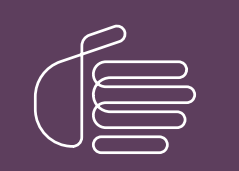

**PureConnect®**

## **2020 R4**

Generated:

09-November-2020

Content last updated:

14-June-2019

See [Change](#page-371-0) Log for summary of changes.

# **SCENESYS**

# **Interaction Mobile Office**

## **Technical Reference**

## **Abstract**

Interaction Mobile Office is a speech-enabled telephony user interface (TUI) that manages multimedia messages, faxes, and status settings from an ordinary phone. The TUI is controlled by XML configuration files which define options and operations that are tied to DTMF sequences or speech recognition grammars. This document describes the XML elements along with their functions and usage.

For the latest version of this document, see the PureConnect Documentation Library at: <http://help.genesys.com/pureconnect>.

For copyright and trademark information, see [https://help.genesys.com/pureconnect/desktop/copyright\\_and\\_trademark\\_information.htm](https://help.genesys.com/pureconnect/desktop/copyright_and_trademark_information.htm).

## <span id="page-1-0"></span>**Table of Contents**

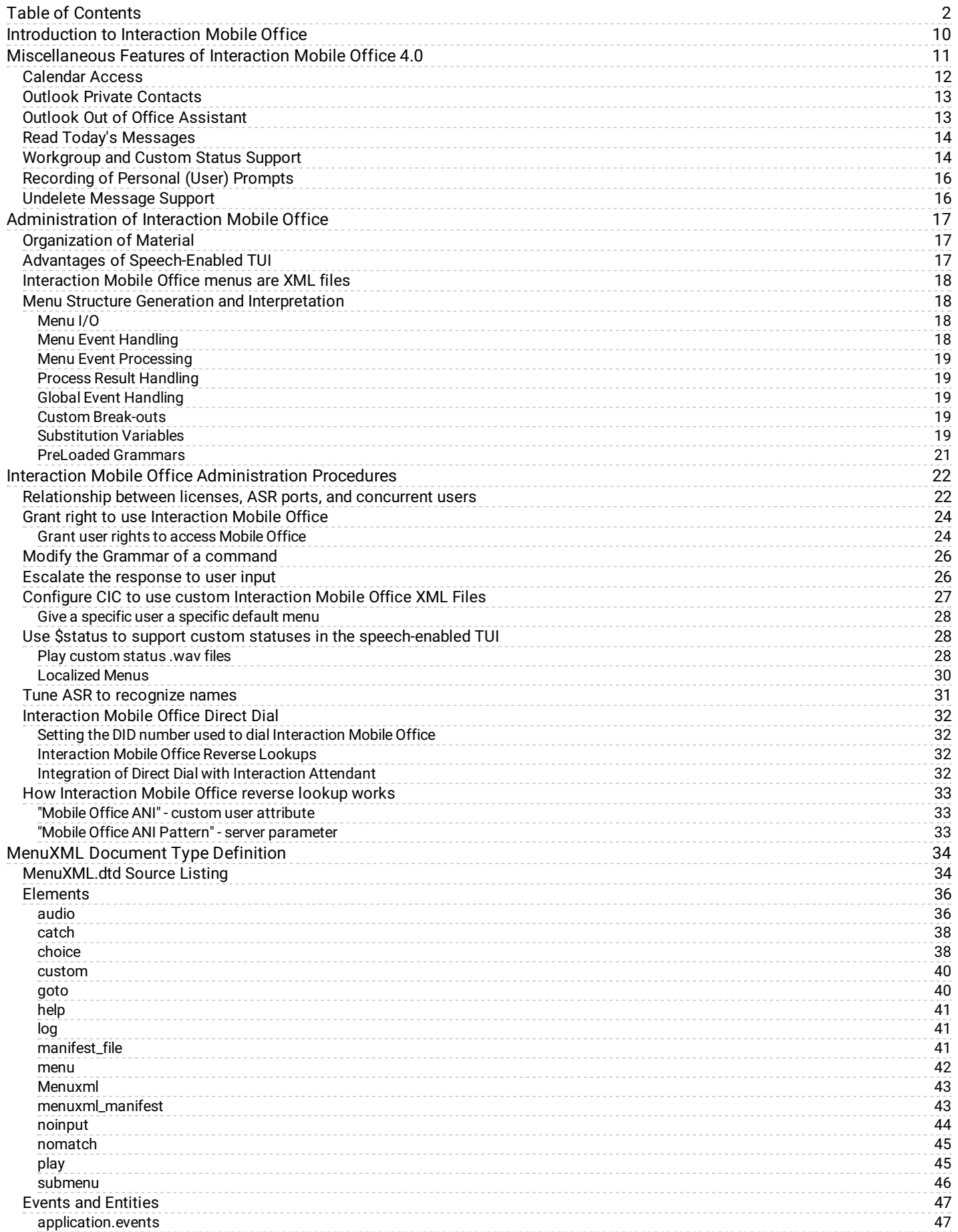

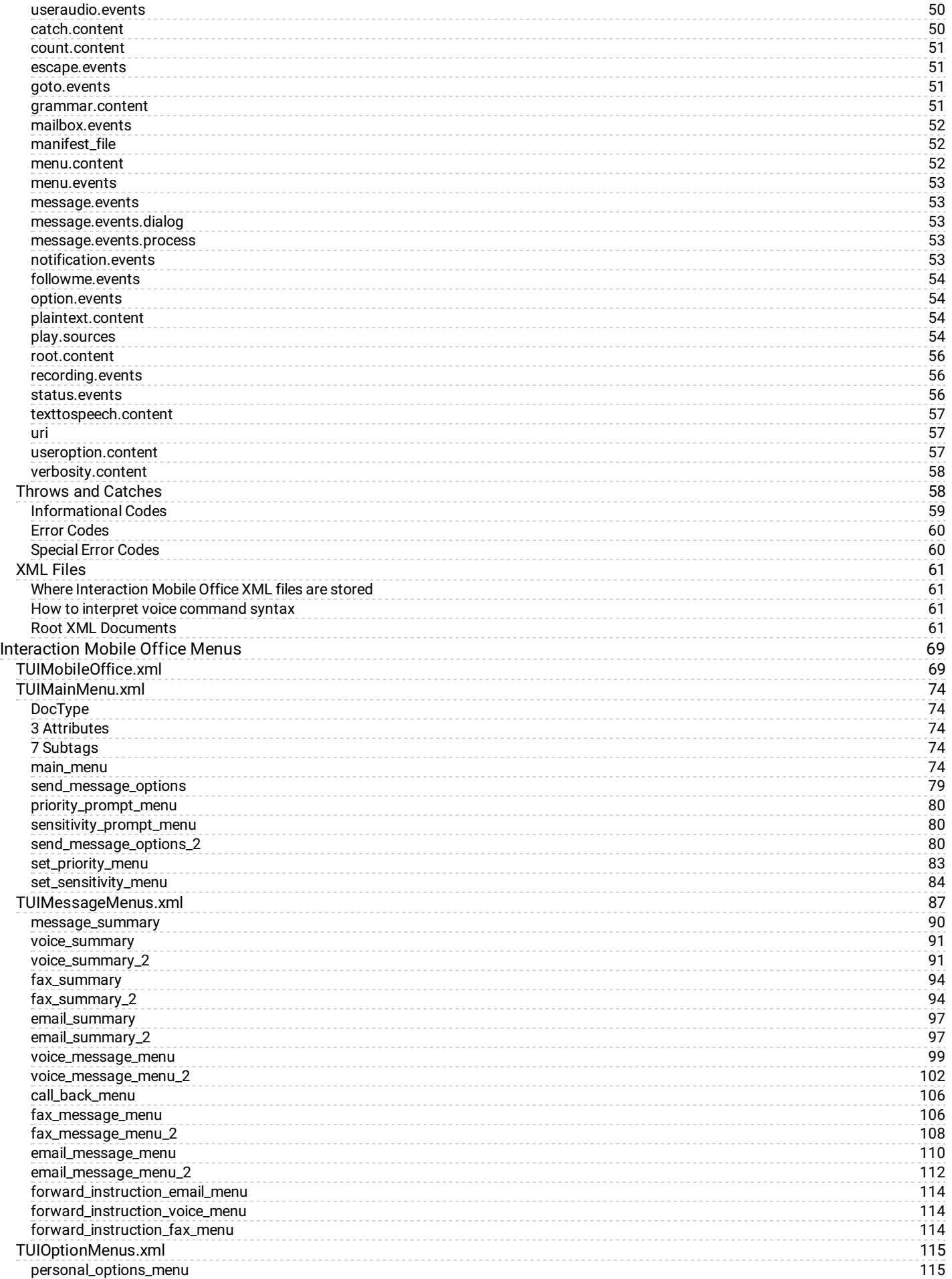

3

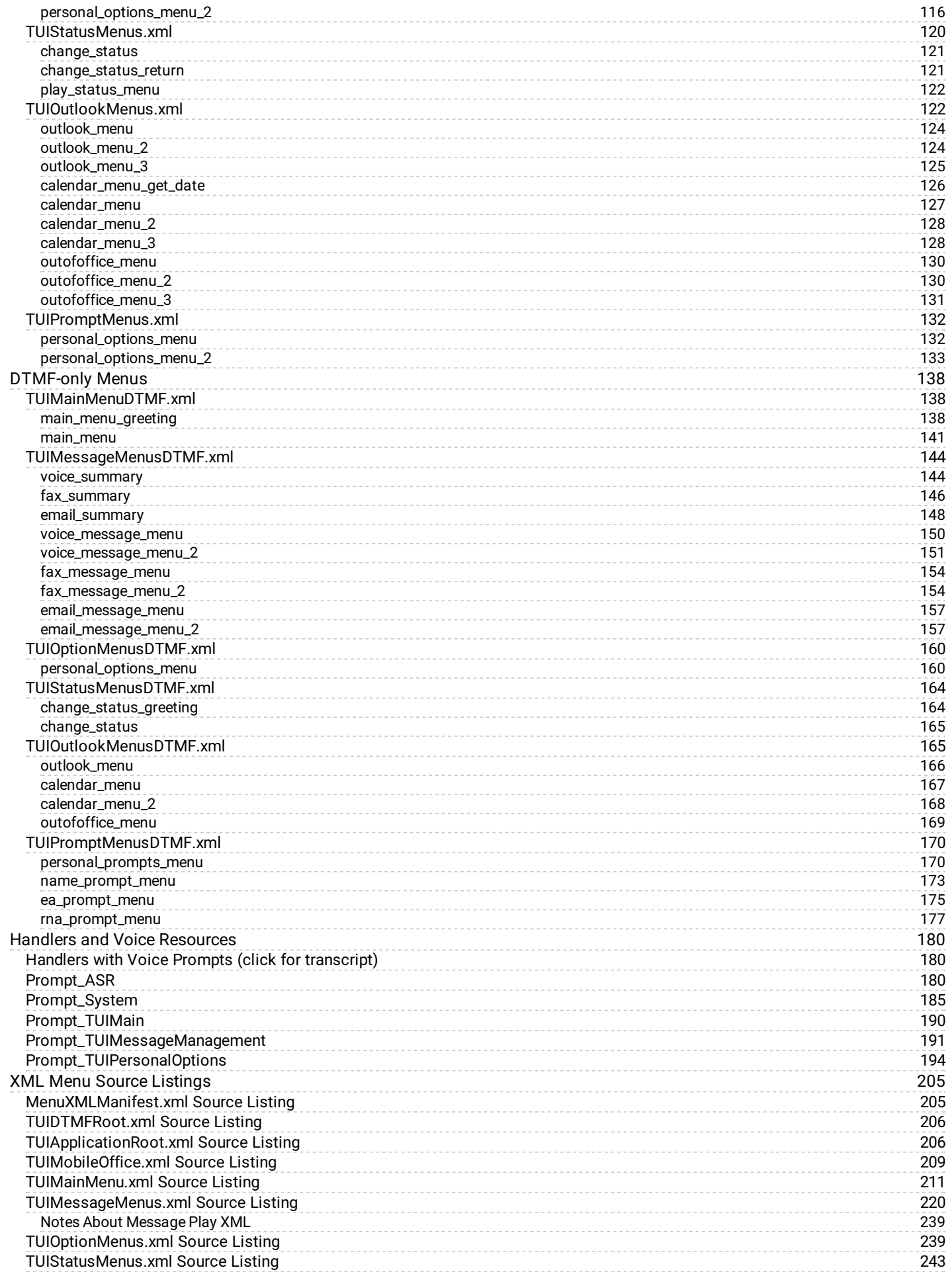

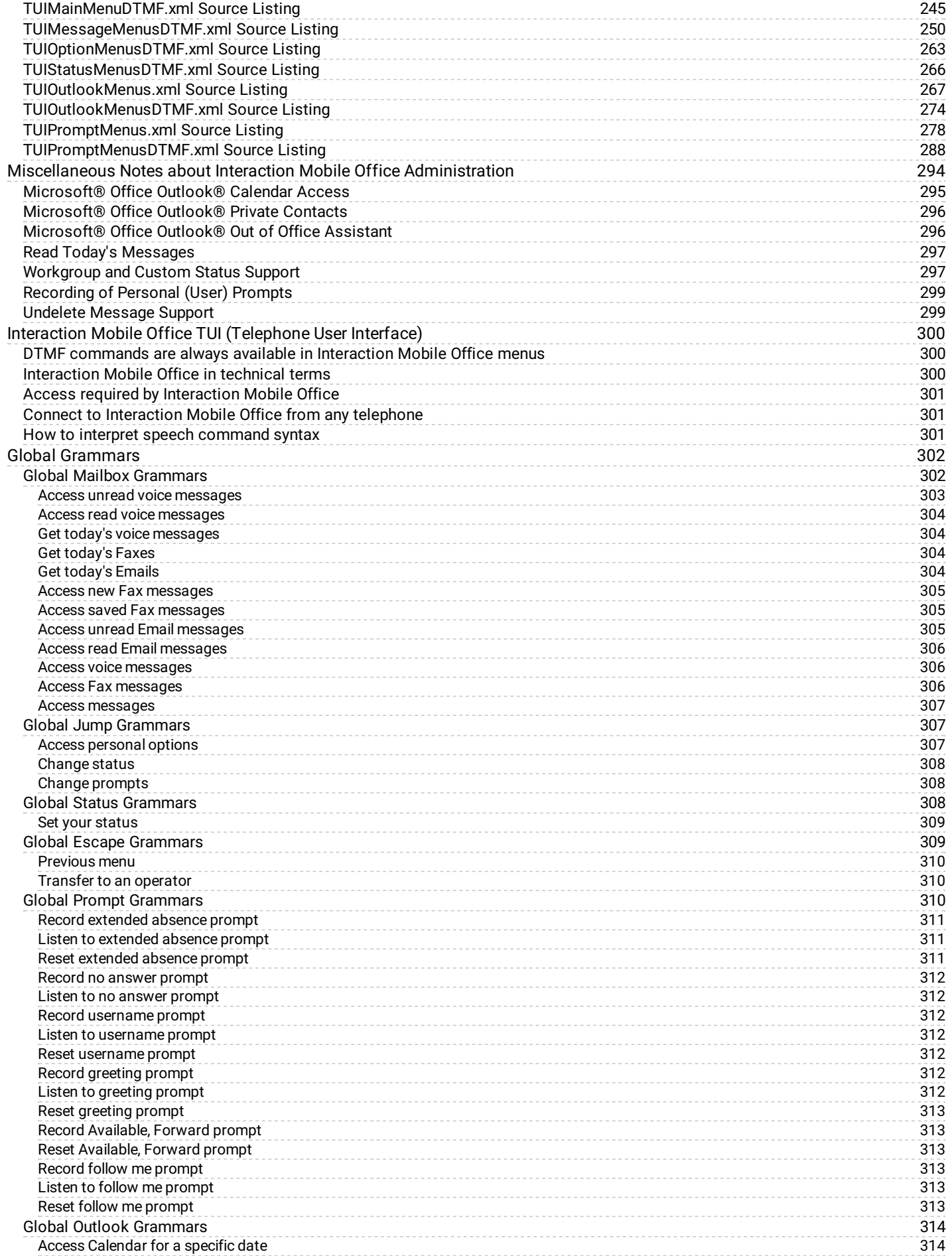

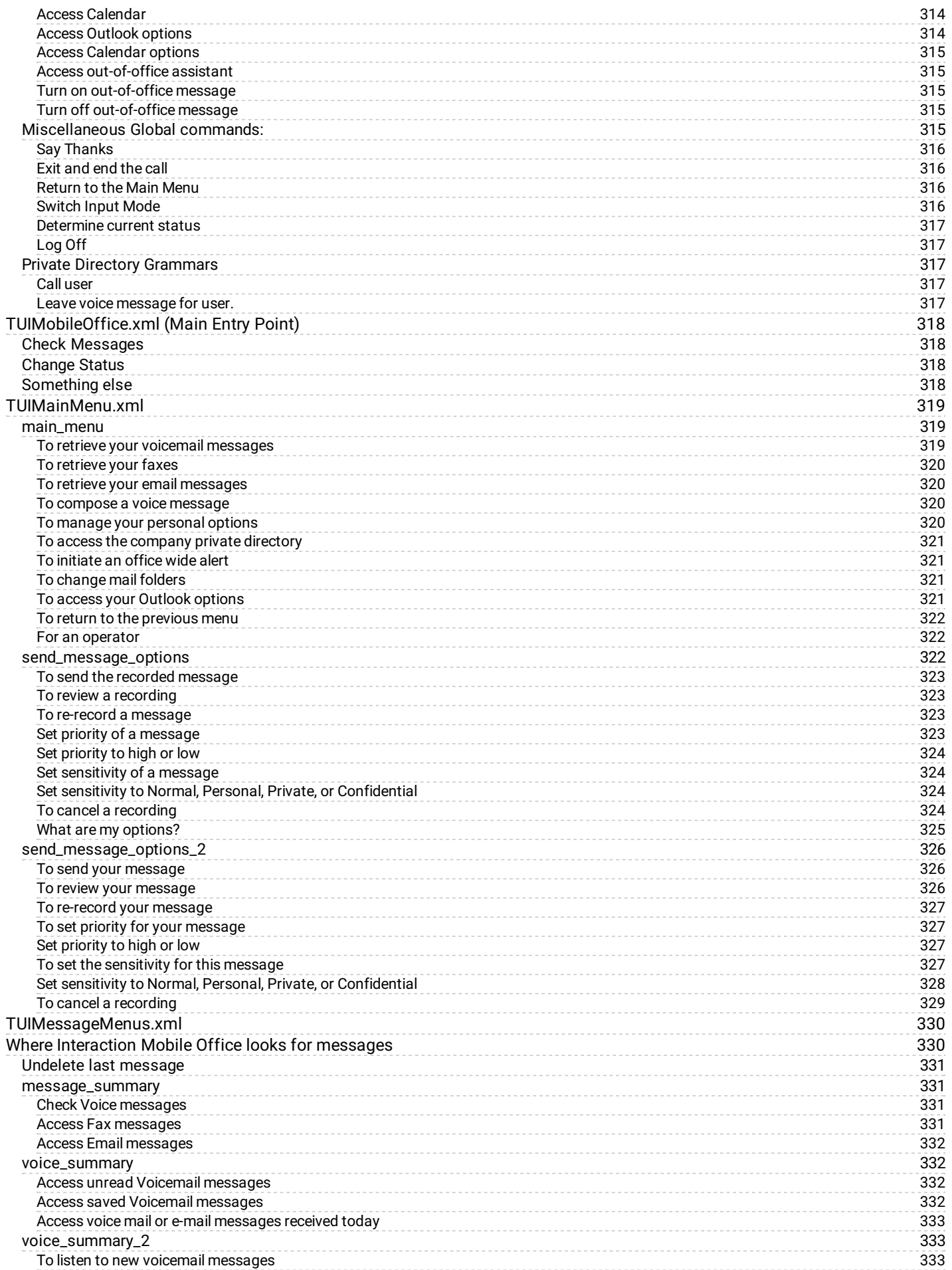

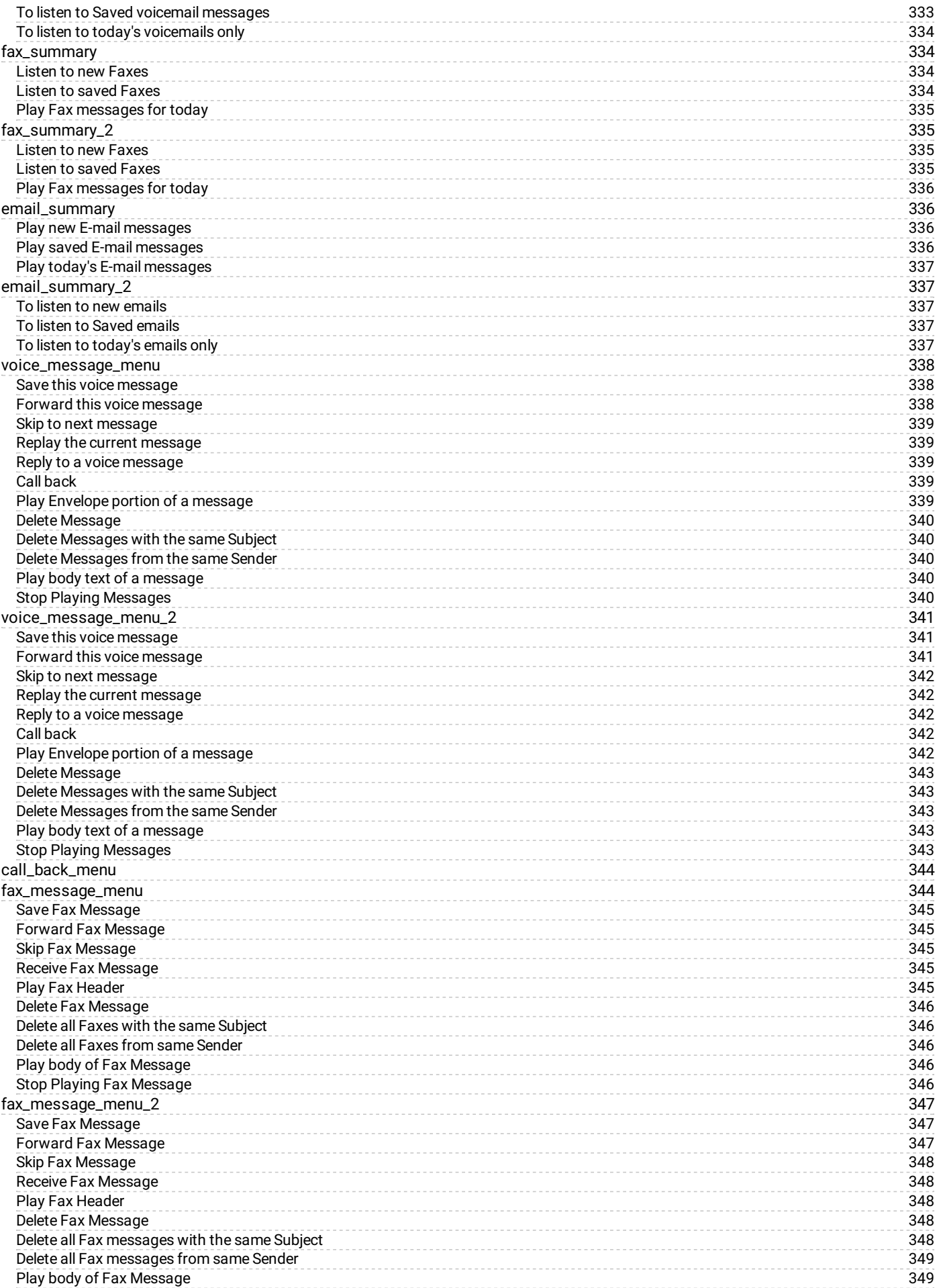

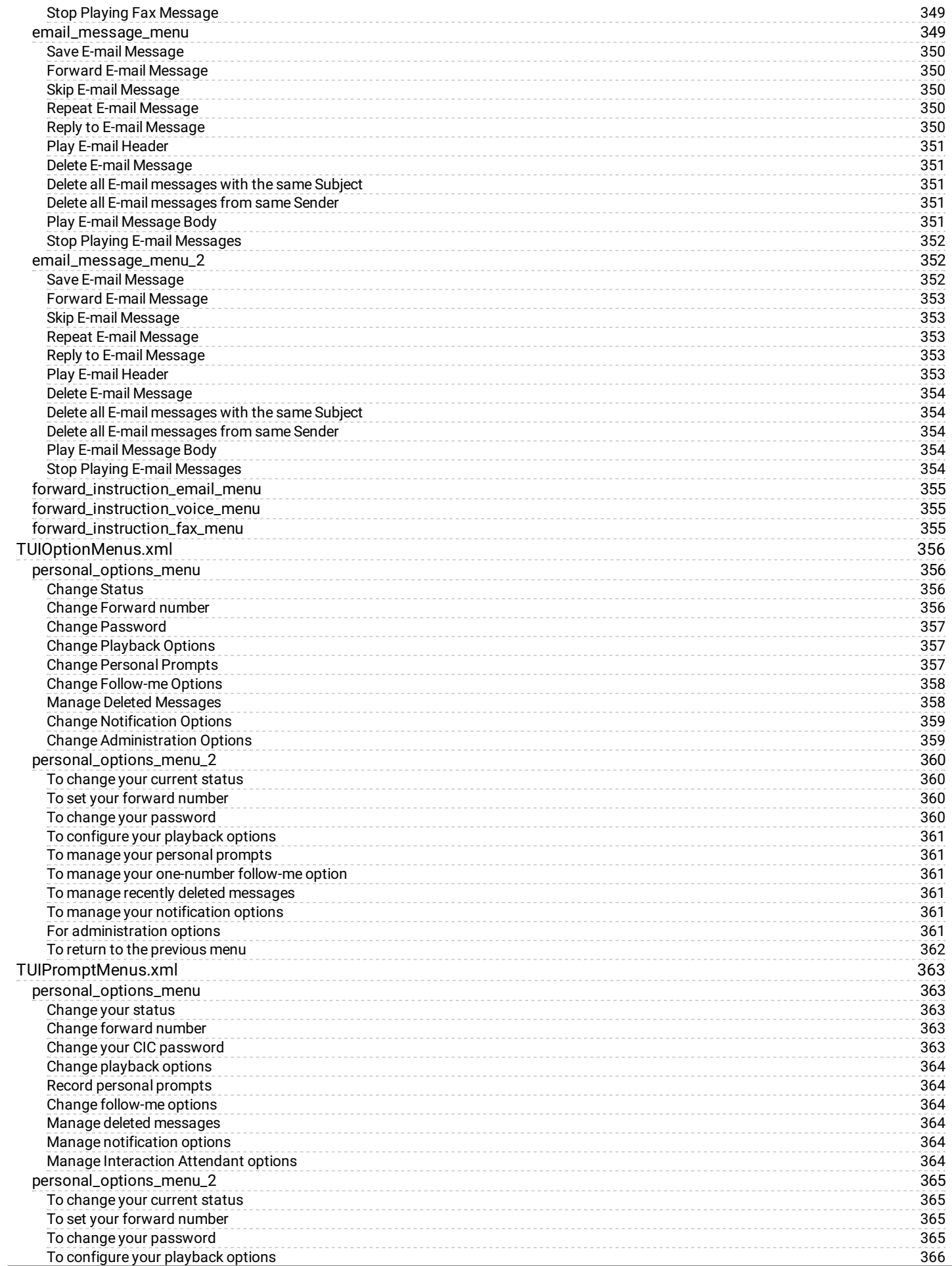

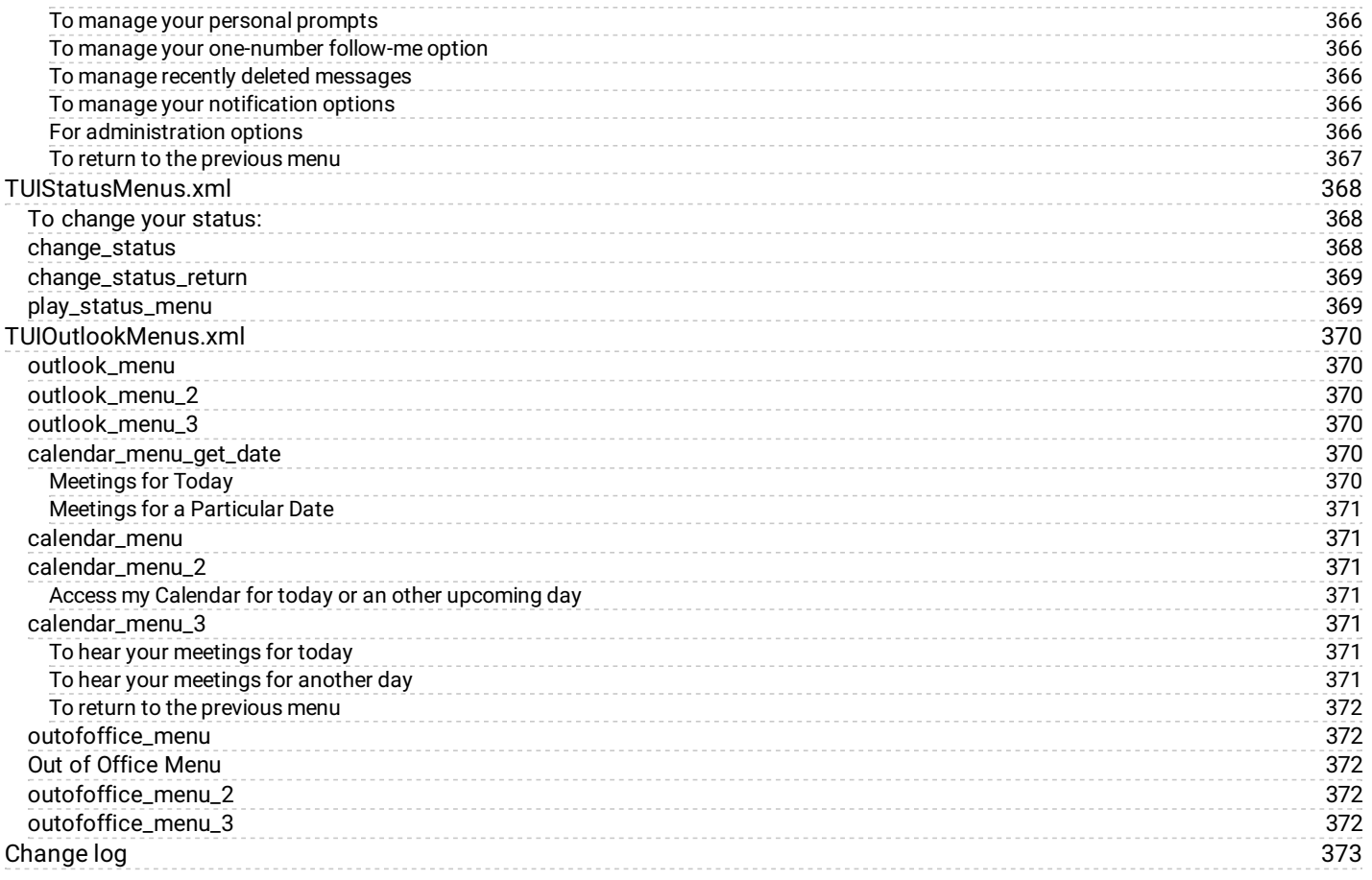

# <span id="page-9-0"></span>**Introduction to Interaction Mobile Office**

Interaction Mobile Office is a Customer Interaction Center (CIC) subsystem that provides a speech-enabled telephone user interface (TUI), Microsoft® Office Outlook®, and telephony client functions in response to speech commands.

The first section of the *Interaction Mobile Office Technical Reference* explains how to the customize its default vocabulary to recognize additional words and phrases. The second section explains how to use the TUI.

A TUI, or Telephone User Interface, processes user interactions over the telephone with an Interactive Voice Response system (IVR). Most TUI interactions are DTMF-based, meaning that users enter commands by pressing keys on the telephone keypad. The TUI provided by Interaction Mobile Office extends IC's standard TUI by voice-enabling commonly used commands.

Interaction Mobile Office is intended to make development and customization of speech-enabled TUI menus, their structures, audio, and grammar definitions, much simpler. Interaction Mobile Office speech-enables portions of the IC TUI by providing speechenabled shortcuts for direct links to actions like message management and retrieval, status updates, personal prompt and personal option updates, and extended functions. The system is designed to facilitate speech shortcuts and traditional DMTF processing. Speech shortcuts allow a user to jump directly to an action without traversing through complex menu structures to get there.

Administration of Interaction Mobile Office requires general familiarity with the Interaction Center platform and handler customization is assumed. A working knowledge of XML and schemas is required.

# <span id="page-10-0"></span>**Miscellaneous Features of Interaction Mobile Office 4.0**

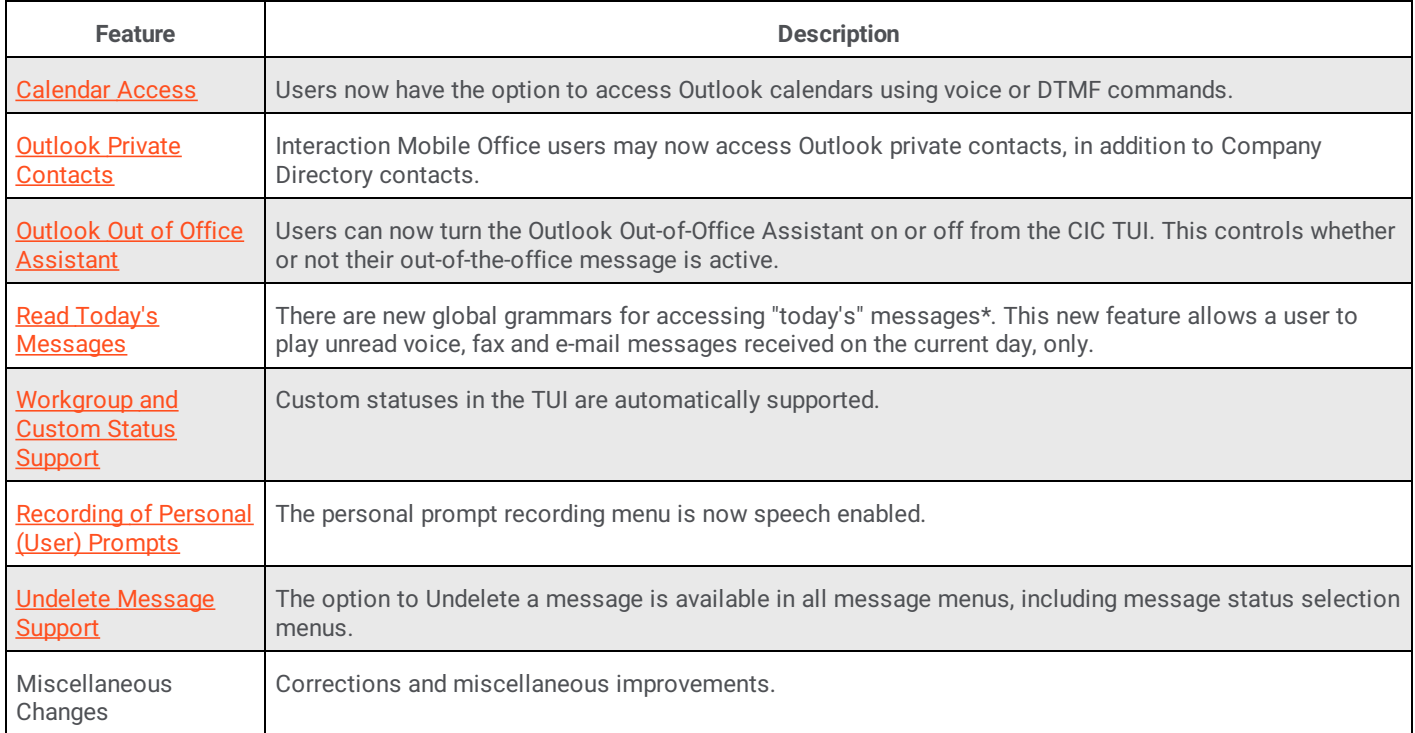

## <span id="page-11-0"></span>**Calendar Access**

Users now have the option to access Outlook calendars using voice or DTMF commands.

To access Outlook calendars via DTMF:

Use a new menu option at the main menu, option 9. This option branches to a menu for the new Outlook Module. The prompt for this option is "To access your outlook options, press 9."

The Outlook menu has two options. Users are prompted: "To access your calendar, press 1." "To access your out-of-office assistant options, press 2."

When control is passed to the calendar menu, it provides two options; "To hear your meetings for today, press 1." and "To hear your meetings for another day, press 2."

After pressing 2, the user is prompted, "Please enter the two digit month, the two digit day and the two digit year." Date entries are validated for 30 or 31 day months and 29 day Februarys on leap years (any year evenly divisible by 4, except for years evenly divisible by 1000).

Dates are also validated to be the current day or any day in the future. Past dates are not considered valid. Users are prompted again to enter a date until a valid date has been entered. Valid dates are always 6 digits, made up of two digits for month, day and year.

Once in the menu listing meetings for a day, the user has the following options during the playback:

- Option 2 go to the prior meeting in the list (available for all meetings except the first)
- Option 3 go to the next meeting in the list
- Option 4 replay the current meeting

There is a short delay between meetings to catch these options.

Prior to the first meeting playback, the day and date are played. The first meeting is prefixed with "First Meeting" prompt. The last meeting is prefixed with "Last Meeting" prompt and all meetings in between are prefixed with "Next Meeting" prompts. This holds true when moving up and down the list with options 2 and 3 above.

If a user chooses to skip on the last meeting (option 3 above) or if the option menu times out after the last meeting, a prompt plays indicating the conclusion of the meetings for that day. Users are then returned to the calendar menu to choose today or another day for meetings.

As with all DTMF menus, pressing \* returns the user back on level in the menu structure.

To access Outlook calendars via Voice Options: There are new global grammars for accessing the calendar options and menu:

(access | get | play | read | go to) [my] (calendar | meetings) for \$datetime (access | get | play | read | go to) [my] (calendar | meetings) (access | go to] [my | the] Calendar (options | menu)

If a user does not include a date in the utterance, they are prompted for a date with the following grammars active:

[meetings] [for] today [meetings] [for] \$datetime

There is also a global grammar for going to the outlook module menu\*:

(access | go to] [my | the] Outlook [options | menu]

Once in meeting playback, the following grammars are active for traversal of the meeting list.

([go] back [one] [meeting]) | previous [meeting]

The above command is active only after the first meeting. The additional commands are:

(skip | next) [meeting] (repeat | replay) [this] [meeting]

The DTMF options listed above (2, 3 and 4) are also active during meeting playback.

## <span id="page-12-0"></span>**Outlook Private Contacts**

Interaction Mobile Office users may now access Outlook private contacts, in addition to Company Directory contacts. The name of an Outlook Private Contact may be spoken in any menu that allows a user in the Company Directory to Send, Forward, Reply or Place a Private Call (work, home or mobile). Access to Email address and telephone numbers from private contacts is limited to the values populated by the user for those contacts.

## <span id="page-12-1"></span>**Outlook Out of Office Assistant**

Users can now turn the Outlook Out-of-Office Assistant on or off from the CIC TUI. This controls whether or not their out-of-theoffice message is active.

To control Out-of Office Assistant via DTMF

Use a new menu option at the main menu, option 9. This option branches to a menu for the new Outlook Module. The prompt for this options is "To access your outlook options, press 9."

The new outlook menu has two options. The first, option 1, is for calendar access-calendar features are included in the Outlook Module feature set. The second, option 2, is for the Out-of-Office Assistant menu and is prompted with "To access your out-of-office assistant options, press 2."

The Out-of-Office Assistant menu has two options; "To turn on your Outlook out-of-office assistant, press 1" and "To turn off your Outlook out-of-office assistant, press 2." These options are followed by a confirmation prompt indicating the state (on|off) and a default failure prompt if the tool setting the assistant fails for any reason.

To control Out-of Office Assistant via Voice commands:

There are new global grammars for accessing the out-of-office assistant options and menu:

turn on [my | the] out-of-office assistant [message] turn off [my | the] out-of-office assistant [message] [access | go to] [my | the] out-of-office assistant [options | menu]

There is also a global grammar for going to the outlook module menu\*:

[access | go to] [my | the] Outlook [options | menu]

As with other speech menus, the DTMF options outlined above are supported.

#### Out-of-Office Message Text

The message text is a localizable string contained in the *Strings.* System. ihd string resource file. The string name is SYSTEM\_OUTOFOFFICE\_TEXT. It has the default English value of "I'm currently out of the office." This is a global, systemwide value.

#### Message Text Override

The default value and the string resource value can be overridden by setting a custom attribute at the User level in Interaction Administrator:

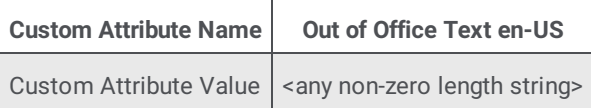

Handlers will use the value, returned from a successful lookup for the user currently in the TUI, and it will override the default value discussed above. The code for language at the end of the attribute name is matched to the language set on the call while in the TUI. The value is subjected to any restrictions that IA may have for entry or any restrictions DS Server may have for valid attribute values.

## <span id="page-13-0"></span>**Read Today's Messages**

There are new global grammars for accessing "today's" messages\*. This new feature allows a user to play unread voice, fax and email messages received on the current day, only. The "today" filter is added to other filtering mechanisms last so the other filters still apply: message limit, sort order, priority and message type. A mailbox is opened based on this list of filters. The filter for the current day is applied after the folder has been opened therefore all other filters are applied first.

#### DTMF Options

In the message summary menu (where users select new or saved messages after a message type selection has been made at the main menu), there is a new option, option 3, that allows hearing all the messages (unread) of the previously selected message type for the current day. Pressing this option will result in all unread messages of the previously selected type to be played. The user is prompted with "To listen to today's *<message type>* only, press 3." This option exists in all three message type menus where message status (read|unread) is selected. If saved messages is turned off by the user or if there are no saved messages, option two is skipped.

#### Voice Options

#### There are new global grammars for accessing "today's" messages\*:

```
([play | get | check | listen to] today's voice [mail | mails | E-mail | E-mails] [message | messages])
| ([play | get | check | listen to] [my] voice [mail | mails | E-mail | E-mails] [message | messages]
(for | from) today)
([play | get | check | listen to] today's (fax [mail | mails | E-mail | E-mails] | faxes [message |
messages])) | ([play | get | check | listen to] [my] (fax [mail | mails | E-mail | E-mails] | faxes
[message | messages]) (for | from) today)
([play | get | check | listen to] today's (mail | mails | E-mail | E-mails) [message | messages]) |
([play | get | check | listen to] [my] (mail | mails | E-mail | E-mails) [message | messages] for
today)
```
The DTMF options listed above are also active for speech users.

## <span id="page-13-1"></span>**Workgroup and Custom Status Support**

Custom statuses in the TUI are automatically supported. The *\$status* substitution variable makes it possible for Interaction Mobile Office to recognize custom statuses for each individual user. *\$status* is a variable that developers can place inside choice elements. At runtime, a grammar is generated to recognize status messages that the user might say. Other variables pass the current time, username, or the utterance of a date or time to handlers. See *Substitution Variables* in the *Interaction Mobile Office Administration Guide* for additional information.

Custom statuses are supported as they are added to the server without having to change any handler or XML menus. Audio, speech grammars and menu options are generated automatically.

#### DTMF Options

The standard, shipping status options have not changed in this release. The default statuses all have a reserved space in the list of DTMF options that is hard-coded and cannot be changed without reverting to the older status events in the TUI MenuXML or modifying handlers. Modifying the handlers controlling this is not recommended but using the old status events still defined in the MenuXML schema can allow for these canned statuses to be altered.

Each status and its corresponding number is a fixed, reserved place in the status menu. This was done to avoid major documentation changes as well as to continue to support any auto-dial solutions there may be in the field for changing statuses quickly and to avoid training issues for users accustomed to the shipping status set.

Even after statuses are filtered based on workgroup status configuration, the statuses maintain their respective positions. Yes, that means the menu option numbers may not be contiguous, but that is normal based on implementation. Each status in the list has its own separate audio so only the statuses enabled for a certain user are read as options to that user.

The default statuses are:

- 1. Available
- 2. Available, Forward
- 3. At a training session
- 4. At Lunch
- 5. Do Not disturb
- 6. Follow Up (not user selectable by default)
- 7. Gone Home
- 8. In a meeting
- 9. Away from desk
- 10. Available, No ACD
- 11. On Vacation
- 12. Out of the office
- 13. Out of town
- 14. Working at Home
- 15. Available, Follow-Me

Custom statuses start at sixteen and are incrementally numbered from there. The first custom status is added to the menu as option 16, the second as option 17 and so forth. As with the default or "canned" statuses, custom statuses have their own separate audio, respectively. The user will hear options for only the custom statuses that are enabled for that user, if any.

The order of the custom statuses is determined by the order in which the list of status names is returned to handlers via the enabled user status tool. The names are normally returned in alphabetical order. As canned statuses are removed from the status name list to build the first fifteen default options, the custom statuses maintain their relative order. Therefore, the custom statuses should be added to the canned list, starting at 16, in alphabetical order.

This has the effect of having custom status option digits change as a new custom status is added and whose name falls between the names of two former custom statuses in the alphabet. To avoid this problem, administrators may desire to come up with a naming scheme that allows for adding statuses in a fixed order based on some leading string value.

Currently, the handlers are designed to process up to option 99 which means there can be no more than 84 custom statuses enabled for any one user. It is likely that this limitation is well beyond the limitations of even extreme business practices. This limitation was imposed to facilitate mapping of the menu options to the standard prompt set.

#### Voice Options

There are new global grammars for setting all statuses:

[set | change] [me | my] [status] [to] \$status [until \$datetime]

The replacement string,  $$status$ , is used under the covers to generate a grammar rule for each status enabled for the user logged into the TUI. These grammars are generated dynamically so each user has a unique rule set based on his/her status settings. The replacement string \$datetime is used to catch any utterance including a date or time for a particular status.

The values that replace the  $$status$  string in each respective rule set, by default, comes from the "Status Message" attribute for each status. This is not the same as the status name as it appears in Interaction Administrator, but rather the first input on the status configuration page with the label Status Message. For localization purposes, the Localized Message is used. These appear internally as "Status Message.<language code>" where language code is en-US or other standardized language code. Handlers will look for this value first and then revert to the default value is not set for the current language.

There is a way to override the status message value for any language by setting a custom attribute in the status container. The handlers, before using the scheme outlined above, will look for a custom attribute, "Speech Text\_<language code>," which will override both the localized and status message values if it is set. For English, the attribute name would be "Speech Text\_en-US" where the language code is separated from the attribute name with an underscore character ("\_").

Using the above override for the Status Message value allows administrators to setup unique strings that better fit natural language requirements that may exist for the grammar rule set for any given prompt. The override is done individually for each prompt so only the ones needing special attention need to be dealt with.

The replacement for \$datetime is a built-in grammar. You may want to contact the current developer for speech recognition support to get the best details on what is supported in that grammar. Most common date/time utterances are accepted based on the testing done for this and other SCRs. Utterances like the following are a good example:

"until one o'clock" "until next Tuesday" "until January 2nd" "until three-thirty PM" "until tomorrow at three o'clock" "until eight AM Monday"

**Note:**

There is no current override to the built-in date/time grammar. Customers can still use the old status events defined in the MenuXML schema, as well as Custom events, to build custom menus with custom grammars.

## <span id="page-15-0"></span>**Recording of Personal (User) Prompts**

The personal prompt recording menu is now speech enabled. The following global commands allow for recording or listening to prompts:

[record] [my] (extended absence | out-of-the-office) [prompt] (listen to | review) [my] (extended absence | out of [the] office) [prompt] [record] [my] (ring no answer | standard greeting) [prompt] (listen to | review) [my] (ring no answer | standard greeting) [prompt] [record] [my] [user] (name | username) [prompt] (listen to | review) [my] [user] (name | username) [prompt] [record] [my] agent [greeting] [prompt] (listen to | review) [my] agent [greeting] [prompt] [record] [my] [available] forward [prompt] (listen to | review) [my] [available] forward [prompt] [record] [my] [one number] follow me [prompt] (listen to | review) [my] [one number] follow me [prompt]

When accessing the personal options menu, the prompt menu can be accessed by saying:

[record | change] [my] [user | personal] (prompts | recordings)

In the personal prompt menu, the user is asked, "Which prompt would you like to record", at which time the user may respond with one of the prompt names. The user is prompted to record after the tone and press 1 to terminate (this is canned audio and currently not configurable except that both 1 and # will terminate the record.

Once a recording is complete, users may speak the following to manage the new recording:

save listen | review record [again] | re-record discard | delete

## <span id="page-15-1"></span>**Undelete Message Support**

The option to Undelete a message is available in all message menus, including message status selection menus. Deleted data is preserved during a single TUI session. If a user leaves a message menu and returns, his or her prior delete action can be reversed.

This applies to deletion of a single message or deletes of all messages from a sender or which have the same subject.

```
Note:
"delete all from sender" and "all with same subject" span the boundary of read and unread messages.
```
Messages are restored to the folder from which they were deleted. Message read/unread status is also preserved. The message status is reset to unread when undeleted if the message was deleted as an unread message.

To undelete a message, press 77 during any message menu, or say:

un-delete [my | last | my last] [voice | voice mail | fax | fax e-mail | e-mail] message.

# <span id="page-16-0"></span>**Administration of Interaction Mobile Office**

Interaction Mobile Office makes it possible for CIC users to interact *verbally* with TUI menus. By speaking commands into any telephone, users can retrieve voice mail messages, Faxes, Emails, manage personal options (such as client status), dial phone numbers from public and private directories, manage personal prompts, and perform many other activities that must traditionally be performed using the telephone keypad.

Interaction Mobile Office leverages speech recognition, handlers, and industry-standard XML technology to lay a foundation for full VoiceXML support in future releases of CIC. Speech support is provided for message management and retrieval actions, status updates, personal prompt and personal option updates, and extended functions. Extended functions can accommodate custom applications called from standard breakout points for both menu I/O objects and associated processing objects.

The Interaction Mobile Office TUI is fully customizable through one or more XML files. These files define a menu structure calling a supported set of menu actions, provide for event handling (events such as no input, no match, errors, etc.), provide multiple sources for audio, including text-to-speech (TTS), and they allow a way to define speech-enabled and DTMF commands by providing the key words or digits for a particular action.

Interaction Mobile Office XML files are validated against a schema named MenuXML.dtd. It provides the XML document type definition for tags that define speech-enabled commands, DTMF input, audio and event handling. A custom XML tag allows customers to call custom events from a menu and link their custom handler through a single provided breakout point.

The MenuXML files are used to build speech/DTMF grammars and data structures to be processed by a generic interpreter. Events driven by user input will be linked to specific synchronous and non-synchronous processing methods. The interface between the menu generation/management and the event processing is controlled by a data flow between the modules. Data is passed in each transaction signaled by a menu. The event process runs and passes a result indicating success or failure. This result may contain extended data to be used in the next menu operation, such as an operator escape or location of a voice mail wave file to be played.

## <span id="page-16-1"></span>**Organization of Material**

- 1. *Interaction Mobile Office [Administration](#page-26-1) Procedures* describes Interaction Mobile Office and MenuXML for Adminstrators.
- 2. "MenuXML [Document](#page-50-4) Type Definition" discusses elements and entities defined by MenuXML.dtd. The DTD defines the structure and format of XML menu files. Each tag is described with its supported attributes. Rules in the DTD specify which elements (markup tags) and attributes (values associated with specific tags) are allowed in your documents. "Throws and Catches" are discussed next. These notifications and error codes summarize the processing that occurred in response to an event, in terms of success or failure. Since the TUI is uncoupled from handlers in IC, the distributed logic requires additional messaging. Normal processing raises events. As a consequence, the status codes returned from events are not necessarily indicative of errors.
- 3. "XML Files" describes the **[Interaction](#page-102-0) Mobile Office menus** that ship with CIC.
- 4. "Handlers and Voice [Resources](#page-190-0)" transcribe prerecorded prompts that Interaction Mobile Office accesses from handlers.
- 5. "Procedures" explain how to "modify the Grammar of a command", "escalate the response" to user input, and how to "configure CIC to use custom Interaction Mobile Office XML files".

#### **Related Documentation**

*Mobile Office Quick Reference* lists frequently used voice shortcuts and sample grammars.

## <span id="page-16-2"></span>**Advantages of Speech-Enabled TUI**

A speech-enabled TUI jumps directly to an action without traversing a menu structure to get there. Extracting the process of actions from the menus that call them means a menu choice is no longer tied to a process, but rather *points* to a process. That means more than one menu item can point to the same process. It also means that it no longer matters where in the menu structure that item is or from where it was invoked by a speech shortcut or DTMF input.

Interaction Mobile Office is not hierarchical. You don't have to drill down through two or three menus to enter a command. Instead, Interaction Mobile Office provides global commands that can be spoken from any menu. Global commands perform a general action, and then direct control to a submenu that offers more specific functionality. In Interaction Mobile Office, menus work like subroutines. A specific task is performed and the menu is exited. After a user calls and logs in to the speech-enabled TUI, control is passed to the Interaction Mobile Office's main menu.

## <span id="page-17-0"></span>**Interaction Mobile Office menus are XML files**

The Interaction Mobile Office TUI is fully customizable through one or more XML files. This reduces the cost of ownership and allows the TUI to be customized using industry-standard XML. A new XML data definition, MenuXML was developed to support these XML files. It describes tags that define speech-enabled commands, DTMF input, audio and event handling. A custom XML tag that calls custom events from menus is also provided, so that customers can call custom events from a menu and link their custom handler through a single provided breakout point. These files define the supported set of menu actions, provide for event handling (events such as no input, no match, errors, etc.), and allow speech-enabled and DTMF commands to be defined by specifying the key words or digits for a particular action.

Each TUI menu is defined by a set of definitions stored as XML documents. These documents can come from any URI. In this release, Interaction Mobile Office menu files are installed to the IC server in the \\servername\resources\ share. See "XML Files" for details.

MenuXML.dtd defines the set of XML tags that are supported in source documents. Menu authors should check the validity of their menus using an XML editor with a function to validate against a data type definition  $(Atd)$  file. Validating the XML menus before applying them to a server will reduce test time on the server.

## <span id="page-17-1"></span>**Menu Structure Generation and Interpretation**

The XML files must be translated into a form that handlers can use directly. The handler form contains information needed to define menu actions, their DTMF digits and spoken commands, audio for the menu (each option has its own audio segment) and definitions that handle errors and other returned events.

The menu structures, once in a handler usable form, are processed by a generic interpreter that dynamically builds the dialog interface with the user. It is responsible for collecting all input from the user and playing all output to the user. It is also responsible for handling events returned from the event processing after an action has been selected by a user. These events include operator escape, error handling and event status prompting.

MenuXML files build speech-enabled/DTMF grammars and data structures that are processed by a generic interpreter. The events driven by user input are linked to specific synchronous and non-synchronous processing methods. The interface between the menu generation/management and the event processing is controlled by a data flow between the modules. Data is passed in each transaction signaled by a menu. The event process runs and passes a result indicating success or failure. This result may contain extended data to be used in the next menu operation, such as an operator escape or location of a voicemail wave file to be played. The interpreter uses a dispatching mechanism to route events to the appropriate handler for processing. This dispatcher represents the superset of events that will branch quickly to the appropriate process. Any necessary branching for xIC and Communité will be handled at this level.

## <span id="page-17-2"></span>**Menu I/O**

The interpreter is responsible for all I/O during menu processing. The audio is defined by configuration and can be of multiple forms (IC internal prompts, wave files designated using full path or in the folder defined by the Resource Path server parameter, or plain text which is played via text-to-speech.

Recordings done by the user (name prompts or send message option) are also the responsibility of the menu interpreter functions. It records audio in a temp file and passes the file path to the appropriate event handler for final storage and associated configurations.

## <span id="page-17-3"></span>**Menu Event Handling**

Speech-enabled commands and DTMF input are interpreted and dispatched to an appropriate event handler. The interpreter passes name pair values, an event Id and any associated data that pertains to the event for processing. For example, the interpreter can pass a status event with a user Id and a status name in response to the user saying, "Status, At Lunch." The event processor calls the necessary tools to update the status for the user and reports on success or failure. The interpreter uses that information to prompt the user accordingly.

Standard events and their associated data are standardized so that they can be used in menu definitions. It was necessary to construct a schema for these events because some can only be called as a result of a former, successful event process. For example, playing the next message can only be performed after the message type has been selected and pressing 1 or saying "yes" for a validation can only be done after an event has been performed that needs validation.

#### <span id="page-18-0"></span>**Menu Event Processing**

A significant boundary exists between the menu interpreter/dispatcher and the event processor. The interpreter controls the dialogs with the user and the event processor controls the processing of events generated from the dialogs. The event processor receives name pair values from the interpreter and returns name pair values to the interpreter. The dispatcher takes care of the actual link to a process but the name pair values contain all of the information for handling the event.

Any specific event handler may be synchronous or asynchronous depending on the process at hand. Events that are handled as a sink (no return data expected or needed) can be managed by asynchronous handling so the interpreter does not have to wait, which has the potential for "dead air" for the user. Other events that require data to be returned are managed by synchronous handling. In cases where the return can take awhile, the interpreter may fill the time with audio such as ringback or hold music. In the case of delayed mailbox mapping, the event processor returns event data indicating the delay and the interpreter is required to prompt the user with a "waiting" prompt. Conditions similar to this are handled in the same way.

#### <span id="page-18-1"></span>**Process Result Handling**

Once the interpreter has produced an event for processing, it takes action on the return values from that event. There is a standardized set of return values for the interpreter to manage. Each synchronous event process has return values that pertain specifically to the event. See "Throws and Catches".

#### <span id="page-18-2"></span>**Global Event Handling**

Some commands or DTMF input may signal a global event defined by the interpreter either by configuration or in the form of hardcoded behavior that exist outside the actively running menu. This is done to eliminate the need to replicate events such as operator escape or catastrophic error in every menu. These events will be active for all menus under the scope of the root or level where the global events are defined. Data returned from the event processor may trigger a global event in the interpreter but the interpreter must catch and process the events alone. Such an event may result in a subsequent event process but only one triggered by the interpreter.

#### <span id="page-18-3"></span>**Custom Break-outs**

Menu definitions are interpreted and can only call event processes it knows about. To facilitate the addition of custom event processes and their corresponding additions to the menu event schema, custom breakout points were incorporated into the menu interpreter. This will allow additions to available menu options and provides a place to put specific processing for the event in the event processor.

## <span id="page-18-4"></span>**Substitution Variables**

Substitution variables dynamically implement grammars in a choice element. Substitution variables recognize dynamic input from the user, such as a custom status, date or time, or person's name. The following substitution variables are supported:

#### *<u>Sstatus</u>*

Interaction Mobile Office uses this variable to support custom statuses as they are added to CIC, without the need to modify handlers or XML menus. The \$status replacement string generates a grammar rule for each status that is enabled for the user logged into the speech-enabled TUI. Since grammars are generated dynamically, each user has a unique rule set based on his or her status settings.

To accommodate DTMF, default statuses have a fixed, reserved place in the DTMF status menu. Custom statuses are assigned numbers that follow the range of numbers reserved for standard statuses. The default assignments are:

- 1. Available
- 2. Available, Forward
- 3. At a training session
- 4. At Lunch
- 5. Do Not disturb
- 6. Follow Up (not user selectable by default)
- 7. Gone Home
- 8. In a meeting
- 9. Away from desk
- 10. Available, No ACD
- 11. On Vacation
- 12. Out of the office
- 13. Out of town
- 14. Working at Home
- 15. Available, Follow-Me

Custom statuses start at sixteen and are numbered sequentially from there. The first custom status is added to the menu as option 16, the second as option 17 and so forth. Only the statuses that are enabled for a particular user are read as options.

Statuses maintain their respective positions even after statuses are filtered based on workgroup status configuration. Numeric gaps in the status menu are normal.

The order of the custom statuses in the menu is determined by the order in which the list of status names is returned to handlers by the enabled user status tool. Since the tool returns names in alphabetical order, custom status option digits will change if a new custom status is added and whose name falls between the names of two former custom statuses in the alphabet. To avoid this problem, administrators may desire to come up with a naming scheme that allows for adding statuses in a fixed order based on some leading string value.

Currently, the handlers are designed to process up to option 99 which means there can be no more than 84 custom statuses enabled for any one user. In all likelihood, this limitation is well beyond the limitations of even extreme business practices. This limitation was done to facilitate mapping of the menu options to the standard prompt set.

#### **\$status example:**

<choice event="status.set" dtmf="none" return="TUIMobileOffice.xml#main\_menu\_return">[set | change] [me | my] [status] [to] **\$status** [until \$datetime]</choice>

#### *<u>Sdatetime</u>*

The replacement string \$datetime is used to catch any utterance including a date or time for a particular status. This variable recognizes common date and time utterances, such as:

"until one o'clock"

"until next Tuesday"

"until January 2nd"

"until three-thirty PM"

"until tomorrow at three o'clock"

"until eight AM Monday"

#### **\$datetime example:**

<choice event="status.set" dtmf="none" return="TUIMobileOffice.xml#main\_menu\_return">[set | change] [me | my] [status] [to] \$status [until \$datetime]</choice>

#### \$username.gram

This substitution variable passes the IC user name to handlers.

<choice event="application.replymessage" return="voice\_message\_menu\_2">URI:OPCMessageDirectory.\$username.gram</choice>

#### \$now

#### This variable passes the current DateTime to handlers:

<choice event="application.getmeetings" dtmf="1" message="\$Now" return="#calendar\_menu">[meetings] [for] today</choice>

### <span id="page-20-0"></span>**PreLoaded Grammars**

Some menus contain "PreLoadedGrammar" instructions. These tell handlers which dynamic grammars to load. A dynamic preloaded grammar might contain the names of people whom the user can send a message to, or the names of the user's private contacts. Preloaded grammars are not commands that customers need to worry about.

#### **Examples:**

PreLoadedGrammar:CallDirectory

URI:OPCMessageDirectory.\$username.gram

URI:OPCCallDirectory.\$username.gram

#### **About menuhelp.gram**

The Menuhelp.gram file contains common definitions for words that people say when they want help. This grammer is always available in Interaction Mobile Office. It triggers help event and "cancel" catches in Interaction Mobile Office.

cancel {\$.action="cancel";\$.value=""} | [please] help [me] [please] {\$.action="help";\$.value=""};

#### **Examples:**

"cancel"

"please help me"

"help"

"help me please"

# <span id="page-21-0"></span>**Interaction Mobile Office Administration Procedures**

Routine administrative procedures are:

- $\bullet$ [Relationship](#page-21-1) between licenses, ASR ports, and concurrent users
- **Grant right to use [Interaction](#page-23-1) Mobile Office**  $\bullet$
- Modify the Grammar of a [command](#page-25-0)  $\bullet$
- Escalate the [response](#page-25-1) to user input  $\bullet$
- Configure IC to use custom [Interaction](#page-26-0) Mobile Office XML Files  $\bullet$
- Use \$status to support custom statuses in the [speech-enabled](#page-27-1) TUI
- Tune ASR to [recognize](#page-30-0) names  $\bullet$
- **[Interaction](#page-31-3) Mobile Office Direct Dial**  $\bullet$
- How [Interaction](#page-32-2) Mobile Office reverse lookup works  $\bullet$

## <span id="page-21-1"></span>**Relationship between licenses, ASR ports, and concurrent users**

Interaction Mobile Office is governed by a license (I3\_LICENSE\_MOBILE\_OFFICE) on the IC server. Your reseller can provide information about pricing. Each Interaction Mobile Office license provides a fixed number of ASR ports.

#### **Note:**

To view licenses in Interaction Administrator, pull down the **File** menu and select **License Management**. For complete instructions on updating your licenses, go to the License Management system at the PureConnect license Web site at <https://my.inin.com/products/cic/Pages/Release-Information.aspx>. You can also find information on licensing in *IC Licensing Overview* in the CIC Documentation Library at [help.genesys.com/cic](http://help.genesys.com/cic).

An Interaction Mobile Office port is a single session for a single user logged in to the TUI. Each port represents the ability to support 1 concurrent user. Each concurrent user consumes one port, which is released when the user logs out or hangs up. Ports work like available lines, in that a limited number of lines can support a large base of users.

Since ports are shared by concurrent users, the license determines the total number of concurrent users that the system will support. In most cases 8-24 ports are sufficient for most needs. You can have as many concurrent users as the number of ports that are licensed. Beyond that, users are limited to DTMF sessions.

**I3\_FEATURE\_MOBILE\_OFFICE** controls whether a server has Interaction Mobile Office at all. It is a feature (Boolean) license, on  $\bullet$ or off.

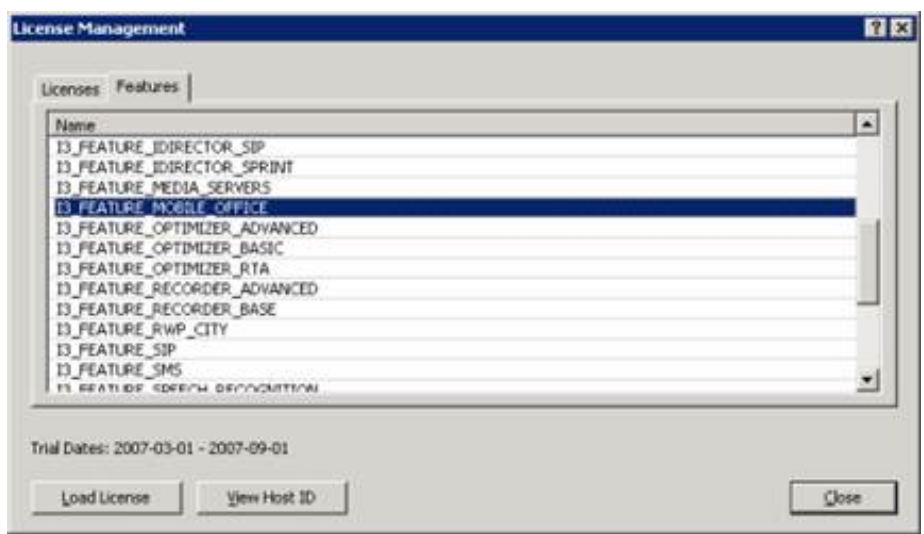

**I3\_LICENSE\_MOBILE\_OFFICE** sets the number of Interaction Mobile Office ports. This is the total number of users who can use  $\bullet$ Interaction Mobile Office concurrently.

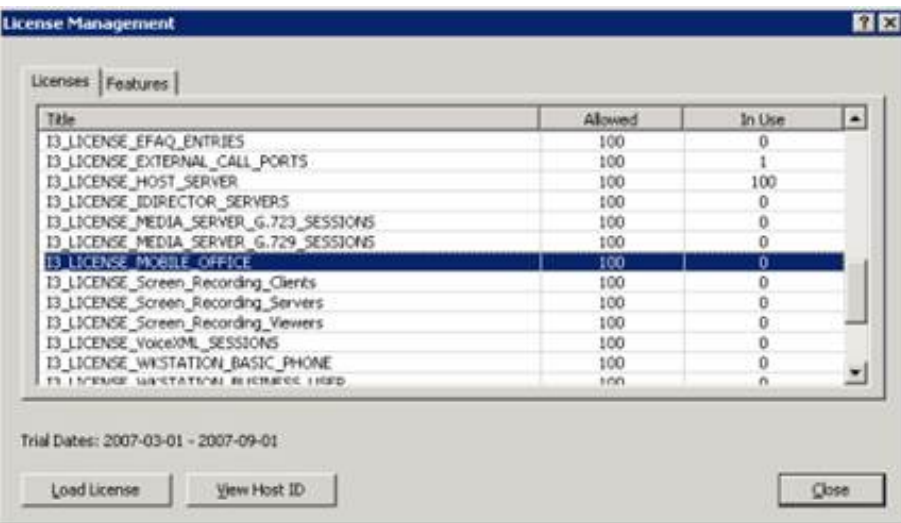

**I3\_ACCESS\_MOBILE\_OFFICE\_OUTLOOK\_ADDON** is the number of user-based licenses allowed for the Microsoft® Office Outlook® module (calendaring and personal contacts). This license is not required for basic Interaction Mobile Office functionality.

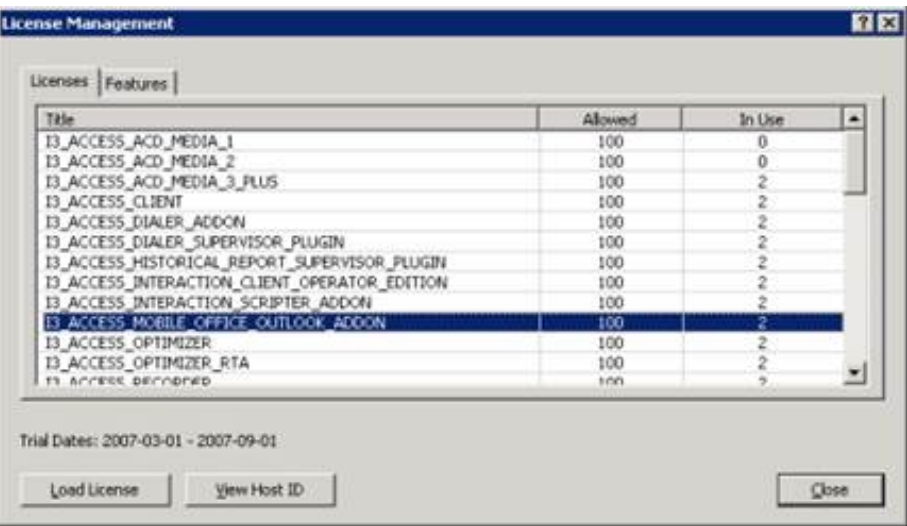

When I3\_ACCESS\_MOBILE\_OFFICE\_OUTLOOK\_ADDON is assigned to users or workgroups, it enables user access to Microsoft<sup>®</sup> Office Outlook<sup>®</sup> calendar, private contacts, and Out of Office Assistant.

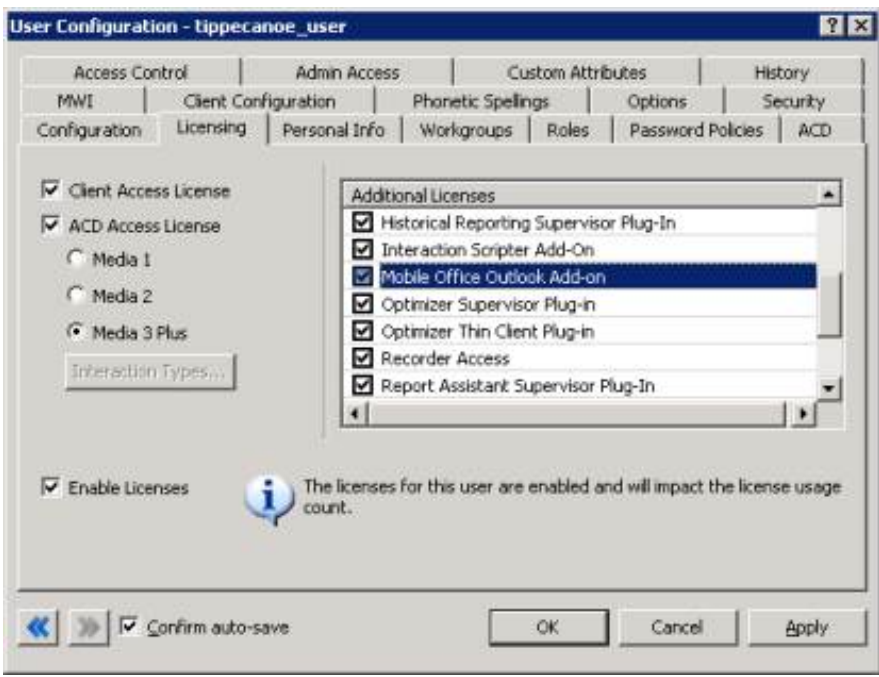

For additional information, see *Speech Ordering Guide* on the Genesys partner portal [\(http://genesyspartner.force.com](https://genesyspartner.force.com/partner)).

## <span id="page-23-0"></span>**Grant right to use Interaction Mobile Office**

#### **Important!**

This procedure explains how to grant Mobile Office access to users. If access is not granted using one of the procedures below, speech commands are not recognized and users must enter DTMF commands using their telephone keypad. If ASR is not installed, only DTMF commands are recognized, regardless of the role assignment.

Users must be given access to use Interaction Mobile Office speech-enabled commands. This access is granted in Interaction Administrator by assigning the "Mobile Office User" user right.

Access to Interaction Mobile Office speech-enabled commands is regulated by additional factors:

- A feature license key (I3\_FEATURE\_MOBILE\_OFFICE) controls whether a server has Interaction Mobile Office at all. It is a feature (Boolean) license, on or off
- ASR must be installed. If ASR is not installed, DTMF menus are always used, even if the user has the required license and roles.
- $\bullet$ An additional license, I3\_ACCESS\_MOBILE\_OFFICE\_OUTLOOK\_ADDON determines the number of user-based licenses allowed for the Microsoft $^\circledR$  Office Outlook $^\circledR$  module (calendaring and personal contacts). This license is not required for basic Interaction Mobile Office functionality.

#### <span id="page-23-1"></span>**Grant user rights to access Mobile Office**

To grant user rights to access Mobile Office:

- 1. Start Interaction Administrator if it is not already running.
- 2. Expand the **People** container.
- 3. Select the **Users** container.
- 4. Double-click a user entry to display the User Configuration dialog, then click the **Security** tab (see figure).

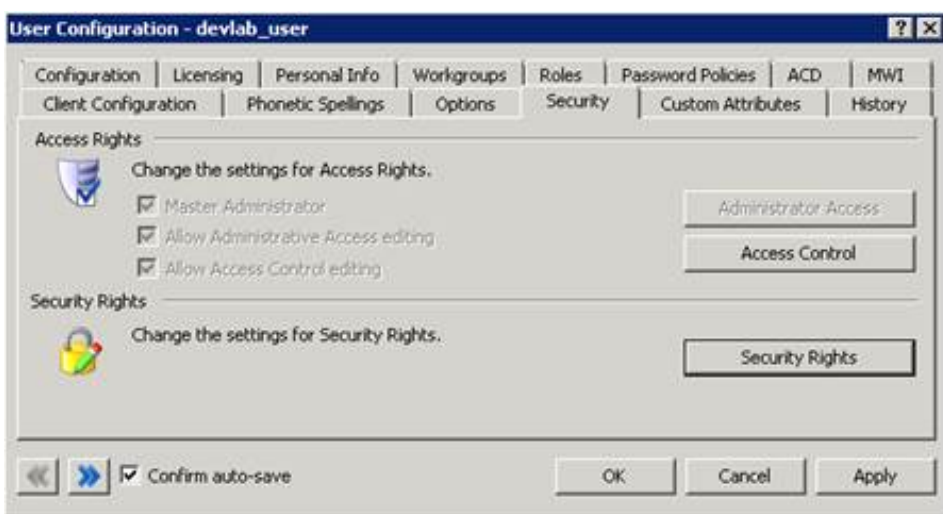

5. Click the **Security Rights** button to display the Security Rights dialog (see figure).

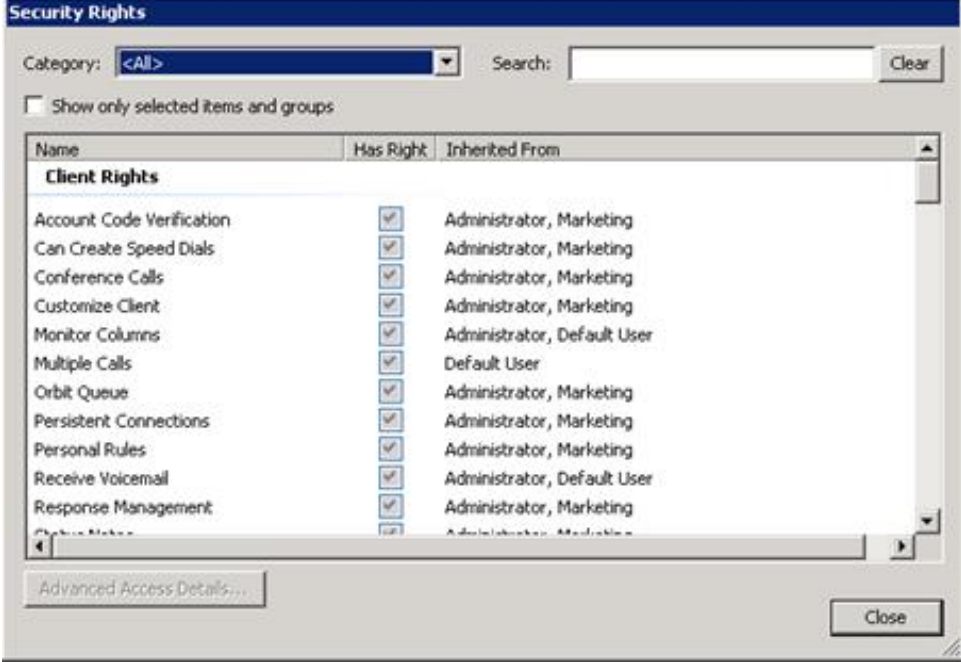

- 6. Scroll down the Rights list to display the entry for Mobile Office in the Remote Access Rights group.
- 7. If the Mobile Office check box is unchecked, check it.
- 8. Click **Close**.

## <span id="page-25-0"></span>**Modify the Grammar of a command**

This procedure explains how to modify the grammar of an existing command. Specifically, we're going to modify TUIStatusMenus.xml so that users can say "change my *client* status to available" instead of "change my status to available".

1. Go to the CIC server. Open d: \I3\IC\Resources\TUIStatusMenus.xml using Notepad or another text editor. Locate line 4 in the file:

```
<?xml version="1.0" ?>
<!DOCTYPE menuxml SYSTEM "menuxml.dtd">
<menuxml toplevel="change status"
language="en-US" application="TUIApplicationRoot.xml">
<choice event="status.set.available">[set
| change] [me | my] [status] [to] available</choice>
```
2. Add [client] to line 4 as shown below. The brackets indicate that this word is optional.

```
<choice event="status.set.available">[set
| change] [me | my] [client] [status] [to] available</choice>
```
- 3. Save the file.
- 4. CIC won't implement this change until the XML data is converted to handler-ready form. Follow the "Configure CIC to use custom Interaction Mobile Office XML Files" procedure, specifying TUIStatusMenus.xml as the TUI file.

## <span id="page-25-1"></span>**Escalate the response to user input**

This procedure explains how to escalate the response to user input—for example, to repeat a menu the first time that a command is unrecognized, to play a custom prompt the next time, and finally to transfer the call to an operator if the user's third attempt is also unrecognizable.

Several elements (catch, nomatch, help, and noinput) use a *count* attribute that makes this possible. Count is a fixed value that the system compares the number of execution attempts against. This is best understood by example.

```
<nomatch count="1">.
  <audio handler="Prompt_TUIMain" prompt="TUIMAIN_NOMATCH_2">.I'm sorry, but I did not understand you. Please
try again.
   </audio>.
   <goto next="#voice_summary_2"/>.
</nomatch>.
<nomatch count="2">.
  <audio handler="Prompt_TUIMain" prompt="TUIMAIN_NOMATCH_3">.Sorry. I still did not understand what you
said. For assistance, please say 'help' or 'operator'.
  </audio>.
  <goto next="#voice_summary_2"/>.
</nomatch>.
<nomatch count="3">.
   <audio handler="Prompt_TUIMain" prompt="TUIMAIN_NOINPUT_3">.Please wait while I transfer you to an
operator.</audio>.
   <goto next="menu.operator"/>.
</nomatch>.
```
The nomatch elements are given control when a command is unrecognized. The system compares the number of execution attempts to the fixed value of count. When speech input is unrecognized for the first time, the user is prompted the try again. When this occurs a second time, a different prompt is played, to suggest a grammar that will be recognized. The call is transferred to an operator on the third unsuccessful attempt.

#### **Note:**

If only one element sets count, its value should be set to 1. Otherwise a match will never occur. When the number of executions exceeds the highest defined count, handling for the highest count is executed again.

## <span id="page-26-1"></span><span id="page-26-0"></span>**Configure CIC to use custom Interaction Mobile Office XML Files**

Use this procedure to implement a custom XML menu that conforms to the MenuXML.dtd. The XML menu structures will be stored in the registry in handler-usable form.

#### **Note:**

Handlers parse XML documents and compile them into a "handler-ready" form which is stored in Directory Services. The handler-ready form is stored in the DS branch that contains handler-ready Attendant data. This intermediate form facilitates a more efficient way to dynamically build grammars and menu options at runtime, based on a particular user's rights. XML files are compiled at install time, or compiled when the form in Interaction Administrator triggers an event.

- 1. From the desktop of the CIC server, click **Start**.
- 2. Select **Programs** > **PureConnect** > **Interaction Administrator**.
- 3. Select the **System Configuration** container.
- 4. Double-click the **Configuration** entry.
- 5. When the **System Configuration** property sheet appears, click on the **Mailboxes** tab.
- 6. Under **Voice Mail TUI XML File** select the **Custom** radio button.

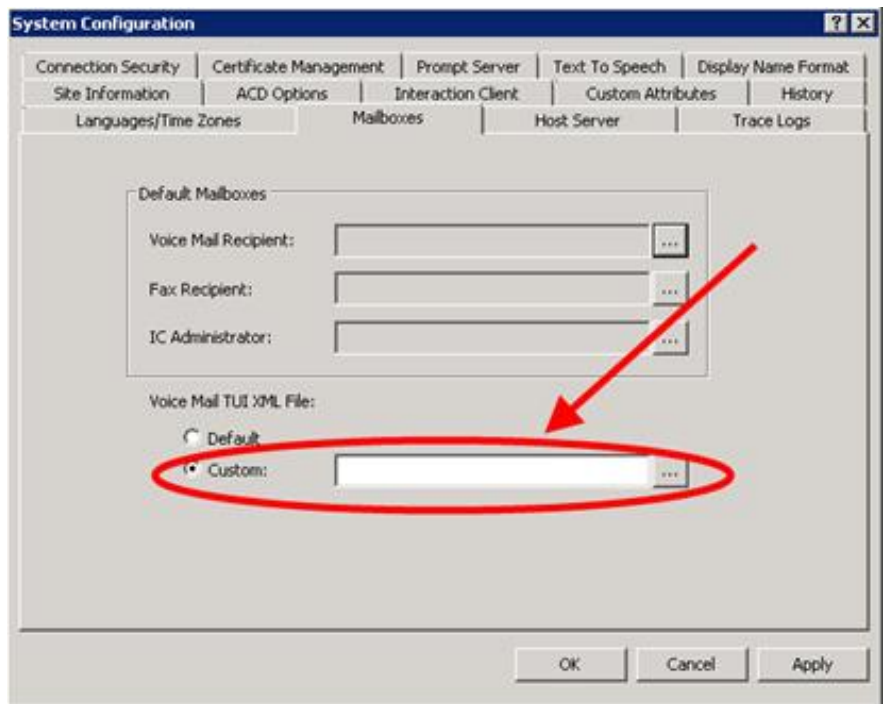

- 7. Press the (**…**) button to browse for your custom XML file.
- 8. Navigate to the folder that contains your XML file. Select the XML file by name. Then press the **Open** button.
- 9. Select **OK** to close the **System Configuration** property sheet.
- 10. Close Interaction Administrator by selecting **Exit** from the **File** menu.

#### **Tip:**

You can update Company Directory grammars immediately.

Company directory grammars for Auto-Attendant and Interaction Mobile Office are updated once per day at 12:30 AM local time. Consequently an initial install will not have a company directory available for the first day. Likewise, grammars are not immediately updated if users are added or deleted. The solution is to re-generate the grammars by recompiling the TUI menus. Currently, TUI menus are recompiled whenever the "Voice Mail TUI XML File" setting of the "System Configuration" container is changed in Interaction Administrator. Changing this to "Custom" and then back to default will force a re-compilation of the TUI menus as well as an update of the company directory grammars. This can be done at install time to generate the initial grammar, and whenever users are added or deleted if those changes should be reflected immediately in the grammars. One must also remove "Mobile Office" from the main company directory grammar; otherwise false duplicate results are returned. That syncronizes behavior with the way the grammar is generated at 12:30AM each day.

## <span id="page-27-0"></span>**Give a specific user a specific default menu**

Users may be given their own individual starting menu by setting the custom attribute "TUI Menu Root" in Interaction Administrator. To assign a specific startup menu to a user:

- 1. Start Interaction Administrator.
- 2. Expand the **People** container.
- 3. Select the **Users** container.
- 4. In the right pane, double-click a user name to open **Properties** for the user.
- 5. Click on the **Custom Attributes** tab.
- 6. Press the **Add** button. The **Add Custom Attribute** dialog will appear:

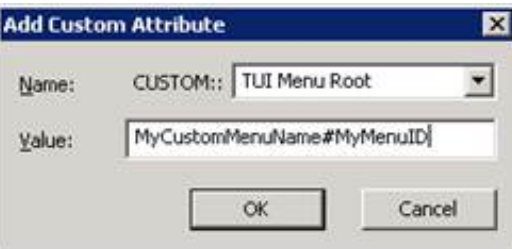

- 7. Type TUI Menu Root in the **Name** field.
- 8. Type the name of the menuxml file, followed by a pound sign (#)and the name of the menu you want the user to start in. The file is assumed to reside in the Resources directory if you do not specify a path.
- 9. Press **OK** to close the dialog.
- 10. Press **OK** to close the properties sheet for the user.

## <span id="page-27-1"></span>**Use \$status to support custom statuses in the speech-enabled TUI**

The \$status substitution variable makes it possible for Interaction Mobile Office to recognize custom statuses for each individual user. Sstatus is a variable that developers can place inside choice elements. At runtime, a grammar is generated to recognize status messages that the user might say. For more information, see [Substitution](#page-18-4) Variables.

#### <span id="page-28-0"></span>**Play custom status .wav files**

Administrators can define custom statuses using the **Status Messages** container in Interaction Administrator. Custom statuses are automatically supported by Interaction Mobile Office. By default, Interaction Mobile Office uses text-to-speech to play custom statuses. To improve the user experience, customers can play custom wave files instead of text-to-speech. Status .wav files must be placed in . . \Resources\TUI\StatusPrompts on the IC server. For each status, there are two possible prompts--one for the user, and another for callers. For example:

- Playback to callers: "John Smith is not available"
- Playback to user: "Your current status is: Available, No ACD"

Two .wav files should be recorded for each custom status. The first one is played to callers. The second is played to the user inside the TUI. Filenames must conform to a convention that identifies the custom status:

- STATUS\_KEY.region-lang\_caller.wav
- STATUS KEY-USER.region-lang user.wav
- 1. When naming files, replace STATUS KEY-USER with the "Status Message" field as was configured for the status in an Interaction Administrator **Status Message** entry.

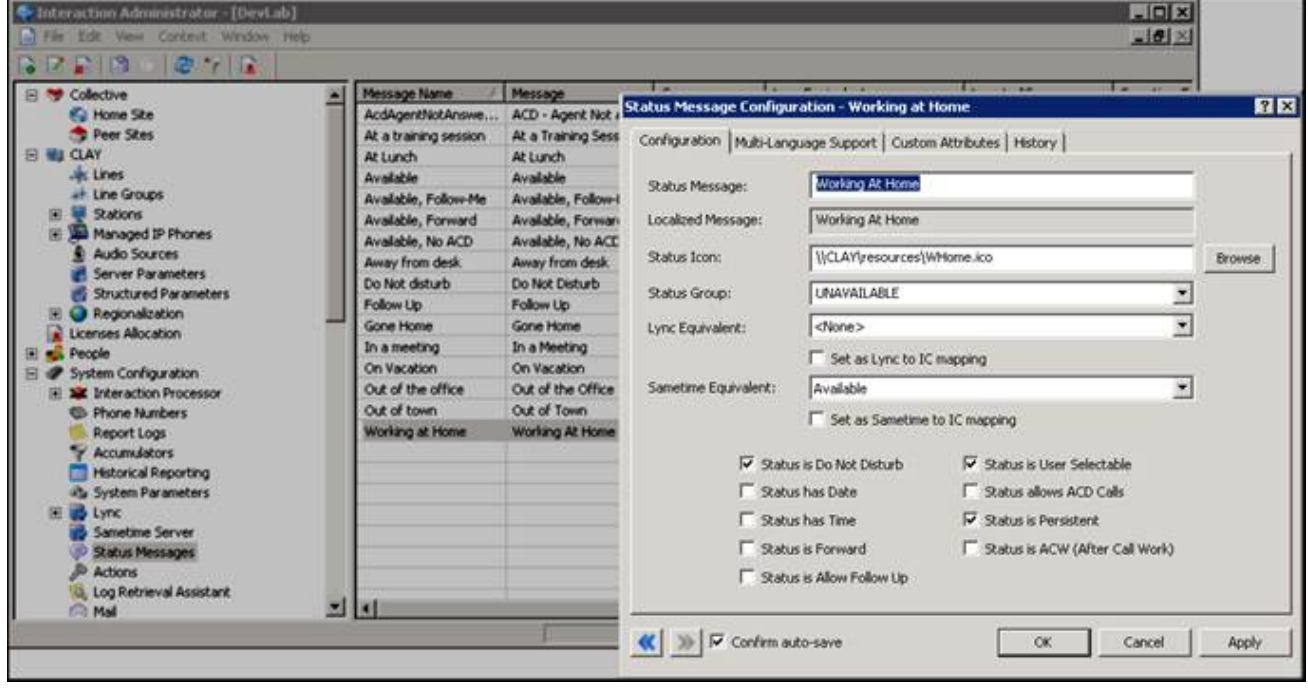

- 2. Replace "region-lang" to match the region and language that is configured in Interaction Administrator. For example: en-US, fr-CA, etc. A file without a region-lang identifier will be used as a fallback default. When Interaction Mobile Office looks for a .wav file in the StatusPrompts folder, the search order is:
	- o See if a file with region-lang of the call exists. If not,
	- o See if a file with just the region exists. If not,
	- See if a file with no region exists. If not,
	- For standard prompts, play the prompt in the CIC prompt library. Otherwise play TTS of the display name.

For example: With the status "Available, No ACD" and a call with en-US as the language, we would play the first available item in this list:

- o the file "Available, No ACD.en-US\_user.wav"
- o the file "Available, No ACD.en\_user.wav"
- o the file "Available, No ACD\_user.wav"
- $\circ$  the standard prompt (from handler prompt libraries) for this status. No custom .wav files are provided by default. The stock behavior is to play from prompt libraries.

This is for plackback to a caller. For playback to the user, we would use files such as Available, No ACD-USER.en-US\_caller.wav.

## <span id="page-29-0"></span>**Localized Menus**

Localized TUI XML files are handled as follows:

1. Localized XML files are stored in the Resources folder on the server. A naming convention identifies the language. Specifically, a language or language-region code must follow the menu filename. Localized versions of XML files will follow one of these templates:

```
TUIMessageMenus.en-US.xml
```
or

TUIMessageMenus.en.xml

For example, the TUIMainMenu file for English - New Zealand would be named TuiMainMenu.en-NZ.xml. Localized files are compiled and stored under a language-specific subkey (e.g.: en-NZ) of TuiMenus in Directory Services.

2. At runtime, the language of the call will determine which plays to callers. Customers who want a multi-language TUI can set the appropriate language in Interaction Attendant before entering a remote access node.

Customers are cautioned to avoid the use of extraneous periods in Interaction Mobile Office XML file names. If there is a .foo.xml suffix, foo will be interpreted as a language or language-region pair, if it is valid.

3. Navigation should specify the actual file name to be used. If you want to send a user from the French main menu in TuiMainMenu FR-CA.xml to a menu in another French file, then you should specify it along these lines:

<submenu next="TuiOptionsMenu\_FR-CA.xml#admin\_options\_menu">.....

## <span id="page-30-0"></span>**Tune ASR to recognize names**

Customers can tune ASR to better recognize user names by changing the phoenetic spelling of names. This is done on the user's individual page in Interaction Administrator.

- 1. Start **Interaction Administrator**.
- 2. Click on the **Users** (or Workgroup) container. Then double-click a record to open its properties.
- 3. Click on the **Phonetic Spellings** tab. This page defines alternate (phonetic) spellings of a user name or workgroup name for Text To Speech (TTS) and Automatic Speech Recognition (ASR).

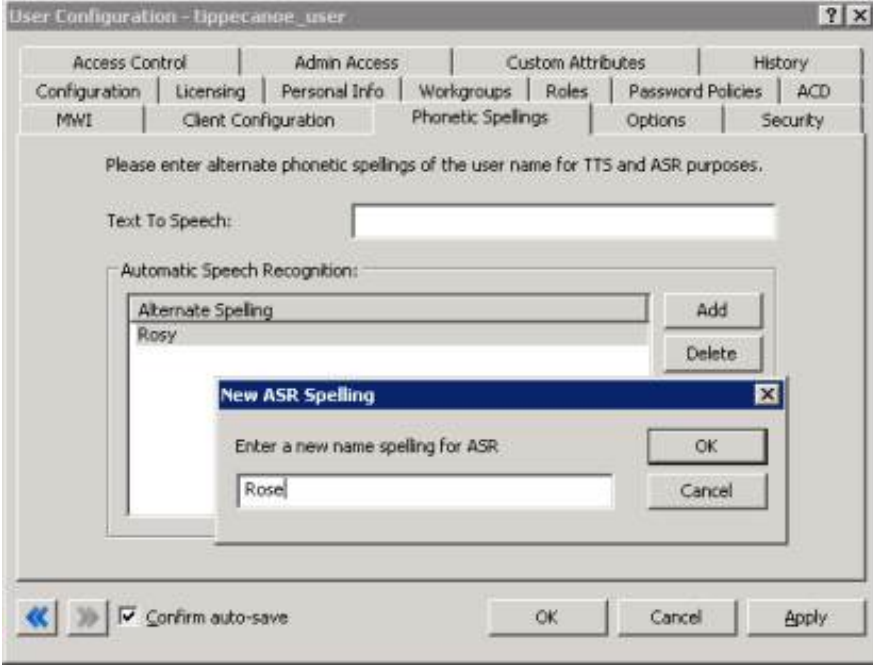

- 4. Optionally complete the **Text to Speech** field by typing a phonetic spelling of the user name or workgroup name.
- 5. To tune ASR to recognize a name or nickname, select the **Add** button.
- 6. Enter the phonetic spelling of the user or workgroup name. Spell the name like it sounds. For example if you have a user name spelled "Rose", but it is pronounced "Rosy", you would enter "Rosy".
- 7. Select **OK** to save the name.
- 8. Repeat steps 5-7 for variations of the user's name or nickname.

For example, if you have a user named "John Smith", you might increase the coverage of the grammar by adding the following alternate spellings:

- Johnny Smith
- John Robert Smith
- John R Smith

But be careful not to add too many alternate spellings without actually knowing whether the spellings will be used by callers. If the grammar coverage becomes too broad, in particular if the company directory already contains a lot of similarly sounding names, the recognitions quality will be degraded because of the ambiguity.

9. When you are finished, select **OK** to dismiss the property page.

## <span id="page-31-0"></span>**Interaction Mobile Office Direct Dial**

When Interaction Mobile Office recognizes a caller's telephone number (ANI), it prompts the user to specify a voice mail password. This bypasses the need to ask the user to identify himself by name.

## <span id="page-31-1"></span>**Setting the DID number used to dial Interaction Mobile Office**

The ability to direct-dial Interaction Mobile Office is based on a configured DID line. DID is an acronym for Direct Inward Dial. A DID line is specially configured phone line that allows callers to dial inside a company without having to go through an operator or autoattendant. The line used to dial Interaction Mobile Office is defined by setting IC Server parameter Mobile Office DID to a DID number. This is a string of digits that have the same format as the numbers provided by the telephone company. For example, if CIC sees the DNIS as 13178723000, then the value of the server parameter would be to set that (including the 1).

When users call the Mobile Office DID, the system can recognize the caller's ANI as a number associated with a user. It will then prompt them directly for the Voice Mail password and drop them directly into Interaction Mobile Office.

#### **Note:**

Limitations on the Interaction Mobile Office DID Number:

The Interaction Mobile Office DID should not be assigned to any queue in Interaction Administrator, nor should its number be the same as any user/station/workgroup extension. Those all have precedence over the Interaction Mobile Office DID. The order of precedence is as follows:

- 1. System DNIS Routing (assigned DID's in administrator)
- 2. Interaction Mobile Office DID
- Attendant Processing

#### <span id="page-31-2"></span>**Interaction Mobile Office Reverse Lookups**

Since telephone numbers stored in Directory Services have formatting that is specific to the site and possibly to a mail provider, the reverse lookup to identify a user based on an ANI, cannot test for a single exact match. For this reason a tool was created to perform reverse searches on a number of patterns. This tool look for common US number formats among the home, mobile, and business phone numbers. For more information, see "How Interaction Mobile Office reverse lookup works".

When the Interaction Mobile Office DID number is dialed, reverse lookup succeeds for fails:

- **Reverse Look Fails**: If the user can not be found, then the user is prompted to say his name, or enter his extension. "Speed" users can also enter or say their password here. So if a user has extension 101 and password 1234, the user can say (or press) "1011234" and (barring ambiguity) will be logged in. After the user is identified by spoken name or extension, the password is requested. It can be entered or spoken also.
- **Reverse Look Succeeds**: If the ANI is recognized, then the name is assumed and the user is simply asked for his password. In  $\bullet$ all cases, after three failed attempts at logging in, the call proceeds under normal inbound call flow.

#### <span id="page-31-3"></span>**Integration of Direct Dial with Interaction Attendant**

By assigning an Attendant profile with the Interaction Mobile Office DID as the profile's DNIS, error processing behaviors can be customized in Interaction Attendant. After three failed attempts to log in, users would fall back to this profile.

## <span id="page-32-0"></span>**How Interaction Mobile Office reverse lookup works**

When the server performs a reverse lookup to identify a user based on an ANI, it tests a number of different patterns for the ANI. For example, the ANI might be 3178723000 but it might be stored in Directory Services as "(317) 872-3000" or "317-872-3000", etc. Since reverse lookup is performed by examining literal values stored in Directory Services, a tool was developed to test predefined patterns. Standard user attributes (home phone, work phone, etc.) are scanned by default.

## <span id="page-32-1"></span>**"Mobile Office ANI" - custom user attribute**

The attribute name(s) to use besides the standard phoneHome1, phoneMobile, etc. are defined in the custom user attribute "Mobile Office ANI" on a per-user basis. Given an ANI, the tool searches for a user who has this ANI set as attribute value for (in order):

- The custom attribute specified via the custom user attribute Mobile Office ANI is compared first, followed by:
- Home Phone 1
- Home Phone 2
- Mobile Phone 1
- Mobile Phone 2
- Business Phone 1
- Business Phone 2

#### <span id="page-32-2"></span>**"Mobile Office ANI Pattern" - server parameter**

Patterns are defined in the "Mobile Office ANI Pattern" server parameter. Patterns use x for digits along with any other characters as literals, so the pattern  $+1$  (XXX) XXX - XXXX would format 3178723000 as  $+1$  (317) 872 - 3000.

Because the ANI may not be stored in the user's settings in the same format in which it is received, the tool will try to use the following patterns (in order) for the search:

- Any pattern specified using the "Mobile Office ANI Pattern" server parameter is used first, followed by:
- XXXXXXXXXX  $\bullet$
- $\bullet$  XXX-XXX-XXXX
- (XXX)XXX-XXXX  $\bullet$
- (XXX) XXX-XXXX
- 1-XXX-XXX-XXXX  $\bullet$
- $1-$ (XXX)  $-$ XXX $-$ XXXX  $\bullet$

For this server parameter, the format should be a pipe  $( )$  delimited list of patterns. In the pattern,  $\chi$  is the next available digit of the ANI, and any other character is a literal. For example, if the ANI is 3178723000, and the pattern is ABC-XXX-123-XXX-XXXX, then the value used for the search would be ABC-317-123-872-3000.

## <span id="page-33-0"></span>**MenuXML Document Type Definition**

<span id="page-33-1"></span>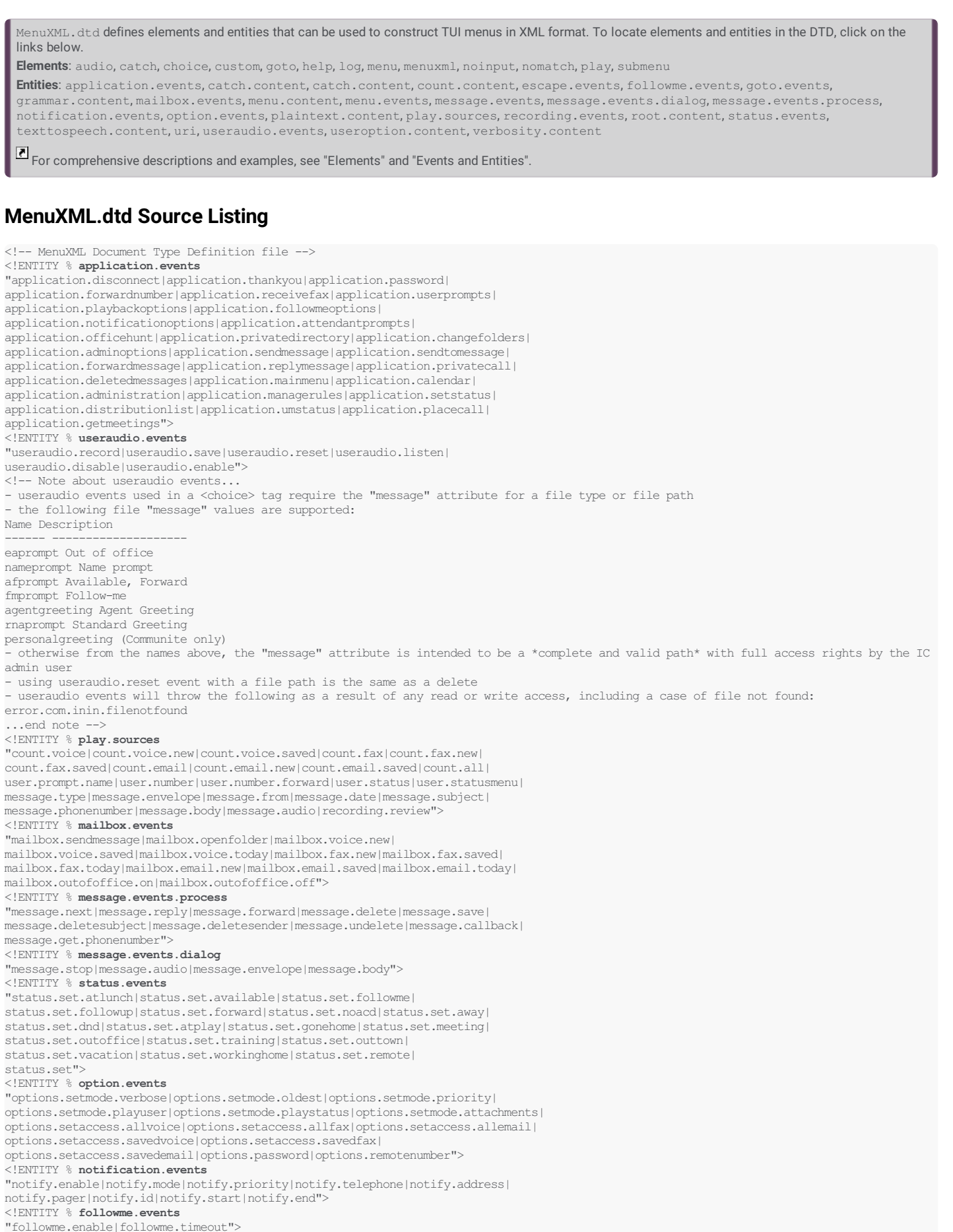

#### <!ENTITY % **recording.events**

"recording.start|recording.cancel|recording.send|recording.importance| recording.sensitivity">

<!-- Note about recording events...

- the message attribute is used to send the mportance and sensitivity strings to the vent handler. If the attribute is blank, the handler will default as follows:

35

- sensitivity: Normal - importance: Normal

...end note -->

#### <!ENTITY % **escape.events**

"escape.previous|escape.operator|help"> <!ENTITY % **goto.events**

"menu.system|menu.org|menu.group|menu.operator"> <!ENTITY % **message.events**

#### "%message.events.process;|%message.events.dialog;">

<!ENTITY % **menu.events**

"%application.events;|%escape.events;|%goto.events;|%mailbox.events;|

%message.events; | %status.events; | %option.events; | %useraudio.events; |

- %recording.events;| system">
- <!ENTITY % **count.content** "count CDATA '1'">

<!ENTITY % **plaintext.content** "#PCDATA">

- <!ENTITY % **verbosity.content** "brief|verbose">
- <!ENTITY % **useroption.content**

"Mailbox.Confirmation|Status.Confirmation|Follow.Me|Unified.Messaging| Change.Folders|Allow.Email|Allow.Fax|Allow.Voice.Mail|Saved.Email|Saved.Fax| Saved.Voice.Mail|Allow.Calendar|Allow.Place.Call|Attendant.Config|Ascending| Verbose.Mode|Priority.Mode|Message.Notification|Mobile.Office|Outlook.Module|

- usersetting"> <!ENTITY % **grammar.content** "%plaintext.content;">
- <!ENTITY % **texttospeech.content** "%plaintext.content;">
- 
- <!ENTITY % **catch.content** "audio|choice|custom|goto|log|play">
- <!ENTITY % **root.content** "catch|choice|custom|help|menu|noinput|nomatch|submenu">
- <!ENTITY % **menu.content** "audio|catch|choice|custom|help|log|noinput|nomatch|play|submenu">
- <!ENTITY % **uri** "CDATA">
- <!--======= Root ==========-->
- <!ELEMENT audio (%texttospeech.content;)>
- <!ATTLIST audio handler CDATA "" prompt CDATA ' src %uri; ""
- useroption (%useroption.content;) #IMPLIED
- verbosity (%verbosity.content;) #IMPLIED> <!ELEMENT catch (%catch.content;)\*>
- <!ATTLIST catch
- event %uri; #REQUIRED
- %count.content;>
- <!ELEMENT choice (%grammar.content;)>
- <!ATTLIST choice
- dtmf CDATA #IMPLIED
- event (%menu.events;) #REQUIRED
- message CDATA #IMPLIED
- useroption (%useroption.content;) #IMPLIED

useroption (%useroption.content;) #IMPLIED

<!ELEMENT help (%catch.content;)\*>

event NMTOKEN #FIXED "help"

- 
- return %uri; #IMPLIED>
	-
	-
- 
- 
- 
- event NMTOKEN #REQUIRED
- 
- 
- 
- 

message CDATA #IMPLIED

return %uri; #IMPLIED> <!ELEMENT goto EMPTY> <!ATTLIST goto next %uri; #REQUIRED>

- 
- 
- 
- 
- 
- 
- 
- 
- 
- 
- 
- 
- 
- 
- <!ELEMENT custom (%grammar.content;)>
	-
- 
- 
- 
- 
- 
- 
- 
- 

<!ATTLIST help

%count.content;> <!ELEMENT log EMPTY> <!ATTLIST log expr CDATA #REQUIRED label NMTOKEN #REQUIRED> <!ELEMENT menu (%menu.content;)\*>

<!ATTLIST menu id NMTOKEN #REQUIRED mode CDATA #IMPLIED nospeechmenu %uri; #IMPLIED return %uri; #IMPLIED timeout CDATA "10" skipahead CDATA #IMPLIED skipback CDATA #IMPLIED volumeup CDATA #IMPLIED volumedown CDATA #IMPLIED> <!ELEMENT manifest\_file (#PCDATA)> <!ELEMENT menuxml (%root.content;)\*>

<!ATTLIST menuxml application %uri; #IMPLIED toplevel NMTOKEN #IMPLIED language CDATA "en-US"

version CDATA #IMPLIED> <!ELEMENT menuxml\_manifest (manifest\_file)\*> <!ELEMENT nomatch (%catch.content;)\*> <!ATTLIST nomatch event NMTOKEN #FIXED "nomatch" %count.content;> <!ELEMENT noinput (%catch.content;)\*> <!ATTLIST noinput event NMTOKEN #FIXED "noinput" %count.content;> <!ELEMENT play EMPTY> <!ATTLIST play source (%play.sources;) #REQUIRED useroption (%useroption.content;) #IMPLIED verbosity (%verbosity.content;) #IMPLIED> <!ELEMENT submenu (%grammar.content;)> <!ATTLIST submenu dtmf CDATA #IMPLIED message CDATA #IMPLIED next %uri; #REQUIRED useroption (%useroption.content;) #IMPLIED return %uri; #IMPLIED>

#### <span id="page-35-0"></span>**Elements**

This section describes the structure and permissible content of each element in MenuXML.dtd. The elements are:

**a** [audio](#page-35-1) – plays a prompt. **c** [catch](#page-37-0) watches for a specific event, so that a menus can respond appropriately. [choice](#page-37-1) defines a user option message. [custom](#page-39-0) is similar to the choice element, but is intended for use with custom processing and requires handler modifications. **g** [goto](#page-39-1) identifies a branch destination. Flow of control is passed to the file and anchor specified by the *next* attribute. **h** [help](#page-40-0) is a special kind of catch used in a menu to play a handler's wave resource, usually to provide user assistance. **l** [log](#page-40-1) is reserved for future use. **m** [manifest\\_file](#page-40-2) identifies xml files that belong to the Interaction Mobile Office system. [menu](#page-41-0) encapsulates elements that collectively build a menu and its error processing logic. [menuxml](#page-42-2) encapsulates all other menuxml tags. [menuxml\\_manifest](#page-42-1) encloses manifest\_file tags in a manifest file. **n** [noinput](#page-43-0) is a catch for no user input conditions. [nomatch](#page-44-0) catches unrecognized user input. **p** [play](#page-44-1) plays a prerecorded prompt. **s**

[submenu](#page-45-0) creates a menu choice that branches to another menu.

#### <span id="page-35-1"></span>**audio**

The audio element plays a prompt. The prompt can be a .wav file, a recording embedded in a handler, or a text string that is converted to speech.
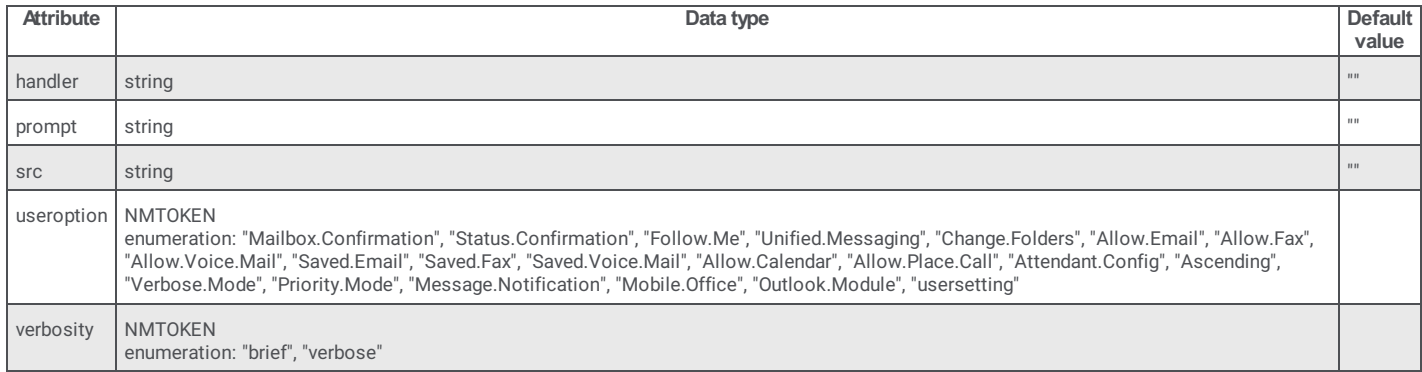

#### handler

Case-insensitive name of the handler that contains the voice prompt, without the .ihd extension.

### prompt

Case-insensitive name of a voice prompt in the handler, played by this element. The hander and prompt attributes are always used together. If you specify a handler, you must also specify a prompt.

#### src

The path to a wave audio (.wav) file. The handler looks in the Resources folder on this CIC server by default. You can optionally specify a URI, URL, or drive path.

#### useroption

Optional useroption.content value passed to hander: "Mailbox.Confirmation", "Status.Confirmation", "Follow.Me", "Unified.Messaging", "Change.Folders", "Allow.Email", "Allow.Fax", "Allow.Voice.Mail", "Saved.Email", "Saved.Fax", "Saved.Voice.Mail", "Allow.Calendar", "Allow.Place.Call", "Attendant.Config", "Ascending", "Verbose.Mode", "Priority.Mode", "Message.Notification", "Mobile.Office", "Outlook.Module", "usersetting"

### verbosity

Specify "brief" or "verbose" to control the level of prompting that occurs.

#### Text section

Descriptive text that describes the prompt, usually a transcript of the prompt. If *handler*, *prompt*, or *scr* attributes are not supplied, this text is played for the user using text-to-speech. See [Handlers](#page-190-0) and Prompts for a list of prompts used in Interaction Mobile Office menus.

### Parents

The following elements contain audio:

- [catch](#page-37-0)
- [help](#page-40-0)
- [menu](#page-41-0)
- [noinput](#page-43-0)
- [nomatch](#page-44-0)

### Examples

#### Play a prompt embedded in a handler

<audio useroption="Allow.Email" handler="Prompt\_TUIMAIN"

prompt="TUIMAIN\_MENU\_EMAILSELECTION">To retrieve your email messages</audio>

### Play a wave audio file

<audio src="d:\prompts\welcome.wav">Welcome to Acme Software</audio>

#### Convert text-to-speech

<audio>Welcome to Acme Software</audio>

# <span id="page-37-0"></span>**catch**

Catch watches for a specific event, so that a menus can respond appropriately.

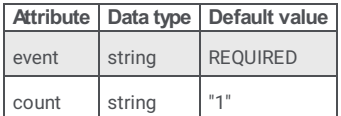

The catch element has the following attributes:

event  $\bullet$ 

A [catch](#page-57-0) string that summarizes the processing that occurred in response to an event, in terms of success or failure.

 $\bullet$  count

Several elements (catch, nomatch, help, and noinput) use a count attribute. The system compares the number of execution attempts with a fixed value (count), so that prompts can be escalated. If only one element sets count, its value should be set to 1. Otherwise a match will never occur. When the number of executions exceeds the highest defined count, handling for the highest count is executed again.

In the example below, when speech input is unrecognized for the first time, the user is prompted the try again. If this occurs a second (or nth) time, a different prompt is played, to suggest a grammar that will be recognized.

```
<nomatch count="1">
   <audio handler="Prompt_TUIMain" prompt="TUIMAIN_NOMATCH_2">I'm sorry, but I did not understand you. Please try again
   </audio>
   <goto next="#voice_summary_2"/>
</nomatch>
<nomatch count="2">
  <audio handler="Prompt_TUIMain" prompt="TUIMAIN_NOMATCH_3">Sorry. I still did not understand what you said. For assistance, please
say 'help' or 'operator'.
   </audio>
  <goto next="#voice_summary_2"/>
</nomatch>
In the example above, if the speech input was not recognized on the third and subsequent attempts, the voice prompt for count=2 would be replayed.
```
#### Catch Example

This example catches an event that fires when there are no more messages in the user's mailbox. When this event is raised, the menu plays a handler prompt and then passes control to an anchor point in the menu named "voice\_summary".

```
<catch event="com.inin.mailbox.no.more.messages" count="1">
  <audio handler="Prompt_TUIMessageManagement"
     prompt="TUIMESSAGEMANAGEMENT_END_OF_MESSAGES">That completes this set of
   </audio>
  <audio handler="Prompt_TUIMessageManagement"
     prompt="TUIMESSAGEMANAGEMENT_TYPE_VOICEMESSAGES">voicemails
   </audio>
   <goto next="#voice_summary"/>
</catch>
```
### Parents

The following elements contain catch: [menu](#page-41-0), [menuxml](#page-42-0).

Children

The following elements occur in catch: [audio](#page-35-0), [choice](#page-37-1), [custom](#page-39-0), [goto](#page-39-1), [log](#page-40-1), [play](#page-44-1).

## <span id="page-37-1"></span>**choice**

The choice element defines a user option message. You must specify an event to raise, DTMF keys that correspond to this menu selection and/or speech shortcuts that the user may speak.

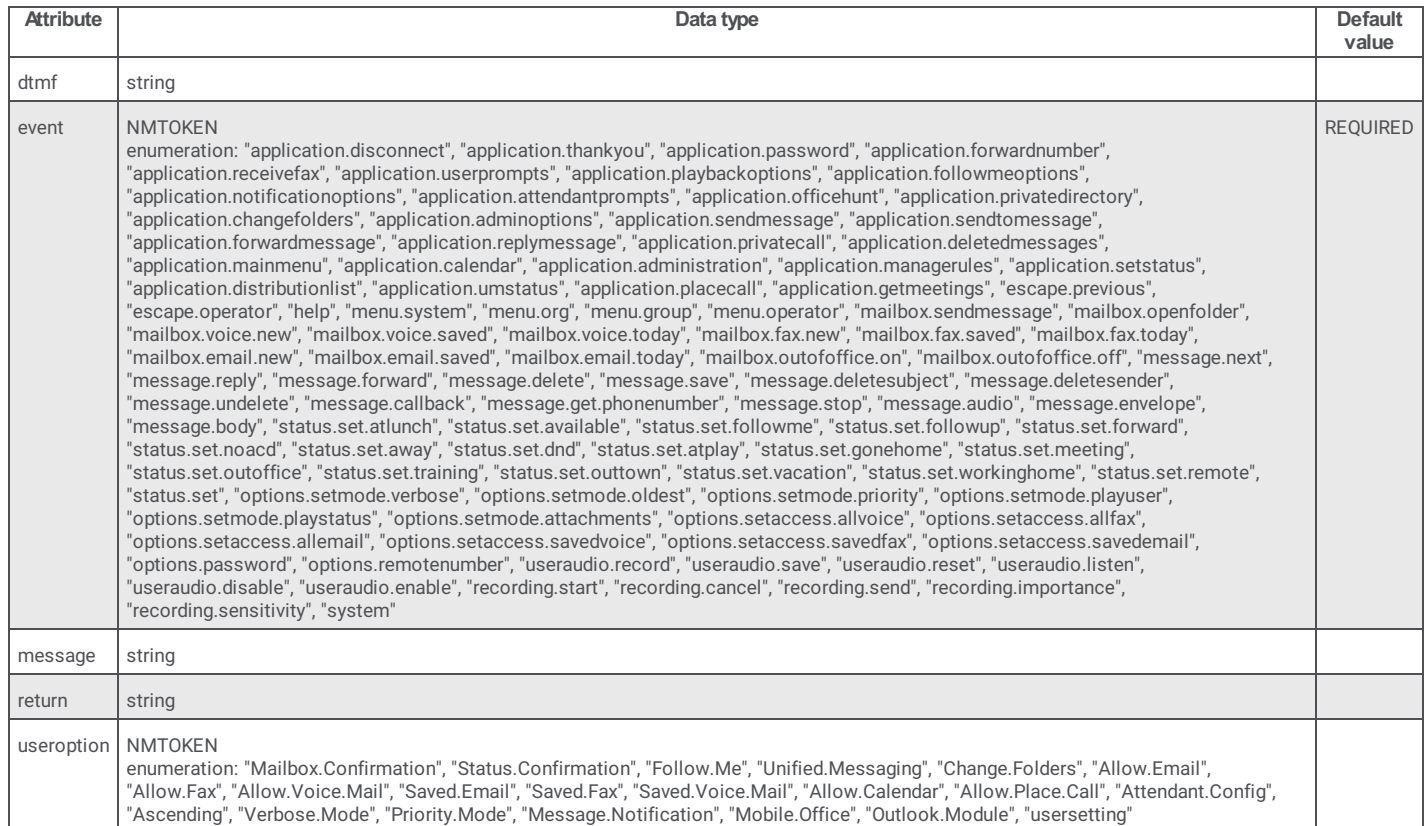

Choice has the following attributes and a text element:

event

- The event raised when this menu choice is selected. This data is pass to handlers that process the interaction.
- dtmf

The DTMF choice that the user may press to select this option using a telephone keypad.

return

This optional attribute specifies where control should be passed after handlers process the choice. The return attribute is a URI that indicates which menu will be invoked after the selection is processed. This URI is the id attribute of a [menu](#page-41-0) tag. An example id might be:

<menu id="personal\_prompts\_menu">

The return attribute can specify just the id, or the id may be prefixed with a filename and pound sign delimiter. Both of the following are valid:

return=" #personal\_prompts\_menu"

return="TUIPromptMenus.xml#personal\_prompts\_menu"

The filename#*id* form is required if the destination id is in a different menuxml file.

Text Element

This text is recognized as a speech shortcut. It defines the grammar to use, or a preloaded grammar moniker assigned in Interaction Administrator. Command syntax is denoted using plain text, pipes, brackets and parenthesis:

Plain text must be spoken.

Pipes (|) separate optional text (OR operator)

Parenthesis (()) indicate one option that *must* be used. Users must choose one.

Brackets ([]) indicate one option that *may* be used. Users may optionally choose one.

### **Example**

For example, a text element might be:

<choice event="message.audio" dtmf="4">[play | get | check] (new | unread) voice [mail | mails | E-mail | E-mails] [message | **messages]**</choice>

An Interaction Mobile Office user can check mail by saying:

- "Play new voice mail"
- "Get unread voice mail messages"
- "Check voice mail messages"
- … or any other valid combination of the command words.

### Parents

The following elements contain choice: [catch](#page-37-0), [help](#page-40-0), [menu](#page-41-0), [menuxml](#page-42-0), [noinput](#page-43-0), [nomatch](#page-44-0).

# <span id="page-39-0"></span>**custom**

This element is similar to the choice element, but is intended for use with custom processing and requires handler modifications.

The custom element is referenced in these entities: [catch.content](#page-49-0), [menu.content](#page-51-0), [root.content.](#page-55-0)

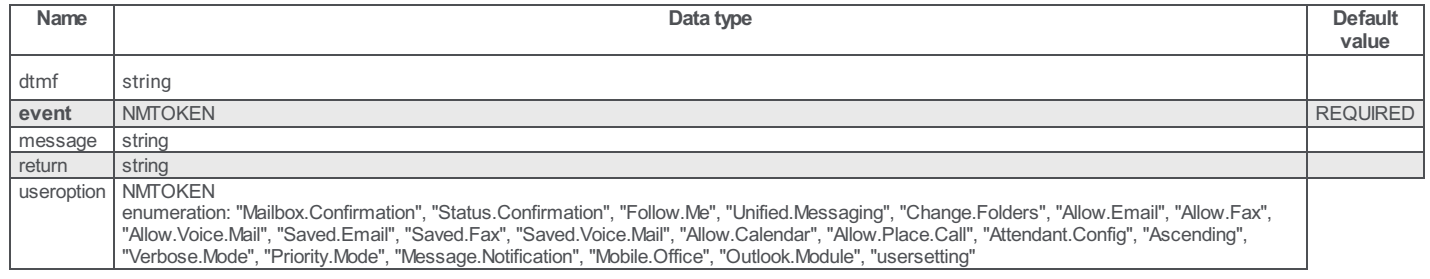

Parents

The following elements contain custom: [catch](#page-37-0), [help](#page-40-0), [menu](#page-41-0), [menuxml](#page-42-0), [noinput](#page-43-0), [nomatch](#page-44-0).

# <span id="page-39-1"></span>**goto**

The goto element identifies a branch destination. Flow of control is passed to the file and anchor specified by the next attribute. Only one goto element may be used in a catch block.

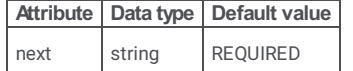

next

The location to jump to. The destination can be an anchor in the current document, such as #send message options or it can be a combination of filename and anchor (TUIMobileOffice.xml#main\_menu\_return).

#### **Examples**

```
<catch event = "com.inin.recording.recorded" count="1">
  <goto next="#send_message_options"/>
</catch>
```
<catch event = "com.inin.message.send.success" count="1">

<audio handler="Prompt\_TUIMessageManagement" prompt="TUIMESSAGEMANAGEMENT\_MESSAGE\_SENT">Your message has been sent.</audio>  $<\!\!\mathrm{goto}\ \mathsf{next}=" \mathsf{TUIMobile} \mathsf{Office}.\mathsf{xml}\# \mathsf{main\_menu\_return}\mathsf{''}\rangle\!>$ </catch>

#### Parents

The following elements contain goto: [catch](#page-37-0), [help](#page-40-0), [noinput](#page-43-0), [nomatch](#page-44-0).

# <span id="page-40-0"></span>**help**

help is a special kind of catch used in a menu to play a handler's wave resource, usually to provide user assistance.

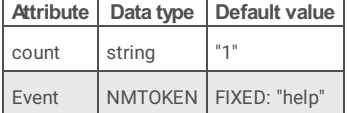

The help element has the following attributes:

#### count

Several elements (catch, nomatch, help, and noinput) use a count attribute. The system compares the number of execution attempts with a fixed value (count), so that prompts can be escalated. If only one element sets count, its value should be set to 1. Otherwise a match will never occur. When the number of executions exceeds the highest defined count, handling for the highest count is executed again.

In the example below, when speech input is unrecognized for the first time, the user is prompted the try again. If this occurs a subsequent time, a different prompt is played, to refer the user to documentation.

```
<help count="1">
  <audio>You may speak one of several voice commands to access your
  mailbox or change your status, user options, and prompts.
  </audio>
  <goto next="#fax_summary_2"/>
</help>
<help count="2">
  <audio>Please see your documentation for a list of available voice
  commands.
  </audio>
  <goto next="#fax_summary_2"/>
```
</help>

In the example above, if the speech input was not recognized on the third and subsequent attempts, the voice prompt for count=2 would be replayed.

Parents

The following elements contain help: [menu](#page-41-0), [menuxml](#page-42-0).

children

The following elements occur in help: [audio](#page-35-0), [choice](#page-37-1), [custom](#page-39-0), [goto](#page-39-1), [log](#page-40-1), [play](#page-44-1).

# <span id="page-40-1"></span>**log**

The  $log$  element is reserved for future use and should be ignored in this release of Interaction Mobile Office.

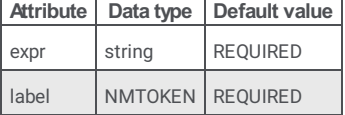

The log element is referenced by [catch.content](#page-49-0) and [menu.content](#page-51-0) entities.

Parents

The following elements contain log: [catch](#page-37-0), [help](#page-40-0), [menu](#page-41-0), [noinput](#page-43-0), [nomatch](#page-44-0).

# <span id="page-40-2"></span>**manifest\_file**

The manifest file element identifies xml files that belong to the Interaction Mobile Office system. It is used in the Menuxml manifest. xml file. Listed files are cached by Interaction Processor at startup. If a file is not in this list, it is not initially cached. Customers should not modify the manifest.

<?xml version="1.0"?> <!DOCTYPE menuxml\_manifest SYSTEM "menuxml.dtd">

<menuxml manifest> <manifest\_file>TUIMainMenu.xml</manifest\_file> <manifest\_file>TUIMainMenuDTMF.xml</manifest\_file> <manifest\_file>TUIMessageMenus.xml</manifest\_file> <manifest\_file>TUIMessageMenusDTMF.xml</manifest\_file>  $\label{eq:main} \mbox{<} \mbox{manifest} \_{} \mbox{file} \mbox{>} \mbox{TUNDbileOffice} \mbox{.} \mbox{cm} \mbox{1}< \mbox{/} \mbox{manifest file} \mbox{.}$ <manifest\_file>TUIOptionMenus.xml</manifest\_file> <manifest\_file>TUIOptionMenusDTMF.xml</manifest\_file> <manifest\_file>TUIOutlookMenus.xml</manifest\_file> <manifest\_file>TUIOutlookMenusDTMF.xml</manifest\_file> <manifest\_file>TUIPromptMenus.xml</manifest\_file> <manifest\_file>TUIPromptMenusDTMF.xml</manifest\_file> <manifest\_file>TUIStatusMenus.xml</manifest\_file> <manifest\_file>TUIStatusMenusDTMF.xml</manifest\_file> </menuxml\_manifest>

#### Parents

The following elements contain manifest\_file: [menuxml\\_manifest](#page-42-1).

### <span id="page-41-0"></span>**menu**

The menu element encapsulates elements that collectively build a menu and its error processing logic.

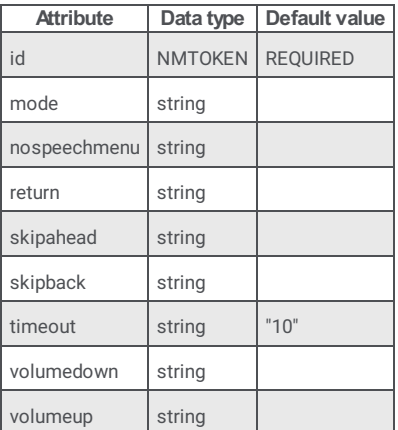

id

A unique name for the menu, used when control is passed to it. For example, a menu tag might name a menu, "custom\_menu":

<menu id="custom\_menu"

Later, control can be passed to the menu by specifying its name as an attribute of the goto tag:

<goto next="#custom\_menu"/>

#### mode

Mode can be "voiceonly" or " voice dtmf" (the default). Voice-only mode uses legacy telephony tools for digit collection, rather than newer ASR tools, which are used by the dual speech and DTMF mode.

#### nospeechmenu

Uses a URI to specify which XML file should receive control if there is no speech input within the timeout period.

#### return

A URI that identifies the destination that control will be passed to by this menu. This can be an anchor in the current file, or a filename#anchor pair. Both of the following are valid:

<menu return=" main\_menu\_return">

<menu return="TUIMobileOffice.xml#main\_menu\_return">

#### skipahead

This attribute assigns a DTMF key that advances playback of a voice messages by a few seconds.

### skipback

This attribute assigns a DTMF key that rewinds playback of a voice messages by a few seconds.

#### timeout

The duration of time that the menu will wait for user input before timing out. The default is ten seconds, but this can be any interval in seconds. The sample below times out in 4 seconds.

<menu id="main menu superior" timeout="4" mode="voice dtmf" nospeechmenu="TUIMainMenuDTMF.xml" return="#main\_menu\_return">

#### volumedown

This attribute assigns a DTMF key to decrease volume during playback of voice messages.

### volumeup

This attribute assigns a DTMF key to increase volume during playback of voice messages.

# Example

<menu id="voice\_message\_menu" timeout="1" return="#voice\_summary" skipback="5" skipahead="6" volumedown="8" volumeup="9">

#### Parents

The following elements contain menu: [menuxml](#page-42-0).

#### children

The following elements occur in menu: [audio](#page-35-0), [catch](#page-37-0), [choice](#page-37-1), [custom](#page-39-0), [help](#page-40-0), [log](#page-40-1), [noinput](#page-43-0), [nomatch](#page-44-0), [play](#page-44-1), [submenu](#page-45-0).

# **Menuxml**

The menuxml tag encapsulates all other menuxml tags. It names the menu, application, and language encoding.

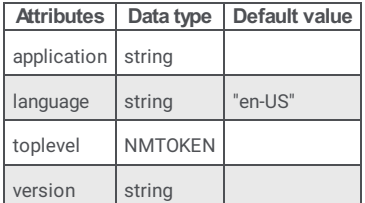

An Interaction Mobile Office XML file is structured using menuxml tags as follows:

```
<?xml version="1.0"?>
<!DOCTYPE menuxml SYSTEM "menuxml.dtd">
<menuxml language="en-US">
```
<!—other statements here-->

</menuxml>

Application

The name of this menu file.

#### Language

A case-insensitive 2-letter language code, followed by a dash, and a 2-letter country code. Examples: "en-US" or "en-GB" or "fr-CA".

#### Toplevel

The name of the toplevel menu, where control is passed by default.

Version

Optional menu version number for identification purposes.

### **Example**

<menuxml toplevel="main\_menu" language="en-US" application="TUIApplicationRoot.xml">

### <span id="page-42-0"></span>**Children**

The following elements occur in menuxml: [catch](#page-37-0), [choice](#page-37-1), [custom](#page-39-0), [help](#page-40-0), [menu](#page-41-0), [noinput](#page-43-0), [nomatch](#page-44-0), [submenu.](#page-45-0)

# <span id="page-42-1"></span>**menuxml\_manifest**

This element encloses manifest\_file tags in a manifest file.

```
<?xml version="1.0"?>
<!DOCTYPE menuxml_manifest SYSTEM "menuxml.dtd">
<menuxml_manifest>
   <manifest_file>TUIMainMenu.xml</manifest_file>
   <manifest_file>TUIMainMenuDTMF.xml</manifest_file>
   <manifest_file>TUIMessageMenus.xml</manifest_file>
   <manifest_file>TUIMessageMenusDTMF.xml</manifest_file>
   <manifest_file>TUIMobileOffice.xml</manifest_file>
   <manifest_file>TUIOptionMenus.xml</manifest_file>
   <manifest_file>TUIOptionMenusDTMF.xml</manifest_file>
   <manifest_file>TUIOutlookMenus.xml</manifest_file>
  <\!\!\mathrm{manifest\_file}\!\!>\!\mathrm{TUIOutlookMenusDTMF.xml}\!\!<\!\!\mathrm{/manifest\_file}\!\!><manifest_file>TUIPromptMenus.xml</manifest_file>
   <manifest_file>TUIPromptMenusDTMF.xml</manifest_file>
   <manifest_file>TUIStatusMenus.xml</manifest_file>
   <manifest_file>TUIStatusMenusDTMF.xml</manifest_file>
</menuxml_manifest>
```
### children

The following elements occur in menuxml\_manifest: [manifest\\_file](#page-40-2).

# <span id="page-43-0"></span>**noinput**

This element is a catch for no user input conditions. Its count attribute makes it possible to perform different actions based upon the number of non-responses from the user. This element is referenced by [menu.content](#page-50-0) and [root.content](#page-50-0) entities.

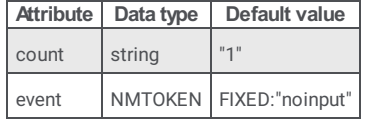

count

Several elements (catch, nomatch, help, and noinput) use a count attribute. The system compares the number of execution attempts with a fixed value (count), so that prompts can be escalated. If only one element sets count, its value should be set to 1. Otherwise a match will never occur. When the number of executions exceeds the highest defined count, handling for the highest count is executed again.

In the example below, when the user fails to respond for the first time, the user is prompted to speak a command. If this occurs a subsequent time, a different prompt is played.

```
<noinput count="1">
    <audio handler="Prompt_TUIMain"
prompt="TUIMAIN_MENU_WHAT_YOU_LIKE">What would you like
to
do today?</audio>
    <goto next="#main_menu"/>
 </noinput>
 <noinput count="2">
    <audio handler="Prompt_TUIMain"
prompt="TUIMAIN_NOINPUT_2">Do you need help? Say 'help,'
or 'operator' for assistance.</audio>
     <goto next="#main_menu"/>
```
</noinput>

In the example above, if there was no input on the third and subsequent attempts, the voice prompt for count=2 would be replayed.

Example:

Parents

The following elements contain noinput: [menu](#page-41-0), [menuxml](#page-42-0).

children

The following elements occur in noinput: [audio](#page-35-0), [choice](#page-37-1), [custom](#page-39-0), [goto](#page-39-1), [log](#page-40-1), [play](#page-44-1).

# <span id="page-44-0"></span>**nomatch**

The nomatch element catches unrecognized user input. Its count attribute makes it possible to perform different actions based upon the number of non-matching responses.

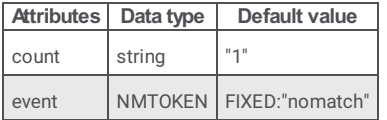

count

Several elements [\(catch](#page-37-0), [nomatch](#page-44-0), [help](#page-40-0), and [noinput](#page-43-0)) use a count attribute. The system compares the number of execution attempts with a fixed value (count), so that prompts can be escalated. If only one element sets count, its value should be set to 1. Otherwise a match will never occur. When the number of executions exceeds the highest defined count, handling for the highest count is executed again.

In the example below, when the user fails to respond for the first time, the user is prompted to speak a command. If this occurs a subsequent time, a different prompt is played.

```
<nomatch count="1">
      <audio handler="Prompt_TUIMain" prompt="TUIMAIN_NOMATCH_1">I'm sorry, but I did not understand you. Please try again.</audio>
      \langle \text{qoto next} = " \text{fmain menu" } \rangle</nomatch>
  <nomatch count="2">
      <audio handler="Prompt TUIMain" prompt="TUIMAIN NOMATCH 2">Sorry. I still did not understand what you said. For assistance,
please say 'help' or 'operator'.</audio>
      <goto next="#main_menu"/>
```
</nomatch>

In the example above, if there was no input on the third and subsequent attempts, the voice prompt for count=2 would be replayed.

### Parents

The following elements contain nomatch: [menu](#page-41-0), [menuxml](#page-42-0).

children

The following elements occur in nomatch: [audio](#page-35-0), [choice](#page-37-1), [custom](#page-39-0), [goto](#page-39-1), [log](#page-40-1), [play](#page-44-1).

# <span id="page-44-1"></span>**play**

This element plays a prerecorded prompt.

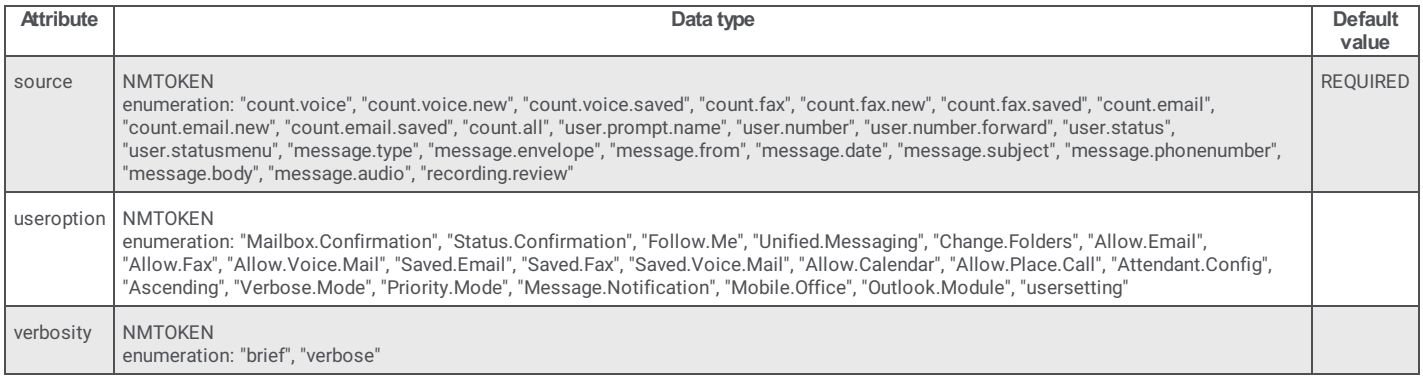

source

Any **play**.sources string.

useroptions

Any **[useroption.content](#page-56-0)** string.

verbosity

Specify "brief" or "verbose" to control the verbosity of standard system prompts.

Example

<play source = "count.all"/>

### Parents

The following elements contain play: [catch](#page-37-0), [help](#page-40-0), [menu](#page-41-0), [noinput](#page-43-0), [nomatch](#page-44-0).

# <span id="page-45-0"></span>**submenu**

The element creates a menu choice that branches to another menu.

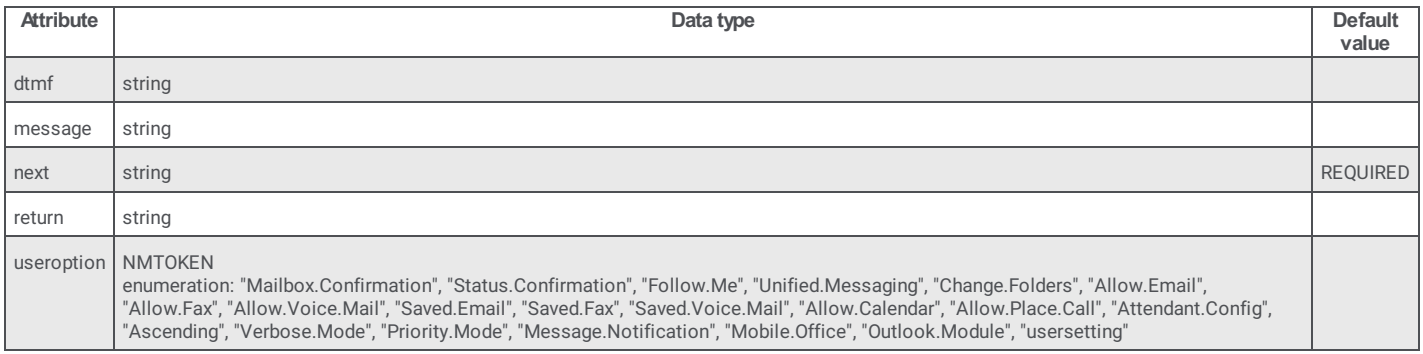

dtmf

The DTMF key that corresponds to this menu selection and/or speech shortcuts that the user may speak.

#### message

The message attribute specifies additional data provided to handlers. The optional return attribute specifies flow of control that will happen after handlers process the event.

### next

The URI of the menu that control will branch to.

### return

URI of the menu that control will return from.

### useroption

### Any **[useroption.content](#page-56-0)** string.

### Example

<submenu next="TUIStatusMenus.xml#change\_status" dtmf="1" return="TUIOptionMenus.xml#personal\_options\_menu">[change | set] [my | your] status</submenu>

### Parents

The following elements contain sub[menu](#page-41-0): menu, [menuxml](#page-42-0).

# **Events and Entities**

This section describes *events* and *entities* defined by the MenuXML document type definition.

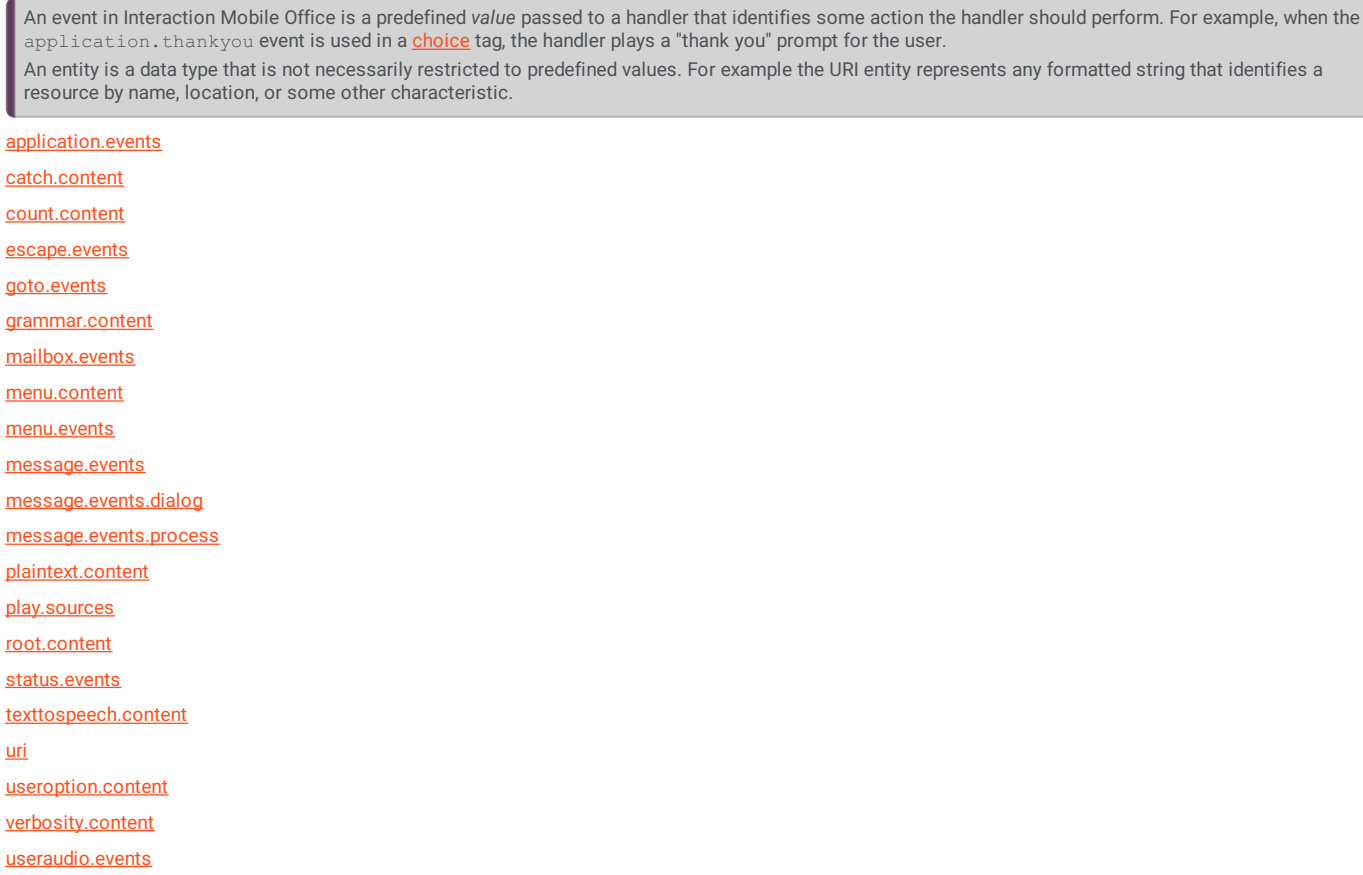

### <span id="page-46-0"></span>**application.events**

[%application.events;](#page-50-0) are referenced in !ENTITY % [menu.events](#page-50-0). These events call DTMF handlers.

application.disconnect

The application.disconnect event disconnects a call:

```
<menu id="good_bye_menu" timeout="0">
   <audio handler="Prompt_TUIMain" prompt="TUIMAN_THANKYOU_GOOD_BYE">Okay.
  Thanks for calling.Good-bye.</audio>
  <noinput count="1">
     <choice event="application.disconnect"/>
  </noinput>
\langle/menu>
```
### application.thankyou

The application.thankyou event plays the "thank you" prompt:

<choice event="application.thankyou" dtmf="7\*" return="TUIMobileOffice.xml#main\_menu\_return"> okay | ([okay] thanks) | ([okay] thank you) </choice>

application.password

### The application.password event invokes the "change password" IVR menu.

<choice event="application.password" dtmf="3">[set | change] [my] password</choice>

application.forwardnumber

The application.forwardnumber event invokes the "change forward number" IVR menu.

<choice event="application.forwardnumber" dtmf="2">[set | change] [my] forward [number]</choice>

application.receivefax

### The application.receivefax event invokes the "receive fax" IVR menu.

<choice event="application.receivefax" dtmf="4" return="fax\_message\_menu\_2">(receive | send | accept) [this] [fax] [message] [mail] [E-mail]</choice>

#### application.userprompts

# The application.userprompts event invokes the "personal prompts" IVR menu.

<choice event="application.userprompts" dtmf="5">[record | change] [my] [user | personal] (prompts | recordings) </choice>

### application.playbackoptions

#### The application.playbackoptions event invokes the "personal playback options" IVR menu.

<choice event="application.playbackoptions" dtmf="4" useroption="Unified.Messaging">[set | change] [my] [playback] options</choice>

### application.followmeoptions

The application.followmeoptions event invokes the "follow me options" IVR menu.

<choice event="application.followmeoptions" dtmf="6" useroption="Follow.Me">[set | change] [my] follow-me [options] </choice>

#### application.notificationoptions

#### The application.notificationoptions event invokes the "notify options" IVR menu.

<choice event="application.notificationoptions" dtmf="8" useroption="Message.Notification">[manage | change] [my] (notification | notifications) [options]</choice>

#### application.attendantprompts

The application.attendantprompts is reserved for future use.

#### application.officehunt

#### The application.officehunt event invokes the "hunt" IVR menu.

<choice event="application.officehunt" dtmf="6">office [wide] (alert | hunt)</choice>

#### application.privatedirectory

The application.privatedirectory event invokes the "private directory" IVR menu.

<choice event="application.privatedirectory" dtmf="7">[access] [the] [company] [private] directory</choice>

#### application.changefolders

#### The application.changefolders event invokes the "change folders" IVR menu.

<choice event="application.changefolders" dtmf="8" useroption="Change.Folders">[change | traverse] folders</choice>

#### application.adminoptions

#### The application.adminoptions event invokes the "administrative options" IVR menu.

<choice event="application.adminoptions" dtmf="9" useroption="Attendant.Config">[manage | change] (administration | [interaction] attendant) [options | prompts]</choice>

#### application.sendmessage

#### The application.sendmessage event invokes the "send message" IVR menu.

<choice event="application.sendmessage" dtmf="4">(compose | create | new | send) [a] [message | messages]</choice>

#### application.sendtomessage

#### The application.sendtomessage event invokes the "send IVR with known destination" menu.

<choice event="application.sendtomessage"

return="TUIMobileOffice.xml#main\_menu\_return">PreLoadedGrammar:MessageDirectory </choice>

#### application.forwardmessage

### The application.forwardmessage event calls the "forward" IVR menu.

<choice event="application.forwardmessage">PreloadedGrammar:MessageDirectory</choice>

### application.replymessage

### The application.replymessage event calls the "reply" IVR menu.

<choice event="application.replymessage">PreloadedGrammar:MessageDirectory</choice>

### application.privatecall

### The application.privatecall event calls the "private destination with known destination" IVR menu.

### <choice event="application.privatecall"

return="TUIMobileOffice.xml#main\_menu\_return">PreLoadedGrammar:CallDirectory</choice>

#### application.deletedmessages

#### The application.deletedmessages event calls the "delete message" IVR menu.

<choice event="application.deletedmessages" dtmf="7" useroption="Change.Folders">[manage] [my] deleted messages</choice>

#### application.mainmenu

The application.mainmenu event returns the call to the main system menu.

<choice event="application.mainmenu">([go] [back] [to] [the] main menu)</choice>

### application.calendar

This event passes control to calendar access (play meetings). Requires "outlook" module licensing (I3\_ACCESS\_MOBILE\_OFFICE\_OUTLOOK\_ADDON).

application.administration

Used internally by Communité. No additional information is available at this time.

application.managerrules

Used internally by Communité. No additional information is available at this time.

application.setstatus

Included for backward compatibility.

application.distributionlist

Used internally by Communité. No additional information is available at this time.

application.umstatus

Used internally by Communité. No additional information is available at this time.

application.placecall

Used internally by Communité. No additional information is available at this time.

application.getmeetings

The application.getmeetings event calls the "get meetings" IVR menu. Users accessing the TUI can review their meetings for the current day, or any other day specified.

# <span id="page-49-1"></span>**useraudio.events**

useraudio events invoke operations that manipulate recorded messages. When a useraudio event is used in a <[choice](#page-37-1)> tag, the message attribute specifies the type of message that will be recorded, saved, reset, listened to, disabled, or enabled. The message attribute supports these values:

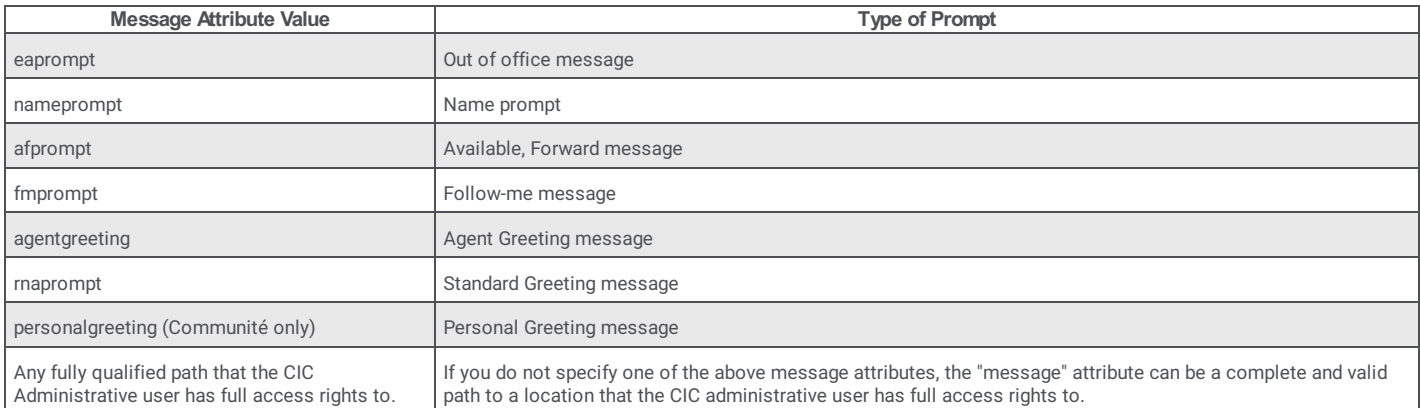

For example to record an extended absence prompt (out of office message), specify useraudio.record as the event, and eaprompt as the message attribute:

<choice event="useraudio.record" message="eaprompt" return="#ea\_prompt\_menu" dtmf="1">[record] [my] (extended absence | out-of-the-office) [prompt]</choice>

The message attribute specifies additional data provided to handlers, in this case a prompt type or file path. The optional return attribute specifies flow of control that will happen after handlers process the event.

If a read or write [error](#page-59-0) occurs (including a case of file not found), useraudio events throw the error.com.inin.filenotfound error.

#### useraudio.record

This event invokes recording (or re-recording) of a prompt. For example, to re-record a name prompt:

<choice event="useraudio.record" message="nameprompt" dtmf="3">record [again] | re-record</choice>useraudio.save

#### useraudio.reset

The reset event returns a prompt to a generic recording. Using the useraudio.reset event with a file path is the same as a delete.

<choice event="useraudio.reset" message="eaprompt">reset [my] (extended absence | out of [the] office) [prompt] </choice>

### useraudio.listen

This event replays the prompt specified in the message attribute. The example below plays the out of office message:

<choice event="useraudio.listen" message="eaprompt">(listen to | review) [my] (extended absence | out of [the] office) [prompt]</choice>

useraudio.disable

### This event disables the out of the office greeting (eaprompt) or the standard greeting message (rnaprompt).

<choice event="useraudio.disable" message="eaprompt" dtmf="8">disable [my] (extended absence | out of [the] office) [prompt]</choice>

### useraudio.enable

This event enables (activates) the out of the office greeting (eaprompt) or the standard greeting message (rnaprompt).

<choice event="useraudio.enable" message="eaprompt" dtmf="7">(enable | set) [my] (extended absence | out of [the] office) [prompt]</choice>

### <span id="page-49-0"></span>**catch.content**

The catch.content entity catches events returned from [audio](#page-35-0), [choice](#page-37-1), [custom](#page-39-0), [goto](#page-39-1), [log](#page-40-1), or [play](#page-44-1). [catch.content](#page-49-0) entities are referenced in [catch](#page-37-0), [help](#page-40-0), [noinput](#page-43-0), and [nomatch](#page-44-0).

### Example:

<nomatch count="1">

<audio handler="Prompt\_TUIMain" prompt="TUIMAIN\_NOMATCH\_1">I'm sorry, but I did not understand you.Please try again.</audio>  $\leq$ goto next="#main\_menu"/>

</nomatch>

### <span id="page-50-1"></span><span id="page-50-0"></span>**count.content**

Defines the count attribute used by [catch](#page-37-0), [nomatch](#page-44-0), [help](#page-40-0), and [noinput](#page-43-0).

The system compares the number of execution attempts with a fixed value (count), so that prompts can be escalated. If only one element sets count, its value should be set to 1. Otherwise a match will never occur. When the number of executions exceeds the highest defined count, handling for the highest count is executed again.

In the example below, when speech input is unrecognized for the first time, the user is prompted the try again. If this occurs a subsequent time, a different prompt is played, to suggest a grammar that will be recognized.

```
<nomatch count="1">
  <audio handler="Prompt_TUIMain" prompt="TUIMAIN_NOMATCH_2">
     I'm sorry, but I did not understand you. Please try again
   </audio>
  <goto next="#voice_summary_2"/>
</nomatch>
<nomatch count="2">
  <audio handler="Prompt_TUIMain" prompt="TUIMAIN_NOMATCH_3">
     Sorry. I still did not understand what you said. For assistance, please
     say 'help' or 'operator'.
  </audio>
  <goto next="#voice_summary_2"/>
</nomatch>
```
In the example above, if the speech input was not recognized on the third and subsequent attempts, the voice prompt for count=2 would be replayed.

### <span id="page-50-2"></span>**escape.events**

[%escape.events;](#page-50-0) are referenced in ! ENTITY % [menu.events](#page-50-0).

escape.previous

Escape to previous menu.

escape.operator

Escape to the CIC operator.

help

The help event provides user assistance for tasks in the current context.

#### Example:

```
<choice event="escape.operator" dtmf="0">[transfer | send | get] [me] [to] [a | an] operator</choice>
```
### <span id="page-50-3"></span>**goto.events**

[%goto.events;](#page-50-0) are referenced in ! ENTITY % [menu.events](#page-50-0).

menu.system

Returns the call to the main system menu.

menu.org

Returns the call to the menu.org (Communté only).

menu.group

Returns the call to the menu.grp (Communité only).

menu.operator

Returns the call to the operator.

### Example:

```
<nomatch count="3">
  <audio handler="Prompt_TUIMain" prompt="TUIMAIN_NOMATCH_2">
     Sorry. I still did not understand what you said. For assistance, please say
      'help' or 'operator'.
   </audio>
  <goto next="menu.system"/>
</nomatch>
```
# <span id="page-50-4"></span>**grammar.content**

[%grammar.content;](#page-50-0) are referenced in:

- $\bullet$  ! ELEMENT [choice](#page-50-0)
- $\bullet$  ! ELEMENT [custom](#page-50-0)
- · !ELEMENT [submenu](#page-50-0)

# <span id="page-51-1"></span>**mailbox.events**

### [%mailbox.events;](#page-50-0) referenced in !ENTITY % [menu.events](#page-50-0).

mailbox.sendmessage

Send a new email, fax, or voice message.

mailbox.openfolder

Open the user's designated mailbox folder.

mailbox.voice.new

Create a new voice message.

mailbox.voice.saved

Save new voice message.

mailbox.voice.today

Retrieve voice mails received on the current day.

mailbox.fax.new

Create a new Fax message.

mailbox.fax.saved

Save new Fax message.

mailbox.fax.today

Retrieve faxes received on the current day.

mailbox.email.new

Create a new email message.

mailbox.email.saved

Save new email message.

### mailbox.email.today

Retrieve emails received on the current day.

mailbox.outofoffice.on

Activate out-of-office prompt.

mailbox.outofoffice.off

Deactivate out-of-office prompt.

### Example:

```
<choice event="mailbox.fax.new" dtmf="1" useroption="Allow.Fax" return="fax_message_menu">[play | get | check] (new | unread) [fax |
faxes] [mail | mails | E-mail | E-mails | message | messages]
</choice>
```
# **manifest\_file**

This tag is not used in Interaction Mobile Office menus. It identifies xml files that belong to the Interaction Mobile Office system. See [manifest\\_file](#page-40-2) element for details.

### <span id="page-51-0"></span>**menu.content**

The [menu.content](#page-50-0) entity defines which elements can occur in a [menu](#page-41-0) element: [audio](#page-35-0), [catch](#page-37-0), [choice](#page-37-1), [custom](#page-39-0), [help](#page-40-0), [log](#page-40-1), [noinput](#page-43-0), [nomatch](#page-44-0), [play](#page-44-1), [submenu](#page-45-0). Menu is contained within a **[menuxml](#page-42-0)** element.

### <span id="page-52-0"></span>**menu.events**

The [menu.events](#page-50-0) element aggregates other event types to form a set of events that are used as the required event attribute in a [choice](#page-37-1) tag. Events are processed by an event processor that invokes handlers and other application logic. Generally speaking, events tell a hander what type of work it should perform. The aggregated events are:

- [application.events](#page-46-0)
- [escape.events](#page-50-2)
- [goto.events](#page-50-3)
- [mailbox.events](#page-51-1)
- [message.events](#page-52-1)
- [status.events](#page-55-1)
- [option.events](#page-53-2)
- [useraudio.events](#page-49-1)
- [recording.events](#page-55-2)
- The "system" menu.event is reserved for possible use as a customization point. Customers should not use this element.

### <span id="page-52-1"></span>**message.events**

[%message.events;](#page-50-0) are referenced in ! ENTITY % [menu.events](#page-50-0).

### <span id="page-52-2"></span>**message.events.dialog**

[%message.events.dialog;](#page-50-0) are referenced in !ENTITY % [message.events](#page-50-0) and may include message.stop, message.audio, message.envelope, and message.body.

### <span id="page-52-3"></span>**message.events.process**

These events perform operations on voice messages. For example, you can skip to the next message, delete, or reply to a message. message. events.process is referenced in **[message.events](#page-52-1)**.

message.next

Skip to the next message.

message.reply

Reply to current message.

message.forward

Forward message to extension.

message.delete

Delete message and play next message.

message.save

Save the current message.

message.deletesubject

Delete messages with this subject line.

message.deletesender

Delete all messages from this sender.

message.undelete

Undelete last deleted message.

message.callback

Call back the person who sent this message.

message.get.phonenumber

Prompt for phone number of message recipient.

# **notification.events**

notify.enable

This event is reserved for future use.

# **followme.events**

These events pertain to *Follow-me* routing,. If someone calls while you are away from your office, you can configure Interaction Desktop to search for you at different telephone numbers. After locating you, Interaction Desktop transfers the call to you at that location.

followme.enable

Enables *Follow-me* routing by setting your status to Available, Follow-Me.

followme.timeout

Prompts to set the number of seconds that Interaction Desktop will ring each *Follow-me* number. The default is 15 seconds.

### <span id="page-53-2"></span>**option.events**

These events manage personal options.

options.setmode.verbose

Set verbose/brief playback mode.

options.setmode.oldest

Sort by oldest messages first.

options.setmode.priority

Play high priority messages first.

options.setmode.playuser

Play the user's name prompt.

options.setmode.playstatus

Play current status greeting.

options.setmode.attachments

Access attachment(s) of the current message.

options.setaccess.allvoice

Access all voice messages.

options.setaccess.allfax

Access all fax messages.

options.setaccess.allemail

Access all email messages.

options.setaccess.savedvoice

Access only saved voice messages.

options.setaccess.savedfax

Access only saved fax messages.

options.setaccess.savedemail

Access only saved email messages.

options.password

Change CIC password.

options.remotenumber

Set remote follow-me number.

### <span id="page-53-1"></span>**plaintext.content**

[%plaintext.content;](#page-50-0) are referenced in:

!ENTITY % [grammar.content](#page-50-0)

!ENTITY % [texttospeech.content](#page-50-0)

# <span id="page-53-0"></span>**play.sources**

The [play](#page-44-1) element plays a prerecorded prompt. Its source attribute must be one of the play . sources values listed below. These values determine what is played for the user.

It defines a string that contains these values:

count.voice

### Plays a count of voice messages. For example:

<play source="count.voice"/>

### count.voice.new

# Plays the number of new voice messages.

### count.voice.saved

Plays the number of saved voice mails.

#### count.fax

Plays the total count of fax messages, whether read or unread.

### count.fax.new

Total number of new (unread) fax messages.

### count.fax.saved

Plays the number of read fax messages.

### count.email

Total number of emails in the current folder.

### count.email.new

Plays the number of unread email messages.

### count.email.saved

Plays the number of read email messages.

### count.all

Plays all message counts serially.

#### user.prompt.name

Plays the name of the user ("John Smith").

#### user.number

Plays the user's telephone number.

### user.number.forward

Plays the user's forwarding number.

#### user.status

Plays the user's current status condition (Available, At Lunch, etc.)

### user.statusmenu

Plays a list of available status conditions that the user can set.

message.type

Valid in message menus only. Plays the message type (Email, Fax, or Voice).

#### message.envelope

Plays the message envelope (To, From, Subject, etc.)

### message.from

Plays the sender's name.

#### message.date

Plays the message send date.

### message.subject

Plays the message subject.

### message.phonenumber

Plays the phone number of the person who sent the message.

message.body

Plays the message body.

#### message.audio

Plays the message wave audio.

recording.review

Used when recording a message to review (play back) a recording that has not been saved.

# <span id="page-55-0"></span>**root.content**

The root.content entity determines which elements can occur in menuxml. The valid elements are: [catch](#page-37-0), [choice](#page-37-1), [custom](#page-39-0), [help](#page-40-0), [menu](#page-41-0), [noinput](#page-43-0), [nomatch](#page-44-0), [submenu](#page-45-0).

# <span id="page-55-2"></span>**recording.events**

These events manage recordings, and optionally set priority and sensitivity attributes.

recording.start

Starts recording a voice message.

recording.cancel

Cancels recording of a voice message.

recording.send

Sends a recorded voice message.

Send message

Sends the message that contains the recording.

recording.importance

Sets priority for a message to high, low, or none.

recording.sensitivity

Set sensitivity of a voice message to normal, personal, private, or confidential.

### **Note:**

The message attribute is used to send the importance and sensitivity strings to the event handler. If the attribute is blank, the handler will default as follows:

Sensitivity: Normal

Importance: Normal

### <span id="page-55-1"></span>**status.events**

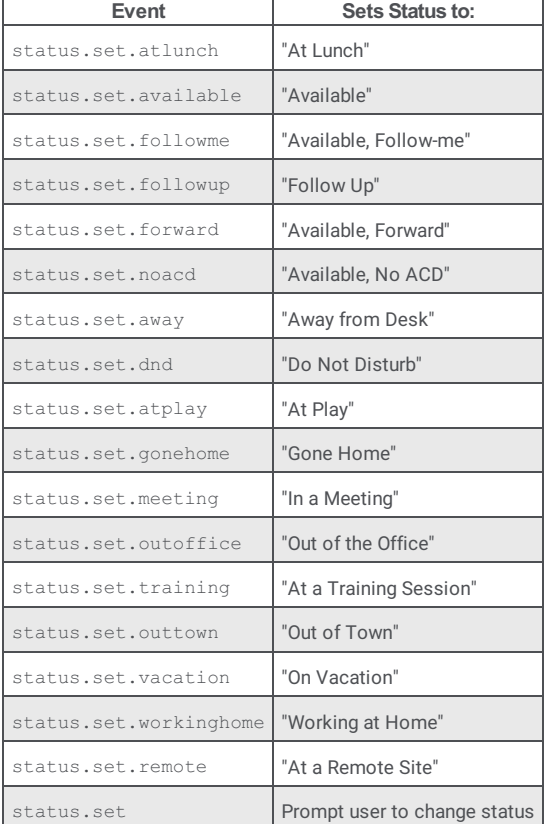

These events assign an availability indicator to the user's client status.

### <span id="page-56-1"></span>**texttospeech.content**

### [%texttospeech.content;](#page-50-0) is referenced in !ELEMENT [audio](#page-50-0).

### <span id="page-56-2"></span>**uri**

URI stands for Uniform Resource Identifier. A URI is a formatted string that identifies a resource on the Internet by name, location, or some other characteristic. It also describes how that resource should be accessed. The URI is a superset of the Uniform Resource Locator or URL, routinely used to identify pages on the world wide web.

**%uri**; is referenced in:

- !ATTLIST [audio](#page-50-0)
- !ATTLIST [catch](#page-50-0)
- $\bullet$  !ATTLIST [choice](#page-50-0)
- !ATTLIST [custom](#page-50-0)
- !ATTLIST [goto](#page-50-0)
- !ATTLIST [menu](#page-50-0)
- !ATTLIST [menuxml](#page-50-0)
- !ATTLIST [submenu](#page-50-0)

### <span id="page-56-0"></span>**useroption.content**

**[%useroption.content;](#page-50-0)** is referenced in:

- !ATTLIST [audio](#page-50-0)
- !ATTLIST [choice](#page-50-0)
- !ATTLIST [custom](#page-50-0)
- !ATTLIST [play](#page-50-0)
- !ATTLIST [submenu](#page-50-0)

useroption.content defines a string that contains these values:

#### Mailbox.Confirmation

Turns greeting on or off for a mailbox (TUI only).

#### Status.Confirmation

Turns status confirmation on or off (TUI only).

#### Follow.Me

Indicates whether or not this right was assigned to the user in Interaction Administrator.

#### Unified.Messaging

Reserved for future use—a license driven right.

### Change.Folders

True by default, but this value changes at runtime if the Mail server doesn't s folders in addition to the default Inbox.

#### Allow.Email

Indicates the status of **Allow Email Access Via TUI** right in Interaction Administrator, which determines whether this user may participate in Email interactions using the Telephone User Interface (TUI).

#### Allow.Fax

Indicates the status of **Allow Fax Access Via TUI** right in Interaction Administrator, which determines whether this user may participate in Fax interactions using the Telephone User Interface (TUI).

#### Allow.Voice.Mail

Indicates the status of **Allow Voice Mail Access Via TUI** right in Interaction Administrator, which determines whether this user may participate in Voice Mail interactions using the Telephone User Interface (TUI).

### Saved.Email

This TUI-only option toggles saved Email counts on or off.

#### Saved.Fax

This TUI-only option toggles saved Fax counts on or off.

### Saved.Voice.Mail

This TUI-only option toggles saved Voice Mail counts on or off.

### Attendant.Config

An IA right that enables or disables unplanned schedules in Interaction Attendant.

#### Ascending

TUI-only option that sets the order of messages from oldest to newest.

Verbose.Mode

TUI-only option that determines whether Voice/Email messages are verbose or short.

Priority.Mode

This TUI-only option allows users to hear high priority messages first.

Message.Notification

Indicates whether the user has the **Message Notification** right assigned in Interaction Administrator.

Allow.Calendar

Whether the user is allowed calendar access.

Allow.Place.Call

Whether the user is allowed to place external calls.

Attendant.Config

Whether the user is allowed to modify Attendant profiles (unplanned schedules) via the TUI.

Mobile.Office

Whether the user has Mobile Office rights.

Outlook.Module

Whether the user has the "outlook" module license assigned to him.

# <span id="page-57-1"></span>**verbosity.content**

**[%verbosity.content;](#page-50-0)** is referenced in:

!ATTLIST [audio](#page-50-0)

!ATTLIST [play](#page-50-0)

brief

Triggered by useroption, indicates that message verbosity should be brief.

verbose

Triggered by useroption, indicates that message verbosity should be verbose.

Example:

```
<play source="message.type" verbosity="verbose"/>
```
# <span id="page-57-0"></span>**Throws and Catches**

*Catch strings* are status codes returned from Events. They summarize the processing that occurred in response to an event, in terms of success or failure. For example, com.inin.status.set.success is a success code; error.com.inin.user.setstatusfailed indicates that an event failed. To ensure that these codes are unique, they are prefixed with a namespace: com.inin. A catch analyzes a response from an event, potentially to invoke another action.

- **[Informational](#page-58-0) Codes provide confirmation that an action succeeded.**
- **Error [Codes](#page-59-0)** indicate a failure of some sort.
- [Special](#page-59-1) Error Codes are returned from ASR during speech Input only.

# <span id="page-58-0"></span>**Informational Codes**

com.inin.status.set.success

This string indicates that the user's client status was set successfully.

com.inin.mailbox.no.more.messages

This string indicates that there are no more messages in the folder.

com.inin.message.delete.success

This string indicates that the delete message operation succeeded.

com.inin.message.deleted.last

This string indicates that the message last deleted was the last message in the folder, so don't try to delete another.

com.inin.message.forward.success

Indicates that the message was forwarded successfully.

com.inin.message.saved.last

This string indicates that the message last saved was the last message in the folder.

com.inin.message.saved.success

This message indicates that the save message attempt succeeded.

com.inin.message.forward.success

This message indicates that the attempt to forward a message succeeded.

com.inin.thankyou

This proof-of-concept, no-op event is used for testing. It queues 'thank you' as the response, so that the system can respond, "You're Welcome".

#### Example:

<catch event="com.inin.mailbox.no.more.messages" count="1">

<audio handler="Prompt\_TUIMessageManagement" prompt="TUIMESSAGEMANAGEMENT\_END\_OF\_MESSAGES">That completes this set of</audio> <audio handler="Prompt\_TUIMessageManagement" prompt="TUIMESSAGEMANAGEMENT\_TYPE\_VOICEMESSAGES">voicemails</audio>

# <span id="page-59-0"></span>**Error Codes**

error.com.inin.user.setstatusfailed

This code indicates that the attempt to change client status failed.

error.com.inin.connection.disconnect

This code indicates that a call was disconnected successfully.

error.com.inin.user.setupoptionsfailed

This code indicates that the attempt to change setup options failed.

error.com.inin.asr.grammar.registration.failure

Indicates a possible problem with the XML file. This code is generated when a handler tells the speech recognition subsystem which grammer to use, and that operation fails, because the grammar does not exist, a parse failed, a URL was malformed, etc.

error.com.inin.asr.initialization.failure

Indicates that a connect to ASR failed, due to server down, link failure, etc.

error.com.inin.asr.invalid.calltype

ASR rejected the call, due to unknown call type.

error.com.inin.asr.unknown.failure

A failure occurred in the ASR subsystem.

error.com.inin.lost.ownership

The ASR subsystem lost ownership of the call object.

error.com.inin.mailbox.get.count.failed

The system was unable to obtain a count of mailbox messages.

error.com.inin.mailbox.no.messages

There are no messages in the mailbox.

error.com.inin.message.delete.failed

### A message delete operation failed.

error.com.inin.message.open.attachment.failed

The system was unable to open a message attachment.

error.com.inin.message.open.failed

The message could not be opened.

error.com.inin.message.parse.cookie.failed

The system could not read a cookie file.

error.com.inin.private.no.forward

Forwarding is not allowed.

error.com.inin.save.failed

The system could not save a message.

error.com.inin.send.failed

The system could not send a message.

error.com.inin.mailbox.no.folder.access (this is for folder traverse only)

The system could not access folders other than the Inbox.

# <span id="page-59-1"></span>**Special Error Codes**

error.com.inin.*<error text returned from ASR tool>* This message is returned from ASR during speech input only. It provides the error text returned from the ASR tool.

# **XML Files**

This section describes Interaction Mobile Office menus that ship with CIC. Menus are XML files based on the [MenuXML.dtd](#page-50-0). Menus define [choices](#page-37-1) (or options if you prefer), that raise [events](#page-52-0) when invoked. Events are processed by an event processor that invokes handlers and other application logic.

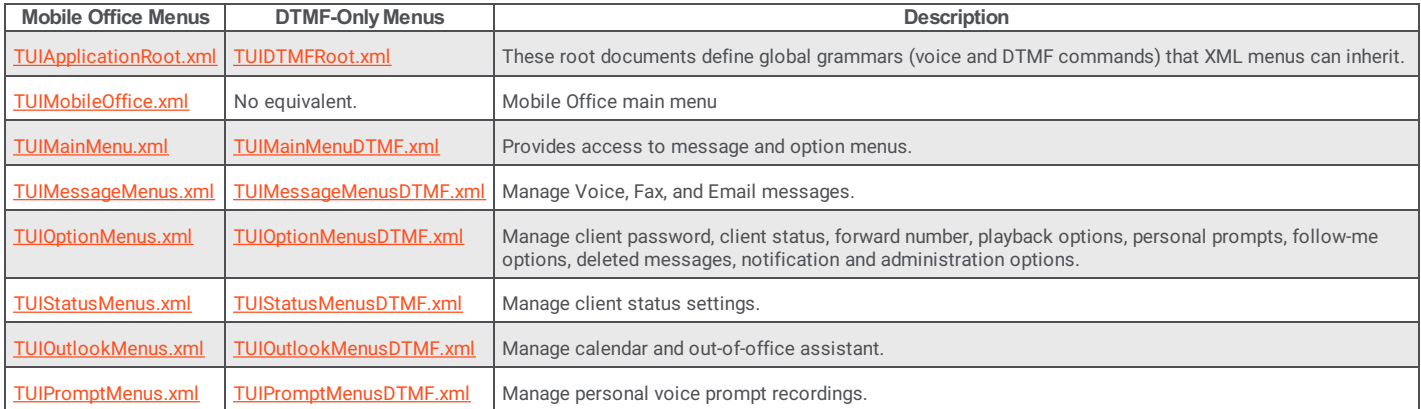

Types of TUI menus:

- [DTMF-Only](#page-157-0) menus do not support speech commands. These menus have "DTMF" in the filename, and are for users who have not been granted voice menu access to Mobile Office.
- [Interaction](#page-102-0) Mobile Office menus recognize any combination of speech-enabled and DTMF commands. These menus are provided to users who have been granted Mobile Office access.

# **Where Interaction Mobile Office XML files are stored**

### \IC\Resources

The xml files that Interaction Mobile Office uses are stored in the \IC\Resources folder on the CIC server. This is where "live" versions of files are stored. Any change to these files is reflected immediately in the TUI behavior.

#### **Note:**

In releases before IC 3.0, a manual process was used to recompile XML files. Handlers parsed XML documents and compiled them into a *handler-ready* form which is stored in Directory Services. In IC 3.0, 4.0, and later, a new tool performs compilation automatically at runtime. Changes made to menu files in the \ic\resources folder go into effect immediately.

#### IC\Resources\TUIDefault

When Interaction Mobile Office is installed, a backup copy of each xml menu is placed in this folder. Customers should not modify files in this folder. If the TUI becomes unusable due to bad edits of live XML files, copying files from this folder to the \IC\Resources folder should correct the problem.

#### IC\Resources\TUICustom

This folder is not created by the install, but customers are encouraged to create it as a repository for backup copies of modified XML menus. This is especially important since service updates and upgrade installs may overwrite XML files in the \IC\Resources directory.

Starting with IC 3.0, menu files are demand-loaded. Since changes become effective immediately, it is relatively easy for customers to break their TUI by putting the XML in an unusable state through invalid edits.

Customers are strongly advised to:

- Keep backup copies of all custom menus, so that the TUI can be quickly restored to a usable state.
- Make a backup before making any changes to live system menus, since all changes (good or bad) take effect immediately.
- If necessary, files from the IC\Resources\TUI\Default can be copied to the IC\Resources directory to restore the TUI to the state in which it was shipped to the customer.

### **How to interpret voice command syntax**

To distinguish words that *must* be spoken from words that may *optionally* be spoken, command syntax is denoted using plain text, pipes, brackets and parenthesis:

- Plain text must be spoken.
- Pipes () separate optional text (OR operator)
- (parenthesis) indicate one option that *must* be used. Choose one.
- [brackets] indicate one option that *may* be used. Optionally choose one.

For example, the command to check Email messages is:

[play | get | check] (new | unread) voice [mail | mails | E-mail | E-mails] [message | messages]

You can check voice mail by saying:

- "Play new voice mail"
- "Get unread voice mail messages"
- "Check unread voice mail messages"
- … or any other valid combination of the command keywords.

# **Root XML Documents**

Root documents define global grammars (speech-enabled or DTMF commands) that can be inherited by other menus. Two root documents are provided; one for DTMF-only menus, and another for Interaction Mobile Office menus. Speech calls go to TUIMobileOffice to start. DTMF calls go to TUIMainMenuDTMF to start. Branches to the other documents depend on user selections.

- [TUIDTMFRoot.xml](#page-204-0) defines global grammars (keyboard commands) that are available in DTMF-Only menus.
- [TUIApplicationRoot.xml](#page-204-1) is the root document for Interaction Mobile Office menus. It defines global grammars used to navigate, exit, and escape menus, to set client status, and which manage multimedia messages (Email, Fax, Voice Mail, etc.).

### **TUIDTMFRoot.xml**

This root document defines global grammars (keyboard commands) that are available in DTMF-Only menus. The global DTMF commands are:

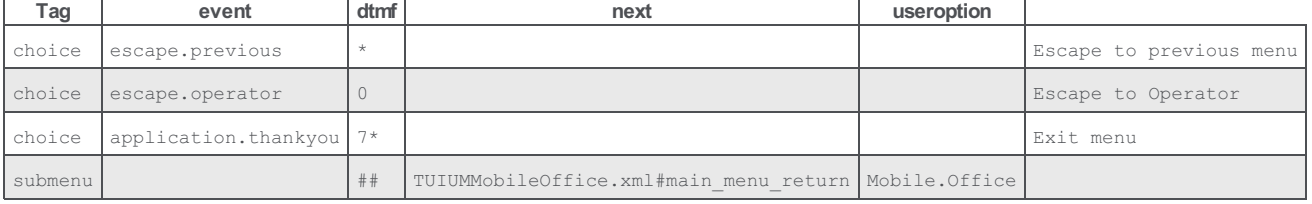

To inherit global grammars from this document, other XML menu files must define TUIDTMFRoot. xml as the application's root document:

<?xml version="1.0"?>

<!DOCTYPE menuxml SYSTEM "menuxml.dtd">

<menuxml toplevel="voice\_summary" language="en-US" application="TUIDTMFRoot.xml">

See also: **[TUIDTMFRoot](#page-204-0) Source Listing** 

### <span id="page-61-0"></span>**TUIApplicationRoot.xml**

TUIApplicationRoot.xml establishes global grammars (speech-enabled commands) that can be invoked from any Interaction Mobile Office menu. (See also: [TUIApplicationRoot](#page-204-1) Source Listing.) All commands in TUIApplicationRoot.xml are global. Commands in other files that are outside the menu tag are global to that document. To inherit global grammars from this document, other XML menu files must define TUIApplicationRoot.xml as the application's root document:

<?xml version="1.0"?>

<!DOCTYPE menuxml SYSTEM "menuxml.dtd">

<menuxml toplevel="message\_summary" language="en-US" application="TUIApplicationRoot.xml">

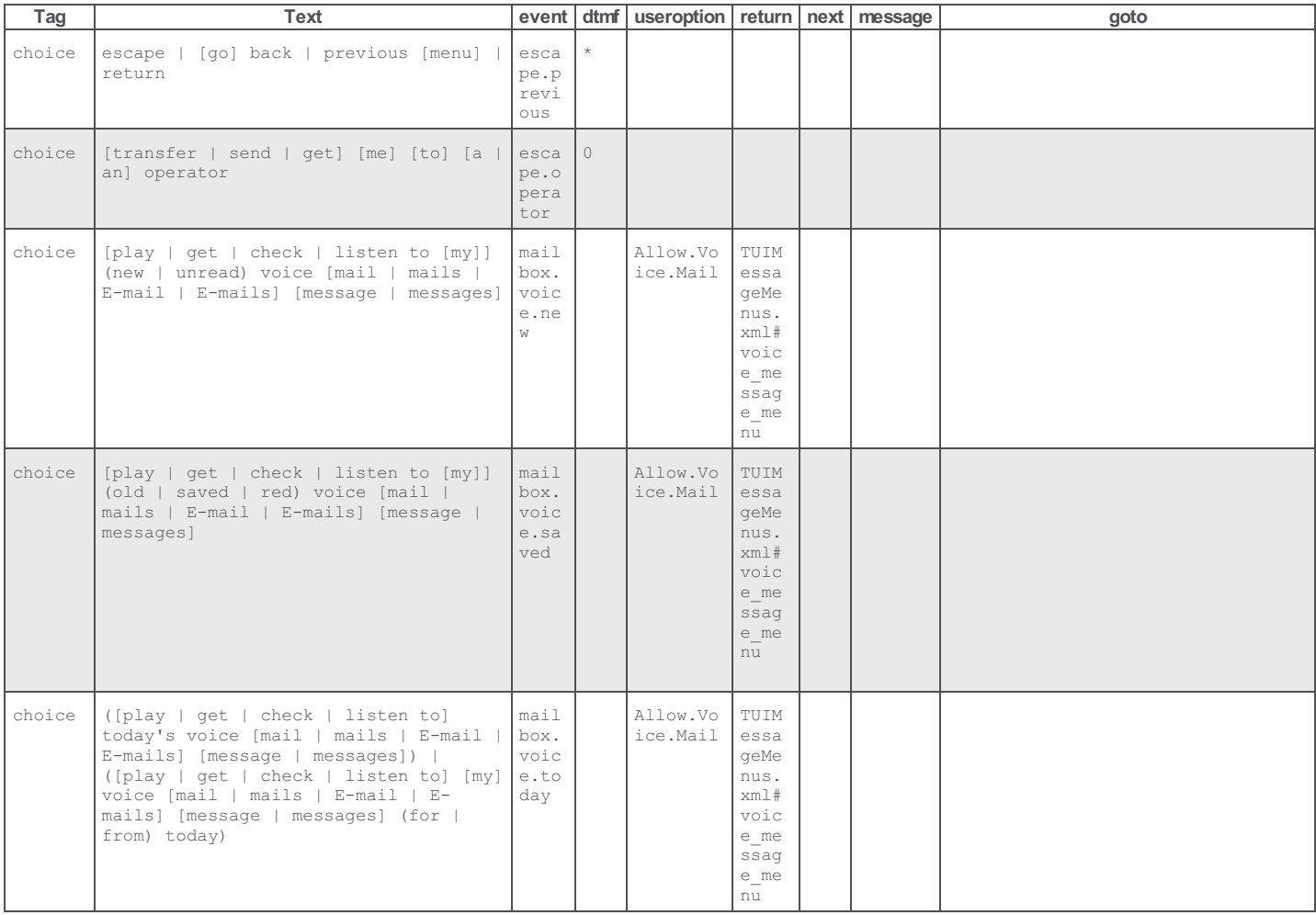

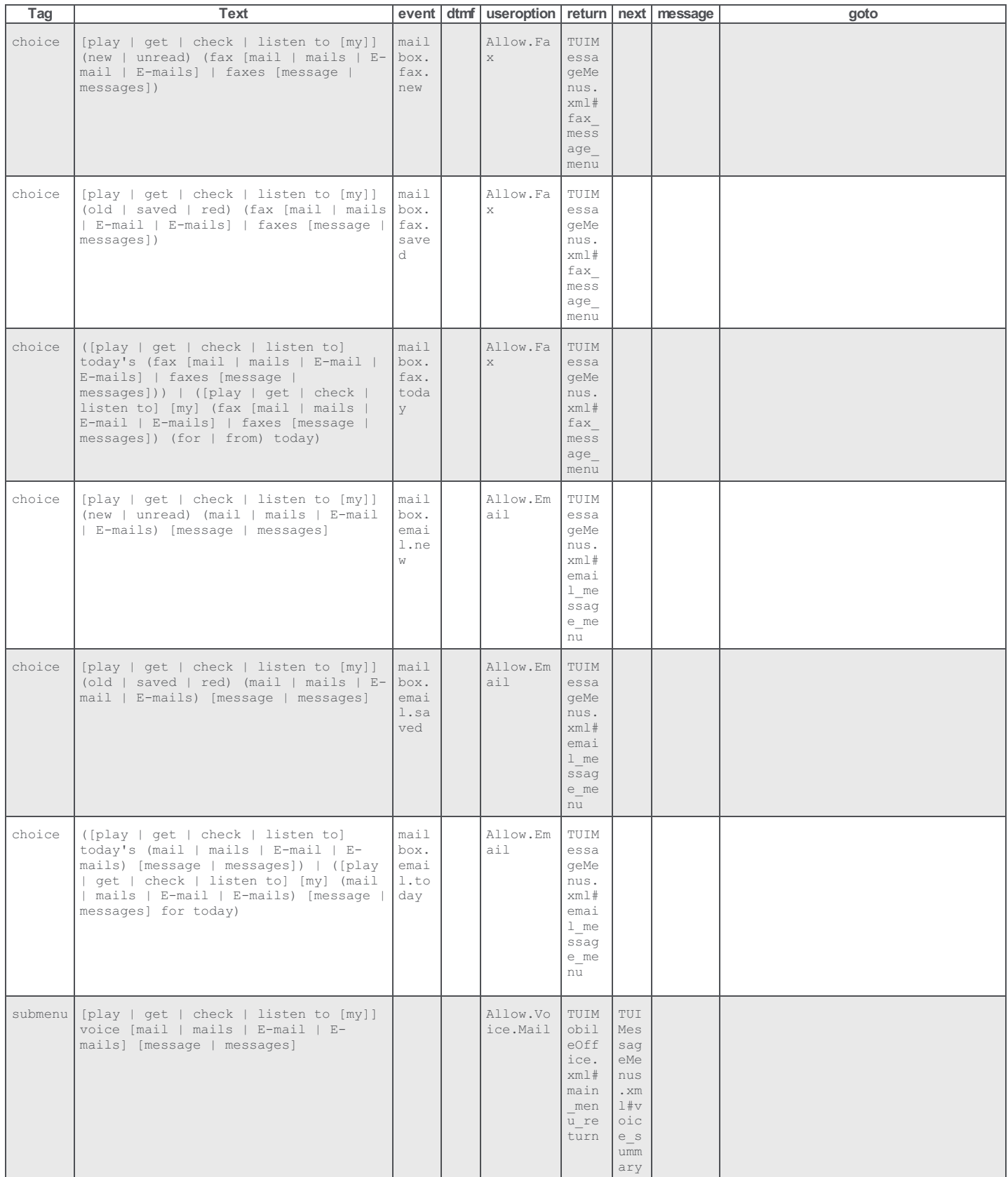

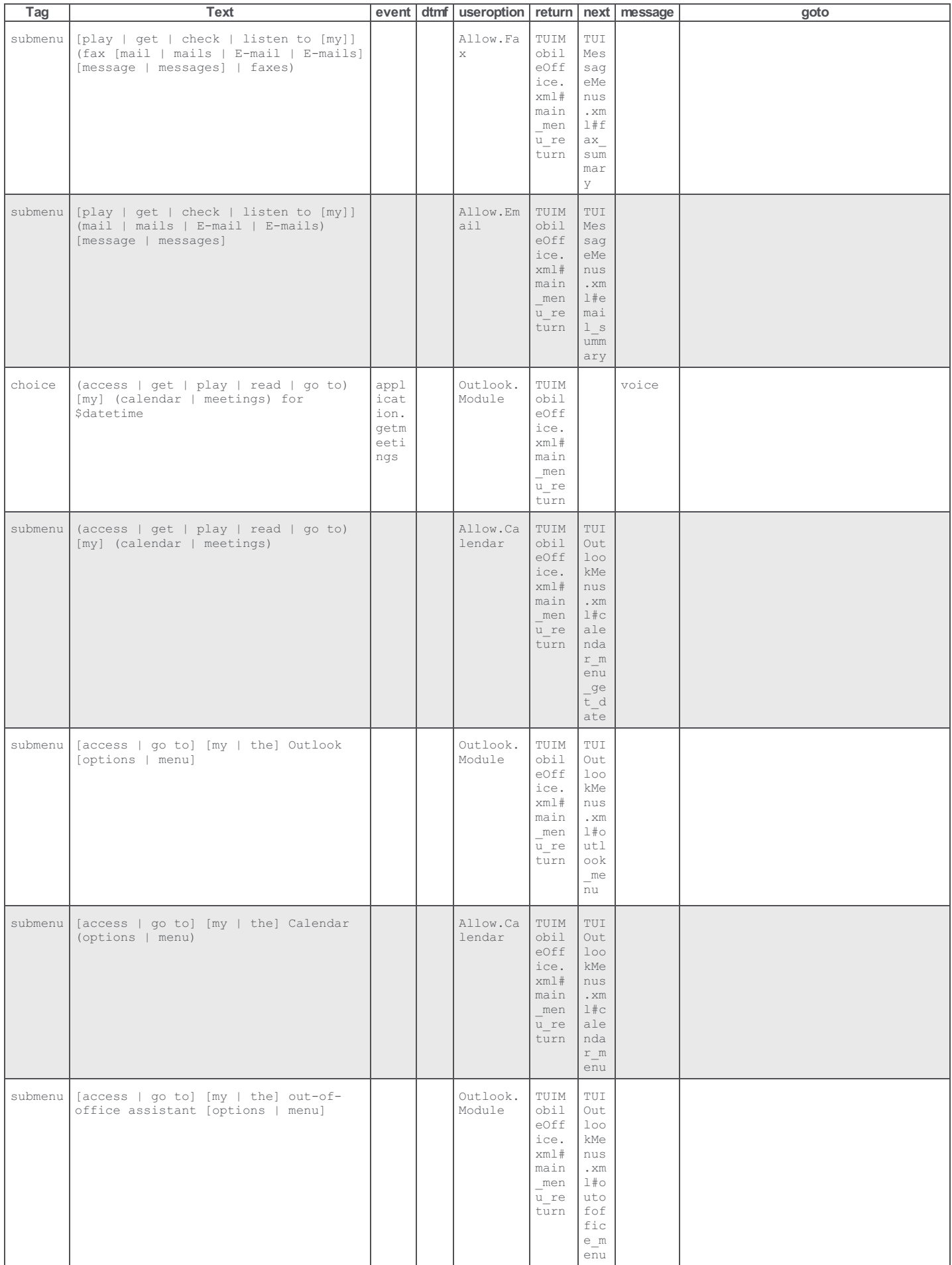

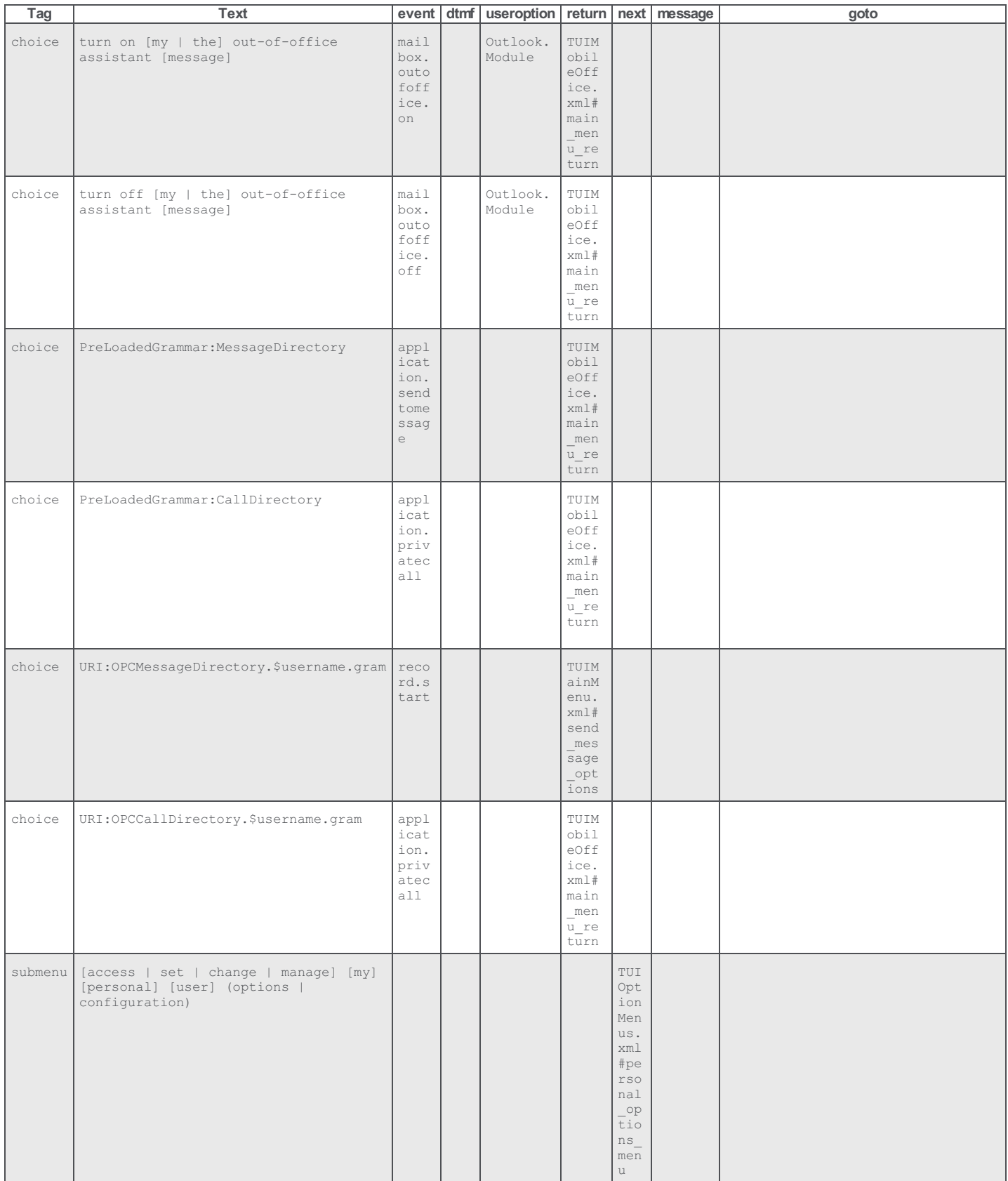

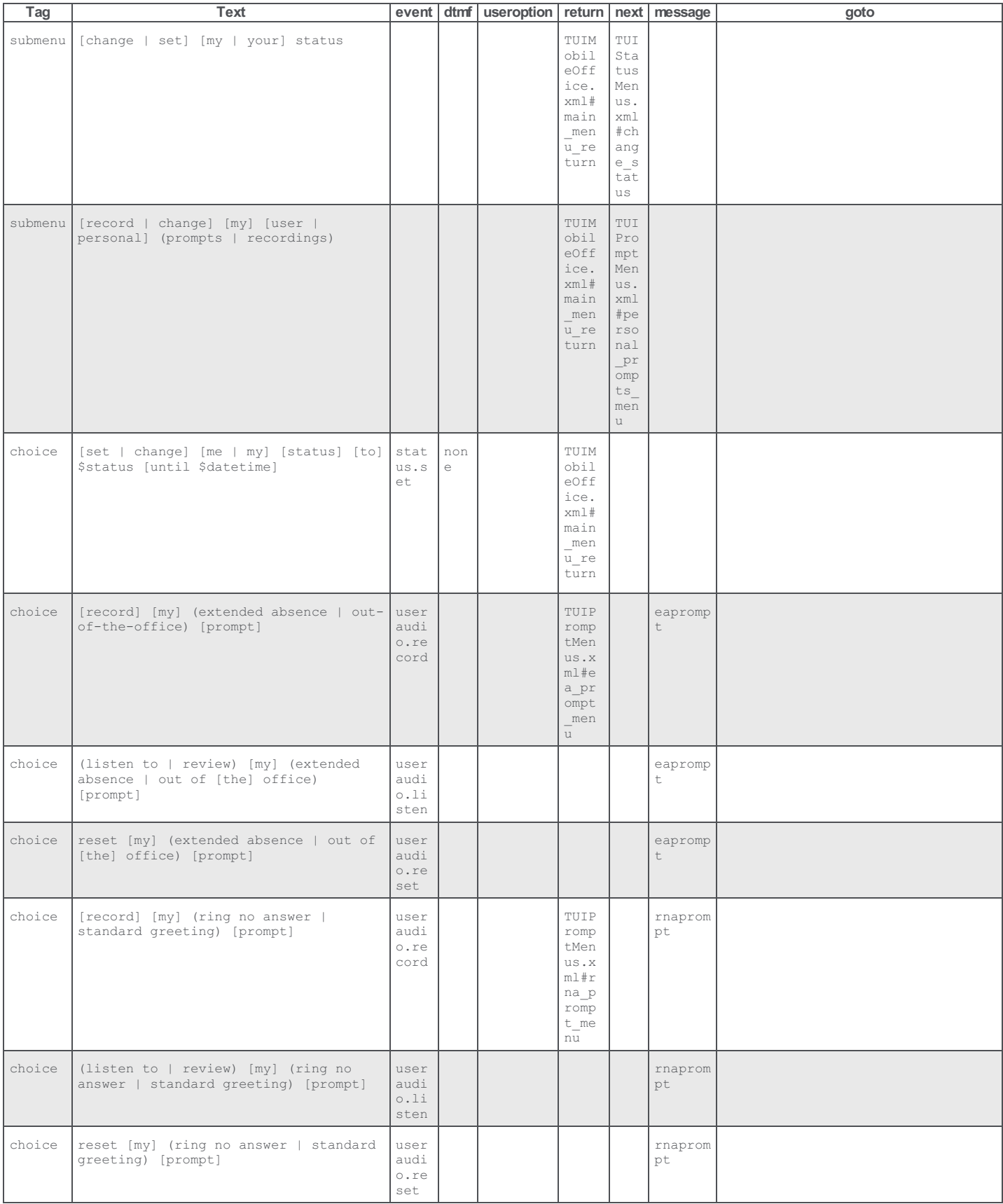

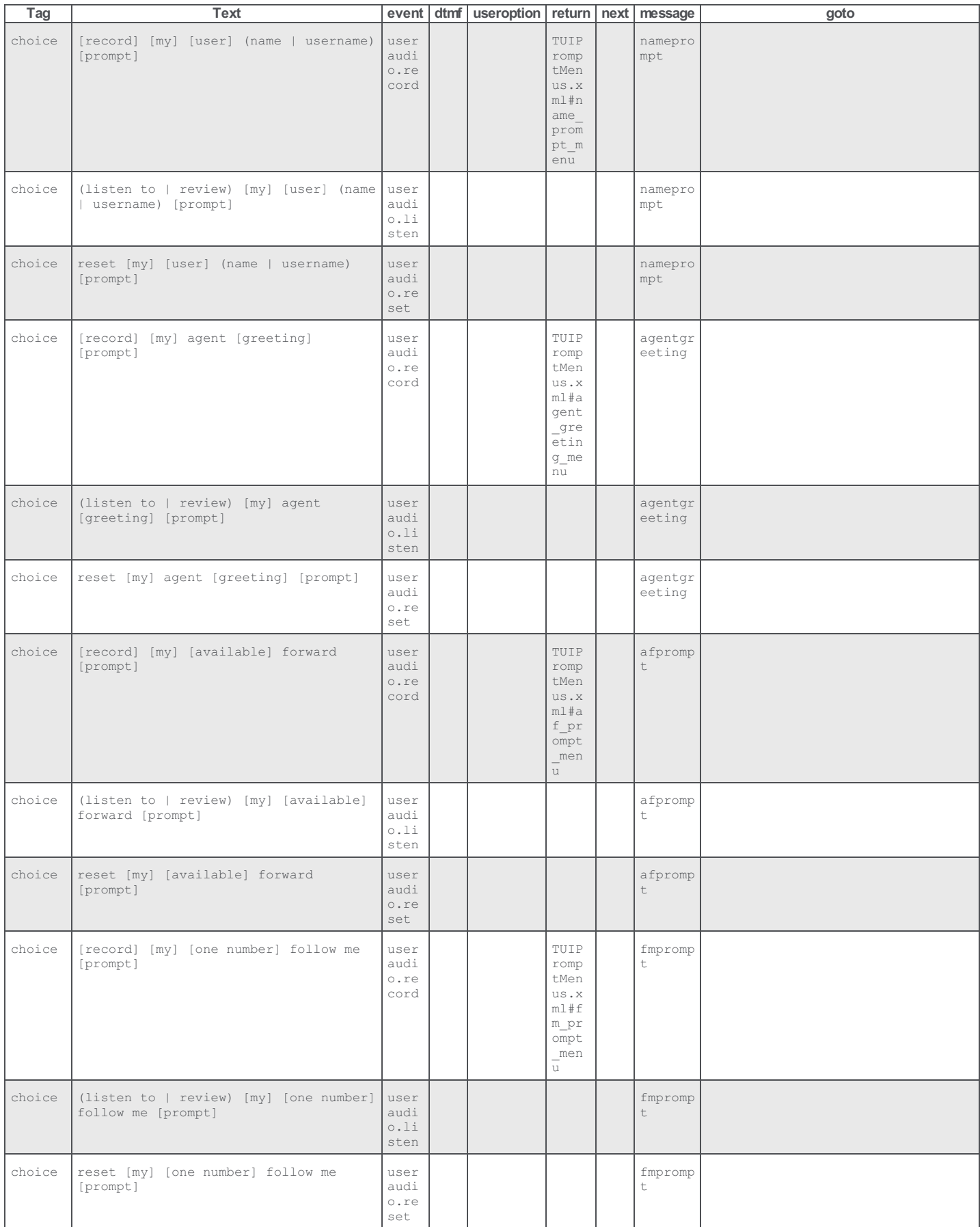

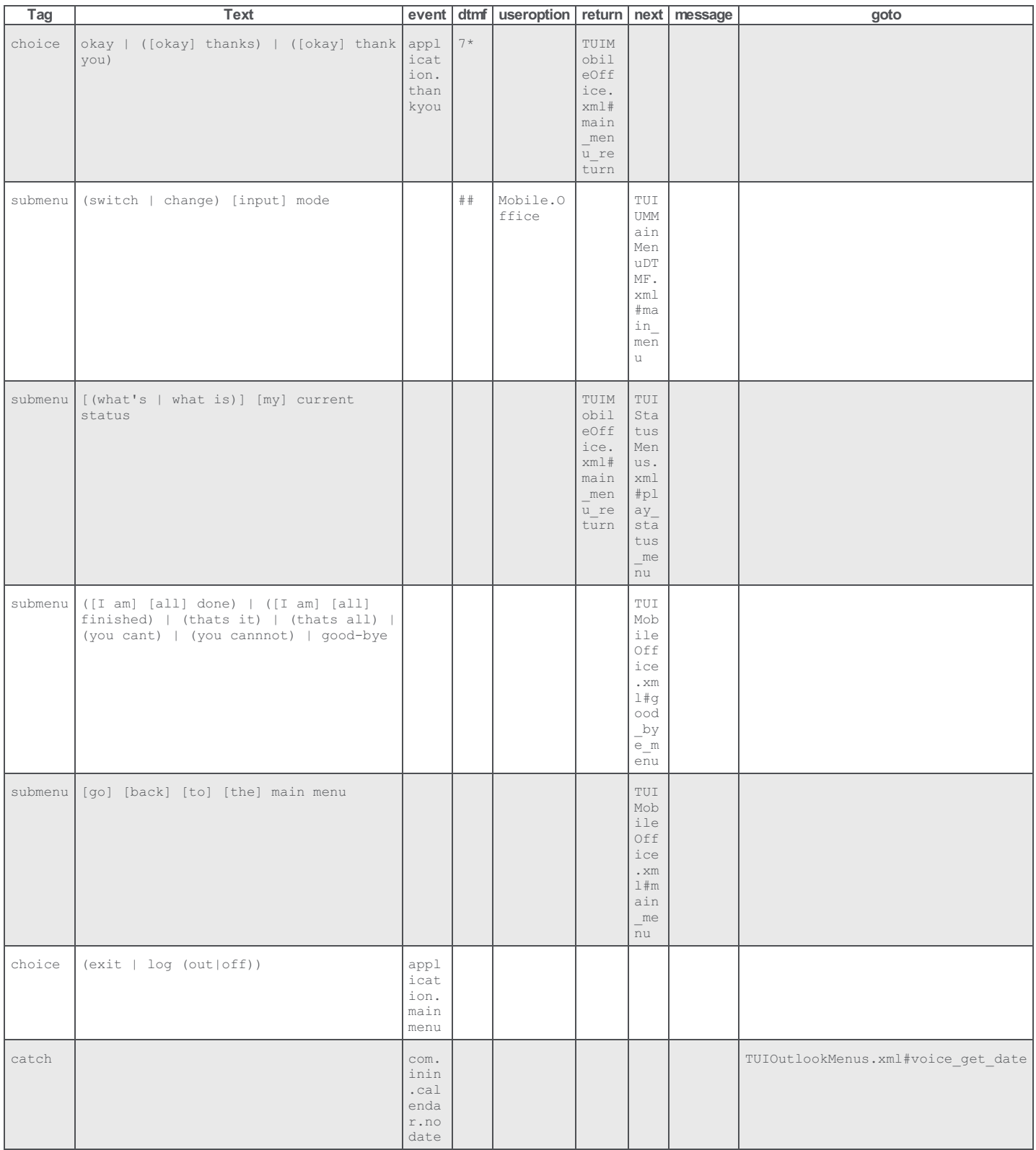

# **Interaction Mobile Office Menus**

Interaction Mobile Office menus provide speech-enabled commands to users who have been granted access to Mobile Office. ASR must also be installed. The Interaction Mobile Office menus are:

- $\bullet$ [TUIMobileOffice.xml](#page-68-0) is the main entry point to Interaction Mobile Office.
- [TUIMainMenu.xml](#page-73-0) provides access to message and option menus.  $\bullet$
- [TUIMessageMenus.xml](#page-86-0) manage Voice Mail, Fax, and Email messages.  $\bullet$
- [TUIOptionMenus.xml](#page-114-0) manages client password, client status, forward number, playback options, personal prompts, follow-me options, deleted  $\bullet$ messages, notification and administration options.
- [TUIStatusMenus.xml](#page-119-0) manage client status settings.  $\bullet$
- [TUIOutlookMenus.xml](#page-121-0) manage Microsoft® Office Outlook® calendar and Interaction Desktop out-of-office assistant.  $\bullet$
- $\bullet$ **[TUIPromptMenus.xml](#page-131-0)** manage prompts.

See also: **Source [Listings](#page-247-0)** 

# <span id="page-68-0"></span>**TUIMobileOffice.xml**

TUIMobileOffice.xml is the main entry point for Interaction Mobile Office. See also: [TUIMobileOffice](#page-207-0) Source Listing.

DocType

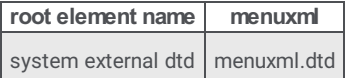

3 Attributes

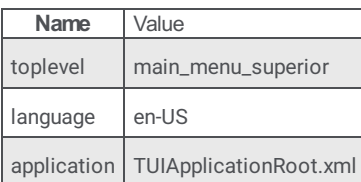

### 21 Subtags

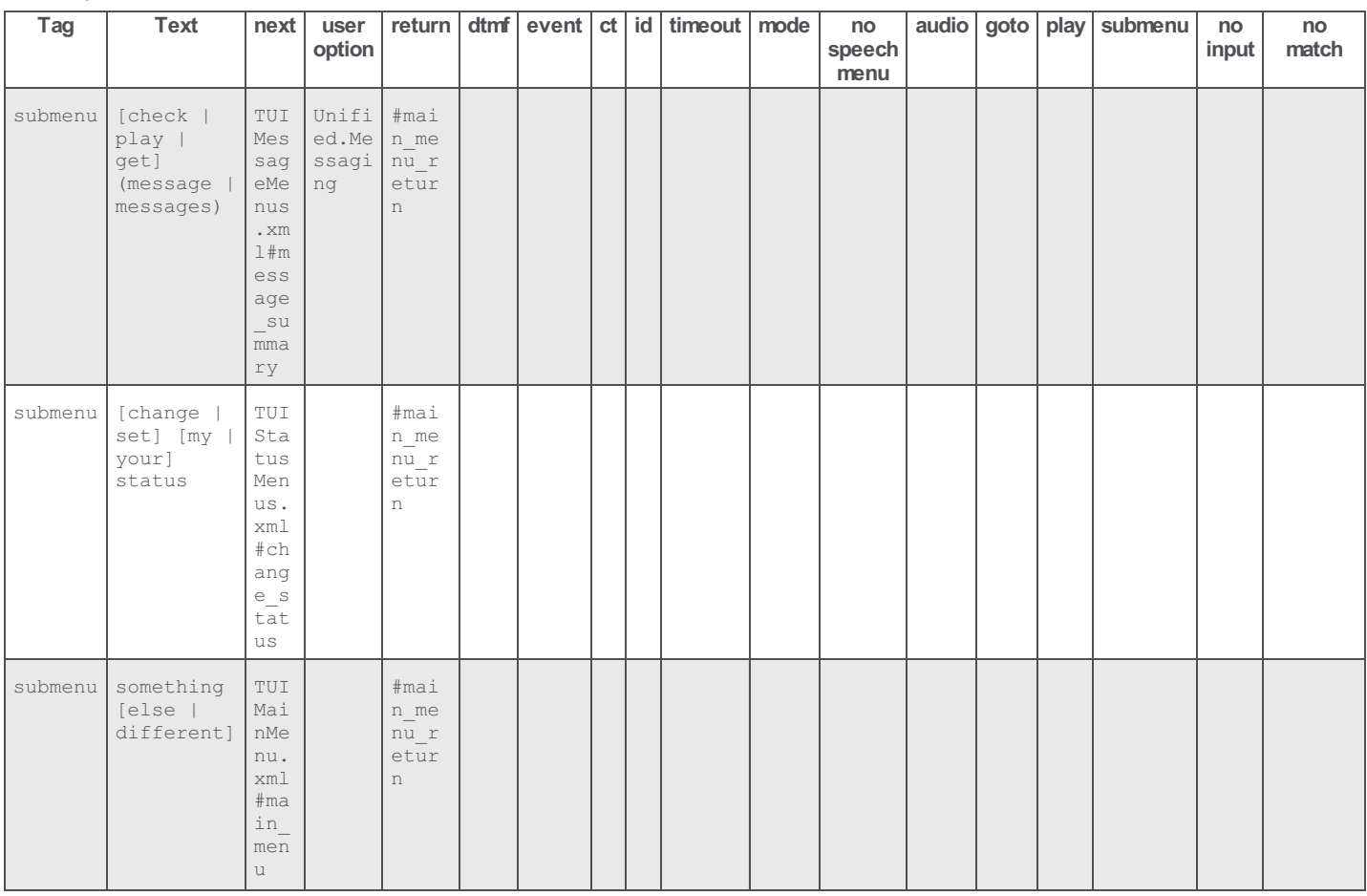

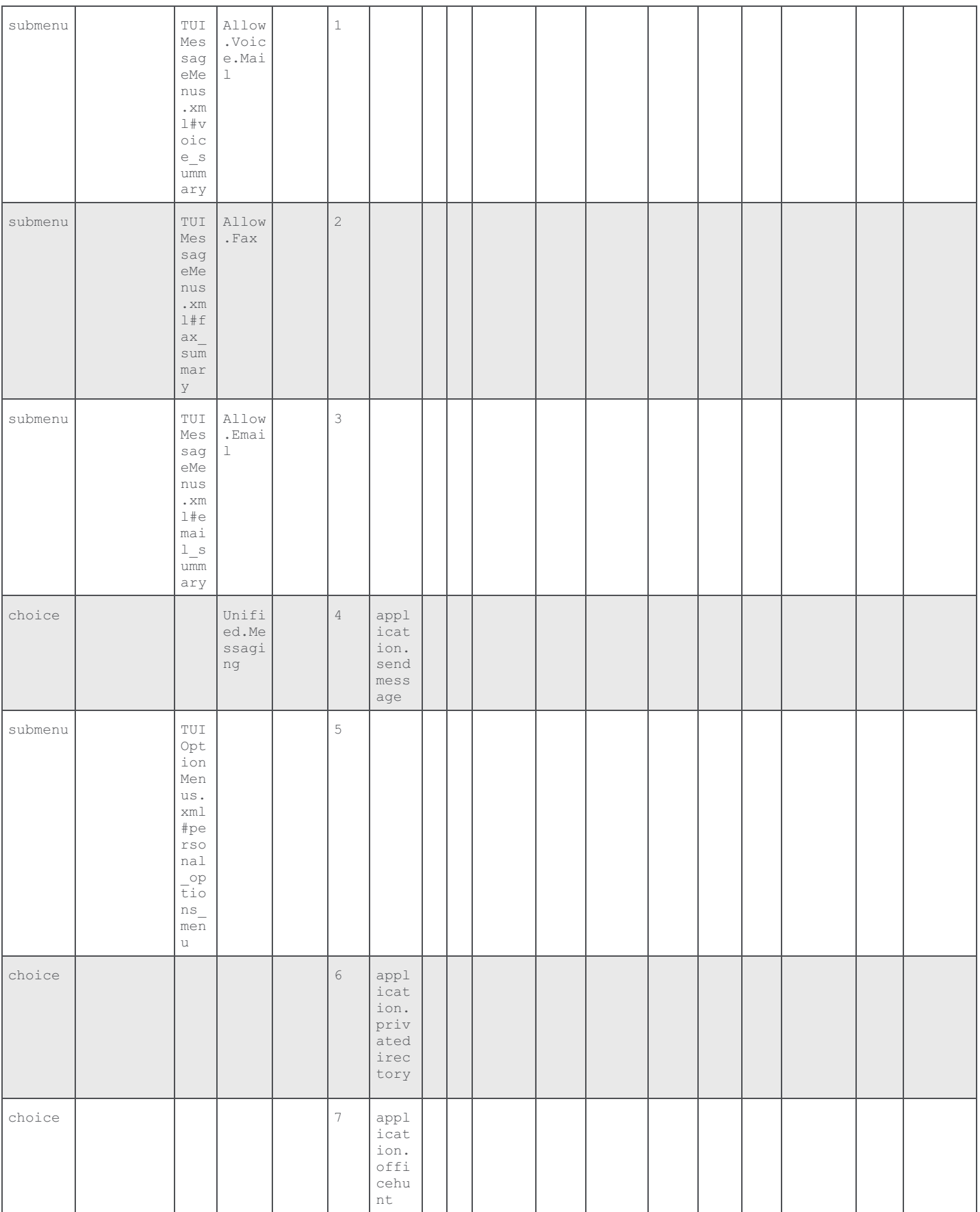

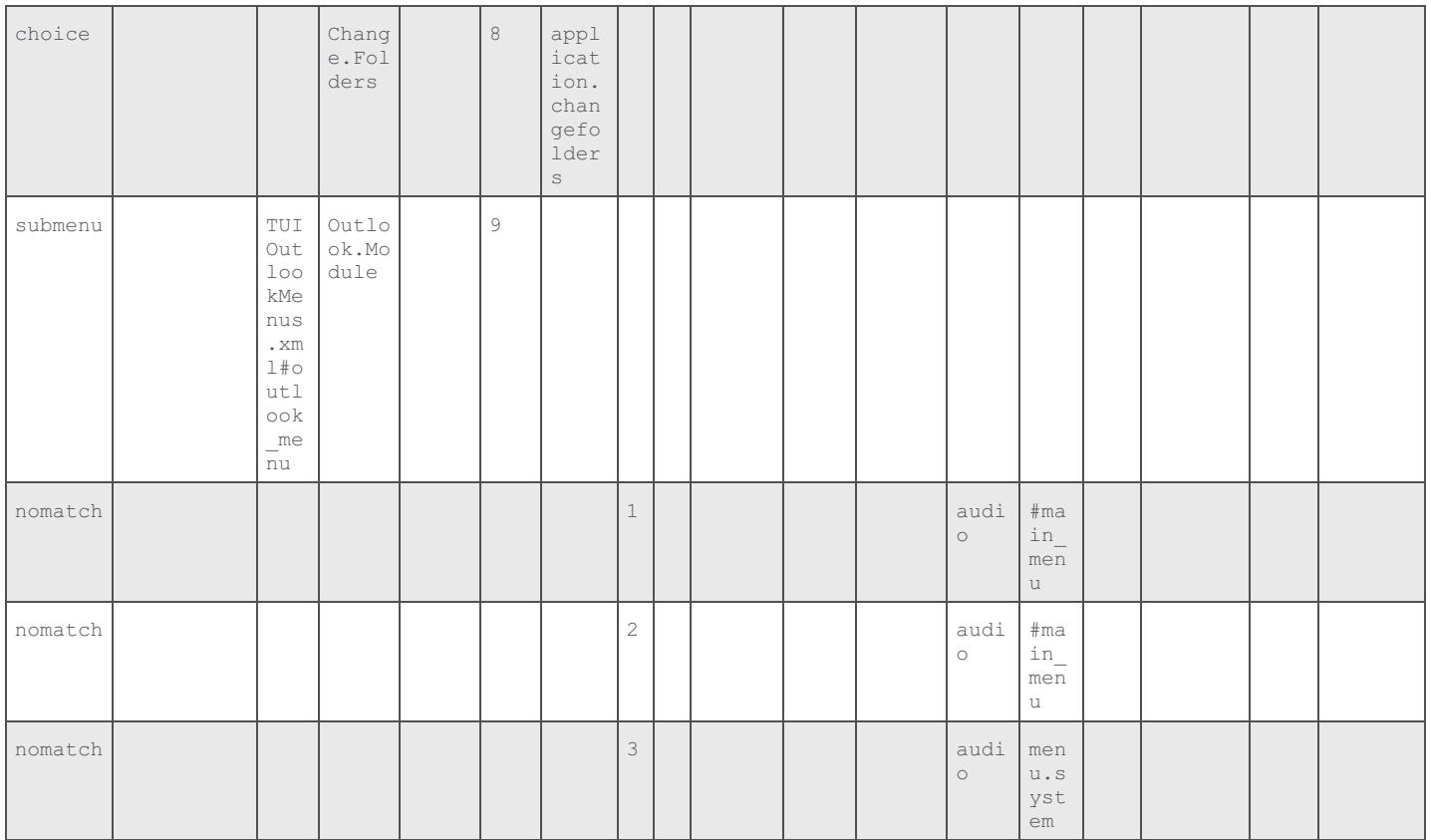

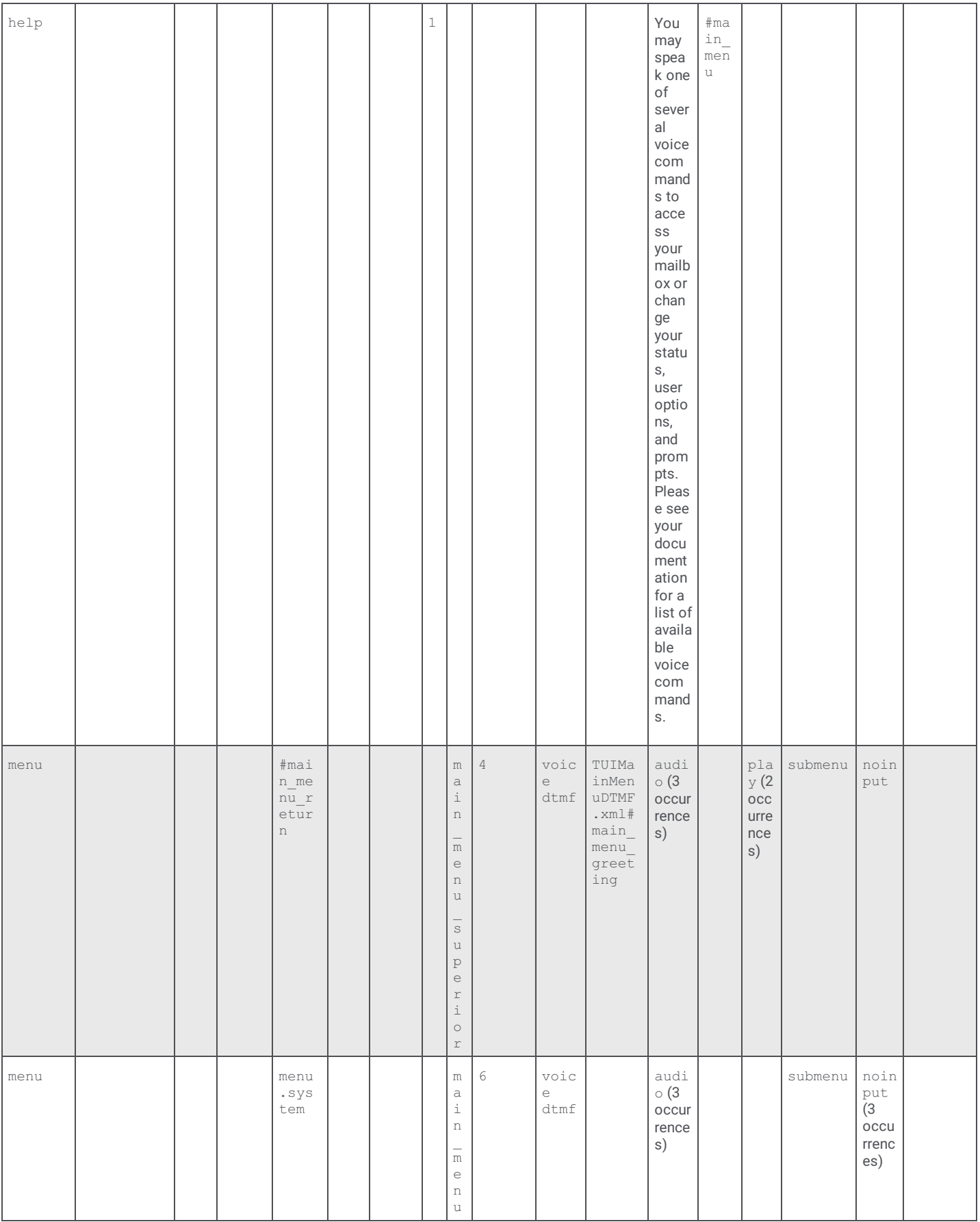
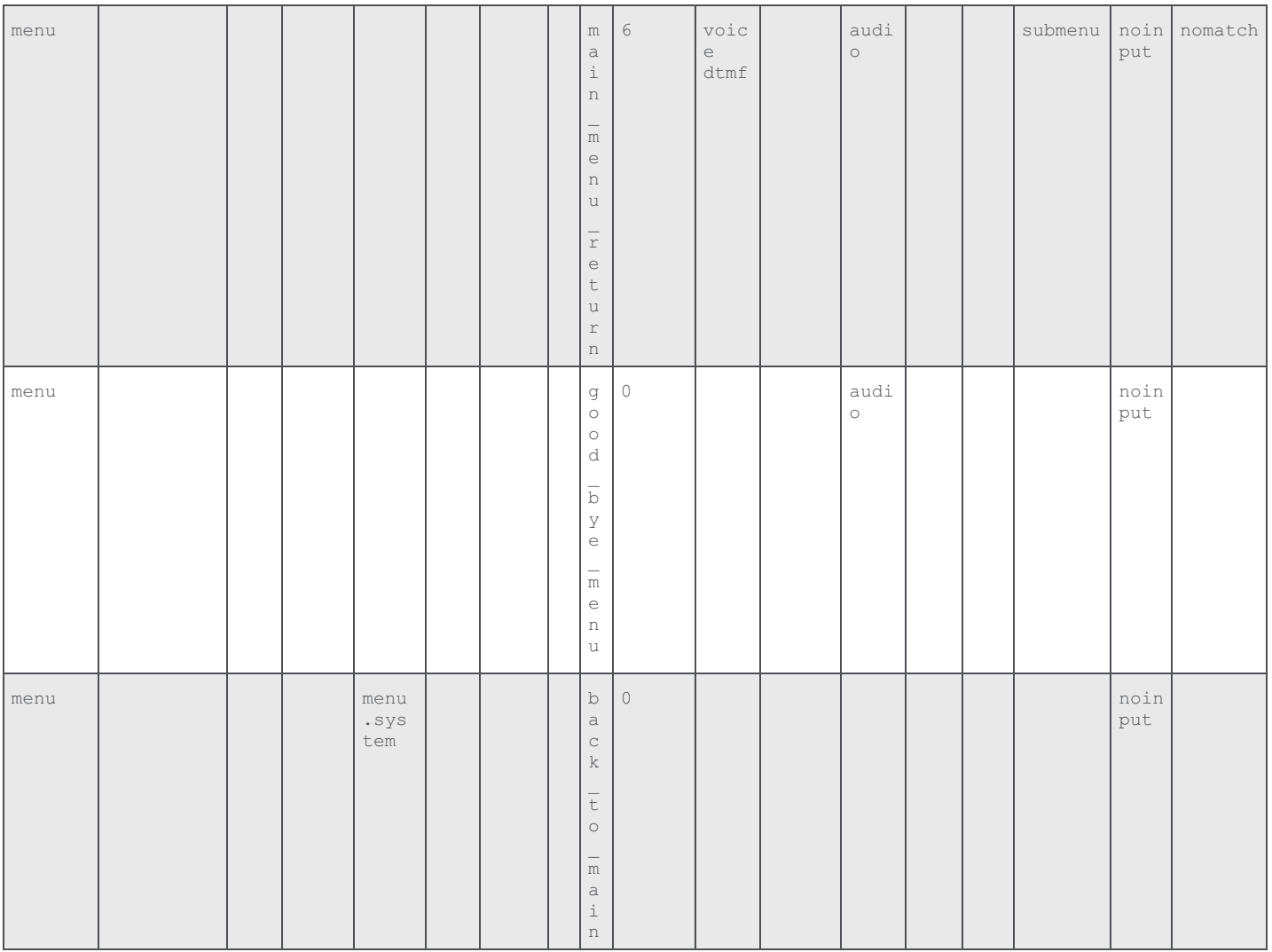

# **TUIMainMenu.xml**

TUIMainMenu is invoked when speech users say "something else" from the TUIMobileOffice menu, indicating that they want to do something besides simple message checking or status changes. See also: **[TUIMainMenu](#page-209-0) Source Listing**.

## **DocType**

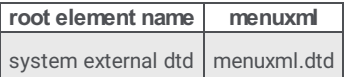

### **3 Attributes**

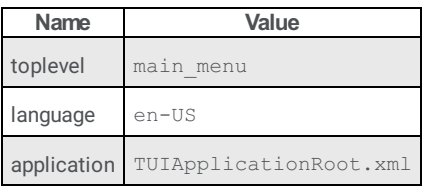

## **7 Subtags**

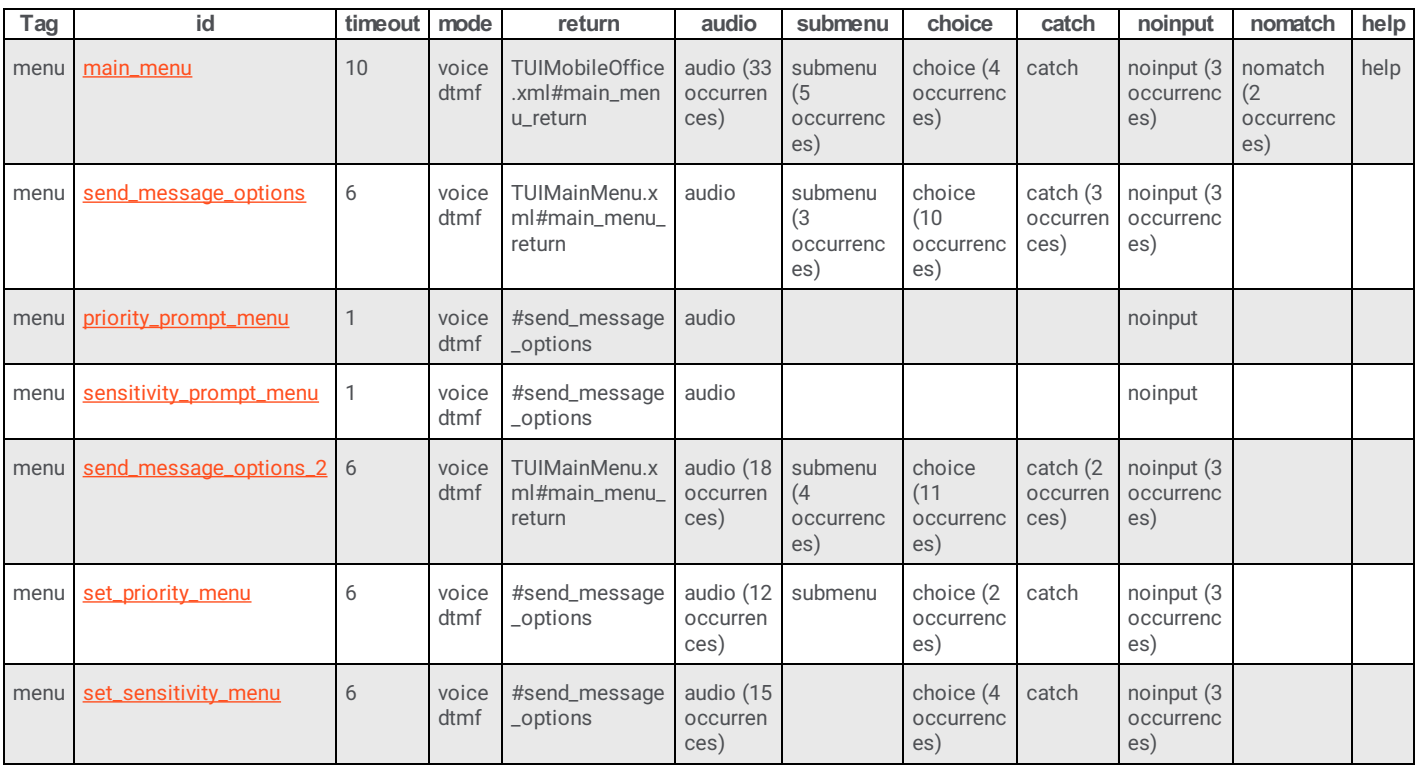

#### <span id="page-73-0"></span>**main\_menu**

4 Attributes

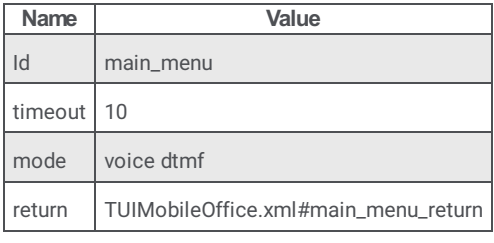

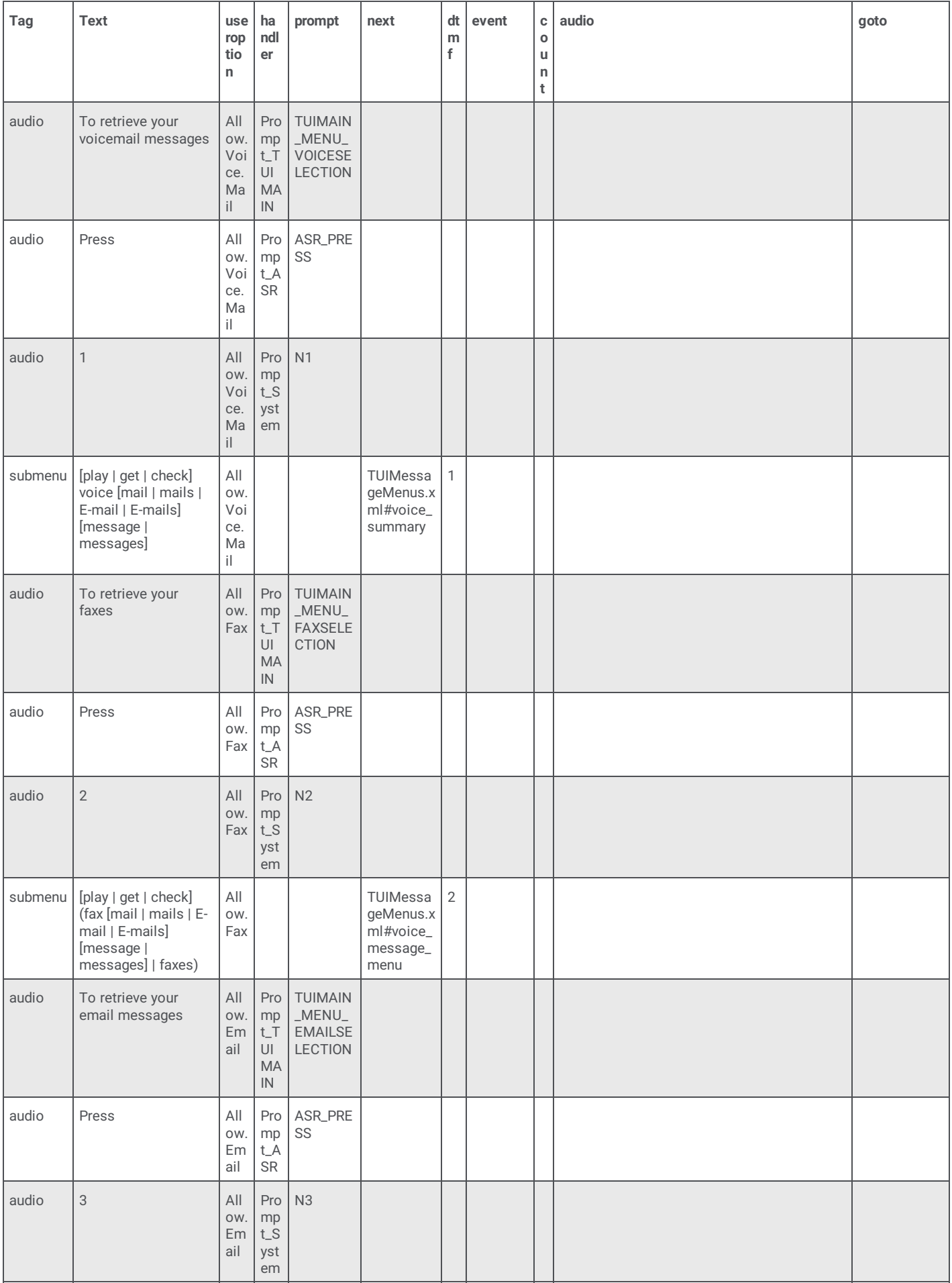

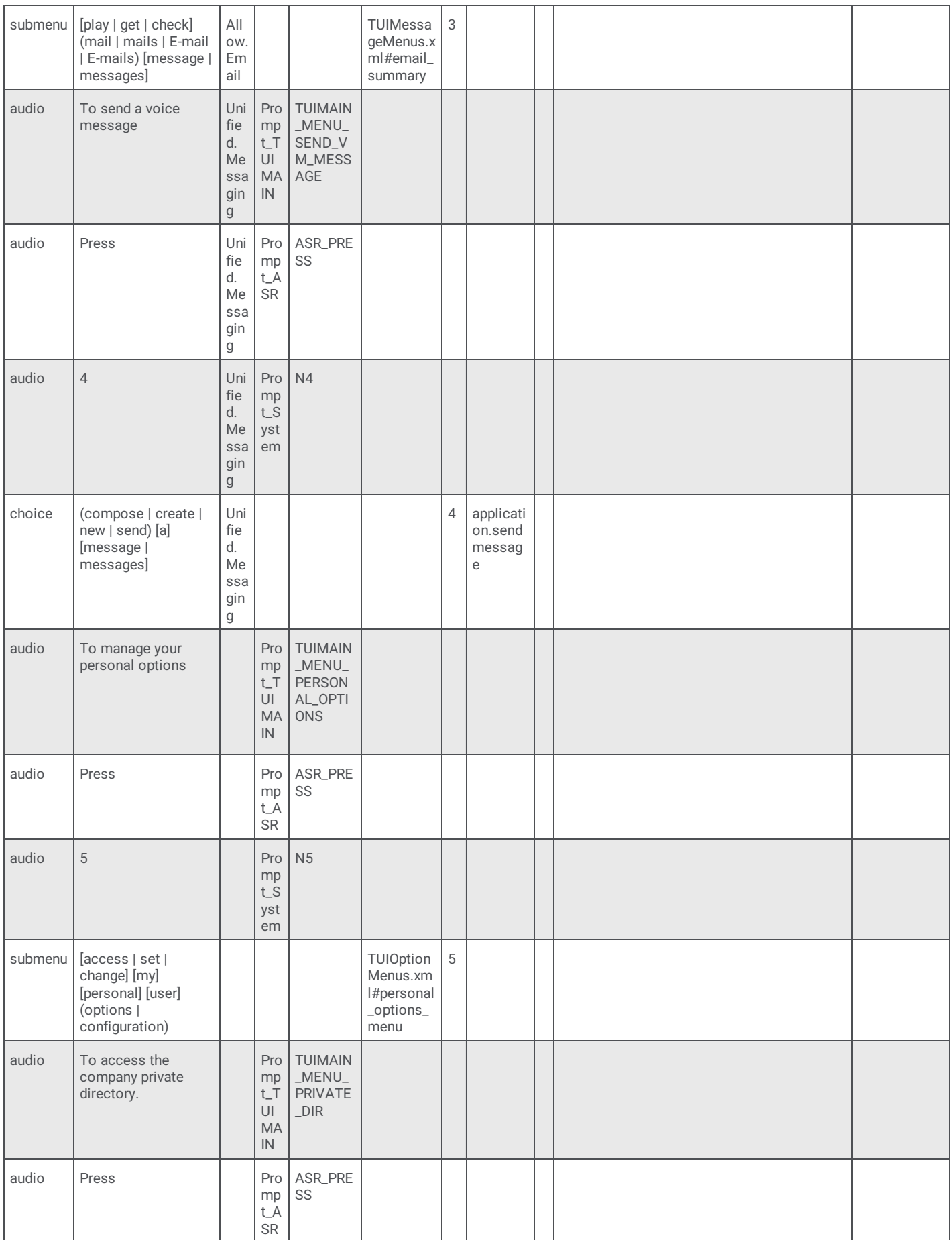

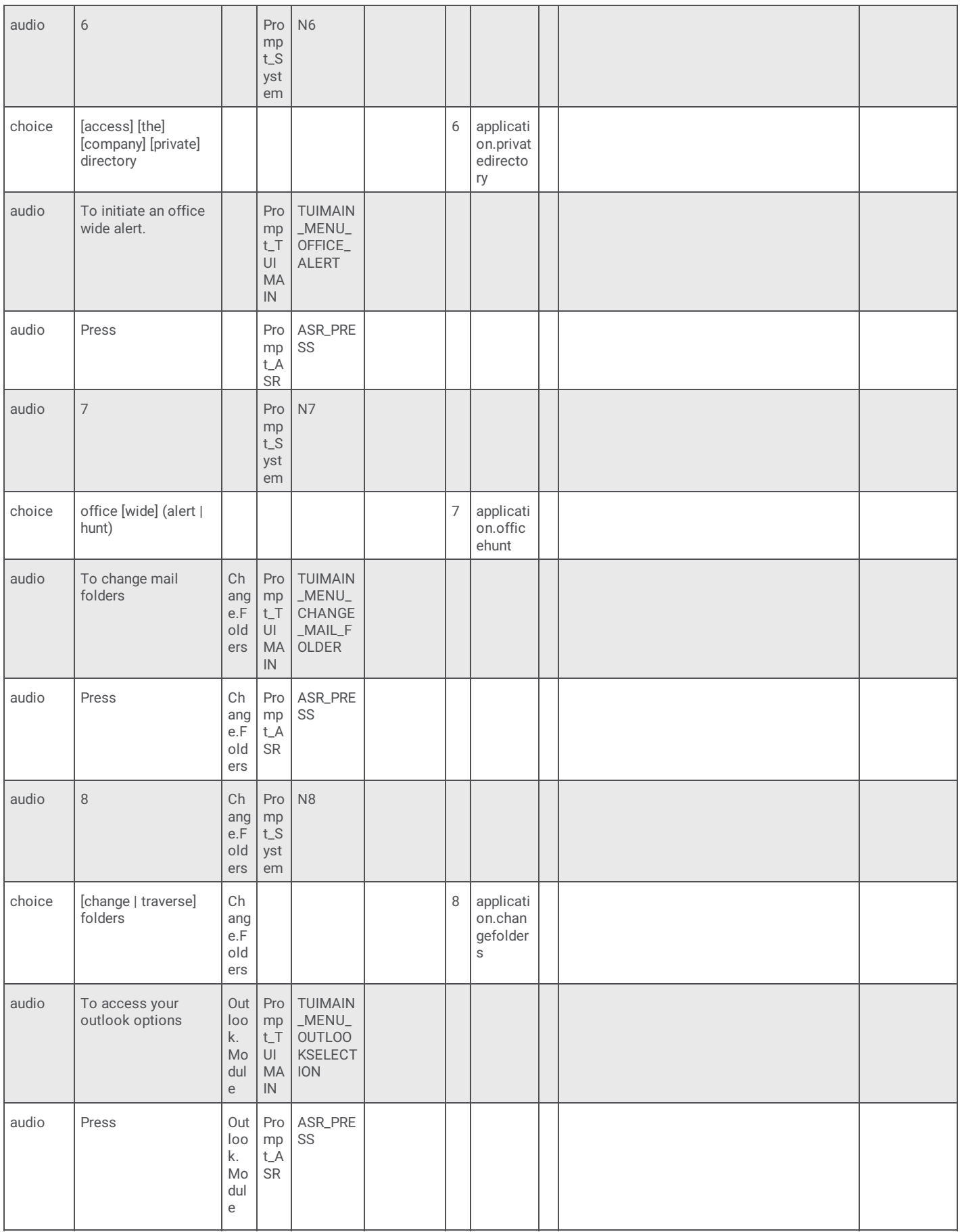

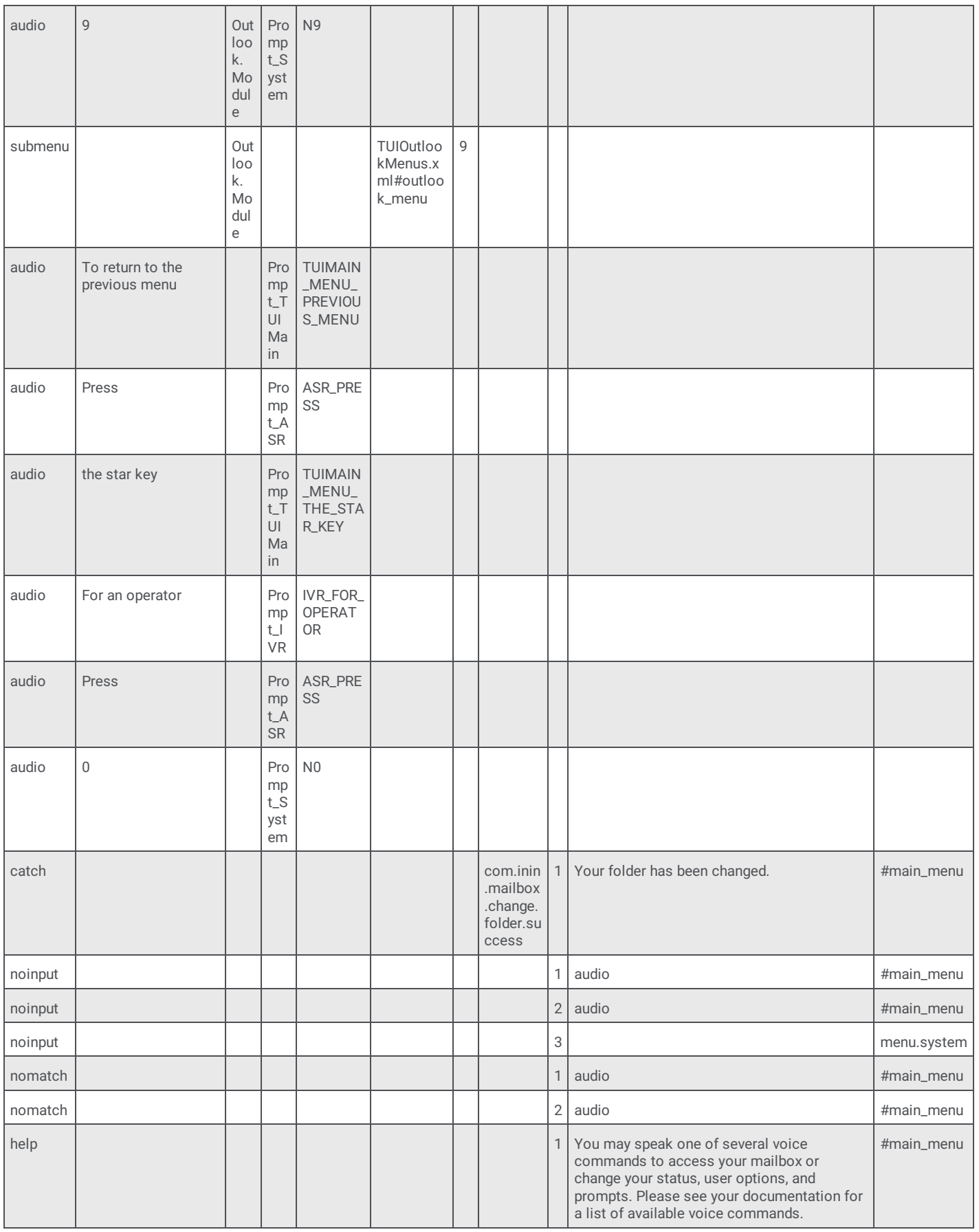

# <span id="page-77-0"></span>**send\_message\_options**

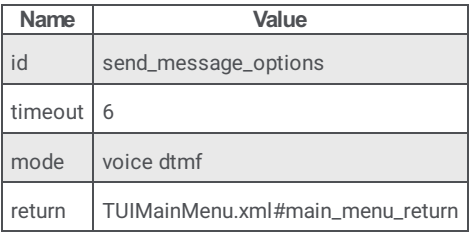

 $\overline{\phantom{a}}$ 

# 20 Subtags

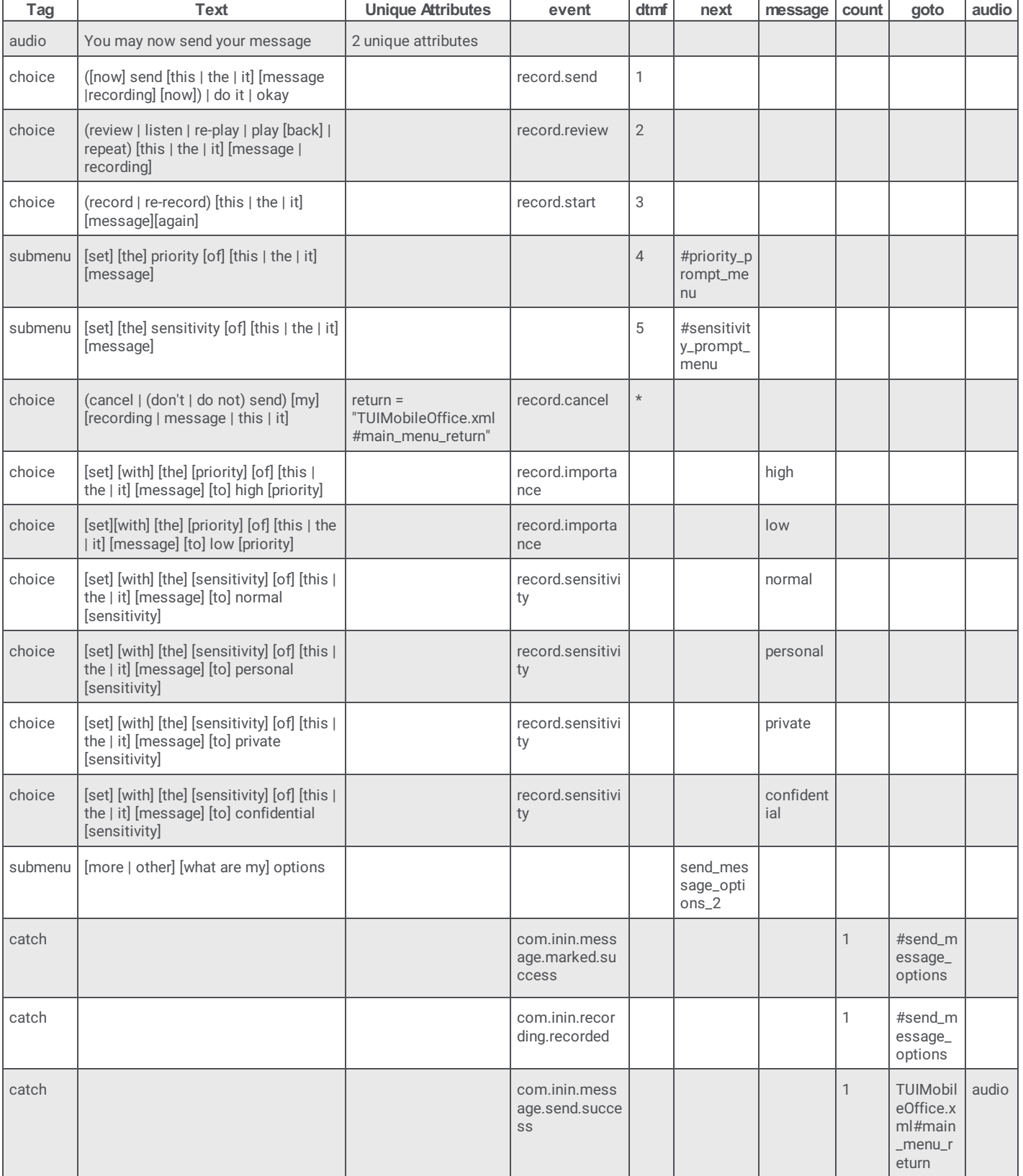

 $\overline{\phantom{0}}$ 

 $\overline{\phantom{0}}$ 

L.

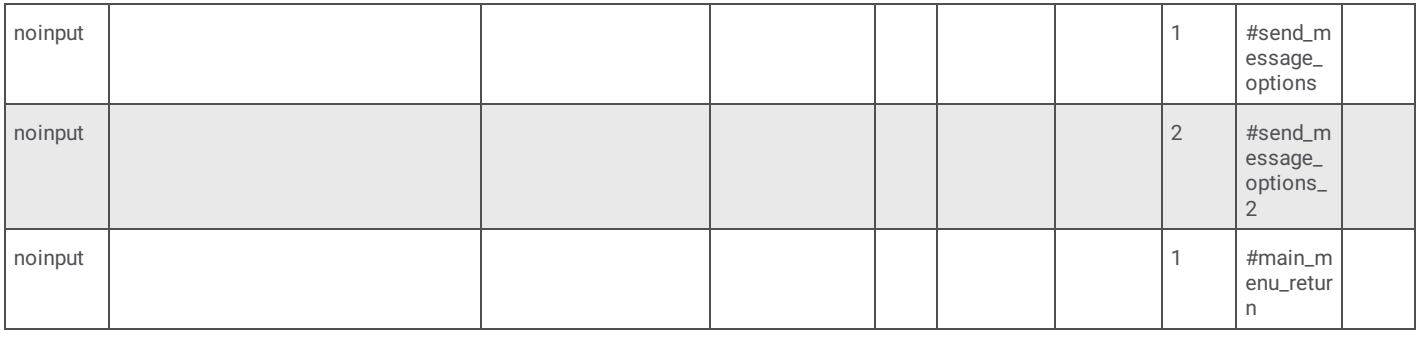

# <span id="page-79-0"></span>**priority\_prompt\_menu**

4 Attributes

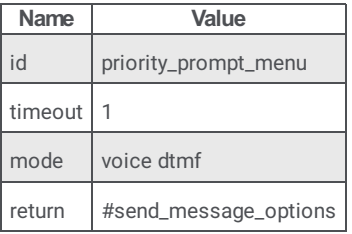

2 Subtags

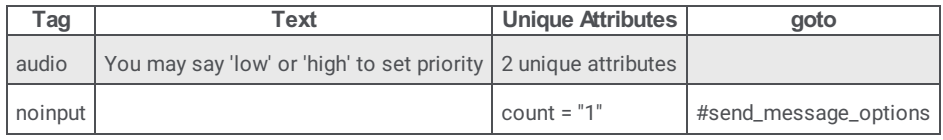

# <span id="page-79-1"></span>**sensitivity\_prompt\_menu**

4 Attributes

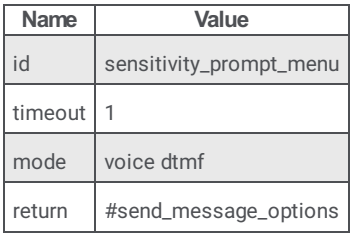

2 Subtags

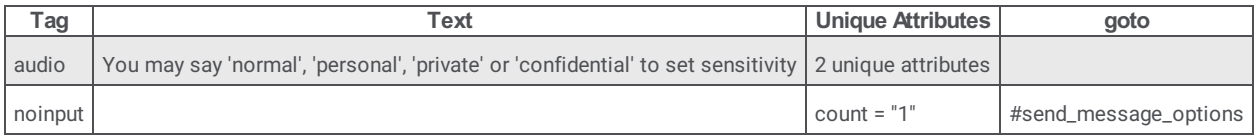

# <span id="page-79-2"></span>**send\_message\_options\_2**

4 Attributes

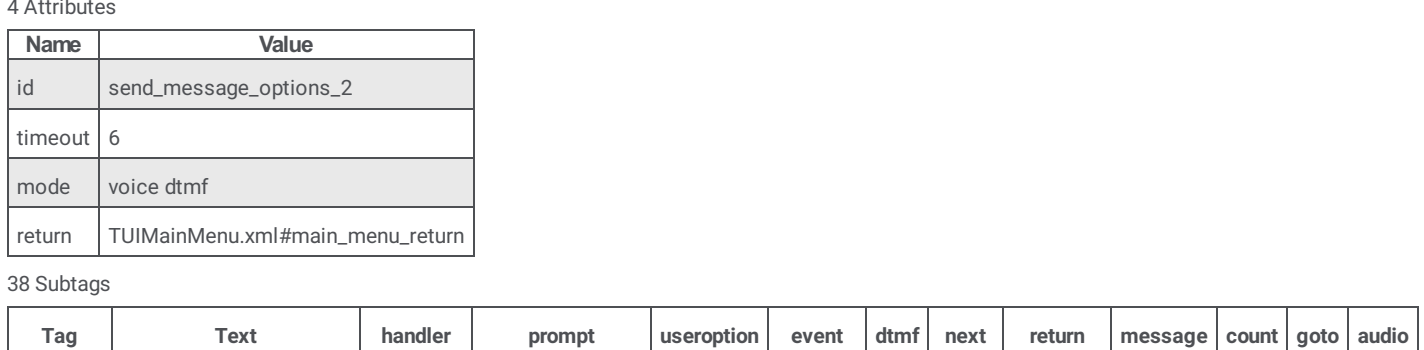

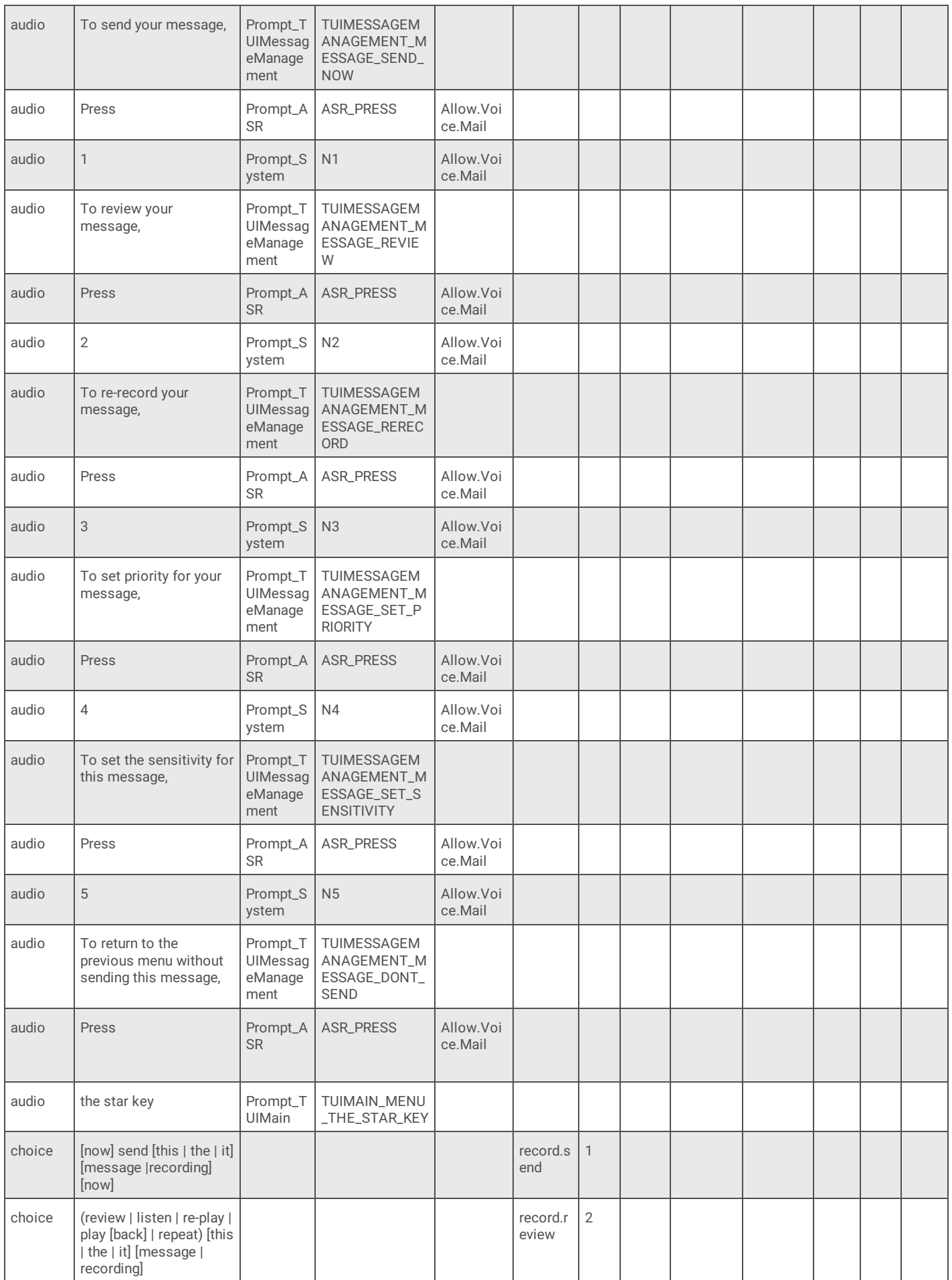

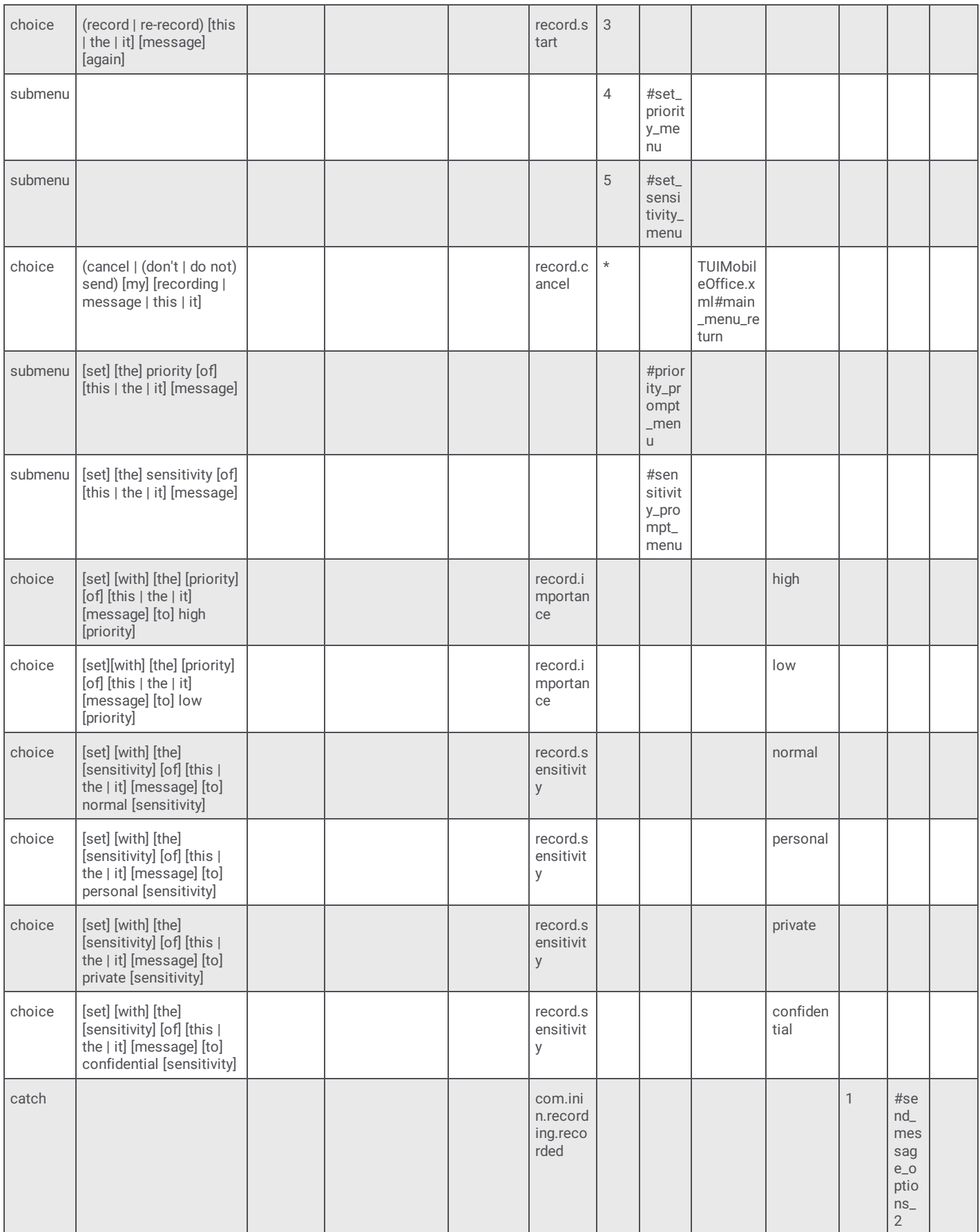

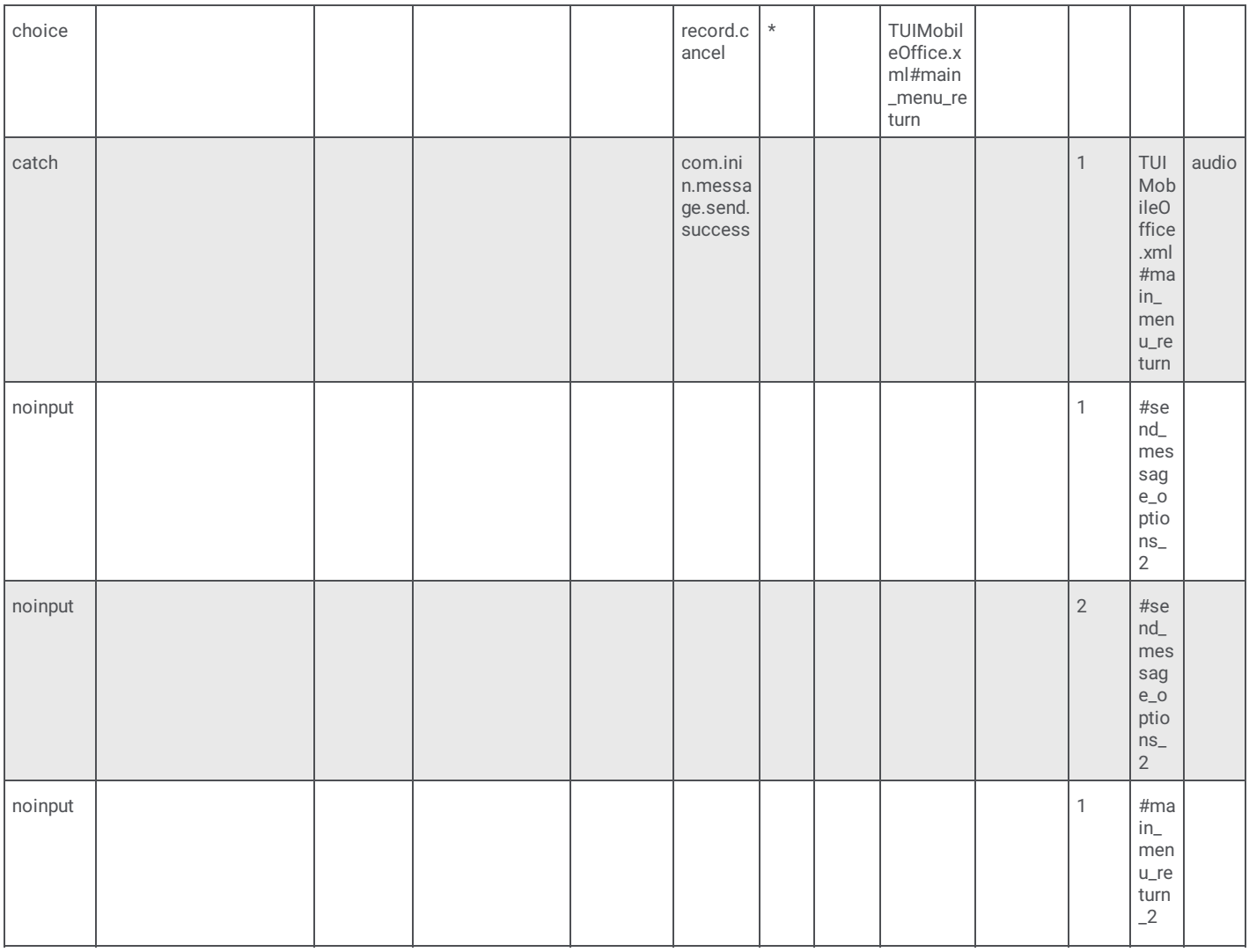

# <span id="page-82-0"></span>**set\_priority\_menu**

4 Attributes

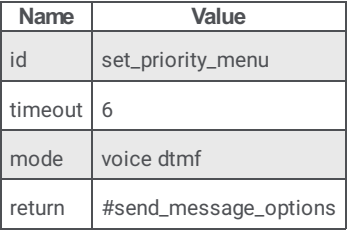

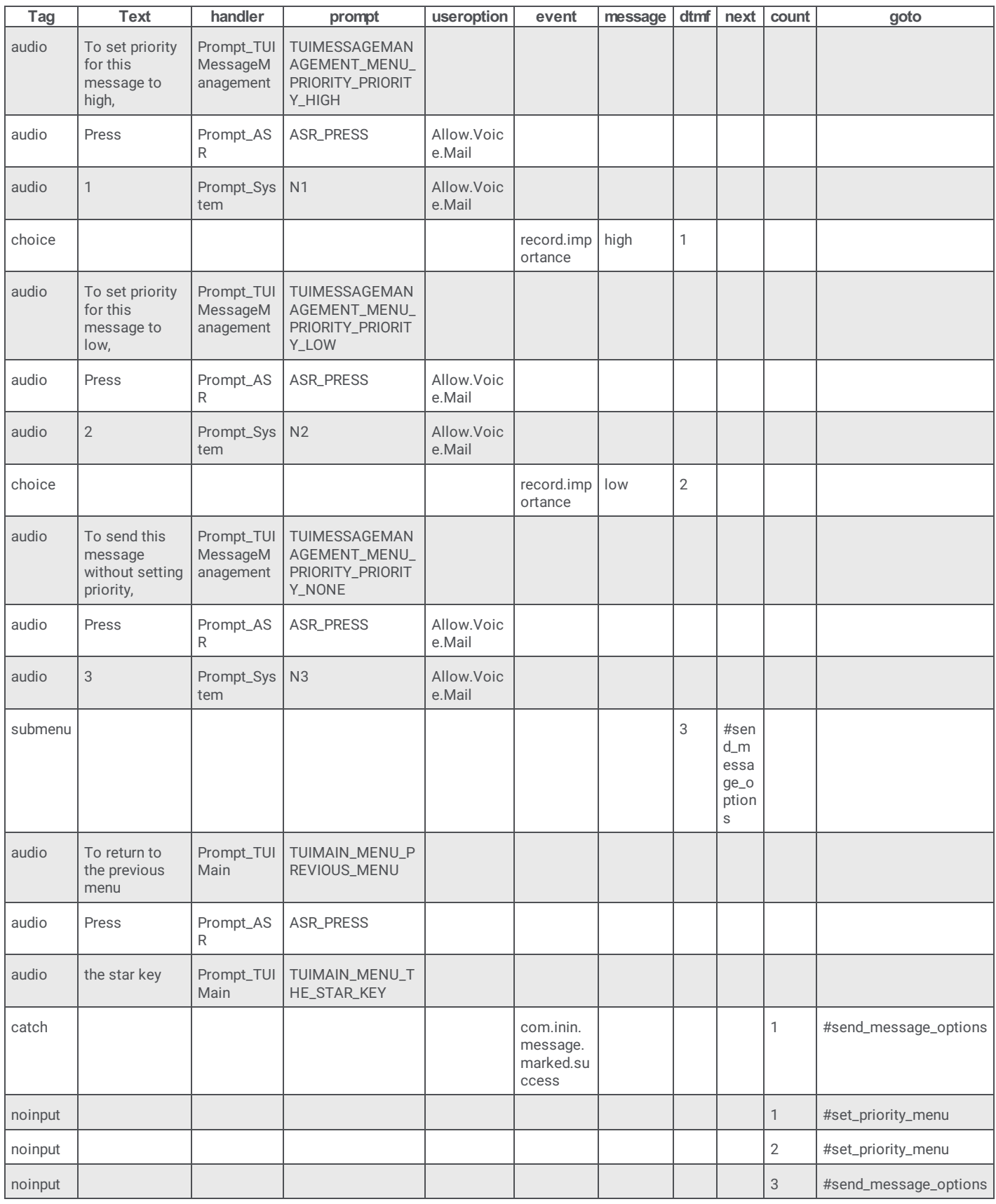

# <span id="page-83-0"></span>**set\_sensitivity\_menu**

4 Attributes

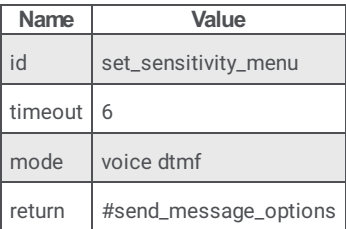

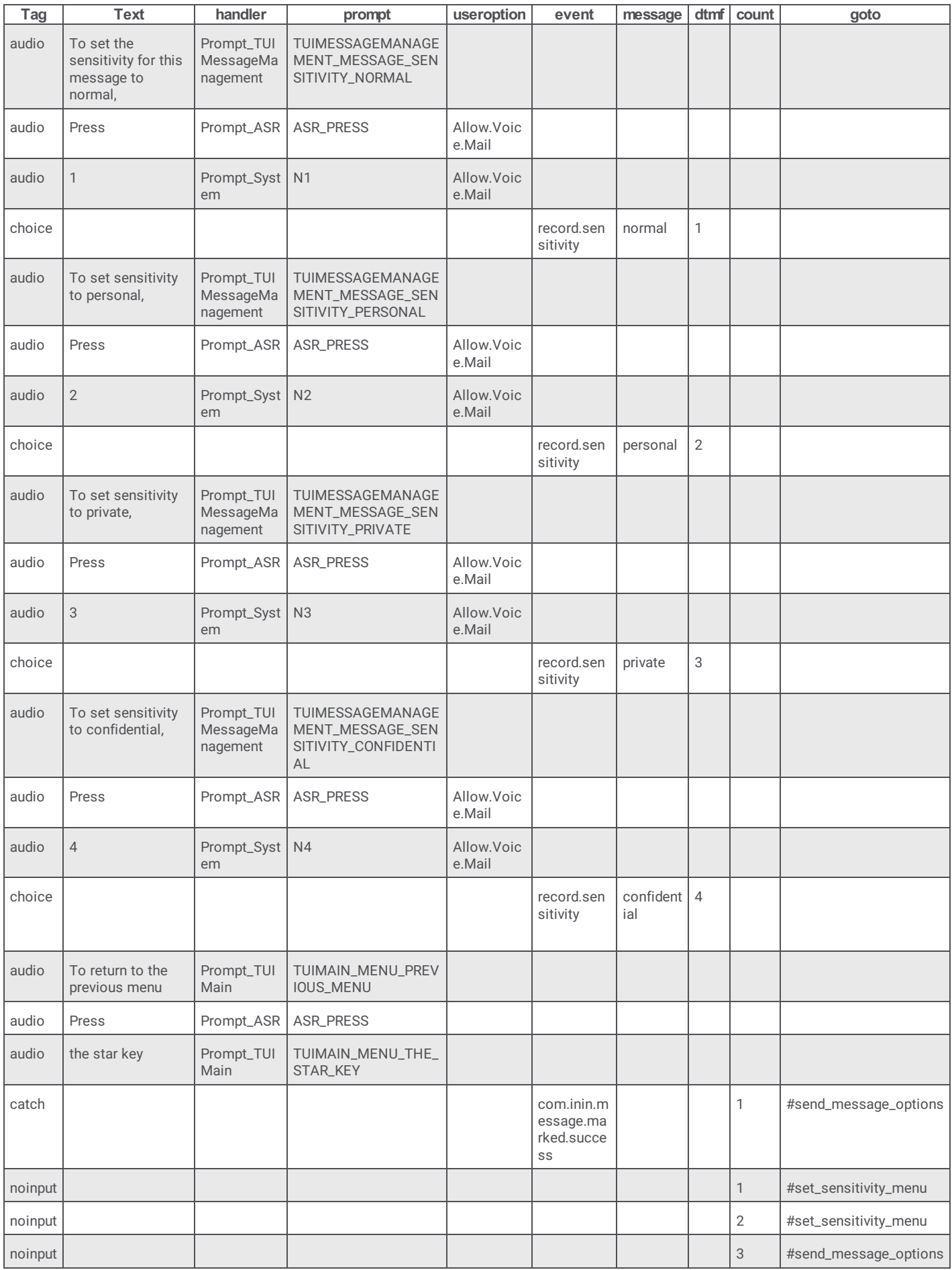

# **TUIMessageMenus.xml**

[TUIMessageMenus](#page-218-0) manage Voice Mail, Fax, and Email messages. See also: TUIMessageMenus Source Listing.

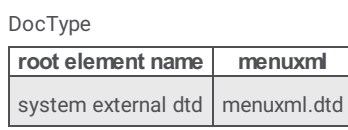

3 Attributes

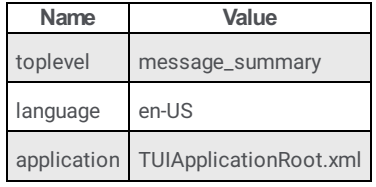

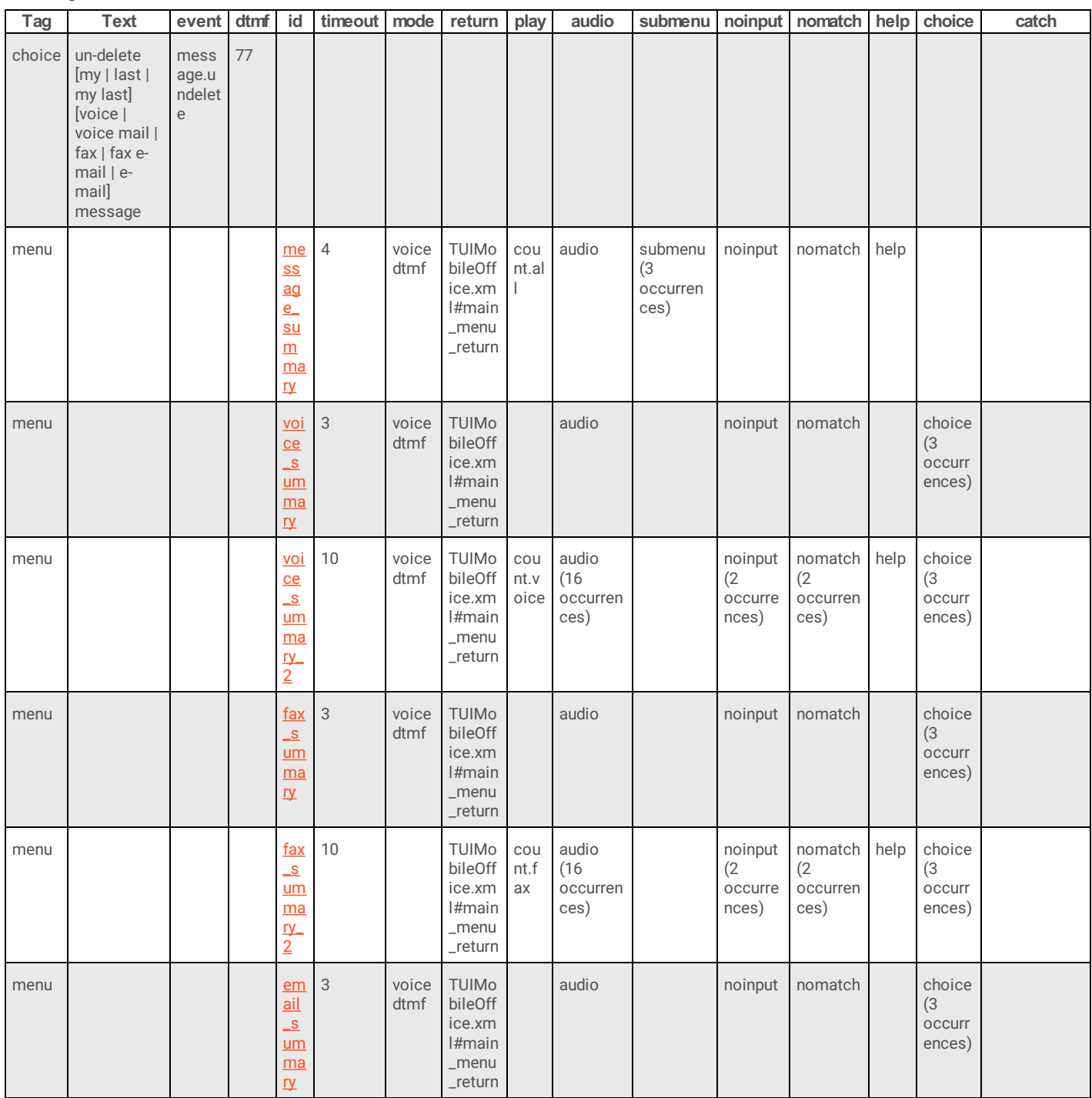

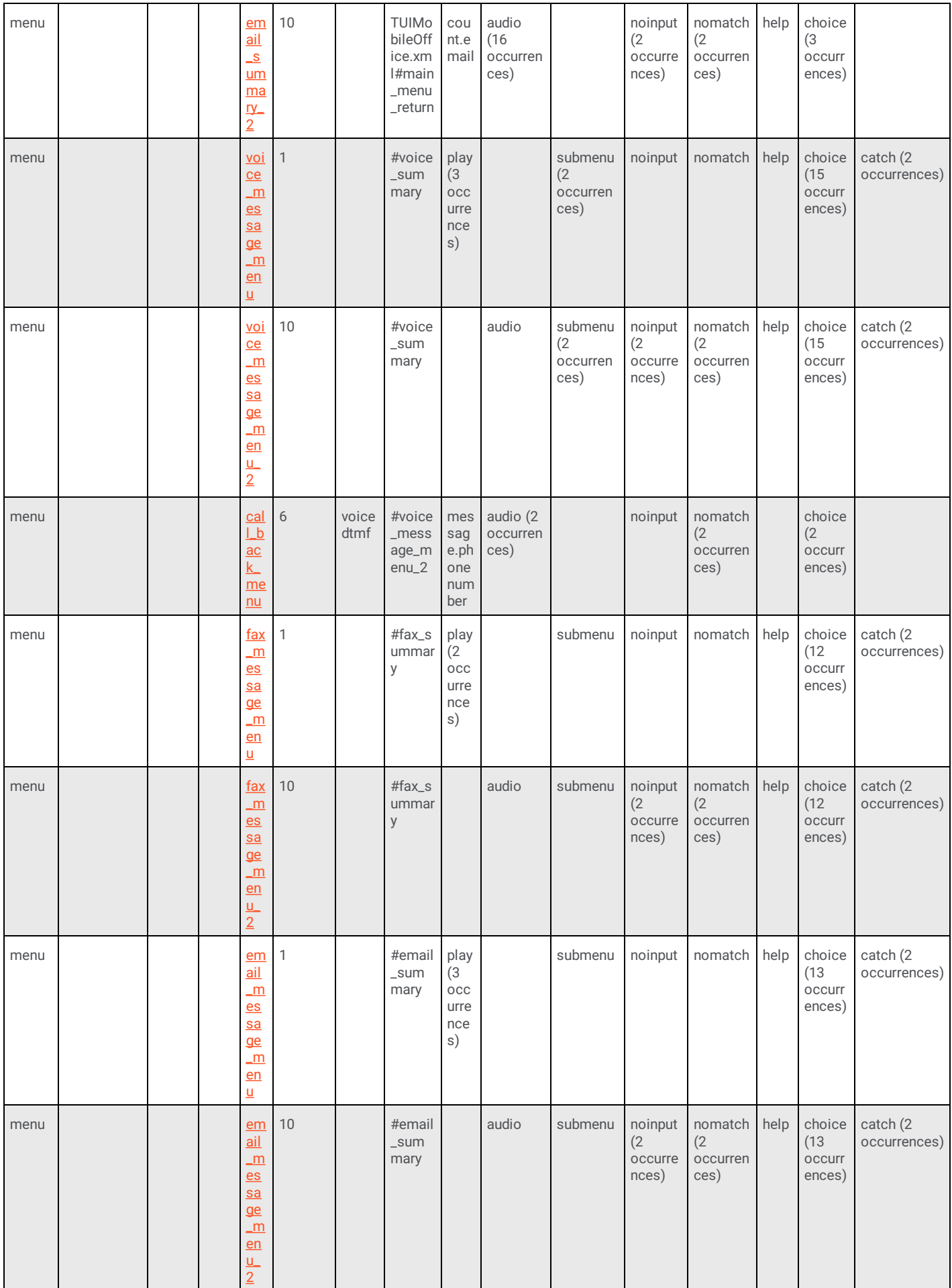

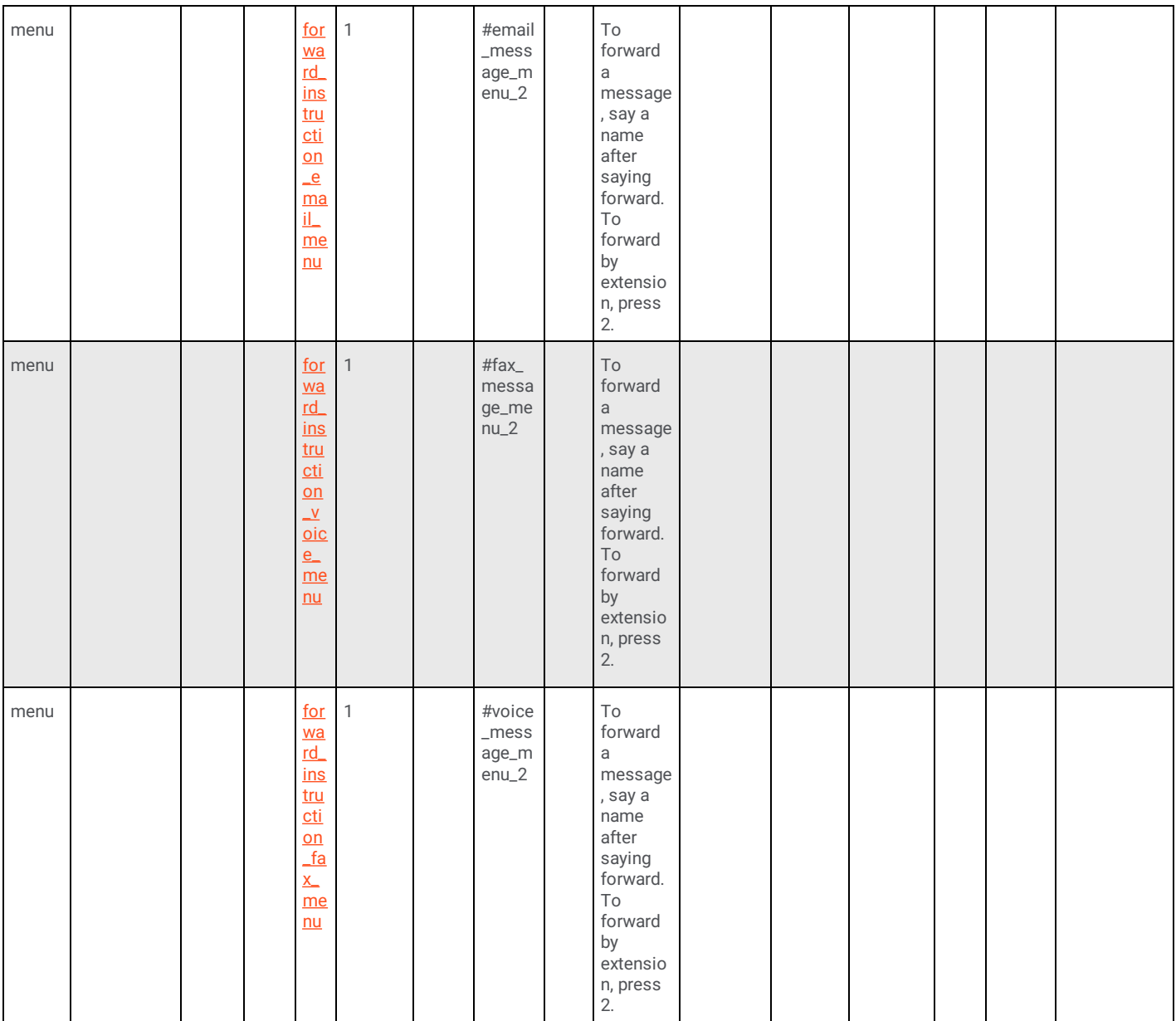

#### <span id="page-89-0"></span>**message\_summary**

This menu recognizes general commands for accessing Voice Mail, Fax, and E-mail messages. It passes control to message-specific submenus: (voice\_summary, fax\_summary, or email\_summary).

4 Attributes

| <b>Name</b> | Value                                |
|-------------|--------------------------------------|
| id          | message_summary                      |
| timeout     | 4                                    |
| mode        | voice dtmf                           |
| return      | TUIMobileOffice.xml#main_menu_return |

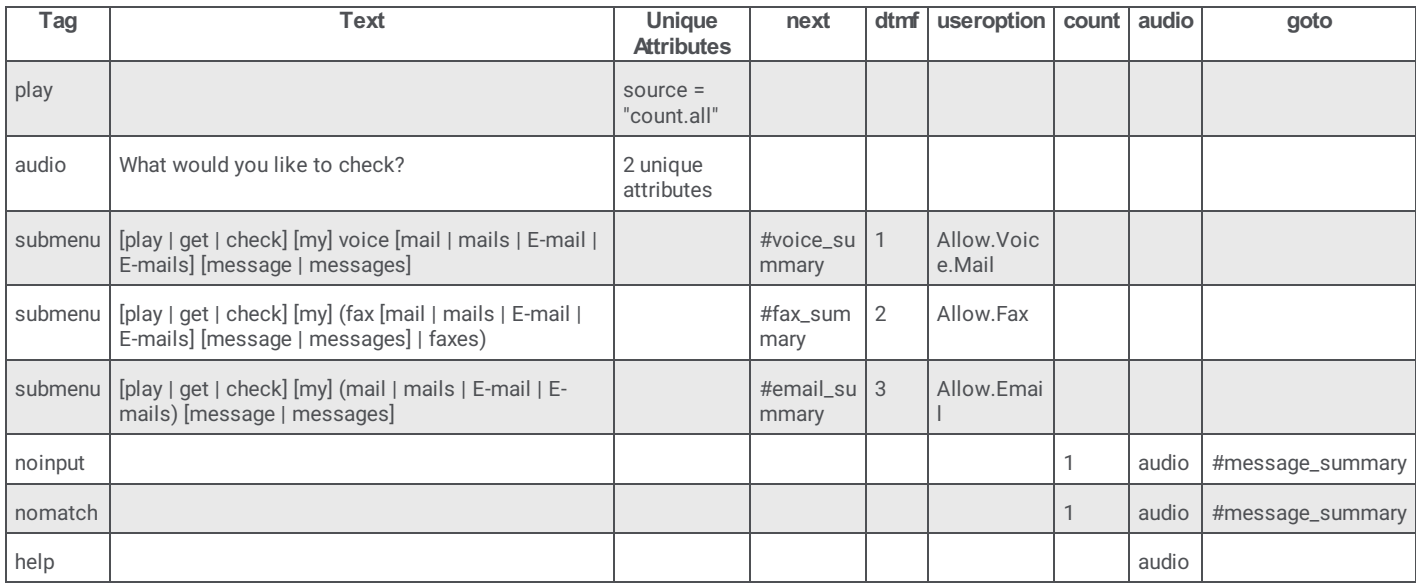

# <span id="page-90-0"></span>**voice\_summary**

4 Attributes

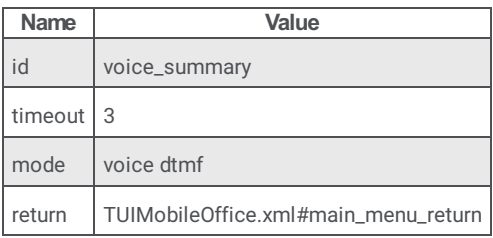

6 Subtags

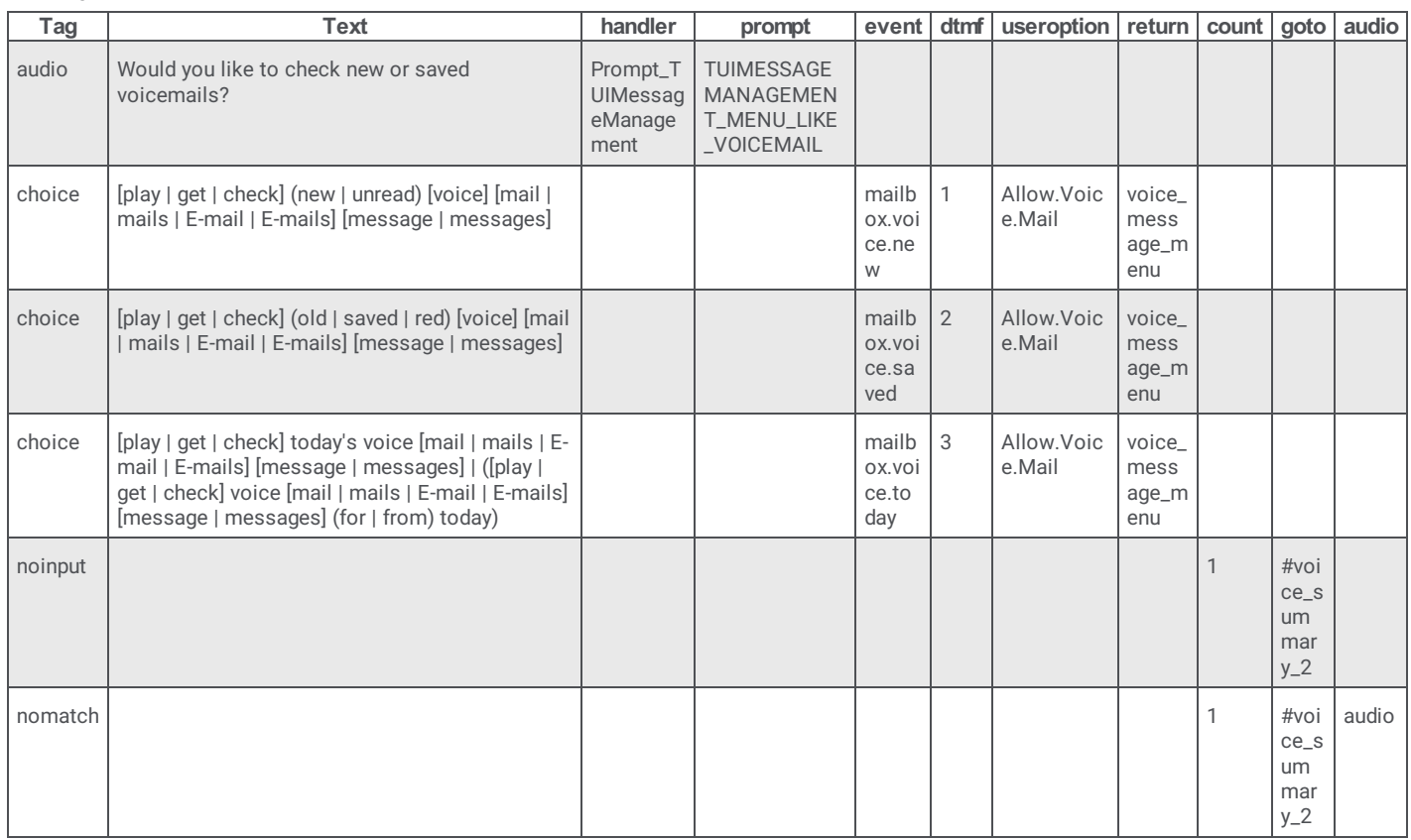

## <span id="page-90-1"></span>**voice\_summary\_2**

4 Attributes

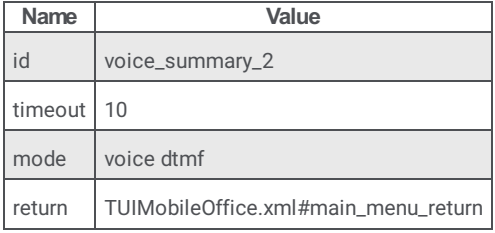

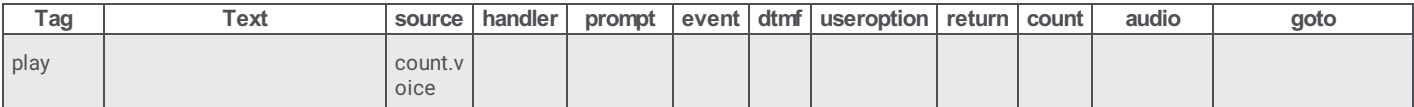

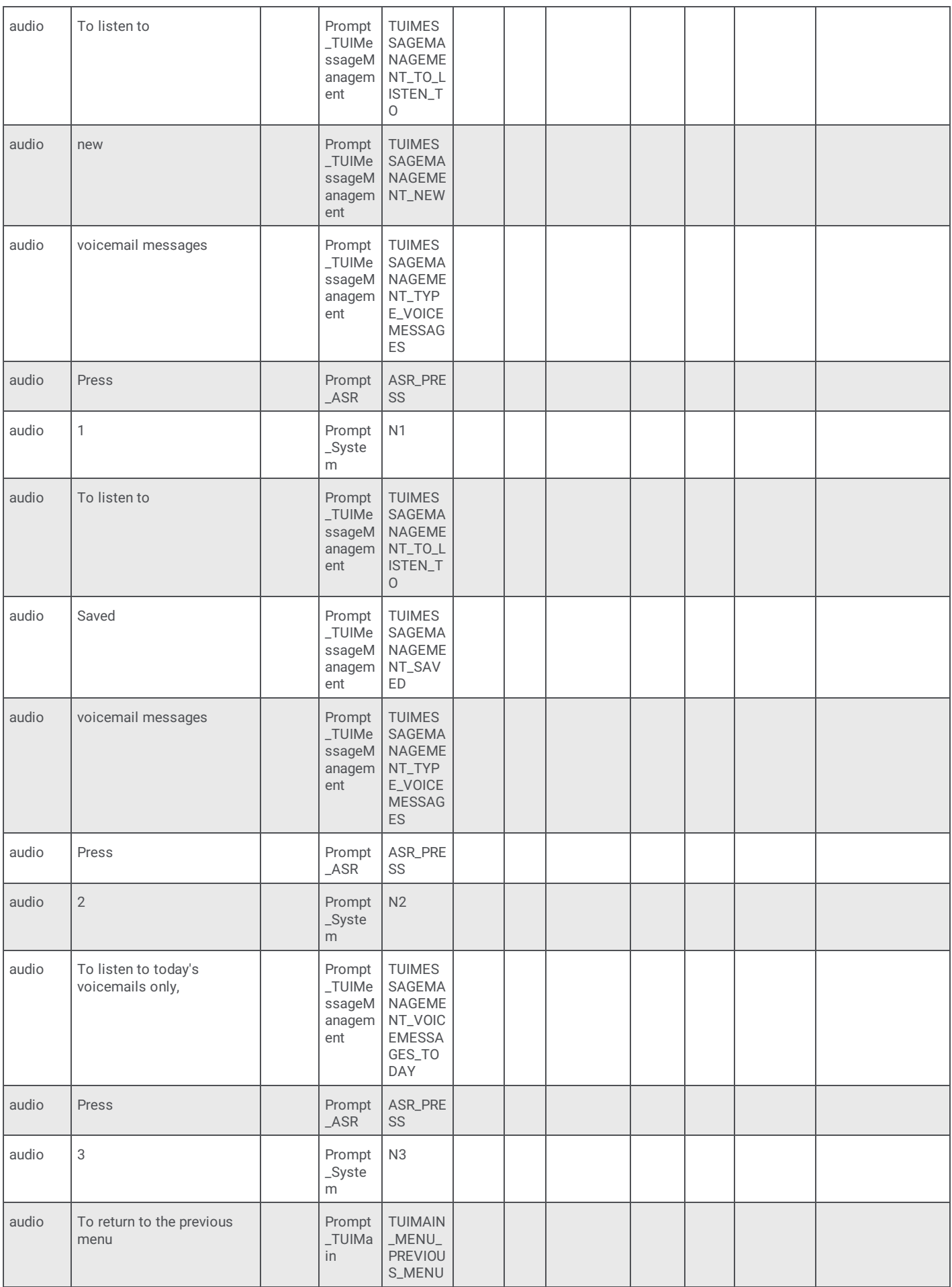

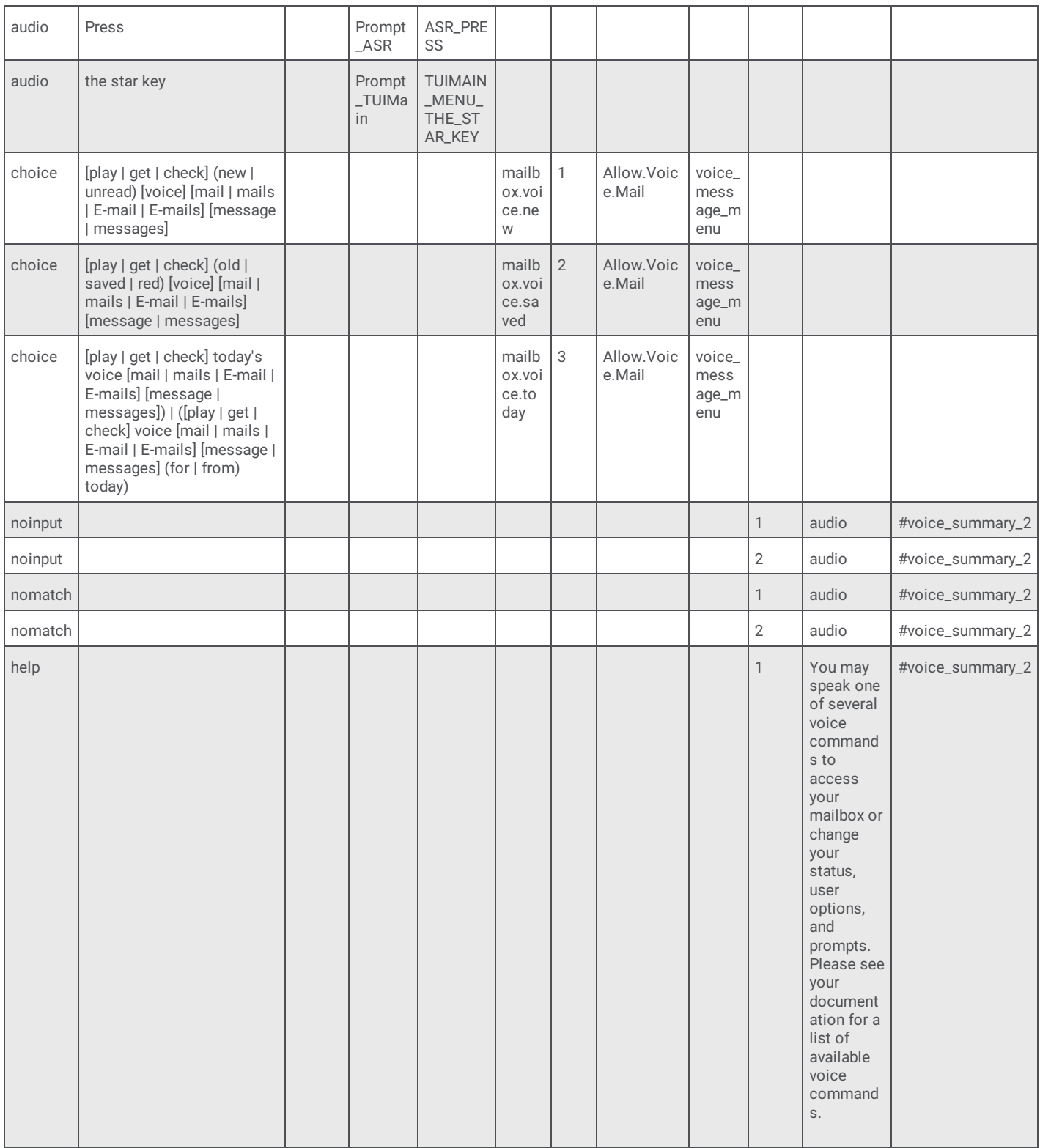

# <span id="page-93-0"></span>**fax\_summary**

4 Attributes

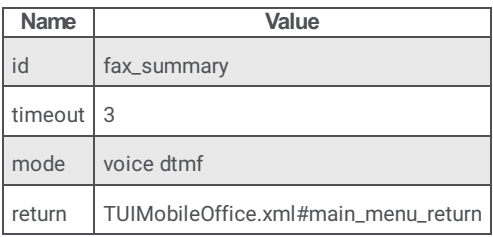

#### 6 Subtags

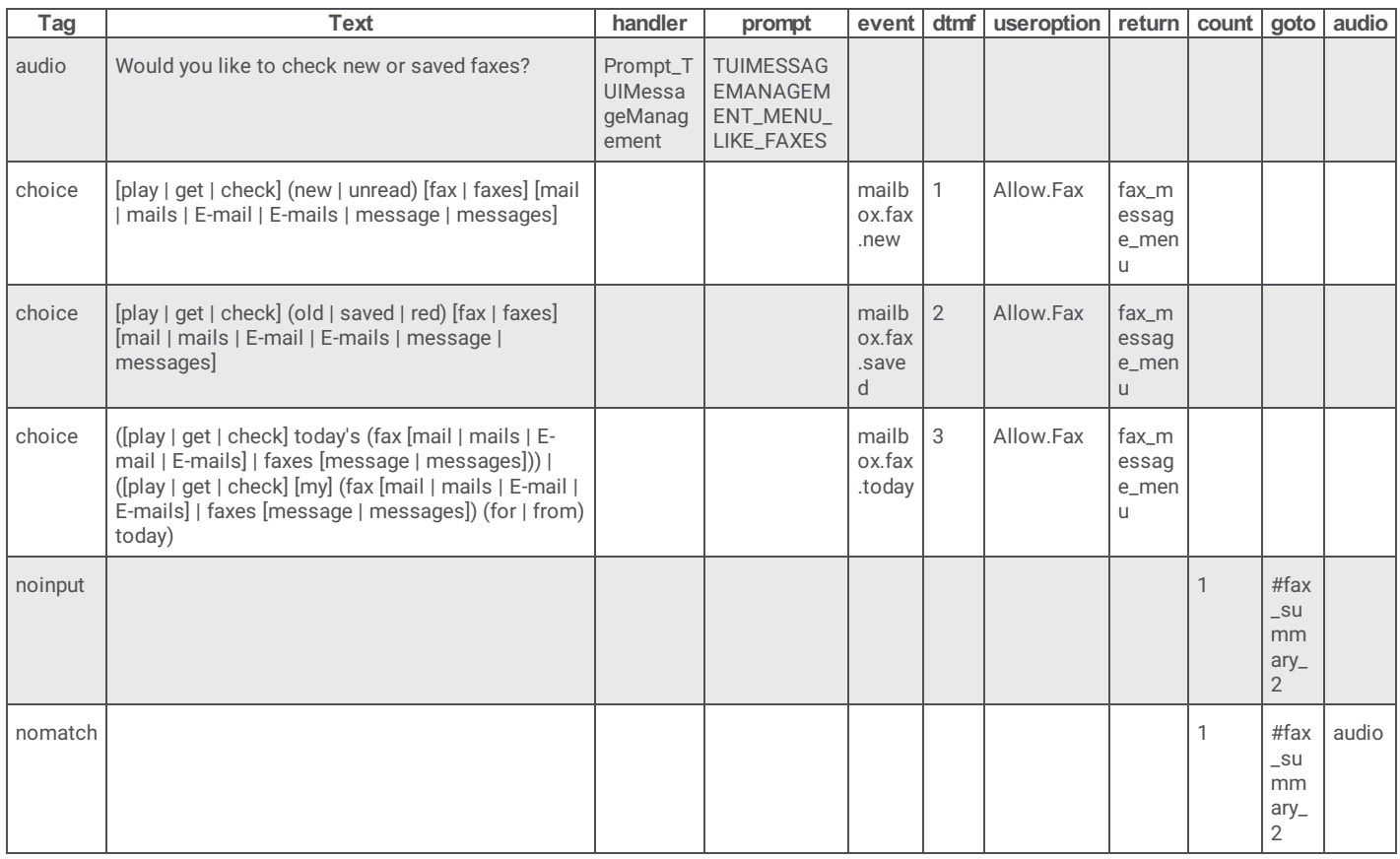

### <span id="page-93-1"></span>**fax\_summary\_2**

#### 3 Attributes

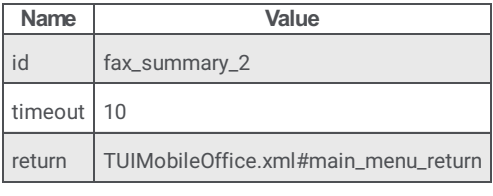

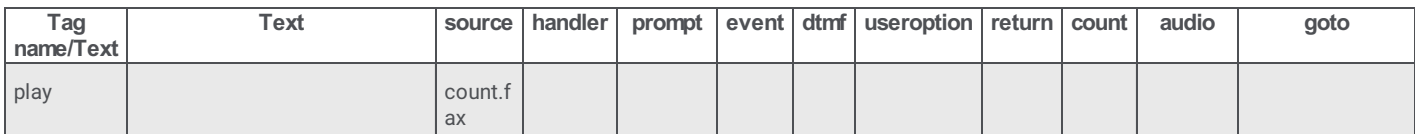

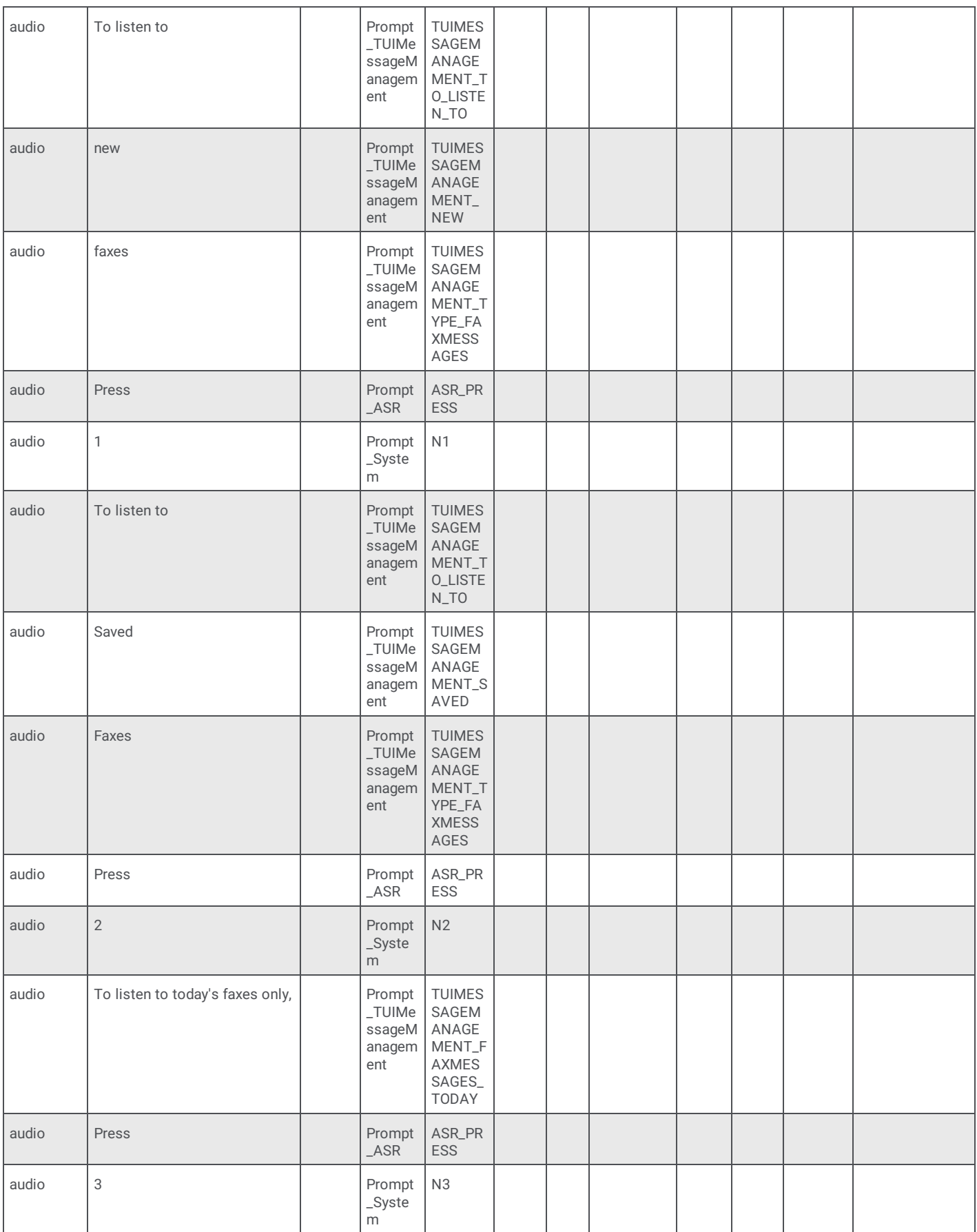

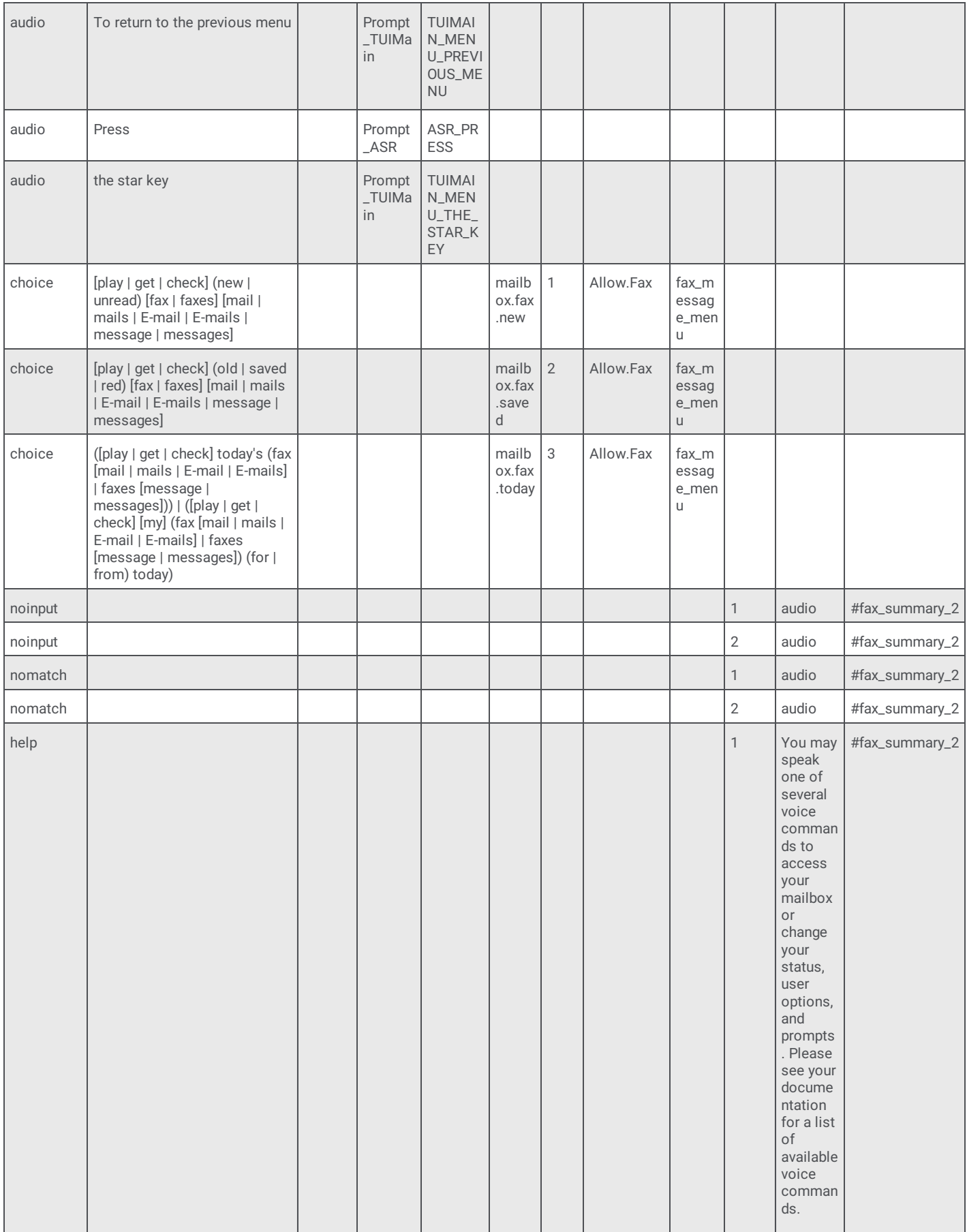

# <span id="page-96-0"></span>**email\_summary**

4 Attributes

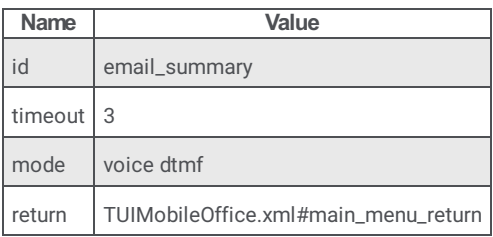

#### 5 Subtags

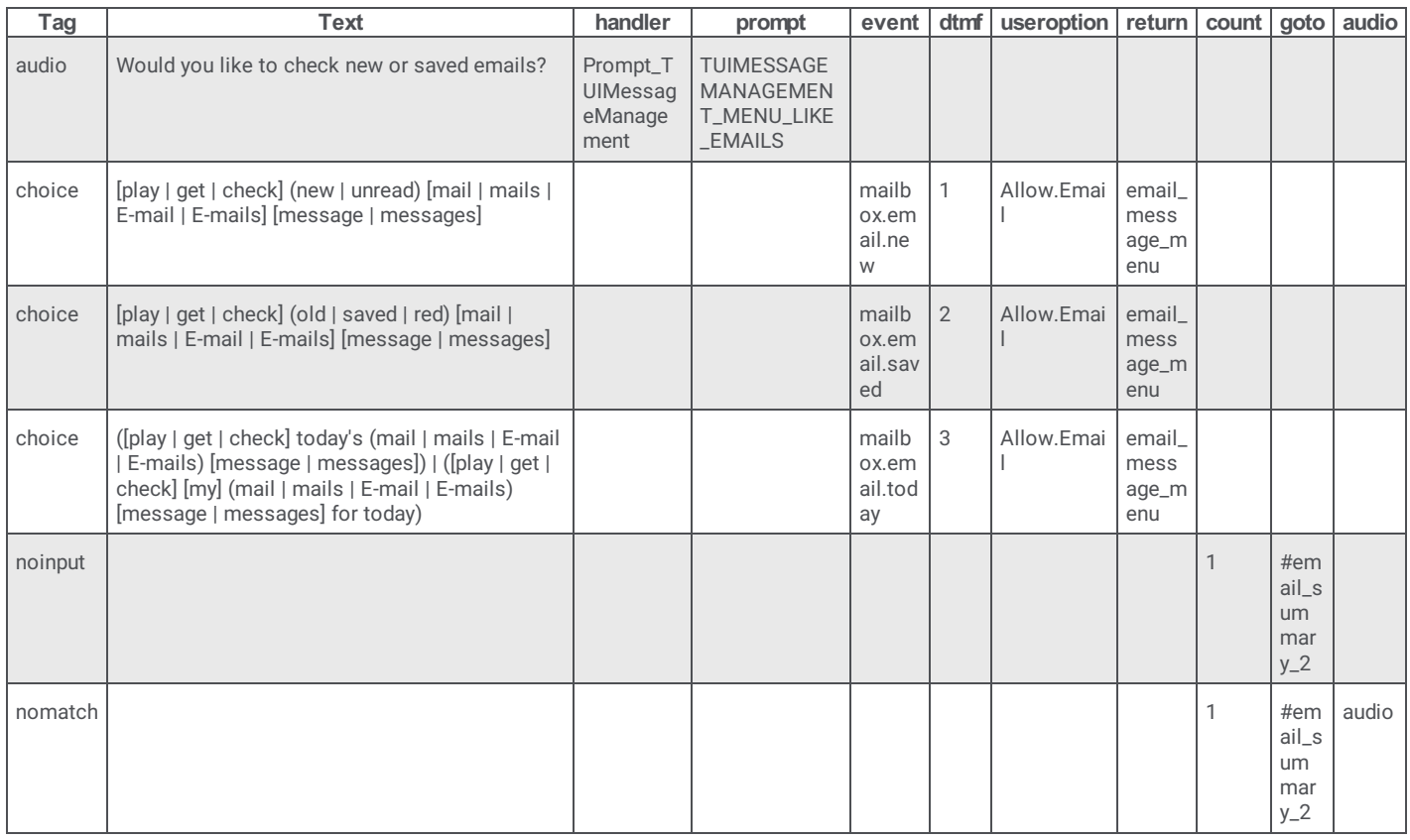

## <span id="page-96-1"></span>**email\_summary\_2**

#### 3 Attributes

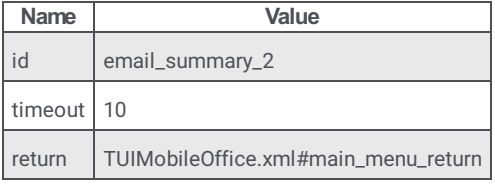

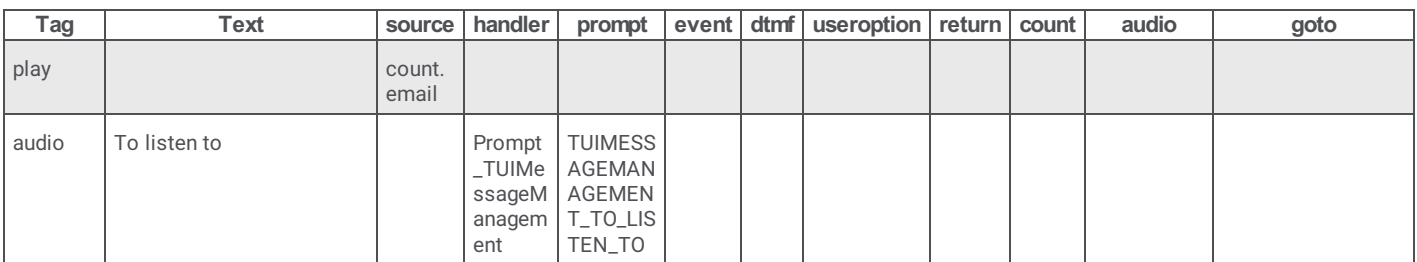

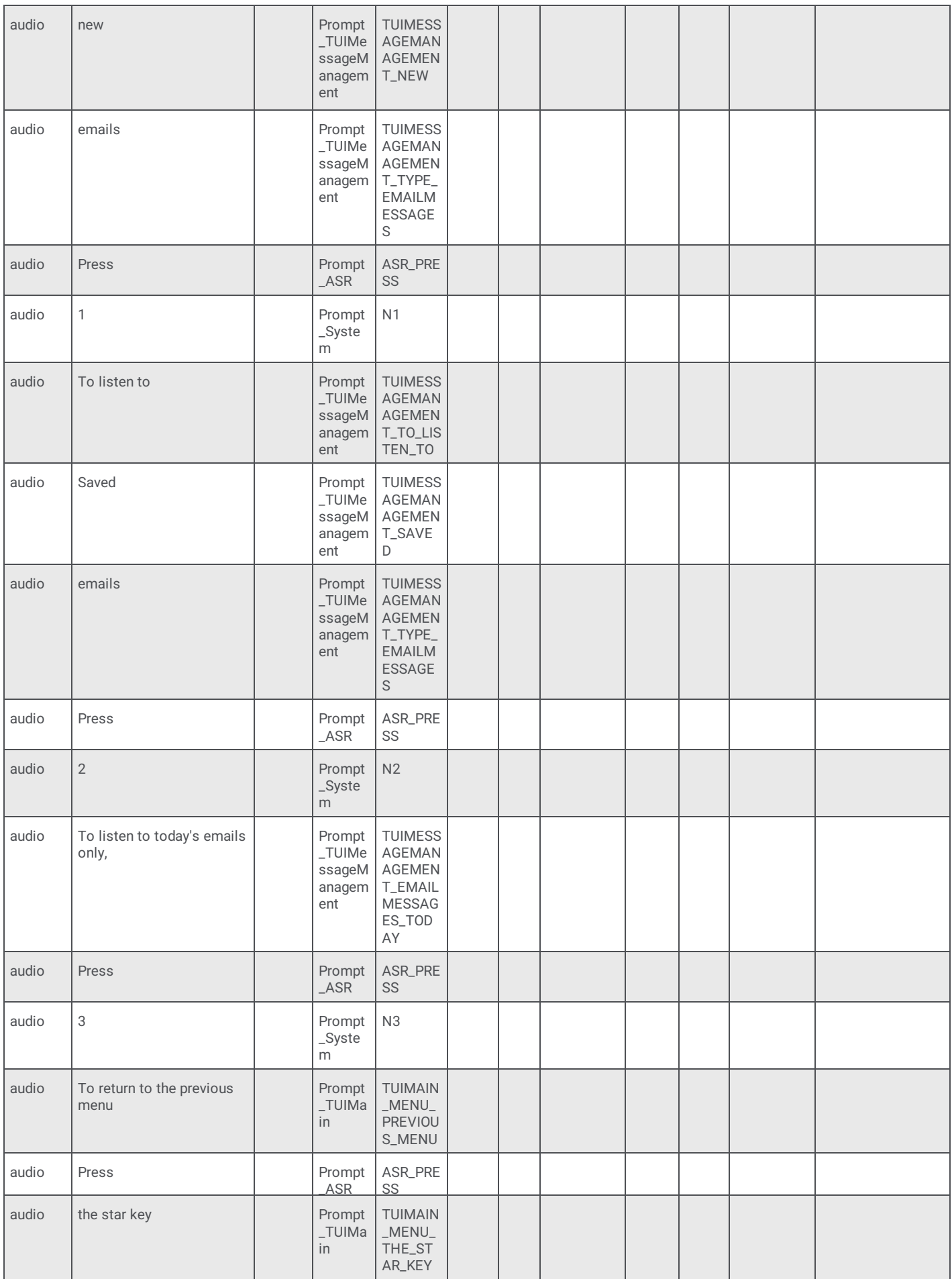

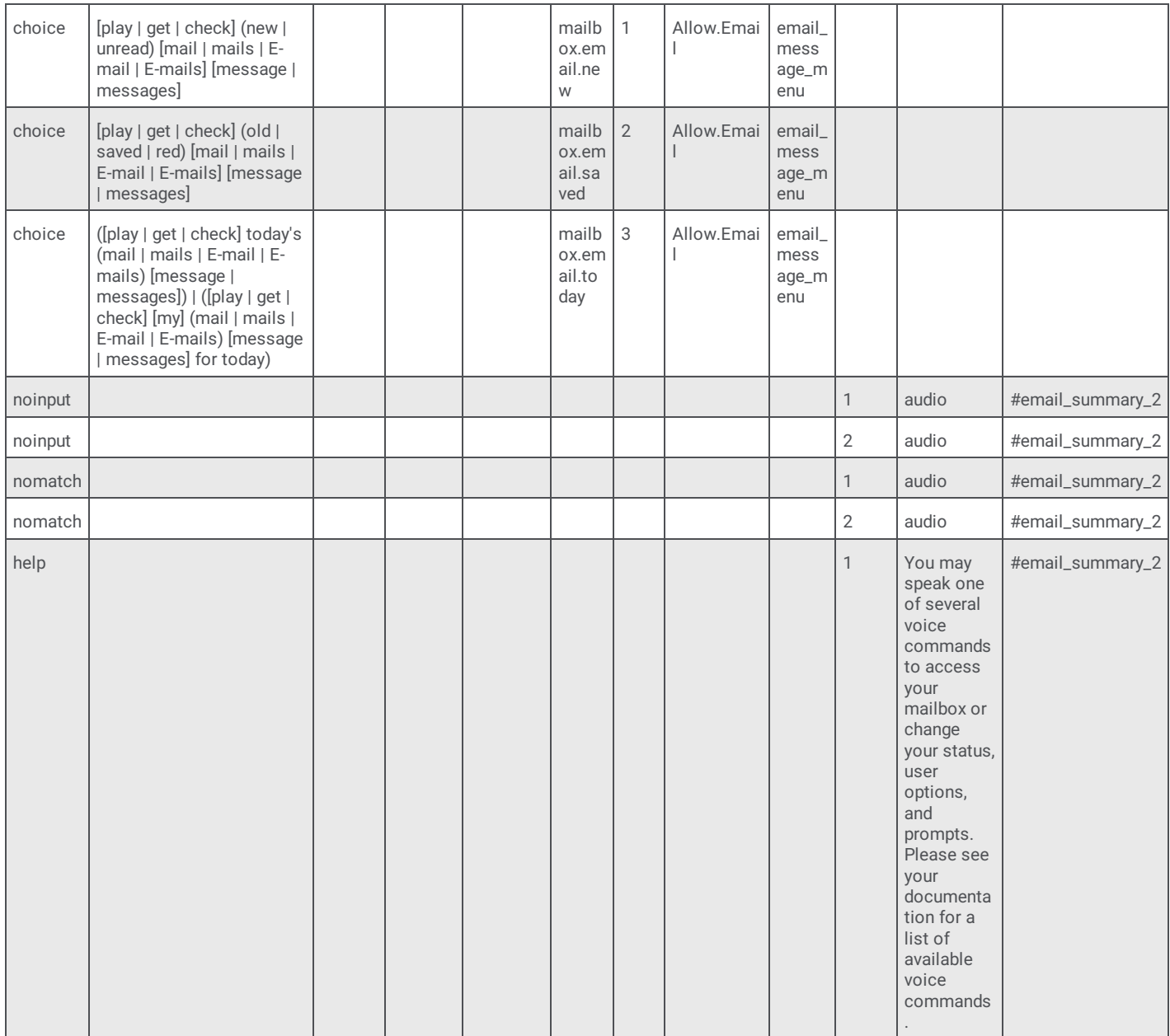

## <span id="page-98-0"></span>**voice\_message\_menu**

#### 3 Attributes

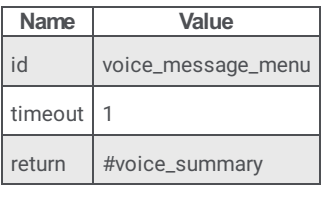

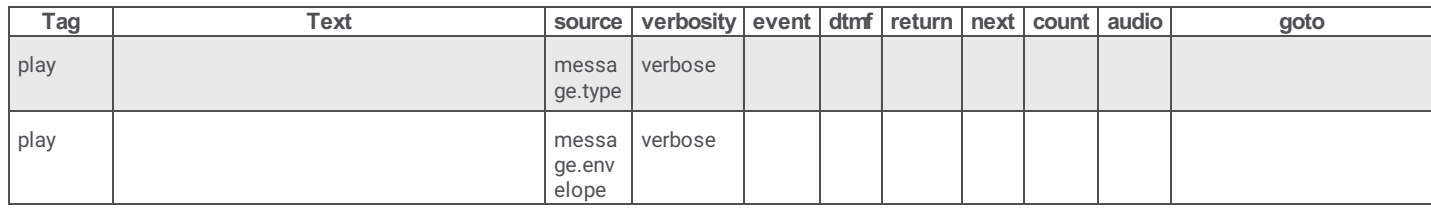

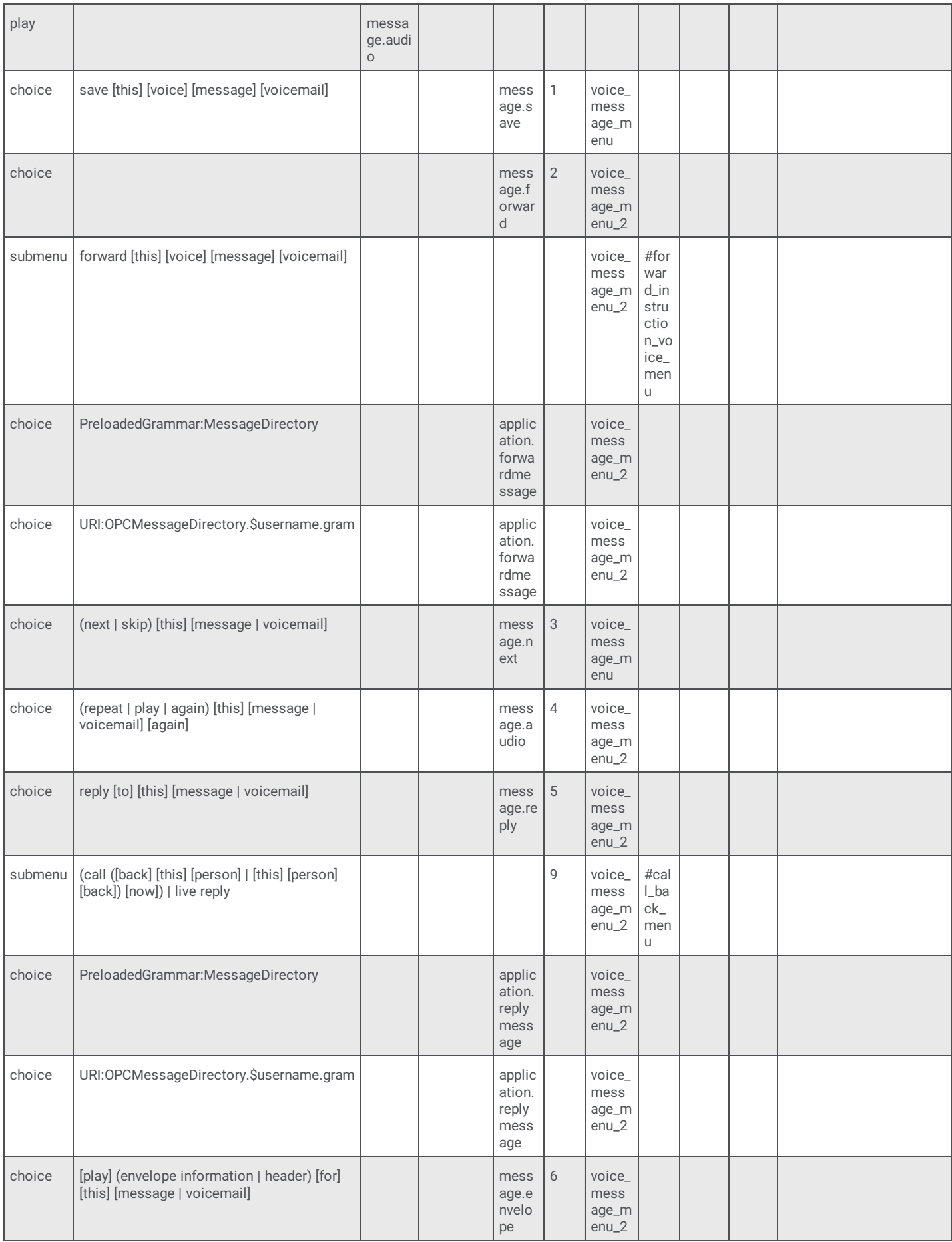

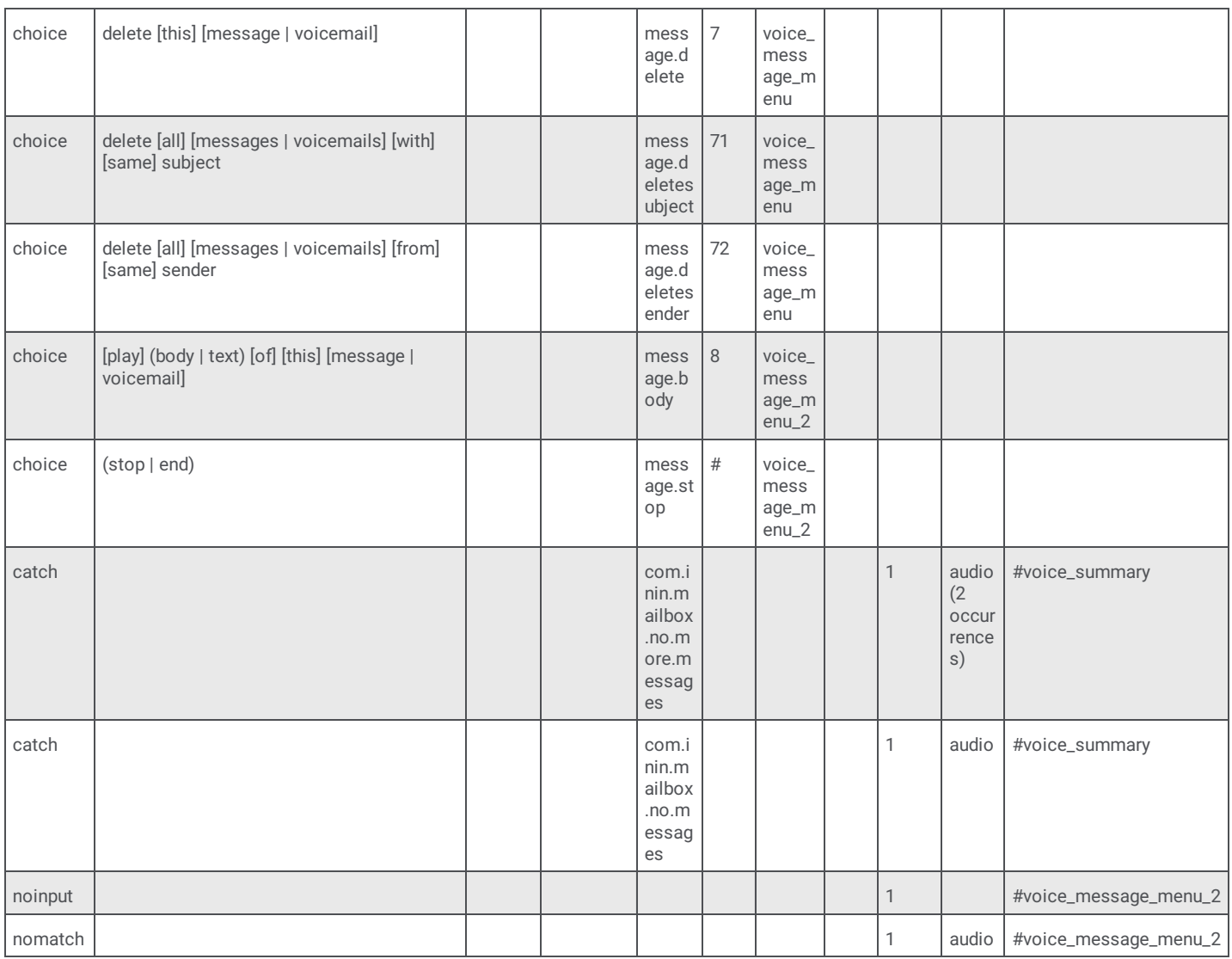

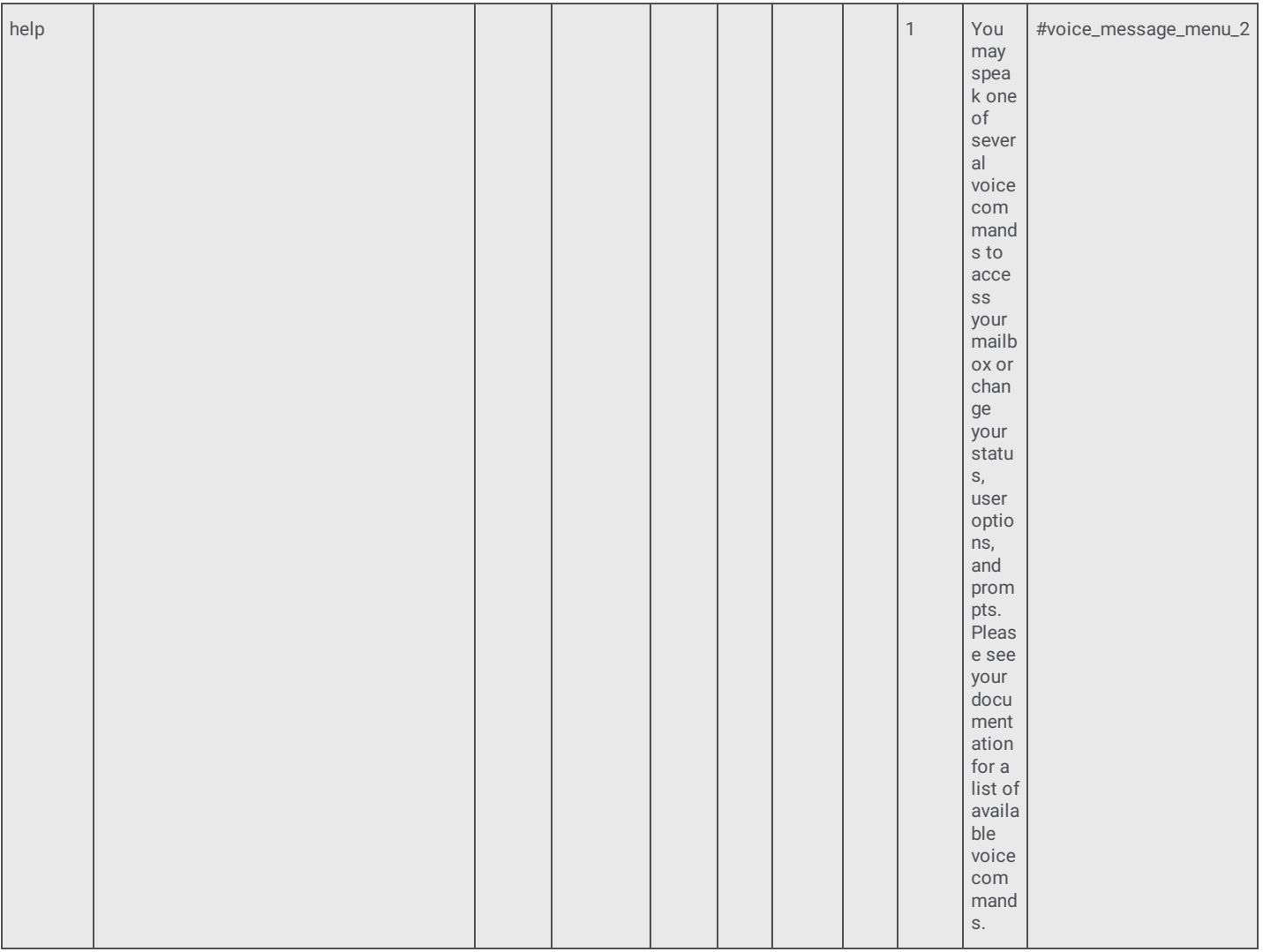

# <span id="page-101-0"></span>**voice\_message\_menu\_2**

3 Attributes

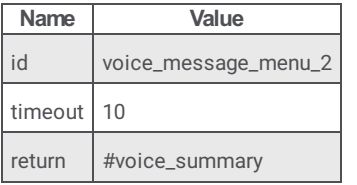

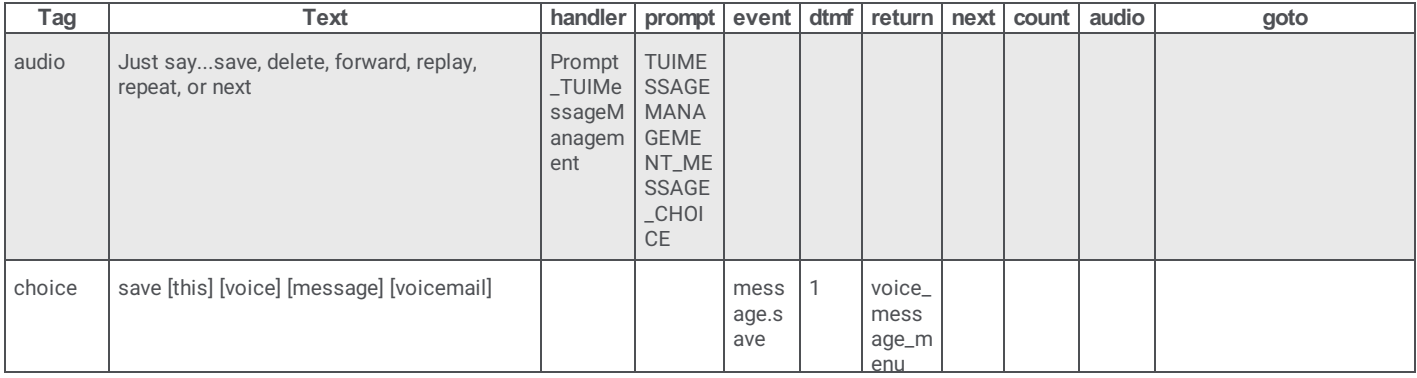

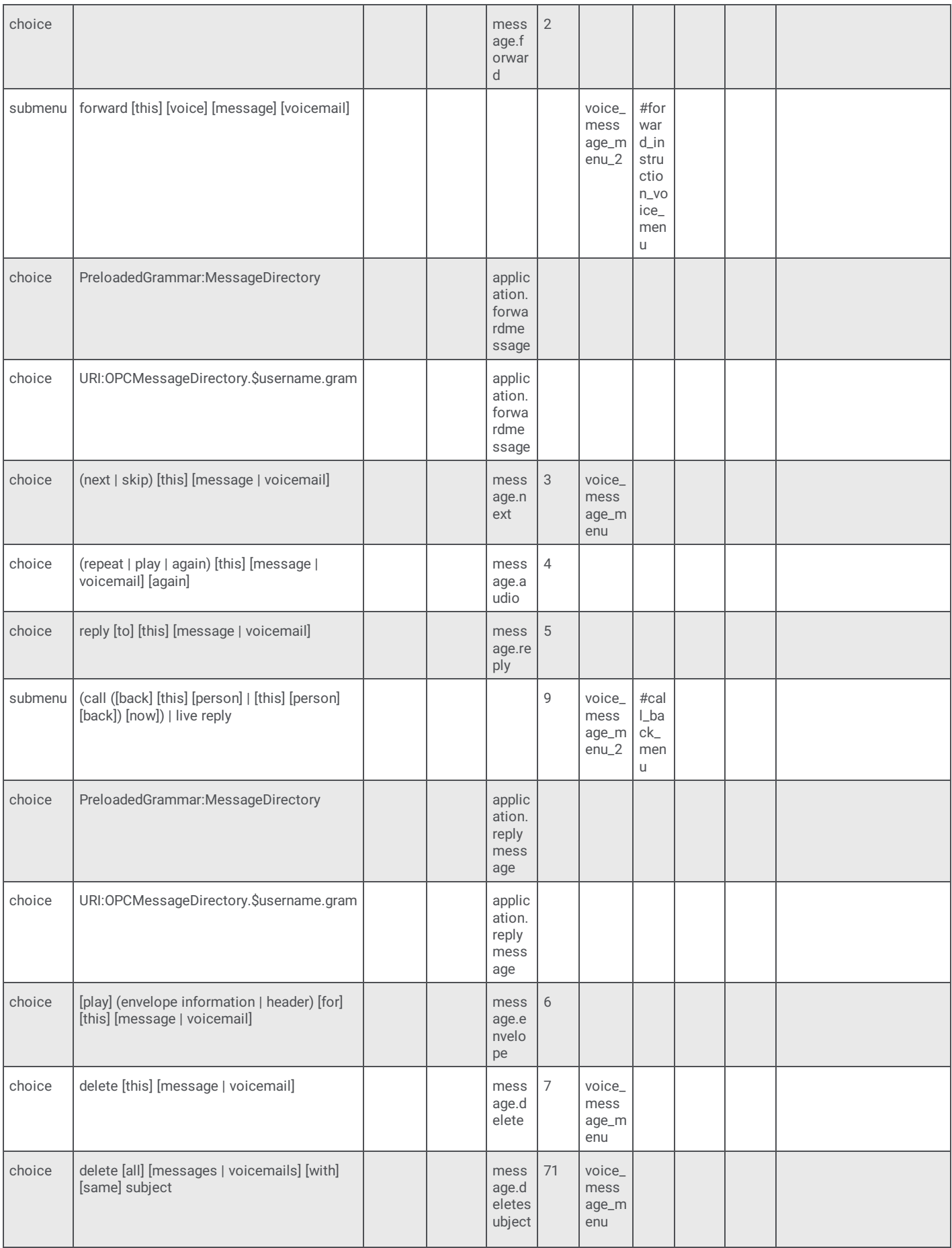

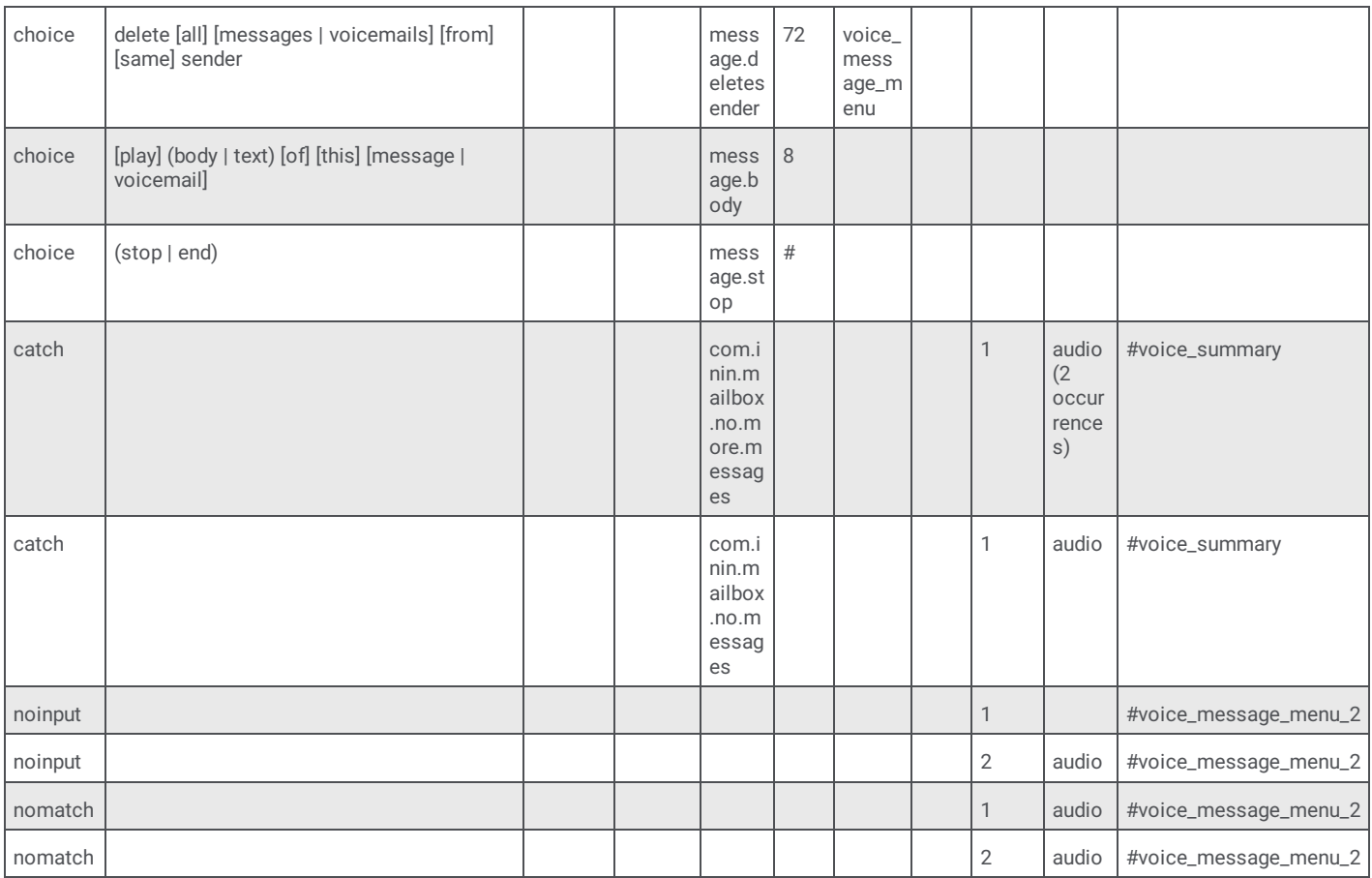

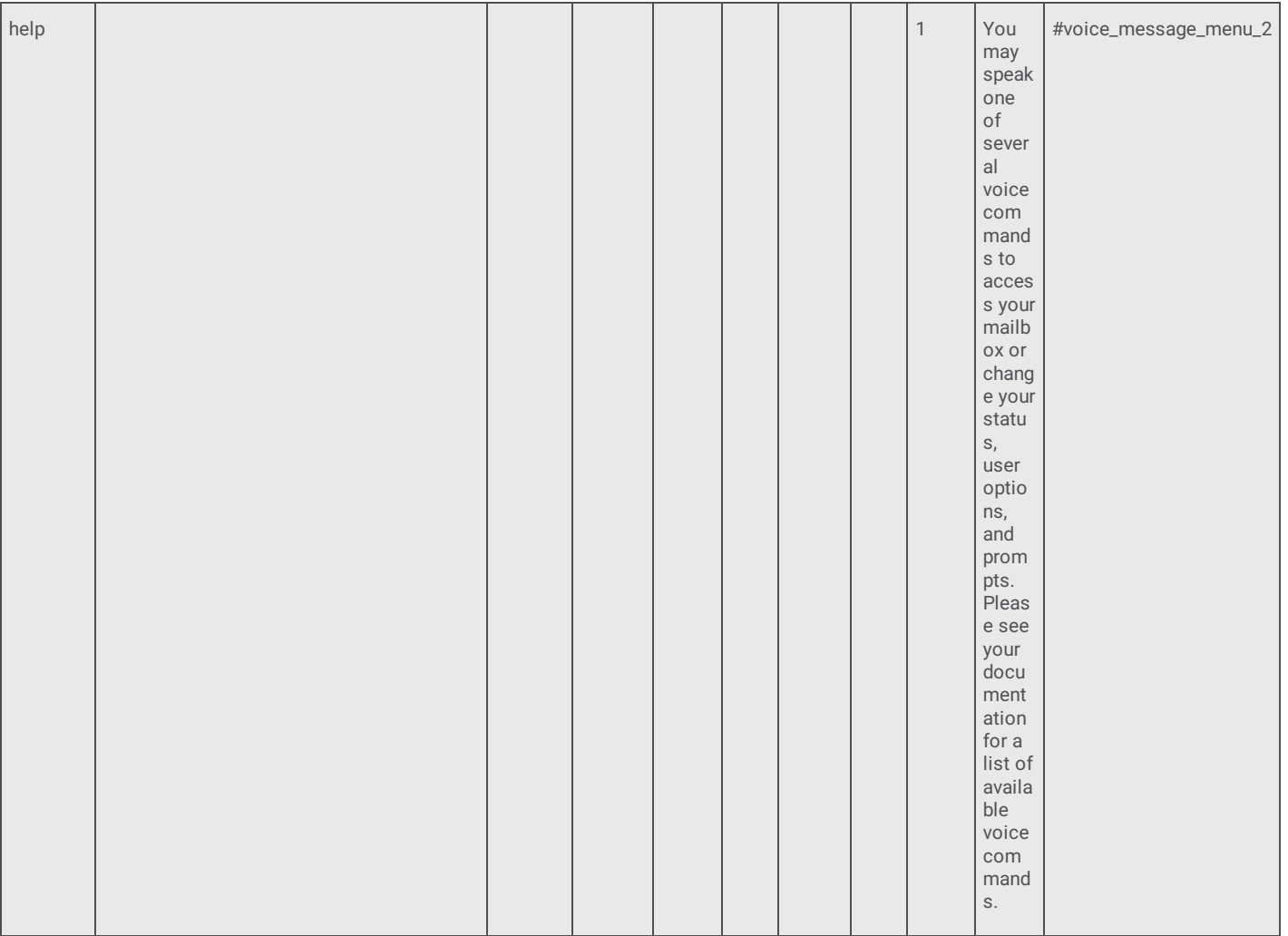

# <span id="page-105-0"></span>**call\_back\_menu**

4 Attributes

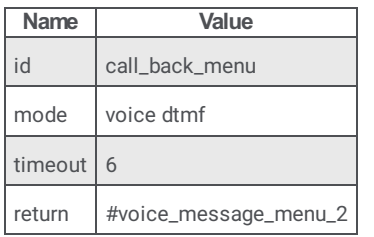

8 Subtags

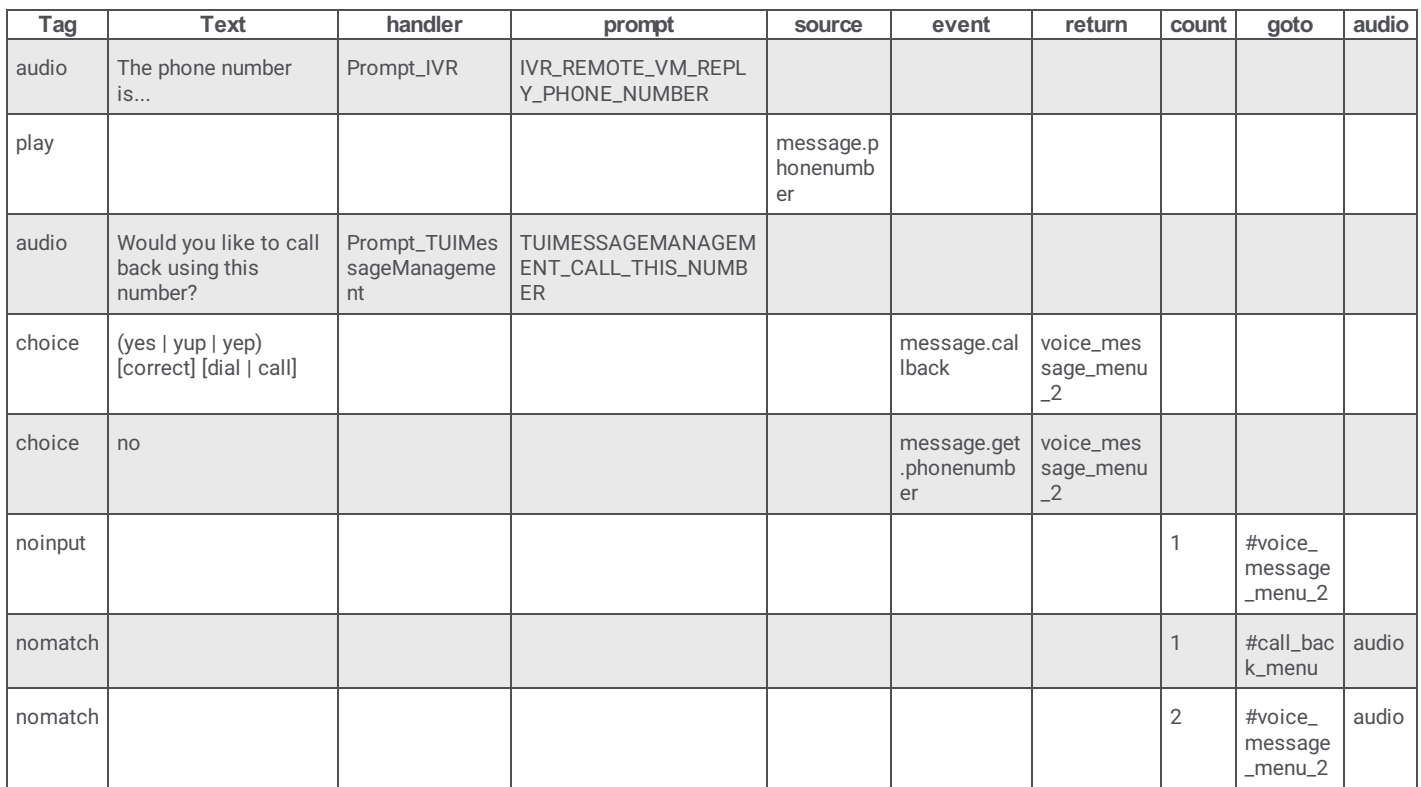

## <span id="page-105-1"></span>**fax\_message\_menu**

#### 3 Attributes

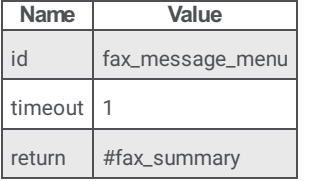

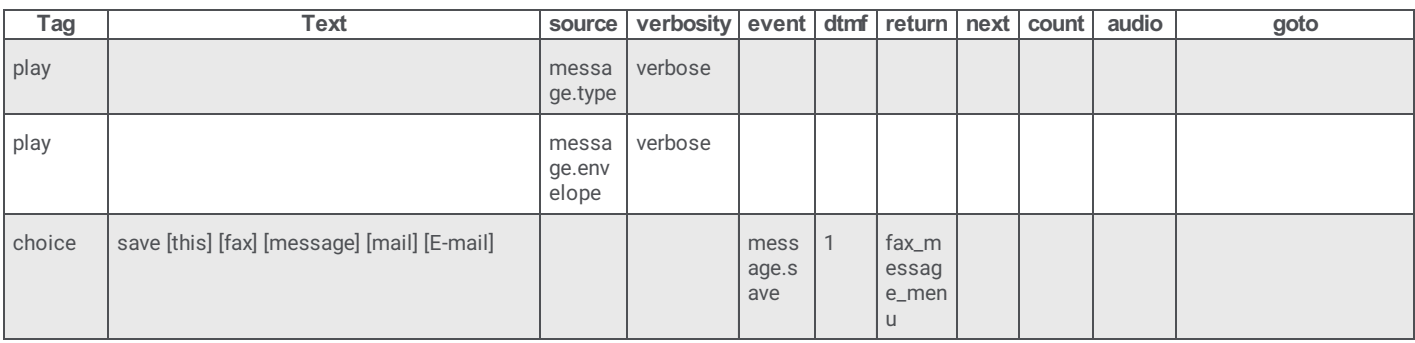

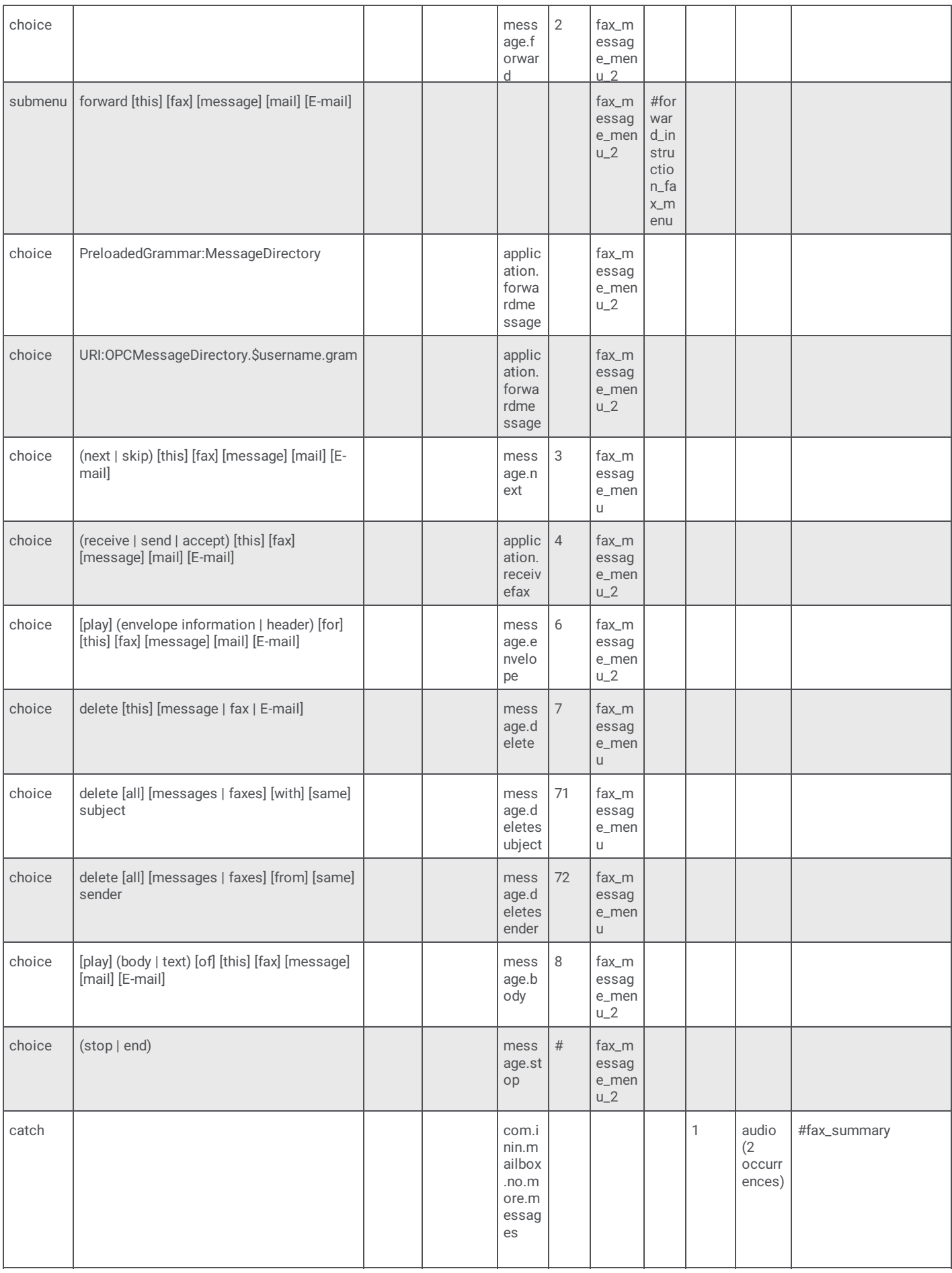

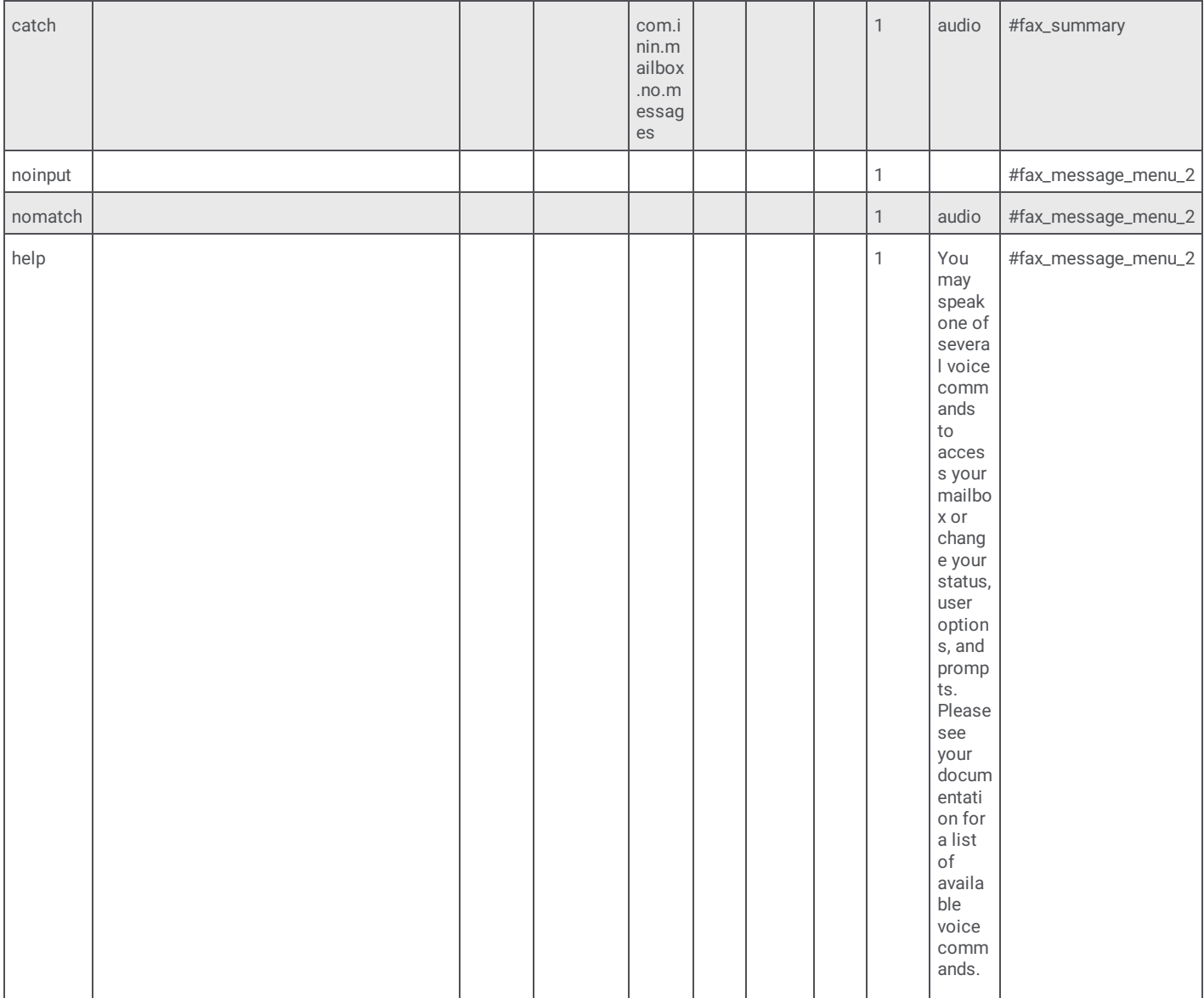

## <span id="page-107-0"></span>**fax\_message\_menu\_2**

3 Attributes

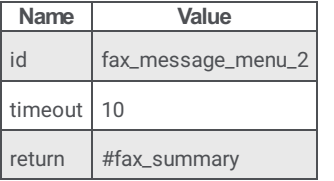

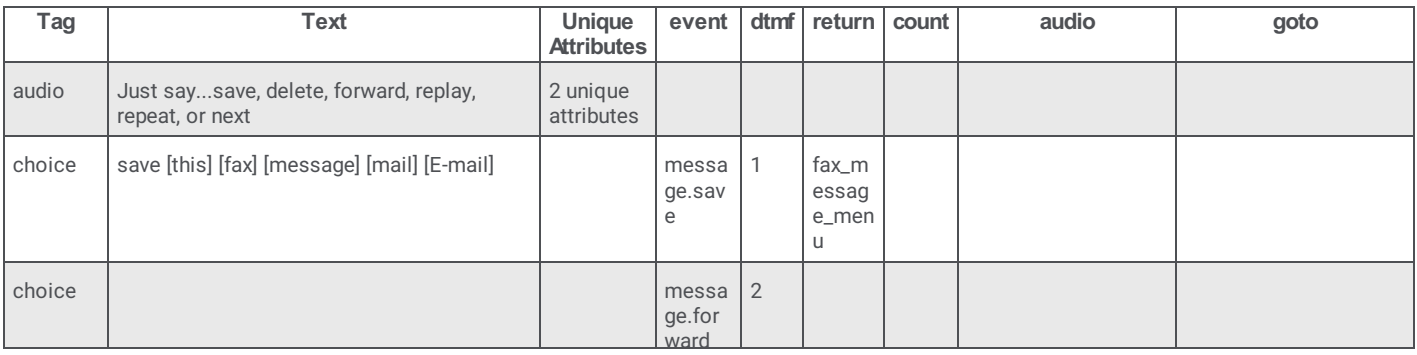
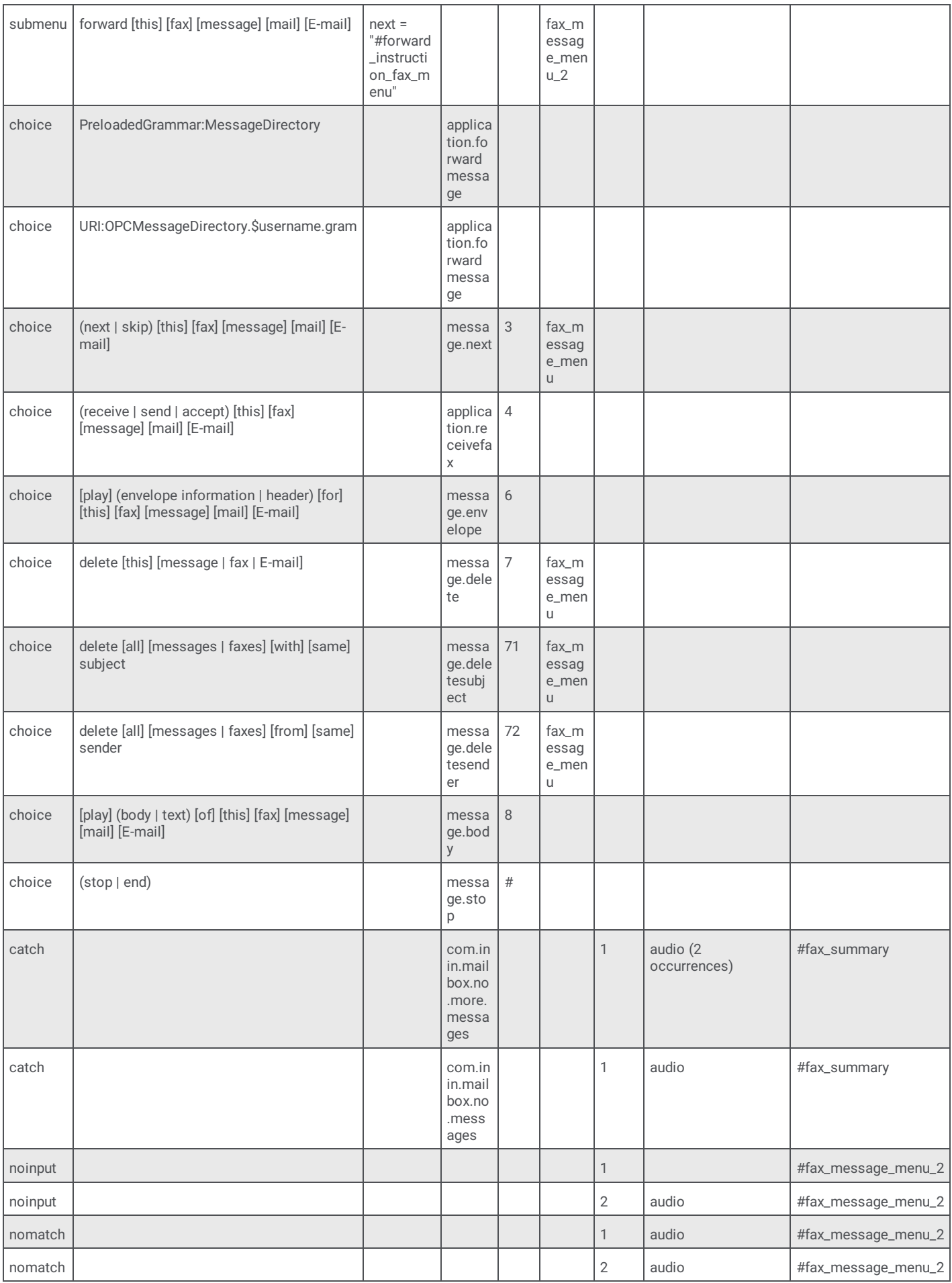

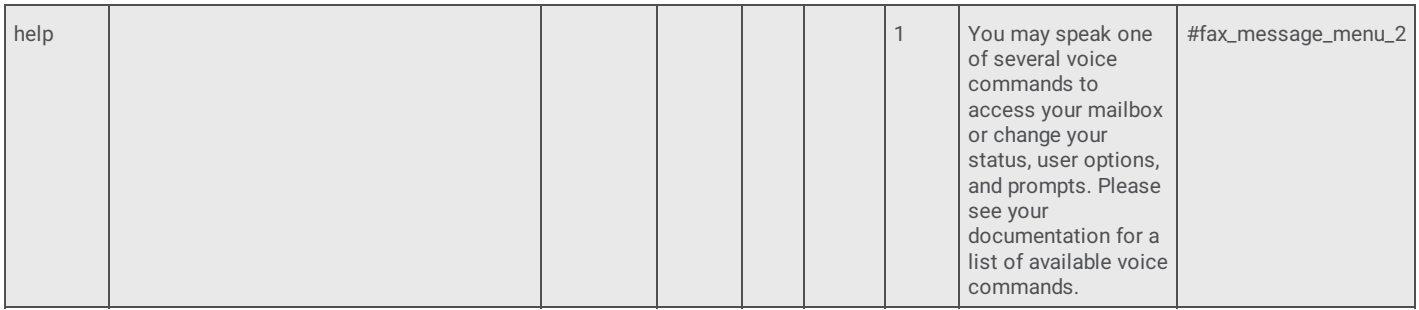

## **email\_message\_menu**

3 Attributes

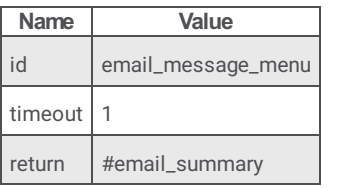

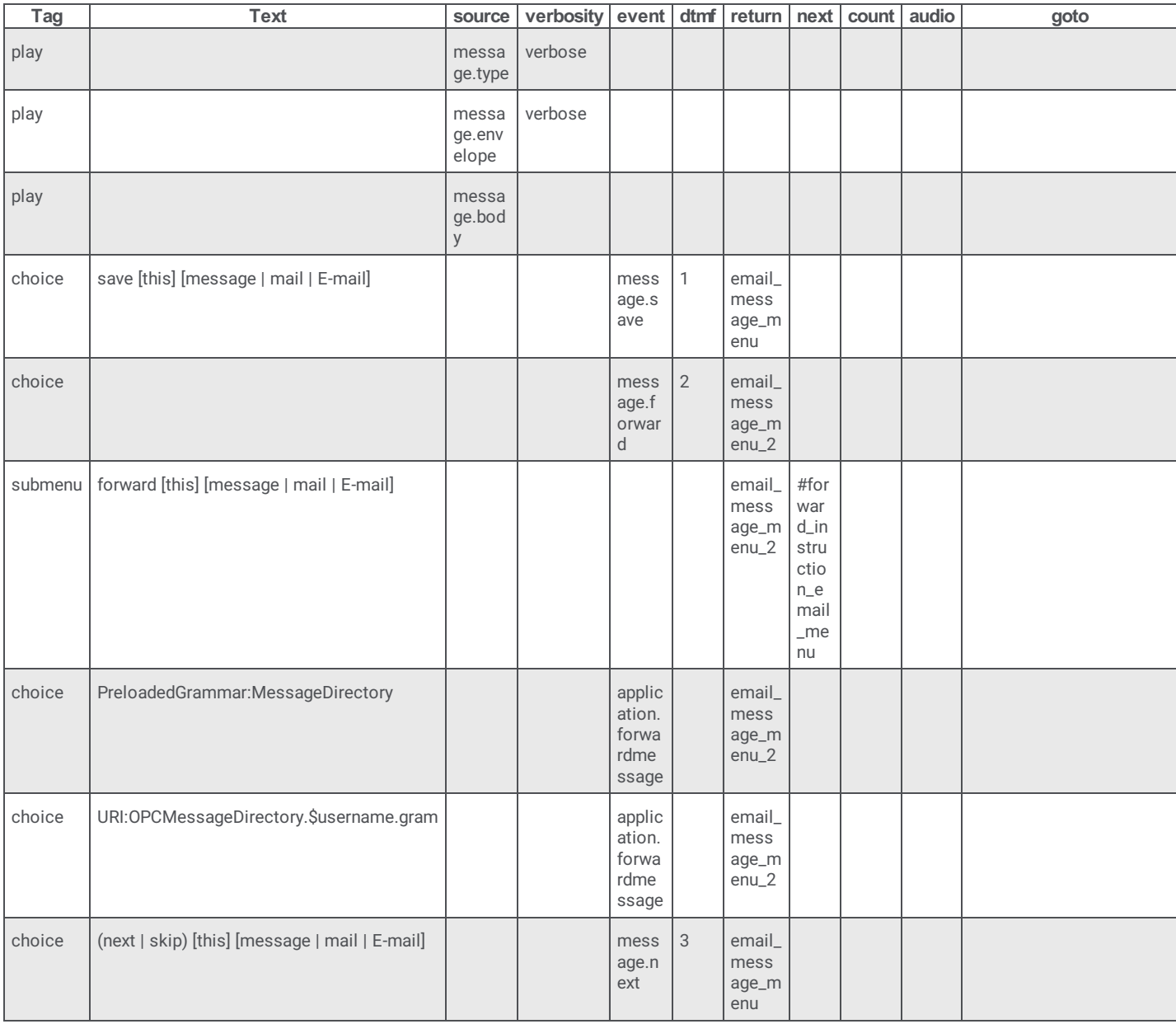

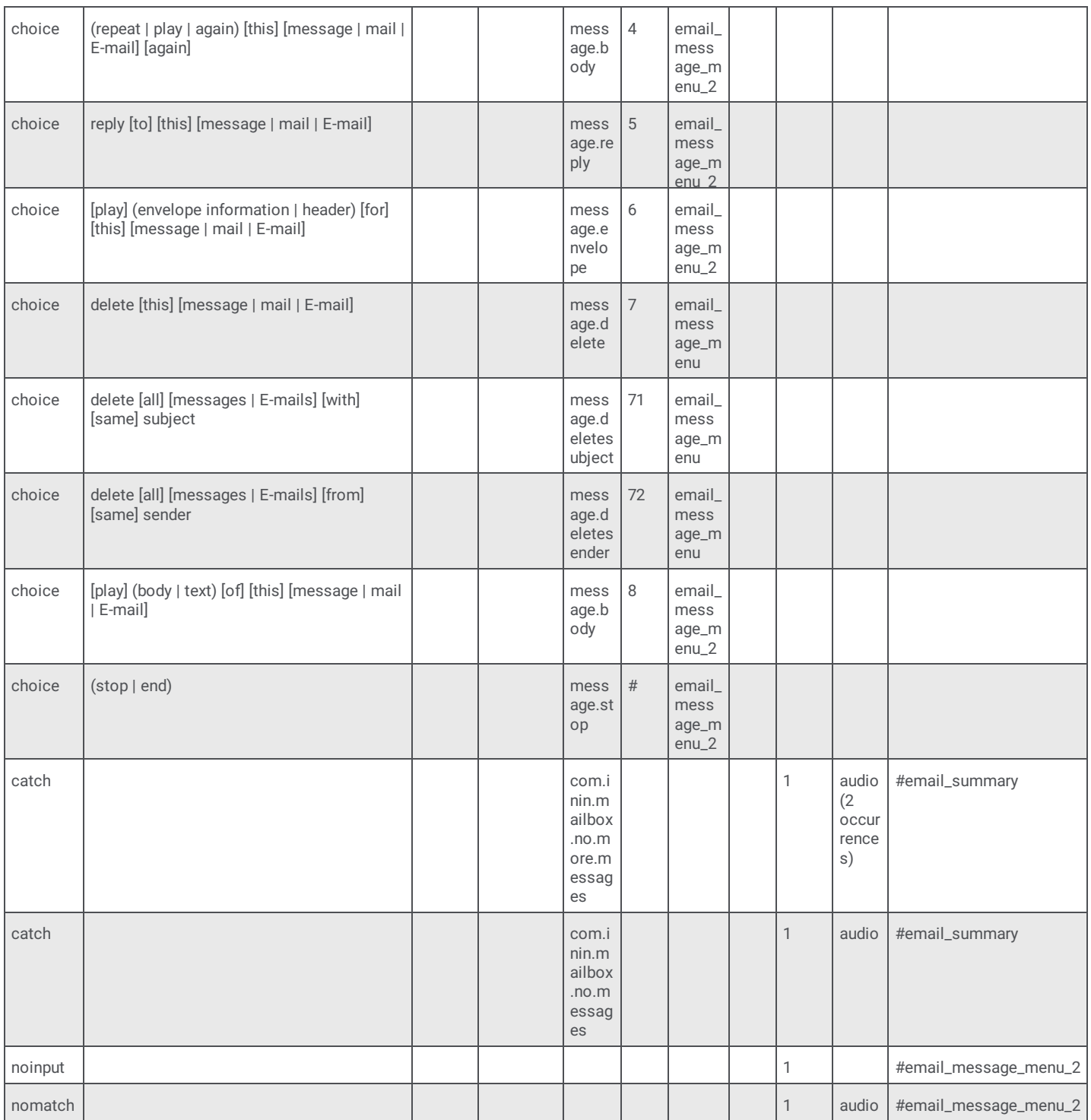

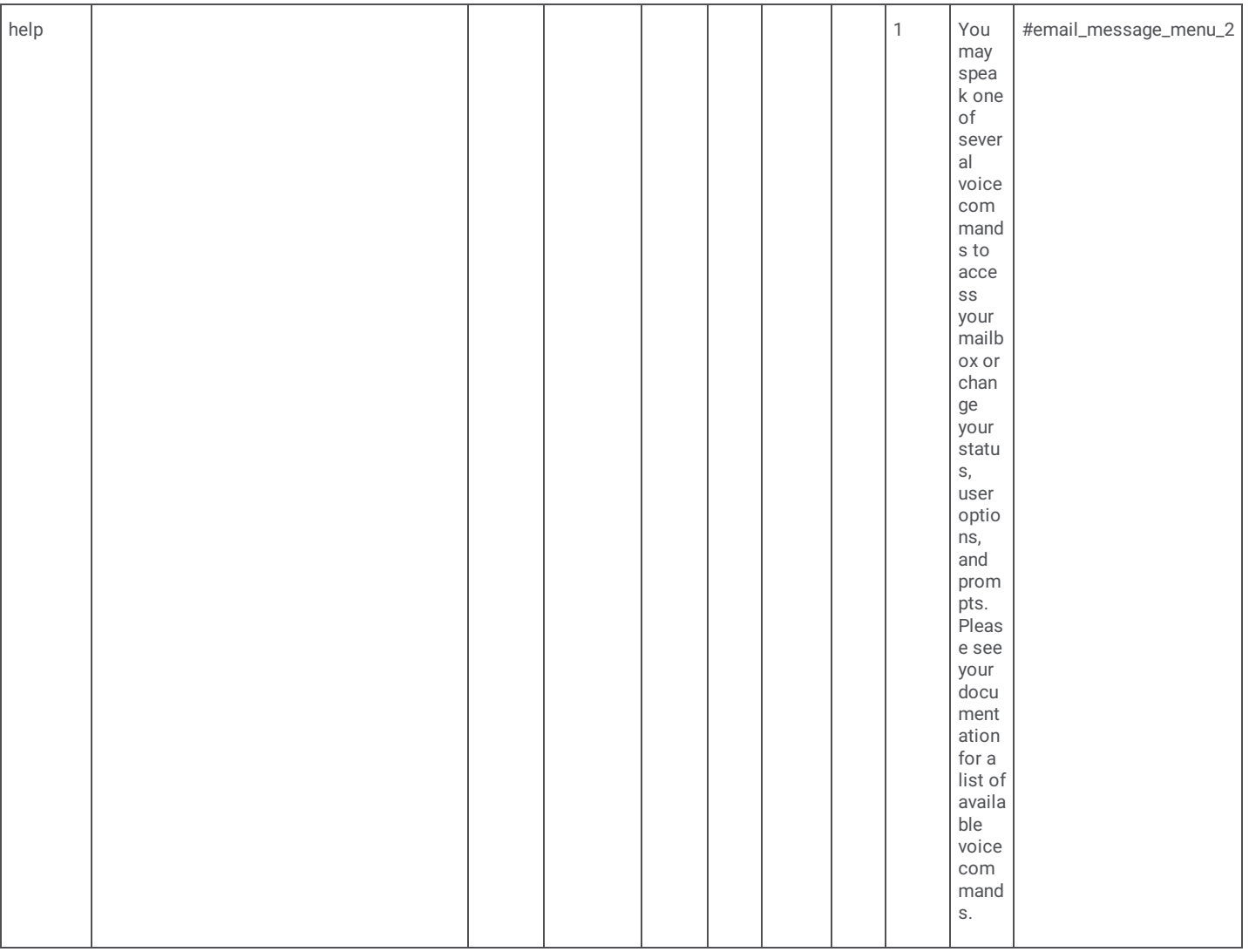

#### **email\_message\_menu\_2**

3 Attributes

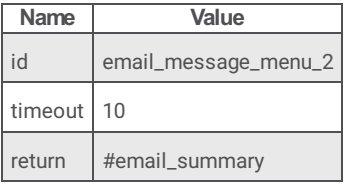

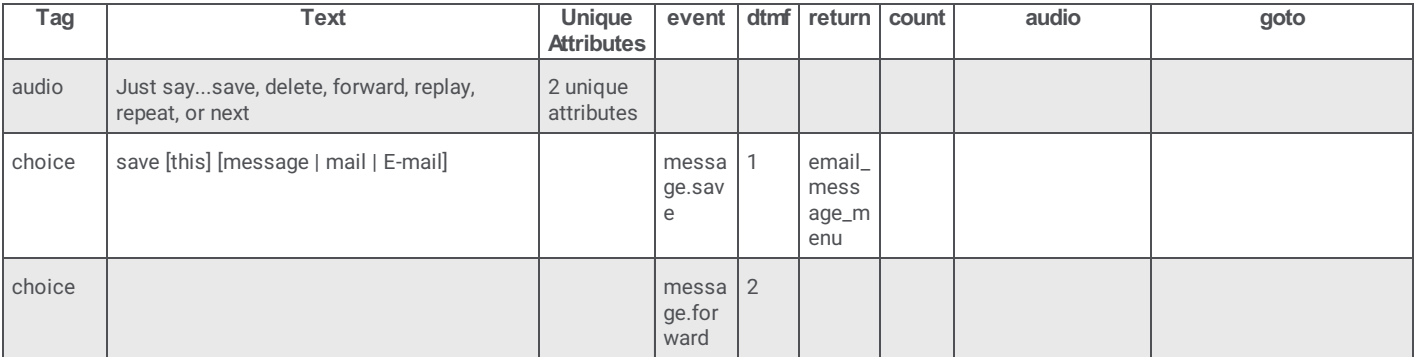

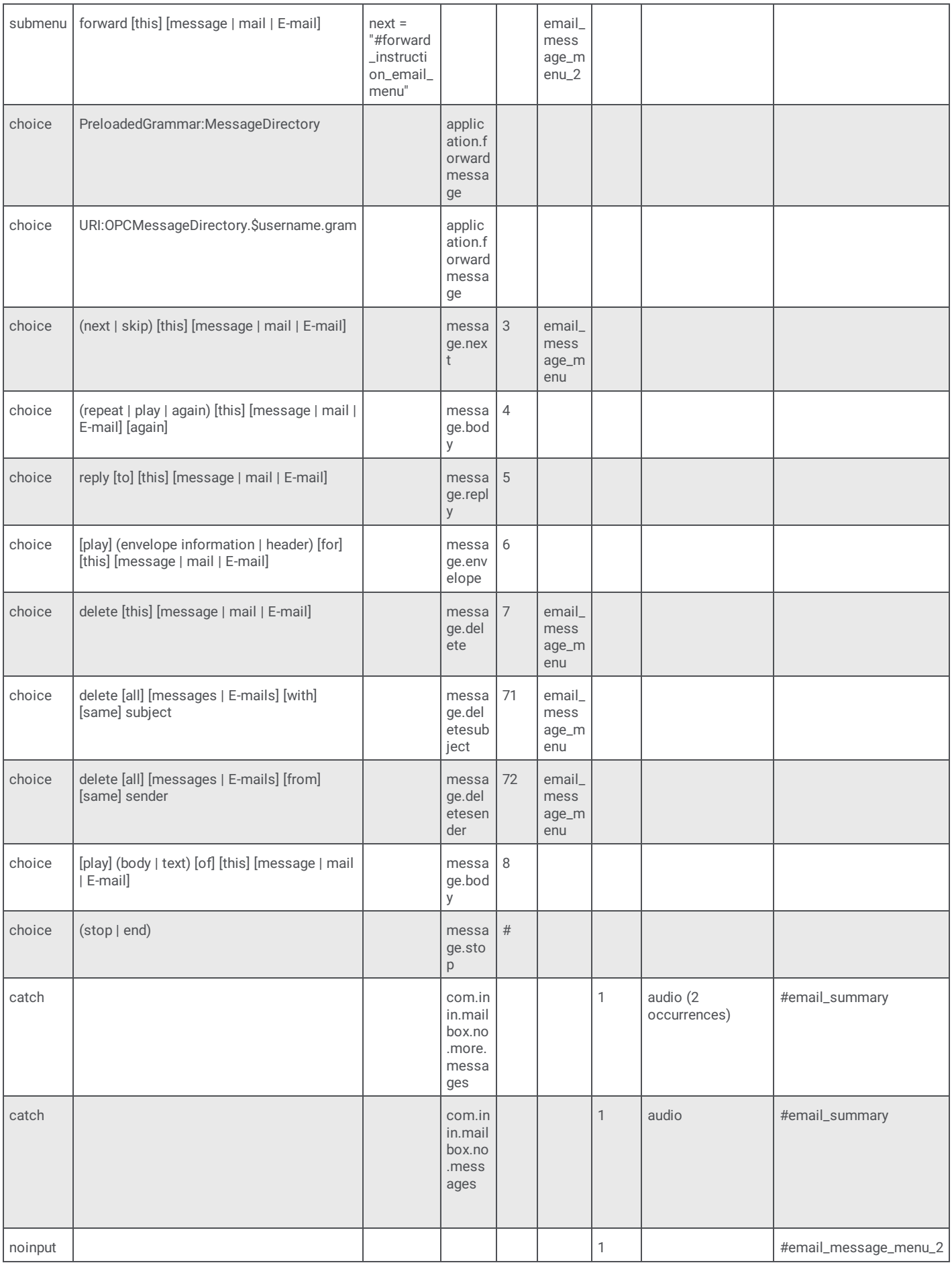

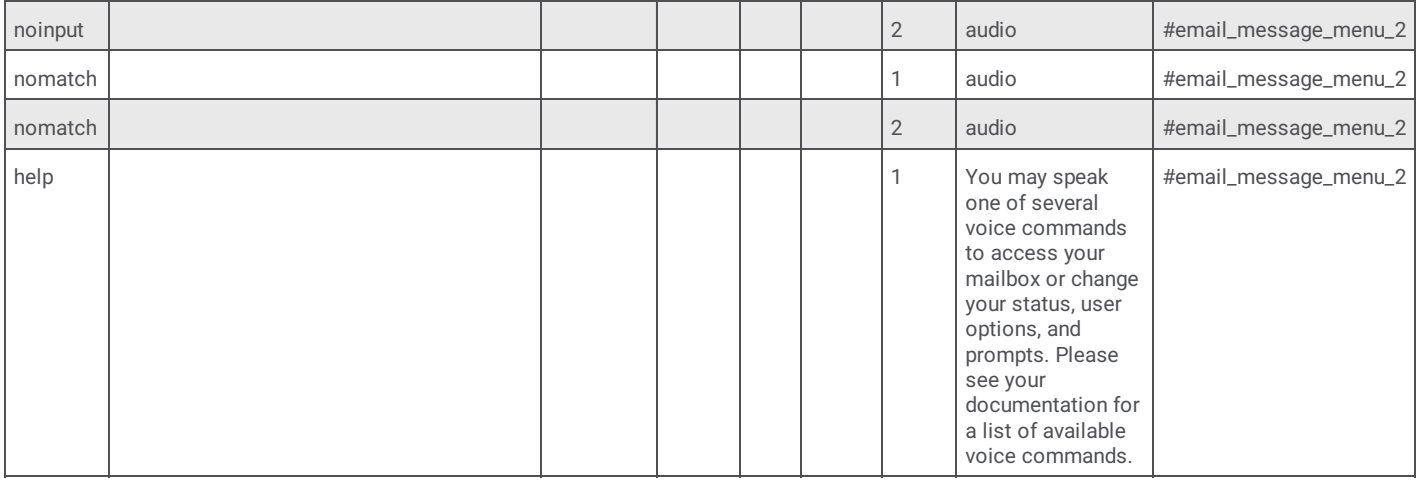

## **forward\_instruction\_email\_menu**

#### **3 Attributes**

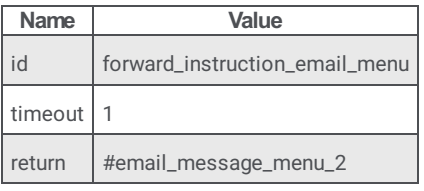

#### 1 Subtag

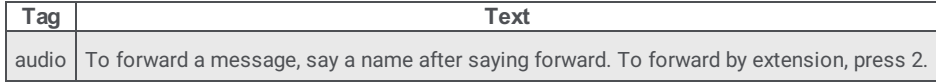

## **forward\_instruction\_voice\_menu**

3 Attributes

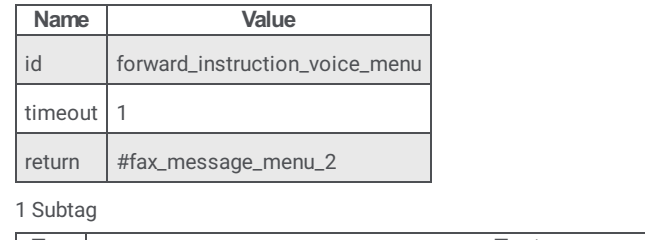

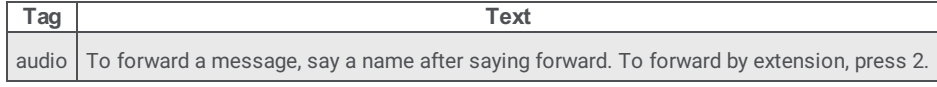

## **forward\_instruction\_fax\_menu**

#### **3 Attributes**

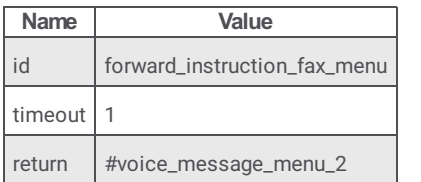

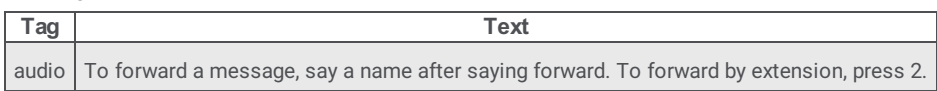

# **TUIOptionMenus.xml**

These menus manage client password, client status, forward number, playback options, personal prompts, follow-me options, deleted messages, notification and administration options. See also: **[TUIOptionMenus](#page-237-0) Source Listing**.

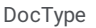

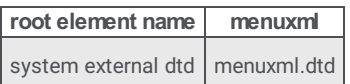

3 Attributes

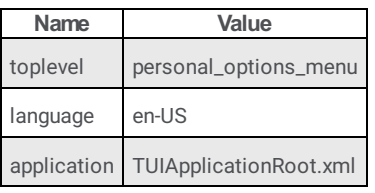

#### 2 Subtags

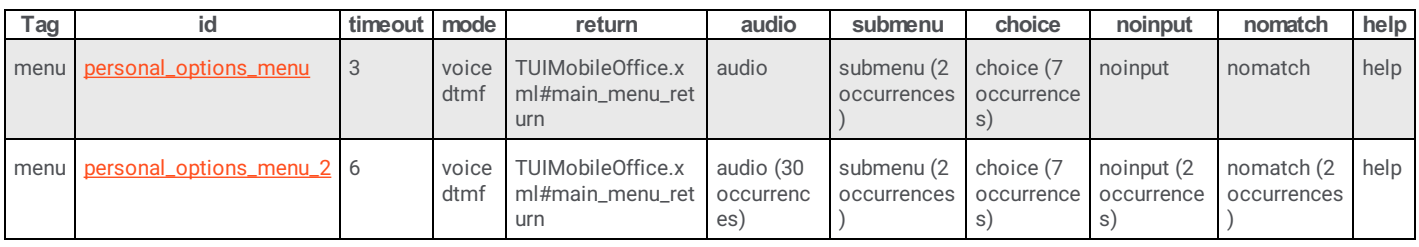

#### <span id="page-114-0"></span>**personal\_options\_menu**

4 Attributes

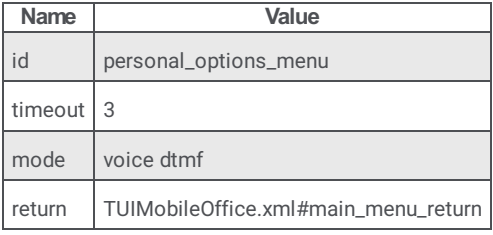

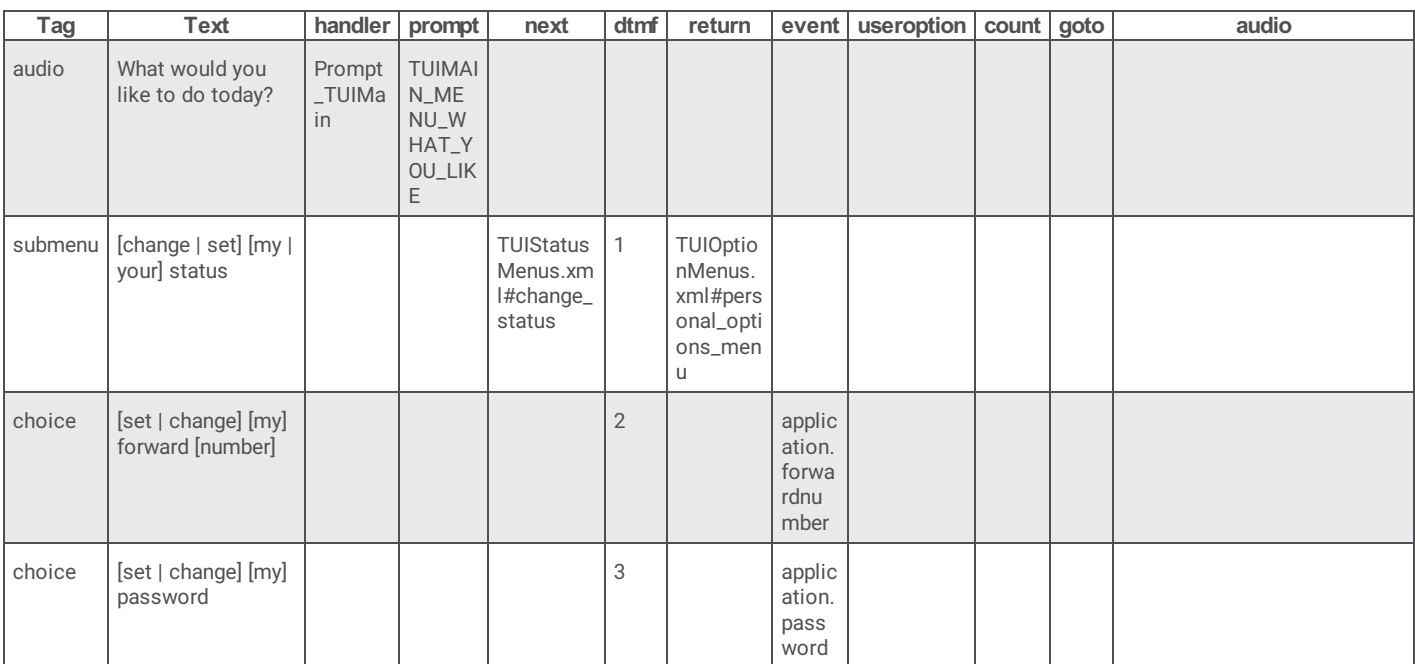

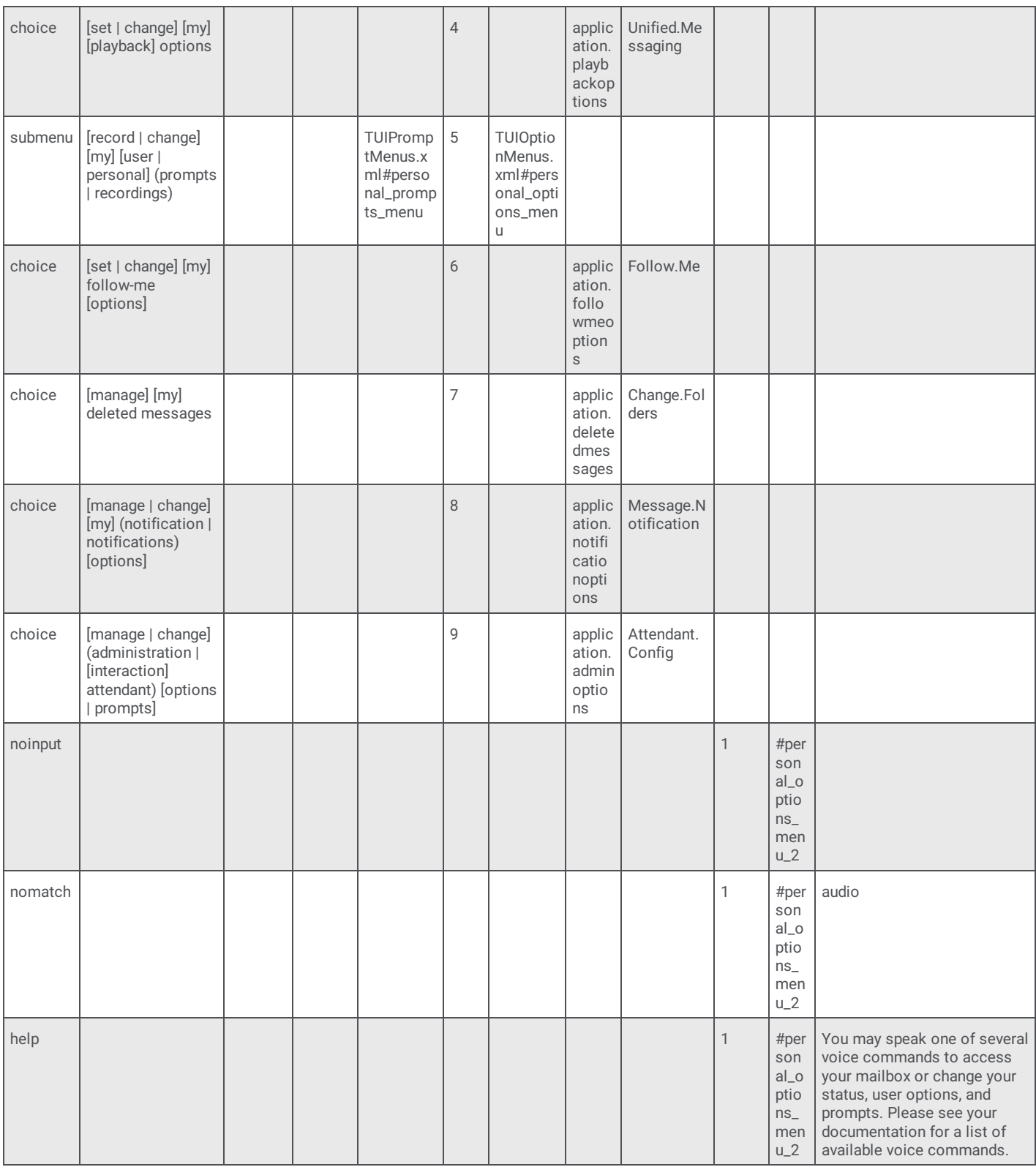

## <span id="page-115-0"></span>**personal\_options\_menu\_2**

4 Attributes

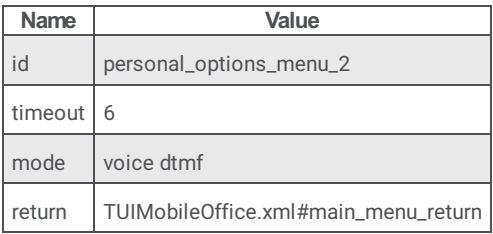

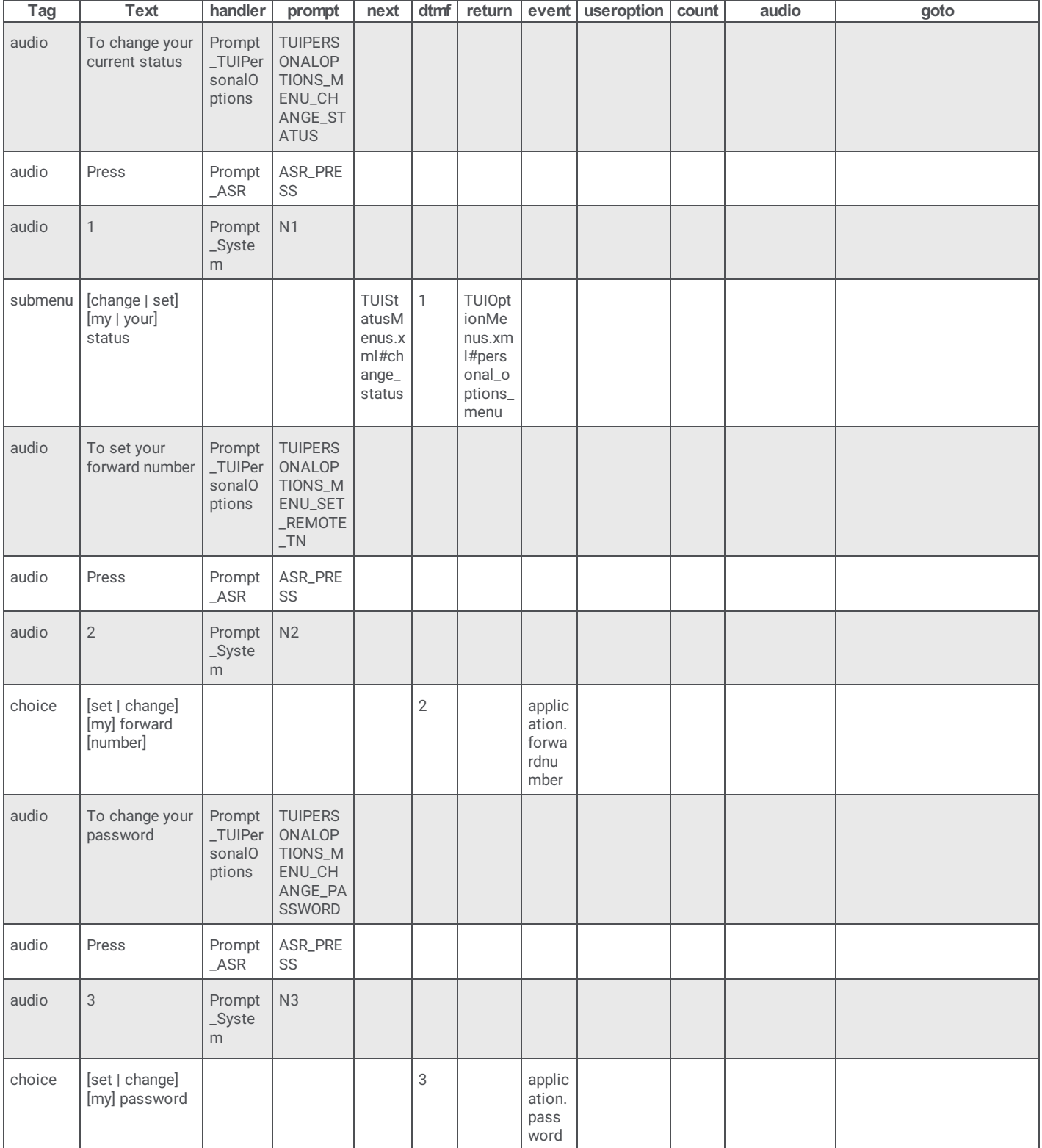

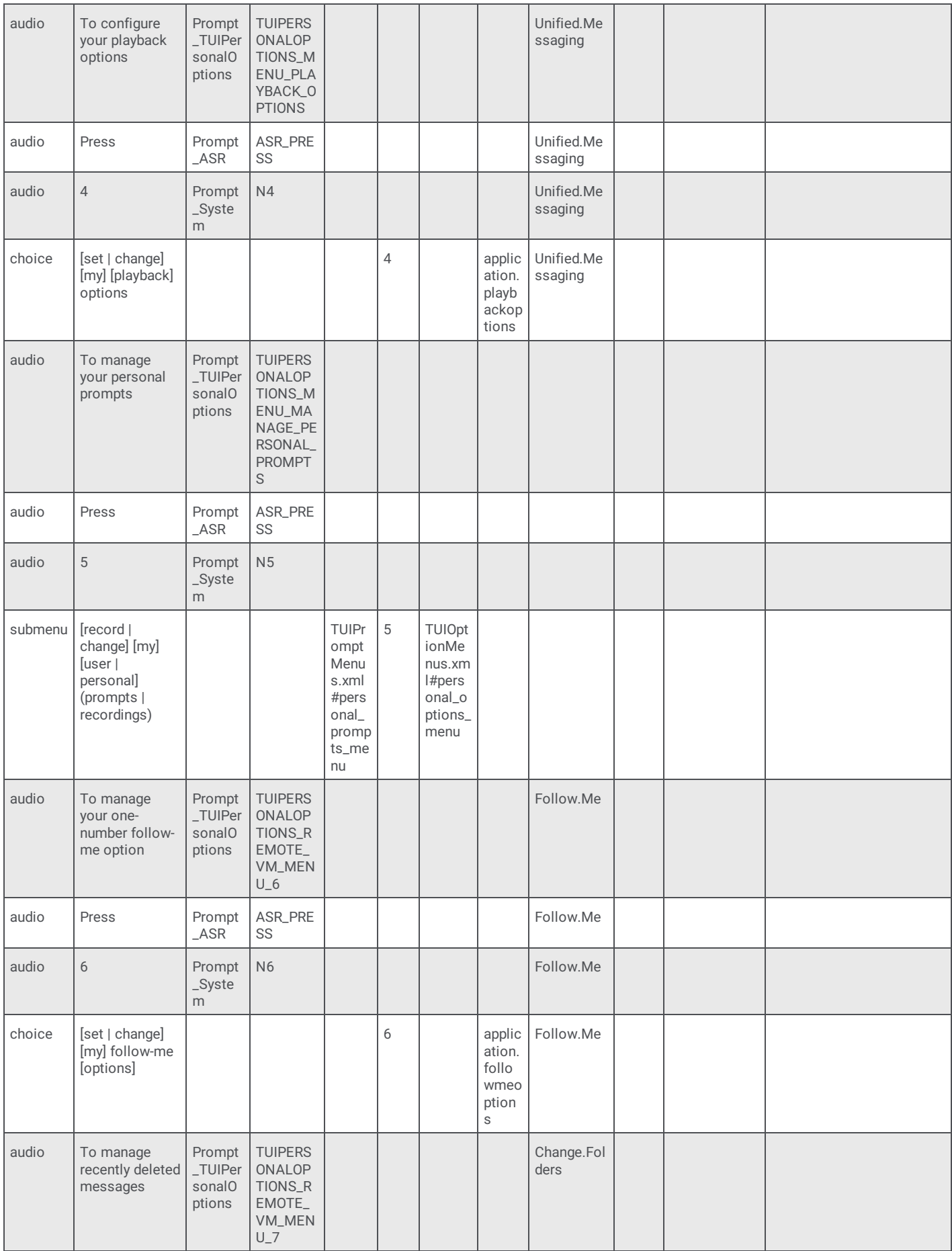

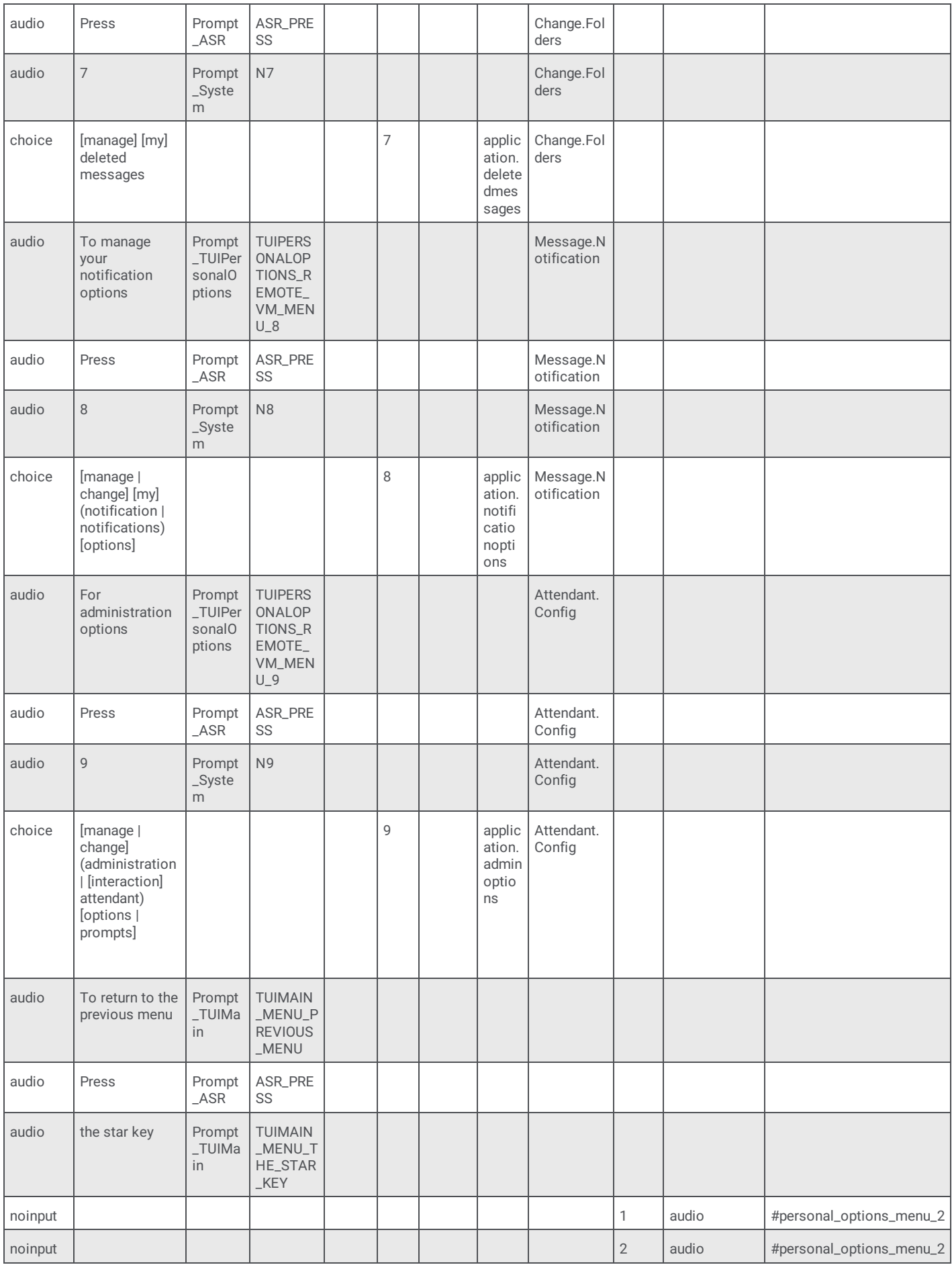

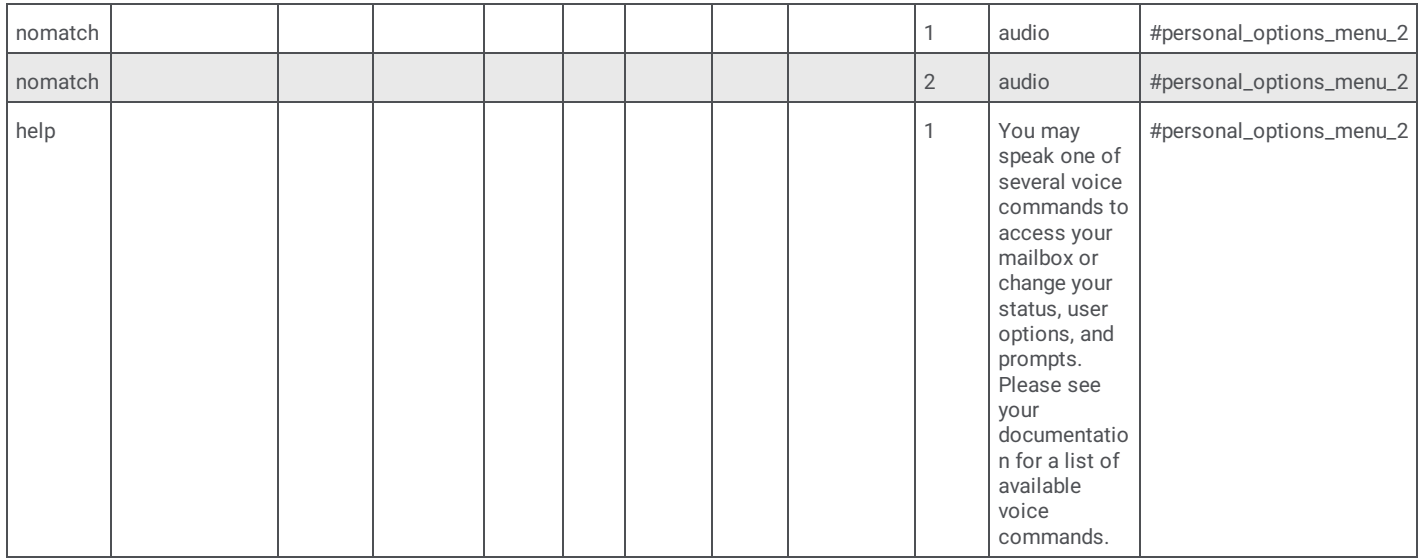

## **TUIStatusMenus.xml**

These menus manage Interaction Desktop status settings. See also: [TUIStatusMenus](#page-241-0) Source Listing.

DocType

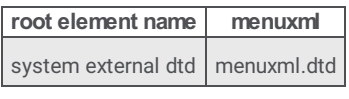

#### 3 Attributes

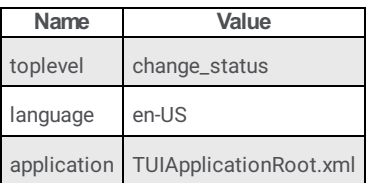

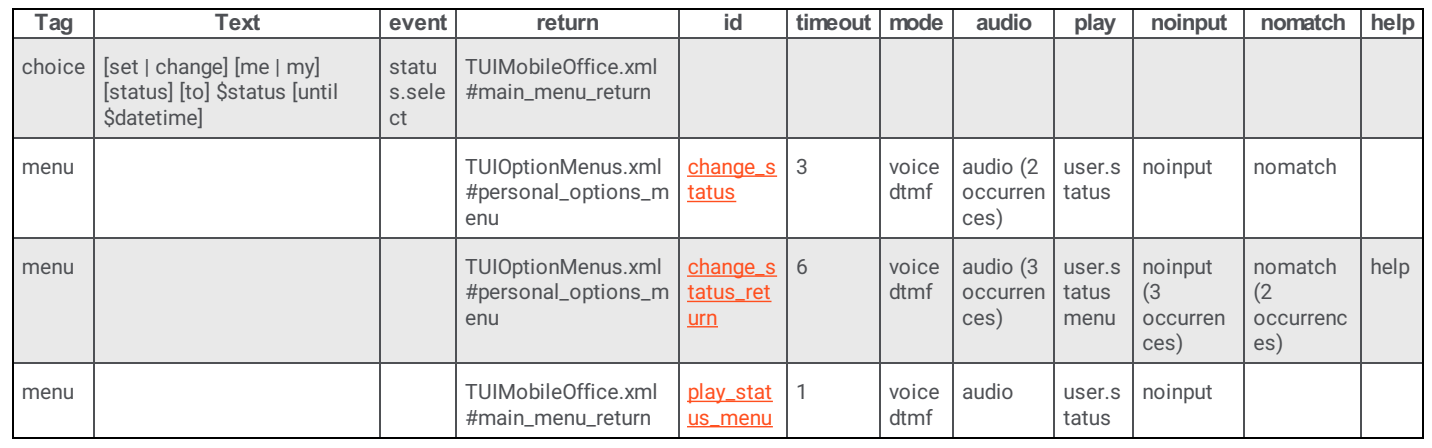

## <span id="page-120-0"></span>**change\_status**

4 Attributes

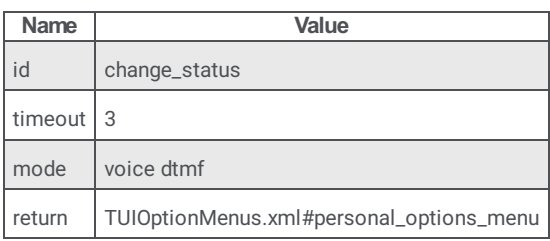

5 Subtags

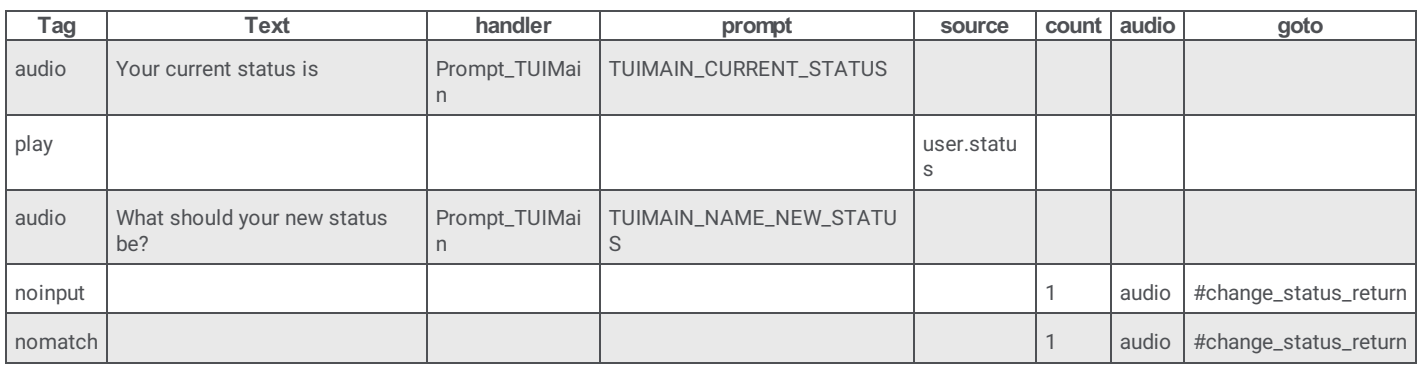

#### <span id="page-120-1"></span>**change\_status\_return**

4 Attributes

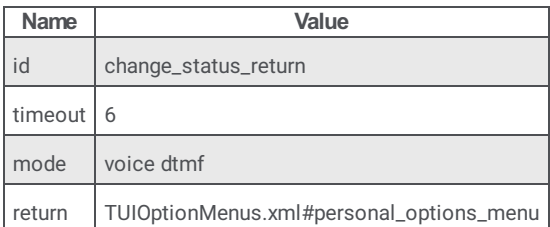

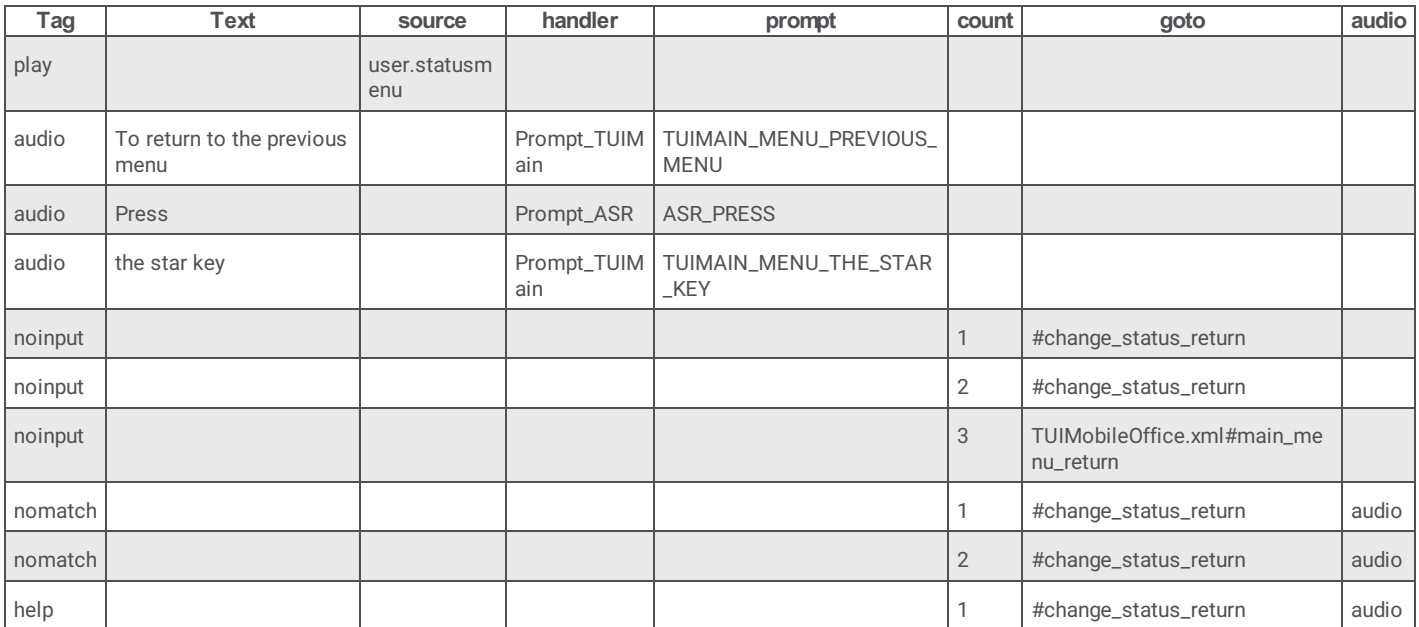

## <span id="page-121-0"></span>**play\_status\_menu**

4 Attributes

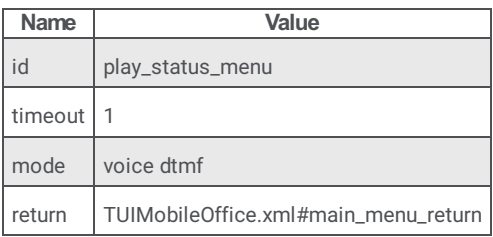

3 Subtags

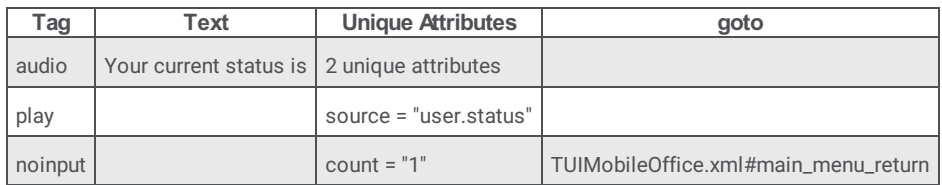

# **TUIOutlookMenus.xml**

This menu invokes submenus for Microsoft® Office Outlook® calendar and Interaction Desktop out-of-office assistant.

DocType

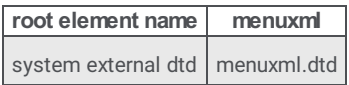

#### 2 Attributes

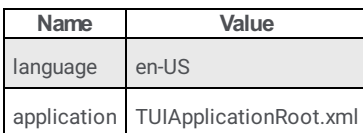

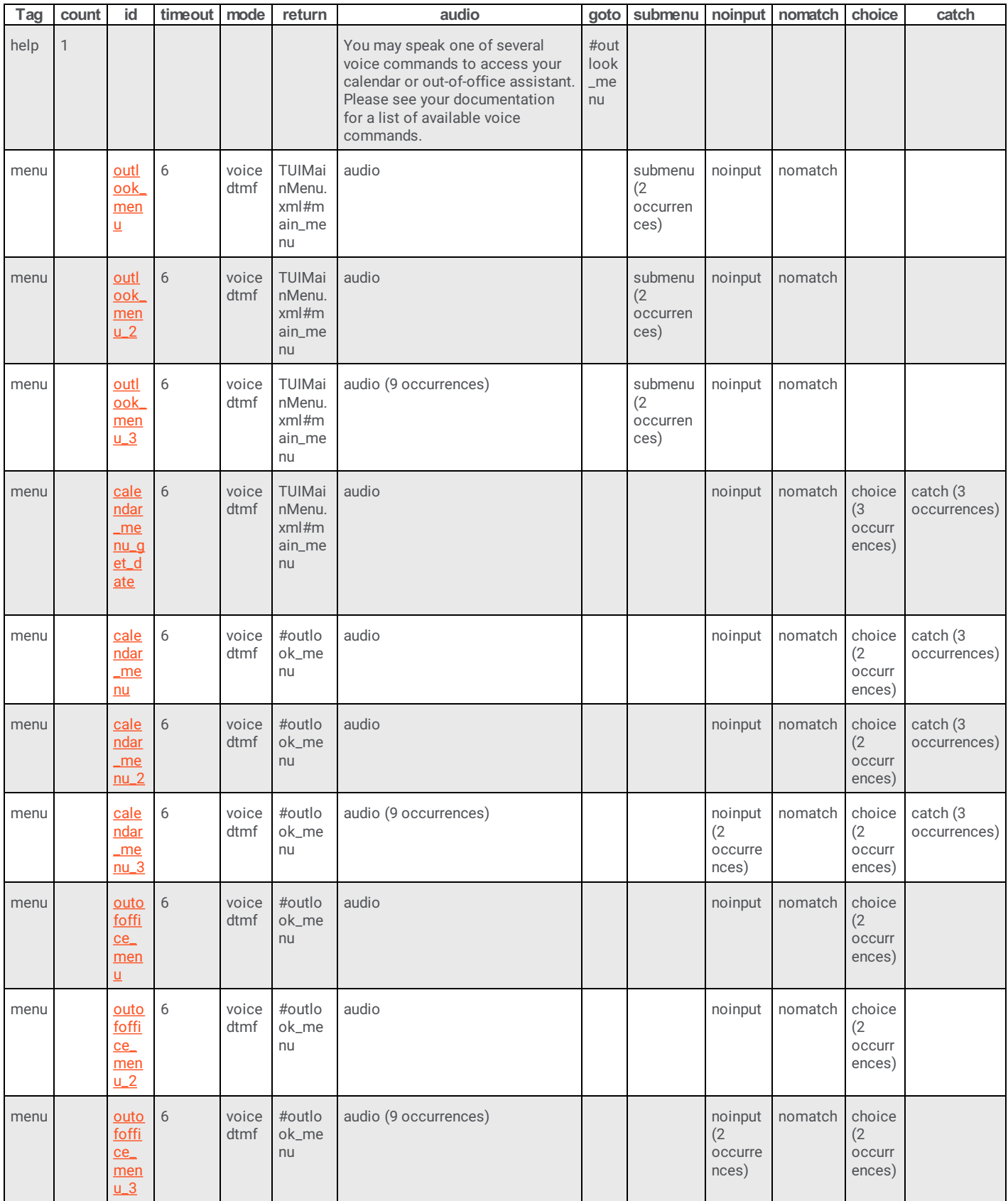

## <span id="page-123-0"></span>**outlook\_menu**

This menu provides access to Microsoft® Office Outlook® calendar and out-of-office assistant options.

4 Attributes

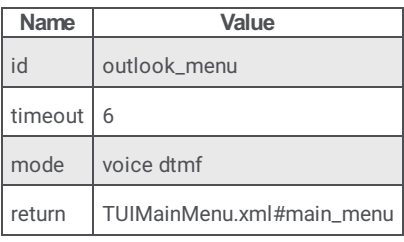

5 Subtags

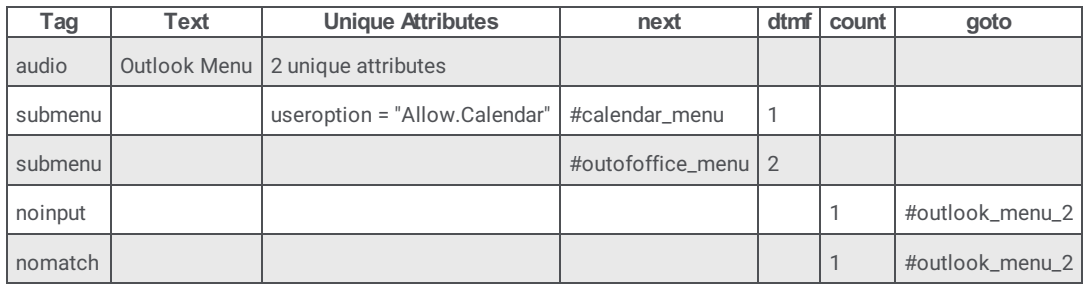

## <span id="page-123-1"></span>**outlook\_menu\_2**

This menu provides access to Microsoft® Office Outlook® calendar and out-of-office assistant options.

4 Attributes

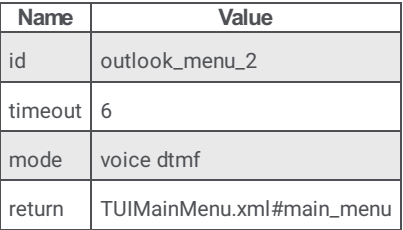

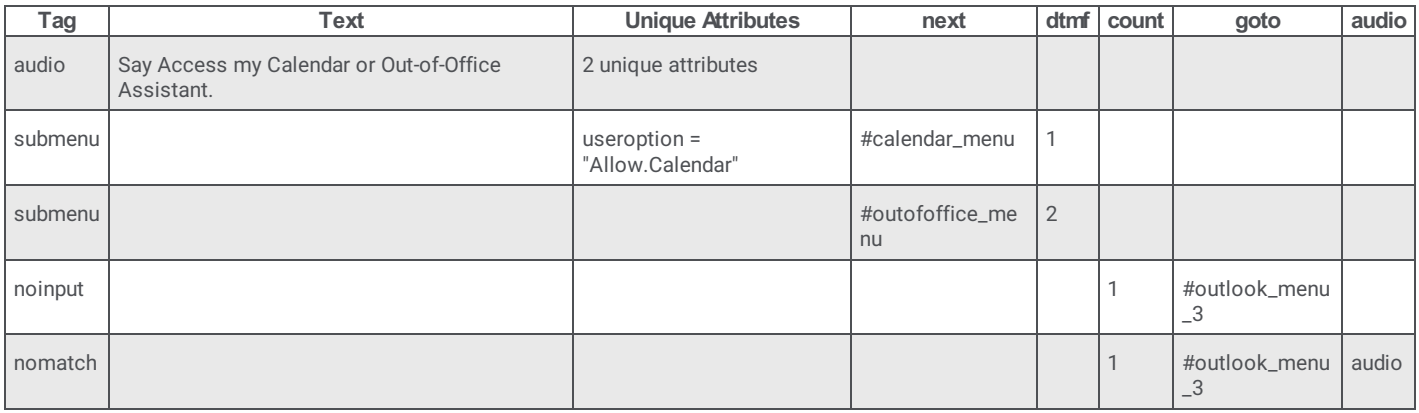

## <span id="page-124-0"></span>**outlook\_menu\_3**

4 Attributes

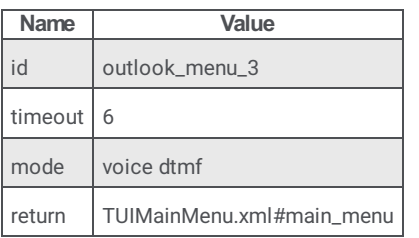

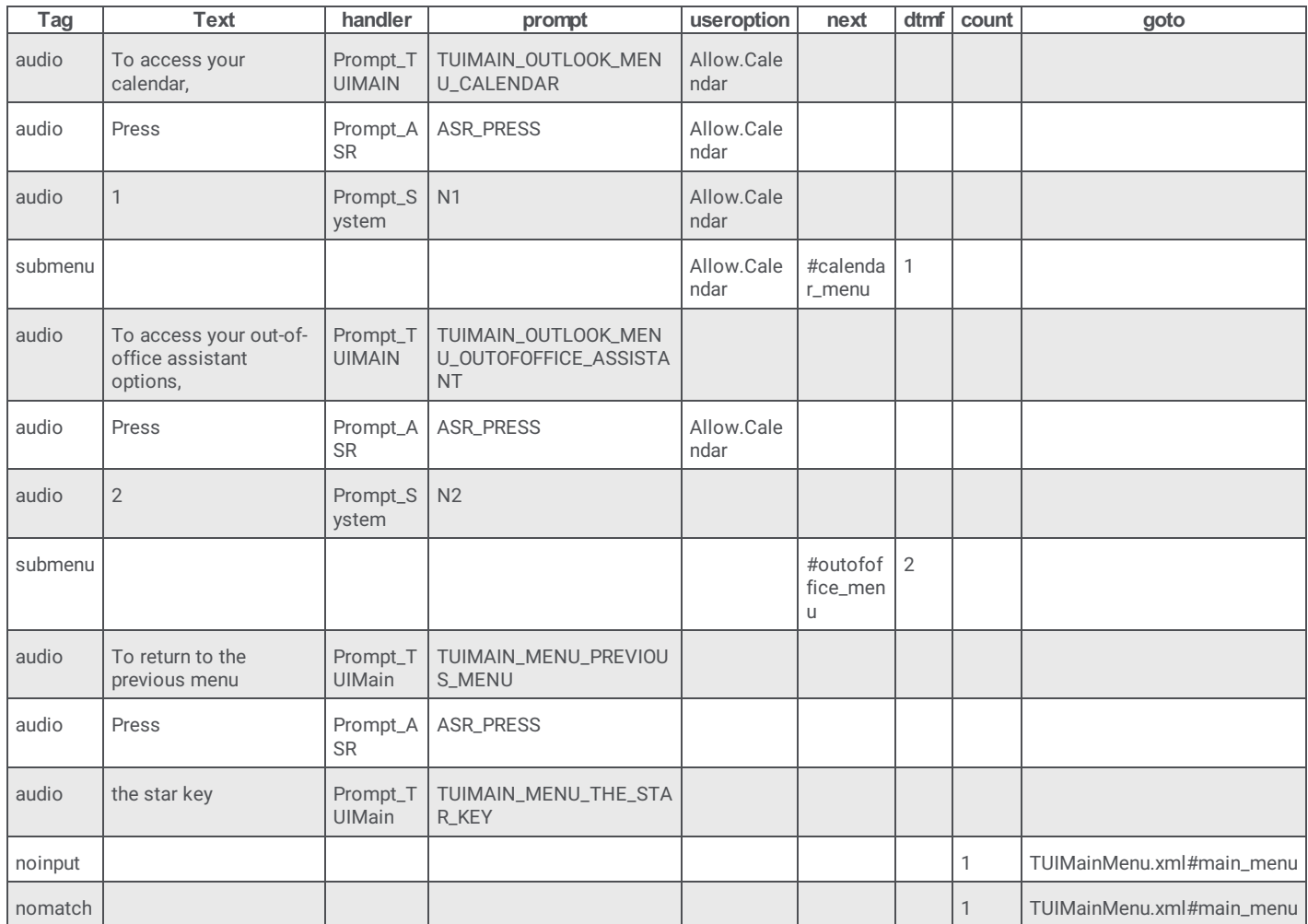

## <span id="page-125-0"></span>**calendar\_menu\_get\_date**

4 Attributes

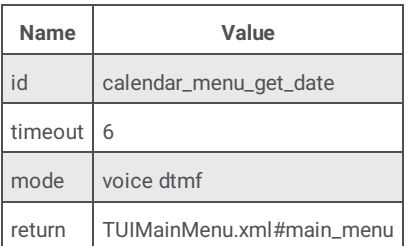

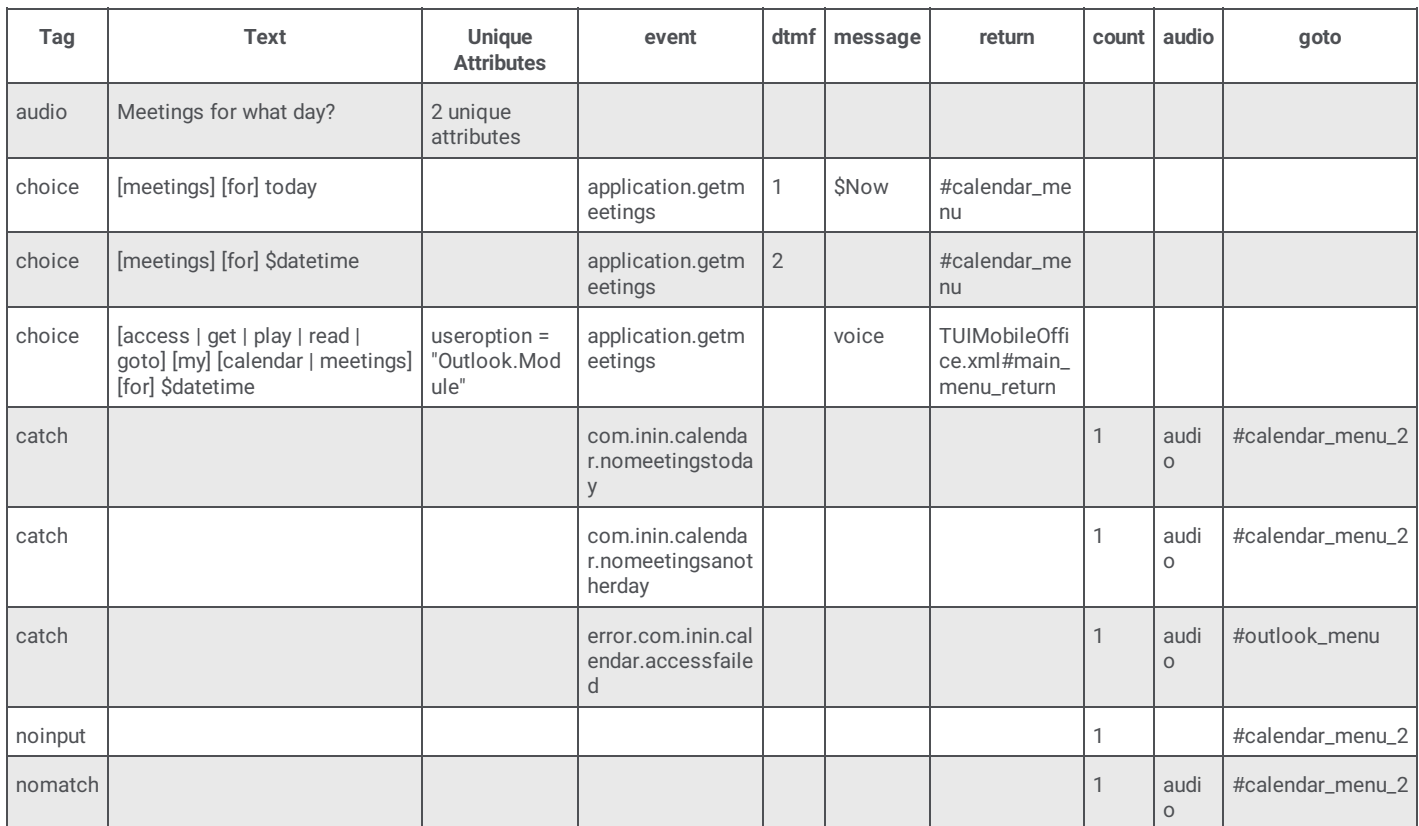

## <span id="page-126-0"></span>**calendar\_menu**

4 Attributes

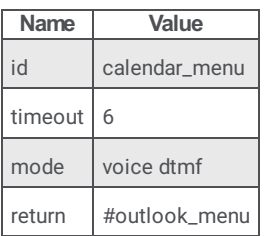

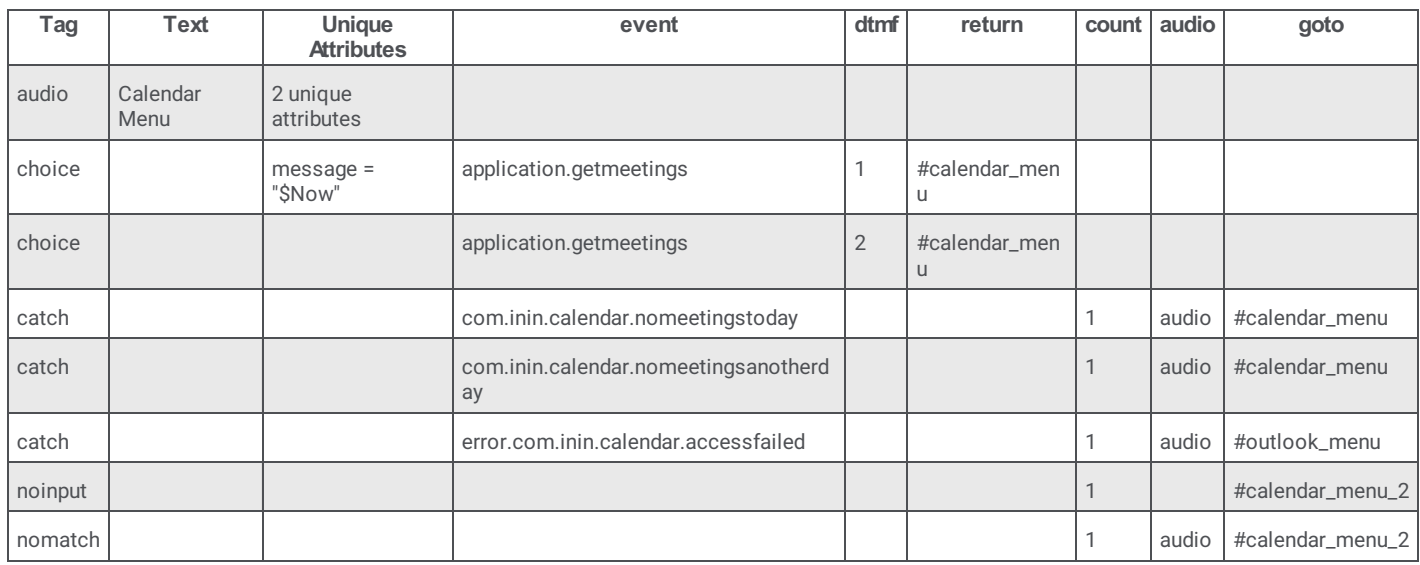

## <span id="page-127-0"></span>**calendar\_menu\_2**

4 Attributes

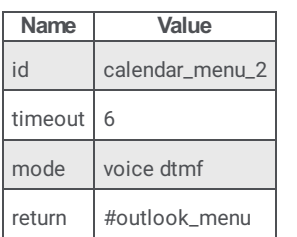

#### 8 Subtags

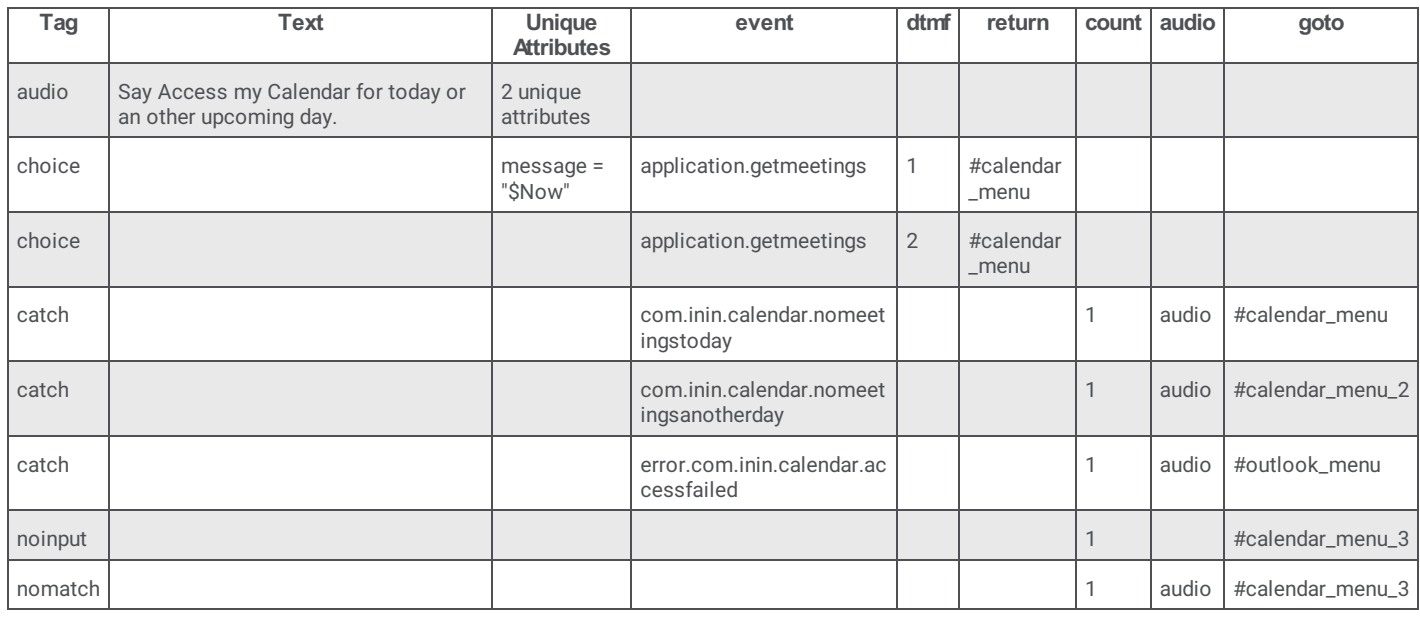

## <span id="page-127-1"></span>**calendar\_menu\_3**

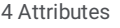

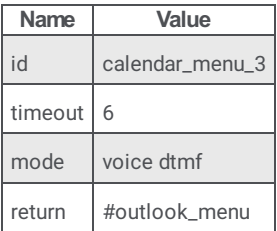

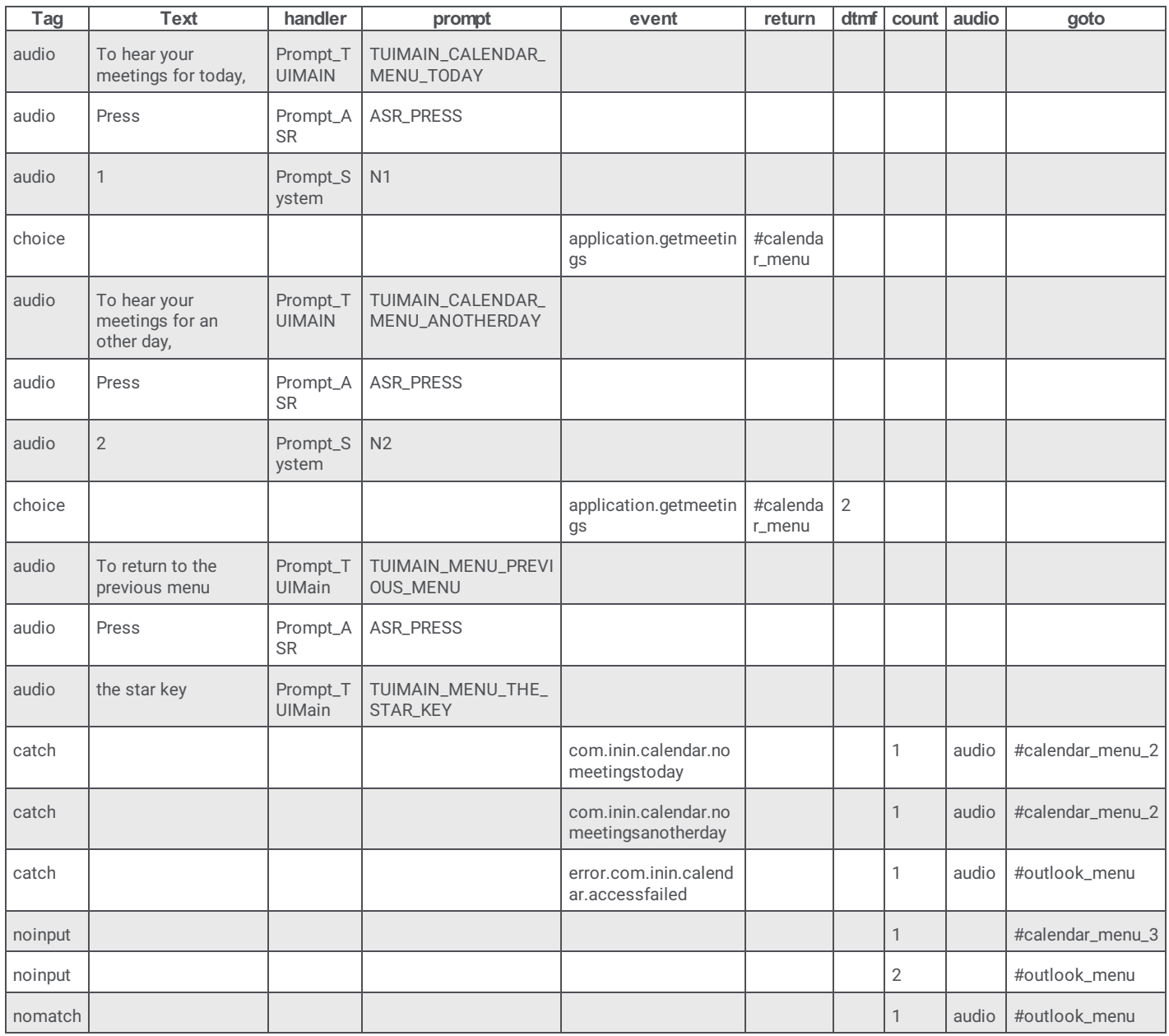

## <span id="page-129-0"></span>**outofoffice\_menu**

4 Attributes

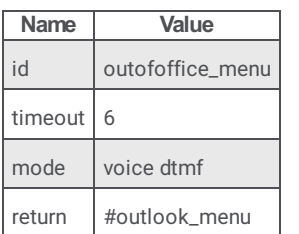

#### 5 Subtags

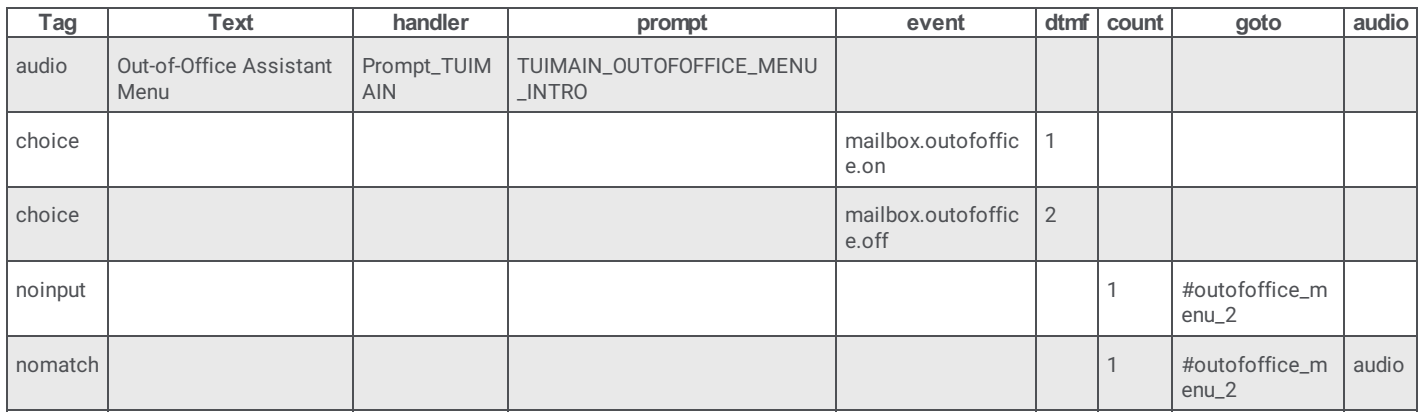

## <span id="page-129-1"></span>**outofoffice\_menu\_2**

4 Attributes

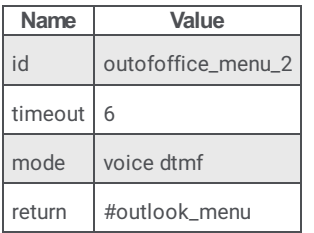

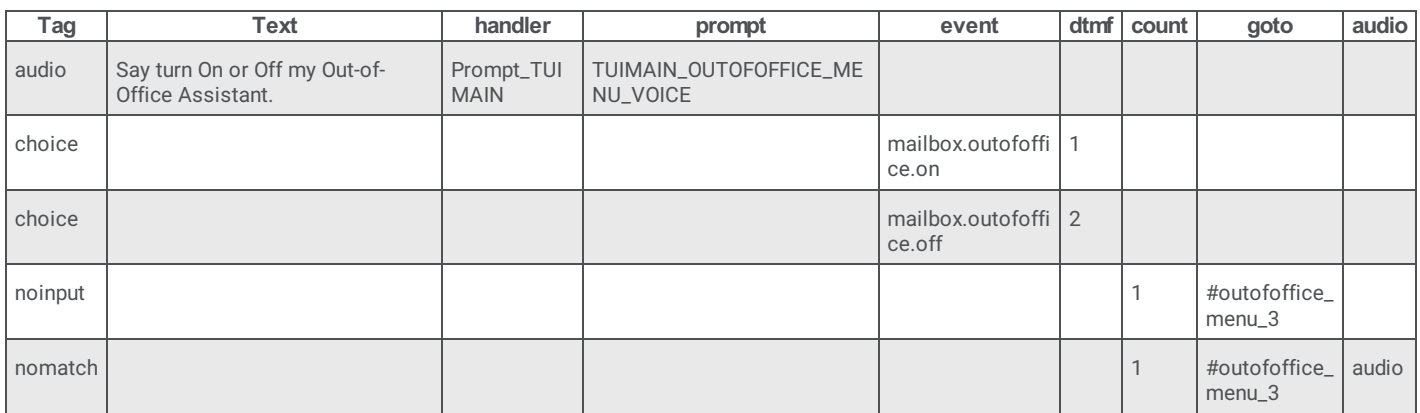

## <span id="page-130-0"></span>**outofoffice\_menu\_3**

4 Attributes

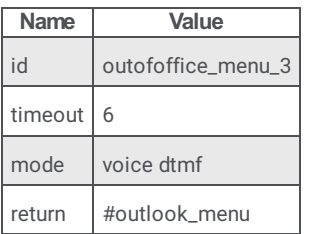

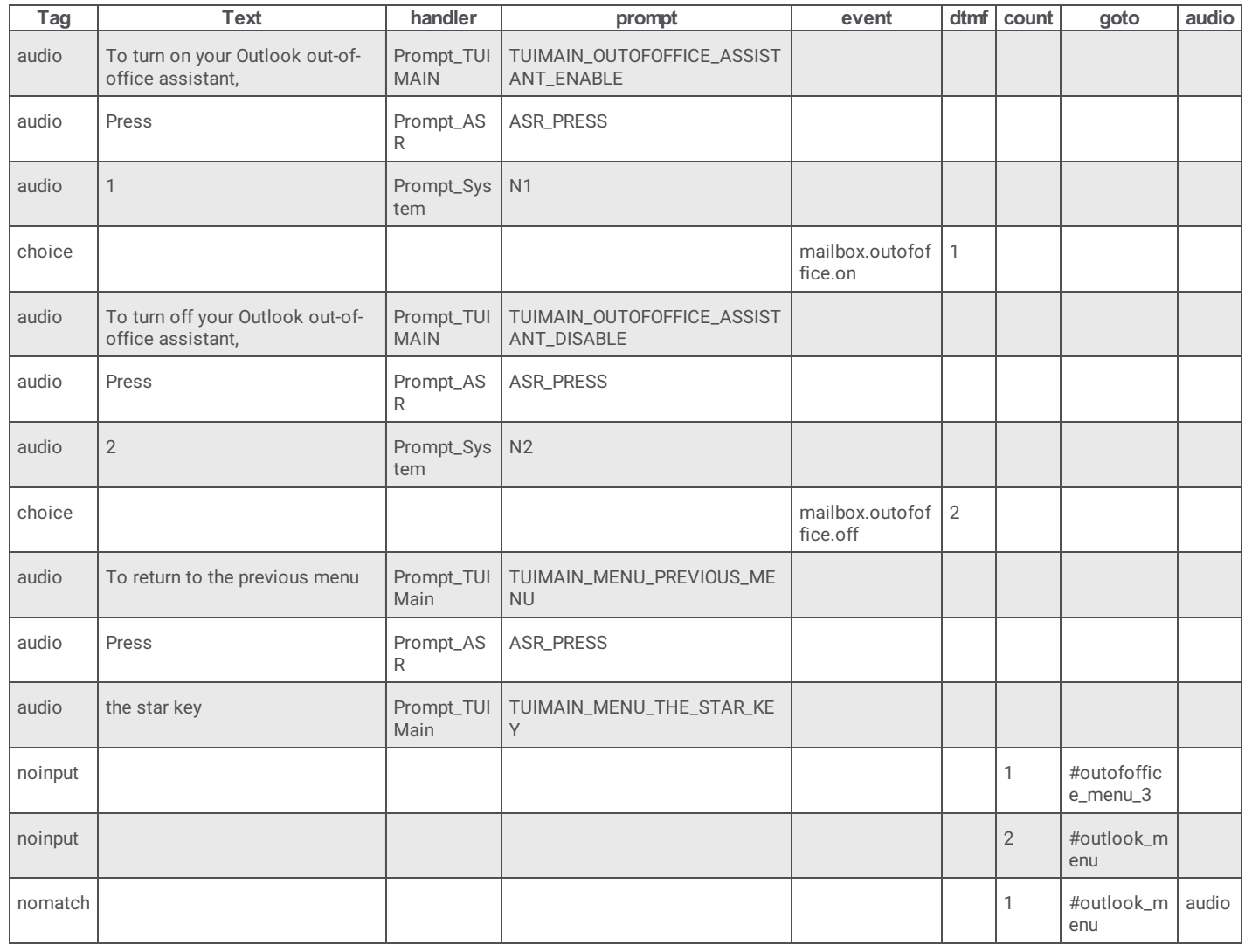

# **TUIPromptMenus.xml**

DocType

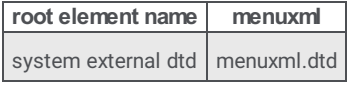

3 Attributes

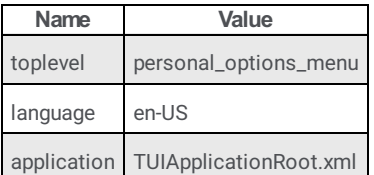

2 Subtags

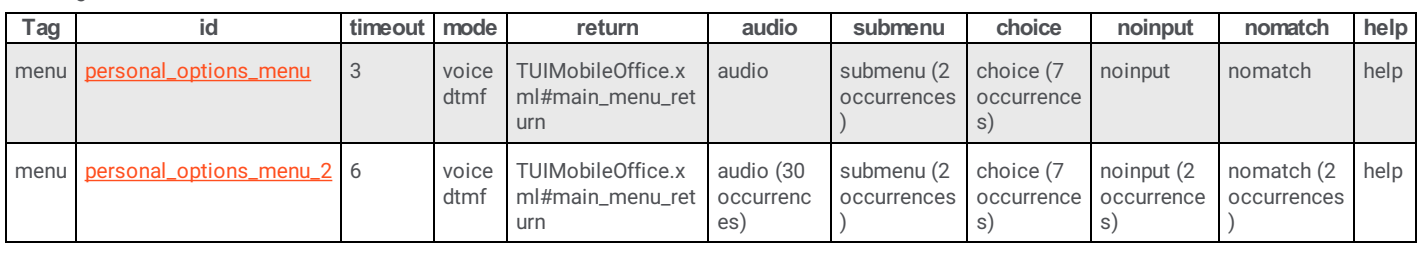

## <span id="page-131-0"></span>**personal\_options\_menu**

Use this menu to change personal prompts, to set forward numbers, and other personal options.

4 Attributes

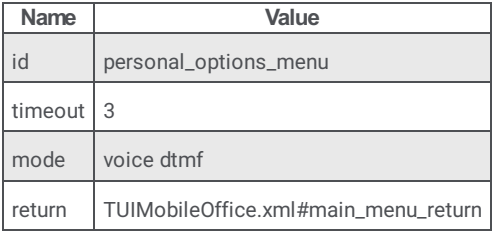

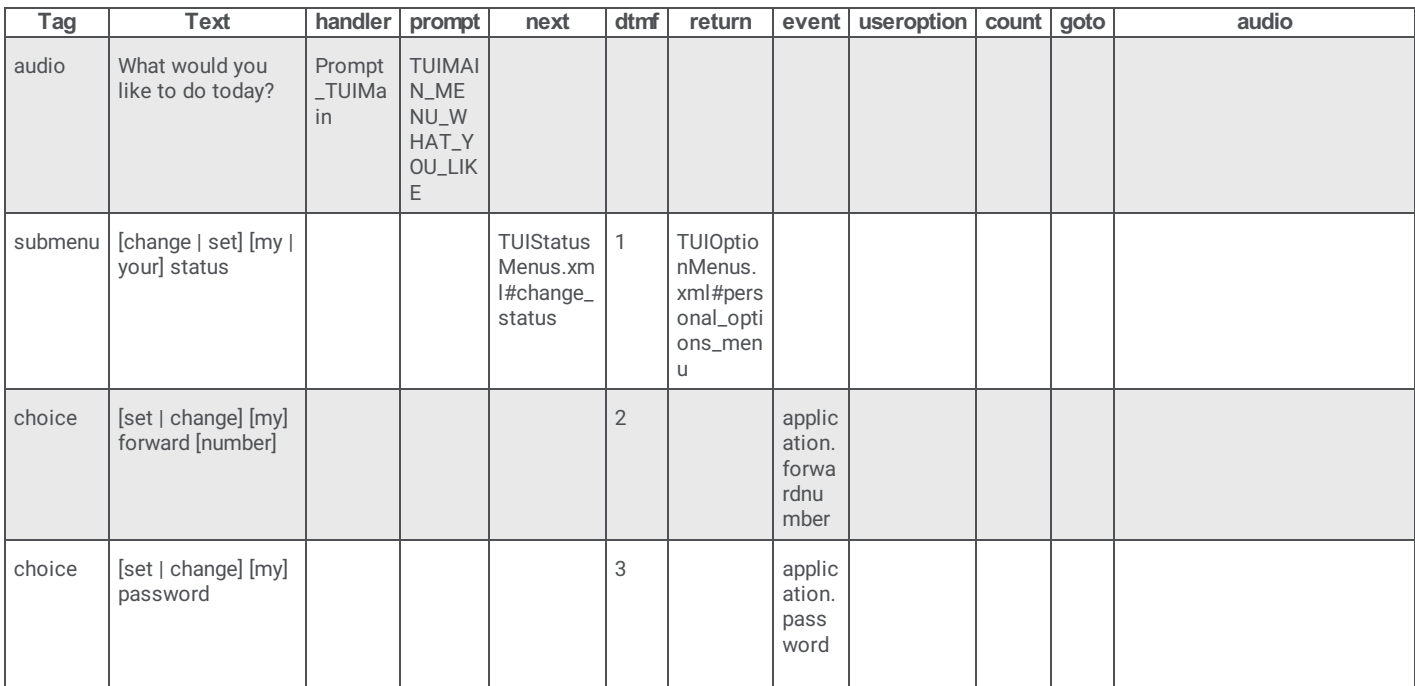

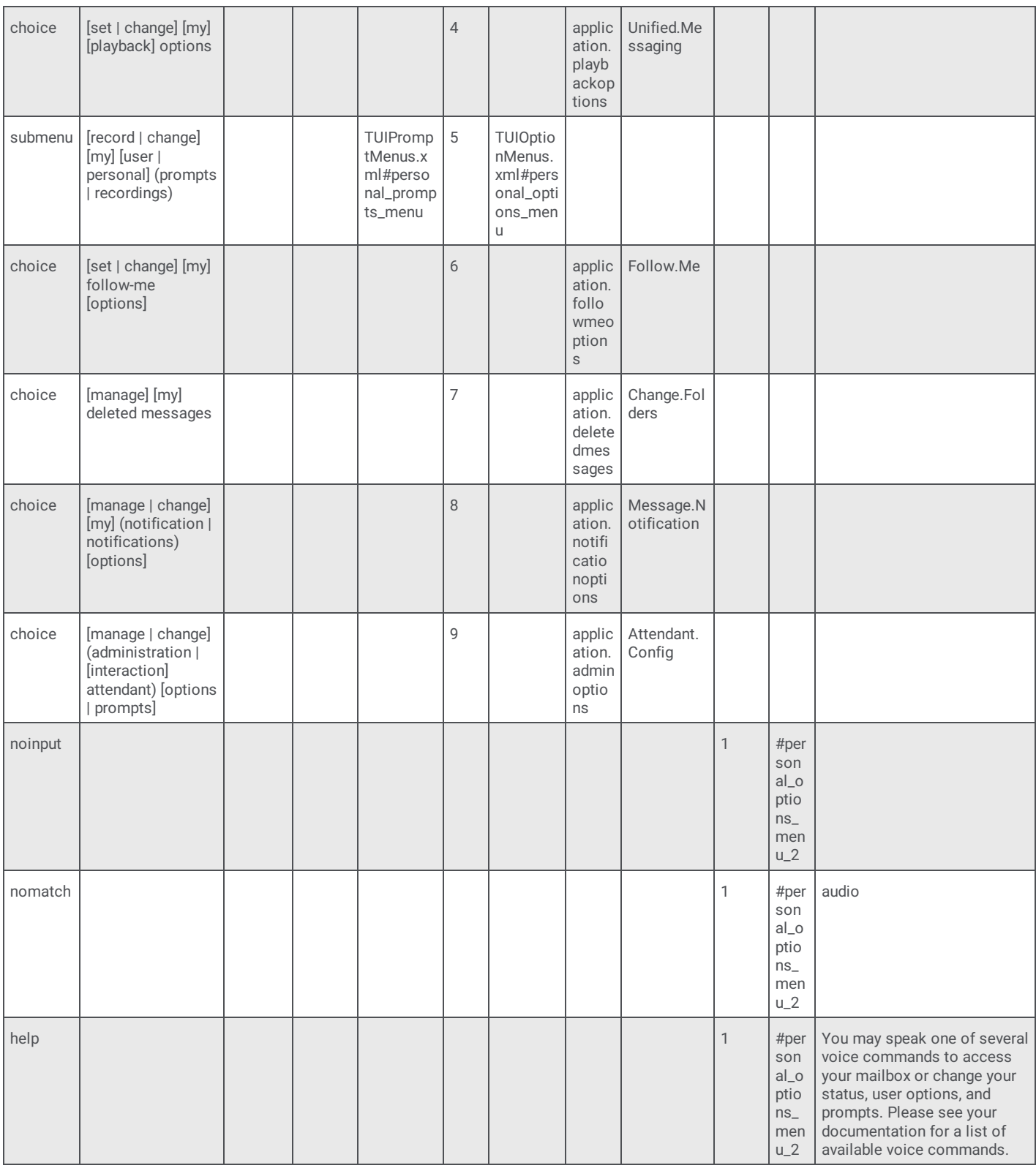

## <span id="page-132-0"></span>**personal\_options\_menu\_2**

4 Attributes

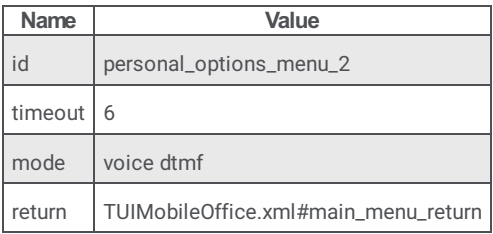

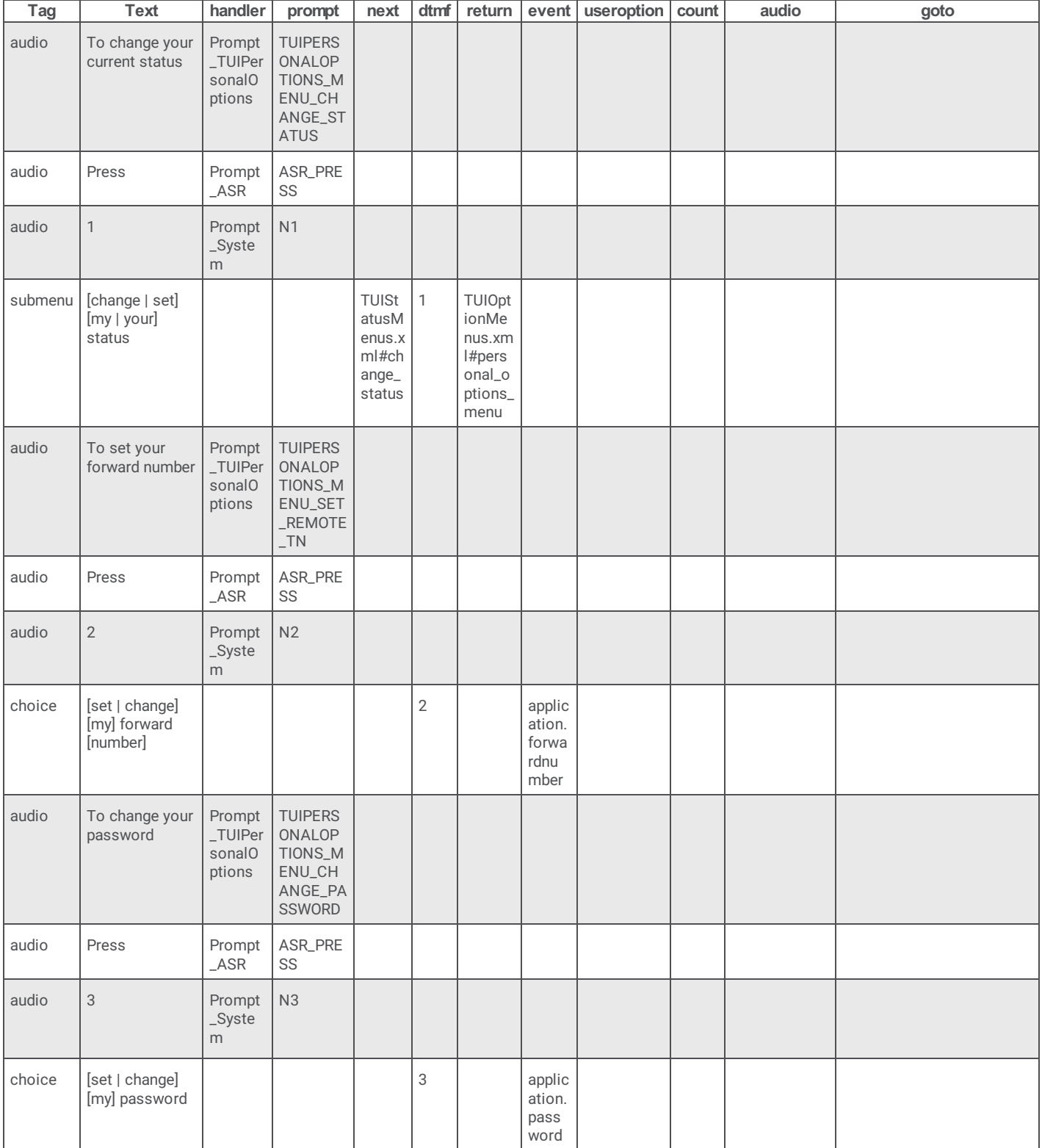

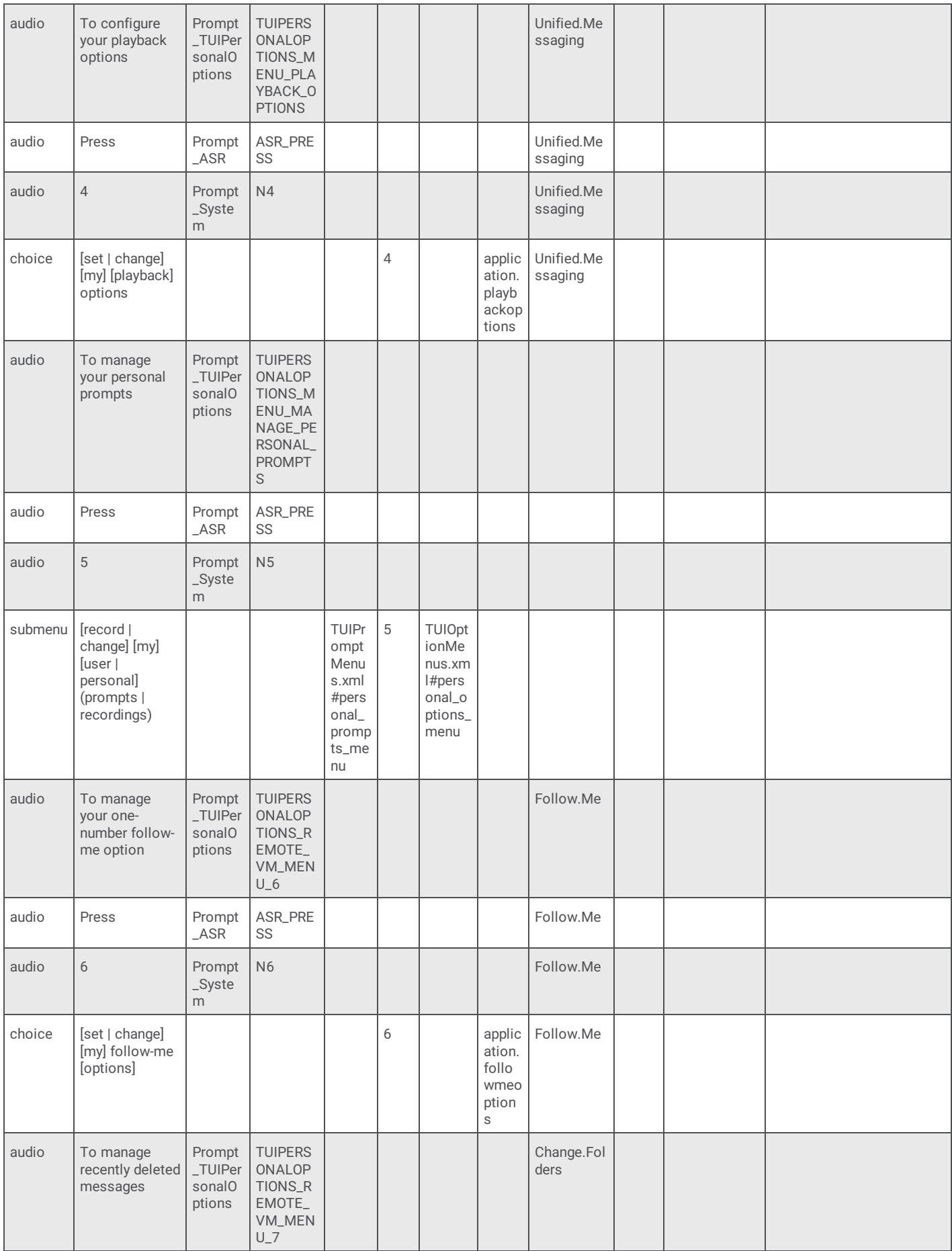

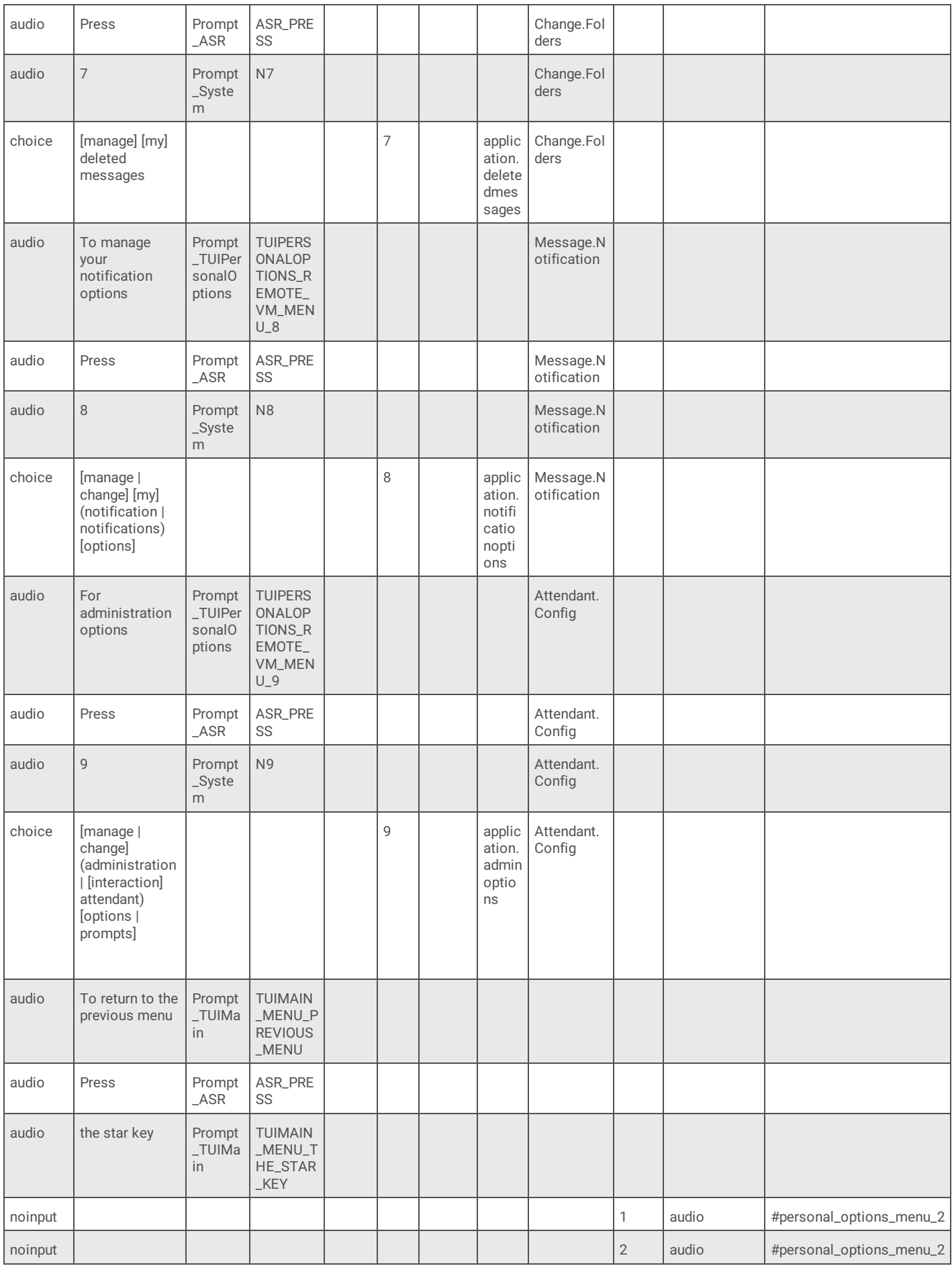

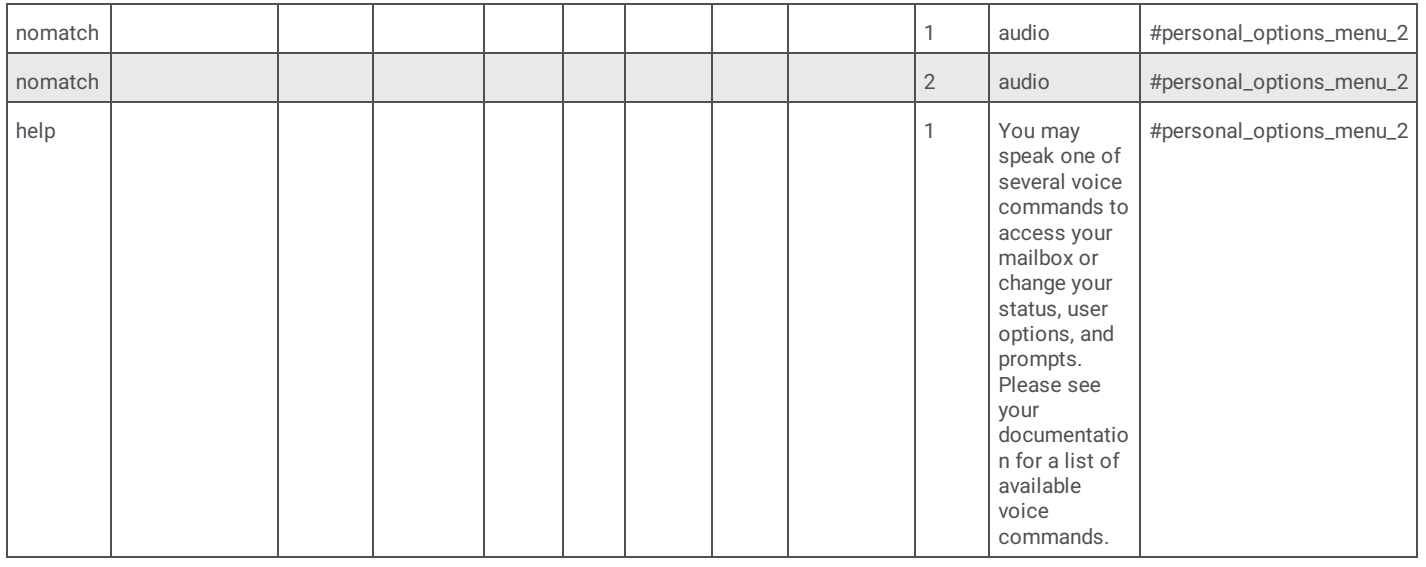

# **DTMF-only Menus**

DTMF-only menus are used if ASR is not installed .The DTMF-only menus are:

- [TUIMainMenuDTMF.xml](#page-137-0) provides access to message and option menus.
- [TUIMessageMenusDTMF.xml](#page-143-0) manages Voice Mail, Fax, and Email messages.  $\bullet$
- [TUIOptionMenusDTMF.xml](#page-158-0) manages personal options, such as client status, forwarding and *follow me* numbers, IC password, message  $\bullet$ playback order, greetings and personal prompt recordings, deleted messages, and alert notification messages.
- $\bullet$ [TUIStatusMenusDTMF.xml](#page-162-0) manages client status.
- [TUIOutlookMenusDTMF.xml](#page-369-0) manages Outlook menus.  $\bullet$
- [TUIPromptMenusDTMF.xml](#page-168-0) manages prompts.  $\bullet$

# <span id="page-137-0"></span>**TUIMainMenuDTMF.xml**

This menu provides access to message and option menus. See also: [TUIMainMenuDTMF](#page-243-0) Source Listing.

DocType

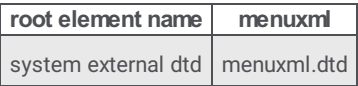

#### 3 Attributes

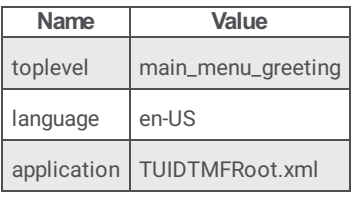

#### 2 Subtags

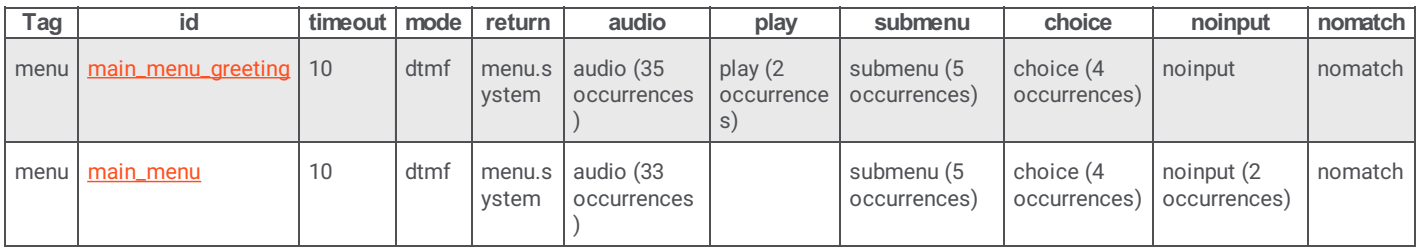

#### <span id="page-137-1"></span>**main\_menu\_greeting**

4 Attributes

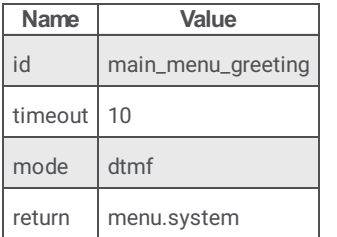

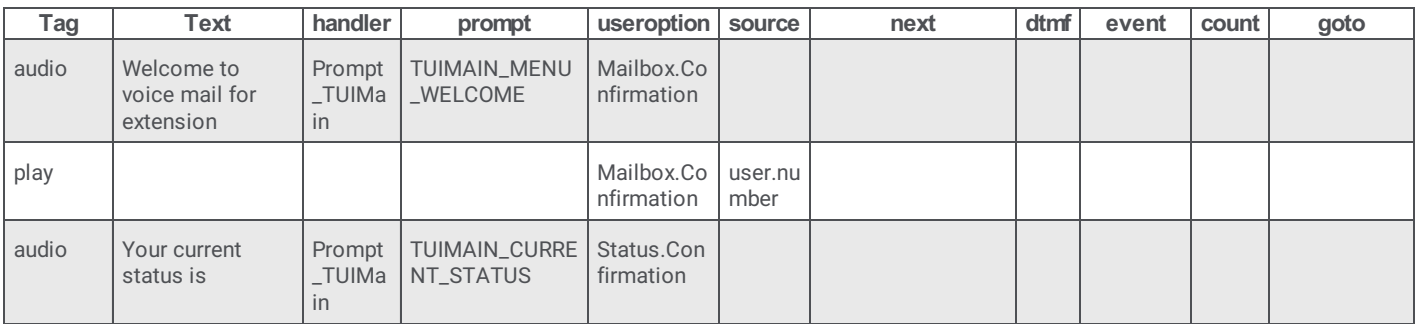

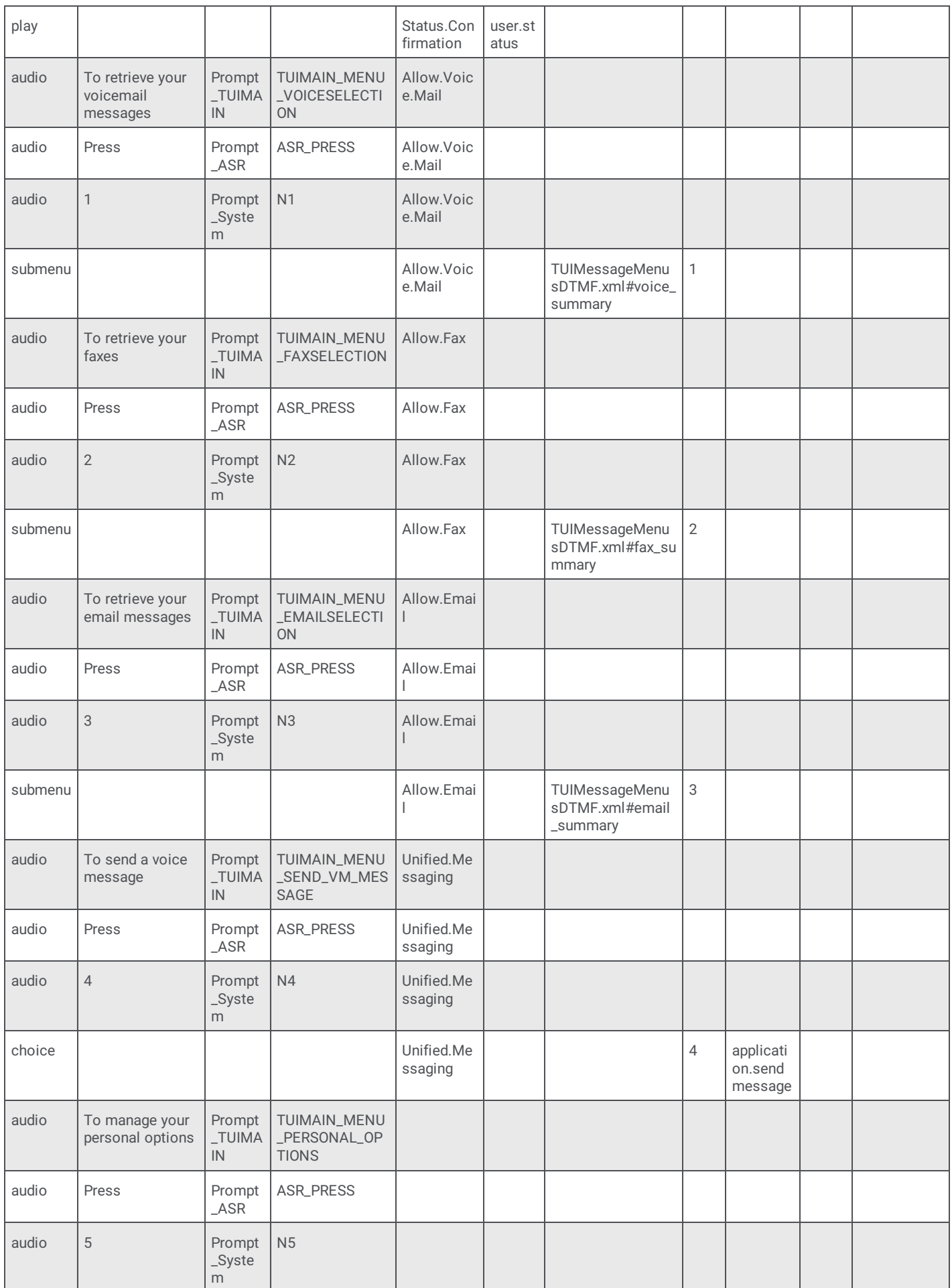

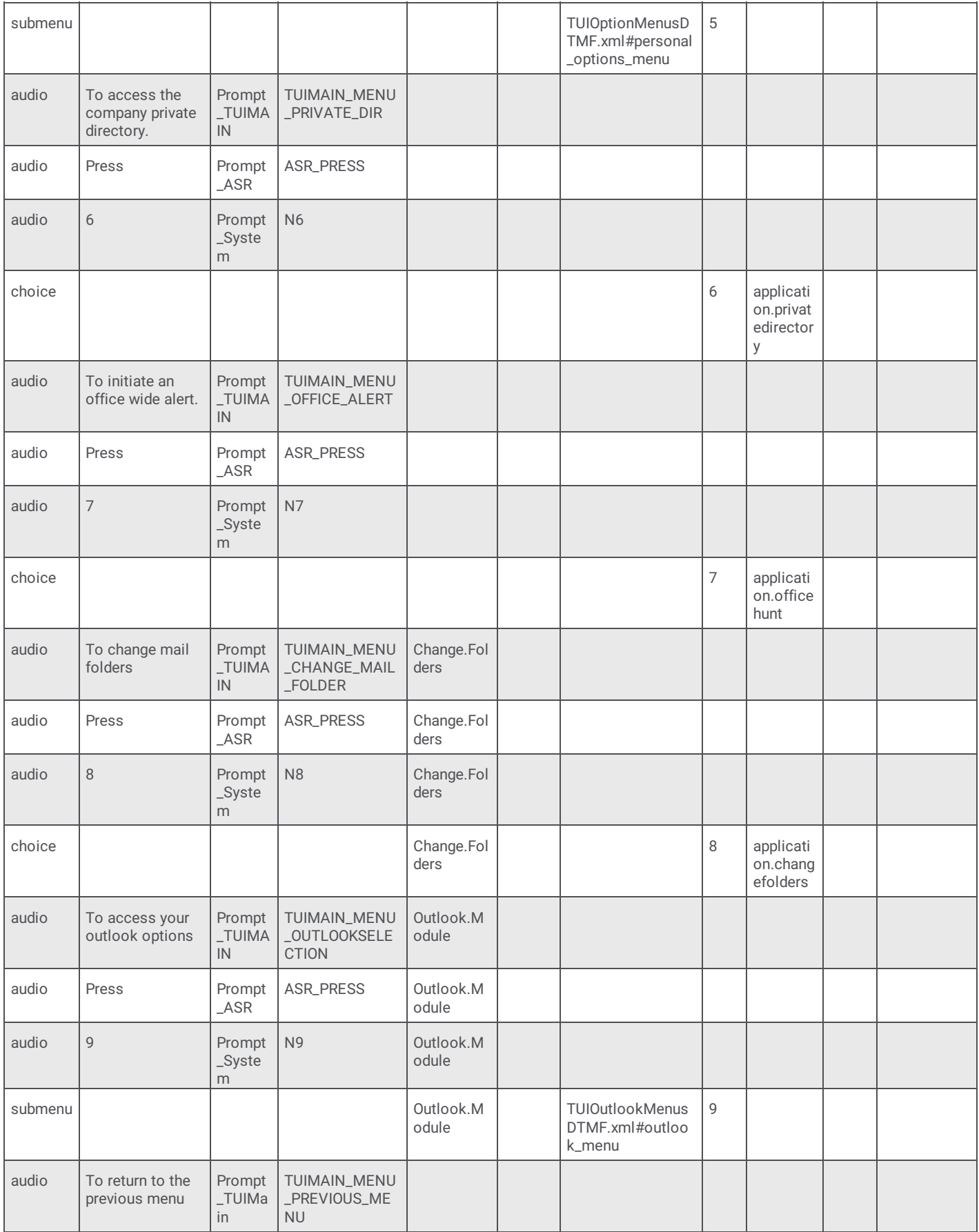

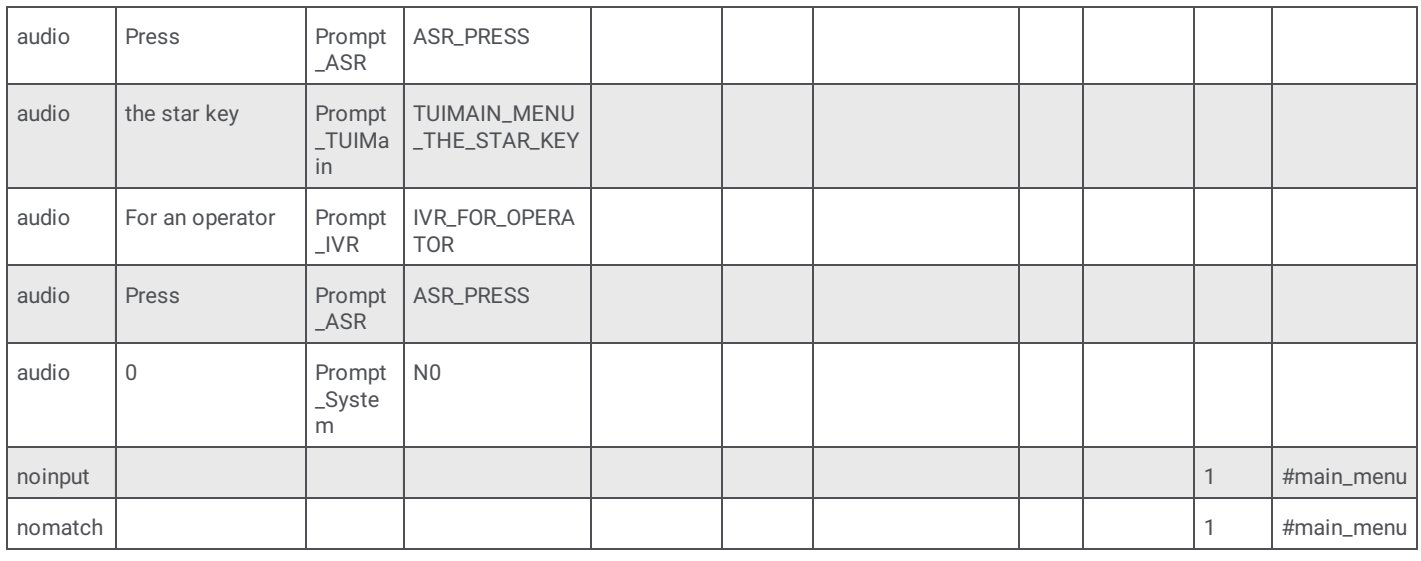

## <span id="page-140-0"></span>**main\_menu**

4 Attributes

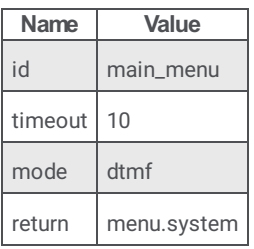

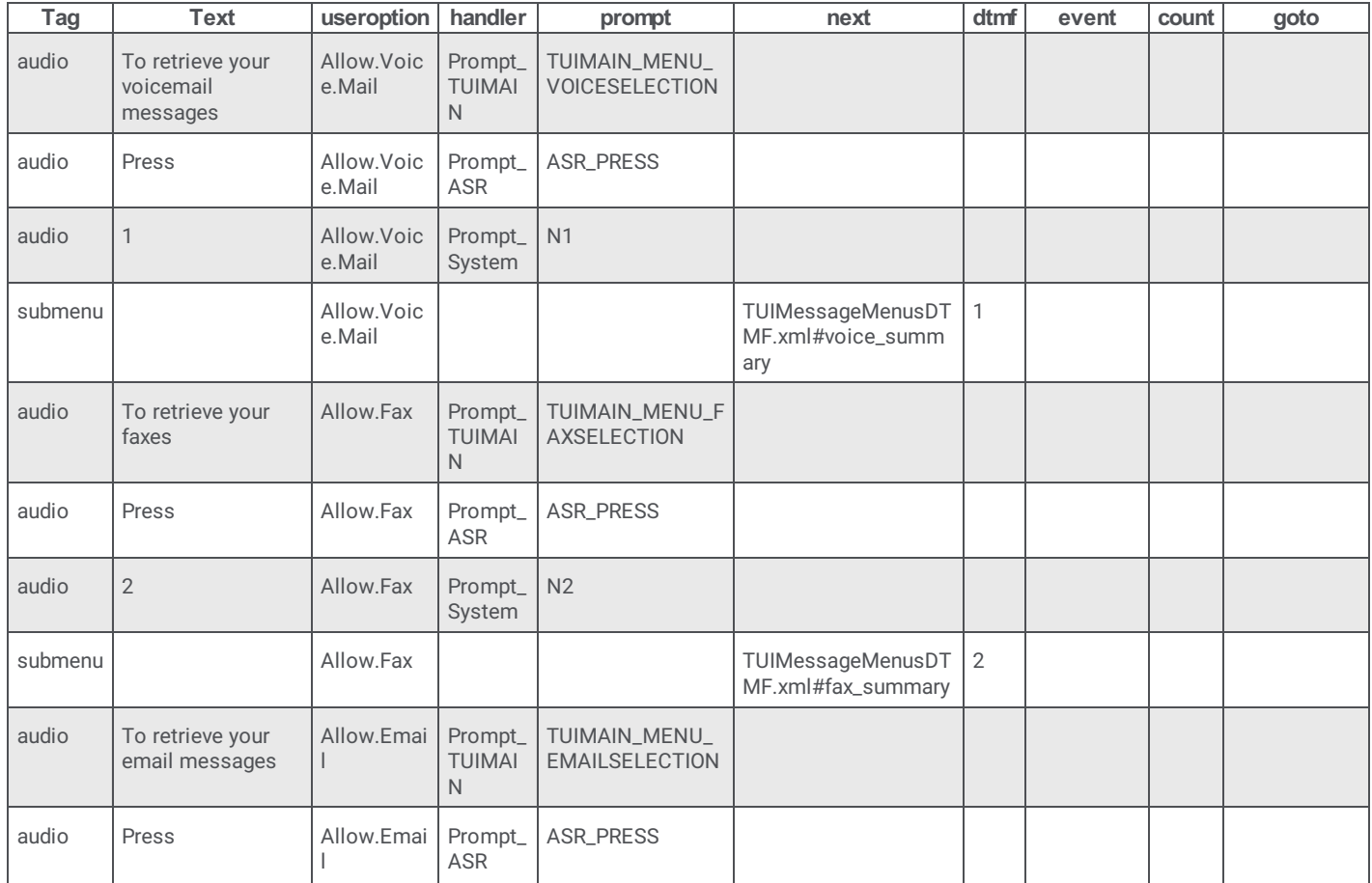

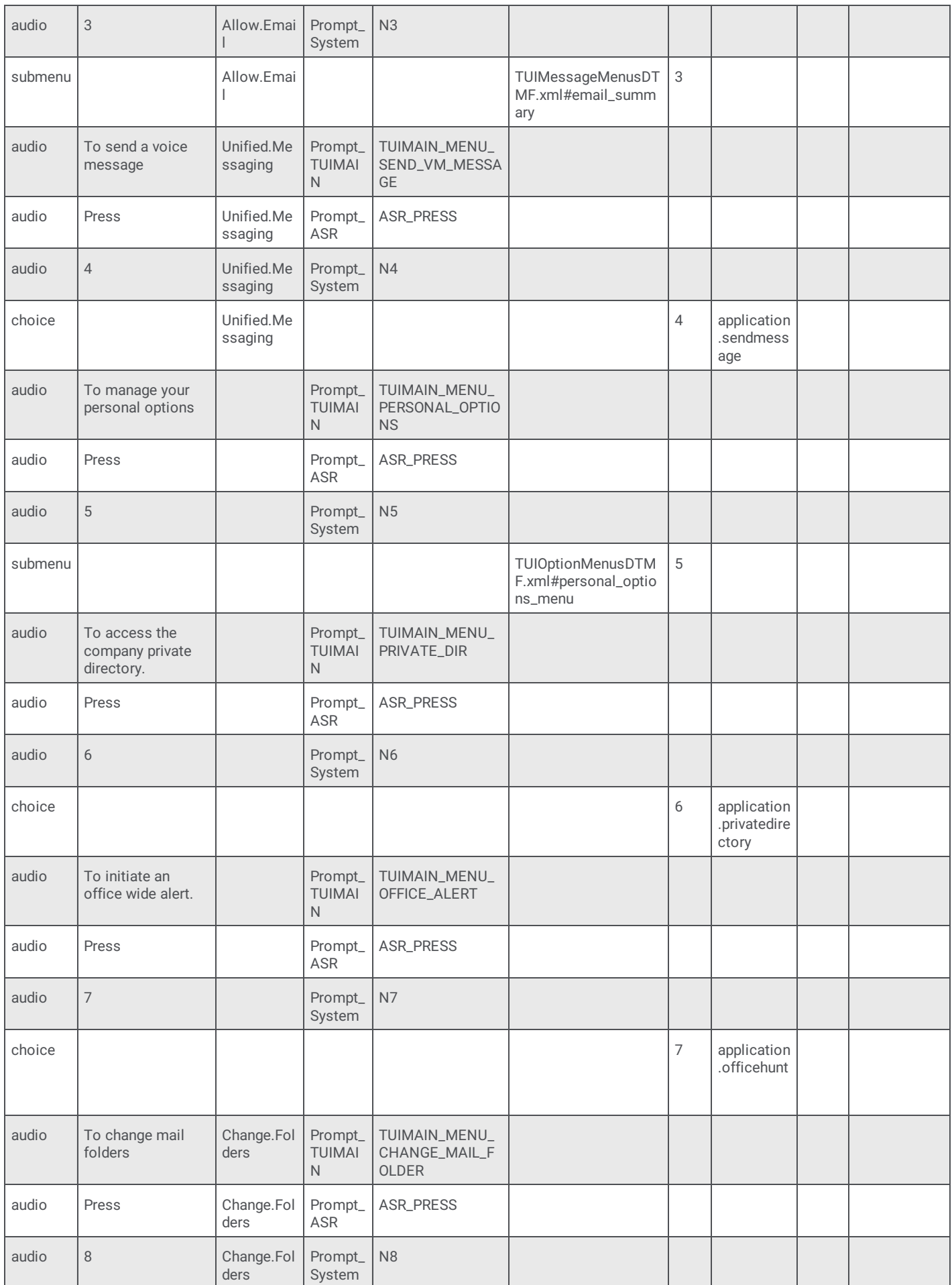

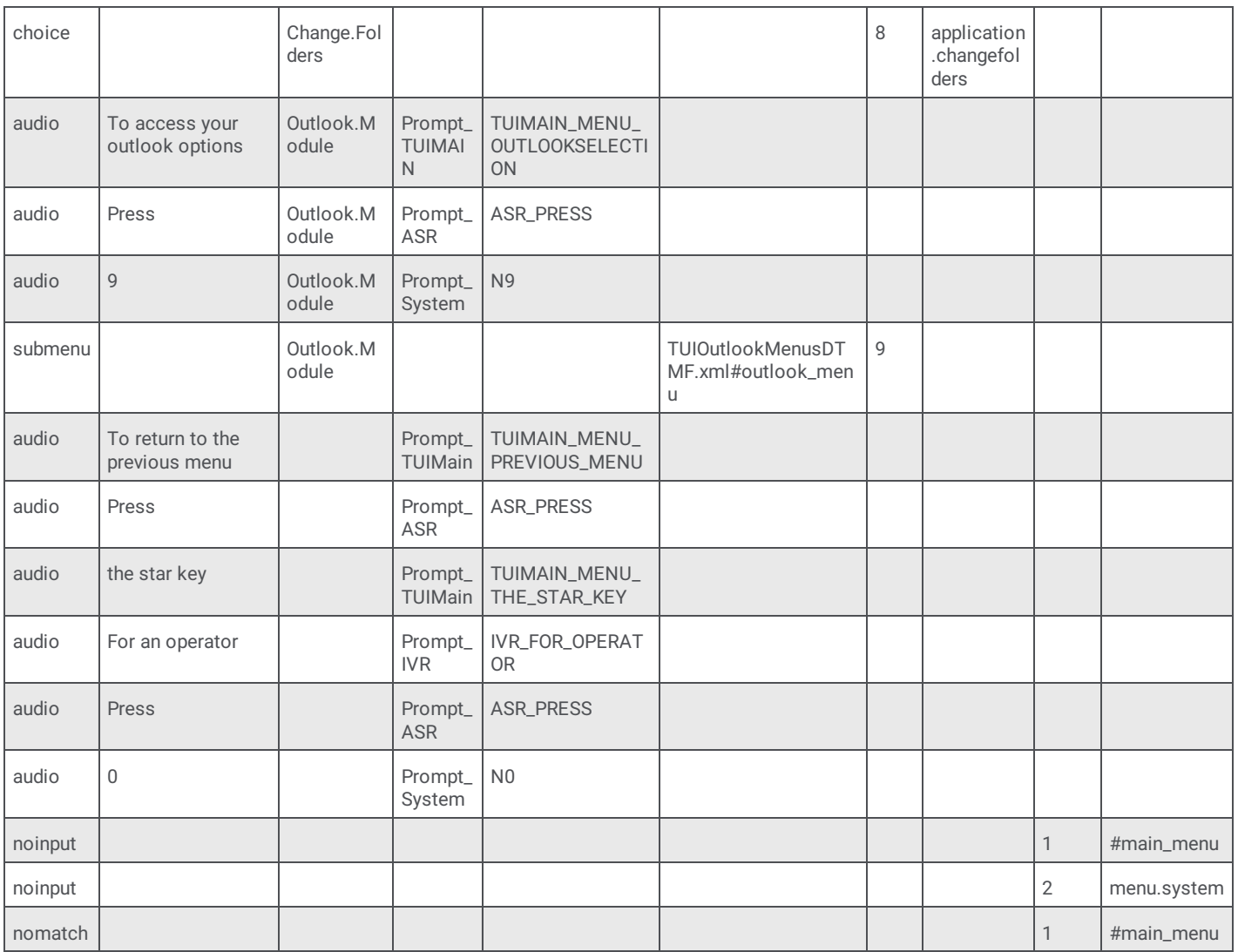

# <span id="page-143-0"></span>**TUIMessageMenusDTMF.xml**

This menu manages voice, Fax, and Email messages. See also: **[TUIMessageMenusDTMF](#page-248-0) Source Listing**.

DocType

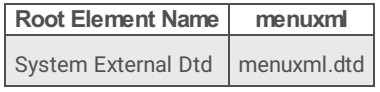

3 Attributes

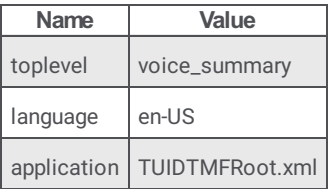

10 Subtags

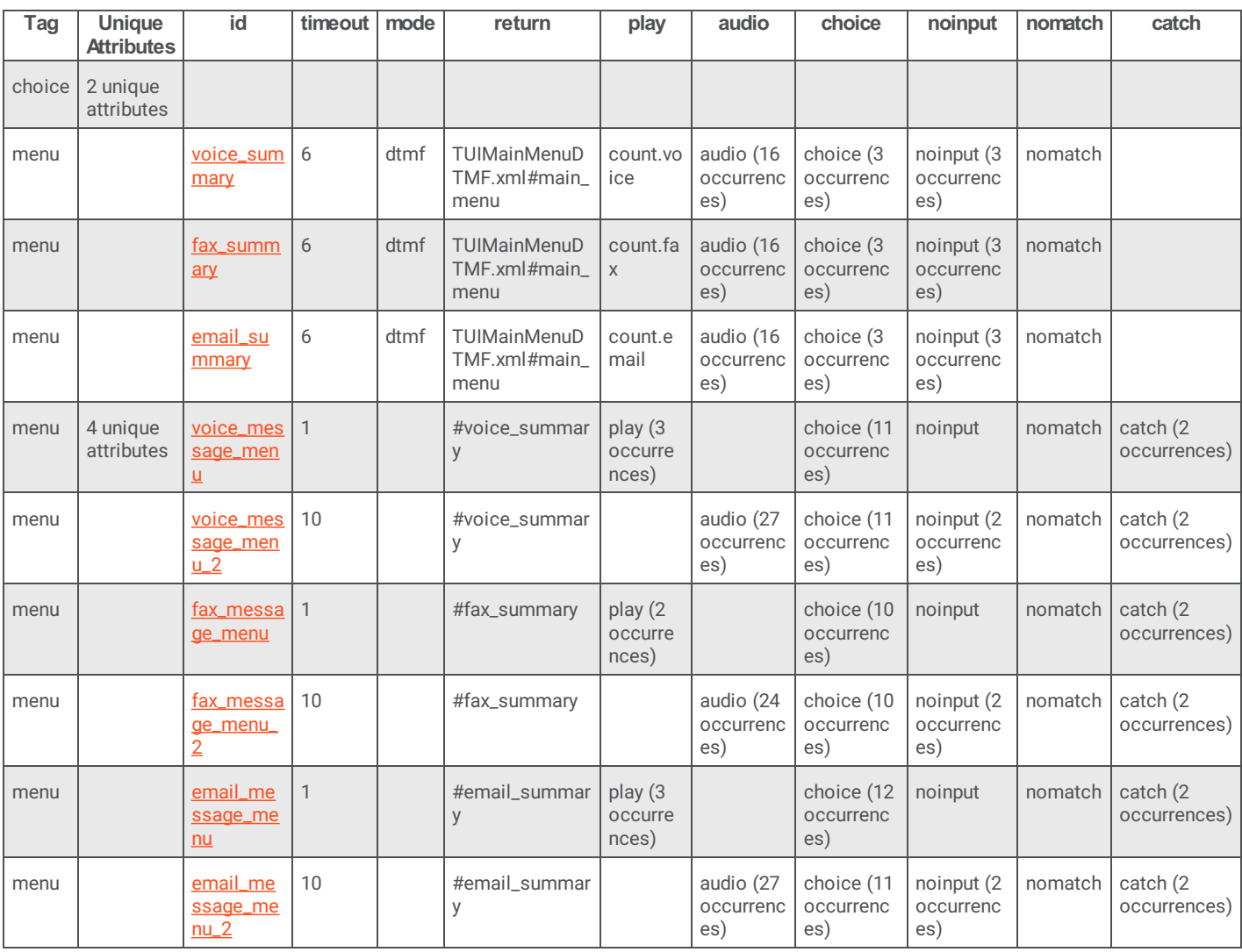

## <span id="page-143-1"></span>**voice\_summary**

4 Attributes
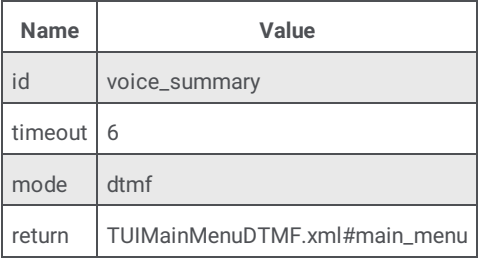

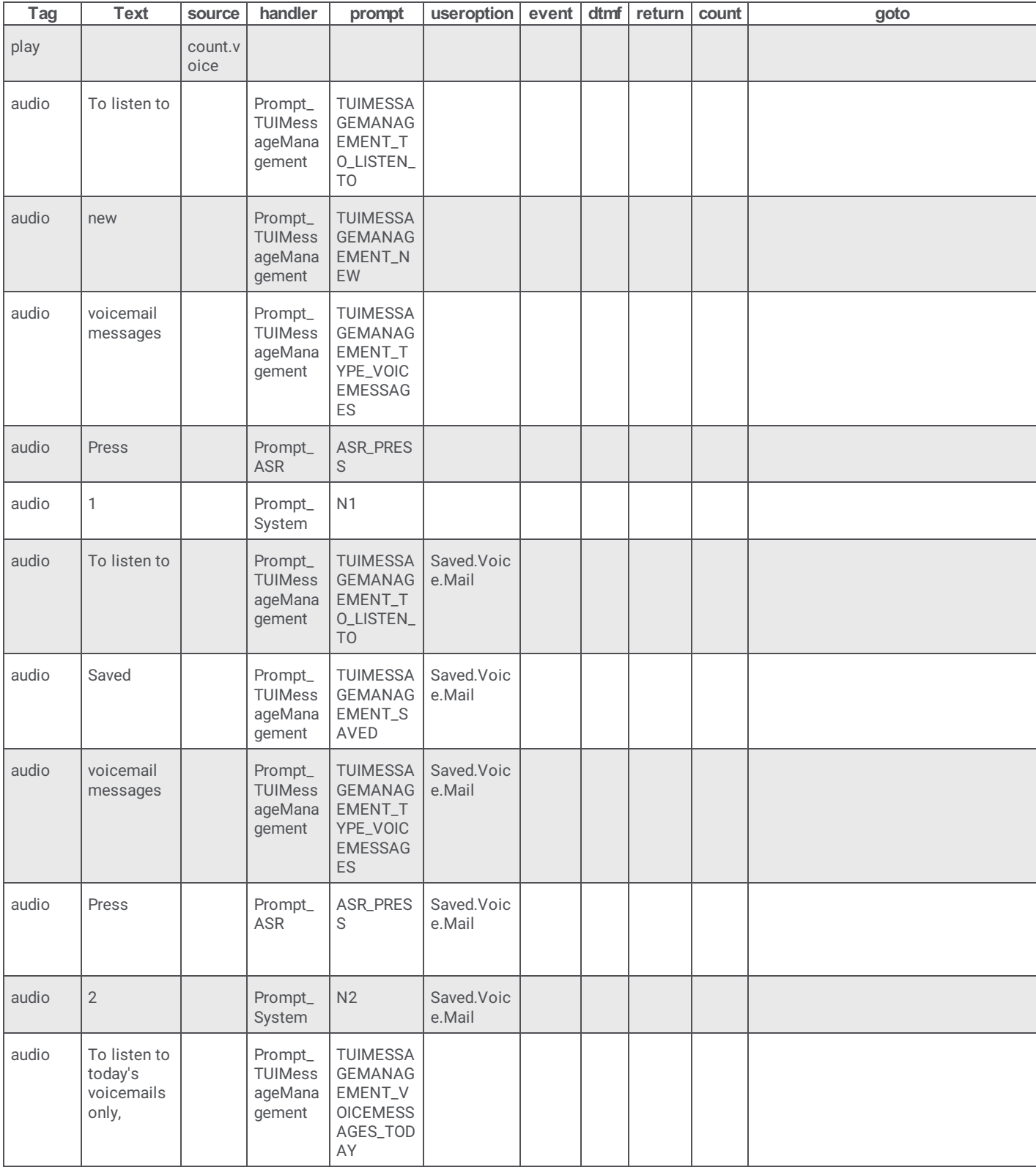

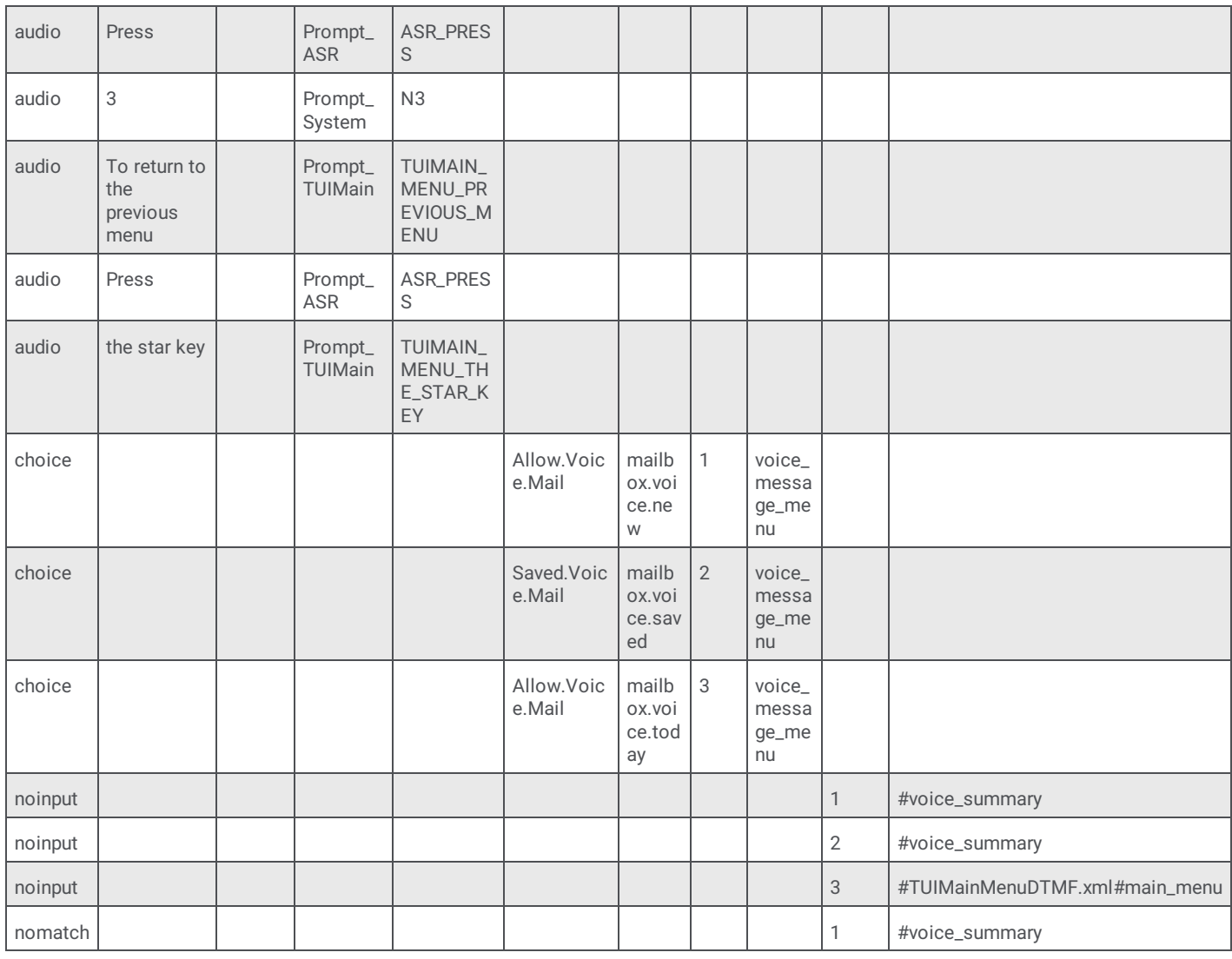

### **fax\_summary**

4 Attributes

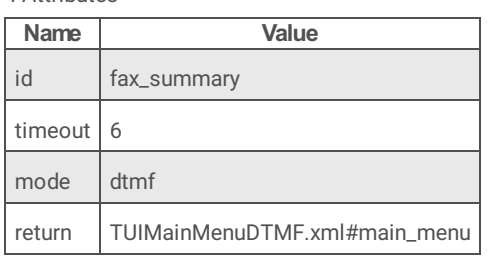

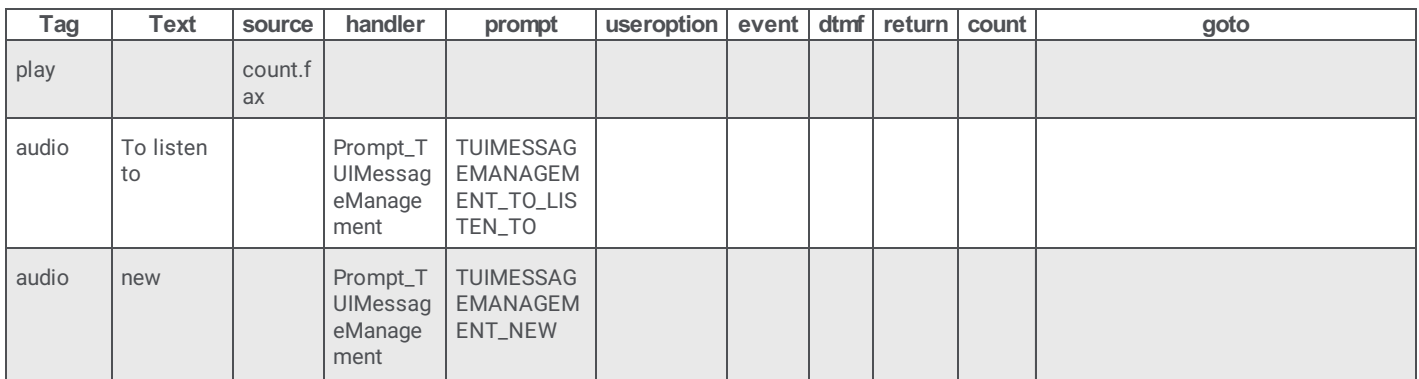

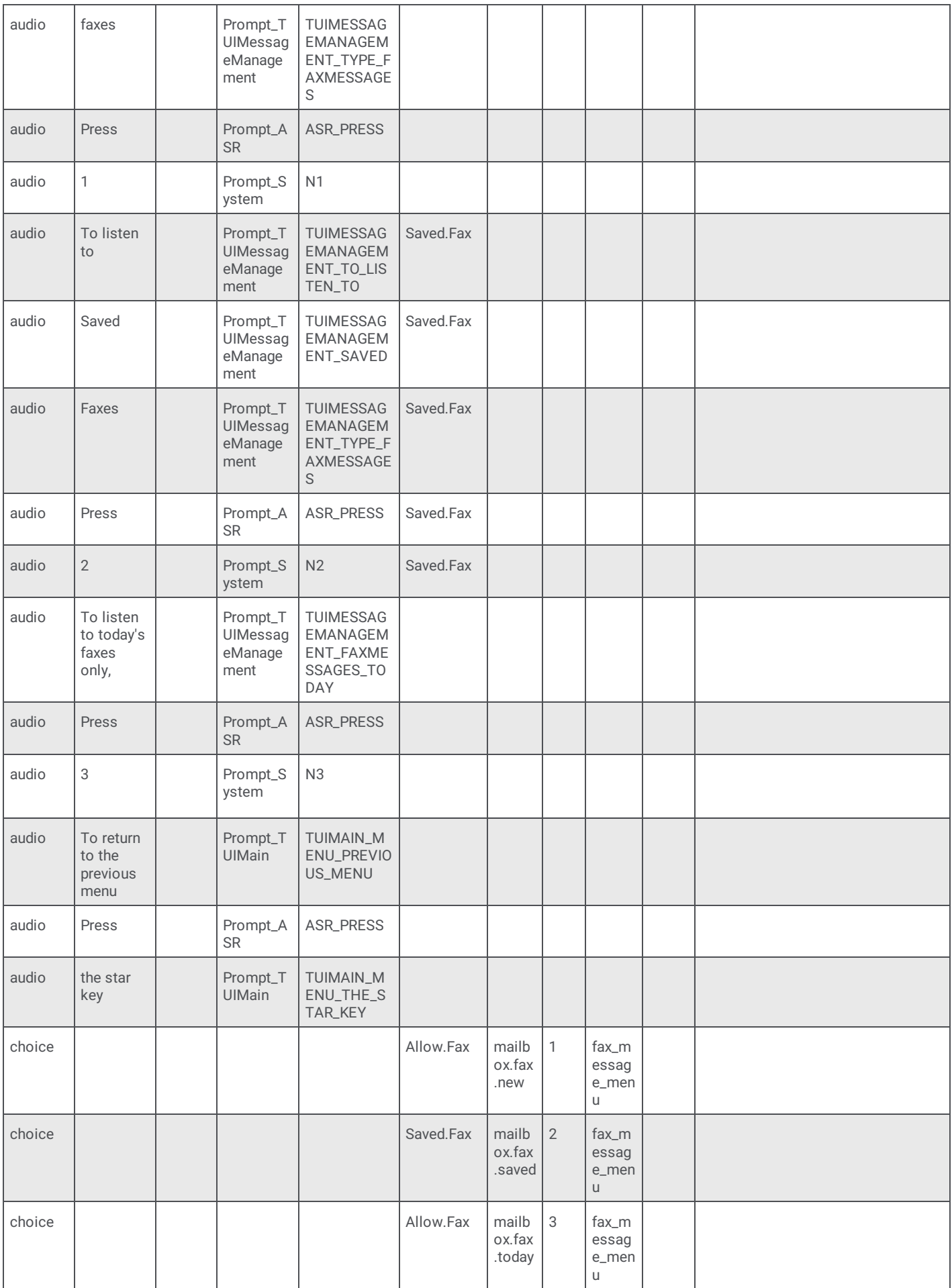

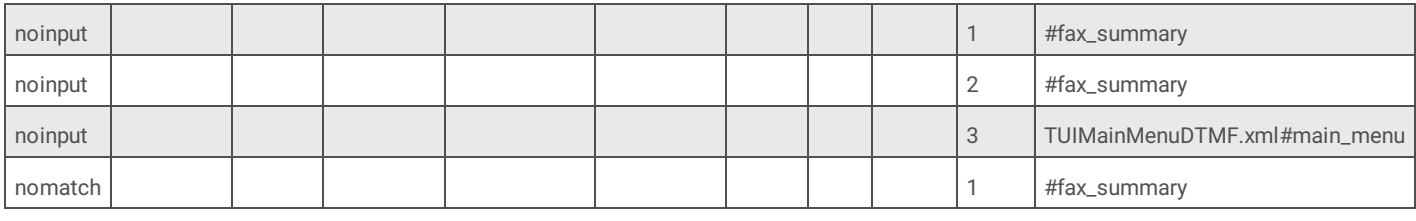

### **email\_summary**

4 Attributes:

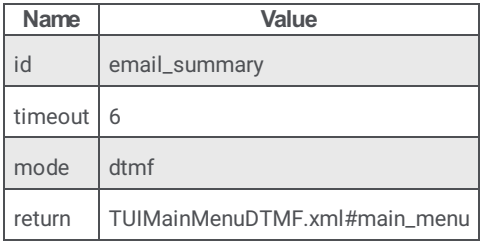

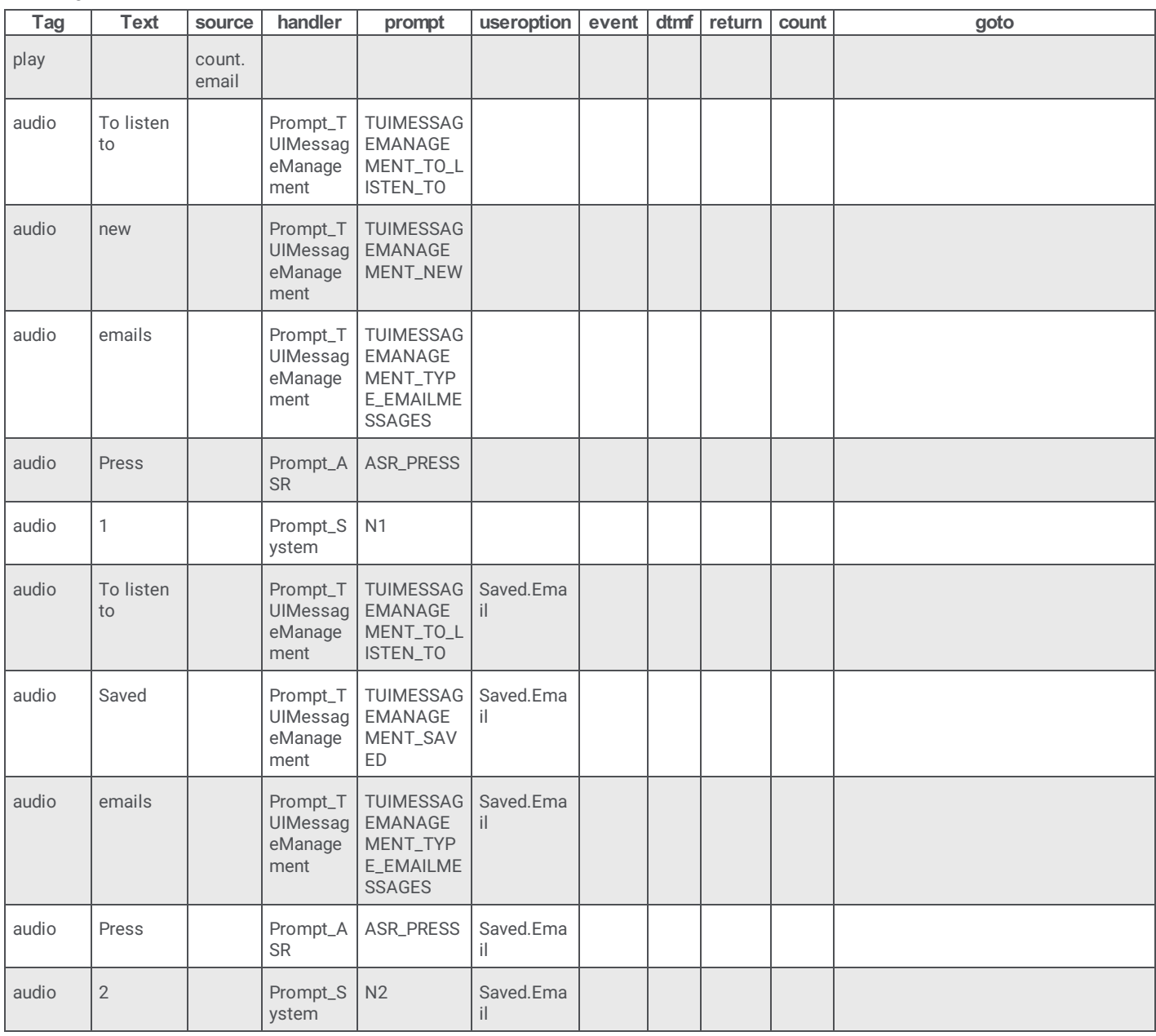

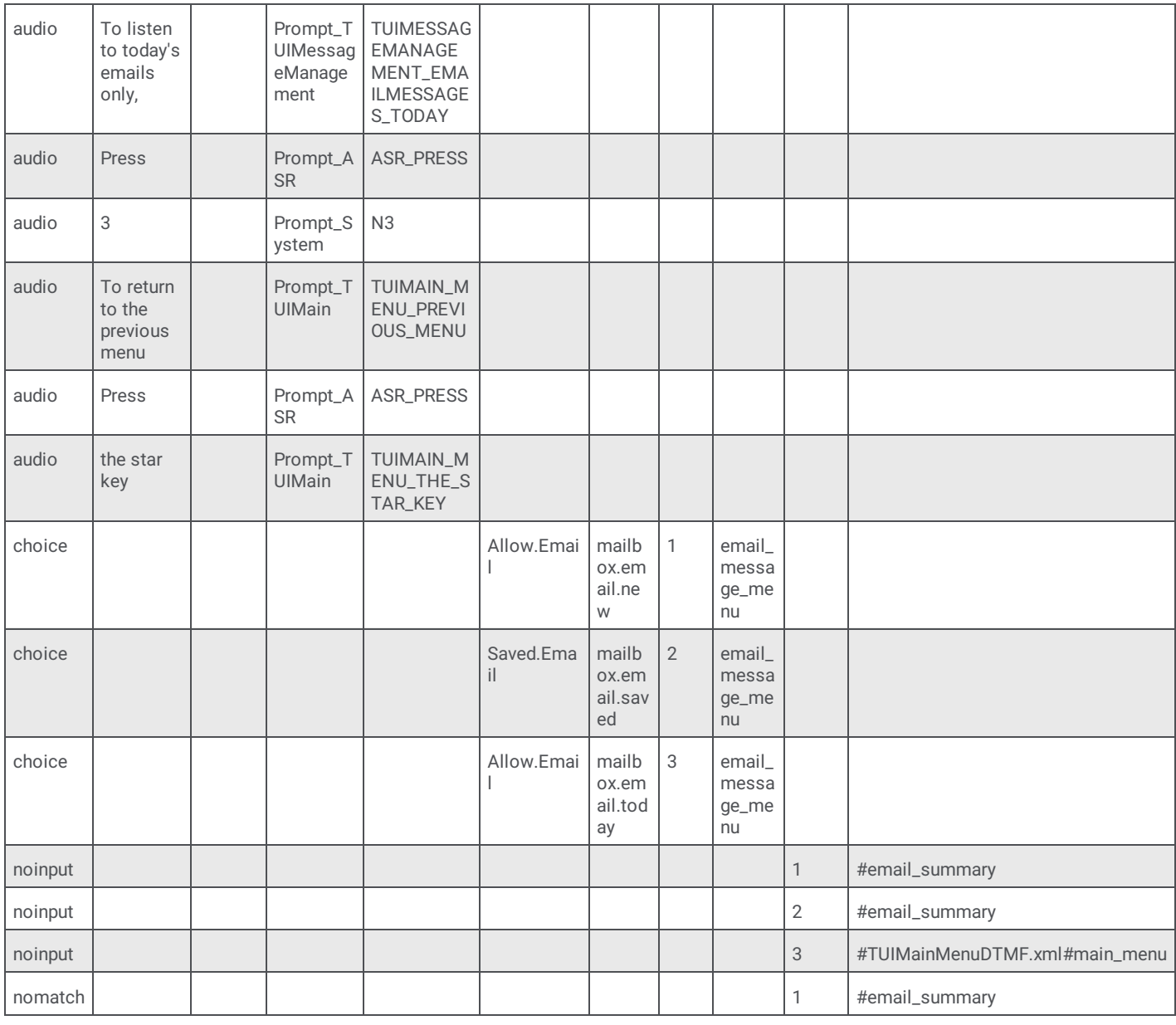

### **voice\_message\_menu**

7 Attributes

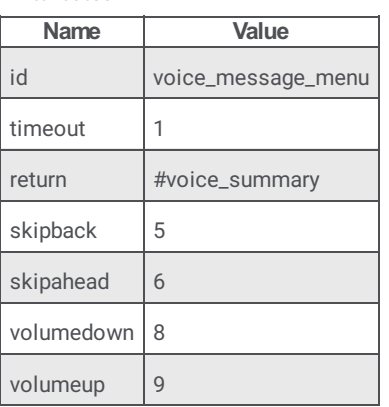

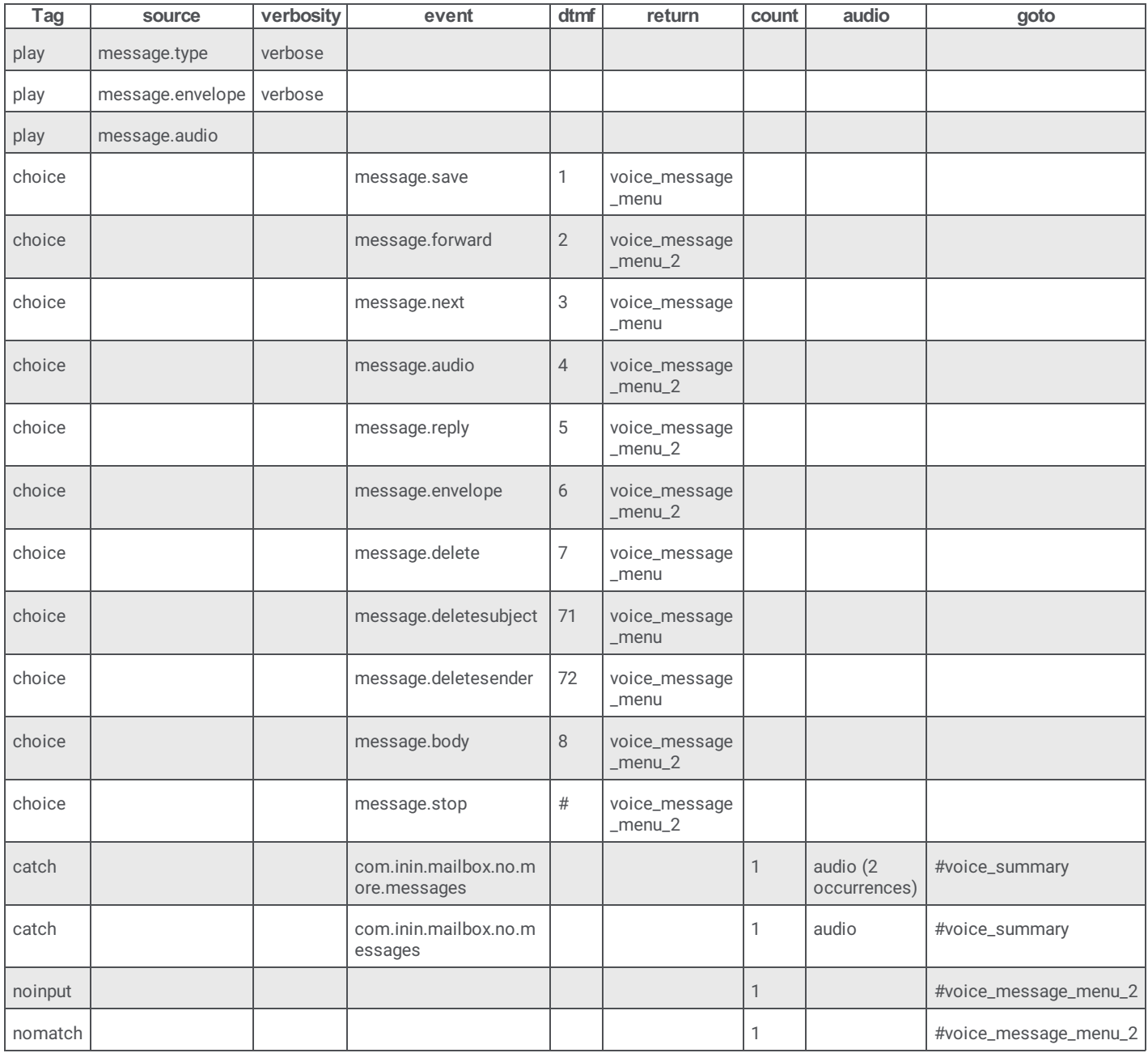

### **voice\_message\_menu\_2**

### 3 Attributes

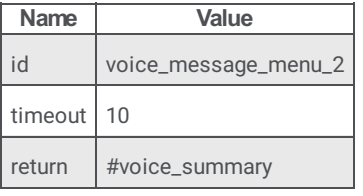

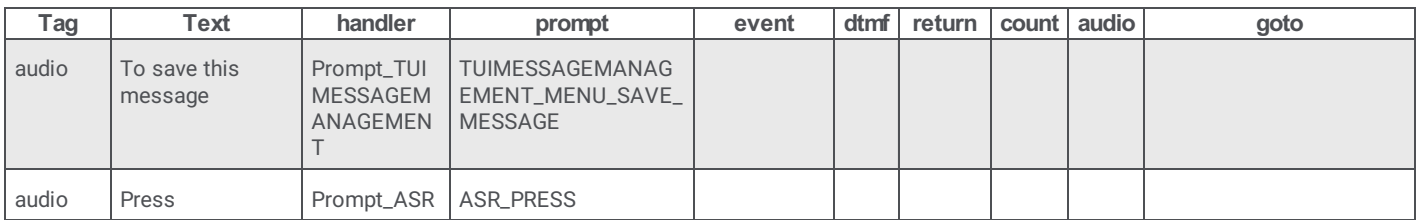

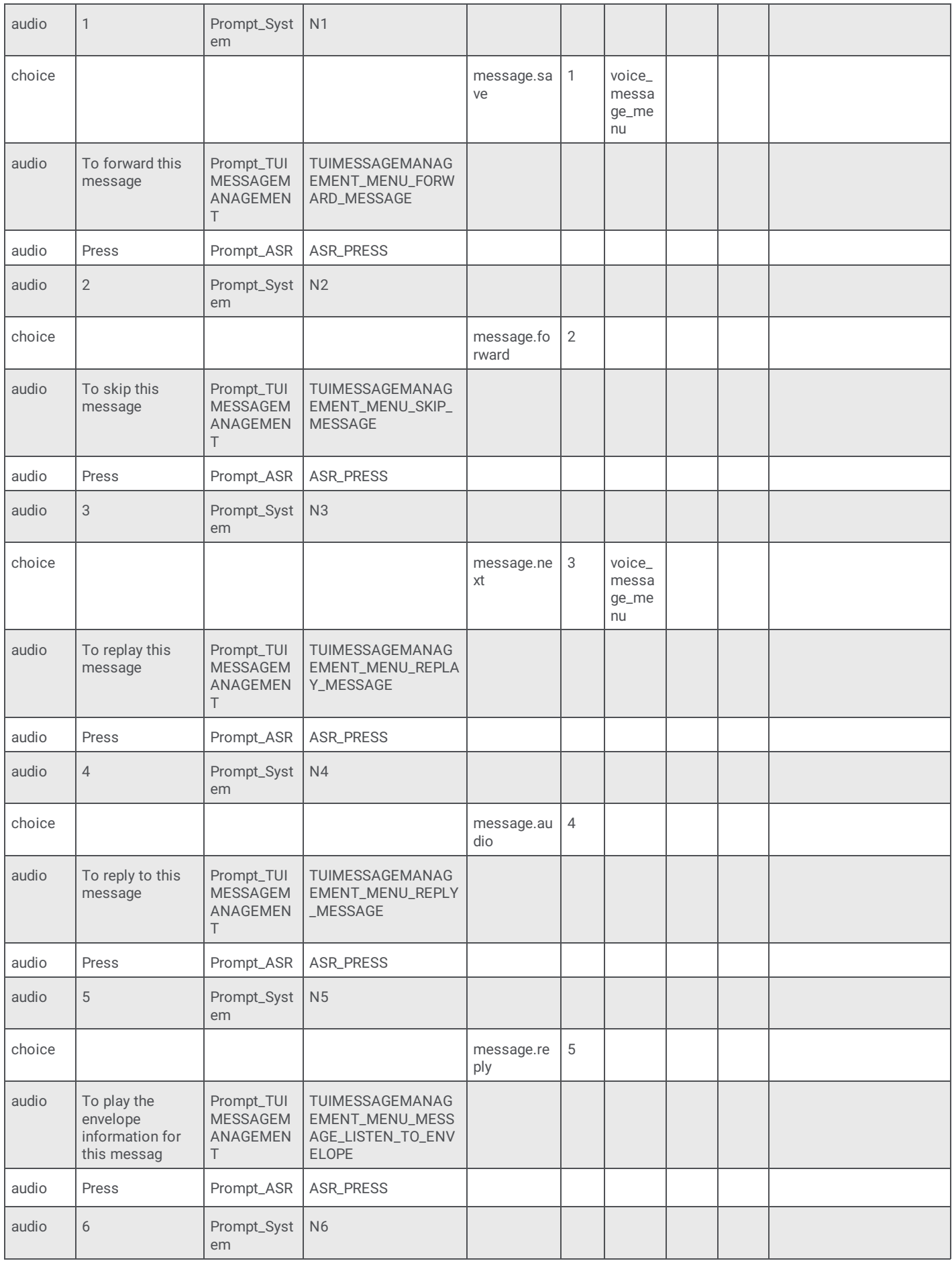

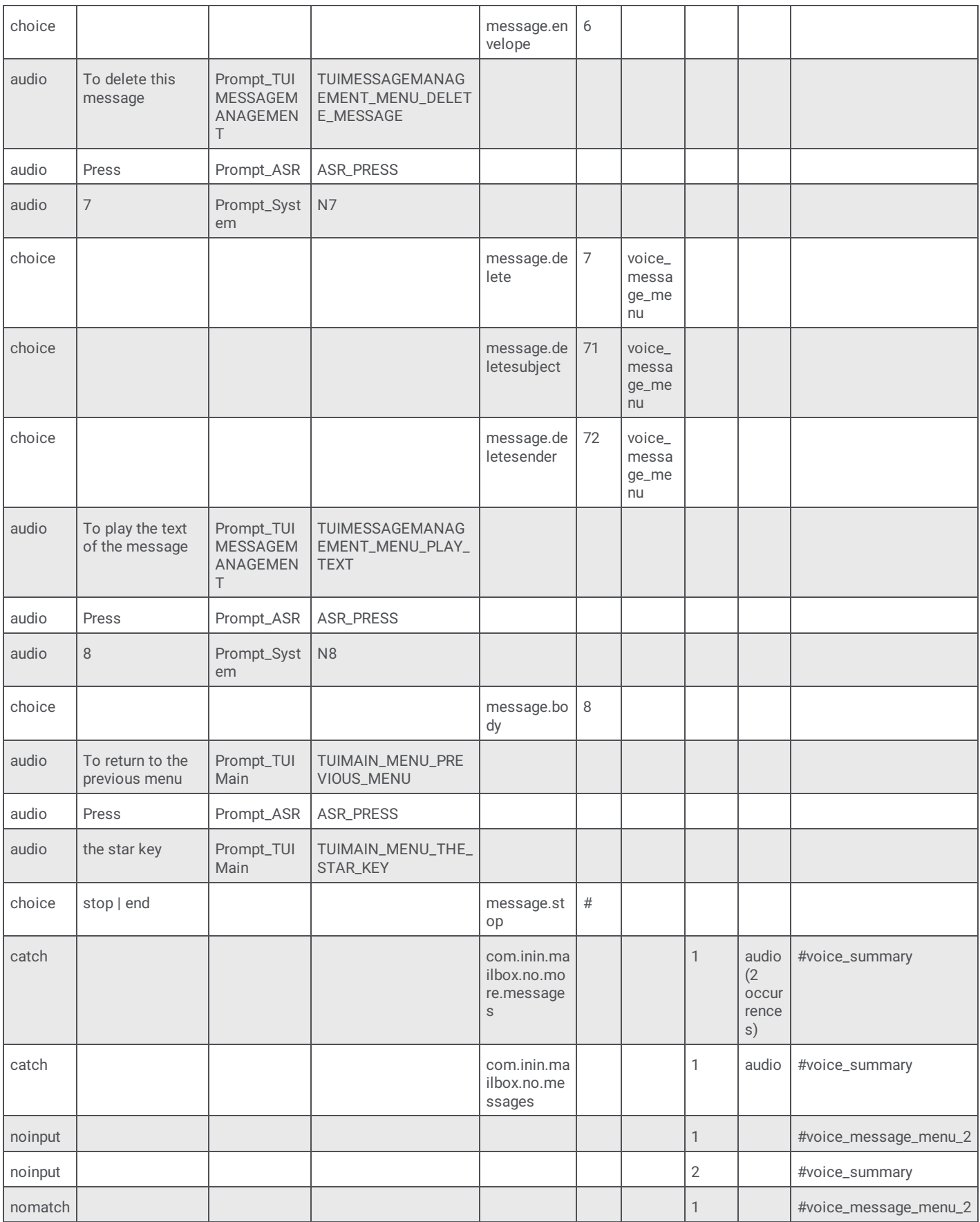

### **fax\_message\_menu**

3 Attributes

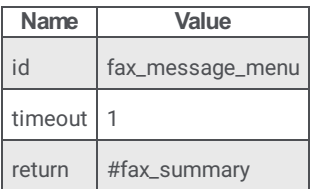

### 16 Subtags

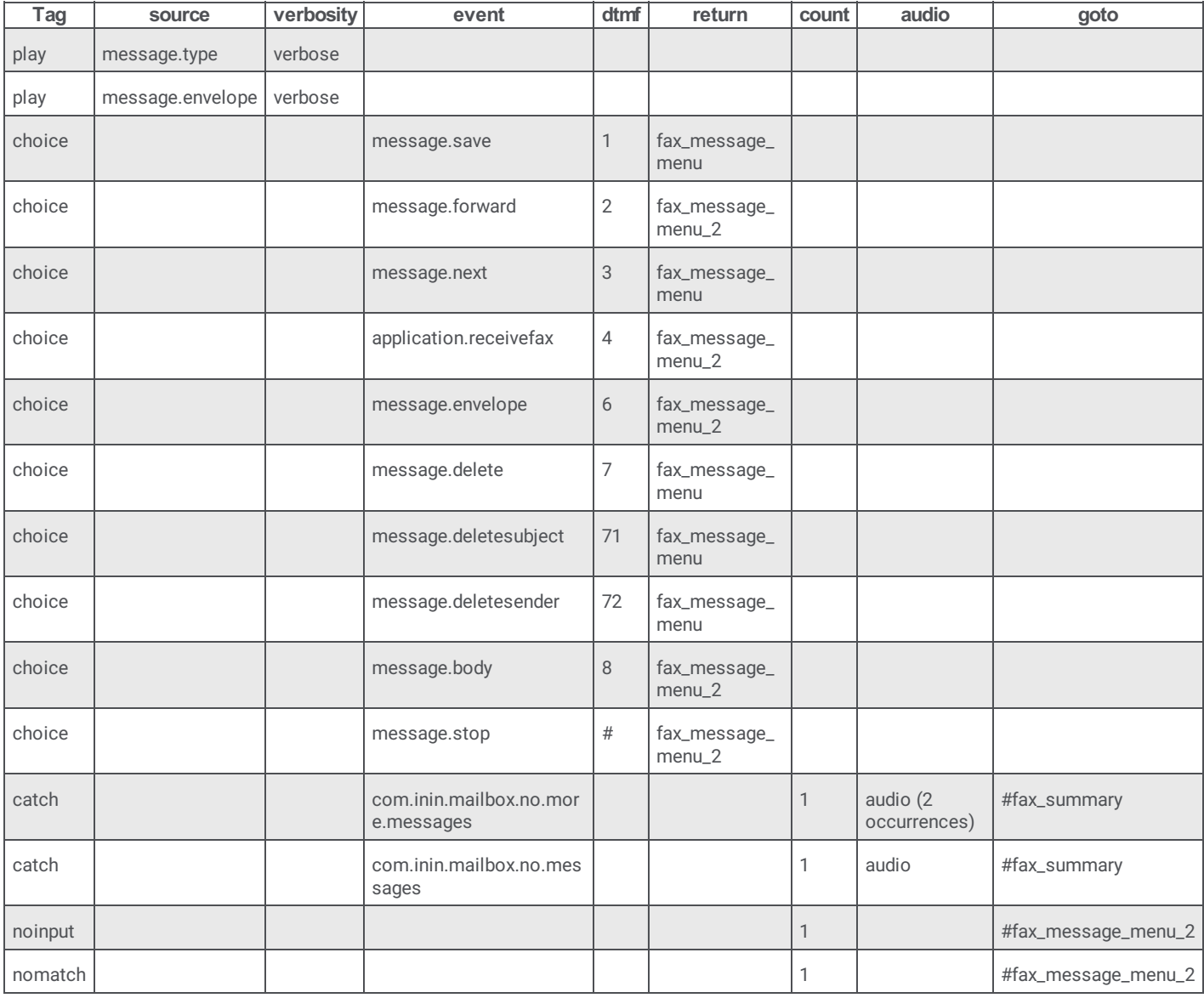

### **fax\_message\_menu\_2**

3 Attributes

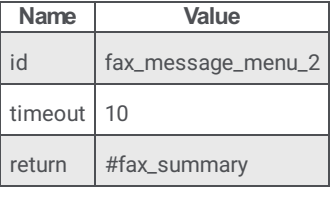

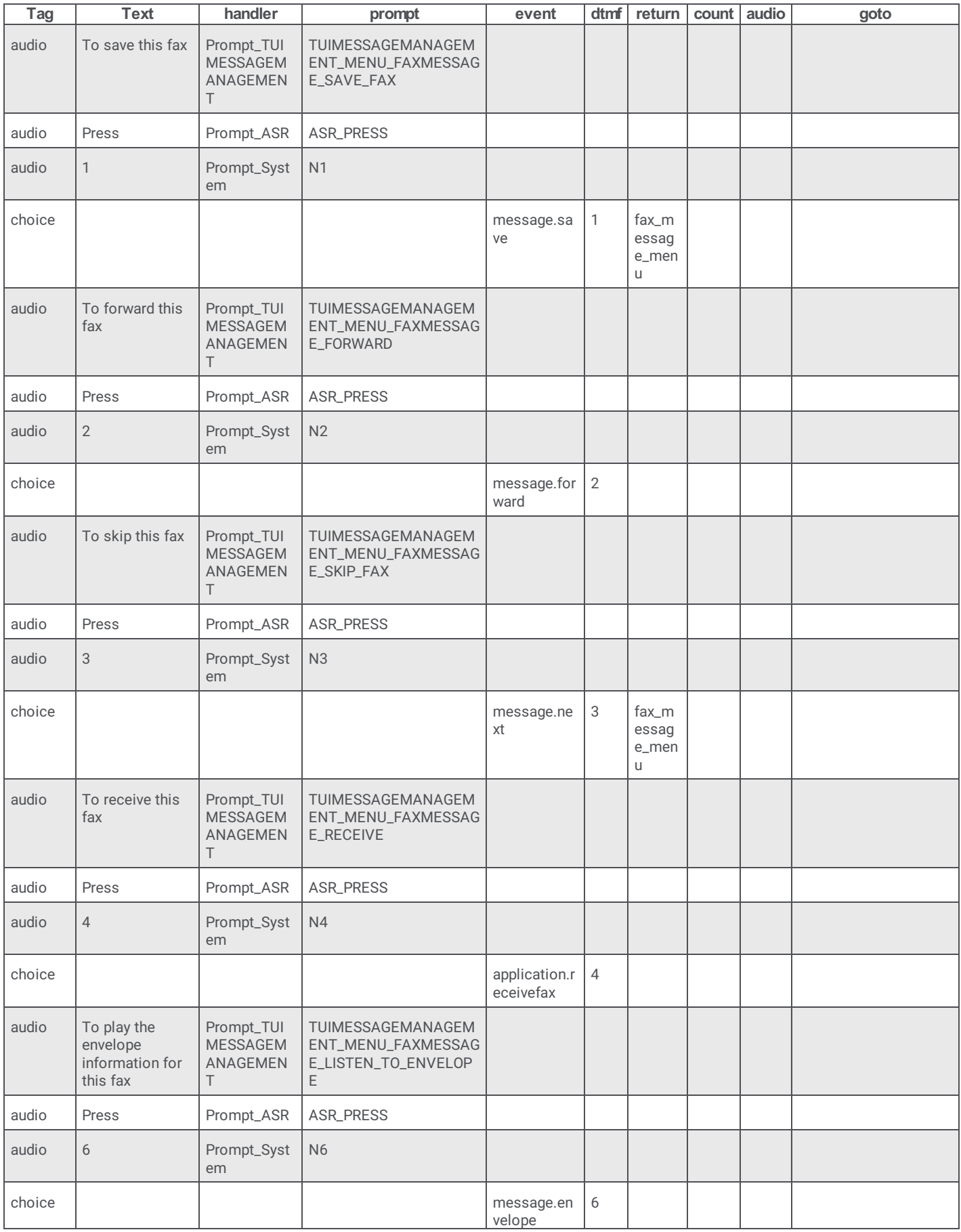

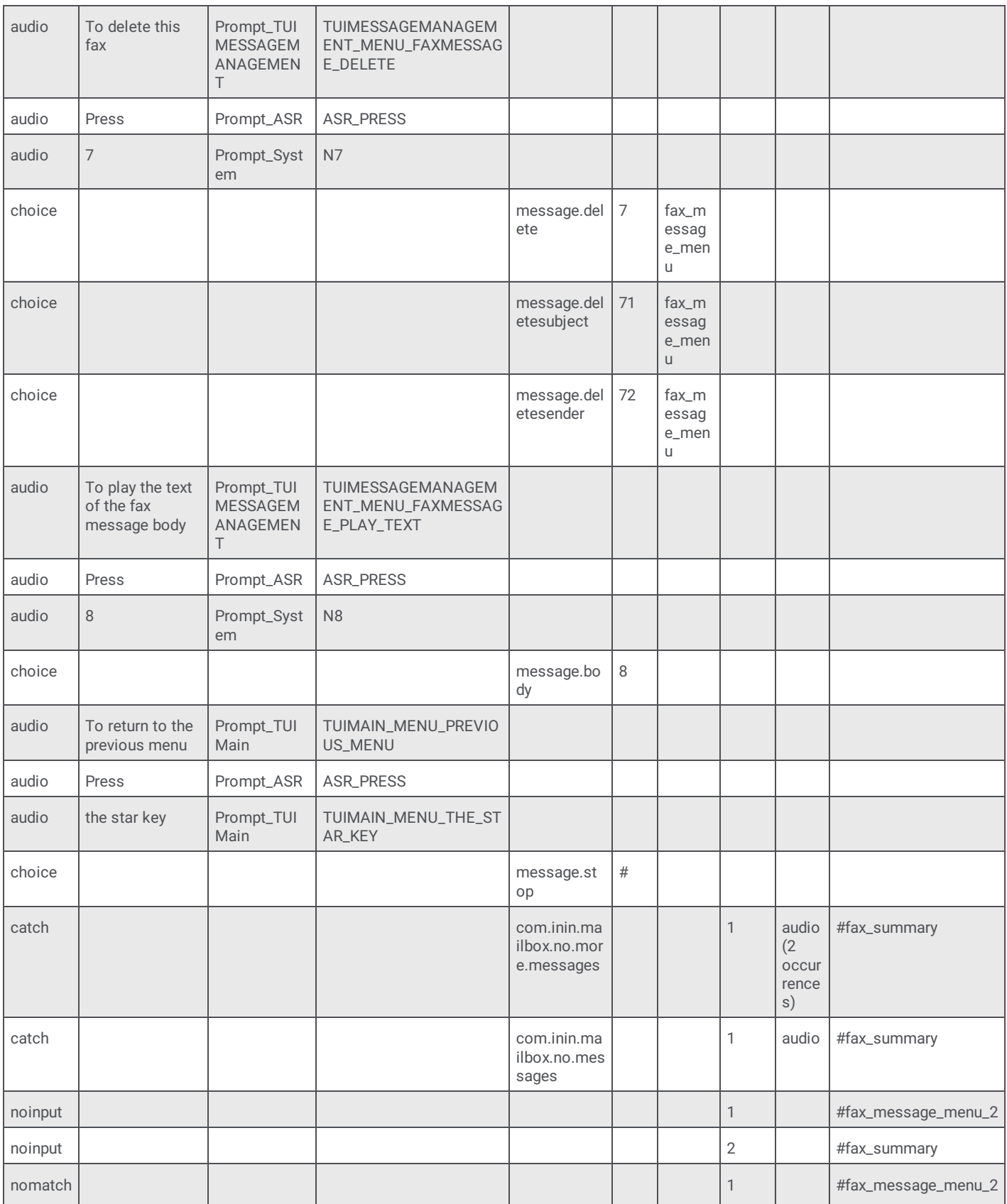

### **email\_message\_menu**

3 Attributes

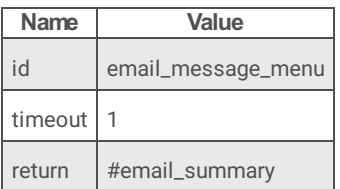

19 Subtags

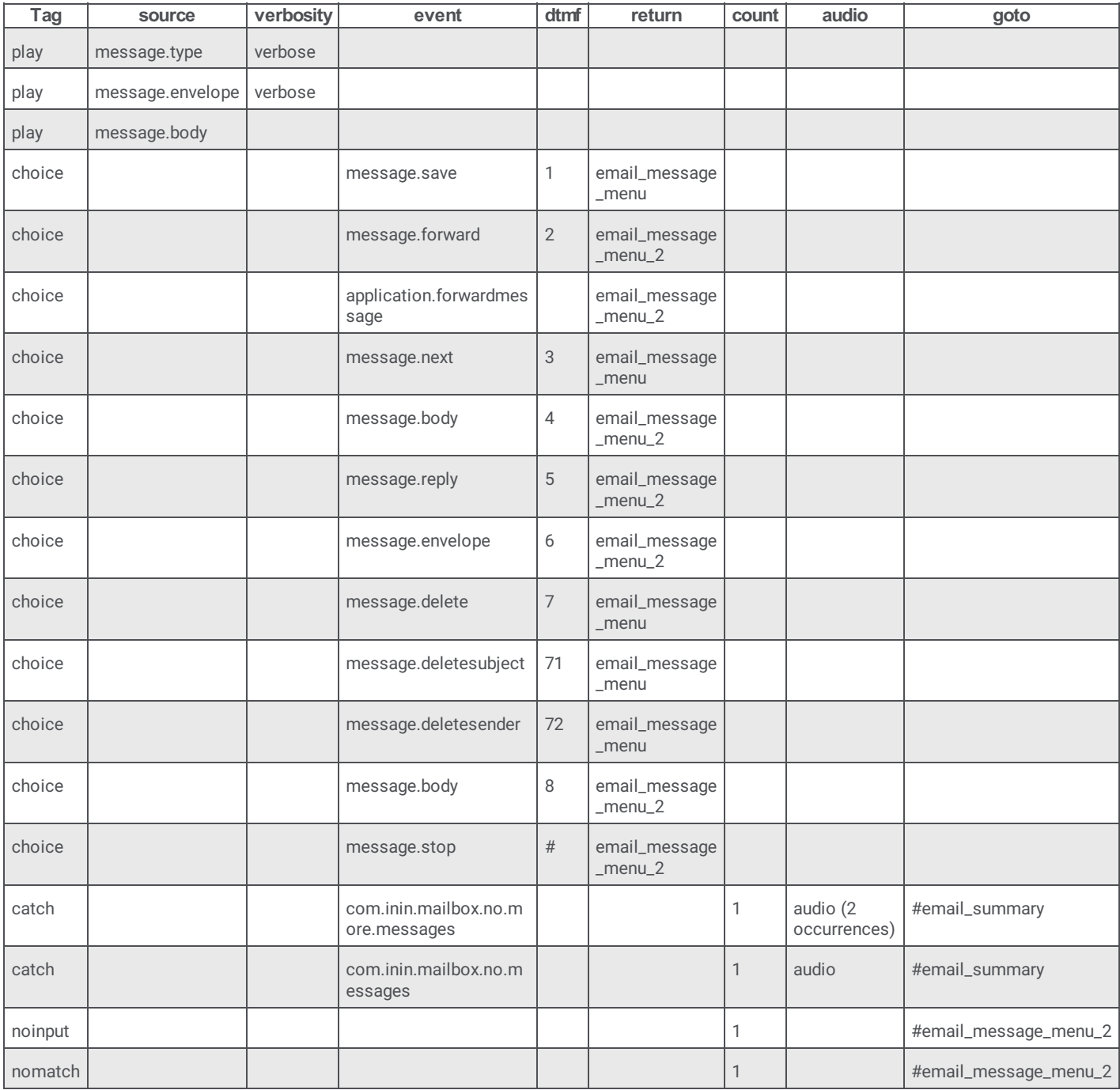

### **email\_message\_menu\_2**

3 Attributes

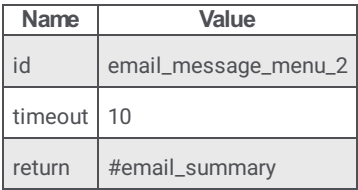

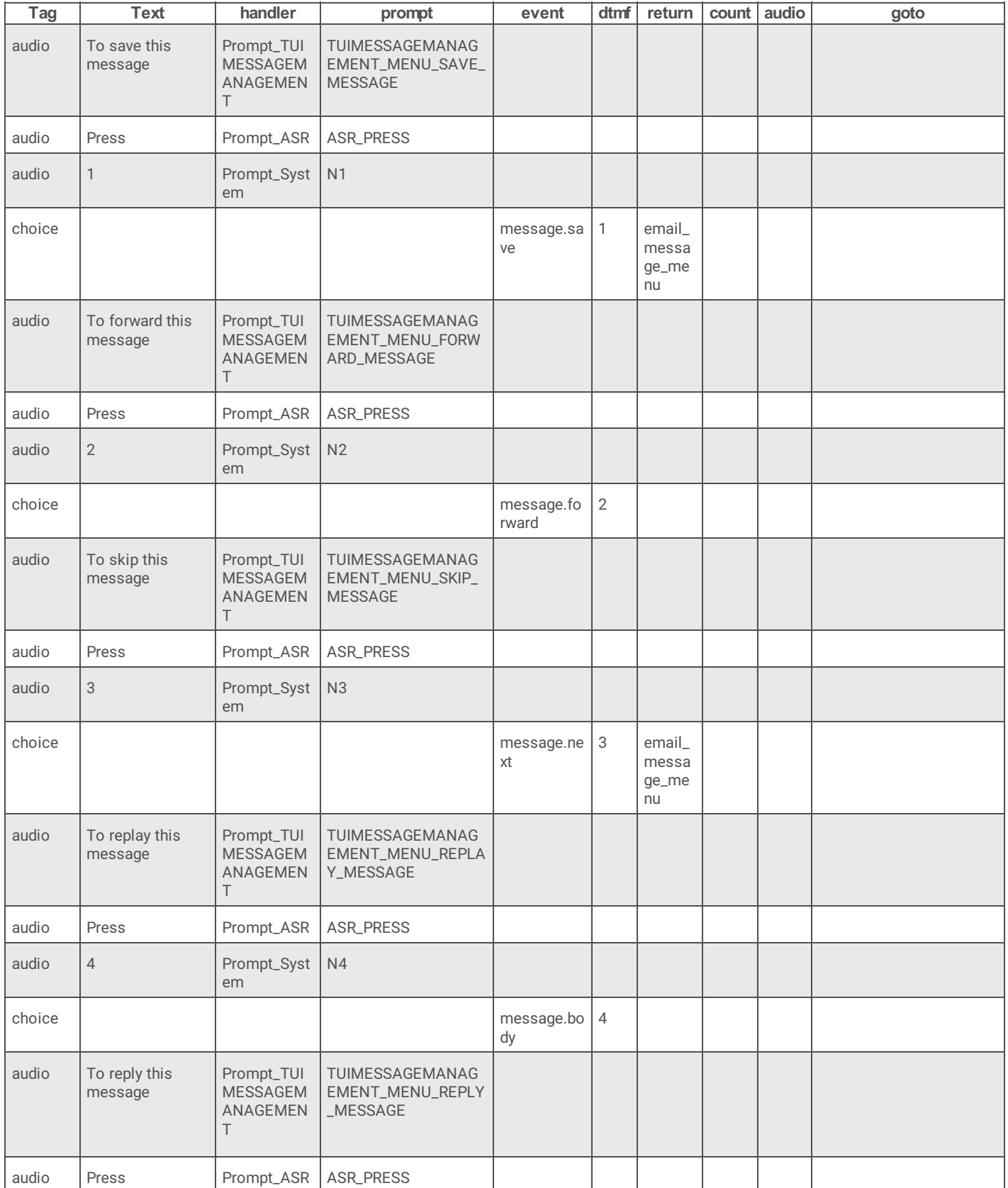

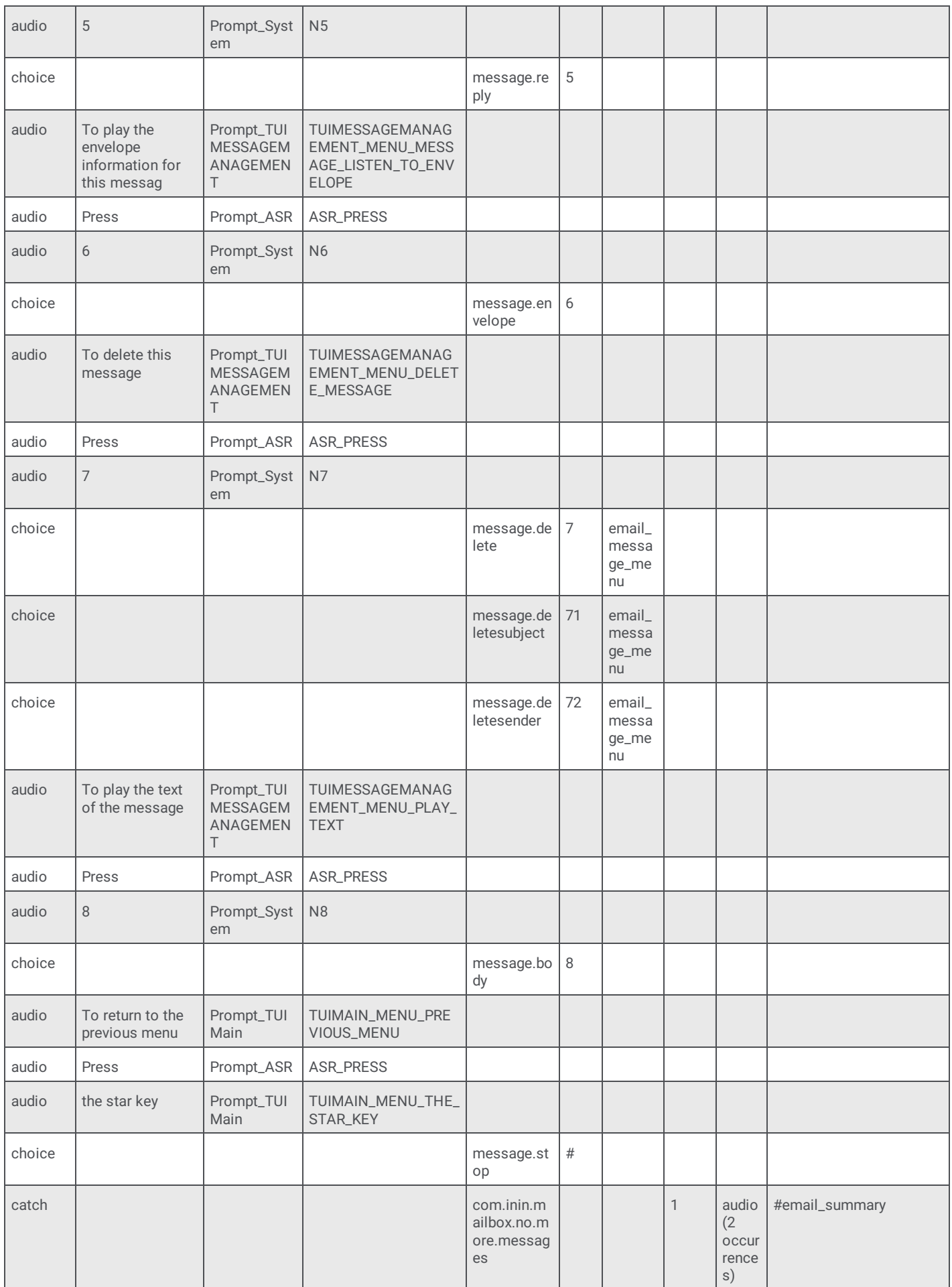

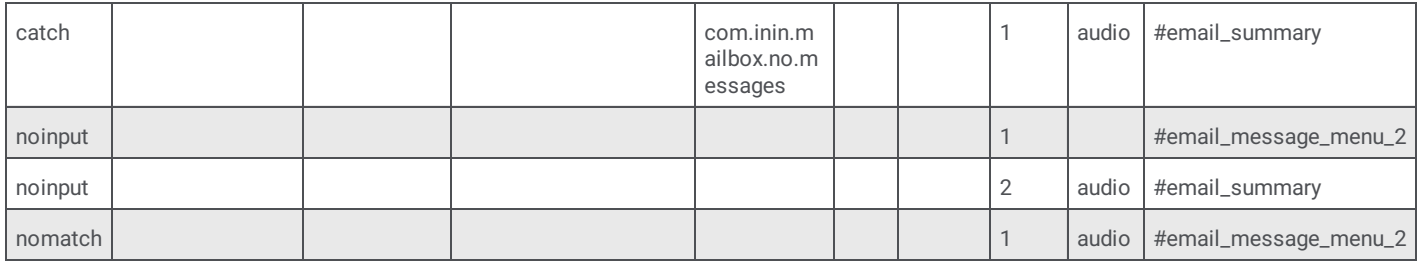

# **TUIOptionMenusDTMF.xml**

This menu provides options for managing personal options, such as client status, forwarding and *follow me* numbers, IC password, message playback order, greetings and personal prompt recordings, deleted messages, and alert notification messages. See also: [TUIOptionMenusDTMF](#page-261-0) Source Listing.

### DocType

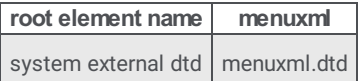

#### 3 Attributes

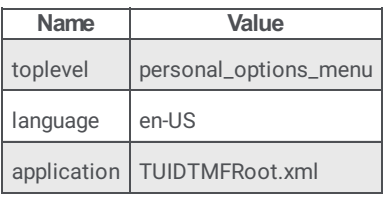

#### 1 Subtag

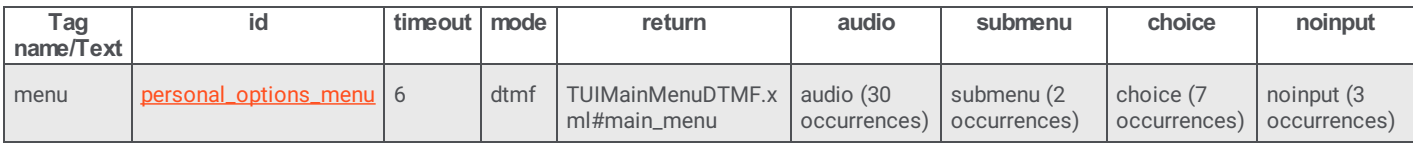

### <span id="page-158-0"></span>**personal\_options\_menu**

4 Attributes

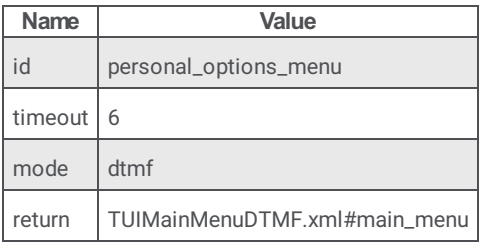

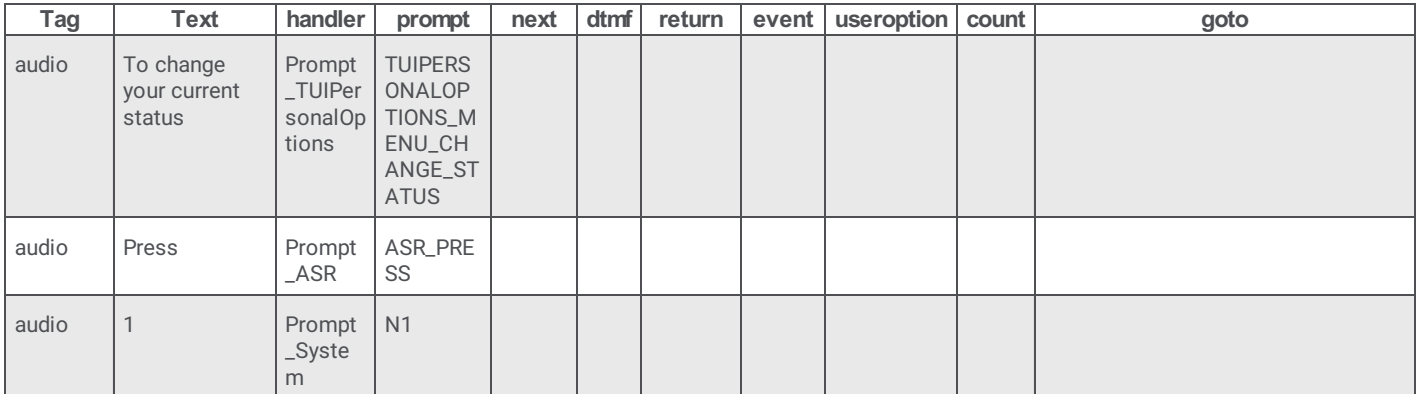

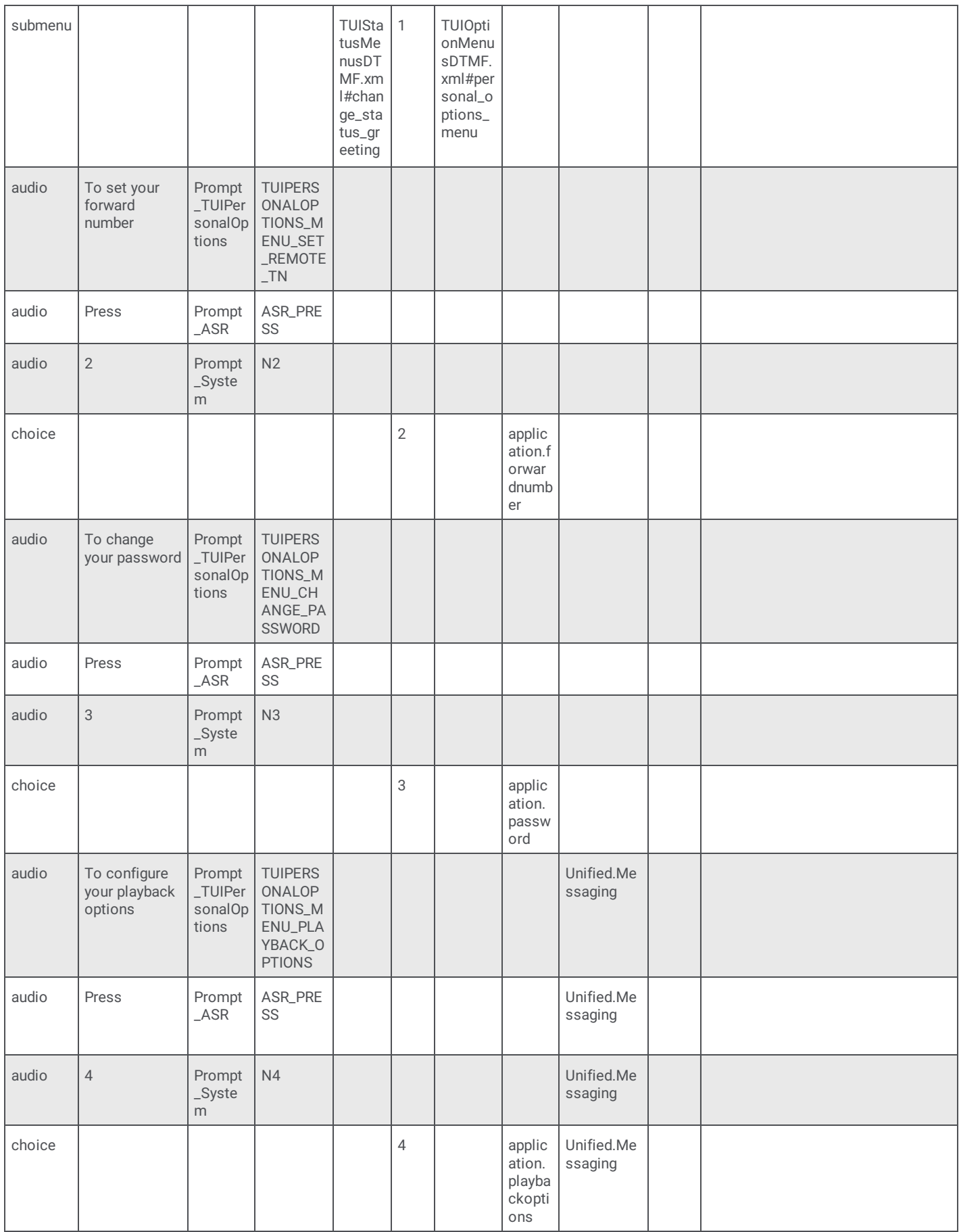

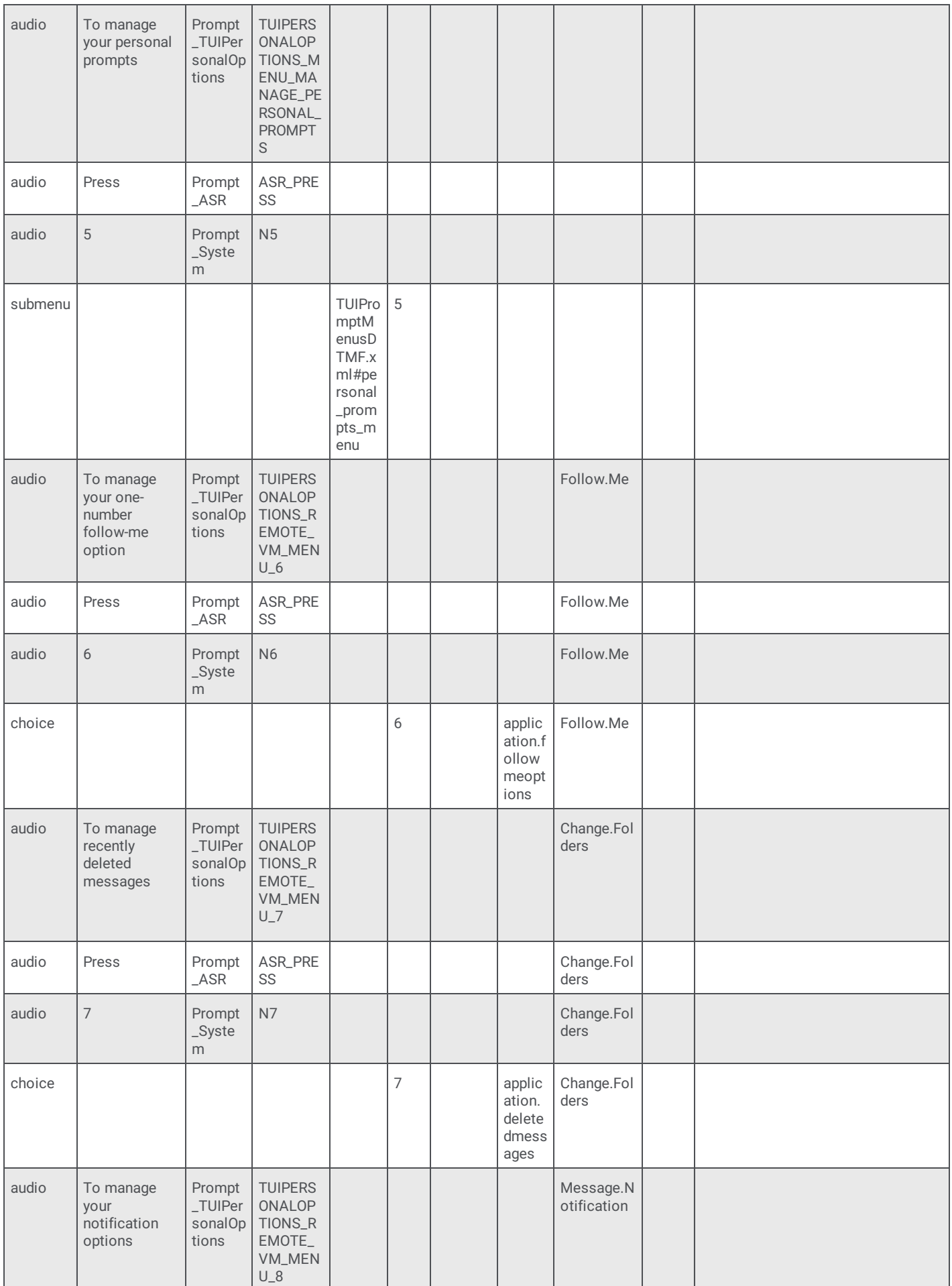

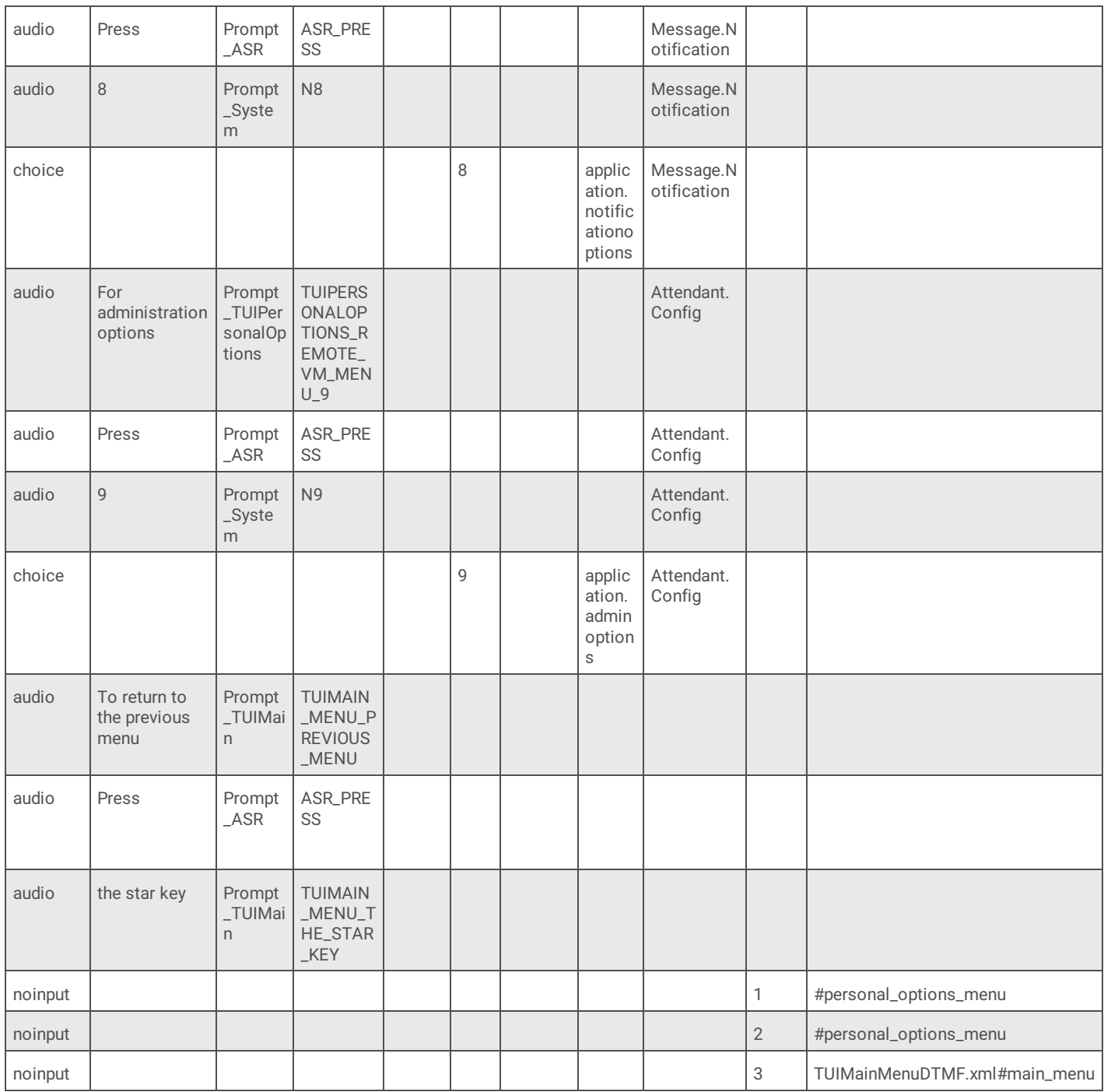

# **TUIStatusMenusDTMF.xml**

This menu updates client status settings. See also: [TUIStatusMenusDTMF](#page-264-0) Source Listing.

### DocType

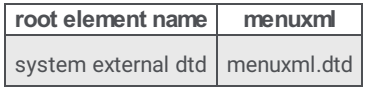

3 Attributes

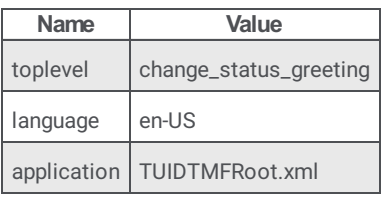

### 3 Subtags

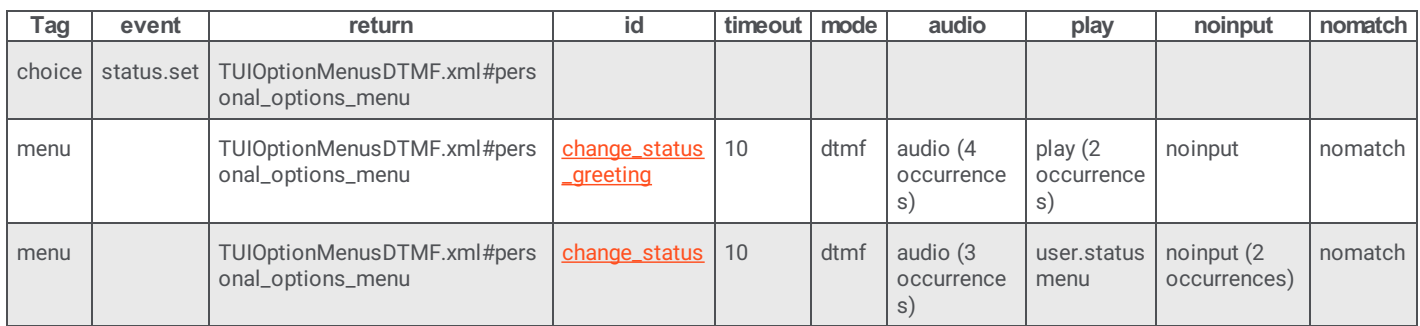

### <span id="page-162-0"></span>**change\_status\_greeting**

4 Attributes

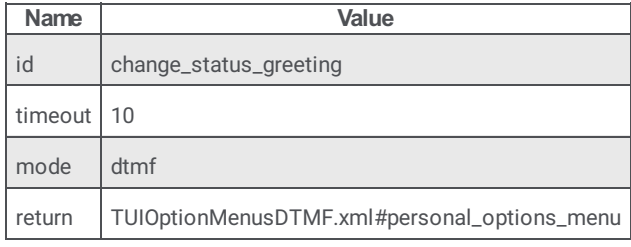

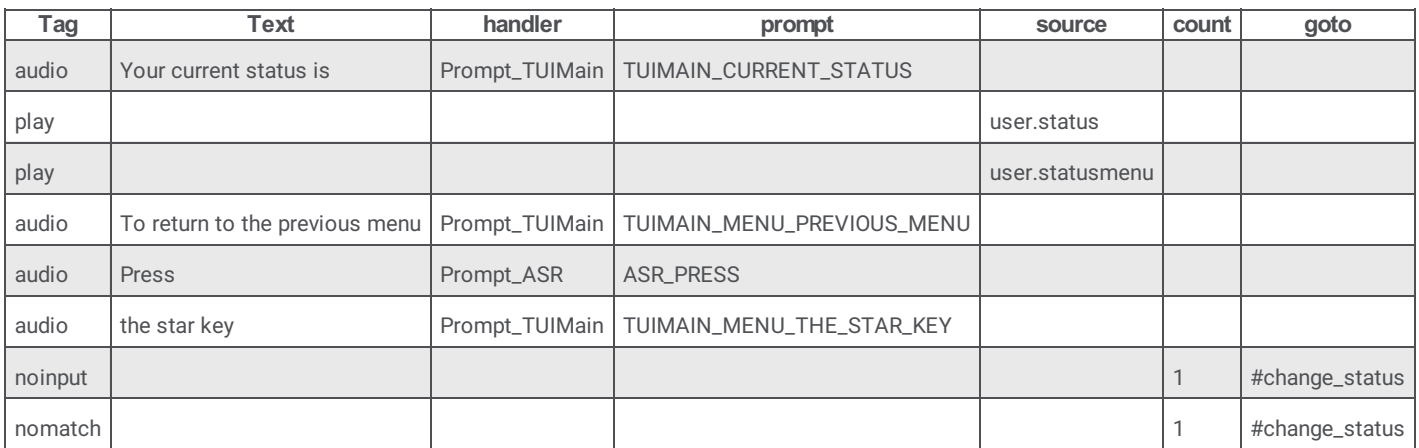

### <span id="page-163-0"></span>**change\_status**

4 Attributes

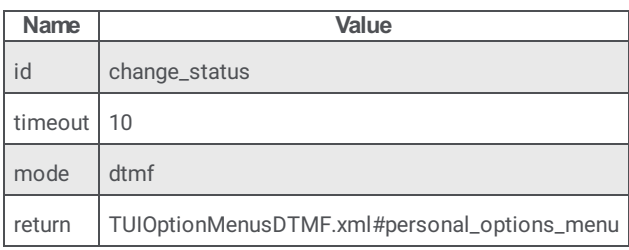

7 Subtags

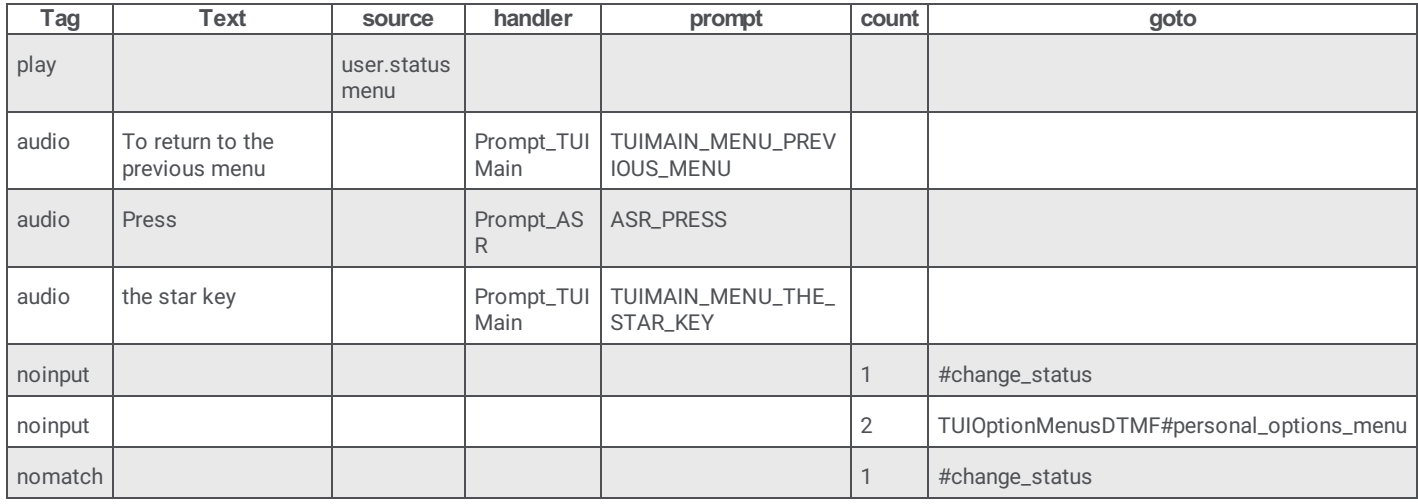

# **TUIOutlookMenusDTMF.xml**

i.

### DocType

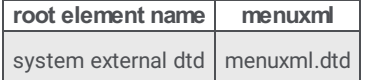

### 2 Attributes

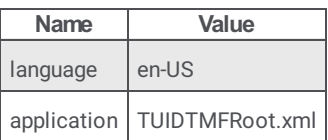

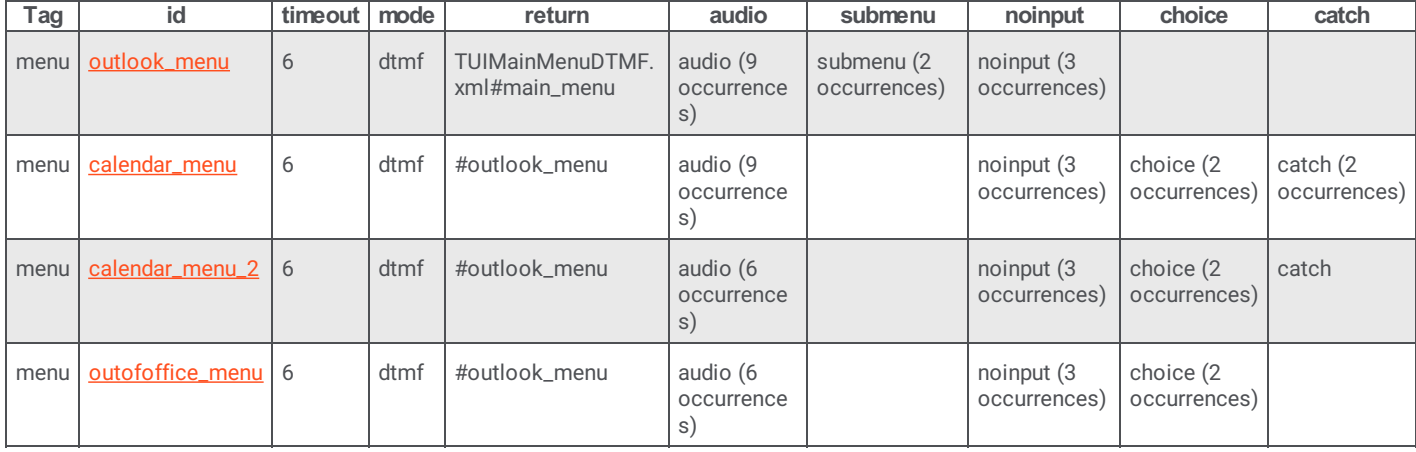

### <span id="page-164-0"></span>**outlook\_menu**

4 Attributes

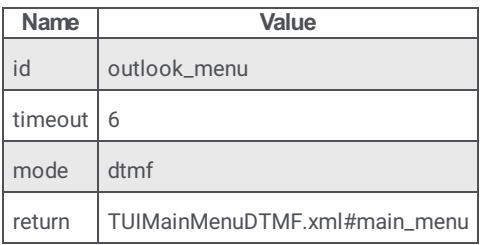

#### 14 Subtags

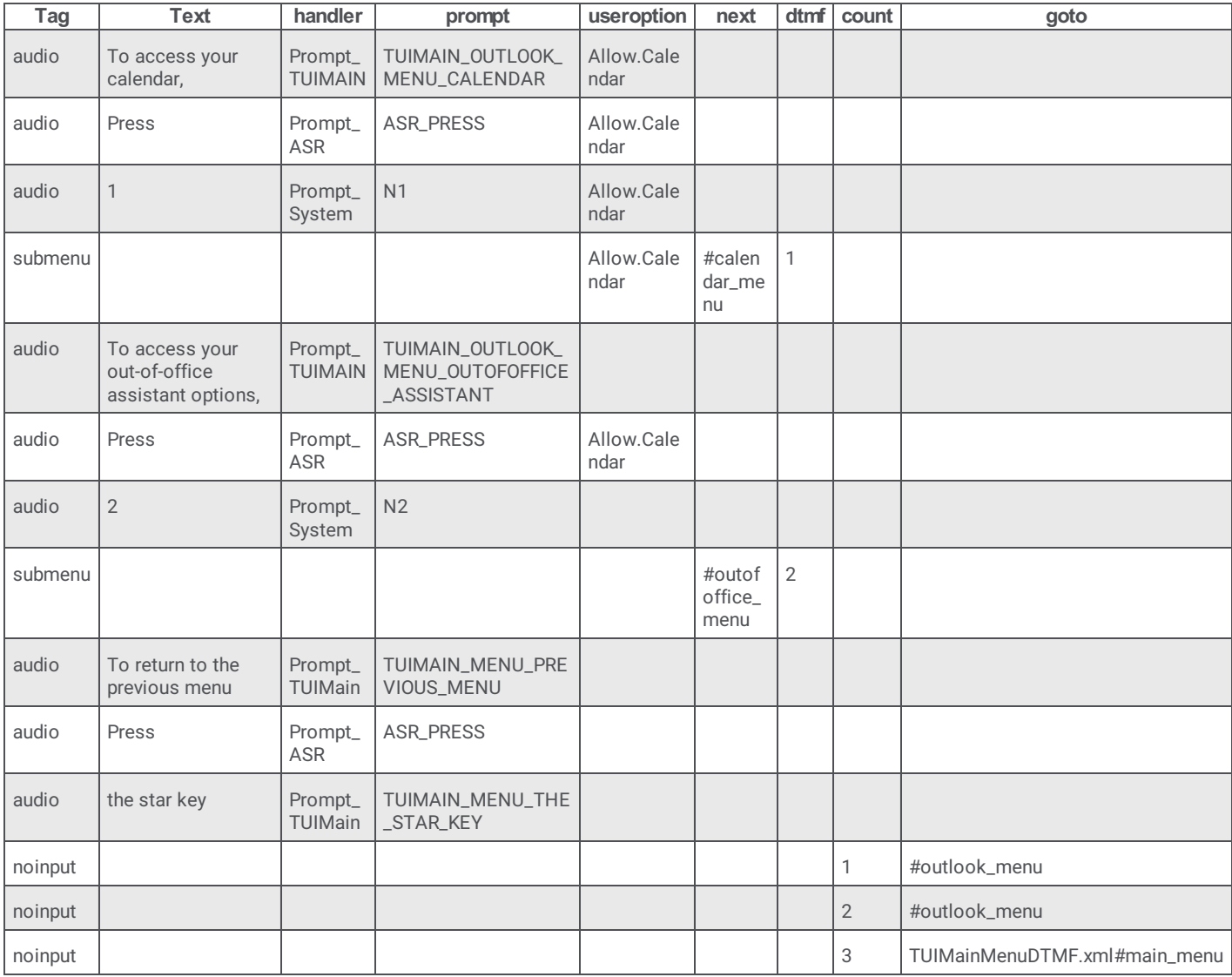

### <span id="page-164-1"></span>**calendar\_menu**

4 Attributes

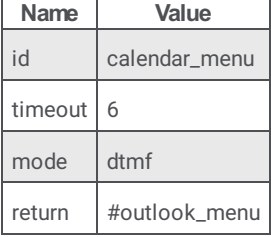

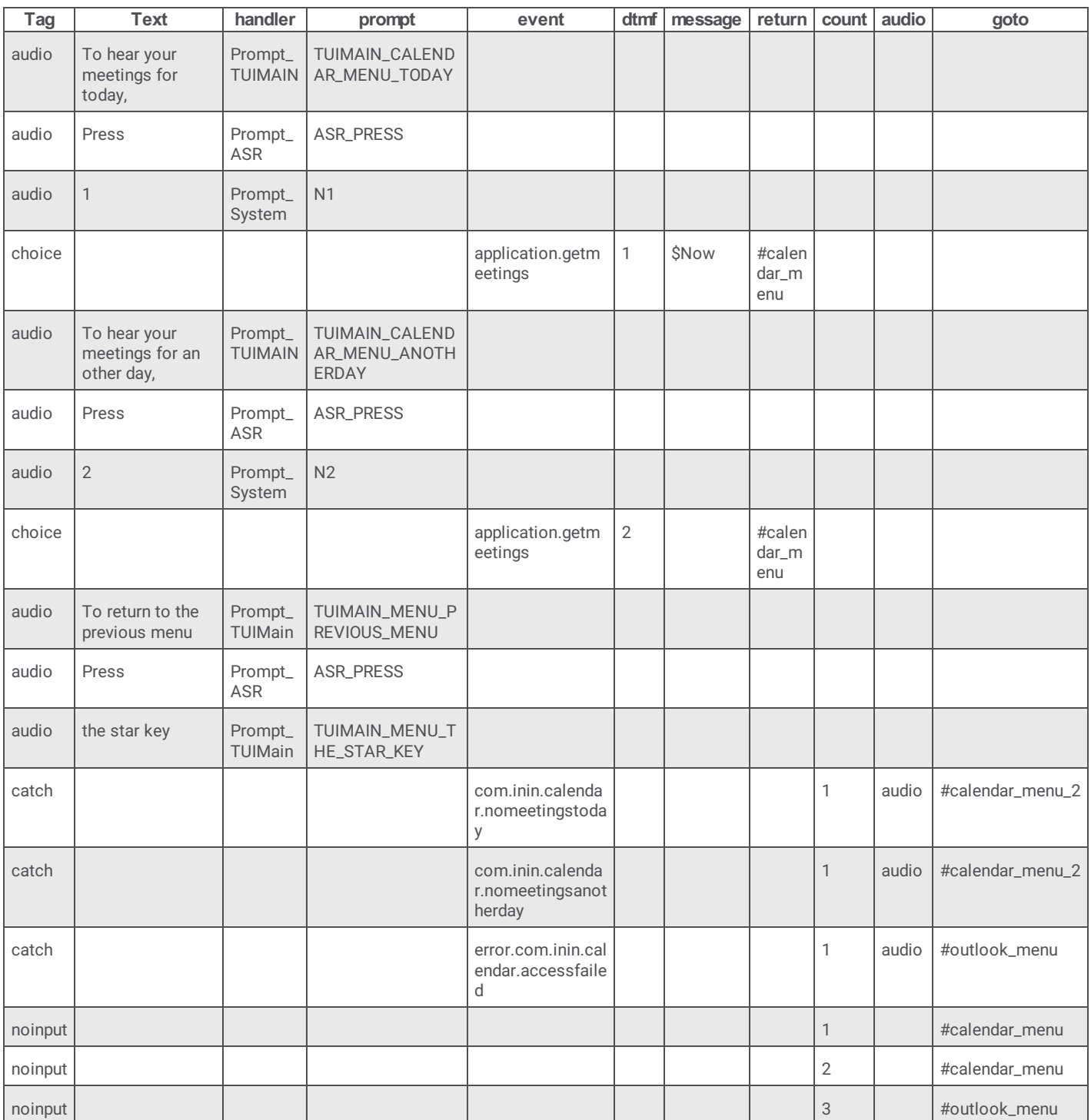

### <span id="page-166-0"></span>**calendar\_menu\_2**

4 Attributes

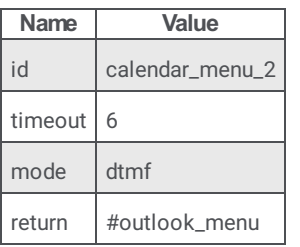

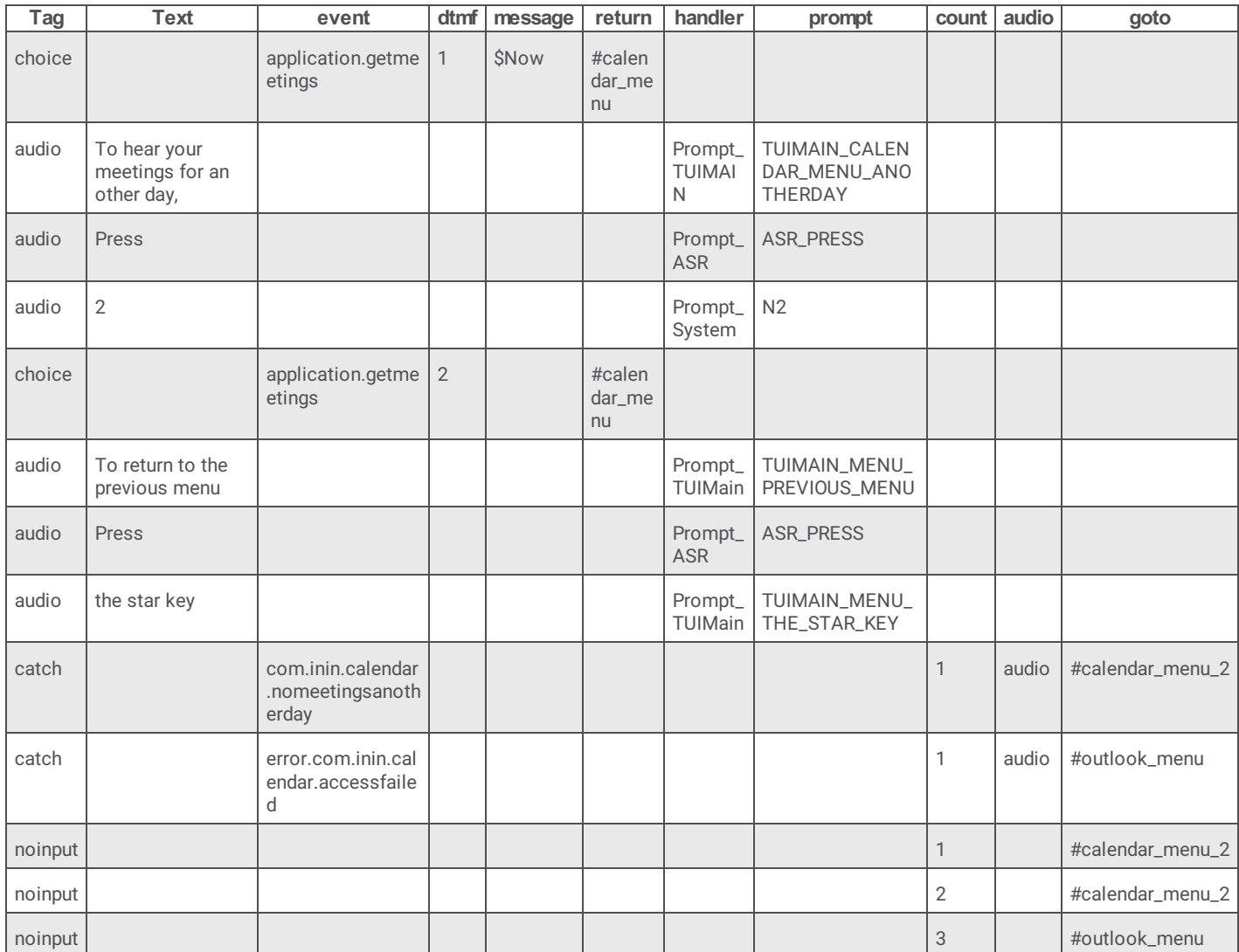

### <span id="page-167-0"></span>**outofoffice\_menu**

4 Attributes

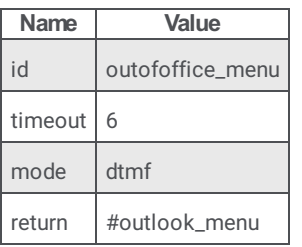

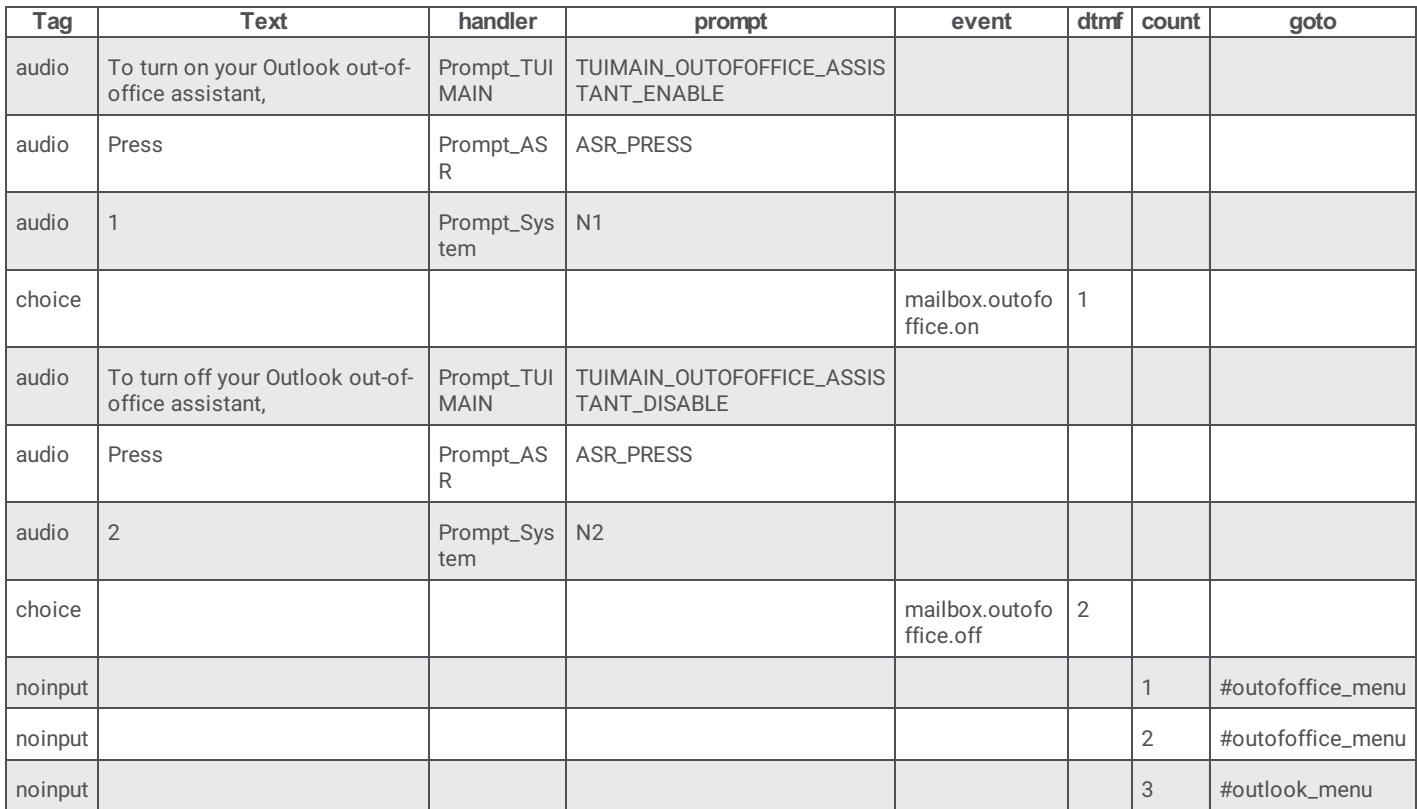

# **TUIPromptMenusDTMF.xml**

DocType

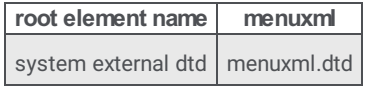

3 Attributes

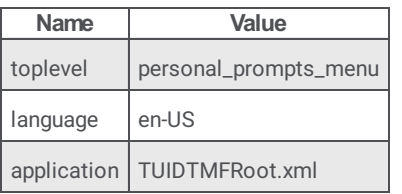

#### 4 Subtags

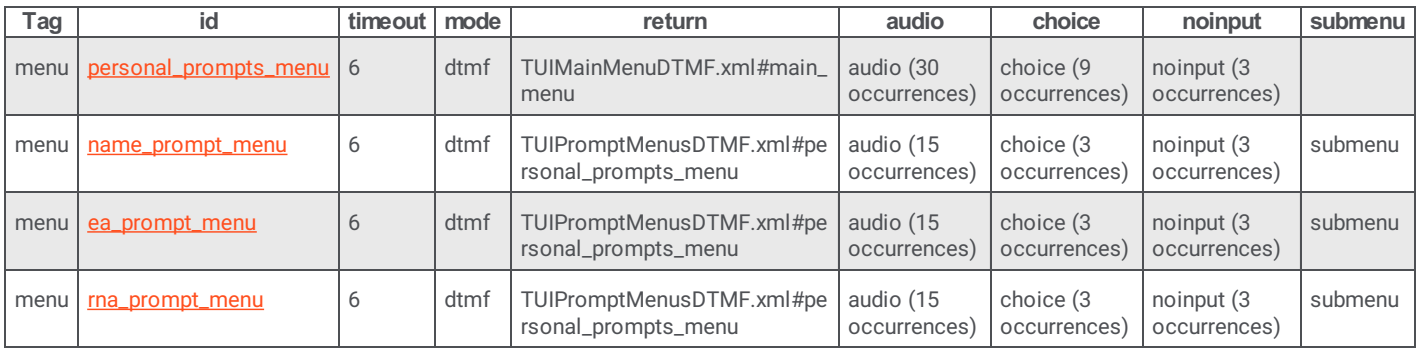

### <span id="page-168-0"></span>**personal\_prompts\_menu**

### 3 Attributes

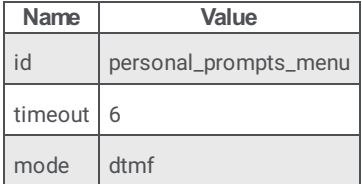

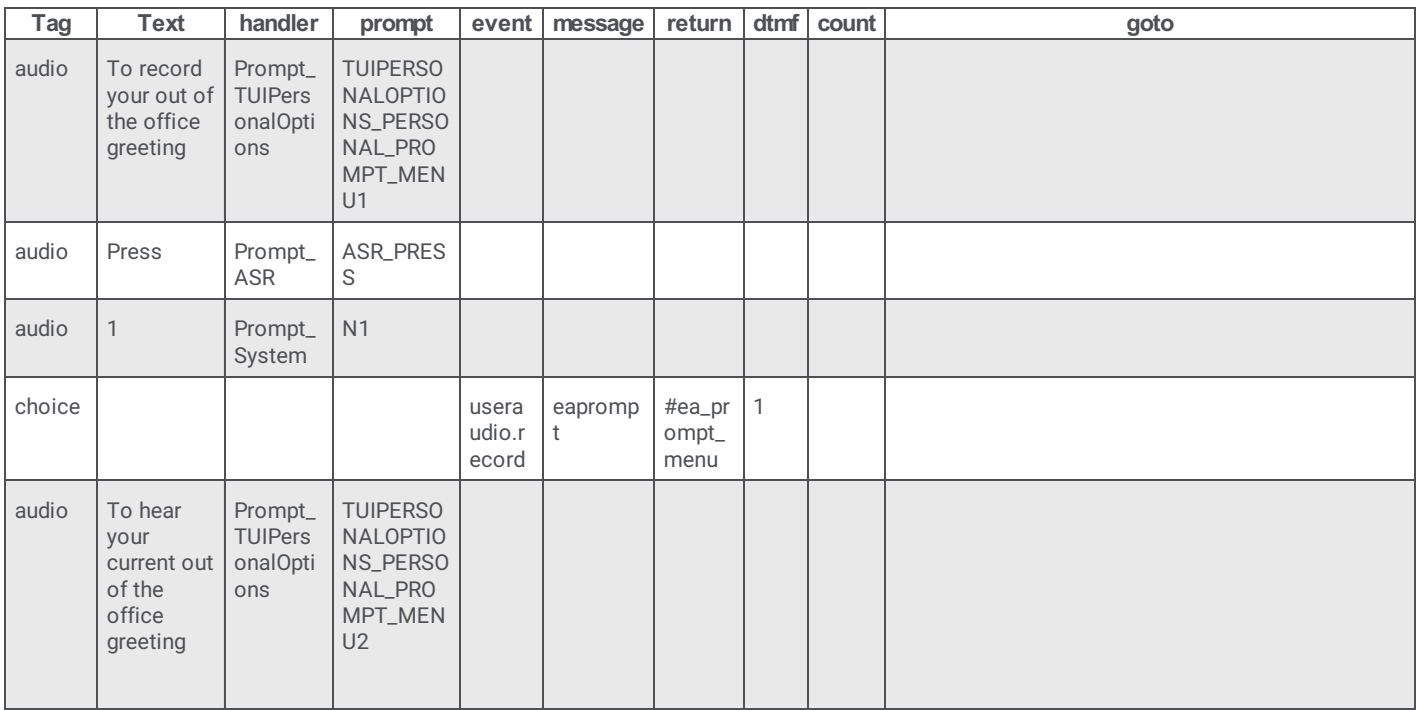

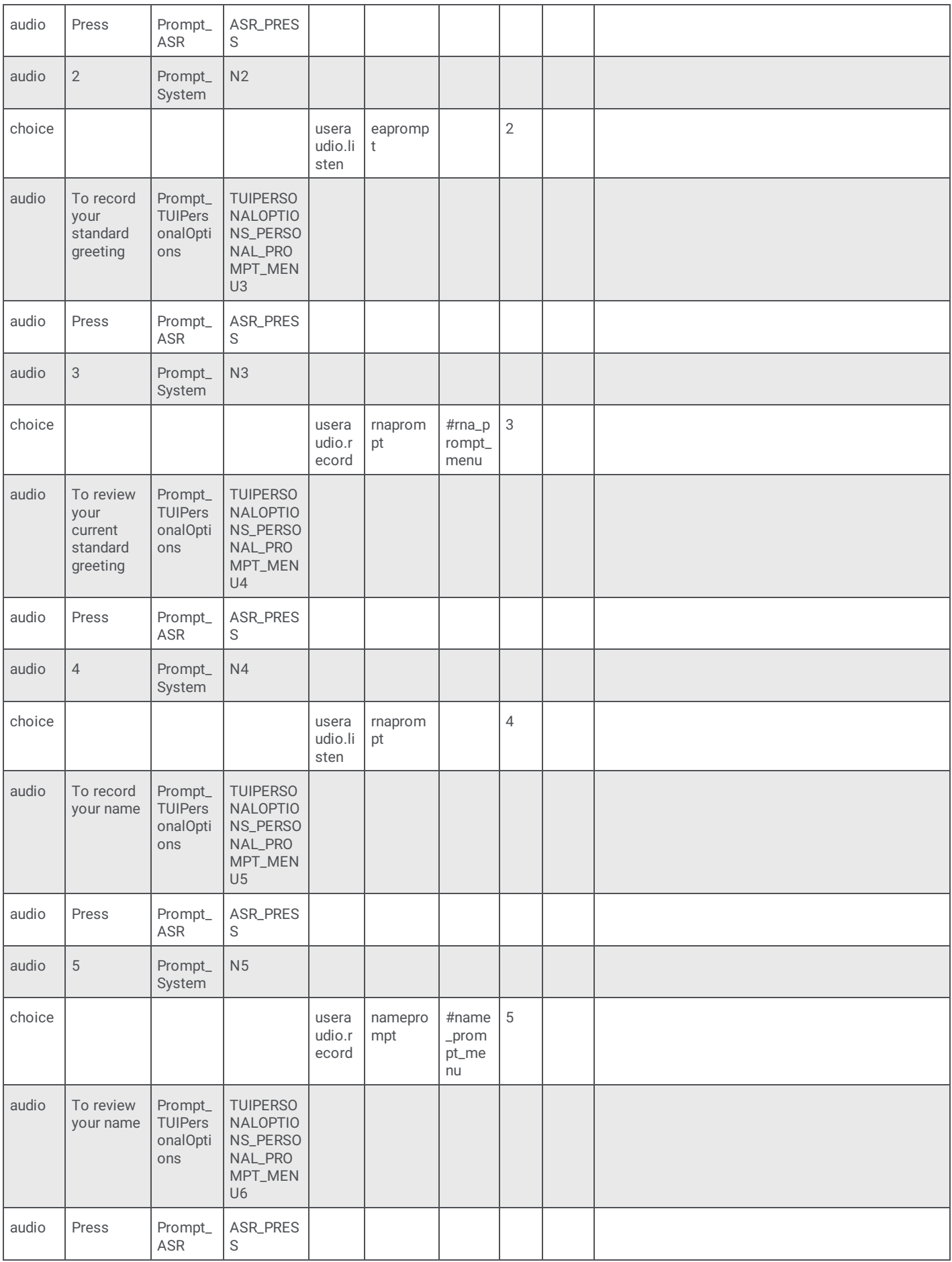

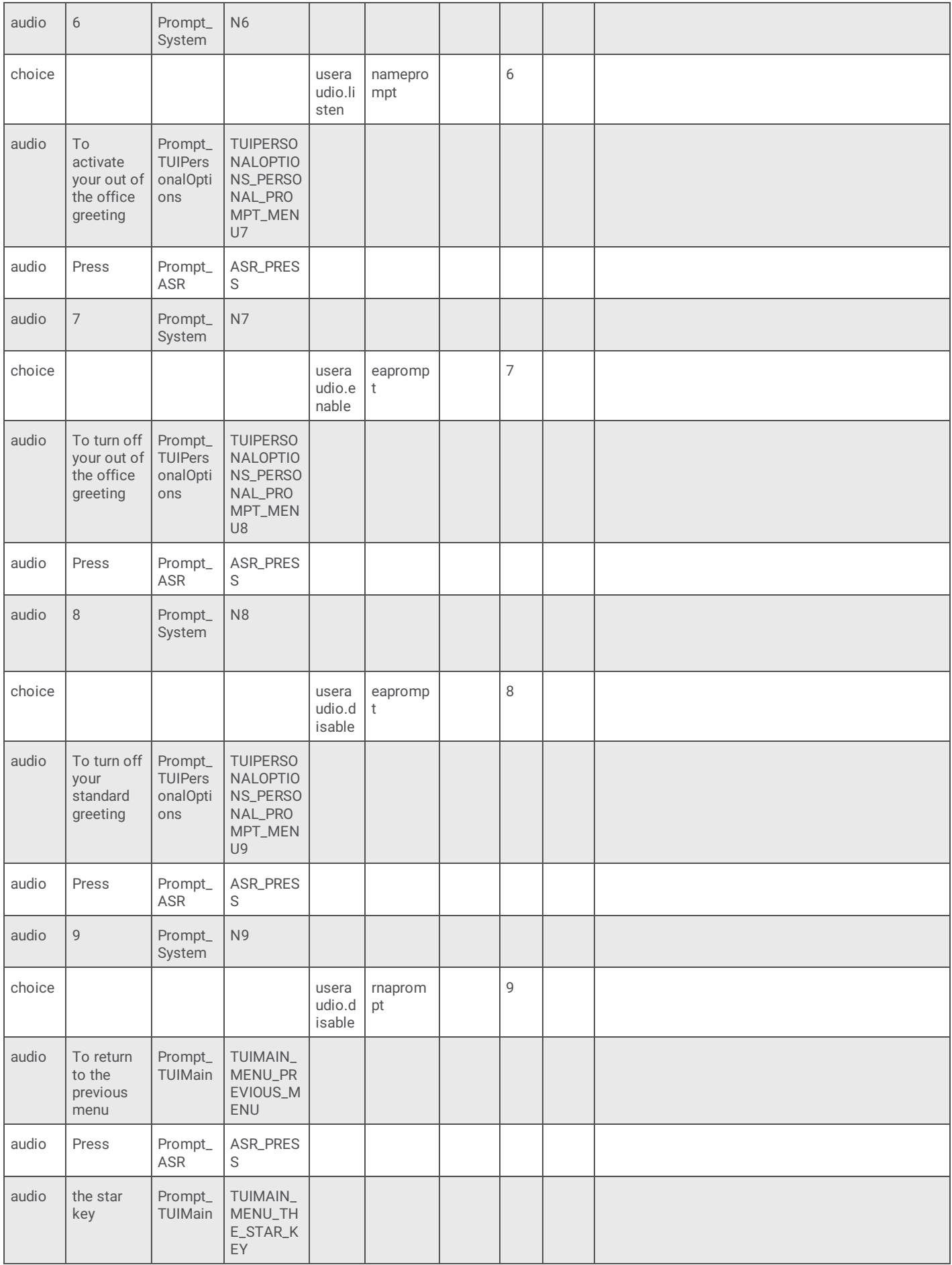

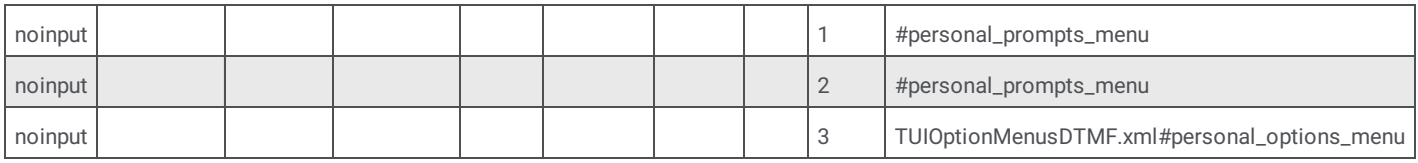

### <span id="page-171-0"></span>**name\_prompt\_menu**

3 Attributes

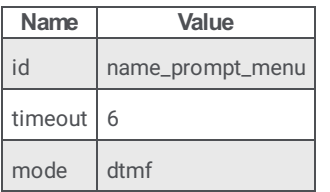

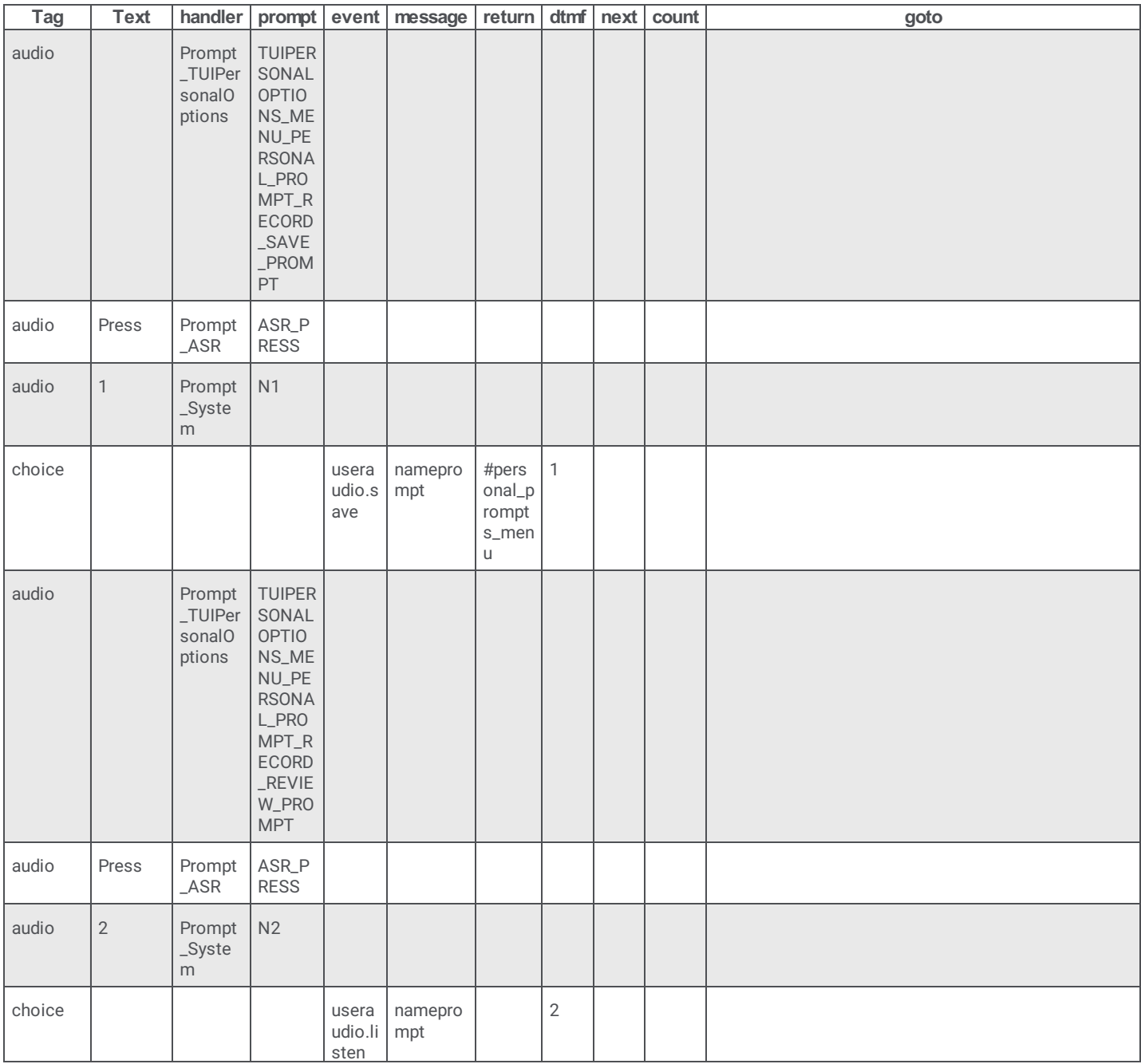

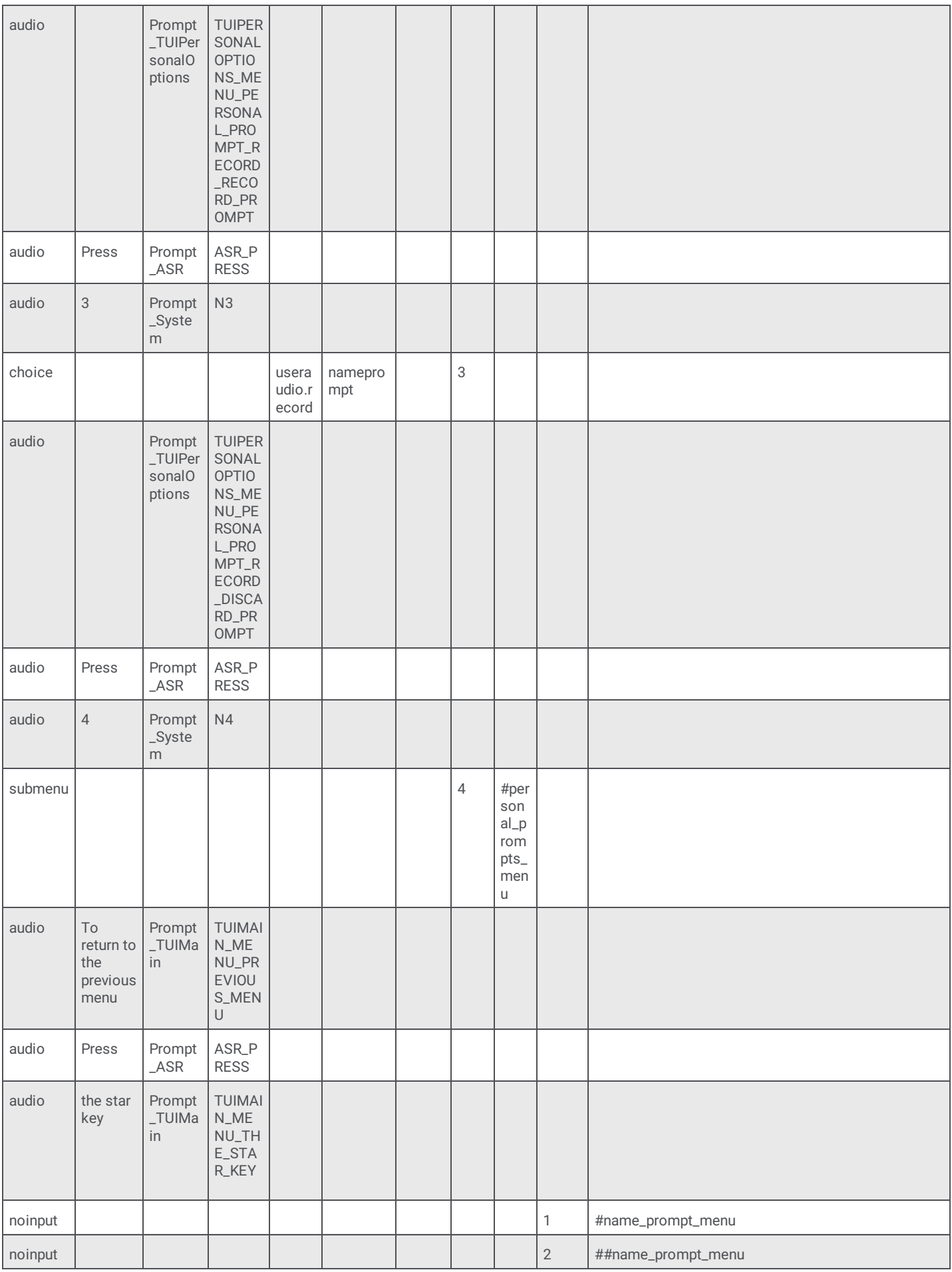

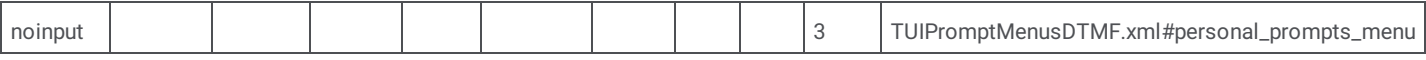

### <span id="page-173-0"></span>**ea\_prompt\_menu**

3 Attributes

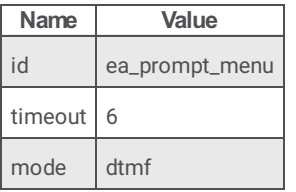

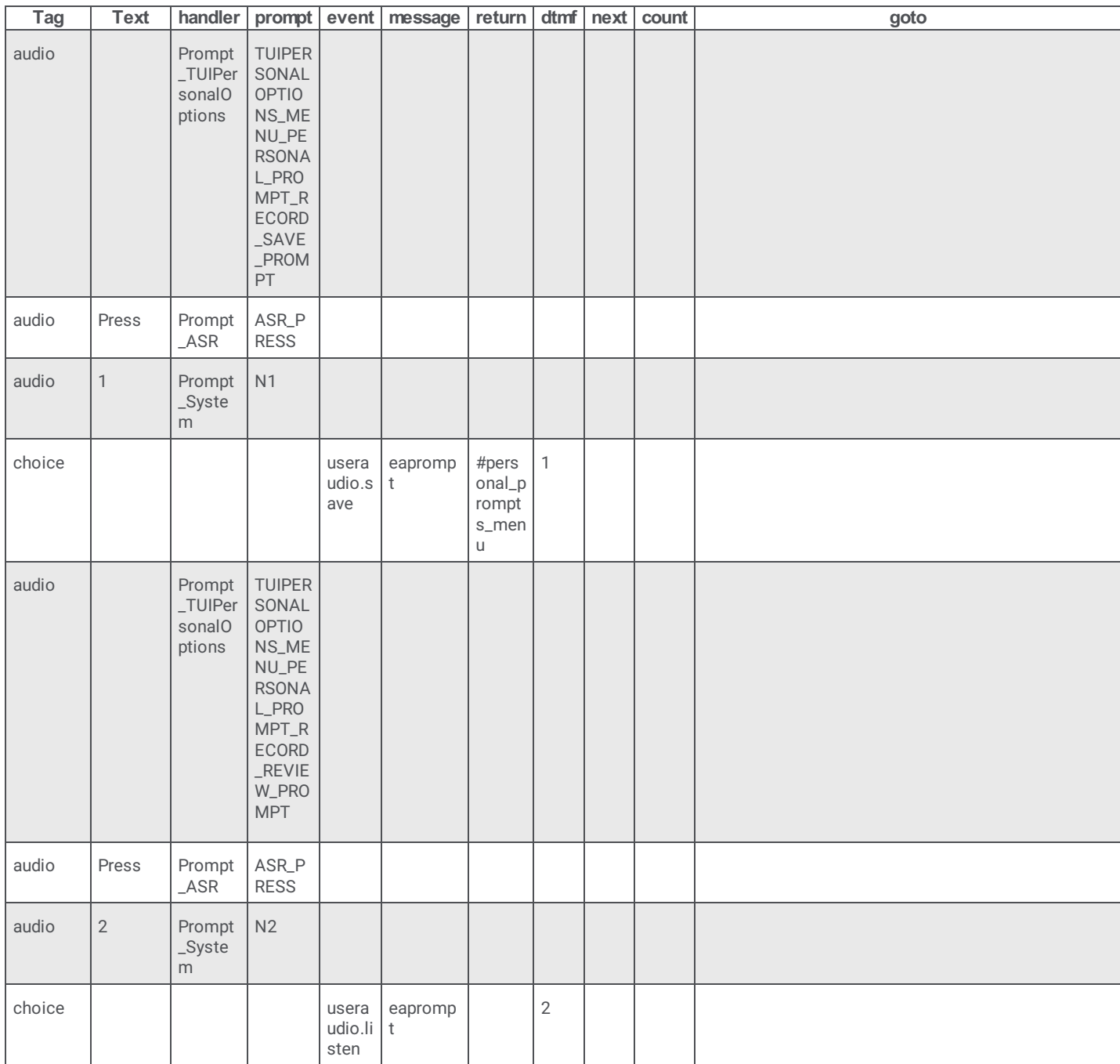

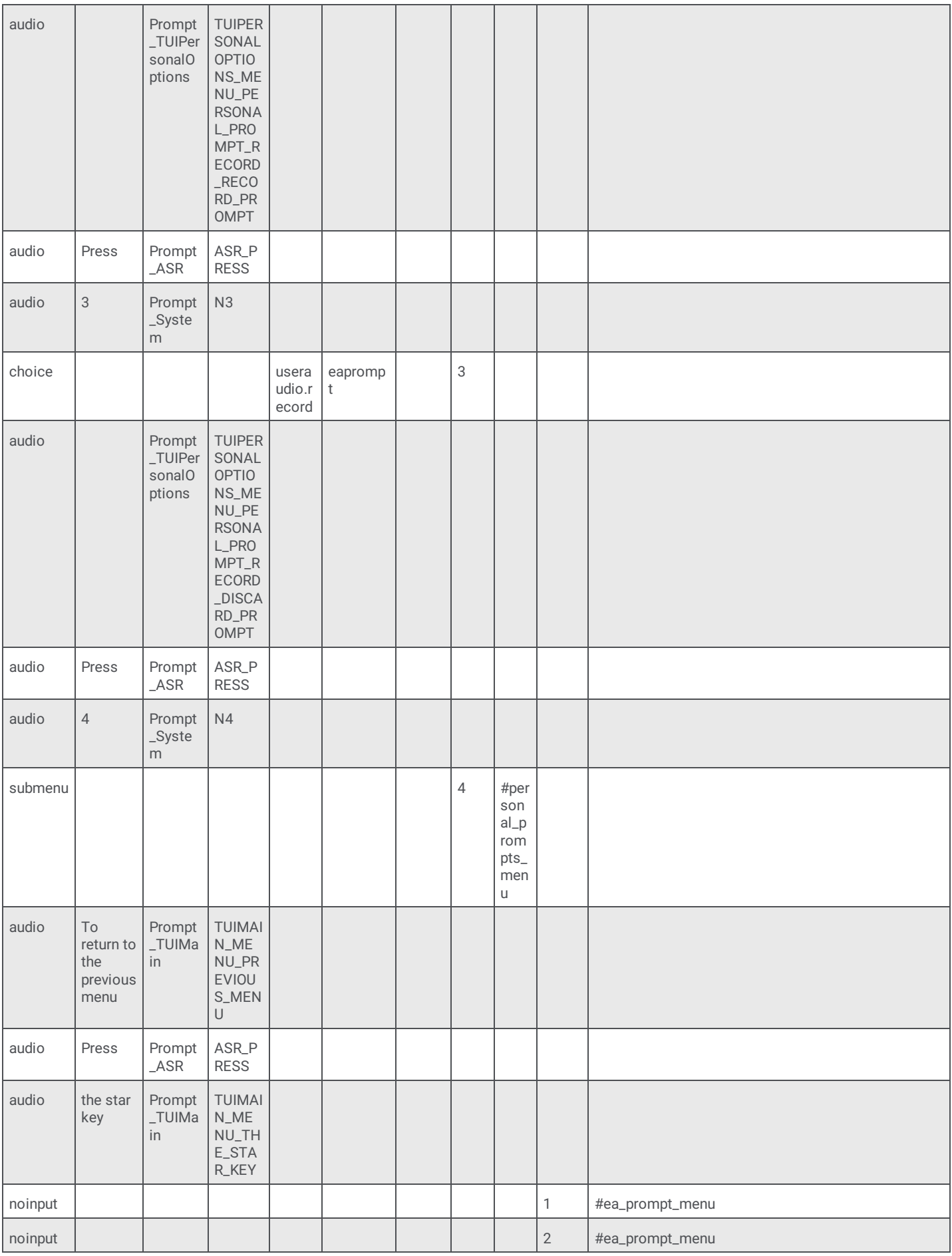

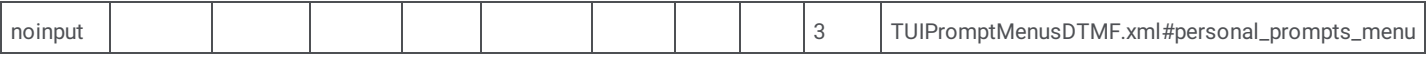

### <span id="page-175-0"></span>**rna\_prompt\_menu**

4 Attributes

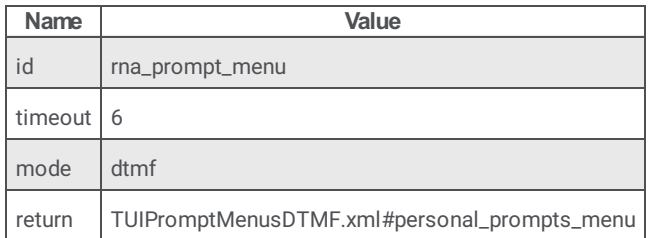

#### 4 SubTags

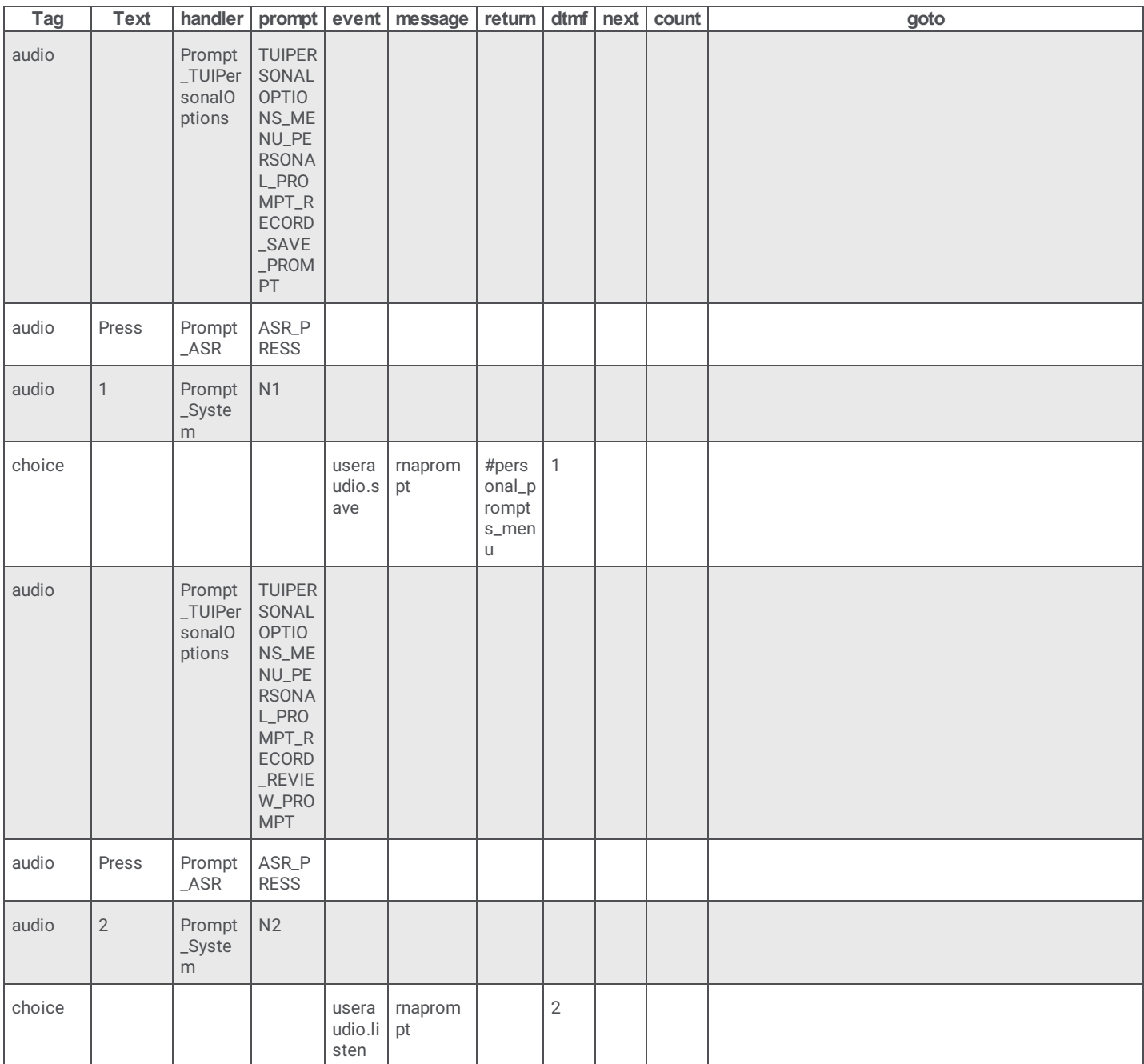

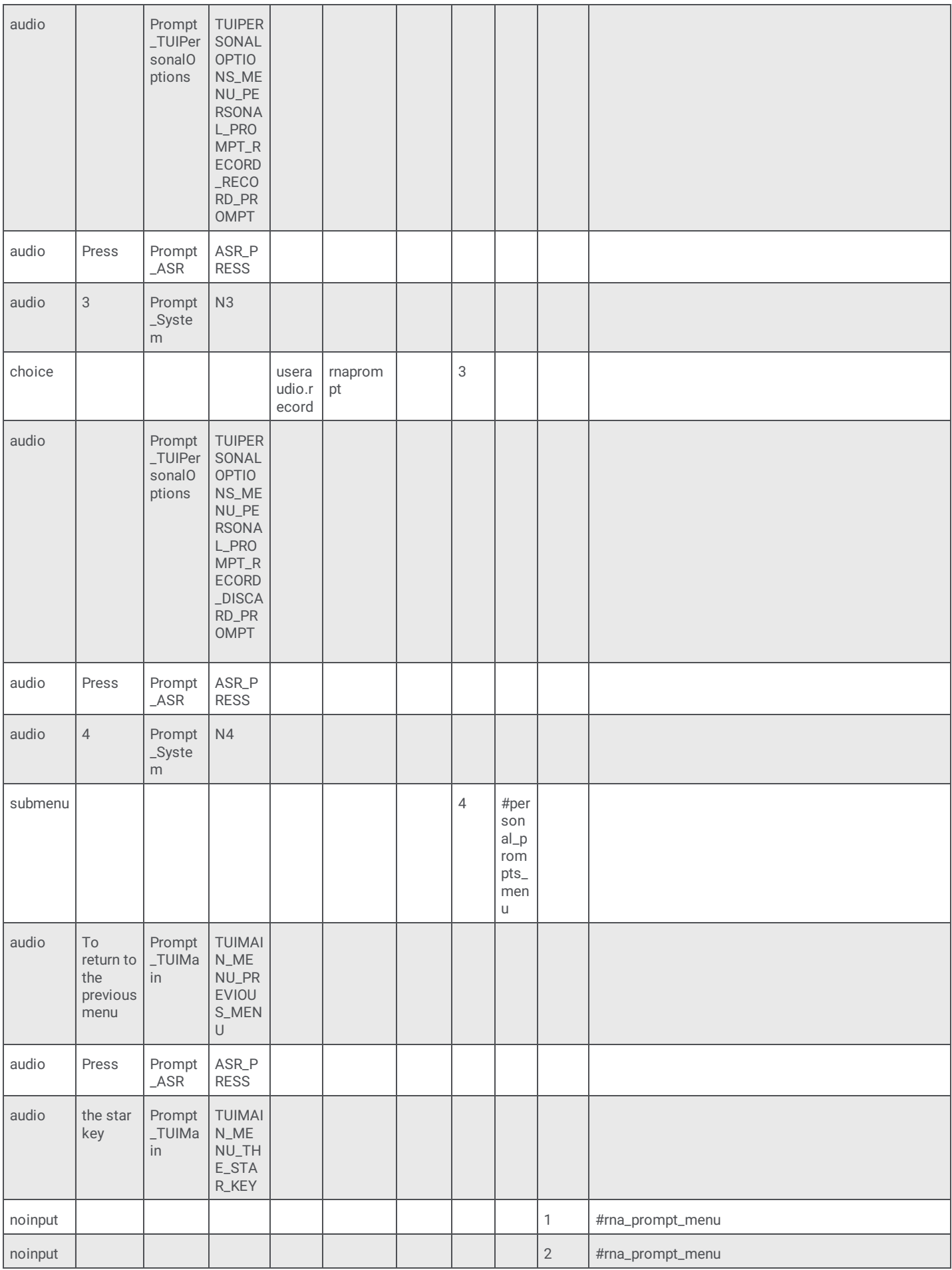

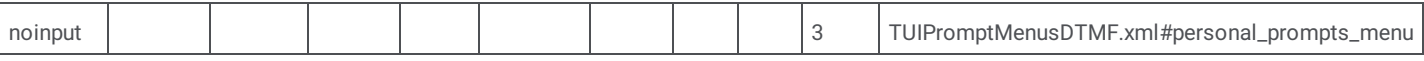

# **Handlers and Voice Resources**

Interaction Mobile Office plays voice resources from various handlers. This section lists prompts and transcripts for the handlers that Interaction Mobile Office uses.

#### The handlers installed with Interaction Mobile Office are:

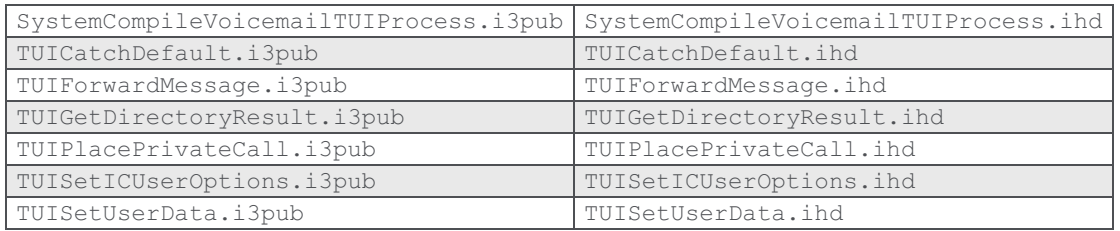

## **Handlers with Voice Prompts (click for transcript)**

The handlers that contain voice prompts are listed below. Click on the handler name to view transcripts.

- [Prompt\\_ASR](#page-178-0)
- [Prompt\\_System](#page-183-0)
- [Prompt\\_TUIMain](#page-188-0)
- [Prompt\\_TUIMessageManagement](#page-189-0)
- [Prompt\\_TUIPersonalOptions](#page-192-0)

# <span id="page-178-0"></span>**Prompt\_ASR**

ASR\_IVR\_TRANSFERRING\_CALL\_TO\_OPERATOR

Transferring your call to an operator.

ASR\_IVR\_STILL\_DONT\_UNDERSTAND

Sorry, but I still don't understand.

ASR\_IVR\_NAME\_REPEATED

Name repeated

ASR\_IVR\_DONT\_RECOGNISE\_DEPARTMENT\_A

I'm sorry, but I don't recognize that name or department.

ASR\_IVR\_DIDNT\_UNDERSTAND\_YOU

Sorry, but I didn't understand you.

IVR\_ASR\_STANDARD\_DIGITS

To hear a list of standard digit options, press the star key.

IVR\_ASR\_LAST\_ONLY

If you do not know your party's first name, say the last name only and you can select from a list of matching entries.

IVR\_ASR\_FIRST\_OR\_LAST

You may say your party's first or last name.

ASR\_IVR\_STILL\_DIDNT\_HEAR

Sorry, but I still didn't hear you.

ASR\_IVR\_SPEAK\_TO\_OPERATOR

Say 'operator' or press zero to speak with an operator.

ASR\_IVR\_NO\_MATCH\_NAME

#### Sorry, but that does not match a known name.

ASR\_IVR\_NAMES\_YOU\_SAID

...names sound like what you said.

#### ASR\_IVR\_LISTEN\_TO\_FOLLOWING\_CHOICES

Please listen to the following choices.

#### ASR\_IVR\_COULD\_NOT\_HEAR\_YOU

Sorry, but I could not hear you.

ASR\_IVR\_CANCELLED\_TRANSFER

#### Transfer cancelled

IVR\_ASR\_TRY\_AGAIN

Please try again.

#### IVR\_ASR\_TRANSFER\_ERROR

An error occurred while transferring your call.

#### IVR\_ASR\_MULTIPLE\_MATCH

Several people match that name. Listen to each name and say 'Yes' when you hear your party's name.

#### IVR\_ASR\_FIRST\_ONLY

If you do not know your party's last name, say the first name only and you can select from a list of matching entries.

#### ASR\_IVR\_TRANSFER\_TO\_OPERATOR

Transferring your call to an operator.

ASR\_IVR\_REPEATING\_LAST\_ENTRY

Repeating last entry

ASR\_IVR\_LISTEN\_TO\_CHOICES

Please listen to my choices.

ASR\_IVR\_COULD\_UNDERSTAND\_YOU

Sorry, but I could not understand you.

#### ASR\_IVR\_CANCELLED\_SELECTION

Selection cancelled

#### IVR\_ASR\_WELCOME

Welcome to the speech enabled auto-attendant.

#### IVR\_ASR\_TRASNFER\_WORKGROUPS

...to be transferred to those workgroups.

#### IVR\_ASR\_NO\_MATCH

Sorry, that does not match a known name.

ASR\_IVR\_LIKE\_TO\_CALL

Would you like to call...

ASR\_PRESS

Press

ASR\_IVR\_OPERATOR

**Operator**
ASR\_IVR\_DIALING

#### Dialing

IVR\_ASR\_MENU

Please say the name of the party or department you wish to call.

#### ASR\_IVR\_PASSWORD\_FAIL

I can't authenticate your login, let's try it again.

#### ASR\_IVR\_PASSWORD

please enter or say your pin

### ASR\_IVR\_MATCH\_THAT\_NAME

...people match that name.

#### ASR\_IVR\_DO\_CONTINUE

Do you wish to continue?

IVR\_ASR\_HELP

#### Help

ASR\_IVR\_IS\_THIS\_CORRECT

...is this correct?

ASR\_IVR\_FIRST\_LAST\_FOR\_BEST

Say the first and last name for best results.

#### IVR\_ASR\_TRANSFER\_CANCEL

If this is not your party, say 'Cancel' or press the star key to return to the main menu.

#### IVR\_ASR\_FIRST\_AND\_LAST

You may say your party's first and last name.

ASR\_IVR\_HEAR\_AGAIN

Would you like to hear the names again?

#### ASR\_IVR\_HAVING\_DIFFICULTY

You seem to be having difficulty.

ASR\_IVR\_DONT\_RECOGNISE\_NAME

Sorry, but I don't recognize that name.

#### ASR\_IVR\_CONFIRMATION\_HELP

As I read the names, please say 'yes' when you hear the name of the party you wish to call. For names that do not match, you may either wait and I will continue after a brief pause, or say 'no' and I will continue immediately. You may also say 'cancel' to go back to the main menu, or 'operator' for further assistance.

ASR\_IVR\_ARE\_YOU\_SURE

Are you sure?

IVR\_ASR\_YOU\_SAY

You may say...

#### IVR\_ASR\_NOT\_AVAILABLE

The speech enabled auto-attendant is currently not available.

#### ASR\_IVR\_TRANSFERRING\_YOU\_TO\_OPERATOR

Transferring you to an operator.

#### ASR\_IVR\_SPEAK\_TO\_OPERATOR\_A

#### Say 'operator' to speak with an operator.

#### ASR\_IVR\_REPEATING\_NAME

#### Repeating name

#### ASR\_IVR\_NOT\_CERTAIN

I'm not certain what you said.

ASR\_IVR\_NO\_MATCH\_COMMAND

Sorry, but that does not match a known command.

#### ASR\_IVR\_DOESNT\_MATCH\_KNOWN\_A

I'm sorry, but that doesn't match a known command.

#### ASR\_IVR\_DIDNT\_UNDERSTAND\_YOU\_A

I'm sorry, but I didn't understand you.

#### IVR\_ASR\_FROM

...from...

#### IVR\_ASR\_ENTER\_AUTH\_CODE

Please enter your extension and password followed by the pound sign.

#### ASR\_IVR\_NO\_MATCH\_NAME\_OR\_COMMAND

Sorry, but that does not match a known name or command.

#### IVR\_ASR\_SAY\_HELP

For assistance with the speech enabled auto-attendant, please say 'Help'.

#### IVR\_ASR\_OPERATOR\_ASSISTANCE

You may say 'Operator' or press 0 for further assistance.

#### ASR\_IVR\_WELCOME\_MAIN

### Welcome

ASR\_IVR\_I\_HEARD

### I heard...

ASR\_IVR\_DIDNT\_HEAR\_YOU

Sorry, but I didn't hear you.

### IVR\_ASR\_YOU\_ALSO\_SAY

You may also say...

## IVR\_ASR\_OR

...or...

#### ASR\_IVR\_PREFER\_OPERATOR

Would you prefer to be transferred to an operator?

#### ASR\_IVR\_PLEASE\_SAY\_PARTY\_NAME

Please say the name of the party you'd like to call.

```
ASR_IVR_DID_YOU_MEAN
```
#### Did you mean...

```
IVR_ASR_TRANSFER_CALL
```
#### Transferring your call to...

ASR\_IVR\_DOESNT\_MATCH\_KNOWN

Sorry, but that doesn't match a known command.

### ASR\_IVR\_DIDNT\_HEAR\_YOU\_A

I'm sorry, but I didn't hear you.

IVR\_ASR\_DID\_YOU\_SAY

Did you say...

IVR\_ASR\_CHOOSE\_OPTIONS

Please choose from the following options.

### ASR\_IVR\_STILL\_DONT\_UNDERSTAND\_A

I'm sorry, but I still cannot understand. I'm transferring you to an operator.

ASR\_IVR\_REPEATING

#### Repeating

ASR\_IVR\_OPERATOR\_ASSISTANCE

Do you need operator assistance?

ASR\_IVR\_LAST\_ENTRY\_REPEATED

Last entry repeated

#### ASR\_IVR\_HEAR\_AGAIN\_A

Those were the matching users. Would you like to hear the names again?

ASR\_IVR\_FOR

#### For

ASR\_IVR\_DONT\_RECOGNISE\_NAME\_A

I'm sorry, but I don't recognize that name.

```
ASR_IVR_NOT_YOUR_PARTY
```
If this is not your party, say 'Cancel' or press the star key.

#### ASR\_IVR\_DONT\_RECOGNISE\_DEPARTMENT

Sorry, but I don't recognize that name or department.

#### ASR\_IVR\_BEST\_RESULTS

For best results, say the first and last name. You may also say 'operator' or press zero for further assistance.

IVR\_ASR\_SHORT\_SILENCE

```
IVR_ASR_IN
```
...in ...

IVR\_ASR\_CANCEL

Say 'Cancel' at any time to return to the main menu.

#### ASR\_IVR\_PLEASE\_SAY\_NAME\_OF\_PARTY

Please say the name of the party you would like to call.

ASR\_IVR\_MATCH\_THAT\_ENTRY

...people match that entry.

Listen to each name and say 'Yes' when you hear your party's name.

ASR\_IVR\_LIKE\_TO\_HEAR\_HELP

Would you like to hear the help?

ASR\_IVR\_COULD\_NOT\_HEAR\_YOU\_A

I'm sorry, I did not hear you.

# **Prompt\_System**

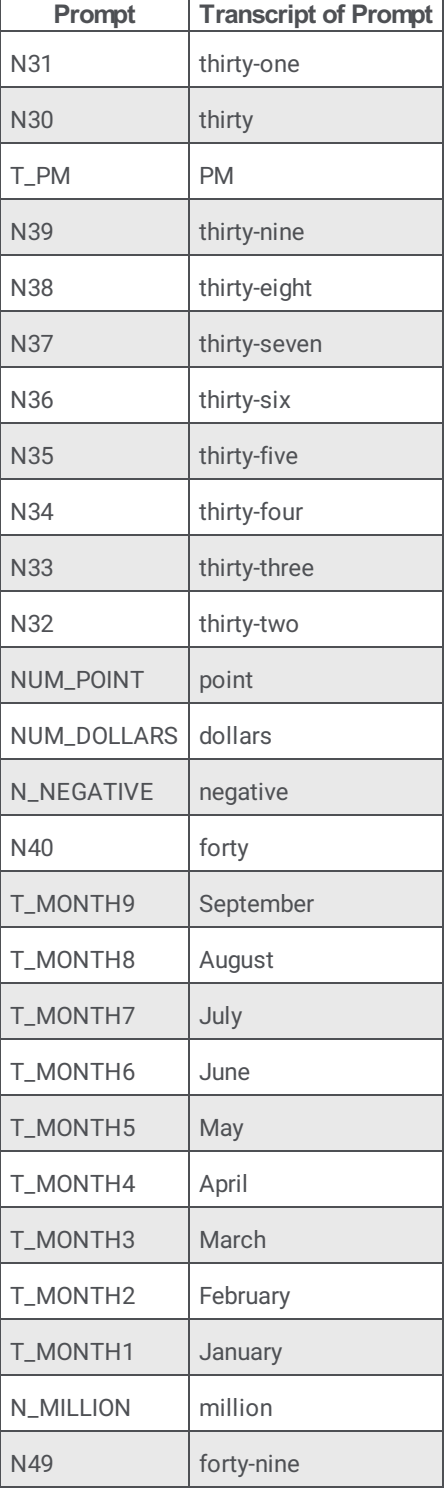

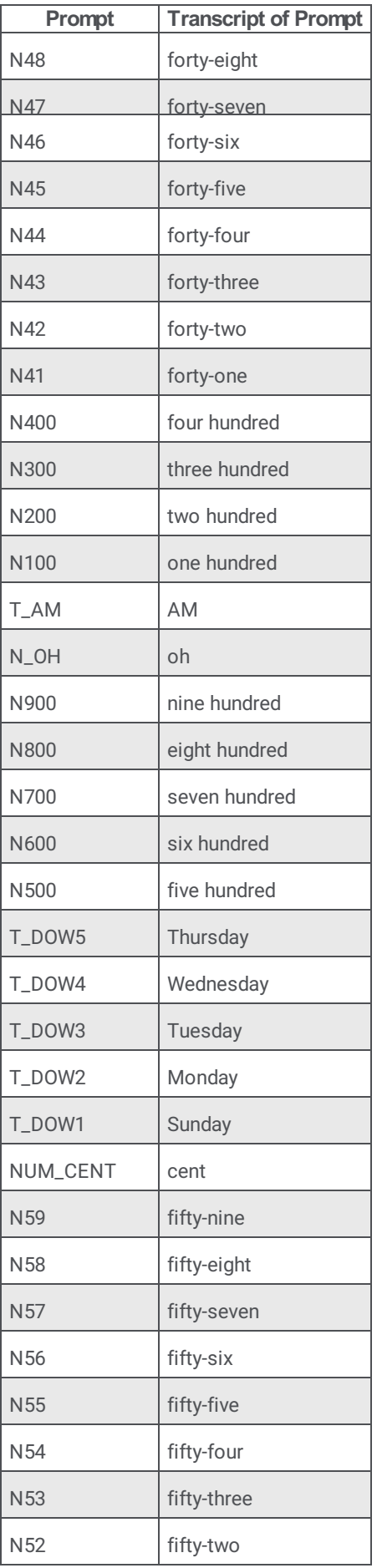

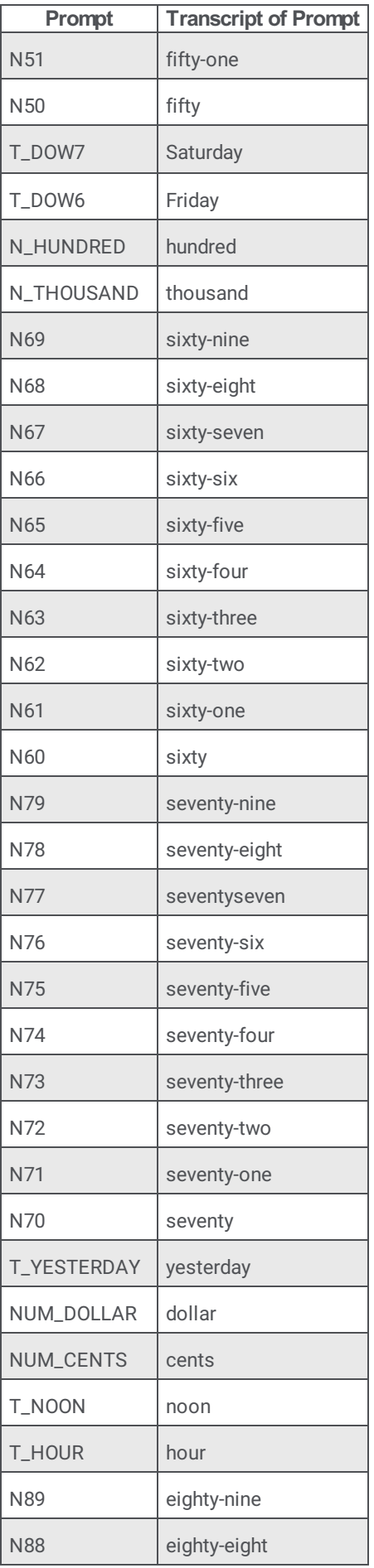

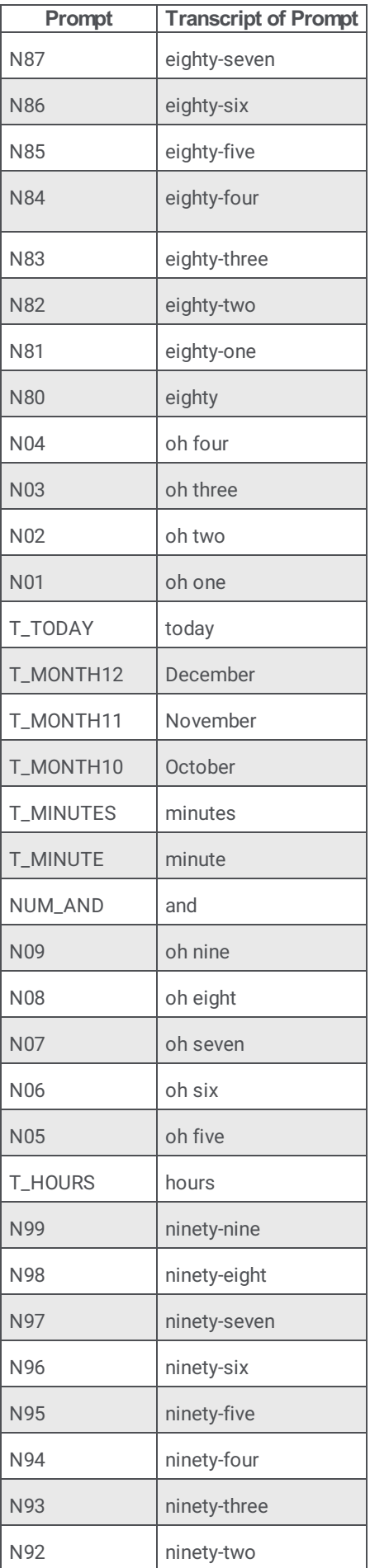

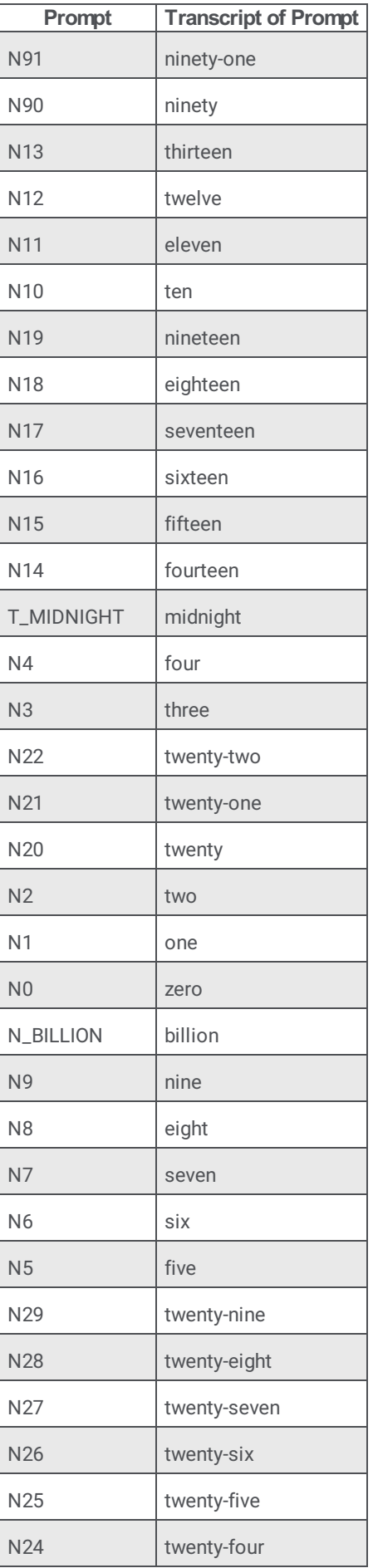

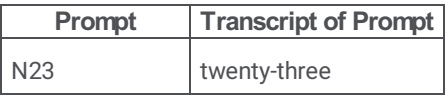

# **Prompt\_TUIMain**

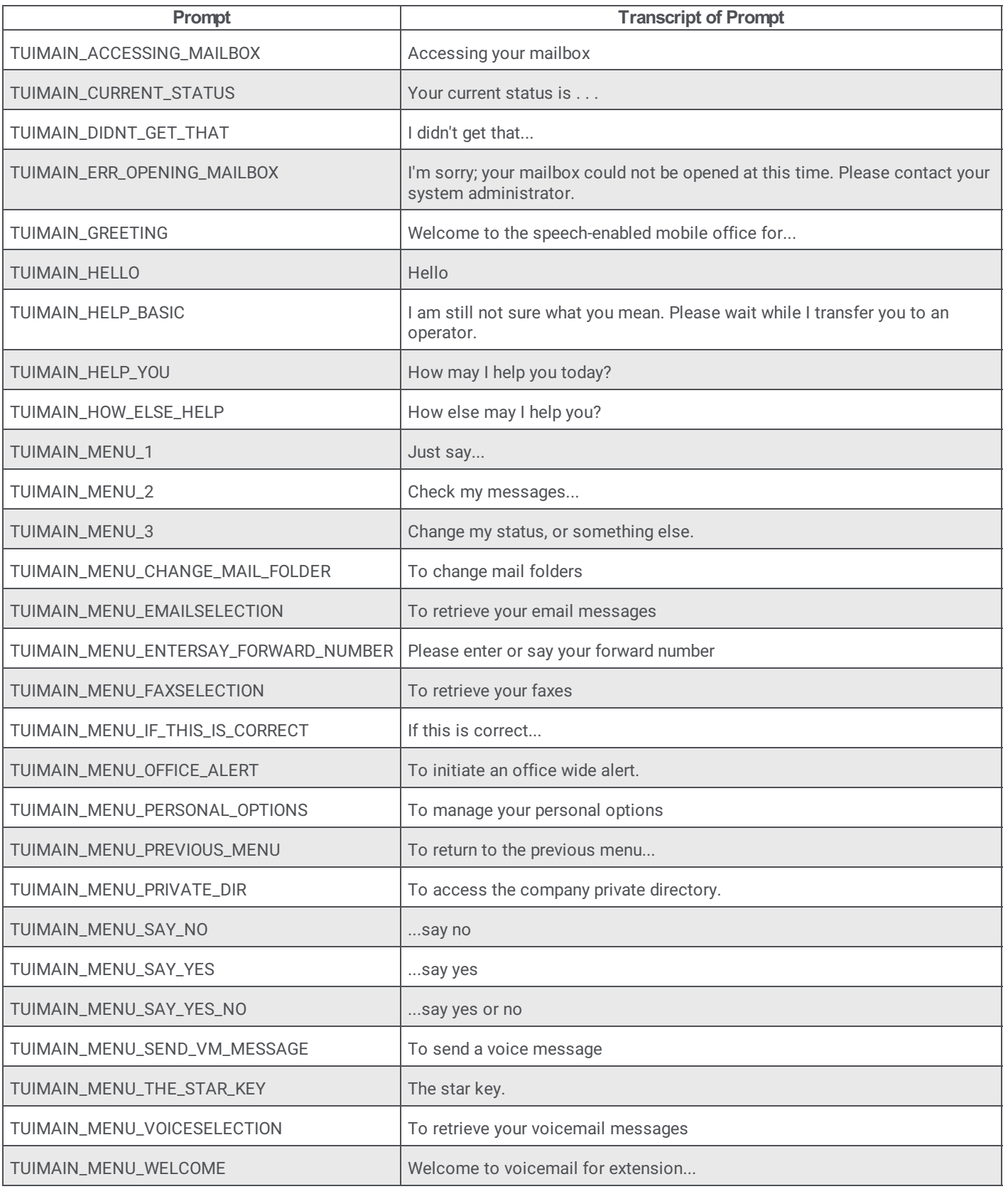

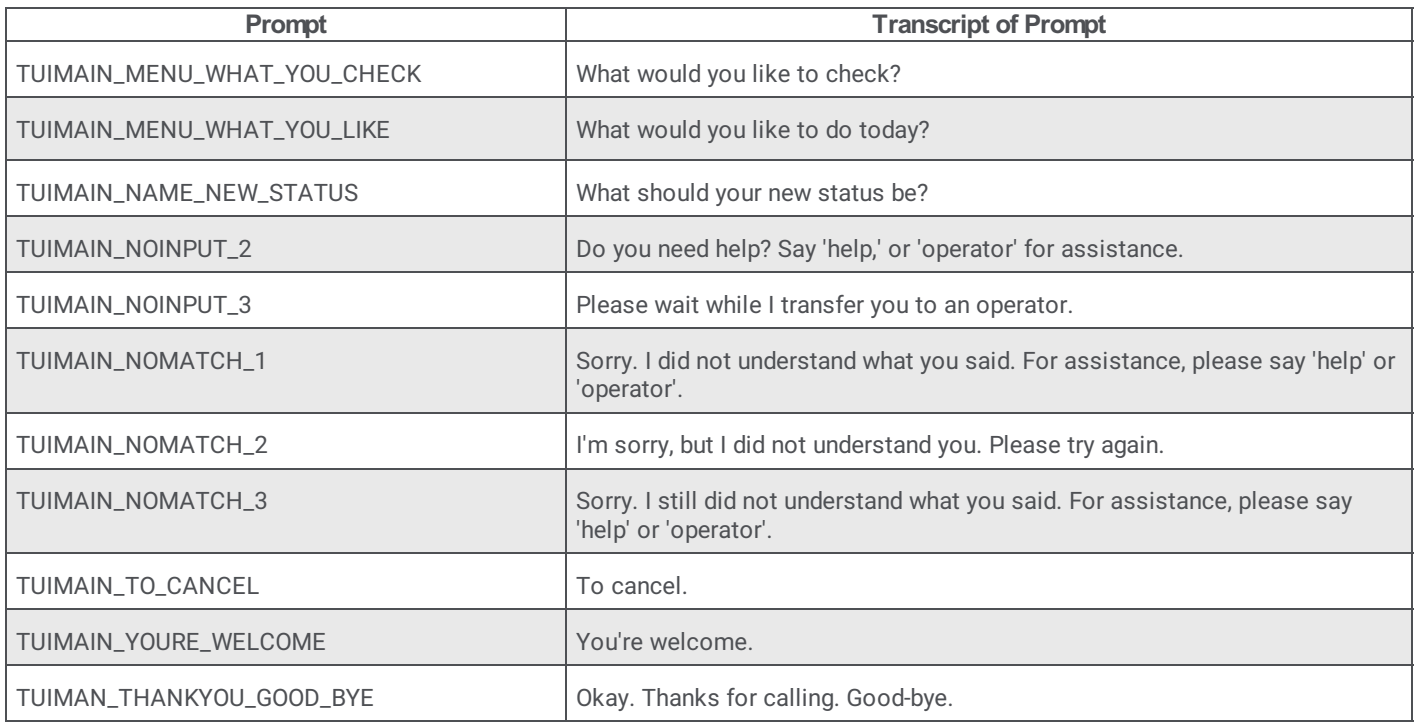

# **Prompt\_TUIMessageManagement**

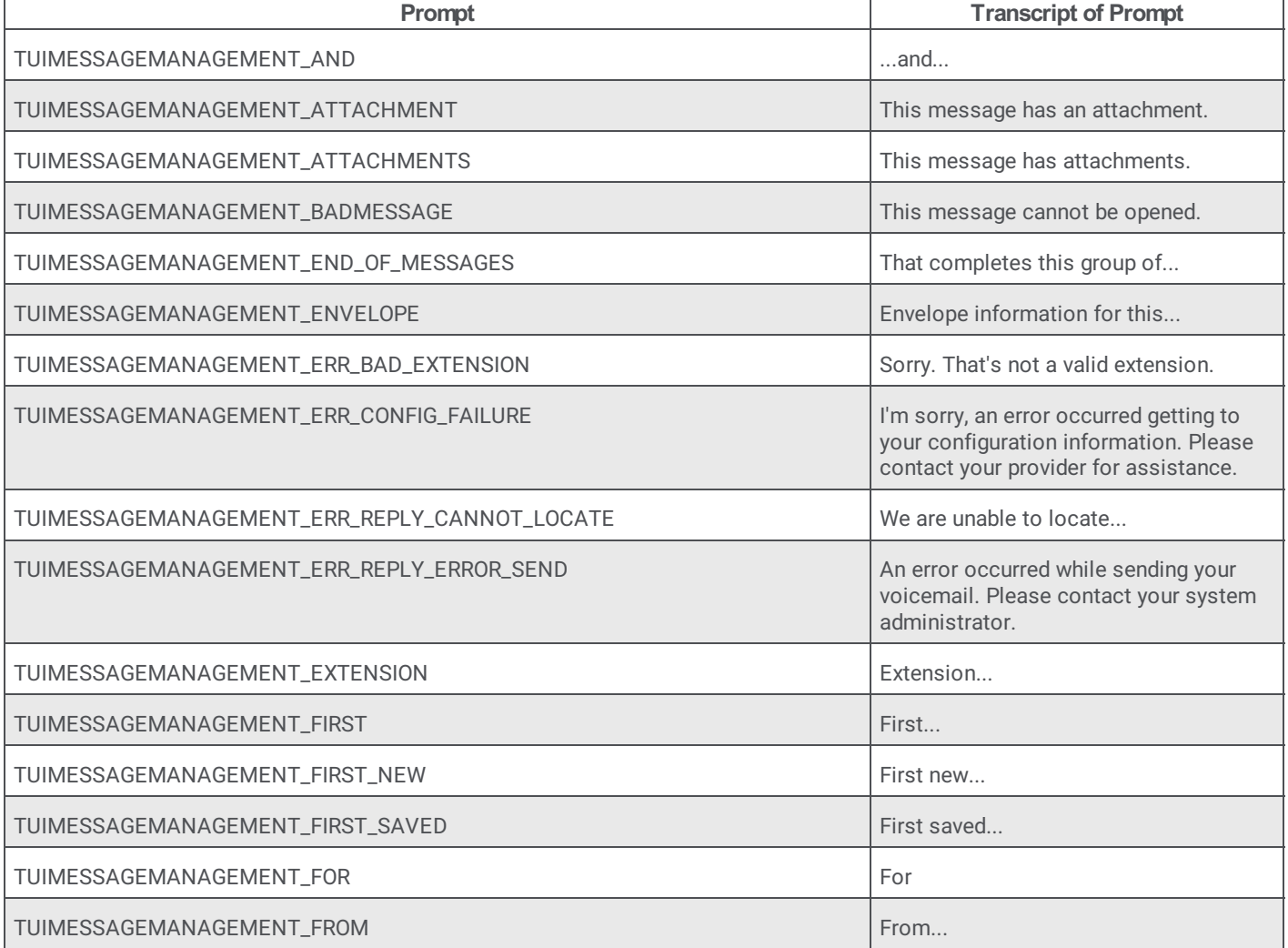

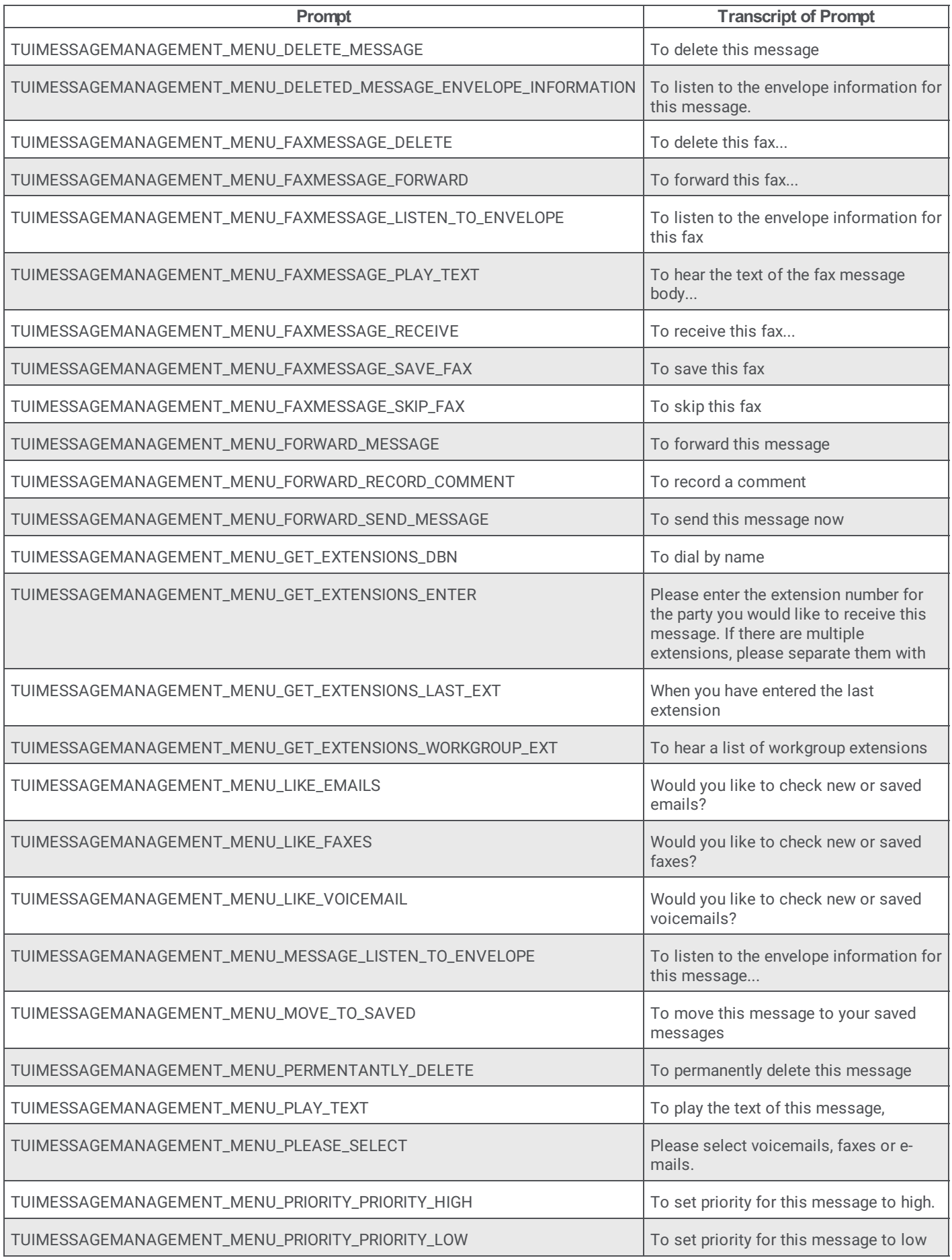

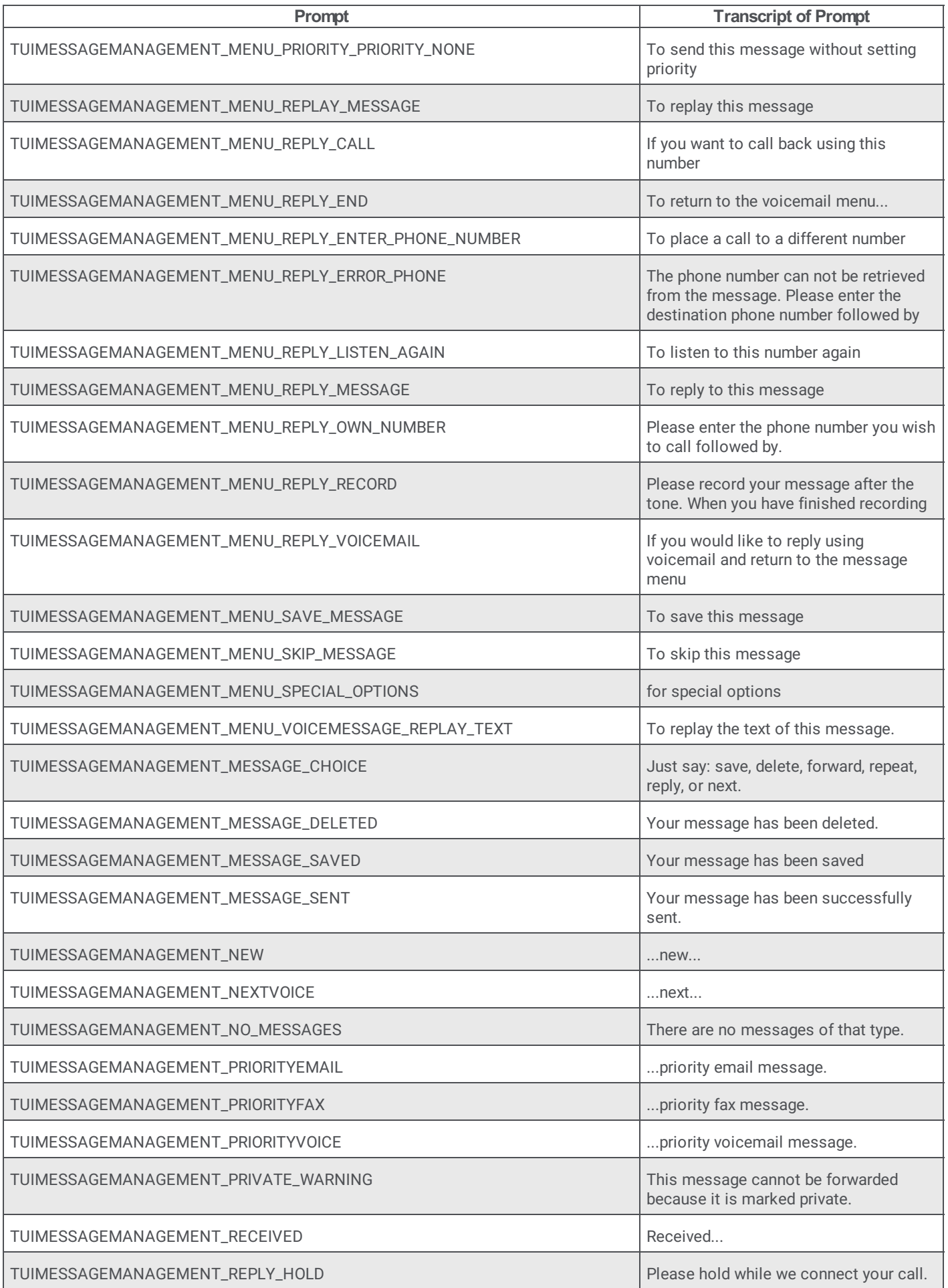

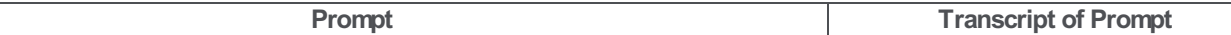

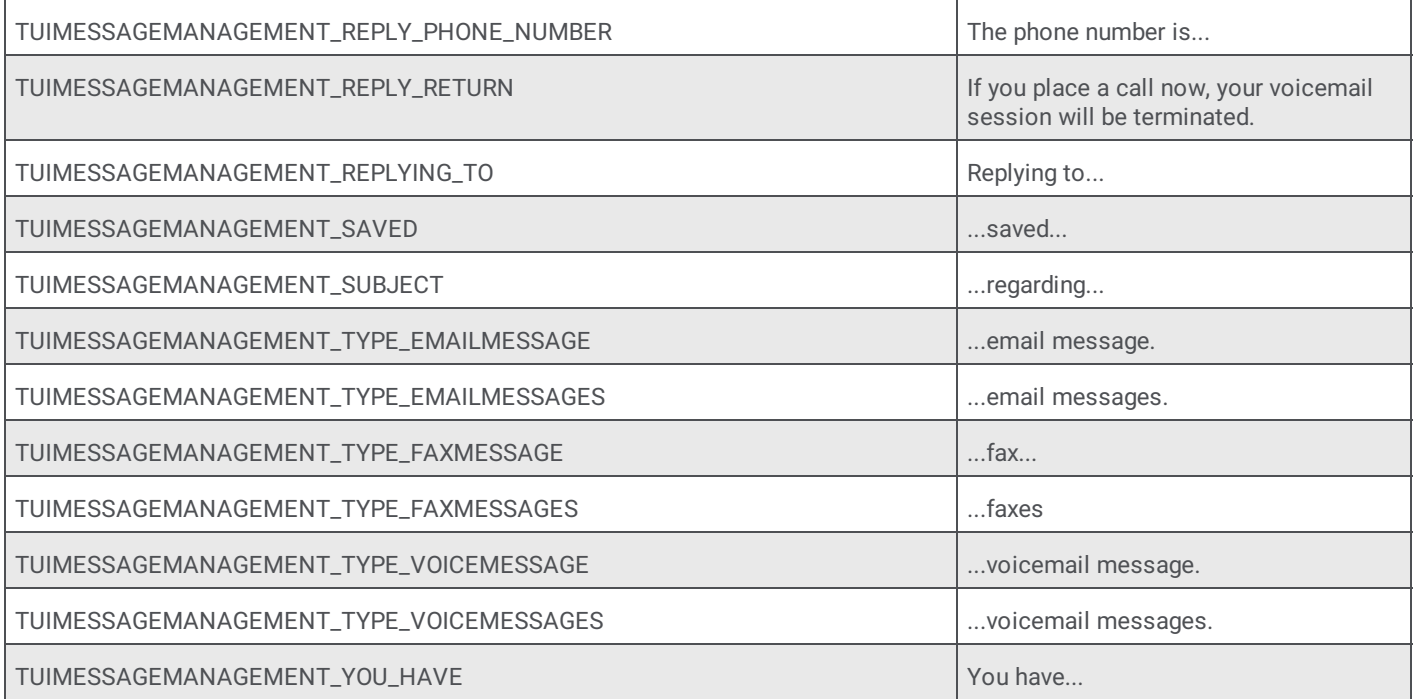

# **Prompt\_TUIPersonalOptions**

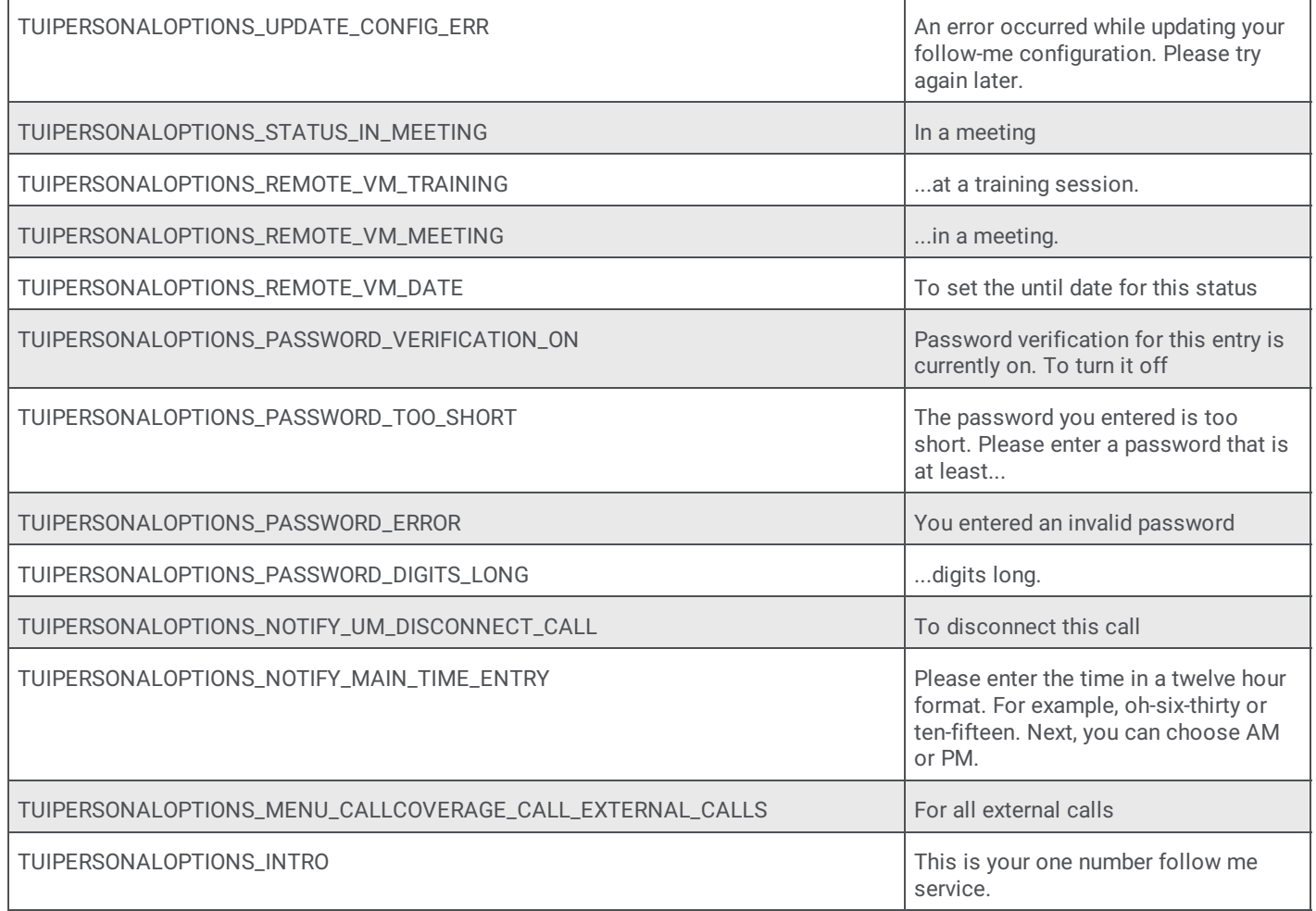

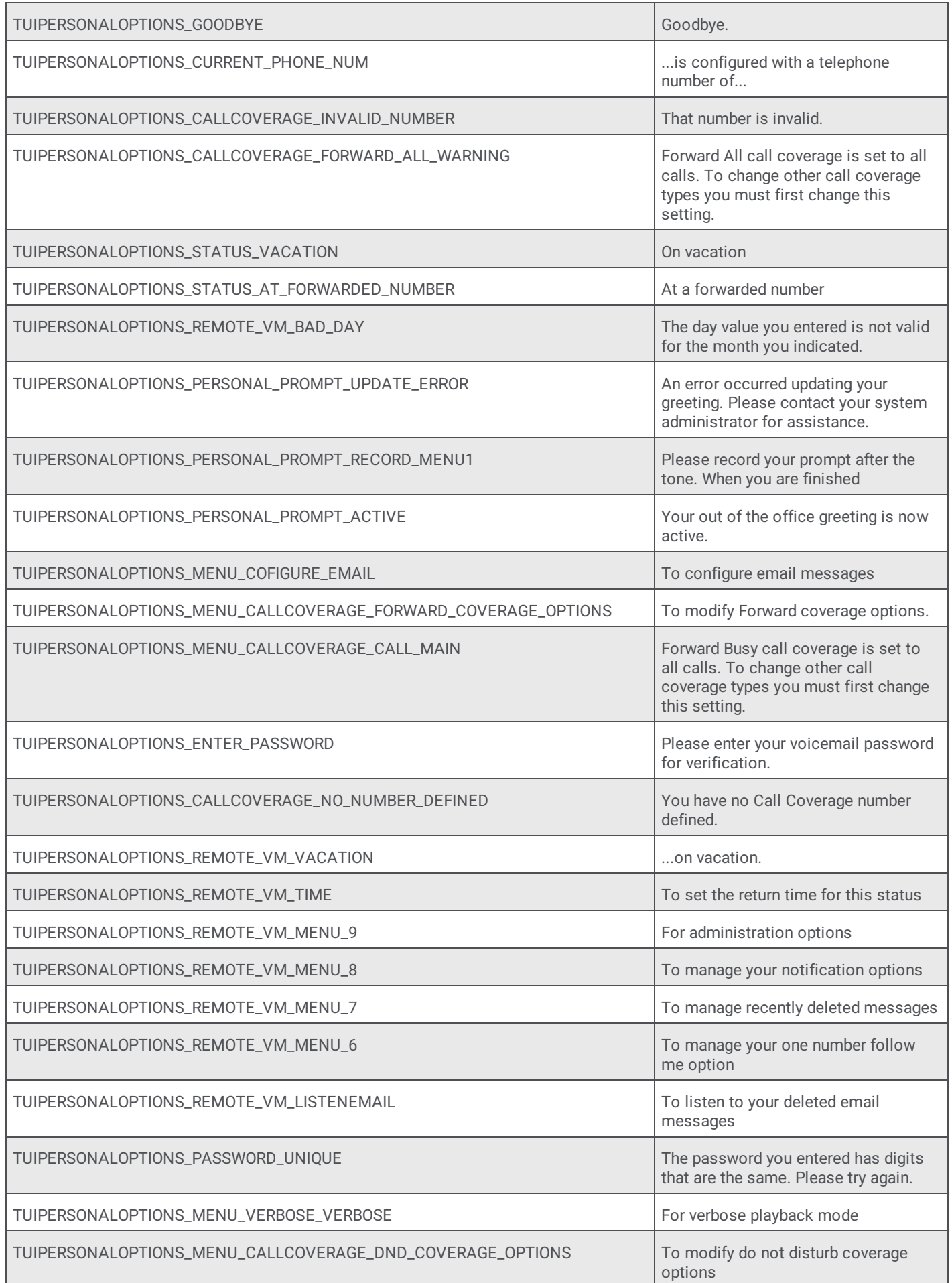

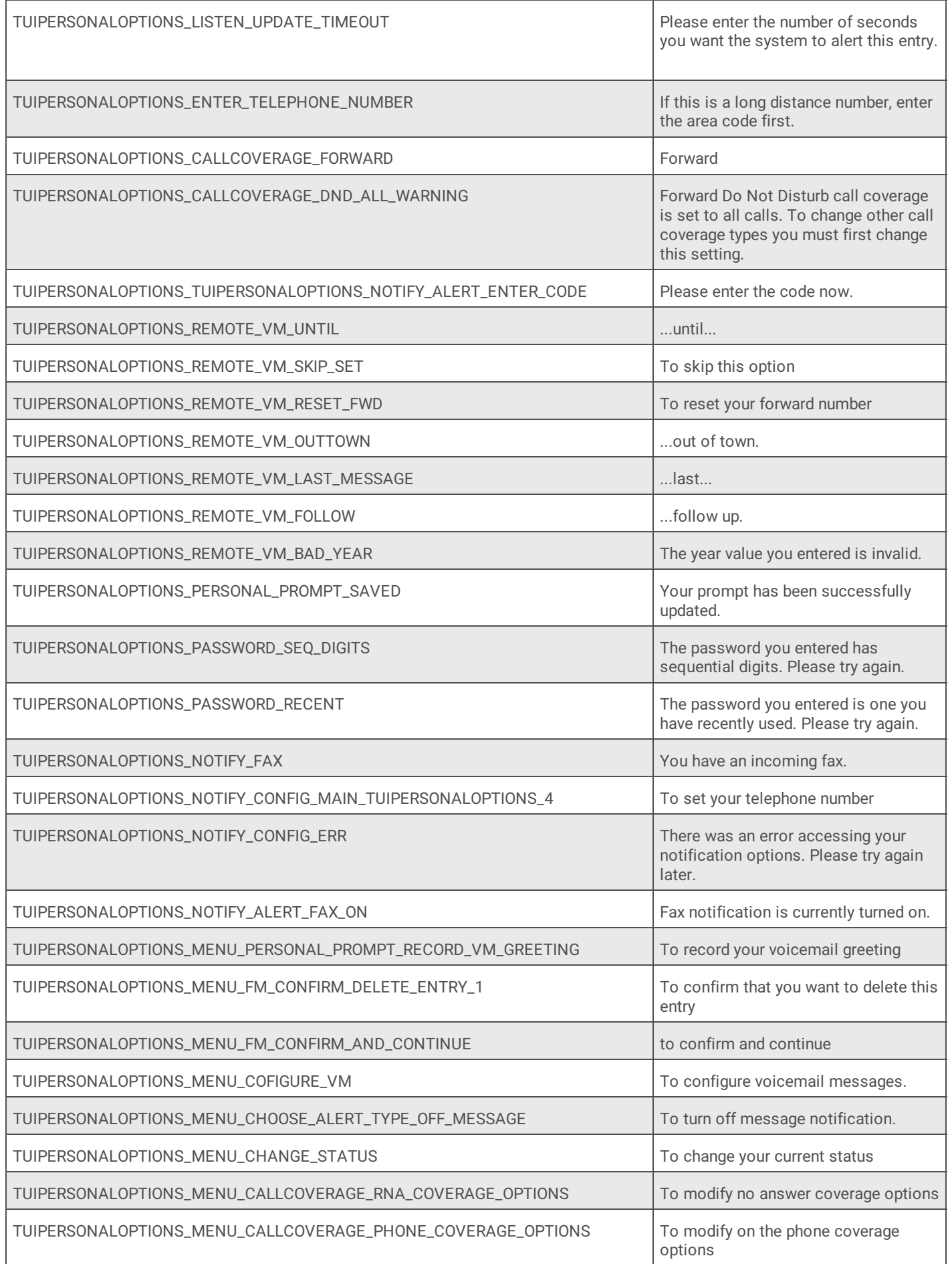

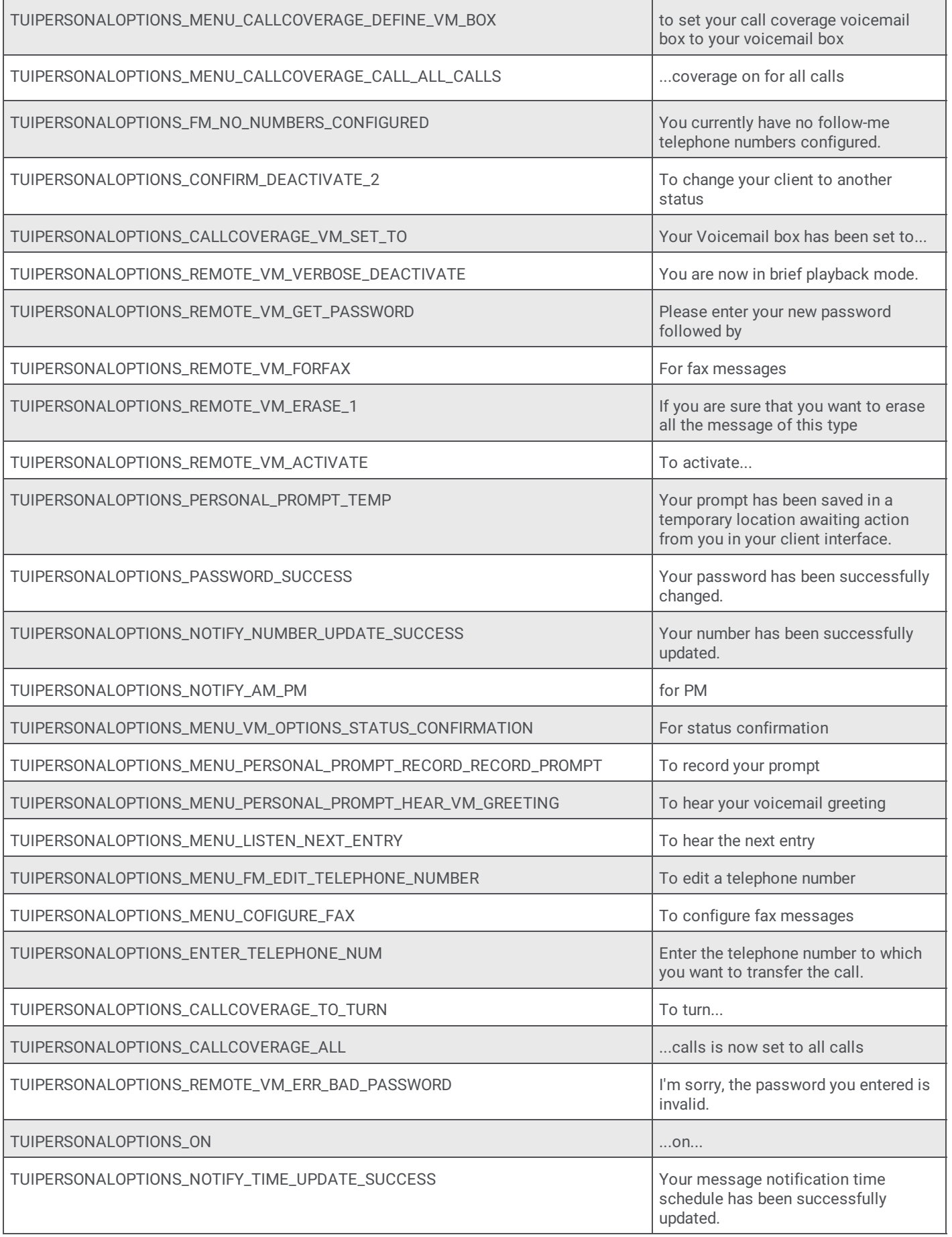

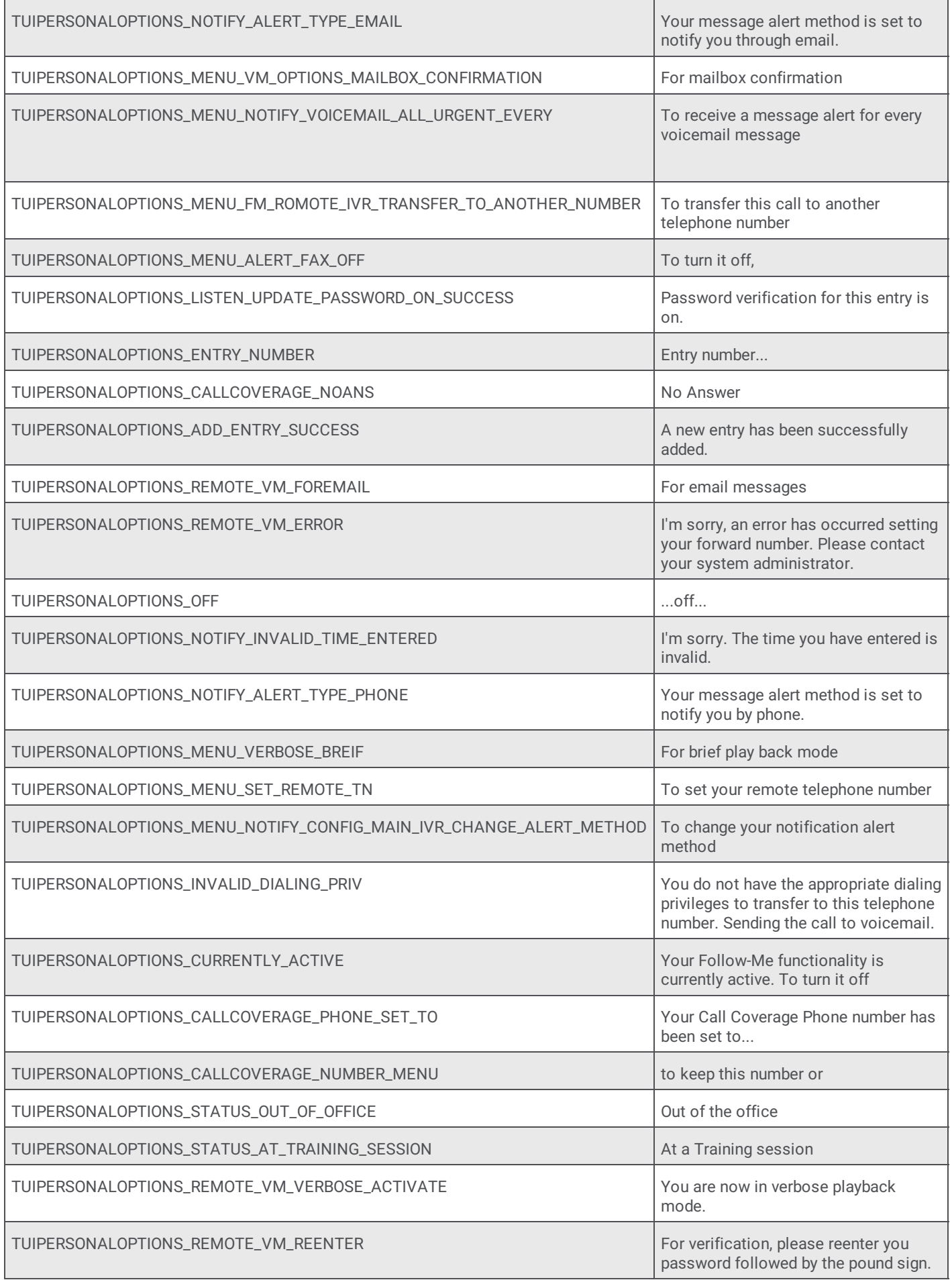

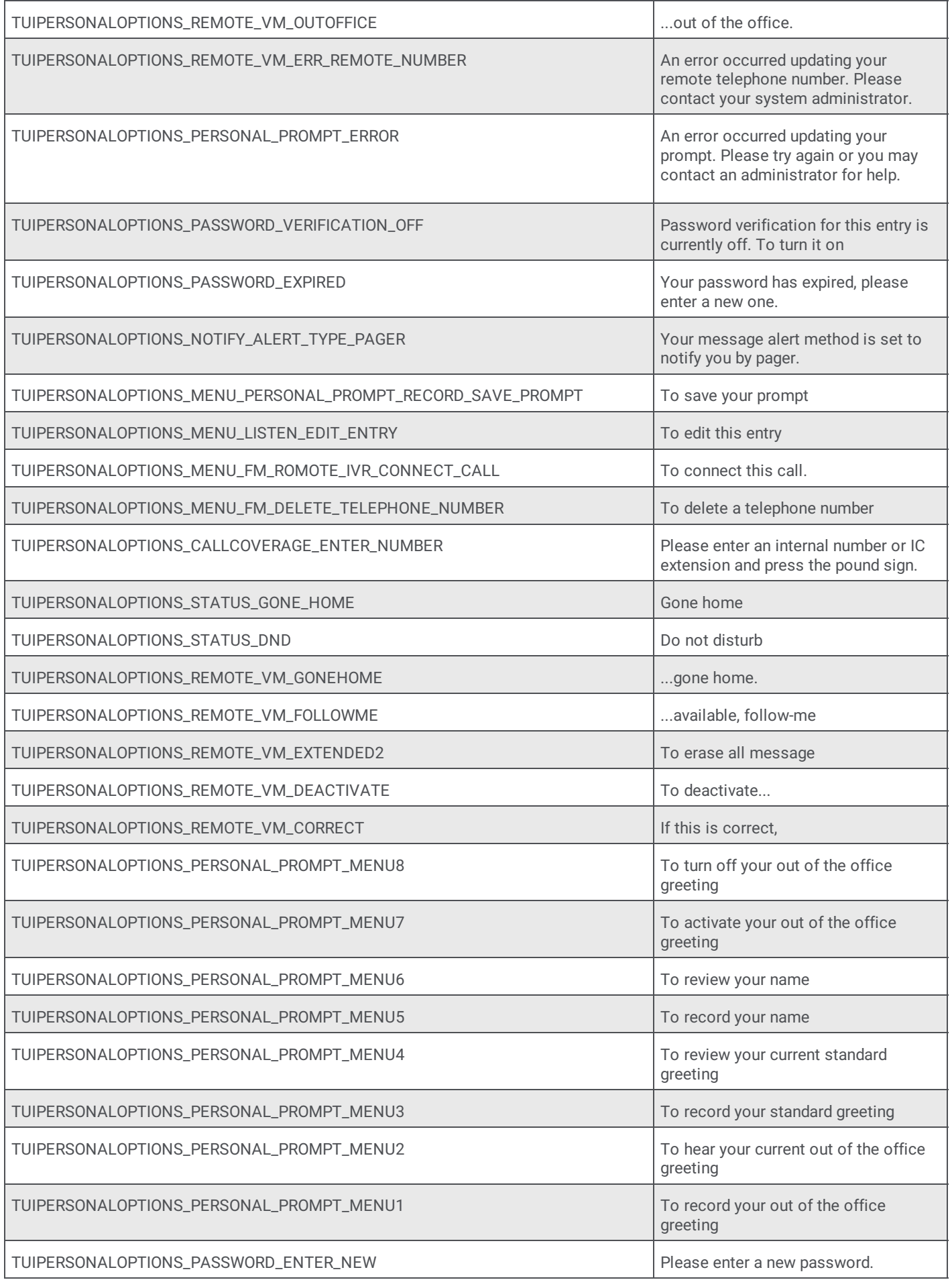

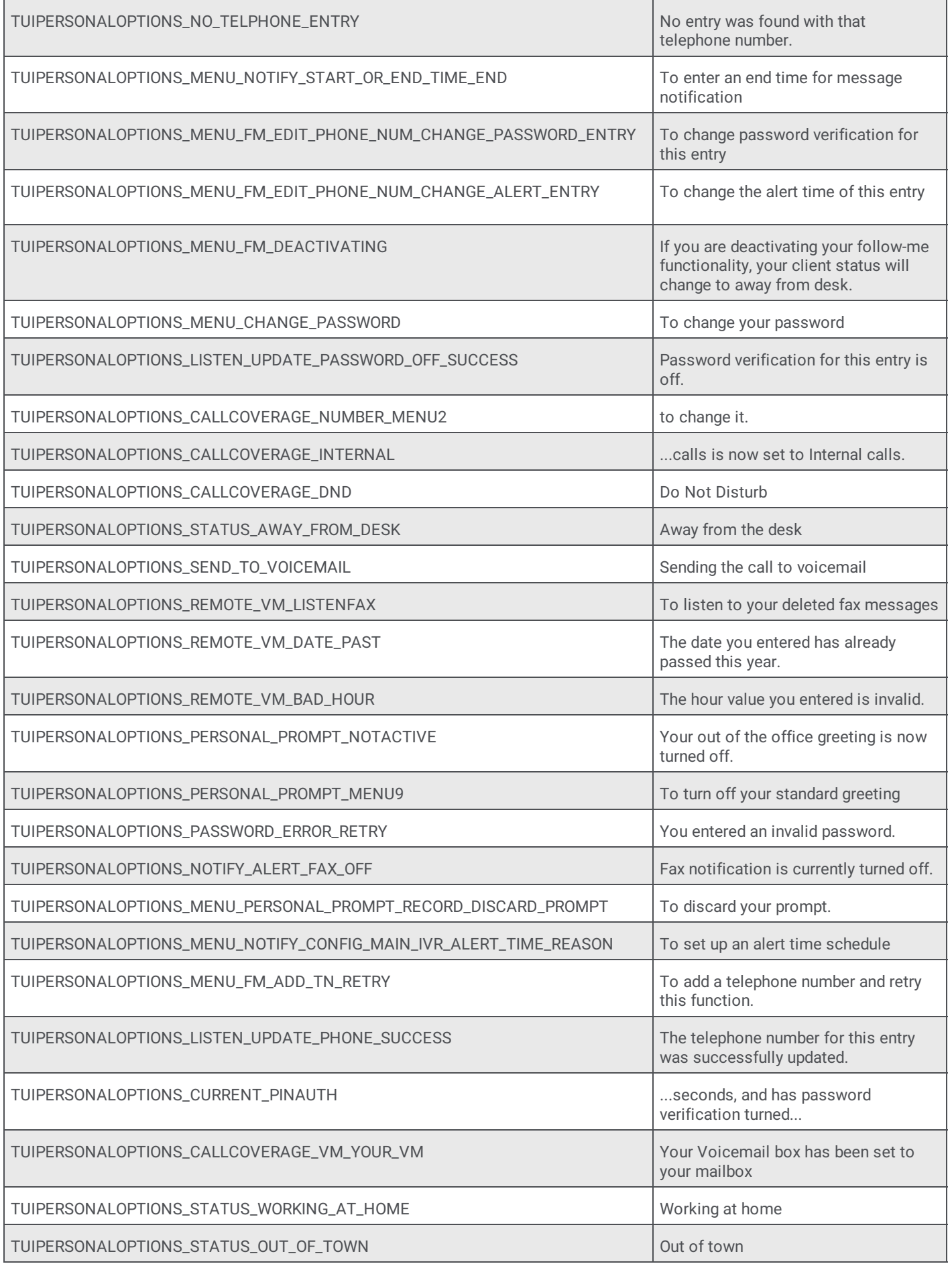

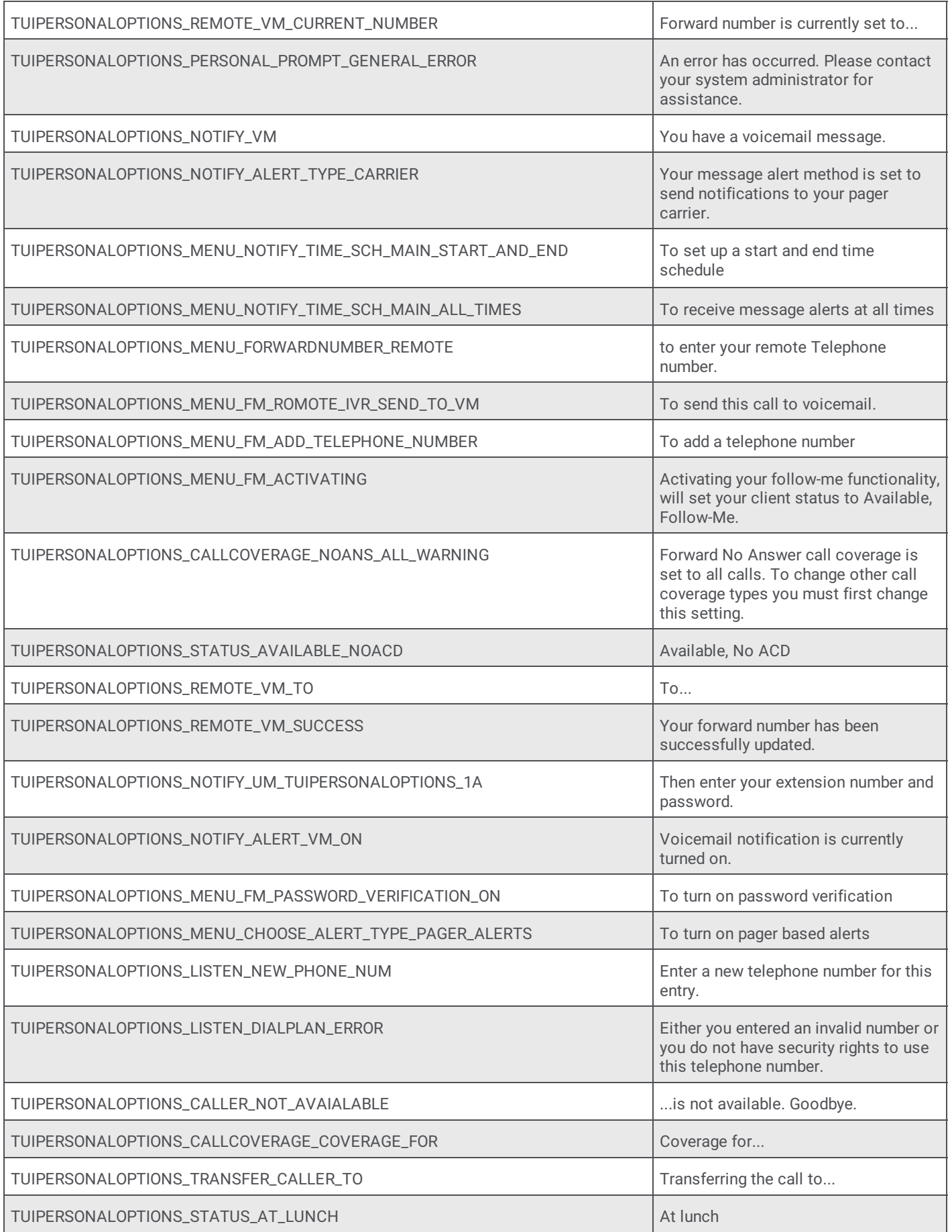

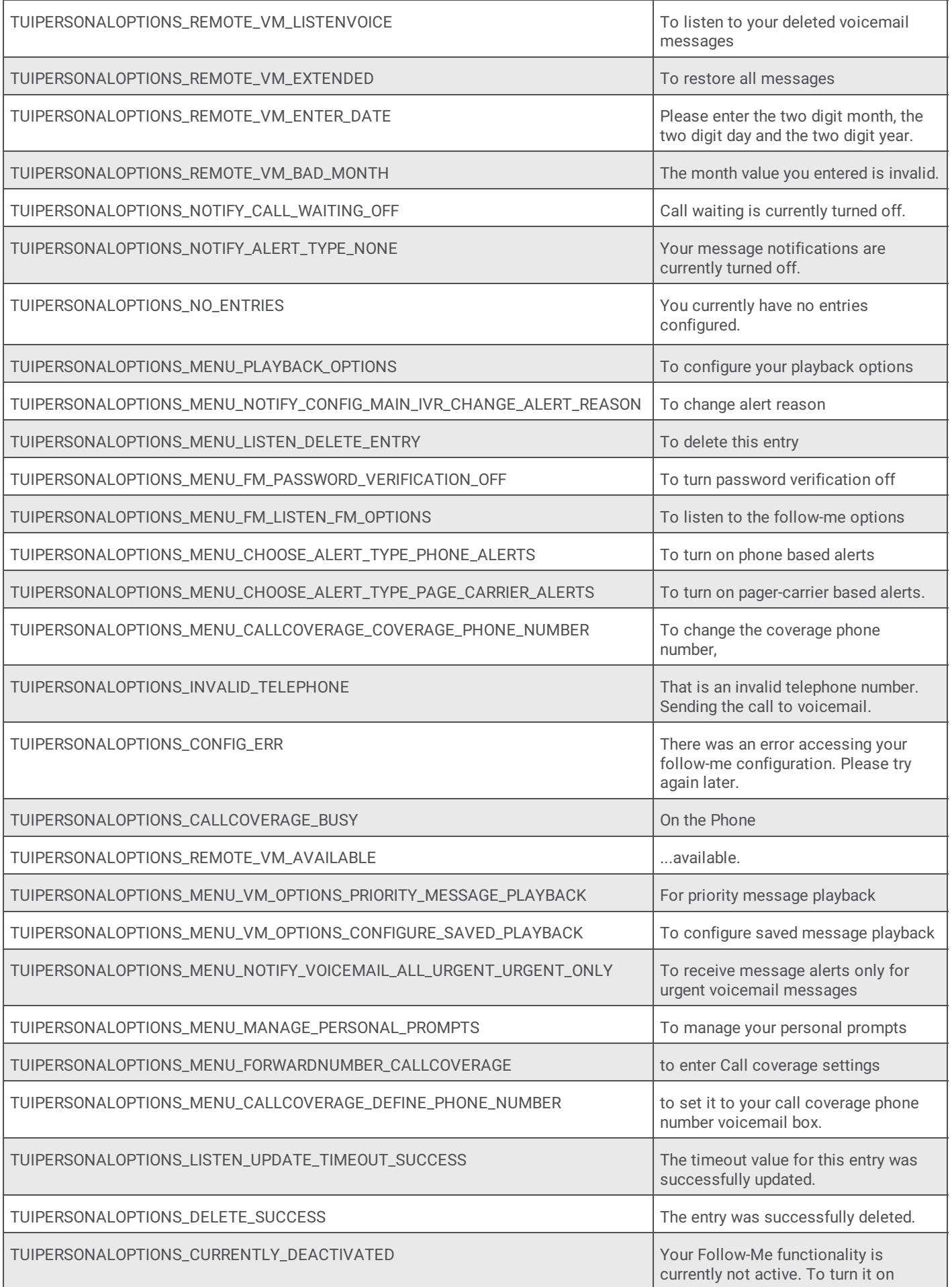

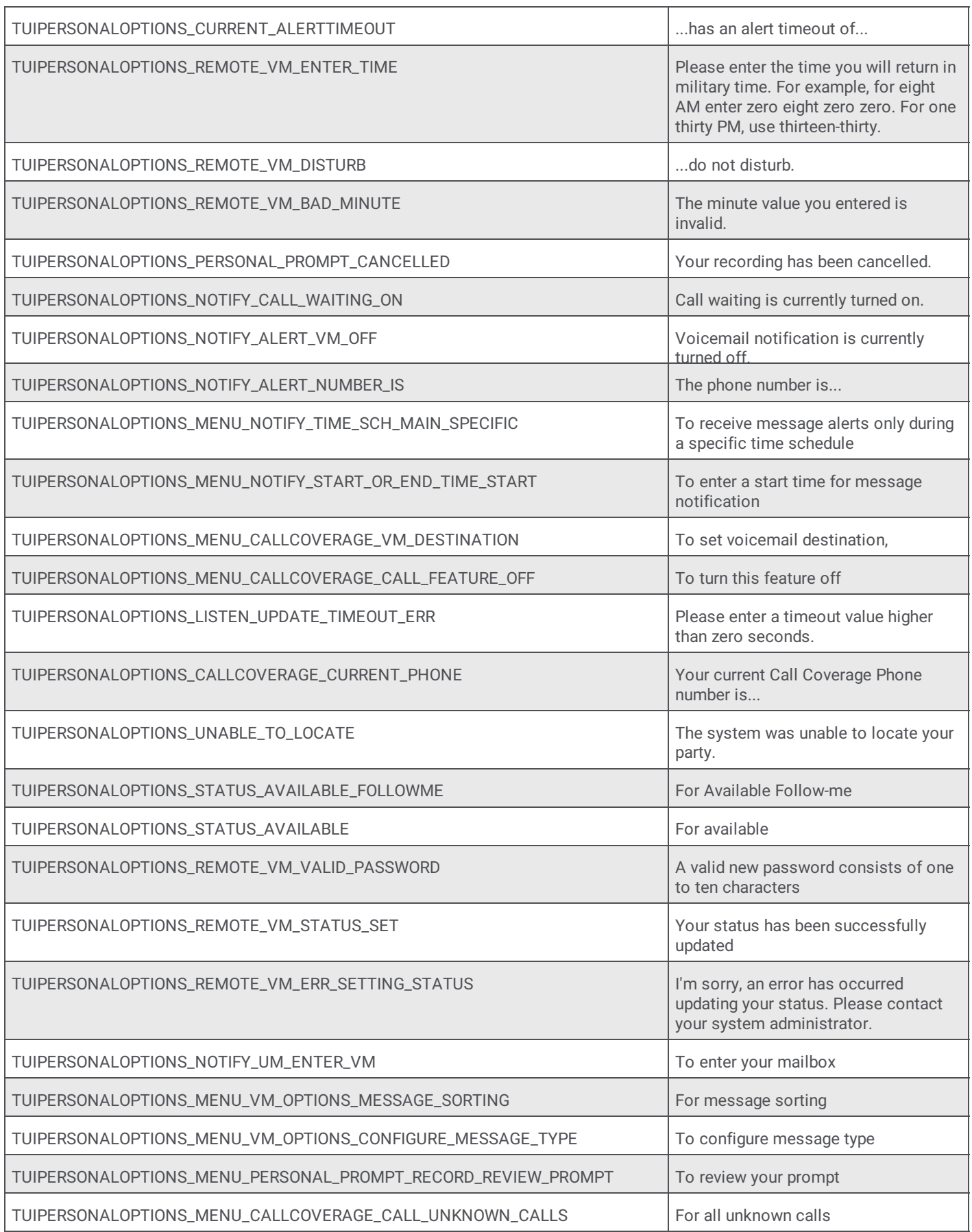

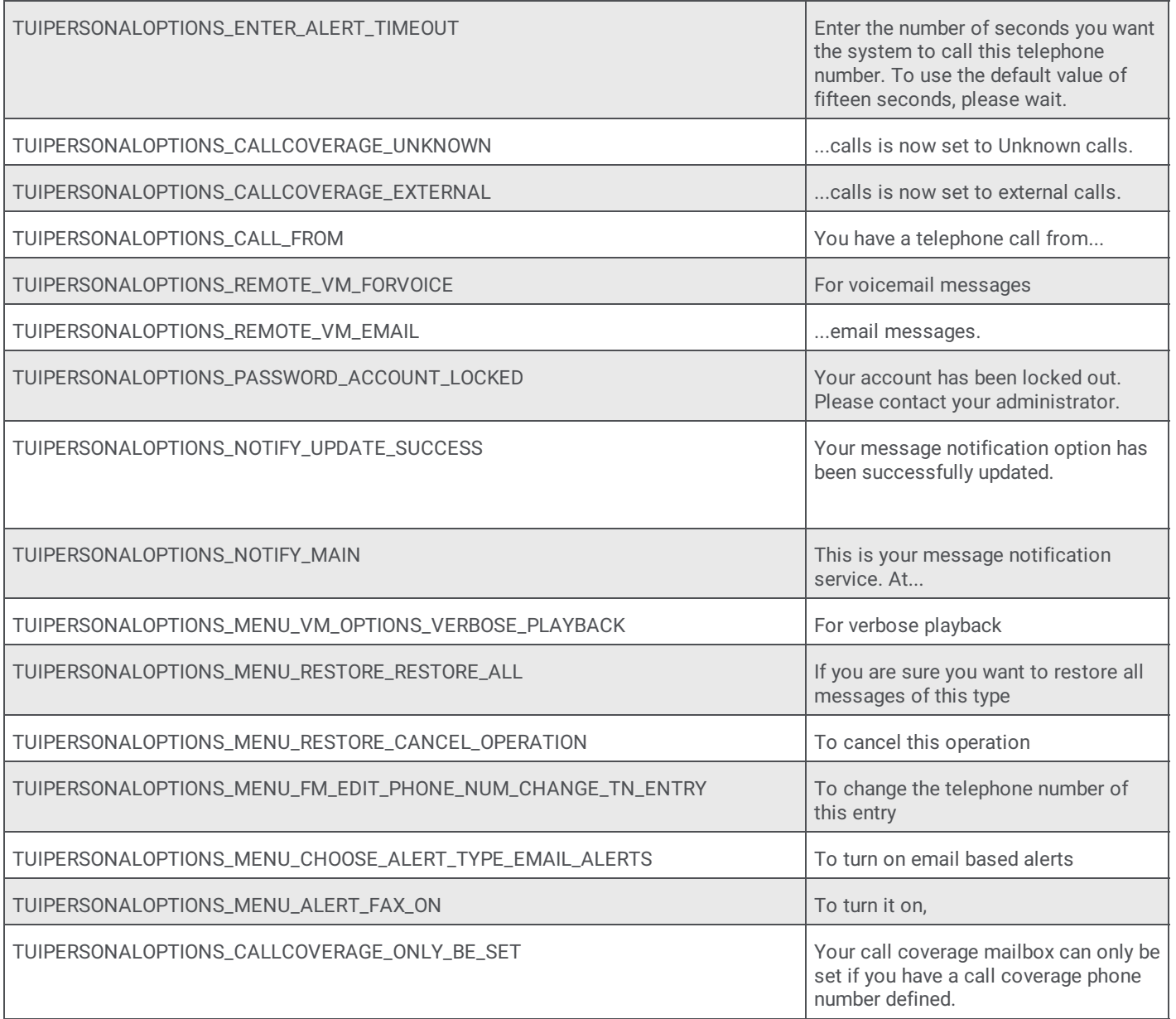

# **XML Menu Source Listings**

This section contains source listings for [XML](#page-26-0) files included in Interaction Mobile Office.

## **Manifest**

## [MenuXMLManifest.xml](#page-203-0)

## **Root XML Documents**

- [TUIDTMFRoot..xml](#page-204-0) Source Listing
- [TUIApplicationRoot.xml](#page-204-1) Source Listing  $\bullet$

## **Speech-Enabled Menus**

- [TUIMobileOffice.xml](#page-207-0) Source Listing
- [TUIMainMenu.xml](#page-209-0) Source Listing  $\bullet$
- [TUIMessageMenus.xml](#page-218-0) Source Listing
- [TUIOptionMenus.xml](#page-237-0) Source Listing  $\bullet$
- [TUIStatusMenus.xml](#page-241-0) Source Listing  $\bullet$
- [TUIOutlookMenus.xml](#page-265-0) Source Listing  $\bullet$
- [TUIPromptMenus.xml](#page-276-0) Source Listing  $\bullet$

## **DTMF-only Menus**

- $\bullet$ [TUIMainMenuDTMF.xml](#page-243-0) Source Listing
- [TUIMessageMenusDTMF.xml](#page-248-0) Source Listing  $\bullet$
- [TUIOptionMenusDTMF.xml](#page-261-0) Source Listing  $\bullet$
- [TUIStatusMenusDTMF.xml](#page-264-0) Source Listing  $\bullet$
- $\bullet$ [TUIOutlookMenusDTMF.xml](#page-272-0) Source Listing
- [TUIPromptMenusDTMF.xml](#page-286-0) Source Listing  $\bullet$

# <span id="page-203-0"></span>**MenuXMLManifest.xml Source Listing**

This manifest identifies xml files that belong to the Interaction Mobile Office system. Files in this list are cached by Interaction Processor at startup and compiled. If a file is not in this list, it is not initially cached.

```
<?xml version="1.0"?>
<!DOCTYPE menuxml_manifest SYSTEM "menuxml.dtd">
<menuxml_manifest>
   <manifest_file>TUIMainMenu.xml</manifest_file>
   <manifest_file>TUIMainMenuDTMF.xml</manifest_file>
    <manifest_file>TUIMessageMenus.xml</manifest_file>
    <manifest_file>TUIMessageMenusDTMF.xml</manifest_file>
    <manifest_file>TUIMobileOffice.xml</manifest_file>
    <manifest_file>TUIOptionMenus.xml</manifest_file>
   <manifest_file>TUIOptionMenusDTMF.xml</manifest_file>
   <manifest_file>TUIOutlookMenus.xml</manifest_file>
   <manifest_file>TUIOutlookMenusDTMF.xml</manifest_file>
   <manifest_file>TUIPromptMenus.xml</manifest_file>
   <manifest_file>TUIPromptMenusDTMF.xml</manifest_file>
   <manifest_file>TUIStatusMenus.xml</manifest_file>
   <manifest_file>TUIStatusMenusDTMF.xml</manifest_file>
</menuxml_manifest>
```
When IP is started, this file is read to obtain a list of files to compile. This manifest file allows files to be added or removed without handler modification. To add a new XML file, enclose its filename in <manifest\_file>tags.

# <span id="page-204-0"></span>**TUIDTMFRoot.xml Source Listing**

```
<?xml version="1.0"?>
 <!DOCTYPE menuxml SYSTEM "menuxml.dtd">
 <menuxml language="en-US">
     <!-- Global DTMF Escape Choices -->
     <choice event="escape.previous" dtmf="*"/>
     <choice event="escape.operator" dtmf="0"/>
     <!-- Global DTMF Misc. Choices -->
     <choice event="application.thankyou" dtmf="7*"/>
     <submenu next="TUIUMMobileOffice.xml#main_menu_return" dtmf="##" useroption="Mobile.Office"/>
 </menuxml>
```
# <span id="page-204-1"></span>**TUIApplicationRoot.xml Source Listing**

```
<?xml version="1.0"?>
<!DOCTYPE menuxml SYSTEM "menuxml.dtd">
<menuxml language="en-US">
   <!-- Global Escape Grammars -->
   <choice event="escape.previous"
   dtmf="*">escape | [go] back | previous [menu] |
   return</choice>
   <choice event="escape.operator"
   dtmf="0">[transfer | send | get] [me] [to] [a | an]
   operator</choice>
   <!-- Global Mailbox Grammars -->
   <choice event="mailbox.voice.new"
   useroption="Allow.Voice.Mail"
   return="TUIMessageMenus.xml#voice_message_menu">[play | get
    | check | listen to [my]] (new | unread) voice [mail | mails | E-mail |
   E-mails] [message | messages]</choice>
   <choice event="mailbox.voice.saved"
   useroption="Allow.Voice.Mail"
   return="TUIMessageMenus.xml#voice_message_menu">[play | get
    | check | listen to [my]] (old | saved | red) voice [mail | mails |
   E-mail | E-mails] [message | messages]</choice>
   <choice event="mailbox.voice.today"
   useroption="Allow.Voice.Mail"
   return="TUIMessageMenus.xml#voice_message_menu">([play |
   get | check | listen to] today's voice [mail | mails | E-mail | E-mails]
    [message | messages]) | ([play | get | check | listen to] [my] voice
    [mail | mails | E-mail | E-mails] [message | messages] (for | from)
   today)</choice>
   <choice event="mailbox.fax.new"
   useroption="Allow.Fax"
   return="TUIMessageMenus.xml#fax_message_menu">[play | get |
   check | listen to [my]] (new | unread) (fax [mail | mails | E-mail |
   E-mails] | faxes [message | messages])</choice>
   <choice event="mailbox.fax.saved"
   useroption="Allow.Fax"
   return="TUIMessageMenus.xml#fax_message_menu">[play | get |
   check | listen to [my]] (old | saved | red) (fax [mail | mails | E-mail
    | E-mails] | faxes [message | messages])</choice>
   <choice event="mailbox.fax.today"
   useroption="Allow.Fax"
   return="TUIMessageMenus.xml#fax_message_menu">([play | get
    | check | listen to] today's (fax [mail | mails | E-mail | E-mails] |
   faxes [message | messages])) | ([play | get | check | listen to] [my]
    (fax [mail | mails | E-mail | E-mails] | faxes [message | messages])
    (for | from) today)</choice>
   <choice event="mailbox.email.new"
   useroption="Allow.Email"
   return="TUIMessageMenus.xml#email_message_menu">[play | get
    | check | listen to [my]] (new | unread) (mail | mails | E-mail |
   E-mails) [message | messages]</choice>
```
<choice event="mailbox.email.saved" useroption="Allow.Email" return="TUIMessageMenus.xml#email\_message\_menu">[play | get | check | listen to [my]] (old | saved | red) (mail | mails | E-mail | E-mails) [message | messages]</choice> <choice event="mailbox.email.today" useroption="Allow.Email" return="TUIMessageMenus.xml#email\_message\_menu">([play | get | check | listen to] today's (mail | mails | E-mail | E-mails) [message | messages]) | ([play | get | check | listen to] [my] (mail | mails | E-mail | E-mails) [message | messages] for today)</choice> <submenu next="TUIMessageMenus.xml#voice\_summary" useroption="Allow.Voice.Mail" return="TUIMobileOffice.xml#main\_menu\_return">[play | get | check | listen to [my]] voice [mail | mails | E-mail | E-mails] [message | messages]</submenu> <submenu next="TUIMessageMenus.xml#fax\_summary" useroption="Allow.Fax" return="TUIMobileOffice.xml#main\_menu\_return">[play | get | check | listen to [my]] (fax [mail | mails | E-mail | E-mails] [message | messages] | faxes)</submenu> <submenu next="TUIMessageMenus.xml#email\_summary" useroption="Allow.Email" return="TUIMobileOffice.xml#main\_menu\_return">[play | get | check | listen to [my]] (mail | mails | E-mail | E-mails) [message | messages]</submenu> <!-- Global Outlook Grammars --> <choice event="application.getmeetings" useroption="Outlook.Module" message="voice" return="TUIMobileOffice.xml#main\_menu\_return">(access | get | play | read | go to) [my] (calendar | meetings) for \$datetime</choice> <submenu next="TUIOutlookMenus.xml#calendar\_menu\_get\_date" useroption="Allow.Calendar" return="TUIMobileOffice.xml#main\_menu\_return">(access | get | play | read | go to) [my] (calendar | meetings)</submenu> <submenu next="TUIOutlookMenus.xml#outlook\_menu" useroption="Outlook.Module" return="TUIMobileOffice.xml#main\_menu\_return">[access | go to]  $[my \mid the]$  Outlook  $[optims \mid menu]$ </submenu> <submenu next="TUIOutlookMenus.xml#calendar\_menu" useroption="Allow.Calendar" return="TUIMobileOffice.xml#main\_menu\_return">[access | go to] [my | the] Calendar (options | menu)</submenu> <submenu next="TUIOutlookMenus.xml#outofoffice\_menu" useroption="Outlook.Module" return="TUIMobileOffice.xml#main\_menu\_return">[access | go to] [my | the] out-of-office assistant [options | menu]</submenu> <choice event="mailbox.outofoffice.on" useroption="Outlook.Module" return="TUIMobileOffice.xml#main\_menu\_return">turn on [my | the] out-of-office assistant [message]</choice> <choice event="mailbox.outofoffice.off" useroption="Outlook.Module" return="TUIMobileOffice.xml#main\_menu\_return">turn off [my | the] out-of-office assistant [message]</choice> <!-- Global Preloaded Directory Grammars --> <choice event="application.sendtomessage" return="TUIMobileOffice.xml#main\_menu\_return">PreLoadedGrammar:MessageDirectory</choice> <choice event="application.privatecall" return="TUIMobileOffice.xml#main\_menu\_return">PreLoadedGrammar:CallDirectory</choice> <choice event="record.start" return="TUIMainMenu.xml#send\_message\_options">URI:OPCMessageDirectory.\$username.gram</choice> <choice event="application.privatecall" return="TUIMobileOffice.xml#main\_menu\_return">URI:OPCCallDirectory.\$username.gram</choice> <!-- Global Menu "Jump" Grammars -->

```
206
```
<submenu

```
next="TUIOptionMenus.xml#personal_options_menu">[access |
set | change | manage] [my] [personal] [user] (options |
configuration)</submenu>
<submenu next="TUIStatusMenus.xml#change_status"
return="TUIMobileOffice.xml#main_menu_return">[change |
set] [my | your] status</submenu>
<submenu next="TUIPromptMenus.xml#personal_prompts_menu"
return="TUIMobileOffice.xml#main_menu_return">[record |
change] [my] [user | personal] (prompts | recordings)</submenu>
<!-- Global Status Grammars -->
<choice event="status.set" dtmf="none"
return="TUIMobileOffice.xml#main_menu_return">[set |
change] [me | my] [status] [to] $status [until $datetime]</choice>
<!-- Global Prompt Grammars -->
<choice event="useraudio.record"
message="eaprompt"
return="TUIPromptMenus.xml#ea_prompt_menu">[record] [my]
(extended absence | out-of-the-office) [prompt]</choice>
<choice event="useraudio.listen"
message="eaprompt">(listen to | review) [my] (extended
absence | out of [the] office) [prompt]</choice>
<choice event="useraudio.reset"
message="eaprompt">reset [my] (extended absence | out of
[the] office) [prompt]</choice>
<choice event="useraudio.record"
message="rnaprompt"
return="TUIPromptMenus.xml#rna_prompt_menu">[record] [my]
(ring no answer | standard greeting) [prompt]</choice>
<choice event="useraudio.listen"
message="rnaprompt">(listen to | review) [my] (ring no
answer | standard greeting) [prompt]</choice>
<choice event="useraudio.reset"
message="rnaprompt">reset [my] (ring no answer | standard
greeting) [prompt]</choice>
<choice event="useraudio.record"
message="nameprompt"
return="TUIPromptMenus.xml#name_prompt_menu">[record] [my]
[user] (name | username) [prompt]</choice>
<choice event="useraudio.listen"
message="nameprompt">(listen to | review) [my] [user] (name
| username) [prompt]</choice>
<choice event="useraudio.reset"
message="nameprompt">reset [my] [user] (name | username)
[prompt]</choice>
<choice event="useraudio.record"
message="agentgreeting"
return="TUIPromptMenus.xml#agent_greeting_menu">[record]
[my] agent [greeting] [prompt]</choice>
<choice event="useraudio.listen"
message="agentgreeting">(listen to | review) [my] agent
[greeting] [prompt]</choice>
<choice event="useraudio.reset"
message="agentgreeting">reset [my] agent [greeting]
[prompt]</choice>
<choice event="useraudio.record"
message="afprompt"
return="TUIPromptMenus.xml#af_prompt_menu">[record] [my]
[available] forward [prompt]</choice>
<choice event="useraudio.listen"
message="afprompt">(listen to | review) [my] [available]
forward [prompt]</choice>
<choice event="useraudio.reset"
message="afprompt">reset [my] [available] forward
[prompt]</choice>
<choice event="useraudio.record"
message="fmprompt"
return="TUIPromptMenus.xml#fm_prompt_menu">[record] [my]
[one number] follow me [prompt]</choice>
```

```
<choice event="useraudio.listen"
message="fmprompt">(listen to | review) [my] [one number]
follow me [prompt]</choice>
<choice event="useraudio.reset"
message="fmprompt">reset [my] [one number] follow me
[prompt]</choice>
<!-- Global Misc. Grammars -->
<choice event="application.thankyou" dtmf="7*"
return="TUIMobileOffice.xml#main_menu_return"> okay |
([okay] thanks) | ([okay] thank you) </choice>
<submenu next="TUIUMMainMenuDTMF.xml#main_menu"
dtmf="##" useroption="Mobile.Office"> (switch |
change) [input] mode </submenu>
<submenu next="TUIStatusMenus.xml#play_status_menu"
return="TUIMobileOffice.xml#main_menu_return"> [(what's |
what is)] [my] current status \langle submenu>
<submenu next="TUIMobileOffice.xml#good_bye_menu">([I
am] [all] done) | ([I am] [all] finished) \sqrt{\frac{1}{1}} (thats it) | (thats all) |
(you cant) | (you cannnot) | good-bye</submenu>
<submenu next="TUIMobileOffice.xml#main_menu">[go]
[back] [to] [the] main menu</submenu>
<choice event="application.mainmenu">(exit | log
(out|off))</choice>
<!-- Global Catches -->
<catch event="com.inin.calendar.nodate">
    <goto next="TUIOutlookMenus.xml#voice_get_date"/>
</catch>
```

```
</menuxml>
```
# <span id="page-207-0"></span>**TUIMobileOffice.xml Source Listing**

```
<?xml version="1.0"?>
 <!DOCTYPE menuxml SYSTEM "menuxml.dtd">
 <menuxml toplevel="main_menu_superior" language="en-US" application="TUIApplicationRoot.xml">
     <!-- Document Grammars -->
     <submenu next="TUIMessageMenus.xml#message_summary"
     useroption="Unified.Messaging"
     return="#main_menu_return">[check | play | get] (message |
     messages)</submenu>
     <submenu next="TUIStatusMenus.xml#change_status"
     return="#main_menu_return">[change | set] [my | your]
     status</submenu>
     <submenu next="TUIMainMenu.xml#main_menu"
     return="#main_menu_return">something [else |
     different]</submenu>
     <submenu next="TUIMessageMenus.xml#voice_summary"
     dtmf="1" useroption="Allow.Voice.Mail"/>
     <submenu next="TUIMessageMenus.xml#fax_summary"
     dtmf="2" useroption="Allow.Fax"/>
     <submenu next="TUIMessageMenus.xml#email_summary"
     dtmf="3" useroption="Allow.Email"/>
     <choice event="application.sendmessage" dtmf="4"
     useroption="Unified.Messaging"/>
     <submenu next="TUIOptionMenus.xml#personal_options_menu"
     dtmf="5"/>
     <choice event="application.privatedirectory"
     dtmf="6"/>
     <choice event="application.officehunt"
     dtmf="7"/>
     <choice event="application.changefolders"
     dtmf="8" useroption="Change.Folders"/>
     <submenu next="TUIOutlookMenus.xml#outlook_menu"
     dtmf="9" useroption="Outlook.Module"/>
```

```
<!-- Document Catches -->
<nomatch count="1">
   <audio handler="Prompt_TUIMain"
   prompt="TUIMAIN_NOMATCH_1">I'm sorry, but I did not
   understand you. Please try again.</audio>
   <goto next="#main_menu"/>
</nomatch>
<nomatch count="2">
   <audio handler="Prompt_TUIMain"
   prompt="TUIMAIN_NOMATCH_2">Sorry. I still did not
   understand what you said. For assistance, please say 'help' or
    'operator'.</audio>
    <goto next="#main_menu"/>
</nomatch>
<nomatch count="3">
   <audio handler="Prompt_TUIMain"
   prompt="TUIMAIN_NOMATCH_2">Sorry. I still did not
   understand what you said. For assistance, please say 'help' or
   'operator'.</audio>
   <goto next="menu.system"/>
</nomatch>
<help count="1">
   <audio>You may speak one of several voice commands to access your
   mailbox or change your status, user options, and prompts. Please see
   your documentation for a list of available voice commands.</audio>
    <goto next="#main_menu"/>
</help>
<!-- Greeting Menu -->
<menu id="main_menu_superior" timeout="4"
mode="voice dtmf"
nospeechmenu="TUIMainMenuDTMF.xml#main_menu_greeting"
return="#main_menu_return">
   <audio handler="Prompt_TUIMain"
   prompt="TUIMAIN_GREETING"
   useroption="Mailbox.Confirmation">Welcome to the speech
   enabled Mobile Office for</audio>
   <play source="user.prompt.name"
   useroption="Mailbox.Confirmation"/>
   <audio handler="Prompt_TUIMain"
   prompt="TUIMAIN_CURRENT_STATUS"
   useroption="Status.Confirmation">Your current status
   is</audio>
    <play source="user.status"
   useroption="Status.Confirmation"/>
   <audio handler="Prompt_TUIMain"
   prompt="TUIMAIN_HELP_YOU">How may I help you?</audio>
   <submenu next="#back_to_main" dtmf="*"/>
   <noinput count="1">
       <goto next="#main_menu"/>
   </noinput>
</menu>
\langle!-- Main Menu -->
<menu id="main_menu" timeout="6" mode="voice
dtmf" return="menu.system">
   <audio handler="Prompt_TUIMain"
    prompt="TUIMAIN_MENU_1">Just say...</audio>
    <audio handler="Prompt_TUIMain"
   prompt="TUIMAIN_MENU_2"
   useroption="Unified.Messaging">Check my
   messages</audio>
   <audio handler="Prompt_TUIMain"
   prompt="TUIMAIN_MENU_3">Change my status, or something
   else</audio>
    <submenu next="#back_to_main" dtmf="*"/>
    <noinput count="1">
        <goto next="#main_menu"/>
    </noinput>
```

```
<noinput count="2">
           <audio handler="Prompt_TUIMain"
            prompt="TUIMAIN_NOINPUT_2">Do you need help? Say
            'help,' or 'operator' for assistance.</audio>
           <goto next="#main_menu"/>
        </noinput>
        <noinput count="3">
            <goto next="TUIMainMenu.xml#main_menu"/>
        </noinput>
   </menu>
    <!-- Return Menu -->
    <menu id="main_menu_return" timeout="6"
   mode="voice dtmf">
       <audio handler="Prompt_TUIMain"
       prompt="TUIMAIN_HOW_ELSE_HELP">How else may I help
       you?</audio>
       <submenu next="#back_to_main" dtmf="*"/>
       <noinput count="1">
           <goto next="#good_bye_menu"/>
       </noinput>
        <nomatch count="1">
           <goto next="#good_bye_menu"/>
       </nomatch>
   </menu>
   <!-- Good-bye Menu -->
    <menu id="good_bye_menu" timeout="0">
       <audio handler="Prompt_TUIMain"
       prompt="TUIMAN THANKYOU GOOD BYE">Okay. Thanks for calling.
       Good-bye.</audio>
       <noinput count="1">
           <choice event="application.disconnect"/>
        </noinput>
   </menu>
   <!-- Return to Main Menu -->
   <menu id="back_to_main" timeout="0"
   return="menu.system">
       <noinput count="1">
           <goto next="menu.system"/>
        </noinput>
   </menu>
</menuxml>
```
# <span id="page-209-0"></span>**TUIMainMenu.xml Source Listing**

```
<?xml version="1.0"?>
<!DOCTYPE menuxml SYSTEM "menuxml.dtd">
<menuxml
   toplevel=""main_menu""
   language=""en-US""
   application=""TUIApplicationRoot.xml"">
   <!-- DTMF Main Menu -->
   <menu
       id=""main_menu""
       timeout=""10""
       mode=""voice"
       dtmf"="dtmf""
       return=""TUIMobileOffice.xml#main_menu_return"">
       <!--audio useroption="Allow.Voice.Mail">To retrieve your voicemail
       messages, press 1.</audio-->
       <audio
           useroption=""Allow.Voice.Mail""
           handler=""Prompt_TUIMAIN""
```

```
prompt=""TUIMAIN_MENU_VOICESELECTION"">To retrieve your voicemail messages
        </audio>
        <audio
            useroption=""Allow.Voice.Mail""
           handler=""Prompt_ASR""
           prompt=""ASR_PRESS"">Press</audio>
        <audio
            useroption=""Allow.Voice.Mail""
            handler=""Prompt_System""
           prompt=""N1"">1</audio>
        <submenu
            next=""TUIMessageMenus.xml#voice_summary""
            dtmf=""1""
            useroption=""Allow.Voice.Mail"">[play
            | get | check] voice [mail | mails | E-mail | E-mails] [message | messages]
        </submenu>
        <!--audio useroption="Allow.Fax">To retrieve your faxes, press
        2.</audio-->
        <audio
            useroption=""Allow.Fax""
            handler=""Prompt_TUIMAIN""
           prompt=""TUIMAIN_MENU_FAXSELECTION"">To retrieve your faxes
        </audio>
        <audio
            useroption=""Allow.Fax""
            handler=""Prompt_ASR""
            prompt=""ASR_PRESS"">Press</audio>
        <audio
            useroption=""Allow.Fax""
            handler=""Prompt_System""
            prompt=""N2"">2</audio>
        <submenu
           next=""TUIMessageMenus.xml#voice_message_menu""
            dtmf=""2""
            useroption=""Allow.Fax"">[play
            | get | check] (fax [mail | mails | E-mail | E-mails] [message | messages] |
            faxes)
        </submenu>
        <!--audio useroption="Allow.Email">To retrieve your email messages,
        press 3.</audio-->
        <audio
            useroption=""Allow.Email""
            handler=""Prompt_TUIMAIN""
            prompt=""TUIMAIN_MENU_EMAILSELECTION"">To retrieve your email messages
        </audio>
        <audio
            useroption=""Allow.Email""
           handler=""Prompt_ASR""
           prompt=""ASR_PRESS"">Press</audio>
        <audio
            useroption=""Allow.Email""
           handler=""Prompt_System""
           prompt=""N3"">3</audio>
        <submenu
           next=""TUIMessageMenus.xml#email_summary""
            dtmf=""3""
            useroption=""Allow.Email"">[play | get | check] (mail | mails | E-mail | E-mails) [message |
messages]
        </submenu>
        <!--audio>To send a voice message, press 4.</audio-->
        <audio
           useroption=""Unified.Messaging""
           handler=""Prompt_TUIMAIN""
           prompt=""TUIMAIN_MENU_SEND_VM_MESSAGE"">To send a voice message
        </audio>
        <audio
            useroption=""Unified.Messaging""
           handler=""Prompt_ASR""
           prompt=""ASR_PRESS"">Press</audio>
        <audio
```

```
211
```

```
useroption=""Unified.Messaging""
   handler=""Prompt_System""
   prompt=""N4"">4</audio>
<choice
   event=""application.sendmessage""
   dtmf=""4""
   useroption=""Unified.Messaging"">(compose | create | new | send) [a] [message | messages]</choice>
<!--audio>To manage your personal options, press 5.</audio-->
<audio
   handler=""Prompt_TUIMAIN""
   prompt=""TUIMAIN_MENU_PERSONAL_OPTIONS"">To manage your personal options
</audio>
<audio handler=""Prompt_ASR"" prompt=""ASR_PRESS"">Press</audio>
<audio handler=""Prompt_System"" prompt=""N5"">5</audio>
<submenu
   next=""TUIOptionMenus.xml#personal_options_menu""
   dtmf=""5"">[access | set | change] [my] [personal] [user] (options | configuration)</submenu>
<!--audio>To access the company private directory, press 6.</audio-->
<audio
   handler=""Prompt_TUIMAIN""
   prompt=""TUIMAIN_MENU_PRIVATE_DIR"">To access the company private directory.
</audio>
<audio handler=""Prompt_ASR"" prompt=""ASR_PRESS"">Press</audio>
<audio handler=""Prompt_System"" prompt=""N6"">6</audio>
<choice event=""application.privatedirectory"" dtmf=""6"">[access] [the] [company] [private] directory
</choice>
<!--audio>To initiate an office wide alert, press 7.</audio-->
<audio
   handler=""Prompt_TUIMAIN""
   prompt=""TUIMAIN_MENU_OFFICE_ALERT"">To initiate an office wide alert.
</audio>
<audio handler=""Prompt_ASR"" prompt=""ASR_PRESS"">Press</audio>
<audio handler=""Prompt_System"" prompt=""N7"">7</audio>
<choice event=""application.officehunt"" dtmf=""7"">office [wide] (alert | hunt)</choice>
<!--audio>To change mail folders, press 8.</audio-->
<audio
   handler=""Prompt_TUIMAIN""
   prompt=""TUIMAIN_MENU_CHANGE_MAIL_FOLDER""
   useroption=""Change.Folders"">To change mail folders
</audio>
<audio
   handler=""Prompt_ASR""
   prompt=""ASR_PRESS""
   useroption=""Change.Folders"">Press</audio>
<audio
   handler=""Prompt_System""
   prompt=""N8""
   useroption=""Change.Folders"">8</audio>
<choice
   event=""application.changefolders""
   dtmf=""8""
   useroption=""Change.Folders"">[change | traverse] folders
</choice>
<!--audio>To access outlook options, press 9.</audio-->
<audio
   useroption=""Outlook.Module""
   handler=""Prompt_TUIMAIN""
   prompt=""TUIMAIN_MENU_OUTLOOKSELECTION"">To access your outlook options
</audio>
<audio
   useroption=""Outlook.Module""
   handler=""Prompt_ASR""
   prompt=""ASR_PRESS"">Press</audio>
<audio
   useroption=""Outlook.Module""
   handler=""Prompt_System""
   prompt=""N9"">9</audio>
<submenu
   next=""TUIOutlookMenus.xml#outlook_menu""
   dtmf=""9""
```

```
useroption=""Outlook.Module""/>
       <audio
           handler=""Prompt_TUIMain""
           prompt=""TUIMAIN_MENU_PREVIOUS_MENU"">To return to the previous menu
        </audio>
       <audio handler=""Prompt_ASR"" prompt=""ASR_PRESS"">Press</audio>
       <audio
           handler=""Prompt_TUIMain""
           prompt=""TUIMAIN_MENU_THE_STAR_KEY"">the_star_key</audio>
       <audio handler=""Prompt_IVR"" prompt=""IVR_FOR_OPERATOR"">For an operator</audio>
        <audio handler=""Prompt_ASR"" prompt=""ASR_PRESS"">Press</audio>
       <audio handler=""Prompt_System"" prompt=""N0"">0</audio>
        <catch
           event="&"
           quot;com.inin.mailbox.change.folder.success"="quot;com.inin.mailbox.change.folder.success""
           count=""1"">
           <audio>Your folder has been changed.</audio>
           <goto next=""#main_menu""/>
       </catch>
       <noinput count=""1"">
           <audio
              handler=""Prompt_TUIMain""
               prompt=""TUIMAIN_MENU_WHAT_YOU_LIKE"">What would you like to do today?
           </audio>
           <goto next=""#main_menu""/>
       </noinput>
       <noinput count=""2"">
           <audio
               handler=""Prompt_TUIMain""
               prompt=""TUIMAIN_NOINPUT_2"">Do you need help? Say 'help,' or 'operator' for assistance.
</audio>
           <goto next=""#main_menu""/>
       </noinput>
       <noinput count=""3"">
           <goto next=""menu.system""/>
       </noinput>
       <nomatch count=""1"">
           <audio
               handler=""Prompt_TUIMain""
               prompt=""TUIMAIN_NOMATCH_1"">I'm sorry, but I did not understand you. Please try again.
</audio>
           <goto next=""#main_menu""/>
       </nomatch>
       <nomatch count=""2"">
           <audio
               handler=""Prompt_TUIMain""
               prompt=""TUIMAIN_NOMATCH_2"">Sorry.
               I still did not understand what you said. For assistance, please say 'help' or
               'operator'.
           </audio>
           <goto next=""#main_menu""/>
       </nomatch>
       <help count=""1"">
           <audio>You may speak one of several voice commands to access your mailbox or
               change your status, user options, and prompts. Please see your documentation for
               a list of available voice commands.</audio>
           <goto next=""#main_menu""/>
       </help>
   </menu>
   <!-- Send Message Options-->
   <menu
       id=""send_message_options""
       timeout=""6""
       mode=""voice"
       dtmf"="dtmf""
       return=""TUIMainMenu.xml#main_menu_return"">
       <audio
           handler=""Prompt_TUIMessageManagement""
           prompt=""TUIMESSAGEMANAGEMENT_MESSAGE_MAY_NOW_SEND"">You may now send your message</audio>
```

```
\le < choice event=""record.send"" dtmf=""1"">([now] send [this | the | it] [message |recording] [now]) |
do it | okay</choice>
        <choice event=""record.review"" dtmf=""2"">(review | listen
           | re-play | play [back] | repeat) [this | the | it] [message | recording]
        </choice>
        <choice event=""record.start"" dtmf=""3"">(record | re-record) [this | the | it] [message][again]
</choice>
        <submenu next=""#priority_prompt_menu"" dtmf=""4"">[set] [the] priority [of] [this | the | it]
[message]
        </submenu>
        <submenu next=""#sensitivity_prompt_menu"" dtmf=""5"">[set] [the] sensitivity [of] [this | the | it]
[message]
        </submenu>
        <choice
           event=""record.cancel""
           dtmf=""*""
           return=""TUIMobileOffice.xml#main_menu_return"">(cancel | (don't | do not) send) [my] [recording |
message | this | it]</choice>
        <choice event=""record.importance"" message=""high"">[set]
            [with] [the] [priority] [of] [this | the | it] [message] [to] high [priority]</choice>
        <choice event=""record.importance"" message=""low"">[set]
           [with] [the] [priority] [of] [this | the | it] [message] [to] low [priority]</choice>
        <choice event=""record.sensitivity"" message=""normal"">[set]
            [with] [the] [sensitivity] [of] [this | the | it] [message] [to] normal
            [sensitivity]</choice>
        <choice event=""record.sensitivity"" message=""personal"">[set]
            [with] [the] [sensitivity] [of] [this | the | it] [message] [to] personal
            [sensitivity]</choice>
        <choice event=""record.sensitivity"" message=""private"">[set]
            [with] [the] [sensitivity] [of] [this | the | it] [message] [to] private
            [sensitivity]</choice>
        <choice
           event=""record.sensitivity""
           message=""confidential"">[set]
            [with] [the] [sensitivity] [of] [this | the | it] [message] [to] confidential
            [sensitivity]</choice>
        <submenu next=""send_message_options_2"">[more | other] [what are my] options</submenu>
        <catch
           event=""com.inin.message.marked.success""
           count=""1"">
           <goto next=""#send_message_options""/>
        </catch>
        <catch
           event="&"
            quot;com.inin.recording.recorded"="quot;com.inin.recording.recorded""
           conv = "1" "1" "2"<goto next=""#send_message_options""/>
        </catch>
        <catch
           event="&"
           quot;com.inin.message.send.success"="quot;com.inin.message.send.success""
           count=""1"">
            <audio
               handler=""Prompt_TUIMessageManagement""
               prompt=""TUIMESSAGEMANAGEMENT_MESSAGE_SENT"">Your message_has_been_sent.</audio>
            <goto next=""TUIMobileOffice.xml#main_menu_return""/>
        </catch>
        <noinput count=""1"">
           <goto next=""#send_message_options""/>
        </noinput>
        <noinput count=""2"">
           <goto next=""#send_message_options_2""/>
        </noinput>
        <noinput count=""1"">
           <goto next=""#main_menu_return""/>
        </noinput>
    </menu>
    <!-- Priority Prompt Menu -->
    <menu
```

```
id=""priority_prompt_menu""
       timeout=""1""
       mode=""voice"
       dtmf"="dtmf""
       return=""#send_message_options"">
       <audio
           handler=""Prompt_TUIMessageManagement""
           prompt=""TUIMESSAGEMANAGEMENT_MESSAGE_SAY_PRIORITY"">You may say 'low' or 'high' to set
priority</audio>
       <noinput count=""1"">
           <goto next=""#send_message_options""/>
        </noinput>
   </menu>
   <!-- Sensitivity Prompt Menu -->
   <menu
       id=""sensitivity_prompt_menu""
       timeout=""1""
       mode=""voice"
       dtmf"="dtmf""
       return=""#send_message_options"">
       <audio
           handler=""Prompt_TUIMessageManagement""
          prompt=""TUIMESSAGEMANAGEMENT_MESSAGE_SAY_SENSITIVITY"">You may say 'normal', 'personal',
'private' or 'confidential' to set sensitivity
       </audio>
       <noinput count=""1"">
           <goto next=""#send_message_options""/>
       </noinput>
   </menu>
   <!-- Send Message Options 2 -->
   <menu
       id=""send_message_options_2""
       timeout=""6""
       mode=""voice"
       dtmf"="dtmf""
       return=""TUIMainMenu.xml#main_menu_return"">
       <audio
           handler=""Prompt_TUIMessageManagement""
           prompt=""TUIMESSAGEMANAGEMENT_MESSAGE_SEND_NOW"">To send your message,
       </audio>
        <audio
           useroption=""Allow.Voice.Mail""
           handler=""Prompt_ASR""
           prompt=""ASR_PRESS"">Press</audio>
       <audio
           useroption=""Allow.Voice.Mail""
           handler=""Prompt_System""
           prompt=""N1"">1</audio>
       <audio
           handler=""Prompt_TUIMessageManagement""
           prompt=""TUIMESSAGEMANAGEMENT_MESSAGE_REVIEW"">To review your message,
       </audio>
        <audio
           useroption=""Allow.Voice.Mail""
           handler=""Prompt_ASR""
           prompt=""ASR_PRESS"">Press</audio>
        <audio
           useroption=""Allow.Voice.Mail""
           handler=""Prompt_System""
           prompt=""N2"">2</audio>
        <audio
           handler=""Prompt_TUIMessageManagement""
           prompt=""TUIMESSAGEMANAGEMENT_MESSAGE_RERECORD"">To re-record your message,</audio>
        <audio
           useroption=""Allow.Voice.Mail""
           handler=""Prompt_ASR""
           prompt=""ASR_PRESS"">Press</audio>
       <audio
```

```
215
```

```
useroption=""Allow.Voice.Mail""
            handler=""Prompt_System""
           prompt=""N3"">3</audio>
        <audio
           handler=""Prompt_TUIMessageManagement""
           prompt=""TUIMESSAGEMANAGEMENT_MESSAGE_SET_PRIORITY"">To set priority for your message,</audio>
        <audio
           useroption=""Allow.Voice.Mail""
           handler=""Prompt_ASR""
           prompt=""ASR_PRESS"">Press</audio>
        <audio
           useroption=""Allow.Voice.Mail""
           handler=""Prompt_System""
           prompt=""N4"">4</audio>
        <audio
           handler=""Prompt_TUIMessageManagement""
           prompt=""TUIMESSAGEMANAGEMENT_MESSAGE_SET_SENSITIVITY"">To set the sensitivity for this message,
</audio>
        <audio
            useroption=""Allow.Voice.Mail""
           handler=""Prompt_ASR""
           prompt=""ASR_PRESS"">Press</audio>
        <audio
           useroption=""Allow.Voice.Mail""
           handler=""Prompt_System""
           prompt=""N5"">5</audio>
        <audio
           handler=""Prompt_TUIMessageManagement""
           prompt=""TUIMESSAGEMANAGEMENT_MESSAGE_DONT_SEND"">To return to the previous menu without sending
this message,</audio>
       <audio
           useroption=""Allow.Voice.Mail""
           handler=""Prompt_ASR""
           prompt=""ASR_PRESS"">Press</audio>
        <audio
           handler=""Prompt_TUIMain""
           prompt=""TUIMAIN_MENU_THE_STAR_KEY"">the_star_key</audio>
        <choice event=""record.send"" dtmf=""1"">[now] send [this | the | it] [message |recording] [now]
</choice>
        <choice event=""record.review"" dtmf=""2"">(review | listen
           | re-play | play [back] | repeat) [this | the | it] [message | recording]
        </choice>
        <choice event=""record.start"" dtmf=""3"">(record | re-record) [this | the | it] [message][again]
</choice>
        <submenu next=""#set_priority_menu"" dtmf=""4""/>
        <submenu next=""#set_sensitivity_menu"" dtmf=""5""/>
        <choice
           event=""record.cancel""
           dtmf=""*""
           return=""TUIMobileOffice.xml#main_menu_return"">(cancel | (don't | do not) send) [my] [recording |
message | this | it]</choice>
       <submenu next=""#priority_prompt_menu"">[set] [the] priority [of] [this | the | it] [message]
</submenu>
       <submenu next=""#sensitivity_prompt_menu"">[set] [the] sensitivity [of] [this | the | it] [message]
</submenu>
        <choice event=""record.importance"" message=""high"">[set]
            [with] [the] [priority] [of] [this | the | it] [message] [to] high [priority]</choice>
        <choice event=""record.importance"" message=""low"">[set]
            [with] [the] [priority] [of] [this | the | it] [message] [to] low [priority]</choice>
        <choice event=""record.sensitivity"" message=""normal"">[set]
            [with] [the] [sensitivity] [of] [this | the | it] [message] [to] normal
            [sensitivity]</choice>
        <choice event=""record.sensitivity"" message=""personal"">[set]
            [with] [the] [sensitivity] [of] [this | the | it] [message] [to] personal
            [sensitivity]</choice>
        <choice event=""record.sensitivity"" message=""private"">[set]
            [with] [the] [sensitivity] [of] [this | the | it] [message] [to] private
            [sensitivity]</choice>
        <choice
            event=""record.sensitivity""
```

```
216
```
```
message=""confidential"">[set]
           [with] [the] [sensitivity] [of] [this | the | it] [message] [to] confidential
           [sensitivity]</choice>
       <catch
           event="&"
           quot;com.inin.recording.recorded"="quot;com.inin.recording.recorded""
           count=""1"">
           <goto next=""#send_message_options_2""/>
       </catch>
        <choice
           event=""record.cancel""
           dtmf=""*""
           return=""TUIMobileOffice.xml#main_menu_return""/>
       <catch
           event="&"
           quot;com.inin.message.send.success"="quot;com.inin.message.send.success""
           count=""1"">
           <audio
               handler=""Prompt_TUIMessageManagement""
               prompt=""TUIMESSAGEMANAGEMENT_MESSAGE_SENT"">Your message has been sent.</audio>
           <goto next=""TUIMobileOffice.xml#main_menu_return""/>
       </catch>
       <noinput count=""1"">
           <goto next=""#send_message_options_2""/>
       </noinput>
       <noinput count=""2"">
           <goto next=""#send_message_options_2""/>
       </noinput>
       <noinput count=""1"">
           <goto next=""#main_menu_return_2""/>
       </noinput>
   </menu>
   <!-- Set Priority Menu -->
   <menu
       id=""set_priority_menu""
       timeout=""6""
       mode=""voice"
       dtmf"="dtmf""
       return=""#send_message_options"">
        <audio
           handler=""Prompt_TUIMessageManagement""
           prompt=""TUIMESSAGEMANAGEMENT_MENU_PRIORITY_PRIORITY_HIGH"">To set priority for this message to
high,</audio>
       <audio
           useroption=""Allow.Voice.Mail""
           handler=""Prompt_ASR""
           prompt=""ASR_PRESS"">Press</audio>
       <audio
           useroption=""Allow.Voice.Mail""
           handler=""Prompt_System""
           prompt=""N1"">1</audio>
       <choice
           event=""record.importance""
           message=""high""
           dtmf="1"<audio
           handler=""Prompt_TUIMessageManagement""
           prompt=""TUIMESSAGEMANAGEMENT_MENU_PRIORITY_PRIORITY_LOW"">To set priority for this message to
low,</audio>
       <audio
           useroption=""Allow.Voice.Mail""
           handler=""Prompt_ASR""
           prompt=""ASR_PRESS"">Press</audio>
        <audio
           useroption=""Allow.Voice.Mail""
           handler=""Prompt_System""
           prompt=""N2"">2</audio>
        <choice
           event=""record.importance""
```

```
message=""low""
           dtmf="12"<audio
           handler=""Prompt_TUIMessageManagement""
           prompt=""TUIMESSAGEMANAGEMENT_MENU_PRIORITY_PRIORITY_NONE"">To send this message without setting
priority,</audio>
        <audio
           useroption=""Allow.Voice.Mail""
           handler=""Prompt_ASR""
           prompt=""ASR_PRESS"">Press</audio>
        <audio
           useroption=""Allow.Voice.Mail""
           handler=""Prompt_System""
           prompt=""N3"">3</audio>
        <submenu next=""#send_message_options"" dtmf=""3""/>
        <audio
           handler=""Prompt_TUIMain""
           prompt=""TUIMAIN_MENU_PREVIOUS_MENU"">To return to the previous menu
        </audio>
        <audio handler=""Prompt_ASR"" prompt=""ASR_PRESS"">Press</audio>
        <audio
           handler=""Prompt_TUIMain""
           prompt=""TUIMAIN_MENU_THE_STAR_KEY"">the_star_key</audio>
        <catch
           event=""com.inin.message.marked.success""
           count=""1"">
           <goto next=""#send_message_options""/>
        </catch>
        <noinput count=""1"">
           <goto next=""#set_priority_menu""/>
        </noinput>
        <noinput count=""2"">
           <goto next=""#set_priority_menu""/>
        </noinput>
        <noinput count=""3"">
           <goto next=""#send_message_options""/>
        </noinput>
    </menu>
    <!-- Set Sensitivity Menu -->
    <sub>menii</sub></sub>
       id=""set_sensitivity_menu""
       timeout=""6""
       mode=""voice"
       dtmf"="dtmf""
       return=""#send_message_options"">
        <audio
           handler=""Prompt_TUIMessageManagement""
           prompt=""TUIMESSAGEMANAGEMENT_MESSAGE_SENSITIVITY_NORMAL"">To set the sensitivity for this message
to normal,</audio>
       <audio
           useroption=""Allow.Voice.Mail""
           handler=""Prompt_ASR""
           prompt=""ASR_PRESS"">Press</audio>
        <audio
           useroption=""Allow.Voice.Mail""
           handler=""Prompt_System""
           prompt=""N1"">1</audio>
        <choice
           event=""record.sensitivity""
           message=""normal""
           dtmf=""1""/>
        <audio
           handler=""Prompt_TUIMessageManagement""
           prompt=""TUIMESSAGEMANAGEMENT_MESSAGE_SENSITIVITY_PERSONAL"">To set sensitivity to personal,
</audio>
        <audio
            useroption=""Allow.Voice.Mail""
           handler=""Prompt_ASR""
           prompt=""ASR_PRESS"">Press</audio>
```

```
<audio
           useroption=""Allow.Voice.Mail""
           handler=""Prompt_System""
           prompt=""N2"">2</audio>
        <choice
           event=""record.sensitivity""
           message=""personal""
           dtmf=""2""/>
       <audio
           handler=""Prompt_TUIMessageManagement""
           prompt=""TUIMESSAGEMANAGEMENT_MESSAGE_SENSITIVITY_PRIVATE"">To set sensitivity to private,</audio>
        <audio
           useroption=""Allow.Voice.Mail""
           handler=""Prompt_ASR""
           prompt=""ASR_PRESS"">Press</audio>
       <audio
           useroption=""Allow.Voice.Mail""
           handler=""Prompt_System""
           prompt=""N3"">3</audio>
        <choice
           event=""record.sensitivity""
           message=""private""
           dtmf=""3""/>
       <audio
           handler=""Prompt_TUIMessageManagement""
           prompt=""TUIMESSAGEMANAGEMENT_MESSAGE_SENSITIVITY_CONFIDENTIAL"">To set sensitivity to
confidential,</audio>
       <audio
           useroption=""Allow.Voice.Mail""
           handler=""Prompt_ASR""
           prompt=""ASR_PRESS"">Press</audio>
       <audio
           useroption=""Allow.Voice.Mail""
           handler=""Prompt_System""
           prompt=""N4"">4</audio>
       <choice
           event=""record.sensitivity""
           message=""confidential""
           dtmf="1"4"<audio
           handler=""Prompt_TUIMain""
           prompt=""TUIMAIN_MENU_PREVIOUS_MENU"">To return to the previous menu
       </audio>
       <audio handler=""Prompt_ASR"" prompt=""ASR_PRESS"">Press</audio>
       <audio
           handler=""Prompt_TUIMain""
           prompt=""TUIMAIN_MENU_THE_STAR_KEY"">the_star_key</audio>
       <catch
           event=""com.inin.message.marked.success""
           count=""1"">
           <goto next=""#send_message_options""/>
       </catch>
       <noinput count=""1"">
           <goto next=""#set_sensitivity_menu""/>
       </noinput>
       <noinput count=""2"">
           <goto next=""#set_sensitivity_menu""/>
        </noinput>
       <noinput count=""3"">
           <goto next=""#send message_options""/>
       </noinput>
   </menu>
</menuxml>
```
### **TUIMessageMenus.xml Source Listing**

<?xml version="1.0"?>

```
<!DOCTYPE menuxml SYSTEM "menuxml.dtd">
<menuxml
    toplevel=""message_summary""
    language=""en-US""
   application=""TUIApplicationRoot.xml"">
    <choice event=""message.undelete"" dtmf=""77"">un-delete [my
        | last | my last] [voice | voice mail | fax | fax e-mail | e-mail] message</choice>
    <!-- Message Count Menu -->
    <menu
       id=""message_summary""
       timeout=""4""
       mode=""voice"
       dtmf"="dtmf""
       return=""TUIMobileOffice.xml#main_menu_return"">
       <play source=""count.all""/>
       <audio
           handler=""Prompt_TUIMain""
           prompt=""TUIMAIN_MENU_WHAT_YOU_CHECK"">What would you like to check?</audio>
       <submenu
          next=""#voice_summary""
           dtmf=""1""
           useroption=""Allow.Voice.Mail"">[play
           | get | check] [my] voice [mail | mails | E-mail | E-mails] [message | messages]</submenu>
        <submenu
           next=""#fax_summary""
           dtmf=""2""
           useroption=""Allow.Fax"">[play
            | get | check] [my] (fax [mail | mails | E-mail | E-mails] [message | messages]
            | faxes)</submenu>
        <submenu
           next=""#email_summary""
           dtmf=""3""
           useroption=""Allow.Email"">[play | get | check] [my] (mail | mails | E-mail | E-mails) [message |
messages]</submenu>
       <noinput count=""1"">
            <audio
               handler=""Prompt_TUIMessageManagement""
               prompt=""TUIMESSAGEMANAGEMENT_MENU_PLEASE_SELECT"">Please select voicemails, faxes or emails.
</audio>
           <goto next=""#message_summary""/>
        </noinput>
        <nomatch count=""1"">
           <audio
               handler=""Prompt_TUIMain""
               prompt=""TUIMAIN_NOMATCH_2"">I'm sorry, but I did not understand you. Please try again</audio>
           <goto next=""#message_summary""/>
       </nomatch>
        <help>
           <audio
               handler=""Prompt_TUIMessageManagement""
               prompt=""TUIMESSAGEMANAGEMENT_MENU_PLEASE_SELECT"">Please select voicemails, faxes or emails.
</audio>
       </help>
    </menu>
   <!-- Voice Menu -->
    <menu
       id=""voice_summary""
       timeout=""3""
       mode=""voice"
       dtmf"="dtmf""
       return=""TUIMobileOffice.xml#main_menu_return"">
        <audio
           handler=""Prompt_TUIMessageManagement""
           prompt=""TUIMESSAGEMANAGEMENT_MENU_LIKE_VOICEMAIL"">Would you like to check new or saved
voicemails?</audio>
```

```
<choice
       event=""mailbox.voice.new""
       dtmf=""1""
       useroption=""Allow.Voice.Mail""
       return=""voice_message_menu"">[play
        | get | check] (new | unread) [voice] [mail | mails | E-mail | E-mails] [message
       | messages]</choice>
   <choice
       event=""mailbox.voice.saved""
       dtmf=""2""
       useroption=""Allow.Voice.Mail""
       return=""voice_message_menu"">[play
        | get | check] (old | saved | red) [voice] [mail | mails | E-mail | E-mails]
        [message | messages]</choice>
   <choice
       event=""mailbox.voice.today""
       dtmf=""3""
       useroption=""Allow.Voice.Mail""
       return=""voice_message_menu"">[play
       | get | check] today's voice [mail | mails | E-mail | E-mails] [message |
       messages] | ([play | get | check] voice [mail | mails | E-mail | E-mails]
       [message | messages] (for | from) today)</choice>
   <noinput count=""1"">
       <goto next=""#voice_summary_2""/>
   </noinput>
   <nomatch count=""1"">
       <audio
           handler=""Prompt_TUIMain""
           prompt=""TUIMAIN_NOMATCH_2"">I'm sorry, but I did not understand you. Please try again</audio>
        \leqqoto next=""#voice summary 2""/>
   </nomatch>
</menu>
<!-- Voice Menu -->
<menu
   id=""voice_summary_2""
   timeout=""10""
   mode=""voice"
   dtmf"="dtmf""
   return=""TUIMobileOffice.xml#main_menu_return"">
   <play source=""count.voice""/>
   <audio
       handler=""Prompt_TUIMessageManagement""
       prompt=""TUIMESSAGEMANAGEMENT_TO_LISTEN_TO"">To listen to</audio>
   <audio
       handler=""Prompt_TUIMessageManagement""
       prompt=""TUIMESSAGEMANAGEMENT_NEW"">new</audio>
   <audio
       handler=""Prompt_TUIMessageManagement""
       prompt=""TUIMESSAGEMANAGEMENT_TYPE_VOICEMESSAGES"">voicemail messages</audio>
   <audio handler=""Prompt_ASR"" prompt=""ASR_PRESS"">Press</audio>
    <audio handler=""Prompt_System"" prompt=""N1"">1</audio>
    <audio
       handler=""Prompt_TUIMessageManagement""
       prompt=""TUIMESSAGEMANAGEMENT_TO_LISTEN_TO"">To listen to</audio>
    <audio
       handler=""Prompt_TUIMessageManagement""
       prompt=""TUIMESSAGEMANAGEMENT_SAVED"">Saved</audio>
   <audio
       handler=""Prompt_TUIMessageManagement""
       prompt=""TUIMESSAGEMANAGEMENT_TYPE_VOICEMESSAGES"">voicemail messages</audio>
```

```
<audio handler=""Prompt_ASR"" prompt=""ASR_PRESS"">Press</audio>
```
<audio handler=""Prompt\_System"" prompt=""N2"">2</audio> <audio handler=""Prompt\_TUIMessageManagement"" prompt=""TUIMESSAGEMANAGEMENT\_VOICEMESSAGES\_TODAY"">To listen to today's voicemails only,</audio> <audio handler=""Prompt\_ASR"" prompt=""ASR\_PRESS"">Press</audio> <audio handler=""Prompt\_System"" prompt=""N3"">3</audio> <audio handler=""Prompt\_TUIMain"" prompt=""TUIMAIN\_MENU\_PREVIOUS\_MENU"">To return to the previous menu</audio> <audio handler=""Prompt ASR"" prompt=""ASR\_PRESS"">Press</audio> <audio handler=""Prompt\_TUIMain"" prompt=""TUIMAIN\_MENU\_THE\_STAR\_KEY"">the\_star\_key</audio> <choice event=""mailbox.voice.new"" dtmf=""1"" useroption=""Allow.Voice.Mail"" return=""voice\_message\_menu"">[play | get | check] (new | unread) [voice] [mail | mails | E-mail | E-mails] [message | messages]</choice> <choice event=""mailbox.voice.saved"" dtmf=""2"" useroption=""Allow.Voice.Mail"" return=""voice\_message\_menu"">[play | get | check] (old | saved | red) [voice] [mail | mails | E-mail | E-mails] [message | messages]</choice> <choice event=""mailbox.voice.today"" dtmf=""3"" useroption=""Allow.Voice.Mail"" return=""voice\_message\_menu"">[play | get | check] today's voice [mail | mails | E-mail | E-mails] [message | messages]) | ([play | get | check] voice [mail | mails | E-mail | E-mails] [message | messages] (for | from) today)</choice> <noinput count=""1""> <audio handler=""Prompt\_TUIMessageManagement"" prompt=""TUIMESSAGEMANAGEMENT\_MENU\_LIKE\_VOICEMAIL"">Would you like to check new or saved voicemails?</audio> <goto next=""#voice\_summary\_2""/> </noinput> <noinput count=""2"">  $\langle$ audio handler=""Prompt\_TUIMain"" prompt=""TUIMAIN\_NOINPUT\_2"">Do you need help? Say 'help,' or 'operator' for assistance. </audio> <goto next=""#voice\_summary\_2""/> </noinput> <nomatch count=""1""> <audio handler=""Prompt\_TUIMain"" prompt=""TUIMAIN\_NOMATCH\_2"">I'm sorry, but I did not understand you. Please try again</audio> <goto next=""#voice\_summary\_2""/> </nomatch> <nomatch count=""2"">  $\zeta$ audio handler=""Prompt\_TUIMain"" prompt=""TUIMAIN\_NOMATCH\_3"">Sorry. I still did not understand what you said. For assistance, please say 'help' or 'operator'.</audio>

```
<goto next=""#voice_summary_2""/>
       </nomatch>
       <help count=""1"">
            <audio>You may speak one of several voice commands to access your mailbox or
               change your status, user options, and prompts. Please see your documentation for
               a list of available voice commands.</audio>
            <goto next=""#voice_summary_2""/>
       </help>
   </menu>
   \langle!-- Fax Menu -->
   <menu
       id=""fax_summary""
       timeout=""3""
       mode=""voice"
       dtmf"="dtmf""
       return=""TUIMobileOffice.xml#main_menu_return"">
       <audio
           handler=""Prompt_TUIMessageManagement""
           prompt=""TUIMESSAGEMANAGEMENT_MENU_LIKE_FAXES"">Would you like to check new or saved faxes?
</audio>
       <choice
           event=""mailbox.fax.new""
           dtmf=""1""
           useroption=""Allow.Fax""
           return=""fax_message_menu"">[play
            | get | check] (new | unread) [fax | faxes] [mail | mails | E-mail | E-mails |
           message | messages]</choice>
       <choice
           event=""mailbox.fax.saved""
           dtmf=""2""
           useroption=""Allow.Fax""
           return=""fax_message_menu"">[play
           | get | check] (old \overline{ } saved | red) [fax | faxes] [mail | mails | E-mail |
           E-mails | message | messages]</choice>
        <choice
           event=""mailbox.fax.today""
           dtmf=""3""
           useroption=""Allow.Fax""
           return=""fax_message_menu"">([play
            | get | check] today's (fax [mail | mails | E-mail | E-mails] | faxes [message |
           messages])) | ([play | get | check] [my] (fax [mail | mails | E-mail | E-mails]
            | faxes [message | messages]) (for | from) today)</choice>
       <noinput count=""1"">
           <goto next=""#fax summary_2""/>
       </noinput>
       <nomatch count=""1"">
           \langleaudio
               handler=""Prompt_TUIMain""
               prompt=""TUIMAIN_NOMATCH_2"">I'm sorry, but I did not understand you. Please try again</audio>
            <goto next=""#fax_summary_2""/>
       </nomatch>
   </menu>
   \langle \cdot | -- Fax Menu \rightarrow<menu
       id=""fax_summary_2""
       timeout=""10""
       return=""TUIMobileOffice.xml#main_menu_return"">
       <play source=""count.fax""/>
       <audio
           handler=""Prompt_TUIMessageManagement""
           prompt=""TUIMESSAGEMANAGEMENT_TO_LISTEN_TO"">To listen to</audio>
       <audio
           handler=""Prompt_TUIMessageManagement""
           prompt=""TUIMESSAGEMANAGEMENT_NEW"">new</audio>
```

```
223
```

```
<audio
           handler=""Prompt_TUIMessageManagement""
           prompt=""TUIMESSAGEMANAGEMENT_TYPE_FAXMESSAGES"">faxes</audio>
       <audio handler=""Prompt_ASR"" prompt=""ASR_PRESS"">Press</audio>
       <audio handler=""Prompt_System"" prompt=""N1"">1</audio>
       <audio
           handler=""Prompt_TUIMessageManagement""
           prompt=""TUIMESSAGEMANAGEMENT_TO_LISTEN_TO"">To listen to</audio>
       <audio
           handler=""Prompt_TUIMessageManagement""
           prompt=""TUIMESSAGEMANAGEMENT_SAVED"">Saved</audio>
       <audio
           handler=""Prompt_TUIMessageManagement""
           prompt=""TUIMESSAGEMANAGEMENT_TYPE_FAXMESSAGES"">Faxes</audio>
       <audio handler=""Prompt_ASR"" prompt=""ASR_PRESS"">Press</audio>
       <audio handler=""Prompt_System"" prompt=""N2"">2</audio>
       <audio
           handler=""Prompt_TUIMessageManagement""
           prompt=""TUIMESSAGEMANAGEMENT_FAXMESSAGES_TODAY"">To listen to today's faxes only,</audio>
       <audio handler=""Prompt_ASR"" prompt=""ASR_PRESS"">Press</audio>
       <audio handler=""Prompt_System"" prompt=""N3"">3</audio>
       <audio
           handler=""Prompt_TUIMain""
           prompt=""TUIMAIN_MENU_PREVIOUS_MENU"">To return to the previous menu</audio>
       <audio handler=""Prompt_ASR"" prompt=""ASR_PRESS"">Press</audio>
       <audio
           handler=""Prompt_TUIMain""
           prompt=""TUIMAIN_MENU_THE_STAR_KEY"">the_star_key</audio>
       <choice
           event=""mailbox.fax.new""
           dtmf=""1""
           useroption=""Allow.Fax""
           return=""fax_message_menu"">[play
           | get | check] (new \frac{1}{2} unread) [fax | faxes] [mail | mails | E-mail | E-mails |
           message | messages]</choice>
       <choice
           event=""mailbox.fax.saved""
           dtmf=""2""
           useroption=""Allow.Fax""
           return=""fax_message_menu"">[play
           | get | check] (old | saved | red) [fax | faxes] [mail | mails | E-mail |
           E-mails | message | messages]</choice>
       <choice
           event=""mailbox.fax.today""
           dtmf=""3""
           useroption=""Allow.Fax""
           return=""fax_message_menu"">([play
           | get | check] today's (fax [mail | mails | E-mail | E-mails] | faxes [message |
           messages])) | ([play | get | check] [my] (fax [mail | mails | E-mail | E-mails]
           | faxes [message | messages]) (for | from) today)</choice>
       <noinput count=""1"">
           <audio
               handler=""Prompt_TUIMessageManagement""
               prompt=""TUIMESSAGEMANAGEMENT_MENU_LIKE_FAXES"">Would you like to check new or saved faxes?
</audio>
           <goto next=""#fax_summary_2""/>
```

```
</noinput>
```

```
<noinput count=""2"">
           <audio
               handler=""Prompt_TUIMain""
               prompt=""TUIMAIN_NOINPUT_2"">Do you need help? Say 'help,' or 'operator' for assistance.
</audio>
           <goto next=""#fax_summary_2""/>
       </noinput>
       <nomatch count=""1"">
           <audio
               handler=""Prompt_TUIMain""
               prompt=""TUIMAIN_NOMATCH_2"">I'm sorry, but I did not understand you. Please try again</audio>
           <goto next=""#fax_summary_2""/>
       </nomatch>
       <nomatch count=""2"">
           <audio
               handler=""Prompt_TUIMain""
               prompt=""TUIMAIN_NOMATCH_3"">Sorry.
               I still did not understand what you said. For assistance, please say 'help' or
               'operator'.</audio>
           <goto next=""#fax_summary_2""/>
       </nomatch>
       <help count=""1"">
           <audio>You may speak one of several voice commands to access your mailbox or
               change your status, user options, and prompts. Please see your documentation for
               a list of available voice commands.</audio>
           <goto next=""#fax_summary_2""/>
       </help>
   </menu>
   \langle!-- E-mail Menu -->
   <menu
       id=""email summary""
       timeout=""3""
       mode=""voice"
       dtmf"="dtmf""
       return=""TUIMobileOffice.xml#main_menu_return"">
       <audio
           handler=""Prompt_TUIMessageManagement""
           prompt=""TUIMESSAGEMANAGEMENT_MENU_LIKE_EMAILS"">Would you like to check new or saved emails?
</audio>
       <choice
           event=""mailbox.email.new""
           dtmf=""1""
           useroption=""Allow.Email""
           return=""email_message_menu"">[play
           | get | check] (new | unread) [mail | mails | E-mail | E-mails] [message |
           messages]</choice>
       <choice
           event=""mailbox.email.saved""
           dtmf=""2""
           useroption=""Allow.Email""
           return=""email_message_menu"">[play
           | get | check] (old | saved | red) [mail | mails | E-mail | E-mails] [message |
           messages]</choice>
       <choice
           event=""mailbox.email.today""
           dtmf=""3""
           useroption=""Allow.Email""
           return=""email_message_menu"">([play
           | get | check] today's (mail | mails | E-mail | E-mails) [message | messages]) |
           ([play | get | check] [my] (mail | mails | E-mail | E-mails) [message |
           messages] for today)</choice>
       <noinput count=""1"">
           <goto next=""#email_summary_2""/>
```

```
</noinput>
   <nomatch count=""1"">
        <audio
           handler=""Prompt_TUIMain""
           prompt=""TUIMAIN_NOMATCH_2"">I'm sorry, but I did not understand you. Please try again</audio>
        <goto next=""#email_summary_2""/>
   </nomatch>
\langle/menu>
<!-- E-mail Menu -->
<menu
   id=""email_summary_2""
   timeout=""10""
   return=""TUIMobileOffice.xml#main_menu_return"">
   <play source=""count.email""/>
   <audio
       handler=""Prompt_TUIMessageManagement""
       prompt=""TUIMESSAGEMANAGEMENT TO LISTEN TO"">To listen to</audio>
    <audio
       handler=""Prompt_TUIMessageManagement""
       prompt=""TUIMESSAGEMANAGEMENT_NEW"">new</audio>
   <audio
       handler=""Prompt_TUIMessageManagement""
       prompt=""TUIMESSAGEMANAGEMENT_TYPE_EMAILMESSAGES"">emails</audio>
    <audio handler=""Prompt_ASR"" prompt=""ASR_PRESS"">Press</audio>
   <audio handler=""Prompt_System"" prompt=""N1"">1</audio>
    <audio
       handler=""Prompt_TUIMessageManagement""
       prompt=""TUIMESSAGEMANAGEMENT_TO_LISTEN_TO"">To listen to</audio>
    <audio
       handler=""Prompt_TUIMessageManagement""
       prompt=""TUIMESSAGEMANAGEMENT_SAVED"">Saved</audio>
   <audio
       handler=""Prompt_TUIMessageManagement""
       prompt=""TUIMESSAGEMANAGEMENT_TYPE_EMAILMESSAGES"">emails</audio>
    <audio handler=""Prompt_ASR"" prompt=""ASR_PRESS"">Press</audio>
   <audio handler=""Prompt_System"" prompt=""N2"">2</audio>
   <audio
       handler=""Prompt_TUIMessageManagement""
       prompt=""TUIMESSAGEMANAGEMENT_EMAILMESSAGES_TODAY"">To listen to today's emails only,</audio>
    <audio handler=""Prompt_ASR"" prompt=""ASR_PRESS"">Press</audio>
   <audio handler=""Prompt_System"" prompt=""N3"">3</audio>
   <audio
       handler=""Prompt_TUIMain""
       prompt=""TUIMAIN_MENU_PREVIOUS_MENU"">To return to the previous menu</audio>
    <audio handler=""Prompt_ASR"" prompt=""ASR_PRESS"">Press</audio>
    <audio
       handler=""Prompt_TUIMain""
       prompt=""TUIMAIN_MENU_THE_STAR_KEY"">the_star_key</audio>
    <choice
       event=""mailbox.email.new""
       dtmf=""1""
       useroption=""Allow.Email""
       return=""email_message_menu"">[play
       | get | check] (new | unread) [mail | mails | E-mail | E-mails] [message |
       messages]</choice>
    <choice
```

```
226
```

```
event=""mailbox.email.saved""
           dtmf=""2""
           useroption=""Allow.Email""
           return=""email_message_menu"">[play
           | get | check] (old | saved | red) [mail | mails | E-mail | E-mails] [message |
           messages]</choice>
       <choice
           event=""mailbox.email.today""
           dtmf=""3""
           useroption=""Allow.Email""
           return=""email_message_menu"">([play
           | get | check] today's (mail | mails | E-mail | E-mails) [message | messages]) |
           ([play | get | check] [my] (mail | mails | E-mail | E-mails) [message |
           messages] for today)</choice>
       <noinput count=""1"">
           <audio
               handler=""Prompt_TUIMessageManagement""
               prompt=""TUIMESSAGEMANAGEMENT_MENU_LIKE_EMAILS"">Would you like to check new or saved emails?
</audio>
           <goto next=""#email_summary_2""/>
       </noinput>
       <noinput count=""2"">
           <audio
               handler=""Prompt_TUIMain""
               prompt=""TUIMAIN_NOINPUT_2"">Do you need help? Say 'help,' or 'operator' for assistance.
</audio>
           <goto next=""#email_summary_2""/>
       </noinput>
       <nomatch count=""1"">
           <audio
               handler=""Prompt_TUIMain""
               prompt=""TUIMAIN_NOMATCH_2"">I'm_sorry, but I did not understand you. Please try again.
</audio>
           <goto next=""#email_summary_2""/>
       </nomatch>
       <nomatch count=""2"">
           <audio
               handler=""Prompt_TUIMain""
               prompt=""TUIMAIN_NOMATCH_2"">Sorry.
               I still did not understand what you said. For assistance, please say 'help' or
               'operator'.</audio>
           <goto next=""#email_summary_2""/>
       </nomatch>
       <help count=""1"">
           <audio>You may speak one of several voice commands to access your mailbox or
               change your status, user options, and prompts. Please see your documentation for
               a list of available voice commands.</audio>
           <goto next=""#email_summary_2""/>
       </help>
   </menu>
   <!-- Voice Message Menu-->
   <menu
       id=""voice_message_menu""
       timeout=""1""
       return=""#voice_summary"">
       <play source=""message.type"" verbosity=""verbose""/>
       <play source=""message.envelope"" verbosity=""verbose""/>
       <play source=""message.audio""/>
       <choice
           event=""message.save""
           dtmf=""1""
           return=""voice message menu"">save [this] [voice] [message] [voicemail]</choice>
```

```
227
```

```
<choice
           event=""message.forward""
           dtmf=""2""
           return=""voice_message_menu_2""/>
        <submenu
           next=""#forward_instruction_voice_menu""
           return=""voice_message_menu_2"">forward [this] [voice] [message] [voicemail]</submenu>
       <choice
           event=""application.forwardmessage""
           return=""voice_message_menu_2"">PreloadedGrammar:MessageDirectory</choice>
        <choice
           event=""application.forwardmessage""
           return=""voice_message_menu_2"">URI:OPCMessageDirectory.$username.gram</choice>
       <choice
           event=""message.next""
           dtmf=""3""
           return=""voice message menu"">(next | skip) [this] [message | voicemail]</choice>
       <choice
           event=""message.audio""
           dtmf=""4""
           return=""voice message menu 2"">(repeat | play | again) [this] [message | voicemail] [again]
</choice>
        <choice
           event=""message.reply""
           dtmf=""5""
           return=""voice_message_menu_2"">reply [to] [this] [message | voicemail]</choice>
       <submenu
           next=""#call_back_menu""
           dtmf=""9""
           return=""voice message menu 2"">(call ([back] [this] [person] | [this] [person] [back]) [now]) |
live reply</submenu>
        <choice
           event=""application.replymessage""
           return=""voice_message_menu_2"">PreloadedGrammar:MessageDirectory</choice>
       <choice
            event=""application.replymessage""
            return=""voice_message_menu_2"">URI:OPCMessageDirectory.$username.gram</choice>
        <choice
           event=""message.envelope""
           dtmf=""6""
           return=""voice message menu 2"">[play] (envelope information | header) [for] [this] [message |
voicemail]</choice>
       <choice
           event=""message.delete""
           dtmf=""7""
           return=""voice_message_menu"">delete [this] [message | voicemail]</choice>
       <choice
           event=""message.deletesubject""
           dtmf=""71""
           return=""voice message menu"">delete [all] [messages | voicemails] [with] [same] subject</choice>
        <choice
           event=""message.deletesender""
           dtmf=""72""
           return=""voice_message_menu"">delete [all] [messages | voicemails] [from] [same] sender</choice>
        <choice
           event=""message.body""
           dtmf=""8""
           return=""voice message menu 2"">[play] (body | text) [of] [this] [message | voicemail]</choice>
        <choice
           event=""message.stop""
           dtmf=""#""
           return=""voice_message_menu_2"">(stop | end)</choice>
        <catch
            event=""com.inin.mailbox.no.more.messages""
```

```
228
```

```
count=""1"">
            <audio
               handler=""Prompt_TUIMessageManagement""
               prompt=""TUIMESSAGEMANAGEMENT_END_OF_MESSAGES"">That completes this set of</audio>
            \langleaudio
               handler=""Prompt_TUIMessageManagement""
               prompt=""TUIMESSAGEMANAGEMENT_TYPE_VOICEMESSAGES"">voicemails</audio>
            <goto next=""#voice_summary""/>
        </catch>
        <catch event=""com.inin.mailbox.no.messages"" count=""1"">
            <audio
               handler=""Prompt_TUIMessageManagement""
               prompt=""TUIMESSAGEMANAGEMENT_NO_MESSAGES"">There are no messages of that type</audio>
            <goto next=""#voice_summary""/>
       </catch>
        <noinput count=""1"">
           <goto next=""#voice message menu 2""/>
       </noinput>
       <nomatch count=""1"">
           <audio
               handler=""Prompt_TUIMain""
               prompt=""TUIMAIN_NOMATCH_2"">I'm sorry, but I did not understand you. Please try again</audio>
            <goto next=""#voice_message_menu_2""/>
       </nomatch>
       <help count=""1"">
            <audio>You may speak one of several voice commands to access your mailbox or
               change your status, user options, and prompts. Please see your documentation for
               a list of available voice commands.</audio>
            <goto next=""#voice_message_menu_2""/>
       </help>
   </menu>
   <!-- Voice Message Menu-->
    <menu
       id=""voice_message_menu_2""
       timeout=""10""
       return=""#voice_summary"">
       <audio
           handler=""Prompt_TUIMessageManagement""
           prompt=""TUIMESSAGEMANAGEMENT_MESSAGE_CHOICE"">Just say...save, delete, forward, replay, repeat,
or next</audio>
        <choice
           event=""message.save""
           dtmf=""1""
           return=""voice message menu"">save [this] [voice] [message] [voicemail]</choice>
       <choice event=""message.forward"" dtmf=""2""/>
        <submenu
           next=""#forward_instruction_voice_menu""
           return=""voice message menu 2"">forward [this] [voice] [message] [voicemail]</submenu>
       <choice event=""application.forwardmessage"">PreloadedGrammar:MessageDirectory</choice>
       <choice event=""application.forwardmessage"">URI:OPCMessageDirectory.$username.gram</choice>
       <choice
           event=""message.next""
           dtmf=""3""
           return=""voice_message_menu"">(next | skip) [this] [message | voicemail]</choice>
       <choice event=""message.audio"" dtmf=""4"">(repeat | play | again) [this] [message | voicemail]
[again]</choice>
       <choice event=""message.reply"" dtmf=""5"">reply [to] [this] [message | voicemail]</choice>
        <submenu
           next=""#call_back_menu""
```

```
dtmf=""9""
           return=""voice message menu 2"">(call ([back] [this] [person] | [this] [person] [back]) [now]) |
live reply</submenu>
       <choice event=""application.replymessage"">PreloadedGrammar:MessageDirectory</choice>
       <choice event=""application.replymessage"">URI:OPCMessageDirectory.$username.gram</choice>
       <choice event=""message.envelope"" dtmf=""6"">[play] (envelope information | header) [for] [this]
[message | voicemail]</choice>
       <choice
           event=""message.delete""
           dtmf=""7""
           return=""voice_message_menu"">delete [this] [message | voicemail]</choice>
       <choice
           event=""message.deletesubject""
           dtmf=""71""
           return=""voice message menu"">delete [all] [messages | voicemails] [with] [same] subject</choice>
       <choice
           event=""message.deletesender""
           dtmf=""72""
           return=""voice message menu"">delete [all] [messages | voicemails] [from] [same] sender</choice>
       <choice event=""message.body"" dtmf=""8"">[play] (body | text) [of] [this] [message | voicemail]
</choice>
       <choice event=""message.stop"" dtmf=""#"">(stop | end)</choice>
       <catch
           event=""com.inin.mailbox.no.more.messages""
           count=""1"">
            <audio
               handler=""Prompt_TUIMessageManagement""
               prompt=""TUIMESSAGEMANAGEMENT_END_OF_MESSAGES"">That completes this set of</audio>
            <audio
               handler=""Prompt_TUIMessageManagement""
                prompt=""TUIMESSAGEMANAGEMENT_TYPE_VOICEMESSAGES"">voicemails</audio>
            <goto next=""#voice_summary""/>
       </catch>
       <catch event=""com.inin.mailbox.no.messages"" count=""1"">
            <audio
               handler=""Prompt_TUIMessageManagement""
                prompt=""TUIMESSAGEMANAGEMENT_NO_MESSAGES"">There are no messages of that type</audio>
            <goto next=""#voice_summary""/>
       </catch>
       <noinput count=""1"">
            <goto next=""#voice_message_menu_2""/>
       </noinput>
       <noinput count=""2"">
           \langleaudio
               handler=""Prompt_TUIMain""
               prompt=""TUIMAIN_NOINPUT_2"">Do you need help? Say 'help,' or 'operator' for assistance.
</audio>
           <goto next=""#voice_message_menu_2""/>
        </noinput>
        <nomatch count=""1"">
           <audio
               handler=""Prompt_TUIMain""
               prompt=""TUIMAIN_NOMATCH_2"">I'm sorry, but I did not understand you. Please try again</audio>
            <goto next=""#voice_message_menu_2""/>
       </nomatch>
        <nomatch count=""2"">
            \zetaaudio
               handler=""Prompt_TUIMain""
               prompt=""TUIMAIN_NOMATCH_3"">Sorry.
                I still did not understand what you said. For assistance, please say 'help' or
                'operator'.</audio>
```

```
<goto next=""#voice_message_menu_2""/>
       </nomatch>
       <help count=""1"">
            <audio>You may speak one of several voice commands to access your mailbox or
               change your status, user options, and prompts. Please see your documentation for
               a list of available voice commands.</audio>
           <goto next=""#voice_message_menu_2""/>
       </help>
   </menu>
   <!-- Call Back Menu -->
   <menu
       id=""call_back_menu""
       mode=""voice"
       dtmf"="dtmf""
       timeout=""6""
       return=""#voice_message_menu_2"">
       <audio
           handler=""Prompt_IVR""
           prompt=""IVR_REMOTE_VM_REPLY_PHONE_NUMBER"">The phone number is...</audio>
       <play source=""message.phonenumber""/>
        <audio
           handler=""Prompt_TUIMessageManagement""
           prompt=""TUIMESSAGEMANAGEMENT CALL THIS NUMBER"">Would you like to call back using this number?
</audio>
       <choice
           event=""message.callback""
           return=""voice_message_menu_2"">(yes | yup | yep) [correct] [dial | call]</choice>
       <choice
           event=""message.get.phonenumber""
           return=""voice_message_menu_2"">no</choice>
       <noinput count=""1"">
           <goto next=""#voice_message_menu_2""/>
       </noinput>
        <nomatch count=""1"">
           <audio
               handler=""Prompt_TUIMain""
               prompt=""TUIMAIN_NOMATCH_2"">I'm_sorry, but I did not understand you. Please try again</audio>
            <goto next=""#call_back_menu""/>
       </nomatch>
        <nomatch count=""2"">
            <audio
               handler=""Prompt_TUIMain""
               prompt=""TUIMAIN_NOMATCH_3"">Sorry.
               I still did not understand what you said. For assistance, please say 'help' or
               'operator'.</audio>
            <goto next=""#voice_message_menu_2""/>
       </nomatch>
   </menu>
   <!-- Fax Message Menu -->
   <menu
       id=""fax_message_menu""
       timeout=""1""
       return=""#fax_summary"">
       <play source=""message.type"" verbosity=""verbose""/>
       <play source=""message.envelope"" verbosity=""verbose""/>
       <choice
           event=""message.save""
           dtmf=""1""
            return=""fax_message_menu"">save [this] [fax] [message] [mail] [E-mail]</choice>
```
231

```
<choice
           event=""message.forward""
           dtmf=""2""
           return=""fax_message_menu_2""/>
       <submenu
           next=""#forward_instruction_fax_menu""
           return=""fax_message_menu_2"">forward [this] [fax] [message] [mail] [E-mail]</submenu>
       <choice
           event=""application.forwardmessage""
           return=""fax_message_menu_2"">PreloadedGrammar:MessageDirectory</choice>
       <choice
           event=""application.forwardmessage""
           return=""fax_message_menu_2"">URI:OPCMessageDirectory.$username.gram</choice>
       <choice
           event=""message.next""
           dtmf=""3""
           return=""fax_message_menu"">(next | skip) [this] [fax] [message] [mail] [E-mail]</choice>
       <choice
           event=""application.receivefax""
           dtmf=""4""
           return=""fax_message_menu_2"">(receive | send | accept) [this] [fax] [message] [mail] [E-mail]
</choice>
       <choice
           event=""message.envelope""
           dtmf=""6""
           return=""fax_message_menu_2"">[play]
           (envelope information | header) [for] [this] [fax] [message] [mail] [E-mail]</choice>
       <choice
           event=""message.delete""
           dtmf=""7""
           return=""fax_message_menu"">delete [this] [message | fax | E-mail]</choice>
       <choice
           event=""message.deletesubject""
           dtmf=""71""
           return=""fax_message_menu"">delete [all] [messages | faxes] [with] [same] subject</choice>
       <choice
           event=""message.deletesender""
           dtmf=""72""
           return=""fax_message_menu"">delete [all] [messages | faxes] [from] [same] sender</choice>
       <choice
           event=""message.body""
           dtmf=""8""
           return=""fax_message_menu_2"">[play] (body | text) [of] [this] [fax] [message] [mail] [E-mail]
</choice>
       <choice
           event=""message.stop""
           dtmf=""#""
           return=""fax_message_menu_2"">(stop | end)</choice>
       <catch
           event=""com.inin.mailbox.no.more.messages""
           count=""1"">
           <audio
               handler=""Prompt_TUIMessageManagement""
               prompt=""TUIMESSAGEMANAGEMENT_END_OF_MESSAGES"">That completes this set of</audio>
           <audio
               handler=""Prompt_TUIMessageManagement""
               prompt=""TUIMESSAGEMANAGEMENT_TYPE_FAXMESSAGES"">fax messages.</audio>
           <goto next=""#fax_summary""/>
       </catch>
       <catch event=""com.inin.mailbox.no.messages"" count=""1"">
           <audio
               handler=""Prompt_TUIMessageManagement""
               prompt=""TUIMESSAGEMANAGEMENT_NO_MESSAGES"">There are no messages of that type</audio>
           <goto next=""#fax_summary""/>
```

```
232
```

```
</catch>
        <noinput count=""1"">
            <goto next=""#fax_message_menu_2""/>
        </noinput>
        <nomatch count=""1"">
            <audio
               handler=""Prompt_TUIMain""
                prompt=""TUIMAIN_NOMATCH_2"">I'm sorry, but I did not understand you. Please try again</audio>
            \frac{1}{2} <goto next=""#fax message menu 2""/>
        </nomatch>
        <help count=""1"">
            <audio>You may speak one of several voice commands to access your mailbox or
               change your status, user options, and prompts. Please see your documentation for
               a list of available voice commands.</audio>
            <goto next=""#fax_message_menu_2""/>
       \langlehelp>
    </menu>
    <!-- Fax Message Menu -->
    <menu
       id=""fax_message_menu_2""
       timeout=""10""
        return=""#fax_summary"">
        <audio
           handler=""Prompt_TUIMessageManagement""
           prompt=""TUIMESSAGEMANAGEMENT_MESSAGE_CHOICE"">Just say...save, delete, forward, replay, repeat,
or next</audio>
        <choice
           event=""message.save""
           dtmf=""1""
           return=""fax message menu"">save [this] [fax] [message] [mail] [E-mail]</choice>
        <choice event=""message.forward"" dtmf=""2""/>
        <submenu
           next=""#forward_instruction_fax_menu""
            return=""fax_message_menu_2"">forward [this] [fax] [message] [mail] [E-mail]</submenu>
        <choice event=""application.forwardmessage"">PreloadedGrammar:MessageDirectory</choice>
        <choice event=""application.forwardmessage"">URI:OPCMessageDirectory.$username.gram</choice>
        <choice
           event=""message.next""
           dtmf=""3""
           return=""fax_message_menu"">(next | skip) [this] [fax] [message] [mail] [E-mail]</choice>
       <choice event=""application.receivefax"" dtmf=""4"">(receive | send | accept) [this] [fax] [message]
[mail] [E-mail]</choice>
        <choice event=""message.envelope"" dtmf=""6"">[play]
           (envelope information | header) [for] [this] [fax] [message] [mail] [E-mail]</choice>
        <choice
           event=""message.delete""
           dtmf=""7""
           return=""fax_message_menu"">delete [this] [message | fax | E-mail]</choice>
        <choice
           event=""message.deletesubject""
           dtmf=""71""
           return=""fax_message_menu"">delete [all] [messages | faxes] [with] [same] subject</choice>
        <choice
           event=""message.deletesender""
           dtmf=""72""
           return=""fax_message_menu"">delete [all] [messages | faxes] [from] [same] sender</choice>
        <choice event=""message.body"" dtmf=""8"">[play] (body | text) [of] [this] [fax] [message] [mail] [E-
mail]</choice>
        <choice event=""message.stop"" dtmf=""#"">(stop | end)</choice>
        <catch
            event=""com.inin.mailbox.no.more.messages""
            count=""1"">
            <audio
```

```
handler=""Prompt_TUIMessageManagement""
               prompt=""TUIMESSAGEMANAGEMENT_END_OF_MESSAGES"">That completes this set of</audio>
           <audio
               handler=""Prompt_TUIMessageManagement""
               prompt=""TUIMESSAGEMANAGEMENT_TYPE_FAXMESSAGES"">fax messages.</audio>
           <goto next=""#fax_summary""/>
       </catch>
       <catch event=""com.inin.mailbox.no.messages"" count=""1"">
           <audio
               handler=""Prompt_TUIMessageManagement""
               prompt=""TUIMESSAGEMANAGEMENT_NO_MESSAGES"">There are no messages of that type</audio>
           <goto next=""#fax_summary""/>
       </catch>
       <noinput count=""1"">
           <goto next=""#fax_message_menu_2""/>
       </noinput>
       <noinput count=""2"">
           <audio
               handler=""Prompt_TUIMain""
               prompt=""TUIMAIN_NOINPUT_2"">Do you need help? Say 'help,' or 'operator' for assistance.
</audio>
           <goto next=""#fax_message_menu_2""/>
       </noinput>
       <nomatch count=""1"">
           <audio
              handler=""Prompt_TUIMain""
               prompt=""TUIMAIN_NOMATCH_2"">I'm sorry, but I did not understand you. Please try again</audio>
           <goto next=""#fax_message_menu_2""/>
       </nomatch>
       <nomatch count=""2"">
           <audio
               handler=""Prompt_TUIMain""
               prompt=""TUIMAIN_NOMATCH_3"">Sorry.
               I still did not understand what you said. For assistance, please say 'help' or
               'operator'.</audio>
           <goto next=""#fax_message_menu_2""/>
       </nomatch>
       <help count=""1"">
           <audio>You may speak one of several voice commands to access your mailbox or
               change your status, user options, and prompts. Please see your documentation for
               a list of available voice commands.</audio>
           <goto next=""#fax_message_menu_2""/>
       </help>
   </menu>
   <!-- Email Message Menu -->
   <menu
       id=""email_message_menu""
       timeout=""1""
       return=""#email_summary"">
       <play source=""message.type"" verbosity=""verbose""/>
       <play source=""message.envelope"" verbosity=""verbose""/>
       <play source=""message.body""/>
       <choice
           event=""message.save""
           dtmf=""1""
           return=""email_message_menu"">save [this] [message | mail | E-mail]</choice>
       <choice
           event=""message.forward""
```

```
dtmf=""2""
           return=""email_message_menu_2""/>
        <submenu
           next=""#forward_instruction_email_menu""
           return=""email_message_menu_2"">forward [this] [message | mail | E-mail]</submenu>
        <choice
           event=""application.forwardmessage""
            return=""email_message_menu_2"">PreloadedGrammar:MessageDirectory</choice>
        <choice
            event=""application.forwardmessage""
            return=""email_message_menu_2"">URI:OPCMessageDirectory.$username.gram</choice>
        <choice
           event=""message.next""
           dtmf=""3""
           return=""email_message_menu"">(next | skip) [this] [message | mail | E-mail]</choice>
        <choice
           event=""message.body""
           dtmf=""4""
           return=""email message menu 2"">(repeat | play | again) [this] [message | mail | E-mail] [again]
</choice>
        <choice
           event=""message.reply""
           dtmf=""5""
           return=""email_message_menu_2"">reply [to] [this] [message | mail | E-mail]</choice>
        <choice
           event=""message.envelope""
           dtmf=""6""
            return=""email message menu 2"">[play] (envelope information | header) [for] [this] [message |
mail | E-mail]</choice>
        <choice
           event=""message.delete""
           dtmf=""7""
           return=""email_message_menu"">delete [this] [message | mail | E-mail]</choice>
        <choice
           event=""message.deletesubject""
           dtmf=""71""
           return=""email_message_menu"">delete [all] [messages | E-mails] [with] [same] subject</choice>
        <choice
           event=""message.deletesender""
           dtmf=""72""
           return=""email_message_menu"">delete [all] [messages | E-mails] [from] [same] sender</choice>
        <choice
            event=""message.body""
           dtmf=""8""
           return=""email message menu 2"">[play] (body | text) [of] [this] [message | mail | E-mail]
</choice>
        <choice
            event=""message.stop""
            dtmf=""#""
           return=""email_message_menu_2"">(stop | end)</choice>
        <catch
           event=""com.inin.mailbox.no.more.messages""
            count=""1"">
            <audio
               handler=""Prompt_TUIMessageManagement""
                prompt=""TUIMESSAGEMANAGEMENT_END_OF_MESSAGES"">That completes this set of</audio>
            <audio
               handler=""Prompt_TUIMessageManagement""
                prompt=""TUIMESSAGEMANAGEMENT_TYPE_EMAILMESSAGES"">email messages.</audio>
            <goto next=""#email_summary""/>
        </catch>
        <catch event=""com.inin.mailbox.no.messages"" count=""1"">
```
<audio

```
handler=""Prompt_TUIMessageManagement""
                prompt=""TUIMESSAGEMANAGEMENT_NO_MESSAGES"">There are no messages of that type</audio>
           <goto next=""#email_summary""/>
       </catch>
       <noinput count=""1"">
           <goto next=""#email_message_menu_2""/>
       </noinput>
       <nomatch count=""1"">
           <audio
               handler=""Prompt_TUIMain""
               prompt=""TUIMAIN_NOMATCH_2"">I'm sorry, but I did not understand you. Please try again</audio>
           <goto next=""#email_message_menu_2""/>
       </nomatch>
       <help count=""1"">
           <audio>You may speak one of several voice commands to access your mailbox or
               change your status, user options, and prompts. Please see your documentation for
               a list of available voice commands.</audio>
           <goto next=""#email_message_menu_2""/>
       </help>
   \langle/menu>
   <!-- Email Message Menu -->
   <menu
       id=""email_message_menu_2""
       timeout=""10""
       return=""#email_summary"">
       <audio
           handler=""Prompt_TUIMessageManagement""
           prompt=""TUIMESSAGEMANAGEMENT_MESSAGE_CHOICE"">
           Just say...save, delete, forward, replay, repeat, or next
       </audio>
       <choice
           event=""message.save""
           dtmf=""1""
           return=""email_message_menu"">save [this] [message | mail | E-mail]</choice>
       <choice event=""message.forward"" dtmf=""2""/>
       <submenu
           next=""#forward_instruction_email_menu""
           return=""email_message_menu<sup>_2""</sup>>forward [this] [message | mail | E-mail]</submenu>
       <choice event=""application.forwardmessage"">PreloadedGrammar:MessageDirectory</choice>
       <choice event=""application.forwardmessage"">URI:OPCMessageDirectory.$username.gram</choice>
       <choice
           event=""message.next""
           dtmf=""3""
           return=""email_message_menu"">(next | skip) [this] [message | mail | E-mail]</choice>
       <choice event=""message.body"" dtmf=""4"">(repeat | play | again) [this] [message | mail | E-mail]
[again]</choice>
       <choice event=""message.reply"" dtmf=""5"">reply [to] [this] [message | mail | E-mail]</choice>
       <choice event=""message.envelope"" dtmf=""6"">[play] (envelope information | header) [for] [this]
[message | mail | E-mail]</choice>
       <choice
           event=""message.delete""
           dtmf=""7""
           return=""email_message_menu"">delete [this] [message | mail | E-mail]</choice>
       <choice
           event=""message.deletesubject""
           dtmf=""71""
           return=""email_message_menu"">delete [all] [messages | E-mails] [with] [same] subject</choice>
       <choice
           event=""message.deletesender""
           dtmf=""72""
           return=""email_message_menu"">delete [all] [messages | E-mails] [from] [same] sender</choice>
       <choice event=""message.body"" dtmf=""8"">[play] (body | text) [of] [this] [message | mail | E-mail]
</choice>
       <choice event=""message.stop"" dtmf=""#"">(stop | end)</choice>
```

```
<catch
           event=""com.inin.mailbox.no.more.messages""
           count=""1"">
           <audio
               handler=""Prompt_TUIMessageManagement""
               prompt=""TUIMESSAGEMANAGEMENT_END_OF_MESSAGES"">That completes this set of</audio>
           <audio
               handler=""Prompt_TUIMessageManagement""
               prompt=""TUIMESSAGEMANAGEMENT_TYPE_EMAILMESSAGES"">email messages.</audio>
           <goto next=""#email_summary""/>
       </catch>
       <catch event=""com.inin.mailbox.no.messages"" count=""1"">
           <audio
               handler=""Prompt_TUIMessageManagement""
               prompt=""TUIMESSAGEMANAGEMENT_NO_MESSAGES"">There are no messages of that type</audio>
           <goto next=""#email_summary""/>
       </catch>
       <noinput count=""1"">
           <goto next=""#email_message_menu_2""/>
       </noinput>
       <noinput count=""2"">
           <audio
               handler=""Prompt_TUIMain""
               prompt=""TUIMAIN_NOINPUT_2"">Do you need help? Say 'help,' or 'operator' for assistance.
</audio>
           <goto next=""#email_message_menu_2""/>
       </noinput>
        <nomatch count=""1"">
           <audio
               handler=""Prompt_TUIMain""
               prompt=""TUIMAIN_NOMATCH_2"">I'm sorry, but I did not understand you. Please try again</audio>
           <goto next=""#email_message_menu_2""/>
       </nomatch>
        <nomatch count=""2"">
           <audio
               handler=""Prompt_TUIMain""
               prompt=""TUIMAIN_NOMATCH_3"">Sorry.
               I still did not understand what you said. For assistance, please say 'help' or
                'operator'.</audio>
           <goto next=""#email_message_menu_2""/>
        </nomatch>
       <help count=""1"">
           <audio>You may speak one of several voice commands to access your mailbox or
              change your status, user options, and prompts. Please see your documentation for
               a list of available voice commands.</audio>
           <goto next=""#email_message_menu_2""/>
       </help>
   </menu>
   <menu
       id=""forward_instruction_email_menu""
       timeout=""1""
       return=""#email_message_menu_2"">
       <audio>To forward a message, say a name after saying forward. To forward by
           extension, press 2.</audio>
   </menu>
```

```
237
```
<menu

id=""forward\_instruction\_voice\_menu""

```
timeout=""1""
        return=""#fax_message_menu_2"">
        <audio>To forward a message, say a name after saying forward. To forward by
           extension, press 2.</audio>
   \langle/menu>
   <menu
       id=""forward_instruction_fax_menu""
       timeout=""1""
       return=""#voice_message_menu_2"">
        <audio>To forward a message, say a name after saying forward. To forward by
           extension, press 2.</audio>
   \langle/menu>
</menuxml>
```
#### **Notes About Message Play XML**

When playing a message body in the TUI XML, the voice, volume and *speed* of text-to-speech can be set in a message attribute.

Examples:

```
<play source="message.body" message="voice:NameFromIA;volume:77;speed:2"/>
<choice event="message.body" dtmf="4" message="volume:92;speed:2"/>
```
- The Voice value (NameFromIA, above) must be a name configured in Interaction Administrator as a TTS Voice Name.
- The Volume value must be between 1 and 100.
- The Speed value must be between -10 and 10.
- The handler will validate each of the parameters supplied, if any, and invalid values are ignored. The default TTS values are used in that case.

# **TUIOptionMenus.xml Source Listing**

```
<?xml version="1.0"?>
<!DOCTYPE menuxml SYSTEM "menuxml.dtd">
<menuxml
   toplevel=""personal_options_menu""
   language=""en-US""
   application=""TUIApplicationRoot.xml"">
   <!-- Personal Options Menu -->
   <menu
       id=""personal_options_menu""
       timeout=""3""
       mode=""voice"
       dtmf"="dtmf""
       return=""TUIMobileOffice.xml#main_menu_return"">
        <audio
           handler=""Prompt_TUIMain""
           prompt=""TUIMAIN_MENU_WHAT_YOU_LIKE"">What would you like to do today?</audio>
       <submenu
           next=""TUIStatusMenus.xml#change_status""
           dtmf=""1""
           return=""TUIOptionMenus.xml#personal_options_menu"">[change | set] [my | your] status</submenu>
       <choice event=""application.forwardnumber"" dtmf=""2"">[set | change] [my] forward [number]</choice>
       <choice event=""application.password"" dtmf=""3"">[set | change] [my] password</choice>
       <choice
           event=""application.playbackoptions""
           dtmf=""4""
           useroption=""Unified.Messaging"">[set | change] [my] [playback] options</choice>
       <submenu
           next=""TUIPromptMenus.xml#personal_prompts_menu""
           dtmf=""5""
           return=""TUIOptionMenus.xml#personal_options_menu"">[record | change] [my] [user | personal]
```

```
(prompts | recordings)</submenu>
       <choice
           event=""application.followmeoptions""
           dtmf=""6""
           useroption=""Follow.Me"">[set | change] [my] follow-me [options]</choice>
       <choice
           event=""application.deletedmessages""
           dtmf=""7""
           useroption=""Change.Folders"">[manage] [my] deleted messages</choice>
       <choice
           event=""application.notificationoptions""
           dtmf=""8""
           useroption=""Message.Notification"">[manage | change] [my] (notification | notifications)
[options]</choice>
       <choice
           event=""application.adminoptions""
           dtmf=""9""
           useroption=""Attendant.Config"">[manage | change] (administration | [interaction] attendant)
[options | prompts]</choice>
       <noinput count=""1"">
           <goto next=""#personal options menu 2""/>
       </noinput>
       <nomatch count=""1"">
           <audio
               handler=""Prompt_TUIMain""
               prompt=""TUIMAIN_NOMATCH_1"">I'm sorry, but I did not understand you. Please try again</audio>
           <goto next=""#personal_options_menu_2""/>
       </nomatch>
       <help count=""1"">
           <audio>You may speak one of several voice commands to access your mailbox or
               change your status, user options, and prompts. Please see your documentation for
               a list of available voice commands.</audio>
           <goto next=""#personal_options_menu_2""/>
       </help>
   </menu>
   <!-- Personal Options Menu 2 -->
   <menu
       id=""personal_options_menu_2""
       timeout=""6""
       mode=""voice"
       dtmf"="dtmf""
       return=""TUIMobileOffice.xml#main_menu_return"">
       <!-- audio>To change your current status, press 1.</audio -->
       <audio
           handler=""Prompt_TUIPersonalOptions""
           prompt=""TUIPERSONALOPTIONS_MENU_CHANGE_STATUS"">To change your current status</audio>
       <audio handler=""Prompt_ASR"" prompt=""ASR_PRESS"">Press</audio>
       <audio handler=""Prompt_System"" prompt=""N1"">1</audio>
       <submenu
           next=""TUIStatusMenus.xml#change_status""
           dtmf=""1""
           return=""TUIOptionMenus.xml#personal_options_menu"">[change | set] [my | your] status</submenu>
       <!-- audio>To set your forward number, press 2.</audio -->
       <audio
           handler=""Prompt_TUIPersonalOptions""
           prompt=""TUIPERSONALOPTIONS_MENU_SET_REMOTE_TN"">To set your forward number</audio>
       <audio handler=""Prompt_ASR"" prompt=""ASR_PRESS"">Press</audio>
       <audio handler=""Prompt_System"" prompt=""N2"">2</audio>
       <choice event=""application.forwardnumber"" dtmf=""2"">[set | change] [my] forward [number]</choice>
       <!-- audio>To change your password, press 3.</audio -->
       <audio
           handler=""Prompt_TUIPersonalOptions""
```

```
prompt=""TUIPERSONALOPTIONS_MENU_CHANGE_PASSWORD"">To change your password</audio>
       <audio handler=""Prompt_ASR"" prompt=""ASR_PRESS"">Press</audio>
       <audio handler=""Prompt_System"" prompt=""N3"">3</audio>
       <choice event=""application.password"" dtmf=""3"">[set | change] [my] password</choice>
       <!-- audio useroption="Unified.Messaging">To configure your playback
       options, press 4.</audio -->
       <audio
           handler=""Prompt_TUIPersonalOptions""
           prompt=""TUIPERSONALOPTIONS_MENU_PLAYBACK_OPTIONS""
           useroption=""Unified.Messaging"">To configure your playback options</audio>
       <audio
           handler=""Prompt_ASR""
           prompt=""ASR_PRESS""
           useroption=""Unified.Messaging"">Press</audio>
       <audio
           handler=""Prompt_System""
           prompt=""N4""
           useroption=""Unified.Messaging"">4</audio>
       <choice
           event=""application.playbackoptions""
           dtmf=""4""
           useroption=""Unified.Messaging"">[set | change] [my] [playback] options</choice>
       <!-- audio>To manage your personal prompts, press 5.</audio -->
       <audio
           handler=""Prompt_TUIPersonalOptions""
           prompt=""TUIPERSONALOPTIONS_MENU_MANAGE_PERSONAL_PROMPTS"">To manage your personal prompts</audio>
       <audio handler=""Prompt_ASR"" prompt=""ASR_PRESS"">Press</audio>
       <audio handler=""Prompt_System"" prompt=""N5"">5</audio>
       <submenu
           next=""TUIPromptMenus.xml#personal_prompts_menu""
           dtmf=""5""
           return=""TUIOptionMenus.xml#personal_options_menu"">[record | change] [my] [user | personal]
(prompts | recordings)</submenu>
       <!-- audio useroption="Follow.Me">To manage your one-number follow-me
       option, press 6.</audio -->
       <audio
           handler=""Prompt_TUIPersonalOptions""
           prompt=""TUIPERSONALOPTIONS_REMOTE_VM_MENU_6""
           useroption=""Follow.Me"">To manage your one-number follow-me option</audio>
       <audio
           handler=""Prompt_ASR""
           prompt=""ASR_PRESS""
           useroption=""Follow.Me"">Press</audio>
       <audio
           handler=""Prompt_System""
           prompt=""N6""
           useroption=""Follow.Me"">6</audio>
       <choice
           event=""application.followmeoptions""
           dtmf=""6""
           useroption=""Follow.Me"">[set | change] [my] follow-me [options]</choice>
       <!-- audio useroption="Change.Folders">To manage recently deleted
       messages, press 7.</audio -->
       <audio
           handler=""Prompt_TUIPersonalOptions""
           prompt=""TUIPERSONALOPTIONS_REMOTE_VM_MENU_7""
           useroption=""Change.Folders"">To manage recently deleted messages</audio>
       <audio
           handler=""Prompt_ASR""
           prompt=""ASR_PRESS""
           useroption=""Change.Folders"">Press</audio>
       <audio
           handler=""Prompt_System""
           prompt=""N7""
           useroption=""Change.Folders"">7</audio>
```
<choice

```
event=""application.deletedmessages""
           dtmf=""7""
           useroption=""Change.Folders"">[manage] [my] deleted messages</choice>
       <!-- audio useroption="Message.Notification">To manage your
       notification options, press 8.</audio -->
       <audio
           handler=""Prompt_TUIPersonalOptions""
           prompt=""TUIPERSONALOPTIONS_REMOTE_VM_MENU_8""
           useroption=""Message.Notification"">To manage your notification options</audio>
       <audio
           handler=""Prompt_ASR""
           prompt=""ASR_PRESS""
           useroption=""Message.Notification"">Press</audio>
       <audio
           handler=""Prompt_System""
           prompt=""N8""
           useroption=""Message.Notification"">8</audio>
       <choice
           event=""application.notificationoptions""
           dtmf=""8""
           useroption=""Message.Notification"">[manage | change] [my] (notification | notifications)
[options]</choice>
       <!-- audio useroption="Attendant.Config">For administration options,
       press 9.</audio -->
       <audio
           handler=""Prompt_TUIPersonalOptions""
           prompt=""TUIPERSONALOPTIONS_REMOTE_VM_MENU_9""
           useroption=""Attendant.Config"">For administration options</audio>
       <audio
           handler=""Prompt_ASR""
           prompt=""ASR_PRESS""
           useroption=""Attendant.Config"">Press</audio>
       <audio
           handler=""Prompt_System""
           prompt=""N9""
           useroption=""Attendant.Config"">9</audio>
       <choice
           event=""application.adminoptions""
           dtmf=""9""
           useroption=""Attendant.Config"">[manage | change] (administration | [interaction] attendant)
[options | prompts]</choice>
       <!-- audio>To return to the previsous menu, press the star key.</audio -->
       <audio
           handler=""Prompt_TUIMain""
           prompt=""TUIMAIN_MENU_PREVIOUS_MENU"">To return to the previous menu</audio>
       <audio handler=""Prompt_ASR"" prompt=""ASR_PRESS"">Press</audio>
       <audio
           handler=""Prompt_TUIMain""
           prompt=""TUIMAIN_MENU_THE_STAR_KEY"">the_star_key</audio>
       <noinput count=""1"">
           <audio
               handler=""Prompt_TUIMain""
               prompt=""TUIMAIN_MENU_WHAT_YOU_LIKE"">What would you like to do today?</audio>
           <goto next=""#personal_options_menu_2""/>
       </noinput>
       <noinput count=""2"">
           <audio
               handler=""Prompt_TUIMain""
               prompt=""TUIMAIN_NOINPUT_2"">Do you need help? Say 'help,' or 'operator' for assistance.
</audio>
           <goto next=""#personal_options_menu_2""/>
       </noinput>
       <nomatch count=""1"">
           <audio
               handler=""Prompt_TUIMain""
```

```
241
```
prompt=""TUIMAIN\_NOMATCH\_1"">I'm\_sorry, but I did not understand you. Please try again</audio>

```
<goto next=""#personal_options_menu_2""/>
   </nomatch>
    <nomatch count=""2"">
        <audio
           handler=""Prompt_TUIMain""
           prompt=""TUIMAIN_NOMATCH_2"">Sorry.
           I still did not understand what you said. For assistance, please say 'help' or
            'operator'.</audio>
        <goto next=""#personal_options_menu_2""/>
   </nomatch>
    <help count=""1"">
        <audio>You may speak one of several voice commands to access your mailbox or
           change your status, user options, and prompts. Please see your documentation for
           a list of available voice commands.</audio>
        <goto next=""#personal_options_menu_2""/>
   </help>
</menu>
```
</menuxml>

## **TUIStatusMenus.xml Source Listing**

```
<?xml version="1.0"?>
<!DOCTYPE menuxml SYSTEM "menuxml.dtd">
<menuxml
   toplevel=""change_status""
   language=""en-US""
   application=""TUIApplicationRoot.xml"">
   <choice
       event=""status.select""
       return=""TUIMobileOffice.xml#main_menu_return"">[set | change] [me
       | my] [status] [to] $status [until $datetime]</choice>
   <menu
       id=""change_status""
       timeout=""3""
       mode=""voice"
       dtmf"="dtmf""
       return=""TUIOptionMenus.xml#personal_options_menu"">
       <audio
           handler=""Prompt_TUIMain""
           prompt=""TUIMAIN_CURRENT_STATUS"">Your current status is</audio>
       <play source=""user.status""/>
       <audio
           handler=""Prompt_TUIMain""
           prompt=""TUIMAIN_NAME_NEW_STATUS"">What should your new status be?</audio>
       <noinput count=""1"">
            <audio
               handler=""Prompt_TUIMain""
               prompt=""TUIMAIN_DIDNT_GET_THAT"">I didn't get that.</audio>
            <goto next=""#change_status_return""/>
        </noinput>
       <nomatch count=""1"">
           <audio
               handler=""Prompt_TUIMain""
               prompt=""TUIMAIN_DIDNT_GET_THAT"">I didn't get that.</audio>
            <goto next=""#change_status_return""/>
       </nomatch>
   </menu>
```

```
<menu
   id=""change_status_return""
   timeout=""6""
   mode=""voice"
   dtmf"="dtmf""
   return=""TUIOptionMenus.xml#personal_options_menu"">
   <play source=""user.statusmenu""/>
   <audio
       handler=""Prompt_TUIMain""
       prompt=""TUIMAIN_MENU_PREVIOUS_MENU"">To return to the previous menu</audio>
    <audio handler=""Prompt_ASR"" prompt=""ASR_PRESS"">Press</audio>
    <audio
       handler=""Prompt_TUIMain""
       prompt=""TUIMAIN_MENU_THE_STAR_KEY"">the_star_key</audio>
   <noinput count=""1"">
       <goto next=""#change_status_return""/>
   </noinput>
   <noinput count=""2"">
        <goto next=""#change_status_return""/>
   </noinput>
   <noinput count=""3"">
        <goto next=""TUIMobileOffice.xml#main_menu_return""/>
   </noinput>
   <nomatch count=""1"">
        <audio
           handler=""Prompt_TUIMain""
           prompt=""TUIMAIN_DIDNT_GET_THAT"">I didn't get that.</audio>
        <goto next=""#change_status_return""/>
   </nomatch>
   <nomatch count=""2"">
        <audio
           handler=""Prompt_TUIMain""
           prompt=""TUIMAIN_NOMATCH_2"">Sorry.
            I still did not understand what you said. For assistance, please say 'help' or
            'operator'.</audio>
        <goto next=""#change_status_return""/>
   </nomatch>
   <help count=""1"">
       <audio/>
       <goto next=""#change_status_return""/>
   </help>
</menu>
<menu
   id=""play_status_menu""
   timeout=""1""
   mode=""voice"
   dtmf"="dtmf""
   return=""TUIMobileOffice.xml#main_menu_return"">
   <audio
       handler=""Prompt_TUIMain""
       prompt=""TUIMAIN_CURRENT_STATUS"">Your current status is</audio>
   <play source=""user.status""/>
```

```
<noinput count=""1"">
```
</noinput> </menu>

</menuxml>

#### **TUIMainMenuDTMF.xml Source Listing**

```
<?xml version="1.0"?>
<!DOCTYPE menuxml SYSTEM "menuxml.dtd">
<menuxml
   toplevel=""main_menu_greeting""
   language=""en-US""
   application=""TUIDTMFRoot.xml"">
   <menu
       id=""main_menu_greeting""
       timeout=""10""
       mode=""dtmf""
       return=""menu.system"">
       <audio
           handler=""Prompt_TUIMain""
           prompt=""TUIMAIN_MENU_WELCOME""
           useroption=""Mailbox.Confirmation"">Welcome to voice mail for extension</audio>
       <play
           source=""user.number""
           useroption=""Mailbox.Confirmation""/>
       <audio
           handler=""Prompt_TUIMain""
           prompt=""TUIMAIN_CURRENT_STATUS""
           useroption=""Status.Confirmation"">Your current status is</audio>
       <sub>play</sub></sub>
           source=""user.status""
           useroption=""Status.Confirmation""/>
       <audio
           useroption=""Allow.Voice.Mail""
           handler=""Prompt_TUIMAIN""
           prompt=""TUIMAIN_MENU_VOICESELECTION"">To retrieve your voicemail messages</audio>
       <audio
           useroption=""Allow.Voice.Mail""
           handler=""Prompt_ASR""
           prompt=""ASR_PRESS"">Press</audio>
       <audio
           useroption=""Allow.Voice.Mail""
           handler=""Prompt_System""
           prompt=""N1"">1</audio>
        <submenu
           next=""TUIMessageMenusDTMF.xml#voice_summary""
           dtmf=""1""
           useroption=""Allow.Voice.Mail""/>
        <audio
           useroption=""Allow.Fax""
           handler=""Prompt_TUIMAIN""
           prompt=""TUIMAIN_MENU_FAXSELECTION"">To retrieve your faxes</audio>
        <audio
           useroption=""Allow.Fax""
           handler=""Prompt_ASR""
           prompt=""ASR_PRESS"">Press</audio>
        <audio
           useroption=""Allow.Fax""
           handler=""Prompt_System""
           prompt=""N2"">2</audio>
       <submenu
           next=""TUIMessageMenusDTMF.xml#fax_summary""
```

```
dtmf=""2""
   useroption=""Allow.Fax""/>
<audio
   useroption=""Allow.Email""
   handler=""Prompt_TUIMAIN""
   prompt=""TUIMAIN_MENU_EMAILSELECTION"">To retrieve your email messages</audio>
<audio
   useroption=""Allow.Email""
   handler=""Prompt_ASR""
   prompt=""ASR_PRESS"">Press</audio>
<audio
   useroption=""Allow.Email""
   handler=""Prompt_System""
   prompt=""N3"">3</audio>
<submenu
   next=""TUIMessageMenusDTMF.xml#email_summary""
   dtmf=""3""
   useroption=""Allow.Email""/>
<audio
   useroption=""Unified.Messaging""
   handler=""Prompt_TUIMAIN""
   prompt=""TUIMAIN_MENU_SEND_VM_MESSAGE"">To send a voice message</audio>
<audio
   useroption=""Unified.Messaging""
   handler=""Prompt_ASR""
   prompt=""ASR_PRESS"">Press</audio>
<audio
   useroption=""Unified.Messaging""
   handler=""Prompt_System""
   prompt=""N4"">4</audio>
<choice
   event=""application.sendmessage""
   dtmf=""4""
   useroption=""Unified.Messaging""/>
<audio
   handler=""Prompt_TUIMAIN""
   prompt=""TUIMAIN_MENU_PERSONAL_OPTIONS"">To manage your personal options</audio>
<audio handler=""Prompt_ASR"" prompt=""ASR_PRESS"">Press</audio>
<audio handler=""Prompt_System"" prompt=""N5"">5</audio>
<submenu
   next=""TUIOptionMenusDTMF.xml#personal_options_menu""
   dtmf="15"<audio
   handler=""Prompt_TUIMAIN""
   prompt=""TUIMAIN_MENU_PRIVATE_DIR"">To access the company private directory.</audio>
<audio handler=""Prompt_ASR"" prompt=""ASR_PRESS"">Press</audio>
<audio handler=""Prompt_System"" prompt=""N6"">6</audio>
<choice event=""application.privatedirectory"" dtmf=""6""/>
<audio
   handler=""Prompt_TUIMAIN""
   prompt=""TUIMAIN_MENU_OFFICE_ALERT"">To initiate an office wide alert.</audio>
<audio handler=""Prompt_ASR"" prompt=""ASR_PRESS"">Press</audio>
<audio handler=""Prompt_System"" prompt=""N7"">7</audio>
<choice event=""application.officehunt"" dtmf=""7""/>
<audio
   handler=""Prompt_TUIMAIN""
   prompt=""TUIMAIN_MENU_CHANGE_MAIL_FOLDER""
   useroption=""Change.Folders"">To change mail folders</audio>
```

```
245
```
<audio

```
handler=""Prompt_ASR""
       prompt=""ASR_PRESS""
       useroption=""Change.Folders"">Press</audio>
    <audio
       handler=""Prompt_System""
       prompt=""N8""
       useroption=""Change.Folders"">8</audio>
   <choice
       event=""application.changefolders""
       dtmf=""8""
       useroption=""Change.Folders""/>
    <audio
       useroption=""Outlook.Module""
       handler=""Prompt_TUIMAIN""
       prompt=""TUIMAIN_MENU_OUTLOOKSELECTION"">To access your outlook options</audio>
   <audio
       useroption=""Outlook.Module""
       handler=""Prompt_ASR""
       prompt=""ASR_PRESS"">Press</audio>
    <audio
       useroption=""Outlook.Module""
       handler=""Prompt_System""
       prompt=""N9"">9</audio>
   <submenu
       next=""TUIOutlookMenusDTMF.xml#outlook_menu""
       dtmf=""9""
       useroption=""Outlook.Module""/>
    <audio
       handler=""Prompt_TUIMain""
       prompt=""TUIMAIN_MENU_PREVIOUS_MENU"">To return to the previous menu</audio>
   <audio handler=""Prompt_ASR"" prompt=""ASR_PRESS"">Press</audio>
    <audio
       handler=""Prompt_TUIMain""
       prompt=""TUIMAIN_MENU_THE_STAR_KEY"">the_star_key</audio>
   <audio handler=""Prompt_IVR"" prompt=""IVR_FOR_OPERATOR"">For an operator</audio>
   <audio handler=""Prompt_ASR"" prompt=""ASR_PRESS"">Press</audio>
   <audio handler=""Prompt_System"" prompt=""N0"">0</audio>
    <noinput count=""1"">
       <goto next=""#main_menu""/>
   </noinput>
   <nomatch count=""1"">
       <goto next=""#main_menu""/>
   </nomatch>
</menu>
<!-- DTMF Main Menu -->
<menu
   id=""main_menu""
   timeout=""10""
   mode=""dtmf""
   return=""menu.system"">
    <audio
       useroption=""Allow.Voice.Mail""
       handler=""Prompt_TUIMAIN""
       prompt=""TUIMAIN_MENU_VOICESELECTION"">To retrieve your voicemail messages</audio>
   <audio
       useroption=""Allow.Voice.Mail""
       handler=""Prompt_ASR""
       prompt=""ASR_PRESS"">Press</audio>
    <audio
       useroption=""Allow.Voice.Mail""
       handler=""Prompt_System""
       prompt=""N1"">1</audio>
   <submenu
```

```
246
```

```
next=""TUIMessageMenusDTMF.xml#voice_summary""
   dtmf=""1""
   useroption=""Allow.Voice.Mail""/>
<audio
   useroption=""Allow.Fax""
   handler=""Prompt_TUIMAIN""
   prompt=""TUIMAIN_MENU_FAXSELECTION"">To retrieve your faxes</audio>
<audio
   useroption=""Allow.Fax""
   handler=""Prompt_ASR""
   prompt=""ASR_PRESS"">Press</audio>
<audio
   useroption=""Allow.Fax""
   handler=""Prompt_System""
   prompt=""N2"">2</audio>
<submenu
   next=""TUIMessageMenusDTMF.xml#fax_summary""
   dtmf=""2""
   useroption=""Allow.Fax""/>
<audio
   useroption=""Allow.Email""
   handler=""Prompt_TUIMAIN""
   prompt=""TUIMAIN_MENU_EMAILSELECTION"">To retrieve your email messages</audio>
<audio
   useroption=""Allow.Email""
   handler=""Prompt_ASR""
   prompt=""ASR_PRESS"">Press</audio>
<audio
   useroption=""Allow.Email""
   handler=""Prompt_System""
   prompt=""N3"">3</audio>
<submenu
   next=""TUIMessageMenusDTMF.xml#email_summary""
   dtmf=""3""
   useroption=""Allow.Email""/>
<audio
   useroption=""Unified.Messaging""
   handler=""Prompt_TUIMAIN""
   prompt=""TUIMAIN_MENU_SEND_VM_MESSAGE"">To send a voice message</audio>
<audio
   useroption=""Unified.Messaging""
   handler=""Prompt_ASR""
   prompt=""ASR_PRESS"">Press</audio>
<audio
   useroption=""Unified.Messaging""
   handler=""Prompt_System""
   prompt=""N4"">4</audio>
<choice
   event=""application.sendmessage""
   dtmf=""4""
   useroption=""Unified.Messaging""/>
<audio
   handler=""Prompt_TUIMAIN""
   prompt=""TUIMAIN_MENU_PERSONAL_OPTIONS"">To manage your personal options</audio>
<audio handler=""Prompt_ASR"" prompt=""ASR_PRESS"">Press</audio>
<audio handler=""Prompt_System"" prompt=""N5"">5</audio>
<submenu
   next=""TUIOptionMenusDTMF.xml#personal_options_menu""
   dtmf="1"5"<audio
   handler=""Prompt_TUIMAIN""
   prompt=""TUIMAIN_MENU_PRIVATE_DIR"">To access the company private directory.</audio>
<audio handler=""Prompt_ASR"" prompt=""ASR_PRESS"">Press</audio>
```

```
<audio handler=""Prompt_System"" prompt=""N6"">6</audio>
```
<choice event=""application.privatedirectory"" dtmf=""6""/> <audio handler=""Prompt\_TUIMAIN"" prompt=""TUIMAIN\_MENU\_OFFICE\_ALERT"">To initiate an office wide alert.</audio> <audio handler=""Prompt\_ASR"" prompt=""ASR\_PRESS"">Press</audio> <audio handler=""Prompt\_System"" prompt=""N7"">7</audio> <choice event=""application.officehunt"" dtmf=""7""/> <audio handler=""Prompt\_TUIMAIN"" prompt=""TUIMAIN\_MENU\_CHANGE\_MAIL\_FOLDER"" useroption=""Change.Folders"">To change mail folders</audio> <audio handler=""Prompt\_ASR"" prompt=""ASR\_PRESS"" useroption=""Change.Folders"">Press</audio> <audio handler=""Prompt\_System"" prompt=""N8"" useroption=""Change.Folders"">8</audio> <choice event=""application.changefolders"" dtmf=""8"" useroption=""Change.Folders""/> <audio useroption=""Outlook.Module"" handler=""Prompt\_TUIMAIN"" prompt=""TUIMAIN\_MENU\_OUTLOOKSELECTION"">To access your outlook options</audio> <audio useroption=""Outlook.Module"" handler=""Prompt\_ASR"" prompt=""ASR\_PRESS"">Press</audio> <audio useroption=""Outlook.Module"" handler=""Prompt\_System"" prompt=""N9"">9</audio> <submenu next=""TUIOutlookMenusDTMF.xml#outlook\_menu"" dtmf=""9"" useroption=""Outlook.Module""/> <audio handler=""Prompt\_TUIMain"" prompt=""TUIMAIN\_MENU\_PREVIOUS\_MENU"">To return to the previous menu</audio> <audio handler=""Prompt\_ASR"" prompt=""ASR\_PRESS"">Press</audio> <audio handler=""Prompt\_TUIMain"" prompt=""TUIMAIN\_MENU\_THE\_STAR\_KEY"">the\_star\_key</audio> <audio handler=""Prompt\_IVR"" prompt=""IVR\_FOR\_OPERATOR"">For an operator</audio> <audio handler=""Prompt\_ASR"" prompt=""ASR\_PRESS"">Press</audio> <audio handler=""Prompt\_System"" prompt=""N0"">0</audio> <noinput count=""1""> <goto next=""#main\_menu""/> </noinput> <noinput count=""2""> <goto next=""menu.system""/> </noinput> <nomatch count=""1""> <goto next=""#main\_menu""/>

```
</nomatch>
```
</menuxml>

#### **TUIMessageMenusDTMF.xml Source Listing**

```
<?xml version="1.0"?>
<!DOCTYPE menuxml SYSTEM "menuxml.dtd">
<menuxml
   toplevel=""voice_summary""
   language=""en-US""
   application=""TUIDTMFRoot.xml"">
   <choice event=""message.undelete"" dtmf=""77""/>
   <!-- Voice Menu -->
   <menu
       id=""voice_summary""
       timeout=""6""
       mode=""dtmf""
       return=""TUIMainMenuDTMF.xml#main_menu"">
       <play source=""count.voice""/>
       <audio
           handler=""Prompt_TUIMessageManagement""
           prompt=""TUIMESSAGEMANAGEMENT_TO_LISTEN_TO"">To listen to</audio>
       <audio
           handler=""Prompt_TUIMessageManagement""
           prompt=""TUIMESSAGEMANAGEMENT_NEW"">new</audio>
        <audio
           handler=""Prompt_TUIMessageManagement""
           prompt=""TUIMESSAGEMANAGEMENT_TYPE_VOICEMESSAGES"">voicemail messages</audio>
       <audio handler=""Prompt_ASR"" prompt=""ASR_PRESS"">Press</audio>
       <audio handler=""Prompt_System"" prompt=""N1"">1</audio>
       <audio
           handler=""Prompt_TUIMessageManagement""
           prompt=""TUIMESSAGEMANAGEMENT_TO_LISTEN_TO""
           useroption=""Saved.Voice.Mail"">To listen to</audio>
        <audio
           handler=""Prompt_TUIMessageManagement""
           prompt=""TUIMESSAGEMANAGEMENT_SAVED""
           useroption=""Saved.Voice.Mail"">Saved</audio>
       <audio
           handler=""Prompt_TUIMessageManagement""
           prompt=""TUIMESSAGEMANAGEMENT_TYPE_VOICEMESSAGES""
           useroption=""Saved.Voice.Mail"">voicemail messages</audio>
       <audio
           handler=""Prompt_ASR""
           prompt=""ASR_PRESS""
           useroption=""Saved.Voice.Mail"">Press</audio>
       <audio
           handler=""Prompt_System""
           prompt=""N2""
           useroption=""Saved.Voice.Mail"">2</audio>
        <audio
           handler=""Prompt_TUIMessageManagement""
           prompt=""TUIMESSAGEMANAGEMENT VOICEMESSAGES TODAY"">To listen to today's voicemails only,</audio>
       <audio handler=""Prompt_ASR"" prompt=""ASR_PRESS"">Press</audio>
       <audio handler=""Prompt_System"" prompt=""N3"">3</audio>
       <audio
           handler=""Prompt_TUIMain""
```
249

<audio handler=""Prompt\_ASR"" prompt=""ASR\_PRESS"">Press</audio>

```
<audio
       handler=""Prompt_TUIMain""
       prompt=""TUIMAIN_MENU_THE_STAR_KEY"">the_star_key</audio>
   <choice
       event=""mailbox.voice.new""
       dtmf=""1""
       useroption=""Allow.Voice.Mail""
       return=""voice_message_menu""/>
    <choice
       event=""mailbox.voice.saved""
       dtmf=""2""
       useroption=""Saved.Voice.Mail""
       return=""voice_message_menu""/>
   <choice
       event=""mailbox.voice.today""
       dtmf=""3""
       useroption=""Allow.Voice.Mail""
       return=""voice_message_menu""/>
   \langlenoinput count=""1"">
       <goto next=""#voice_summary""/>
   </noinput>
   <noinput count=""2"">
       <goto next=""#voice_summary""/>
   </noinput>
   <noinput count=""3"">
       <goto next=""#TUIMainMenuDTMF.xml#main_menu""/>
   </noinput>
   <nomatch count=""1"">
       <goto next=""#voice_summary""/>
   </nomatch>
</menu>
\langle!-- Fax Menu -->
<menu
   id=""fax_summary""
   timeout=""6""
   mode=""dtmf""
   return=""TUIMainMenuDTMF.xml#main_menu"">
   <play source=""count.fax""/>
   <audio
       handler=""Prompt_TUIMessageManagement""
       prompt=""TUIMESSAGEMANAGEMENT_TO_LISTEN_TO"">To listen to</audio>
   <audio
       handler=""Prompt_TUIMessageManagement""
       prompt=""TUIMESSAGEMANAGEMENT_NEW"">new</audio>
   <audio
       handler=""Prompt_TUIMessageManagement""
       prompt=""TUIMESSAGEMANAGEMENT_TYPE_FAXMESSAGES"">faxes</audio>
   <audio handler=""Prompt_ASR"" prompt=""ASR_PRESS"">Press</audio>
   <audio handler=""Prompt_System"" prompt=""N1"">1</audio>
    <audio
       handler=""Prompt_TUIMessageManagement""
       prompt=""TUIMESSAGEMANAGEMENT_TO_LISTEN_TO""
       useroption=""Saved.Fax"">To listen to</audio>
    <audio
       handler=""Prompt_TUIMessageManagement""
       prompt=""TUIMESSAGEMANAGEMENT_SAVED""
       useroption=""Saved.Fax"">Saved</audio>
```

```
<audio
       handler=""Prompt_TUIMessageManagement""
       prompt=""TUIMESSAGEMANAGEMENT_TYPE_FAXMESSAGES""
       useroption=""Saved.Fax"">Faxes</audio>
    <audio
       handler=""Prompt_ASR""
       prompt=""ASR_PRESS""
       useroption=""Saved.Fax"">Press</audio>
    <audio
       handler=""Prompt_System""
       prompt=""N2""
       useroption=""Saved.Fax"">2</audio>
    <audio
       handler=""Prompt_TUIMessageManagement""
       prompt=""TUIMESSAGEMANAGEMENT_FAXMESSAGES_TODAY"">To listen to today's faxes only,</audio>
   <audio handler=""Prompt_ASR"" prompt=""ASR_PRESS"">Press</audio>
   <audio handler=""Prompt_System"" prompt=""N3"">3</audio>
   <audio
       handler=""Prompt_TUIMain""
       prompt=""TUIMAIN_MENU_PREVIOUS_MENU"">To return to the previous menu</audio>
   <audio handler=""Prompt_ASR"" prompt=""ASR_PRESS"">Press</audio>
    <audio
       handler=""Prompt_TUIMain""
       prompt=""TUIMAIN_MENU_THE_STAR_KEY"">the_star key</audio>
    <choice
       event=""mailbox.fax.new""
       dtmf=""1""
       useroption=""Allow.Fax""
       return=""fax_message_menu""/>
    <choice
       event=""mailbox.fax.saved""
       dtmf=""2""
       useroption=""Saved.Fax""
       return=""fax_message_menu""/>
   <choice
       event=""mailbox.fax.today""
       dtmf=""3""
       useroption=""Allow.Fax""
       return=""fax_message_menu""/>
   <noinput count=""1"">
       <goto next=""#fax_summary""/>
   </noinput>
   <noinput count=""2"">
       <goto next=""#fax_summary""/>
   </noinput>
   <noinput count=""3"">
       <goto next=""TUIMainMenuDTMF.xml#main_menu""/>
   </noinput>
   <nomatch count=""1"">
       <goto next=""#fax_summary""/>
   </nomatch>
</menu>
\langle!-- E-mail Menu -->
<menu
   id=""email_summary""
   timeout=""6""
   mode=""dtmf""
   return=""TUIMainMenuDTMF.xml#main_menu"">
   <play source=""count.email""/>
   <audio
       handler=""Prompt_TUIMessageManagement""
```
prompt=""TUIMESSAGEMANAGEMENT\_TO\_LISTEN\_TO"">To listen to</audio> <audio handler=""Prompt\_TUIMessageManagement"" prompt=""TUIMESSAGEMANAGEMENT\_NEW"">new</audio> <audio handler=""Prompt\_TUIMessageManagement"" prompt=""TUIMESSAGEMANAGEMENT\_TYPE\_EMAILMESSAGES"">emails</audio> <audio handler=""Prompt\_ASR"" prompt=""ASR\_PRESS"">Press</audio> <audio handler=""Prompt\_System"" prompt=""N1"">1</audio> <audio handler=""Prompt\_TUIMessageManagement"" prompt=""TUIMESSAGEMANAGEMENT\_TO\_LISTEN\_TO"" useroption=""Saved.Email"">To listen to</audio> <audio handler=""Prompt\_TUIMessageManagement"" prompt=""TUIMESSAGEMANAGEMENT\_SAVED"" useroption=""Saved.Email"">Saved</audio> <audio handler=""Prompt\_TUIMessageManagement"" prompt=""TUIMESSAGEMANAGEMENT\_TYPE\_EMAILMESSAGES"" useroption=""Saved.Email"">emails</audio> <audio handler=""Prompt\_ASR"" prompt=""ASR\_PRESS"" useroption=""Saved.Email"">Press</audio> <audio handler=""Prompt\_System"" prompt=""N2"" useroption=""Saved.Email"">2</audio> <audio handler=""Prompt\_TUIMessageManagement"" prompt=""TUIMESSAGEMANAGEMENT\_EMAILMESSAGES\_TODAY"">To listen to today's emails only,</audio> <audio handler=""Prompt\_ASR"" prompt=""ASR\_PRESS"">Press</audio> <audio handler=""Prompt\_System"" prompt=""N3"">3</audio> <audio handler=""Prompt\_TUIMain"" prompt=""TUIMAIN\_MENU\_PREVIOUS\_MENU"">To return to the previous menu</audio> <audio handler=""Prompt\_ASR"" prompt=""ASR\_PRESS"">Press</audio> <audio handler=""Prompt\_TUIMain"" prompt=""TUIMAIN\_MENU\_THE\_STAR\_KEY"">the\_star\_key</audio> <choice event=""mailbox.email.new"" dtmf=""1"" useroption=""Allow.Email"" return=""email\_message\_menu""/> <choice event=""mailbox.email.saved"" dtmf=""2"" useroption=""Saved.Email"" return=""email\_message\_menu""/> <choice event=""mailbox.email.today"" dtmf=""3"" useroption=""Allow.Email"" return=""email\_message\_menu""/> <noinput count=""1""> <goto next=""#email\_summary""/> </noinput> <noinput count=""2""> <goto next=""#email\_summary""/>
```
</noinput>
   <noinput count=""3"">
       <goto next=""#TUIMainMenuDTMF.xml#main_menu""/>
   </noinput>
   <nomatch count=""1"">
       <goto next=""#email_summary""/>
   </nomatch>
</menu>
<!-- Voice Message Menu-->
<menu
   id=""voice_message_menu""
   timeout=""1""
   return=""#voice_summary""
   skipback=""5""
   skipahead=""6""
   volumedown=""8""
   volumeup=""9"">
   <play source=""message.type"" verbosity=""verbose""/>
   <play source=""message.envelope"" verbosity=""verbose""/>
   <play source=""message.audio""/>
    <choice
       event=""message.save""
       dtmf=""1""
       return=""voice_message_menu""/>
   <choice
       event=""message.forward""
       dtmf=""2""
       return=""voice_message_menu_2""/>
    <choice
       event=""message.next""
       dtmf=""3""
       return=""voice_message_menu""/>
   <choice
       event=""message.audio""
       dtmf=""4""
       return=""voice_message_menu_2""/>
    <choice
       event=""message.reply""
       dtmf=""5""
       return=""voice_message_menu_2""/>
   <choice
       event=""message.envelope""
       dtmf=""6""
       return=""voice_message_menu_2""/>
   <choice
       event=""message.delete""
       dtmf=""7""
       return=""voice_message_menu""/>
   <choice
       event=""message.deletesubject""
       dtmf=""71""
       return=""voice_message_menu""/>
   <choice
       event=""message.deletesender""
       dtmf=""72""
       return=""voice_message_menu""/>
    <choice
       event=""message.body""
       dtmf=""8""
       return=""voice_message_menu_2""/>
   <choice
       event=""message.stop""
       dtmf=""#""
        return=""voice_message_menu_2""/>
```

```
event=""com.inin.mailbox.no.more.messages""
       count=""1"">
        <audio
           handler=""Prompt_TUIMessageManagement""
           prompt=""TUIMESSAGEMANAGEMENT_END_OF_MESSAGES"">That completes this set of</audio>
        <audio
           handler=""Prompt_TUIMessageManagement""
           prompt=""TUIMESSAGEMANAGEMENT_TYPE_VOICEMESSAGES"">voicemails</audio>
        <goto next=""#voice_summary""/>
   </catch>
    <catch event=""com.inin.mailbox.no.messages"" count=""1"">
        <audio
           handler=""Prompt_TUIMessageManagement""
           prompt=""TUIMESSAGEMANAGEMENT_NO_MESSAGES"">There are no messages of that type</audio>
        <goto next=""#voice_summary""/>
   </catch>
    <noinput count=""1"">
       <goto next=""#voice message menu 2""/>
   </noinput>
   <nomatch count=""1"">
       <goto next=""#voice_message_menu_2""/>
   </nomatch>
</menu>
<!-- Voice Message Menu-->
<sub>menii</sub></sub>
   id=""voice_message_menu_2""
   timeout=""10""
   return=""#voice_summary"">
   <audio
       handler=""Prompt_TUIMESSAGEMANAGEMENT""
       prompt=""TUIMESSAGEMANAGEMENT_MENU_SAVE_MESSAGE"">To save this message</audio>
   <audio handler=""Prompt_ASR"" prompt=""ASR_PRESS"">Press</audio>
   <audio handler=""Prompt_System"" prompt=""N1"">1</audio>
   <choice
       event=""message.save""
       dtmf=""1""
       return=""voice_message_menu""/>
   <audio
       handler=""Prompt_TUIMESSAGEMANAGEMENT""
       prompt=""TUIMESSAGEMANAGEMENT_MENU_FORWARD_MESSAGE"">To forward this message</audio>
    <audio handler=""Prompt_ASR"" prompt=""ASR_PRESS"">Press</audio>
   <audio handler=""Prompt_System"" prompt=""N2"">2</audio>
   <choice event=""message.forward"" dtmf=""2""/>
    <audio
       handler=""Prompt_TUIMESSAGEMANAGEMENT""
       prompt=""TUIMESSAGEMANAGEMENT_MENU_SKIP_MESSAGE"">To skip this message</audio>
   <audio handler=""Prompt_ASR"" prompt=""ASR_PRESS"">Press</audio>
   <audio handler=""Prompt_System"" prompt=""N3"">3</audio>
    <choice
       event=""message.next""
       dtmf=""3""
       return=""voice_message_menu""/>
    <audio
       handler=""Prompt_TUIMESSAGEMANAGEMENT""
```
 $<$ catch

prompt=""TUIMESSAGEMANAGEMENT\_MENU\_REPLAY\_MESSAGE"">To replay this message</audio>

```
<audio handler=""Prompt_ASR"" prompt=""ASR_PRESS"">Press</audio>
       <audio handler=""Prompt System"" prompt=""N4"">4</audio>
       <choice event=""message.audio"" dtmf=""4""/>
       <audio
           handler=""Prompt_TUIMESSAGEMANAGEMENT""
           prompt=""TUIMESSAGEMANAGEMENT_MENU_REPLY_MESSAGE"">To reply to this message</audio>
       <audio handler=""Prompt_ASR"" prompt=""ASR_PRESS"">Press</audio>
       <audio handler=""Prompt_System"" prompt=""N5"">5</audio>
       <choice event=""message.reply"" dtmf=""5""/>
       <audio
           handler=""Prompt_TUIMESSAGEMANAGEMENT""
           prompt=""TUIMESSAGEMANAGEMENT_MENU_MESSAGE_LISTEN_TO_ENVELOPE"">To play the envelope information
for this messag</audio>
       <audio handler=""Prompt_ASR"" prompt=""ASR_PRESS"">Press</audio>
       <audio handler=""Prompt_System"" prompt=""N6"">6</audio>
       <choice event=""message.envelope"" dtmf=""6""/>
       <audio
           handler=""Prompt_TUIMESSAGEMANAGEMENT""
           prompt=""TUIMESSAGEMANAGEMENT_MENU_DELETE_MESSAGE"">To delete this message</audio>
       <audio handler=""Prompt_ASR"" prompt=""ASR_PRESS"">Press</audio>
       <audio handler=""Prompt_System"" prompt=""N7"">7</audio>
       <choice
           event=""message.delete""
           dtmf=""7""
           return=""voice_message_menu""/>
       <choice
           event=""message.deletesubject""
           dtmf=""71""
           return=""voice_message_menu""/>
       <choice
           event=""message.deletesender""
           dtmf=""72""
           return=""voice_message_menu""/>
       <audio
           handler=""Prompt_TUIMESSAGEMANAGEMENT""
           prompt=""TUIMESSAGEMANAGEMENT_MENU_PLAY_TEXT"">To play the text of the message</audio>
       <audio handler=""Prompt_ASR"" prompt=""ASR_PRESS"">Press</audio>
       <audio handler=""Prompt_System"" prompt=""N8"">8</audio>
       <choice event=""message.body"" dtmf=""8""/>
       <audio
           handler=""Prompt_TUIMain""
           prompt=""TUIMAIN_MENU_PREVIOUS_MENU"">To return to the previous menu</audio>
       <audio handler=""Prompt_ASR"" prompt=""ASR_PRESS"">Press</audio>
       <audio
           handler=""Prompt_TUIMain""
           prompt=""TUIMAIN_MENU_THE_STAR_KEY"">the star key</audio>
       <choice event=""message.stop"" dtmf=""#"">stop | end</choice>
       <catch
           event=""com.inin.mailbox.no.more.messages""
           count=""1"">
           <audio
               handler=""Prompt_TUIMessageManagement""
               prompt=""TUIMESSAGEMANAGEMENT_END_OF_MESSAGES"">That completes this set of</audio>
           <audio
               handler=""Prompt_TUIMessageManagement""
```

```
prompt=""TUIMESSAGEMANAGEMENT_TYPE_VOICEMESSAGES"">voicemails</audio>
        <goto next=""#voice_summary""/>
   </catch>
    <catch event=""com.inin.mailbox.no.messages"" count=""1"">
        \langleaudio
           handler=""Prompt_TUIMessageManagement""
           prompt=""TUIMESSAGEMANAGEMENT_NO_MESSAGES"">There are no messages of that type</audio>
        <goto next=""#voice_summary""/>
   </catch>
    <noinput count=""1"">
       <goto next=""#voice_message_menu_2""/>
   </noinput>
   <noinput count=""2"">
       <goto next=""#voice_summary""/>
   </noinput>
   <nomatch count=""1"">
       <goto next=""#voice_message_menu_2""/>
   </nomatch>
</menu>
<!-- Fax Message Menu -->
<menu
   id=""fax_message_menu""
   timeout=""1""
   return=""#fax_summary"">
   <play source=""message.type"" verbosity=""verbose""/>
   <play source=""message.envelope"" verbosity=""verbose""/>
   <choice
       event=""message.save""
       dtmf=""1""
       return=""fax_message_menu""/>
   <choice
       event=""message.forward""
       dtmf=""2""
       return=""fax_message_menu_2""/>
    <choice
       event=""message.next""
       dtmf=""3""
       return=""fax_message_menu""/>
   <choice
       event=""application.receivefax""
       dtmf=""4""
       return=""fax_message_menu_2""/>
   <choice
       event=""message.envelope""
       dtmf=""6""
       return=""fax_message_menu_2""/>
   <choice
       event=""message.delete""
       dtmf=""7""
       return=""fax_message_menu""/>
    <choice
       event=""message.deletesubject""
       dtmf=""71""
       return=""fax_message_menu""/>
    <choice
       event=""message.deletesender""
       dtmf=""72""
       return=""fax_message_menu""/>
    <choice
       event=""message.body""
       dtmf=""8""
        return=""fax_message_menu_2""/>
```

```
<choice
       event=""message.stop""
       dtmf=""#""
       return=""fax_message_menu_2""/>
    <catch
       event=""com.inin.mailbox.no.more.messages""
       count=""1"">
        <audio
           handler=""Prompt_TUIMessageManagement""
           prompt=""TUIMESSAGEMANAGEMENT_END_OF_MESSAGES"">That completes this set of</audio>
        <audio
           handler=""Prompt_TUIMessageManagement""
           prompt=""TUIMESSAGEMANAGEMENT_TYPE_FAXMESSAGES"">fax messages.</audio>
        <goto next=""#fax_summary""/>
   </catch>
   <catch event=""com.inin.mailbox.no.messages"" count=""1"">
        <audio
           handler=""Prompt_TUIMessageManagement""
           prompt=""TUIMESSAGEMANAGEMENT_NO_MESSAGES"">There are no messages of that type</audio>
       <goto next=""#fax_summary""/>
   </catch>
   <noinput count=""1"">
       <goto next=""#fax_message_menu_2""/>
   </noinput>
   <nomatch count=""1"">
       <goto next=""#fax_message_menu_2""/>
   </nomatch>
</menu>
<!-- Fax Message Menu -->
<menu
   id=""fax_message_menu_2""
   timeout=""10""
   return=""#fax_summary"">
   <audio
       handler=""Prompt_TUIMESSAGEMANAGEMENT""
       prompt=""TUIMESSAGEMANAGEMENT_MENU_FAXMESSAGE_SAVE_FAX"">To save this fax</audio>
   <audio handler=""Prompt_ASR"" prompt=""ASR_PRESS"">Press</audio>
   <audio handler=""Prompt_System"" prompt=""N1"">1</audio>
   <choice
       event=""message.save""
       dtmf=""1""
       return=""fax_message_menu""/>
   <audio
       handler=""Prompt_TUIMESSAGEMANAGEMENT""
       prompt=""TUIMESSAGEMANAGEMENT_MENU_FAXMESSAGE_FORWARD"">To forward this fax</audio>
   <audio handler=""Prompt_ASR"" prompt=""ASR_PRESS"">Press</audio>
   <audio handler=""Prompt_System"" prompt=""N2"">2</audio>
   <choice event=""message.forward"" dtmf=""2""/>
   <audio
       handler=""Prompt_TUIMESSAGEMANAGEMENT""
       prompt=""TUIMESSAGEMANAGEMENT_MENU_FAXMESSAGE_SKIP_FAX"">To skip this fax</audio>
   <audio handler=""Prompt_ASR"" prompt=""ASR_PRESS"">Press</audio>
   <audio handler=""Prompt_System"" prompt=""N3"">3</audio>
    <choice
       event=""message.next""
       dtmf=""3""
```

```
257
```
return=""fax\_message\_menu""/>

```
<audio
           handler=""Prompt_TUIMESSAGEMANAGEMENT""
           prompt=""TUIMESSAGEMANAGEMENT_MENU_FAXMESSAGE_RECEIVE"">To receive this fax</audio>
        <audio handler=""Prompt_ASR"" prompt=""ASR_PRESS"">Press</audio>
       <audio handler=""Prompt System"" prompt=""N4"">4</audio>
       <choice event=""application.receivefax"" dtmf=""4""/>
       <audio
           handler=""Prompt_TUIMESSAGEMANAGEMENT""
           prompt=""TUIMESSAGEMANAGEMENT_MENU_FAXMESSAGE_LISTEN_TO_ENVELOPE"">To play the envelope
information for this fax</audio>
       <audio handler=""Prompt_ASR"" prompt=""ASR_PRESS"">Press</audio>
       <audio handler=""Prompt_System"" prompt=""N6"">6</audio>
       <choice event=""message.envelope"" dtmf=""6""/>
       <audio
           handler=""Prompt_TUIMESSAGEMANAGEMENT""
           prompt=""TUIMESSAGEMANAGEMENT_MENU_FAXMESSAGE_DELETE"">To delete this fax</audio>
       <audio handler=""Prompt_ASR"" prompt=""ASR_PRESS"">Press</audio>
       <audio handler=""Prompt_System"" prompt=""N7"">7</audio>
        <choice
           event=""message.delete""
           dtmf=""7""
           return=""fax_message_menu""/>
       <choice
           event=""message.deletesubject""
           dtmf=""71""
           return=""fax_message_menu""/>
        <choice
           event=""message.deletesender""
           dtmf=""72""
           return=""fax_message_menu""/>
        <audio
           handler=""Prompt_TUIMESSAGEMANAGEMENT""
           prompt=""TUIMESSAGEMANAGEMENT_MENU_FAXMESSAGE_PLAY_TEXT"">To play the text of the fax message
body</audio>
        <audio handler=""Prompt_ASR"" prompt=""ASR_PRESS"">Press</audio>
       <audio handler=""Prompt_System"" prompt=""N8"">8</audio>
       <choice event=""message.body"" dtmf=""8""/>
       <audio
           handler=""Prompt_TUIMain""
           prompt=""TUIMAIN_MENU_PREVIOUS_MENU"">To return to the previous menu</audio>
       <audio handler=""Prompt_ASR"" prompt=""ASR_PRESS"">Press</audio>
        <audio
           handler=""Prompt_TUIMain""
           prompt=""TUIMAIN_MENU_THE_STAR_KEY"">the_star key</audio>
        <choice event=""message.stop"" dtmf=""#""/>
       <catch
           event=""com.inin.mailbox.no.more.messages""
           count=""1"">
           <audio
               handler=""Prompt_TUIMessageManagement""
               prompt=""TUIMESSAGEMANAGEMENT_END_OF_MESSAGES"">That completes this set of</audio>
           <audio
               handler=""Prompt_TUIMessageManagement""
               prompt=""TUIMESSAGEMANAGEMENT_TYPE_FAXMESSAGES"">fax messages.</audio>
```

```
<goto next=""#fax_summary""/>
```

```
</catch>
   <catch event=""com.inin.mailbox.no.messages"" count=""1"">
       <audio
           handler=""Prompt_TUIMessageManagement""
           prompt=""TUIMESSAGEMANAGEMENT_NO_MESSAGES"">There are no messages of that type</audio>
        <goto next=""#fax_summary""/>
   </catch>
   <noinput count=""1"">
       <goto next=""#fax_message_menu_2""/>
   </noinput>
   <noinput count=""2"">
       <goto next=""#fax_summary""/>
   </noinput>
   <nomatch count=""1"">
       <goto next=""#fax_message_menu_2""/>
   </nomatch>
</menu>
<!-- Email Message Menu -->
<menu
   id=""email_message_menu""
   timeout=""1""
   return=""#email_summary"">
   <play source=""message.type"" verbosity=""verbose""/>
   <play source=""message.envelope"" verbosity=""verbose""/>
   <play source=""message.body""/>
    <choice
       event=""message.save""
       dtmf="=""1"return=""email_message_menu""/>
   <choice
       event=""message.forward""
       dtmf=""2""
       return=""email_message_menu_2""/>
    <choice
        event=""application.forwardmessage""
       return=""email_message_menu_2""/>
   <choice
       event=""message.next""
       dtmf=""3""
       return=""email_message_menu""/>
    <choice
       event=""message.body""
       dtmf=""4""
       return=""email_message_menu_2""/>
   <choice
       event=""message.reply""
       dtmf=""5""
       return=""email_message_menu_2""/>
    <choice
       event=""message.envelope""
       dtmf=""6""
       return=""email_message_menu_2""/>
   <choice
       event=""message.delete""
       dtmf=""7""
       return=""email_message_menu""/>
   <choice
       event=""message.deletesubject""
       dtmf=""71""
       return=""email_message_menu""/>
```
<choice

```
event=""message.deletesender""
       dtmf=""72""
       return=""email_message_menu""/>
    <choice
       event=""message.body""
       dtmf=""8""
       return=""email_message_menu_2""/>
   <choice
       event=""message.stop""
       dtmf=""#""
       return=""email_message_menu_2""/>
    <catch
       event=""com.inin.mailbox.no.more.messages""
       count=""1"">
        <audio
           handler=""Prompt_TUIMessageManagement""
           prompt=""TUIMESSAGEMANAGEMENT_END_OF_MESSAGES"">That completes this set of</audio>
        <audio
           handler=""Prompt_TUIMessageManagement""
           prompt=""TUIMESSAGEMANAGEMENT_TYPE_EMAILMESSAGES"">email messages.</audio>
        <goto next=""#email_summary""/>
   </catch>
   <catch event=""com.inin.mailbox.no.messages"" count=""1"">
       <audio
           handler=""Prompt_TUIMessageManagement""
            prompt=""TUIMESSAGEMANAGEMENT_NO_MESSAGES"">There are no messages of that type</audio>
        <goto next=""#email_summary""/>
   </catch>
   <noinput count=""1"">
       <goto next=""#email_message_menu_2""/>
   </noinput>
   <nomatch count=""1"">
       <goto next=""#email_message_menu_2""/>
   </nomatch>
</menu>
<!-- Email Message Menu -->
<menu
   id=""email_message_menu_2""
   timeout=""10""
   return=""#email_summary"">
   <audio
       handler=""Prompt_TUIMESSAGEMANAGEMENT""
       prompt=""TUIMESSAGEMANAGEMENT_MENU_SAVE_MESSAGE"">To save this message</audio>
   <audio handler=""Prompt_ASR"" prompt=""ASR_PRESS"">Press</audio>
   <audio handler=""Prompt_System"" prompt=""N1"">1</audio>
   <choice
       event=""message.save""
       dtmf=""1""
       return=""email_message_menu""/>
   <audio
       handler=""Prompt_TUIMESSAGEMANAGEMENT""
       prompt=""TUIMESSAGEMANAGEMENT_MENU_FORWARD_MESSAGE"">To forward this message</audio>
   <audio handler=""Prompt_ASR"" prompt=""ASR_PRESS"">Press</audio>
   <audio handler=""Prompt_System"" prompt=""N2"">2</audio>
   <choice event=""message.forward"" dtmf=""2""/>
   <audio
       handler=""Prompt_TUIMESSAGEMANAGEMENT""
```
260

prompt=""TUIMESSAGEMANAGEMENT\_MENU\_SKIP\_MESSAGE"">To skip this message</audio>

<audio handler=""Prompt\_ASR"" prompt=""ASR\_PRESS"">Press</audio> <audio handler=""Prompt\_System"" prompt=""N3"">3</audio> <choice event=""message.next"" dtmf=""3"" return=""email\_message\_menu""/> <audio handler=""Prompt\_TUIMESSAGEMANAGEMENT"" prompt=""TUIMESSAGEMANAGEMENT\_MENU\_REPLAY\_MESSAGE"">To replay this message</audio> <audio handler=""Prompt\_ASR"" prompt=""ASR\_PRESS"">Press</audio> <audio handler=""Prompt\_System"" prompt=""N4"">4</audio> <choice event=""message.body"" dtmf=""4""/> <audio handler=""Prompt\_TUIMESSAGEMANAGEMENT"" prompt=""TUIMESSAGEMANAGEMENT\_MENU\_REPLY\_MESSAGE"">To reply this message</audio> <audio handler=""Prompt\_ASR"" prompt=""ASR\_PRESS"">Press</audio> <audio handler=""Prompt\_System"" prompt=""N5"">5</audio> <choice event=""message.reply"" dtmf=""5""/> <audio handler=""Prompt\_TUIMESSAGEMANAGEMENT"" prompt=""TUIMESSAGEMANAGEMENT\_MENU\_MESSAGE\_LISTEN\_TO\_ENVELOPE"">To play the envelope information for this messag</audio> <audio handler=""Prompt\_ASR"" prompt=""ASR\_PRESS"">Press</audio> <audio handler=""Prompt\_System"" prompt=""N6"">6</audio> <choice event=""message.envelope"" dtmf=""6""/> <audio handler=""Prompt\_TUIMESSAGEMANAGEMENT"" prompt=""TUIMESSAGEMANAGEMENT\_MENU\_DELETE\_MESSAGE"">To delete this message</audio> <audio handler=""Prompt\_ASR"" prompt=""ASR\_PRESS"">Press</audio> <audio handler=""Prompt\_System"" prompt=""N7"">7</audio> <choice event=""message.delete"" dtmf=""7"" return=""email\_message\_menu""/> <choice event=""message.deletesubject"" dtmf=""71"" return=""email\_message\_menu""/> <choice event=""message.deletesender"" dtmf=""72"" return=""email\_message\_menu""/> <audio handler=""Prompt\_TUIMESSAGEMANAGEMENT"" prompt=""TUIMESSAGEMANAGEMENT\_MENU\_PLAY\_TEXT"">To play the text of the message</audio> <audio handler=""Prompt\_ASR"" prompt=""ASR\_PRESS"">Press</audio> <audio handler=""Prompt\_System"" prompt=""N8"">8</audio> <choice event=""message.body"" dtmf=""8""/> <audio handler=""Prompt\_TUIMain"" prompt=""TUIMAIN\_MENU\_PREVIOUS\_MENU"">To return to the previous menu</audio>

<audio handler=""Prompt\_ASR"" prompt=""ASR\_PRESS"">Press</audio>

```
<audio
           handler=""Prompt_TUIMain""
           prompt=""TUIMAIN_MENU_THE_STAR_KEY"">the_star_key</audio>
       <choice event=""message.stop"" dtmf=""#""/>
       <catch
           event=""com.inin.mailbox.no.more.messages""
           count=""1"">
           <audio
               handler=""Prompt_TUIMessageManagement""
               prompt=""TUIMESSAGEMANAGEMENT_END_OF_MESSAGES"">That completes this set of</audio>
           <audio
               handler=""Prompt_TUIMessageManagement""
               prompt=""TUIMESSAGEMANAGEMENT_TYPE_EMAILMESSAGES"">email messages.</audio>
           <goto next=""#email_summary""/>
       </catch>
       <catch event=""com.inin.mailbox.no.messages"" count=""1"">
           <audio
              handler=""Prompt_TUIMessageManagement""
               prompt=""TUIMESSAGEMANAGEMENT_NO_MESSAGES"">There are no messages of that type</audio>
           <goto next=""#email_summary""/>
       </catch>
       <noinput count=""1"">
           <goto next=""#email_message_menu_2""/>
       </noinput>
       <noinput count=""2"">
           <audio
               handler=""Prompt_TUIMain""
               prompt=""TUIMAIN_NOINPUT_2"">Do you need help? Say 'help,' or 'operator' for assistance.
</audio>
           <goto next=""#email_summary""/>
       </noinput>
       <nomatch count=""1"">
           <audio
               handler=""Prompt_TUIMain""
               prompt=""TUIMAIN_NOMATCH_2"">I'm sorry, but I did not understand you. Please try again</audio>
           <goto next=""#email_message_menu_2""/>
       </nomatch>
   \langle/menu>
```
</menuxml>

## **TUIOptionMenusDTMF.xml Source Listing**

```
<?xml version="1.0"?>
<!DOCTYPE menuxml SYSTEM "menuxml.dtd">
<menuxml
   toplevel=""personal_options_menu""
   language=""en-US""
   application=""TUIDTMFRoot.xml"">
   <!-- Personal Options Menu -->
   <menu
       id=""personal_options_menu""
       timeout=""6""
       mode=""dtmf""
       return=""TUIMainMenuDTMF.xml#main_menu"">
       <audio
           handler=""Prompt_TUIPersonalOptions""
           prompt=""TUIPERSONALOPTIONS_MENU_CHANGE_STATUS"">To change your current status</audio>
       <audio handler=""Prompt_ASR"" prompt=""ASR_PRESS"">Press</audio>
```
<audio handler=""Prompt\_System"" prompt=""N1"">1</audio> <submenu next=""TUIStatusMenusDTMF.xml#change\_status\_greeting"" dtmf=""1"" return=""TUIOptionMenusDTMF.xml#personal\_options\_menu""/> <audio handler=""Prompt\_TUIPersonalOptions"" prompt=""TUIPERSONALOPTIONS\_MENU\_SET\_REMOTE\_TN"">To set your forward number</audio> <audio handler=""Prompt\_ASR"" prompt=""ASR\_PRESS"">Press</audio> <audio handler=""Prompt\_System"" prompt=""N2"">2</audio> <choice event=""application.forwardnumber"" dtmf=""2""/> <audio handler=""Prompt\_TUIPersonalOptions"" prompt=""TUIPERSONALOPTIONS\_MENU\_CHANGE\_PASSWORD"">To change your password</audio> <audio handler=""Prompt\_ASR"" prompt=""ASR\_PRESS"">Press</audio> <audio handler=""Prompt\_System"" prompt=""N3"">3</audio> <choice event=""application.password"" dtmf=""3""/> <audio handler=""Prompt\_TUIPersonalOptions"" prompt=""TUIPERSONALOPTIONS\_MENU\_PLAYBACK\_OPTIONS"" useroption=""Unified.Messaging"">To configure your playback options</audio> <audio handler=""Prompt\_ASR"" prompt=""ASR\_PRESS"" useroption=""Unified.Messaging"">Press</audio> <audio handler=""Prompt\_System"" prompt=""N4"" useroption=""Unified.Messaging"">4</audio> <choice event=""application.playbackoptions"" dtmf=""4"" useroption=""Unified.Messaging""/> <audio handler=""Prompt\_TUIPersonalOptions"" prompt=""TUIPERSONALOPTIONS\_MENU\_MANAGE\_PERSONAL\_PROMPTS"">To manage your personal prompts</audio> <audio handler=""Prompt\_ASR"" prompt=""ASR\_PRESS"">Press</audio> <audio handler=""Prompt\_System"" prompt=""N5"">5</audio> <submenu next=""TUIPromptMenusDTMF.xml#personal\_prompts\_menu"" dtmf=""5""/> <audio handler=""Prompt\_TUIPersonalOptions"" prompt=""TUIPERSONALOPTIONS\_REMOTE\_VM\_MENU\_6"" useroption=""Follow.Me"">To manage your one-number follow-me option</audio> <audio handler=""Prompt\_ASR"" prompt=""ASR\_PRESS"" useroption=""Follow.Me"">Press</audio> <audio handler=""Prompt\_System"" prompt=""N6"" useroption=""Follow.Me"">6</audio> <choice event=""application.followmeoptions"" dtmf=""6"" useroption=""Follow.Me""/> <audio handler=""Prompt\_TUIPersonalOptions""

```
prompt=""TUIPERSONALOPTIONS_REMOTE_VM_MENU_7""
       useroption=""Change.Folders"">To manage recently deleted messages</audio>
    <audio
       handler=""Prompt_ASR""
       prompt=""ASR_PRESS""
       useroption=""Change.Folders"">Press</audio>
    <audio
       handler=""Prompt_System""
       prompt=""N7""
       useroption=""Change.Folders"">7</audio>
    <choice
       event=""application.deletedmessages""
       dtmf=""7""
       useroption=""Change.Folders""/>
   <audio
       handler=""Prompt_TUIPersonalOptions""
       prompt=""TUIPERSONALOPTIONS_REMOTE_VM_MENU_8""
       useroption=""Message.Notification"">To manage your notification options</audio>
   <audio
       handler=""Prompt_ASR""
       prompt=""ASR_PRESS""
       useroption=""Message.Notification"">Press</audio>
   <audio
       handler=""Prompt_System""
       prompt=""N8""
       useroption=""Message.Notification"">8</audio>
    <choice
       event=""application.notificationoptions""
       dtmf=""8""
       useroption=""Message.Notification""/>
   <audio
       handler=""Prompt_TUIPersonalOptions""
       prompt=""TUIPERSONALOPTIONS_REMOTE_VM_MENU_9""
       useroption=""Attendant.Config"">For administration options</audio>
   <audio
       handler=""Prompt_ASR""
       prompt=""ASR_PRESS""
       useroption=""Attendant.Config"">Press</audio>
   <audio
       handler=""Prompt_System""
       prompt=""N9""
       useroption=""Attendant.Config"">9</audio>
    <choice
       event=""application.adminoptions""
       dtmf=""9""
       useroption=""Attendant.Config""/>
   <audio
       handler=""Prompt_TUIMain""
       prompt=""TUIMAIN_MENU_PREVIOUS_MENU"">To return to the previous menu</audio>
   <audio handler=""Prompt_ASR"" prompt=""ASR_PRESS"">Press</audio>
   <audio
       handler=""Prompt_TUIMain""
       prompt=""TUIMAIN_MENU_THE_STAR_KEY"">the_star key</audio>
    <noinput count=""1"">
       <goto next=""#personal_options_menu""/>
   </noinput>
   <noinput count=""2"">
       <goto next=""#personal_options_menu""/>
   </noinput>
   <noinput count=""3"">
       <goto next=""TUIMainMenuDTMF.xml#main_menu""/>
   </noinput>
</menu>
```
# **TUIStatusMenusDTMF.xml Source Listing**

```
<?xml version="1.0"?>
<!DOCTYPE menuxml SYSTEM "menuxml.dtd">
<menuxml
   toplevel=""change_status_greeting""
   language=""en-US""
   application=""TUIDTMFRoot.xml"">
   <choice
       event=""status.set""
       return=""TUIOptionMenusDTMF.xml#personal_options_menu""></choice>
   <!-- Change Status Greeting Menu -->
   <menu
       id=""change_status_greeting""
       timeout=""10""
       mode=""dtmf""
       return=""TUIOptionMenusDTMF.xml#personal_options_menu"">
       <audio
           handler=""Prompt_TUIMain""
           prompt=""TUIMAIN_CURRENT_STATUS"">Your current status is</audio>
       <play source=""user.status""/>
       <play source=""user.statusmenu""/>
        <audio
           handler=""Prompt_TUIMain""
           prompt=""TUIMAIN_MENU_PREVIOUS_MENU"">To return to the previous menu</audio>
       <audio handler=""Prompt_ASR"" prompt=""ASR_PRESS"">Press</audio>
       <audio
           handler=""Prompt_TUIMain""
           prompt=""TUIMAIN_MENU_THE_STAR_KEY"">the_star_key</audio>
        <noinput count=""1"">
           <goto next=""#change_status""/>
       </noinput>
       <nomatch count=""1"">
           <goto next=""#change_status""/>
       </nomatch>
   </menu>
   <!-- Change Status Menu -->
   <menu
       id=""change_status""
       timeout=""10""
       mode=""dtmf""
       return=""TUIOptionMenusDTMF.xml#personal_options_menu"">
       <play source=""user.statusmenu""/>
       <audio
           handler=""Prompt_TUIMain""
           prompt=""TUIMAIN_MENU_PREVIOUS_MENU"">To return to the previous menu</audio>
       <audio handler=""Prompt_ASR"" prompt=""ASR_PRESS"">Press</audio>
        <audio
           handler=""Prompt_TUIMain""
           prompt=""TUIMAIN_MENU_THE_STAR_KEY"">the_star_key</audio>
       <noinput count=""1"">
           <goto next=""#change_status""/>
       </noinput>
       <noinput count=""2"">
            <goto next=""TUIOptionMenusDTMF#personal_options_menu""/>
```

```
</noinput>
       <nomatch count=""1"">
           <goto next=""#change_status""/>
       </nomatch>
   </menu>
</menuxml>
```
# **TUIOutlookMenus.xml Source Listing**

```
<?xml version="1.0"?>
<!DOCTYPE menuxml SYSTEM "menuxml.dtd">
<menuxml
   language=""en-US""
   application=""TUIApplicationRoot.xml"">
   <!-- Document Catches -->
   <help count=""1"">
       <audio>You may speak one of several voice commands to access your calendar or
           out-of-office assistant. Please see your documentation for a list of available
           voice commands.</audio>
       <goto next=""#outlook_menu""/>
   </help>
   <!-- Outlook Menus -->
   <menu
       id=""outlook_menu""
       timeout=""6""
       mode=""voice"
       dtmf"="dtmf""
       return=""TUIMainMenu.xml#main_menu"">
       <audio
           handler=""Prompt_TUIMAIN""
           prompt=""TUIMAIN_OUTLOOK_MENU_INTRO"">Outlook Menu</audio>
       <submenu
           next=""#calendar_menu""
           dtmf=""1""
           useroption=""Allow.Calendar""/>
       <submenu next=""#outofoffice_menu"" dtmf=""2""/>
       <noinput count=""1"">
            <goto next=""#outlook_menu_2""/>
       </noinput>
       <nomatch count=""1"">
            <audio
               handler=""Prompt_TUIMAIN""
               prompt=""TUIMAIN_NOMATCH_1"">I'm sorry, but I did not understand you. Please try again.
</audio>
           <goto next=""#outlook_menu_2""/>
       </nomatch>
   </menu>
   <menu
       id=""outlook_menu_2""
       timeout=""6""
       mode=""voice"
       dtmf"="dtmf""
       return=""TUIMainMenu.xml#main_menu"">
       <audio
           handler=""Prompt_TUIMAIN""
           prompt=""TUIMAIN_OUTLOOK_MENU_VOICE"">Say Access my Calendar or Out-of-Office Assistant.</audio>
       <submenu
```

```
next=""#calendar_menu""
           dtmf=""1""
           useroption=""Allow.Calendar""/>
       <submenu next=""#outofoffice_menu"" dtmf=""2""/>
       <noinput count=""1"">
            <goto next=""#outlook_menu_3""/>
       </noinput>
       <nomatch count=""1"">
            <audio
               handler=""Prompt_TUIMain""
               prompt=""TUIMAIN_NOMATCH_2"">Sorry.
                I still did not understand what you said. For assistance, please say 'help' or
                'operator'.</audio>
            <goto next=""#outlook_menu_3""/>
       </nomatch>
   </menu>
   <menu
       id=""outlook_menu_3""
       timeout=""6""
       mode=""voice"
       dtmf"="dtmf""
       return=""TUIMainMenu.xml#main_menu"">
       <audio
           handler=""Prompt_TUIMAIN""
           prompt=""TUIMAIN_OUTLOOK_MENU_CALENDAR""
           useroption=""Allow.Calendar"">To access your calendar,</audio>
       <audio
           handler=""Prompt_ASR""
           prompt=""ASR_PRESS""
           useroption=""Allow.Calendar"">Press</audio>
        <audio
           handler=""Prompt_System""
           prompt=""N1""
           useroption=""Allow.Calendar"">1</audio>
       <submenu
           next=""#calendar_menu""
           dtmf=""1""
           useroption=""Allow.Calendar""/>
       <audio
           handler=""Prompt_TUIMAIN""
           prompt=""TUIMAIN_OUTLOOK_MENU_OUTOFOFFICE_ASSISTANT"">To access your out-of-office assistant
options,</audio>
       <audio
           handler=""Prompt_ASR""
           prompt=""ASR_PRESS""
           useroption=""Allow.Calendar"">Press</audio>
       <audio handler=""Prompt_System"" prompt=""N2"">2</audio>
       <submenu next=""#outofoffice_menu"" dtmf=""2""/>
        <audio
           handler=""Prompt_TUIMain""
           prompt=""TUIMAIN_MENU_PREVIOUS_MENU"">To return to the previous menu</audio>
       <audio handler=""Prompt_ASR"" prompt=""ASR_PRESS"">Press</audio>
       <audio
           handler=""Prompt_TUIMain""
           prompt=""TUIMAIN_MENU_THE_STAR_KEY"">the_star_key</audio>
        <noinput count=""1"">
            <goto next=""TUIMainMenu.xml#main_menu""/>
       </noinput>
       <nomatch count=""1"">
```

```
</nomatch>
   </menu>
   <!-- Calendar Menus -->
   <menu
       id=""calendar_menu_get_date""
       timeout=""6""
       mode=""voice"
       dtmf"="dtmf""
       return=""TUIMainMenu.xml#main_menu"">
       <audio
           handler=""Prompt_TUIMAIN""
           prompt=""TUIMAIN_CALENDAR_MENU_WHAT_DAY"">Meetings for what day?</audio>
       <choice
           event=""application.getmeetings""
           dtmf=""1""
           message=""$Now""
           return=""#calendar_menu"">[meetings] [for] today</choice>
       <choice
           event=""application.getmeetings""
           dtmf=""2""
           return=""#calendar_menu"">[meetings] [for] $datetime</choice>
       <choice
           event=""application.getmeetings""
           useroption=""Outlook.Module""
           message=""voice""
           return=""TUIMobileOffice.xml#main_menu_return"">[access | get | play | read | goto] [my] [calendar
| meetings] [for] $datetime</choice>
       <catch
           event=""com.inin.calendar.nomeetingstoday""
           count=""1"">
            <audio
               handler=""Prompt_TUIMAIN""
               prompt=""TUIMAIN_CALENDAR_MEETINGS_NONE_TODAY"">There are no meetings for today.</audio>
            <goto next=""#calendar_menu_2""/>
       </catch>
        <catch
           event=""com.inin.calendar.nomeetingsanotherday""
           count=""1"">
            <audio
               handler=""Prompt_TUIMAIN""
               prompt=""TUIMAIN_CALENDAR_MEETINGS_NONE_ANOTHERDAY"">There are no meetings for that today.
</audio>
           <goto next=""#calendar_menu_2""/>
       </catch>
       <<atchevent=""error.com.inin.calendar.accessfailed""
           count=""1"">
            <audio
               handler=""Prompt_TUIMAIN""
               prompt=""TUIMAIN_ERR_OPENING_CALENDAR"">I'm
               sorry. Your calendar could not be opened at this time. Please contact your
               system administrator.</audio>
            <goto next=""#outlook_menu""/>
       </catch>
       <noinput count=""1"">
            <goto next=""#calendar_menu_2""/>
       </noinput>
       <nomatch count=""1"">
            <audio
               handler=""Prompt_TUIMAIN""
```

```
prompt=""TUIMAIN_NOMATCH_1"">I'm sorry, but I did not understand you. Please try again.
</audio>
            <goto next=""#calendar_menu_2""/>
       </nomatch>
   </menu>
   <menu
       id=""calendar_menu""
       timeout=""6""
       mode=""voice"
       dtmf"="dtmf""
       return=""#outlook_menu"">
       <audio
           handler=""Prompt_TUIMAIN""
           prompt=""TUIMAIN_CALENDAR_MENU_INTRO"">Calendar Menu</audio>
       <choice
           event=""application.getmeetings""
           dtmf=""1""
           message=""$Now""
           return=""#calendar_menu""/>
       <choice
           event=""application.getmeetings""
           dtmf="="2"return=""#calendar_menu""/>
        <catch
           event=""com.inin.calendar.nomeetingstoday""
           count=""1"">
            <audio
               handler=""Prompt_TUIMAIN""
               prompt=""TUIMAIN CALENDAR MEETINGS NONE TODAY"">There are no meetings for today.</audio>
            <goto next=""#calendar_menu""/>
       </catch>
        <catch
            event=""com.inin.calendar.nomeetingsanotherday""
           count=""1"">
            <audio
               handler=""Prompt_TUIMAIN""
               prompt=""TUIMAIN_CALENDAR_MEETINGS_NONE_ANOTHERDAY"">There are no meetings for that today.
</audio>
           <goto next=""#calendar_menu""/>
       </catch>
        <catch
```

```
event=""error.com.inin.calendar.accessfailed""
count=""1"">
<audio
   handler=""Prompt_TUIMAIN""
   prompt=""TUIMAIN_ERR_OPENING_CALENDAR"">I'm
   sorry. Your calendar could not be opened at this time. Please contact your
    system administrator.</audio>
<goto next=""#outlook_menu""/>
```

```
</catch>
<noinput count=""1"">
```
<goto next=""#calendar\_menu\_2""/>

```
</noinput>
<nomatch count=""1"">
```
<audio

```
handler=""Prompt_TUIMAIN""
prompt=""TUIMAIN_NOMATCH_1"">I'm sorry, but I did not understand you. Please try again.
```
</audio>

```
</nomatch>
</menu>
```
#### <menu

id=""calendar\_menu\_2"" timeout=""6"" mode=""voice" dtmf"="dtmf"" return=""#outlook\_menu"">

### <audio

handler=""Prompt\_TUIMAIN""

prompt=""TUIMAIN\_CALENDAR\_MENU\_VOICE"">Say Access my Calendar for today or an other upcoming day.

#### </audio> <choice

event=""application.getmeetings"" dtmf=""1"" message=""\$Now"" return=""#calendar\_menu""/>

#### <choice

event=""application.getmeetings""  $d$ tmf=""2"" return=""#calendar\_menu""/>

### <catch

event=""com.inin.calendar.nomeetingstoday"" count=""1"">

#### <audio

handler=""Prompt\_TUIMAIN""

prompt=""TUIMAIN\_CALENDAR\_MEETINGS\_NONE\_TODAY"">There are no meetings for today.</audio> <goto next=""#calendar\_menu""/>

#### </catch>

<catch

event=""com.inin.calendar.nomeetingsanotherday"" count=""1"">

### <audio

handler=""Prompt\_TUIMAIN"" prompt=""TUIMAIN\_CALENDAR\_MEETINGS\_NONE\_ANOTHERDAY"">There are no meetings for that today.

#### </audio>

<goto next=""#calendar\_menu\_2""/>

### </catch>

<catch event=""error.com.inin.calendar.accessfailed"" count=""1""> <audio handler=""Prompt\_TUIMAIN"" prompt=""TUIMAIN\_ERR\_OPENING\_CALENDAR"">I'm sorry. Your calendar could not be opened at this time. Please contact your system administrator.</audio> <goto next=""#outlook\_menu""/>

#### </catch>

<noinput count=""1"">

<goto next=""#calendar\_menu\_3""/>

### </noinput>

<nomatch count=""1"">

### <audio

handler=""Prompt\_TUIMAIN"" prompt=""TUIMAIN\_NOMATCH\_1"">I'm sorry, but I did not understand you. Please try again.

#### </audio>

<goto next=""#calendar\_menu\_3""/>

```
</nomatch>
   </menu>
   <menu
       id=""calendar_menu_3""
       timeout=""6""
       mode=""voice"
       dtmf"="dtmf""
       return=""#outlook_menu"">
       <audio
           handler=""Prompt_TUIMAIN""
           prompt=""TUIMAIN_CALENDAR_MENU_TODAY"">To hear your meetings for today,</audio>
       <audio handler=""Prompt_ASR"" prompt=""ASR_PRESS"">Press</audio>
       <audio handler=""Prompt_System"" prompt=""N1"">1</audio>
       <choice
           event=""application.getmeetings""
           return=""#calendar_menu""/>
       <audio
           handler=""Prompt_TUIMAIN""
           prompt=""TUIMAIN_CALENDAR_MENU_ANOTHERDAY"">To hear your meetings for an other day,</audio>
       <audio handler=""Prompt_ASR"" prompt=""ASR_PRESS"">Press</audio>
       <audio handler=""Prompt_System"" prompt=""N2"">2</audio>
       <choice
           event=""application.getmeetings""
           dtmf=""2""
           return=""#calendar_menu""/>
       <audio
           handler=""Prompt_TUIMain""
           prompt=""TUIMAIN_MENU_PREVIOUS_MENU"">To return to the previous menu</audio>
       <audio handler=""Prompt_ASR"" prompt=""ASR_PRESS"">Press</audio>
       <audio
           handler=""Prompt_TUIMain""
           prompt=""TUIMAIN_MENU_THE_STAR_KEY"">the_star_key</audio>
       <catch
           event=""com.inin.calendar.nomeetingstoday""
           count=""1"">
           <audio
               handler=""Prompt_TUIMAIN""
               prompt=""TUIMAIN_CALENDAR_MEETINGS_NONE_TODAY"">There are no meetings for today.</audio>
           <goto next=""#calendar_menu_2""/>
       </catch>
       <catch
           event=""com.inin.calendar.nomeetingsanotherday""
           count=""1"">
           <audio
              handler=""Prompt_TUIMAIN""
               prompt=""TUIMAIN CALENDAR MEETINGS NONE ANOTHERDAY"">There are no meetings for that today.
</audio>
           <goto next=""#calendar_menu_2""/>
       </catch>
       <catch
           event=""error.com.inin.calendar.accessfailed""
           count=""1"">
           <audio
              handler=""Prompt_TUIMAIN""
               prompt=""TUIMAIN_ERR_OPENING_CALENDAR"">I'm
               sorry. Your calendar could not be opened at this time. Please contact your
               system administrator.</audio>
           <goto next=""#outlook_menu""/>
       </catch>
```

```
<noinput count=""1"">
```

```
<goto next=""#calendar_menu_3""/>
       </noinput>
       <noinput count=""2"">
           <goto next=""#outlook_menu""/>
       </noinput>
       <nomatch count=""1"">
           <audio
               handler=""Prompt_TUIMAIN""
               prompt=""TUIMAIN_NOMATCH_1"">I'm sorry, but I did not understand you. Please try again.
</audio>
           <goto next=""#outlook_menu""/>
       </nomatch>
   </menu>
   <!-- Out-of-Office Assistant Menus -->
   <menu
       id=""outofoffice_menu""
       timeout=""6""
       mode=""voice"
       dtmf"="dtmf""
       return=""#outlook_menu"">
       <audio
           handler=""Prompt_TUIMAIN""
           prompt=""TUIMAIN_OUTOFOFFICE_MENU_INTRO"">Out-of-Office Assistant Menu</audio>
       <choice event=""mailbox.outofoffice.on"" dtmf=""1""/>
       <choice event=""mailbox.outofoffice.off"" dtmf=""2""/>
       <noinput count=""1"">
           <goto next=""#outofoffice_menu_2""/>
       </noinput>
       <nomatch count=""1"">
           <audio
               handler=""Prompt_TUIMAIN""
               prompt=""TUIMAIN_NOMATCH_1"">I'm sorry, but I did not understand you. Please try again.
</audio>
           <goto next=""#outofoffice_menu_2""/>
       </nomatch>
   </menu>
   <menu
       id=""outofoffice_menu_2""
       timeout=""6""
       mode=""voice"
       dtmf"="dtmf""
       return=""#outlook_menu"">
       <audio
           handler=""Prompt_TUIMAIN""
           prompt=""TUIMAIN_OUTOFOFFICE_MENU_VOICE"">Say turn On or Off my Out-of-Office Assistant.</audio>
       <choice event=""mailbox.outofoffice.on"" dtmf=""1""/>
       <choice event=""mailbox.outofoffice.off"" dtmf=""2""/>
       <noinput count=""1"">
           <goto next=""#outofoffice_menu_3""/>
       </noinput>
       <nomatch count=""1"">
            <audio
               handler=""Prompt_TUIMAIN""
               prompt=""TUIMAIN_NOMATCH_1"">I'm sorry, but I did not understand you. Please try again.
</audio>
           <goto next=""#outofoffice_menu_3""/>
```

```
</nomatch>
```
</menu>

```
<menu
       id=""outofoffice_menu_3""
       timeout=""6""
       mode=""voice"
       dtmf"="dtmf""
       return=""#outlook_menu"">
       <audio
           handler=""Prompt_TUIMAIN""
           prompt=""TUIMAIN_OUTOFOFFICE_ASSISTANT_ENABLE"">To turn on your Outlook out-of-office assistant,
</audio>
       <audio handler=""Prompt_ASR"" prompt=""ASR_PRESS"">Press</audio>
       <audio handler=""Prompt_System"" prompt=""N1"">1</audio>
       <choice event=""mailbox.outofoffice.on"" dtmf=""1""/>
       <audio
           handler=""Prompt_TUIMAIN""
           prompt=""TUIMAIN_OUTOFOFFICE_ASSISTANT_DISABLE"">To turn off your Outlook out-of-office assistant,
</audio>
       <audio handler=""Prompt_ASR"" prompt=""ASR_PRESS"">Press</audio>
       <audio handler=""Prompt_System"" prompt=""N2"">2</audio>
       <choice event=""mailbox.outofoffice.off"" dtmf=""2""/>
       <audio
           handler=""Prompt_TUIMain""
           prompt=""TUIMAIN_MENU_PREVIOUS_MENU"">To return to the previous menu</audio>
       <audio handler=""Prompt_ASR"" prompt=""ASR_PRESS"">Press</audio>
       <audio
           handler=""Prompt_TUIMain""
           prompt=""TUIMAIN_MENU_THE_STAR_KEY"">the_star_key</audio>
       <noinput count=""1"">
           <goto next=""#outofoffice_menu_3""/>
       </noinput>
       <noinput count=""2"">
           <goto next=""#outlook_menu""/>
       </noinput>
       <nomatch count=""1"">
           <audio
               handler=""Prompt_TUIMAIN""
               prompt=""TUIMAIN_NOMATCH_1"">I'm_sorry, but I did not understand you. Please try again.
</audio>
           <goto next=""#outlook_menu""/>
       </nomatch>
   </menu>
```

```
</menuxml>
```
# **TUIOutlookMenusDTMF.xml Source Listing**

```
<?xml version="1.0"?>
<!DOCTYPE menuxml SYSTEM "menuxml.dtd">
<menuxml language=""en-US"" application=""TUIDTMFRoot.xml"">
   <!-- Outlook Menu -->
   <menu
       id=""outlook_menu""
       timeout=""6""
```

```
mode=""dtmf""
       return=""TUIMainMenuDTMF.xml#main_menu"">
        <audio
           handler=""Prompt_TUIMAIN""
           prompt=""TUIMAIN_OUTLOOK_MENU_CALENDAR""
           useroption=""Allow.Calendar"">To access your calendar, </audio>
       <audio
           handler=""Prompt_ASR""
           prompt=""ASR_PRESS""
           useroption=""Allow.Calendar"">Press</audio>
        <audio
           handler=""Prompt_System""
           prompt=""N1""
           useroption=""Allow.Calendar"">1</audio>
        <submenu
           next=""#calendar_menu""
           dtmf=""1""
           useroption=""Allow.Calendar""/>
       <audio
           handler=""Prompt_TUIMAIN""
           prompt=""TUIMAIN_OUTLOOK_MENU_OUTOFOFFICE_ASSISTANT"">To access your out-of-office assistant
options,</audio>
       <audio
           handler=""Prompt_ASR""
           prompt=""ASR_PRESS""
           useroption=""Allow.Calendar"">Press</audio>
        <audio handler=""Prompt_System"" prompt=""N2"">2</audio>
       <submenu next=""#outofoffice_menu"" dtmf=""2""/>
       <audio
           handler=""Prompt_TUIMain""
           prompt=""TUIMAIN_MENU_PREVIOUS_MENU"">To return to the previous menu</audio>
       <audio handler=""Prompt_ASR"" prompt=""ASR_PRESS"">Press</audio>
       <audio
           handler=""Prompt_TUIMain""
           prompt=""TUIMAIN_MENU_THE_STAR_KEY"">the_star_key</audio>
       <noinput count=""1"">
            <goto next=""#outlook_menu""/>
        </noinput>
       <noinput count=""2"">
           <goto next=""#outlook_menu""/>
       </noinput>
       <noinput count=""3"">
            <goto next=""TUIMainMenuDTMF.xml#main_menu""/>
       </noinput>
   </menu>
   <!-- Calendar Menu -->
   <menu
       id=""calendar_menu""
       timeout=""6""
       mode=""dtmf""
       return=""#outlook_menu"">
       <audio
           handler=""Prompt_TUIMAIN""
           prompt=""TUIMAIN CALENDAR MENU TODAY"">To hear your meetings for today,</audio>
       <audio handler=""Prompt_ASR"" prompt=""ASR_PRESS"">Press</audio>
       <audio handler=""Prompt_System"" prompt=""N1"">1</audio>
       <choice
           event=""application.getmeetings""
           dtmf=""1""
```

```
274
```

```
message=""$Now""
           return=""#calendar_menu""/>
       <audio
           handler=""Prompt_TUIMAIN""
           prompt=""TUIMAIN_CALENDAR_MENU_ANOTHERDAY"">To hear your meetings for an other day,</audio>
       <audio handler=""Prompt_ASR"" prompt=""ASR_PRESS"">Press</audio>
       <audio handler=""Prompt_System"" prompt=""N2"">2</audio>
       <choice
           event=""application.getmeetings""
           dtmf=""2""
           return=""#calendar_menu""/>
       <audio
           handler=""Prompt_TUIMain""
           prompt=""TUIMAIN_MENU_PREVIOUS_MENU"">To return to the previous menu</audio>
       <audio handler=""Prompt_ASR"" prompt=""ASR_PRESS"">Press</audio>
       <audio
           handler=""Prompt_TUIMain""
           prompt=""TUIMAIN_MENU_THE_STAR_KEY"">the_star_key</audio>
       <catch
           event=""com.inin.calendar.nomeetingstoday""
           count=""1"">
           <audio
               handler=""Prompt_TUIMAIN""
               prompt=""TUIMAIN_CALENDAR_MEETINGS_NONE_TODAY"">There are no meetings for today.</audio>
           <goto next=""#calendar_menu_2""/>
       </catch>
       <catch
           event=""com.inin.calendar.nomeetingsanotherday""
           count=""1"">
           <audio
               handler=""Prompt_TUIMAIN""
               prompt=""TUIMAIN_CALENDAR_MEETINGS_NONE_ANOTHERDAY"">There are no meetings for that today.
</audio>
           <goto next=""#calendar_menu_2""/>
       </catch>
       <catch
           event=""error.com.inin.calendar.accessfailed""
           count=""1"">
           <audio
              handler=""Prompt_TUIMAIN""
               prompt=""TUIMAIN_ERR_OPENING_CALENDAR"">I'm
               sorry. Your calendar could not be opened at this time. Please contact your
               system administrator.</audio>
           <goto next=""#outlook_menu""/>
       </catch>
       <noinput count=""1"">
           <goto next=""#calendar_menu""/>
       </noinput>
       <noinput count=""2"">
           <goto next=""#calendar_menu""/>
       </noinput>
       <noinput count=""3"">
           <goto next=""#outlook_menu""/>
       </noinput>
```

```
275
```
</menu>

```
<menu
```

```
id=""calendar_menu_2""
timeout=""6""
mode=""dtmf""
return=""#outlook_menu"">
<choice
   event=""application.getmeetings""
   dtmf=""1""
   message=""$Now""
   return=""#calendar_menu""/>
```
<audio

```
handler=""Prompt_TUIMAIN""
   prompt=""TUIMAIN_CALENDAR_MENU_ANOTHERDAY"">To hear your meetings for an other day,</audio>
<audio handler=""Prompt_ASR"" prompt=""ASR_PRESS"">Press</audio>
<audio handler=""Prompt_System"" prompt=""N2"">2</audio>
```
<choice

```
event=""application.getmeetings""
dtmf="1"2"return=""#calendar_menu""/>
```
<audio

```
handler=""Prompt_TUIMain""
```
prompt=""TUIMAIN\_MENU\_PREVIOUS\_MENU"">To return to the previous menu</audio>

<audio handler=""Prompt\_ASR"" prompt=""ASR\_PRESS"">Press</audio>

<audio

```
handler=""Prompt_TUIMain""
   prompt=""TUIMAIN_MENU_THE_STAR_KEY"">the star key</audio>
<catch
   event=""com.inin.calendar.nomeetingsanotherday""
```
count=""1"">

<audio

```
handler=""Prompt_TUIMAIN""
```
prompt=""TUIMAIN CALENDAR MEETINGS NONE ANOTHERDAY"">There are no meetings for that today.

</audio>

```
<goto next=""#calendar_menu_2""/>
```

```
</catch>
<catch
   event=""error.com.inin.calendar.accessfailed""
   count=""1"">
   <audio
      handler=""Prompt_TUIMAIN""
       prompt=""TUIMAIN_ERR_OPENING_CALENDAR"">I'm
       sorry. Your calendar could not be opened at this time. Please contact your
       system administrator.</audio>
   <goto next=""#outlook_menu""/>
```

```
</catch>
<noinput count=""1"">
```

```
<goto next=""#calendar_menu_2""/>
```
</noinput> <noinput count=""2"">

<goto next=""#calendar\_menu\_2""/>

```
</noinput>
<noinput count=""3"">
```
<goto next=""#outlook\_menu""/>

</noinput> </menu>

```
<menu
       id=""outofoffice_menu""
       timeout=""6""
       mode=""dtmf""
       return=""#outlook_menu"">
       <audio
           handler=""Prompt_TUIMAIN""
           prompt=""TUIMAIN_OUTOFOFFICE_ASSISTANT_ENABLE"">To turn on your Outlook out-of-office assistant,
</audio>
       <audio handler=""Prompt_ASR"" prompt=""ASR_PRESS"">Press</audio>
       <audio handler=""Prompt_System"" prompt=""N1"">1</audio>
       <choice event=""mailbox.outofoffice.on"" dtmf=""1""/>
       <audio
           handler=""Prompt_TUIMAIN""
           prompt=""TUIMAIN_OUTOFOFFICE_ASSISTANT_DISABLE"">To turn off your Outlook out-of-office assistant,
</audio>
       <audio handler=""Prompt_ASR"" prompt=""ASR_PRESS"">Press</audio>
       <audio handler=""Prompt_System"" prompt=""N2"">2</audio>
       <choice event=""mailbox.outofoffice.off"" dtmf=""2""/>
       <noinput count=""1"">
           <goto next=""#outofoffice_menu""/>
       </noinput>
       <noinput count=""2"">
           <goto next=""#outofoffice_menu""/>
       </noinput>
       <noinput count=""3"">
           <goto next=""#outlook_menu""/>
       </noinput>
   </menu>
</menuxml>
```
# **TUIPromptMenus.xml Source Listing**

```
<?xml version="1.0"?>
<!DOCTYPE menuxml SYSTEM "menuxml.dtd">
<menuxml
   toplevel=""personal_prompts_menu""
   language=""en-US""
   application=""TUIApplicationRoot.xml"">
   <!-- Personal Prompts Menu -->
   <menu
       id=""personal_prompts_menu""
       timeout=""4""
       mode=""voice"
       dtmf"="dtmf""
       return=""TUIMainMenu.xml#main_menu"">
       <audio
           handler=""Prompt_TUIPersonalOptions""
           prompt=""TUIPERSONALOPTIONS_PROMPT_MENU"">Which prompt would you like to record?</audio>
       <choice
           event=""useraudio.record""
           message=""eaprompt""
           return=""#ea_prompt_menu""
           dtmf=""1"">[record] [my] (extended absence | out-of-the-office) [prompt]</choice>
        <choice
           event=""useraudio.listen""
           message=""eaprompt""
           dtmf=""2"">(listen to | review) [my] (extended absence | out of [the] office) [prompt]</choice>
```

```
<choice
           event=""useraudio.record""
           message=""rnaprompt""
           return=""#rna_prompt_menu""
           dtmf=""3"">[record] [my] (ring no answer | standard greeting) [prompt]</choice>
       <choice
           event=""useraudio.listen""
           message=""rnaprompt""
           dtmf=""4"">(listen to | review) [my] (ring no answer | standard greeting) [prompt]</choice>
        <choice
           event=""useraudio.record""
           message=""nameprompt""
           return=""#name_prompt_menu""
           dtmf=""5"">[record] [my] [user] (name | username) [prompt]</choice>
        <choice
           event=""useraudio.listen""
           message=""nameprompt""
           dtmf=""6"">(listen to | review) [my] [user] (name | username) [prompt]</choice>
        <choice
           event=""useraudio.enable""
           message=""eaprompt""
           dtmf=""7"">(enable | set) [my] (extended absence | out of [the] office) [prompt]</choice>
       <choice
           event=""useraudio.disable""
           message=""eaprompt""
           dtmf=""8"">disable [my] (extended absence | out of [the] office) [prompt]</choice>
        <choice
           event=""useraudio.disable""
           message=""rnaprompt""
           dtmf=""9"">disable [my] (ring no answer | standard greeting) [prompt]</choice>
       <noinput count=""1"">
           <goto next=""TUIPromptMenus.xml#personal_prompts_menu_2""/>
       </noinput>
   </menu>
   <!-- Personal Prompts Menu 2 -->
   <menu
       id=""personal_prompts_menu_2""
       timeout=""6""
       mode=""voice"
       dtmf"="dtmf""
       return=""TUIMainMenu.xml#main_menu"">
       <audio
           handler=""Prompt_TUIPersonalOptions""
           prompt=""TUIPERSONALOPTIONS_PERSONAL_PROMPT_MENU1"">To record your out of the office
greeting</audio>
       <audio handler=""Prompt_ASR"" prompt=""ASR_PRESS"">Press</audio>
       <audio handler=""Prompt_System"" prompt=""N1"">1</audio>
       <choice
           event=""useraudio.record""
           message=""eaprompt""
           return=""#ea_prompt_menu""
           dtmf=""1"">[record] [my] (extended absence | out-of-the-office) [prompt]</choice>
        <audio
           handler=""Prompt_TUIPersonalOptions""
           prompt=""TUIPERSONALOPTIONS_PERSONAL_PROMPT_MENU2"">To hear your current out of the office
greeting</audio>
       <audio handler=""Prompt_ASR"" prompt=""ASR_PRESS"">Press</audio>
       <audio handler=""Prompt_System"" prompt=""N2"">2</audio>
       <choice
           event=""useraudio.listen""
           message=""eaprompt""
           dtmf=""2"">(listen to | review) [my] (extended absence | out of [the] office) [prompt]</choice>
        <audio
```

```
handler=""Prompt_TUIPersonalOptions""
           prompt=""TUIPERSONALOPTIONS_PERSONAL_PROMPT_MENU3"">To record your standard greeting</audio>
        <audio handler=""Prompt_ASR"" prompt=""ASR_PRESS"">Press</audio>
        <audio handler=""Prompt_System"" prompt=""N3"">3</audio>
       <choice
           event=""useraudio.record""
           message=""rnaprompt""
           return=""#rna_prompt_menu""
           dtmf=""3"">[record] [my] (ring no answer | standard greeting) [prompt]</choice>
        <audio
           handler=""Prompt_TUIPersonalOptions""
           prompt=""TUIPERSONALOPTIONS_PERSONAL_PROMPT_MENU4"">To review your current standard
greeting</audio>
       <audio handler=""Prompt_ASR"" prompt=""ASR_PRESS"">Press</audio>
       <audio handler=""Prompt_System"" prompt=""N4"">4</audio>
       <choice
           event=""useraudio.listen""
           message=""rnaprompt""
           dtmf=""4"">(listen to | review) [my] (ring no answer | standard greeting) [prompt]</choice>
       <audio
           handler=""Prompt_TUIPersonalOptions""
           prompt=""TUIPERSONALOPTIONS_PERSONAL_PROMPT_MENU5"">To record your name</audio>
        <audio handler=""Prompt_ASR"" prompt=""ASR_PRESS"">Press</audio>
       <audio handler=""Prompt_System"" prompt=""N5"">5</audio>
       <choice
           event=""useraudio.record""
           message=""nameprompt""
           return=""#name_prompt_menu""
           dtmf=""5"">[record] [my] [user] (name | username) [prompt]</choice>
        <audio
           handler=""Prompt_TUIPersonalOptions""
           prompt=""TUIPERSONALOPTIONS_PERSONAL_PROMPT_MENU6"">To review your name</audio>
       <audio handler=""Prompt_ASR"" prompt=""ASR_PRESS"">Press</audio>
        <audio handler=""Prompt_System"" prompt=""N6"">6</audio>
        <choice
           event=""useraudio.listen""
           message=""nameprompt""
           dtmf=""6"">(listen to | review) [my] [user] (name | username) [prompt]</choice>
        <audio
           handler=""Prompt_TUIPersonalOptions""
           prompt=""TUIPERSONALOPTIONS_PERSONAL_PROMPT_MENU7"">To activate your out of the office
greeting</audio>
       <audio handler=""Prompt_ASR"" prompt=""ASR_PRESS"">Press</audio>
       <audio handler=""Prompt System"" prompt=""N7"">7</audio>
       <choice
           event=""useraudio.enable""
           message=""eaprompt""
           dtmf=""7"">(enable | set) [my] (extended absence | out of [the] office) [prompt]</choice>
        <audio
           handler=""Prompt_TUIPersonalOptions""
           prompt=""TUIPERSONALOPTIONS_PERSONAL_PROMPT_MENU8"">To turn off your out of the office
greeting</audio>
       <audio handler=""Prompt_ASR"" prompt=""ASR_PRESS"">Press</audio>
       <audio handler=""Prompt_System"" prompt=""N8"">8</audio>
       <choice
           event=""useraudio.disable""
           message=""eaprompt""
           dtmf=""8"">disable [my] (extended absence | out of [the] office) [prompt]</choice>
```

```
<audio
       handler=""Prompt_TUIPersonalOptions""
       prompt=""TUIPERSONALOPTIONS_PERSONAL_PROMPT_MENU9"">To turn off your standard greeting</audio>
    <audio handler=""Prompt_ASR"" prompt=""ASR_PRESS"">Press</audio>
   <audio handler=""Prompt_System"" prompt=""N9"">9</audio>
   <choice
       event=""useraudio.disable""
       message=""rnaprompt""
       dtmf=""9"">disable [my] (ring no answer | standard greeting) [prompt]</choice>
    <audio
       handler=""Prompt_TUIMain""
       prompt=""TUIMAIN_MENU_PREVIOUS_MENU"">To return to the previous menu</audio>
   <audio handler=""Prompt_ASR"" prompt=""ASR_PRESS"">Press</audio>
   <audio
       handler=""Prompt_TUIMain""
       prompt=""TUIMAIN_MENU_THE_STAR_KEY"">the_star_key</audio>
   <noinput count=""1"">
       <goto next=""#personal_prompts_menu_2""/>
   </noinput>
   <noinput count=""2"">
       <goto next=""#personal prompts menu 2""/>
   </noinput>
   <noinput count=""3"">
       <goto next=""TUIOptionMenus.xml#personal_options_menu""/>
   </noinput>
</menu>
<!-- Record Name Prompt Menu -->
<menu
   id=""name_prompt_menu""
   timeout=""6""
   mode=""voice"
   dtmf"="dtmf""
   return=""TUIPromptMenus.xml#personal_prompts_menu"">
    <audio
       handler=""Prompt_TUIPersonalOptions""
       prompt=""TUIPERSONALOPTIONS_MENU_PERSONAL_PROMPT_RECORD_SAVE_PROMPT""/>
   <audio handler=""Prompt_ASR"" prompt=""ASR_PRESS"">Press</audio>
   <audio handler=""Prompt_System"" prompt=""N1"">1</audio>
   <choice
       event=""useraudio.save""
       message=""nameprompt""
       return=""#personal_prompts_menu""
       dtmf=""1"">save</choice>
    <audio
       handler=""Prompt_TUIPersonalOptions""
       prompt=""TUIPERSONALOPTIONS_MENU_PERSONAL_PROMPT_RECORD_REVIEW_PROMPT""/>
   <audio handler=""Prompt_ASR"" prompt=""ASR_PRESS"">Press</audio>
   <audio handler=""Prompt System"" prompt=""N2"">2</audio>
    <choice
       event=""useraudio.listen""
       message=""nameprompt""
       dtmf=""2"">listen | review</choice>
    <audio
       handler=""Prompt_TUIPersonalOptions""
       prompt=""TUIPERSONALOPTIONS_MENU_PERSONAL_PROMPT_RECORD_RECORD_PROMPT""/>
```

```
<audio handler=""Prompt_ASR"" prompt=""ASR_PRESS"">Press</audio>
   <audio handler=""Prompt_System"" prompt=""N3"">3</audio>
   <choice
       event=""useraudio.record""
       message=""nameprompt""
       dtmf=""3"">record [again] | re-record</choice>
    <audio
       handler=""Prompt_TUIPersonalOptions""
       prompt=""TUIPERSONALOPTIONS_MENU_PERSONAL_PROMPT_RECORD_DISCARD_PROMPT""/>
   <audio handler=""Prompt_ASR"" prompt=""ASR_PRESS"">Press</audio>
   <audio handler=""Prompt System"" prompt=""N4"">4</audio>
   <submenu next=""#personal_prompts_menu"" dtmf=""4"">discard | delete</submenu>
   <audio
       handler=""Prompt_TUIMain""
       prompt=""TUIMAIN_MENU_PREVIOUS_MENU"">To return to the previous menu</audio>
   <audio handler=""Prompt_ASR"" prompt=""ASR_PRESS"">Press</audio>
   <audio
       handler=""Prompt_TUIMain""
       prompt=""TUIMAIN_MENU_THE_STAR_KEY"">the_star_key</audio>
    <noinput count=""1"">
       <goto next=""#name_prompt_menu""/>
   </noinput>
   <noinput count=""2"">
       <goto next=""#name_prompt_menu""/>
   </noinput>
   <noinput count=""3"">
       <goto next=""TUIPromptMenus.xml#personal_prompts_menu""/>
   </noinput>
</menu>
<!-- Record EA Prompt Menu -->
<menu
   id=""ea_prompt_menu""
   timeout=""6""
   mode=""voice"
   dtmf"="dtmf""
   return=""TUIPromptMenus.xml#personal_prompts_menu"">
   <audio
       handler=""Prompt_TUIPersonalOptions""
       prompt=""TUIPERSONALOPTIONS_MENU_PERSONAL_PROMPT_RECORD_SAVE_PROMPT""/>
   <audio handler=""Prompt_ASR"" prompt=""ASR_PRESS"">Press</audio>
   <audio handler=""Prompt_System"" prompt=""N1"">1</audio>
    <choice
       event=""useraudio.save""
       message=""eaprompt""
       return=""#personal_prompts_menu""
       dtmf=""1"">save</choice>
    <audio
       handler=""Prompt_TUIPersonalOptions""
       prompt=""TUIPERSONALOPTIONS_MENU_PERSONAL_PROMPT_RECORD_REVIEW_PROMPT""/>
   <audio handler=""Prompt_ASR"" prompt=""ASR_PRESS"">Press</audio>
   <audio handler=""Prompt System"" prompt=""N2"">2</audio>
```

```
<choice
       event=""useraudio.listen""
       message=""eaprompt""
       dtmf=""2"">listen | review</choice>
    <audio
       handler=""Prompt_TUIPersonalOptions""
       prompt=""TUIPERSONALOPTIONS_MENU_PERSONAL_PROMPT_RECORD_RECORD_PROMPT""/>
   <audio handler=""Prompt_ASR"" prompt=""ASR_PRESS"">Press</audio>
   <audio handler=""Prompt_System"" prompt=""N3"">3</audio>
    <choice
       event=""useraudio.record""
       message=""eaprompt""
       dtmf=""3"">record [again] | re-record</choice>
    <audio
       handler=""Prompt_TUIPersonalOptions""
       prompt=""TUIPERSONALOPTIONS_MENU_PERSONAL_PROMPT_RECORD_DISCARD_PROMPT""/>
   <audio handler=""Prompt_ASR"" prompt=""ASR_PRESS"">Press</audio>
   <audio handler=""Prompt_System"" prompt=""N4"">4</audio>
   <submenu next=""#personal_prompts_menu"" dtmf=""4"">discard | delete</submenu>
    <audio
       handler=""Prompt_TUIMain""
       prompt=""TUIMAIN_MENU_PREVIOUS_MENU"">To return to the previous menu</audio>
    <audio handler=""Prompt_ASR"" prompt=""ASR_PRESS"">Press</audio>
   <audio
       handler=""Prompt_TUIMain""
       prompt=""TUIMAIN_MENU_THE_STAR_KEY"">the star key</audio>
    <noinput count=""1"">
       <goto next=""#ea_prompt_menu""/>
   </noinput>
   <noinput count=""2"">
       <goto next=""#ea_prompt_menu""/>
   </noinput>
    <noinput count=""3"">
        <goto next=""TUIPromptMenus.xml#personal_prompts_menu""/>
   </noinput>
\langle/menu>
<!-- Record RNA Prompt Menu -->
<menu
   id=""rna_prompt_menu""
   timeout=""6""
   mode=""voice"
   dtmf"="dtmf""
   return=""TUIPromptMenus.xml#personal_prompts_menu"">
   <audio
       handler=""Prompt_TUIPersonalOptions""
       prompt=""TUIPERSONALOPTIONS_MENU_PERSONAL_PROMPT_RECORD_SAVE_PROMPT""/>
   <audio handler=""Prompt_ASR"" prompt=""ASR_PRESS"">Press</audio>
   <audio handler=""Prompt_System"" prompt=""N1"">1</audio>
   <choice
       event=""useraudio.save""
       message=""rnaprompt""
       return=""#personal_prompts_menu""
       dtmf=""1"">save</choice>
    <audio
       handler=""Prompt_TUIPersonalOptions""
```

```
<audio handler=""Prompt_ASR"" prompt=""ASR_PRESS"">Press</audio>
   <audio handler=""Prompt_System"" prompt=""N2"">2</audio>
   <choice
       event=""useraudio.listen""
       message=""rnaprompt""
       dtmf=""2"">listen | review</choice>
    <audio
       handler=""Prompt_TUIPersonalOptions""
       prompt=""TUIPERSONALOPTIONS_MENU_PERSONAL_PROMPT_RECORD_RECORD_PROMPT""/>
   <audio handler=""Prompt_ASR"" prompt=""ASR_PRESS"">Press</audio>
   <audio handler=""Prompt_System"" prompt=""N3"">3</audio>
    <choice
       event=""useraudio.record""
       message=""rnaprompt""
       dtmf=""3"">record [again] | re-record</choice>
   <audio
       handler=""Prompt_TUIPersonalOptions""
       prompt=""TUIPERSONALOPTIONS_MENU_PERSONAL_PROMPT_RECORD_DISCARD_PROMPT""/>
    <audio handler=""Prompt_ASR"" prompt=""ASR_PRESS"">Press</audio>
   <audio handler=""Prompt System"" prompt=""N4"">4</audio>
   <submenu next=""#personal_prompts_menu"" dtmf=""4"">discard | delete</submenu>
   <audio
       handler=""Prompt_TUIMain""
       prompt=""TUIMAIN_MENU_PREVIOUS_MENU"">To return to the previous menu</audio>
    <audio handler=""Prompt_ASR"" prompt=""ASR_PRESS"">Press</audio>
   <audio
       handler=""Prompt_TUIMain""
       prompt=""TUIMAIN_MENU_THE_STAR_KEY"">the_star_key</audio>
    <noinput count=""1"">
       <goto next=""#rna_prompt_menu""/>
   </noinput>
   <noinput count=""2"">
       <goto next=""#rna_prompt_menu""/>
   </noinput>
   <noinput count=""3"">
        <goto next=""TUIPromptMenus.xml#personal_prompts_menu""/>
   </noinput>
</menu>
<!-- Record AgentGreeting Prompt Menu -->
<menu
   id=""agent_greeting_menu""
   timeout=""6""
   mode=""voice"
   dtmf"="dtmf""
   return=""TUIPromptMenus.xml#personal_prompts_menu"">
   <audio
       handler=""Prompt_TUIPersonalOptions""
       prompt=""TUIPERSONALOPTIONS_MENU_PERSONAL_PROMPT_RECORD_SAVE_PROMPT""/>
   <audio handler=""Prompt_ASR"" prompt=""ASR_PRESS"">Press</audio>
   <audio handler=""Prompt_System"" prompt=""N1"">1</audio>
```
prompt=""TUIPERSONALOPTIONS\_MENU\_PERSONAL\_PROMPT\_RECORD\_REVIEW\_PROMPT""/>

```
<choice
```

```
event=""useraudio.save""
       message=""agentgreeting""
       return=""#personal_prompts_menu""
       dtmf=""1"">save</choice>
   <audio
       handler=""Prompt_TUIPersonalOptions""
       prompt=""TUIPERSONALOPTIONS_MENU_PERSONAL_PROMPT_RECORD_REVIEW_PROMPT""/>
   <audio handler=""Prompt_ASR"" prompt=""ASR_PRESS"">Press</audio>
    <audio handler=""Prompt_System"" prompt=""N2"">2</audio>
   <choice
       event=""useraudio.listen""
       message=""agentgreeting""
       dtmf=""2"">listen | review</choice>
    <audio
       handler=""Prompt_TUIPersonalOptions""
       prompt=""TUIPERSONALOPTIONS_MENU_PERSONAL_PROMPT_RECORD_RECORD_PROMPT""/>
   <audio handler=""Prompt_ASR"" prompt=""ASR_PRESS"">Press</audio>
   <audio handler=""Prompt_System"" prompt=""N3"">3</audio>
    <choice
       event=""useraudio.record""
       message=""agentgreeting""
       dtmf=""3"">record [again] | re-record</choice>
    <audio
       handler=""Prompt_TUIPersonalOptions""
       prompt=""TUIPERSONALOPTIONS_MENU_PERSONAL_PROMPT_RECORD_DISCARD_PROMPT""/>
    <audio handler=""Prompt_ASR"" prompt=""ASR_PRESS"">Press</audio>
   <audio handler=""Prompt_System"" prompt=""N4"">4</audio>
   <submenu next=""#personal_prompts_menu"" dtmf=""4"">discard | delete</submenu>
   <audio
       handler=""Prompt_TUIMain""
       prompt=""TUIMAIN_MENU_PREVIOUS_MENU"">To return to the previous menu</audio>
    <audio handler=""Prompt_ASR"" prompt=""ASR_PRESS"">Press</audio>
   <audio
       handler=""Prompt_TUIMain""
       prompt=""TUIMAIN_MENU_THE_STAR_KEY"">the_star_key</audio>
    <noinput count=""1"">
       <goto next=""#agent_greeting_menu""/>
   </noinput>
   <noinput count=""2"">
       <goto next=""#agent_greeting_menu""/>
   </noinput>
   <noinput count=""3"">
       <goto next=""TUIPromptMenus.xml#personal_prompts_menu""/>
   </noinput>
</menu>
<!-- Record AF Prompt Menu -->
<menu
   id=""af_prompt_menu""
   timeout=""6""
   mode=""voice"
   dtmf"="dtmf""
   return=""TUIPromptMenus.xml#personal_prompts_menu"">
   <audio
       handler=""Prompt_TUIPersonalOptions""
```

```
284
```
prompt=""TUIPERSONALOPTIONS\_MENU\_PERSONAL\_PROMPT\_RECORD\_SAVE\_PROMPT""/>

```
<audio handler=""Prompt_ASR"" prompt=""ASR_PRESS"">Press</audio>
   <audio handler=""Prompt_System"" prompt=""N1"">1</audio>
   <choice
       event=""useraudio.save""
       message=""afprompt""
       return=""#personal_prompts_menu""
       dtmf=""1"">save</choice>
    <audio
       handler=""Prompt_TUIPersonalOptions""
       prompt=""TUIPERSONALOPTIONS_MENU_PERSONAL_PROMPT_RECORD_REVIEW_PROMPT""/>
   <audio handler=""Prompt_ASR"" prompt=""ASR_PRESS"">Press</audio>
   <audio handler=""Prompt_System"" prompt=""N2"">2</audio>
   <choice
       event=""useraudio.listen""
       message=""afprompt""
       dtmf=""2"">listen | review</choice>
   <audio
       handler=""Prompt_TUIPersonalOptions""
       prompt=""TUIPERSONALOPTIONS_MENU_PERSONAL_PROMPT_RECORD_RECORD_PROMPT""/>
    <audio handler=""Prompt_ASR"" prompt=""ASR_PRESS"">Press</audio>
   <audio handler=""Prompt_System"" prompt=""N3"">3</audio>
   <choice
       event=""useraudio.record""
       message=""afprompt""
       dtmf=""3"">record [again] | re-record</choice>
    <audio
       handler=""Prompt_TUIPersonalOptions""
       prompt=""TUIPERSONALOPTIONS_MENU_PERSONAL_PROMPT_RECORD_DISCARD_PROMPT""/>
   <audio handler=""Prompt_ASR"" prompt=""ASR_PRESS"">Press</audio>
   <audio handler=""Prompt_System"" prompt=""N4"">4</audio>
   <submenu next=""#personal_prompts_menu"" dtmf=""4"">discard | delete</submenu>
   <audio
       handler=""Prompt_TUIMain""
       prompt=""TUIMAIN_MENU_PREVIOUS_MENU"">To return to the previous menu</audio>
   <audio handler=""Prompt_ASR"" prompt=""ASR_PRESS"">Press</audio>
   <audio
       handler=""Prompt_TUIMain""
       prompt=""TUIMAIN_MENU_THE_STAR_KEY"">the_star_key</audio>
   <noinput count=""1"">
       <goto next=""#af_prompt_menu""/>
   </noinput>
   <noinput count=""2"">
       <goto next=""#af_prompt_menu""/>
   </noinput>
    <noinput count=""3"">
       <goto next=""TUIPromptMenus.xml#personal_prompts_menu""/>
   </noinput>
</menu>
<!-- Record FM Prompt Menu -->
<menu
   id=""fm_prompt_menu""
   timeout=""6""
```

```
mode=""voice"
dtmf"="dtmf""
return=""TUIPromptMenus.xml#personal_prompts_menu"">
<audio
   handler=""Prompt_TUIPersonalOptions""
    prompt=""TUIPERSONALOPTIONS_MENU_PERSONAL_PROMPT_RECORD_SAVE_PROMPT""/>
<audio handler=""Prompt_ASR"" prompt=""ASR_PRESS"">Press</audio>
<audio handler=""Prompt_System"" prompt=""N1"">1</audio>
<choice
   event=""useraudio.save""
   message=""fmprompt""
   return=""#personal_prompts_menu""
   dtmf=""1"">save</choice>
<audio
   handler=""Prompt_TUIPersonalOptions""
   prompt=""TUIPERSONALOPTIONS_MENU_PERSONAL_PROMPT_RECORD_REVIEW_PROMPT""/>
<audio handler=""Prompt_ASR"" prompt=""ASR_PRESS"">Press</audio>
<audio handler=""Prompt_System"" prompt=""N2"">2</audio>
<choice
   event=""useraudio.listen""
   message=""fmprompt""
   dtmf=""2"">listen | review</choice>
<audio
   handler=""Prompt_TUIPersonalOptions""
    prompt=""TUIPERSONALOPTIONS_MENU_PERSONAL_PROMPT_RECORD_RECORD_PROMPT""/>
<audio handler=""Prompt_ASR"" prompt=""ASR_PRESS"">Press</audio>
<audio handler=""Prompt_System"" prompt=""N3"">3</audio>
<choice
   event=""useraudio.record""
   message=""fmprompt""
   dtmf=""3"">record [again] | re-record</choice>
<audio
   handler=""Prompt_TUIPersonalOptions""
   prompt=""TUIPERSONALOPTIONS_MENU_PERSONAL_PROMPT_RECORD_DISCARD_PROMPT""/>
<audio handler=""Prompt_ASR"" prompt=""ASR_PRESS"">Press</audio>
<audio handler=""Prompt_System"" prompt=""N4"">4</audio>
<submenu next=""#personal_prompts_menu"" dtmf=""4"">discard | delete</submenu>
<audio
   handler=""Prompt_TUIMain""
   prompt=""TUIMAIN_MENU_PREVIOUS_MENU"">To return to the previous menu</audio>
<audio handler=""Prompt_ASR"" prompt=""ASR_PRESS"">Press</audio>
<audio
   handler=""Prompt_TUIMain""
   prompt=""TUIMAIN_MENU_THE_STAR_KEY"">the_star_key</audio>
<noinput count=""1"">
   <goto next=""#fm_prompt_menu""/>
</noinput>
<noinput count=""2"">
   <goto next=""#fm_prompt_menu""/>
</noinput>
<noinput count=""3"">
    <goto next=""TUIPromptMenus.xml#personal_prompts_menu""/>
```

```
</noinput>
```
</menuxml>

# **TUIPromptMenusDTMF.xml Source Listing**

```
<?xml version="1.0"?>
<!DOCTYPE menuxml SYSTEM "menuxml.dtd">
<menuxml
   toplevel=""personal_prompts_menu""
   language=""en-US""
   application=""TUIDTMFRoot.xml"">
   <!-- Personal Prompts Menu -->
   <menu
       id=""personal_prompts_menu""
       timeout=""6""
       mode=""dtmf""
       return=""TUIMainMenuDTMF.xml#main_menu"">
       <audio
           handler=""Prompt_TUIPersonalOptions""
           prompt=""TUIPERSONALOPTIONS_PERSONAL_PROMPT_MENU1"">To record your out of the office
greeting</audio>
       <audio handler=""Prompt_ASR"" prompt=""ASR_PRESS"">Press</audio>
       <audio handler=""Prompt_System"" prompt=""N1"">1</audio>
       <choice
           event=""useraudio.record""
           message=""eaprompt""
           return=""#ea_prompt_menu""
           dtmf=""1""/>
       <audio
           handler=""Prompt_TUIPersonalOptions""
           prompt=""TUIPERSONALOPTIONS_PERSONAL_PROMPT_MENU2"">To hear your current out of the office
greeting</audio>
       <audio handler=""Prompt_ASR"" prompt=""ASR_PRESS"">Press</audio>
       <audio handler=""Prompt_System"" prompt=""N2"">2</audio>
       <choice
           event=""useraudio.listen""
           message=""eaprompt""
           dtmf=""2""/>
       <audio
           handler=""Prompt_TUIPersonalOptions""
           prompt=""TUIPERSONALOPTIONS_PERSONAL_PROMPT_MENU3"">To record your standard greeting</audio>
       <audio handler=""Prompt_ASR"" prompt=""ASR_PRESS"">Press</audio>
       <audio handler=""Prompt_System"" prompt=""N3"">3</audio>
       <choice
           event=""useraudio.record""
           message=""rnaprompt""
           return=""#rna_prompt_menu""
           dtmf=""3""></choice>
        <audio
           handler=""Prompt_TUIPersonalOptions""
           prompt=""TUIPERSONALOPTIONS_PERSONAL_PROMPT_MENU4"">To review your current standard
greeting</audio>
        <audio handler=""Prompt_ASR"" prompt=""ASR_PRESS"">Press</audio>
       <audio handler=""Prompt_System"" prompt=""N4"">4</audio>
        <choice
           event=""useraudio.listen""
           message=""rnaprompt""
           dtmf=""4""/>
```

```
<audio
           handler=""Prompt_TUIPersonalOptions""
           prompt=""TUIPERSONALOPTIONS_PERSONAL_PROMPT_MENU5"">To record your name</audio>
        <audio handler=""Prompt_ASR"" prompt=""ASR_PRESS"">Press</audio>
       <audio handler=""Prompt_System"" prompt=""N5"">5</audio>
       <choice
           event=""useraudio.record""
           message=""nameprompt""
           return=""#name_prompt_menu""
           dtmf=""5""/>
        <audio
           handler=""Prompt_TUIPersonalOptions""
           prompt=""TUIPERSONALOPTIONS_PERSONAL_PROMPT_MENU6"">To review your name</audio>
       <audio handler=""Prompt ASR"" prompt=""ASR_PRESS"">Press</audio>
       <audio handler=""Prompt_System"" prompt=""N6"">6</audio>
       <choice
           event=""useraudio.listen""
           message=""nameprompt""
           dtmf=""6""/>
        <audio
           handler=""Prompt_TUIPersonalOptions""
           prompt=""TUIPERSONALOPTIONS_PERSONAL_PROMPT_MENU7"">To activate your out of the office
greeting</audio>
       <audio handler=""Prompt_ASR"" prompt=""ASR_PRESS"">Press</audio>
       <audio handler=""Prompt_System"" prompt=""N7"">7</audio>
       <choice
           event=""useraudio.enable""
           message=""eaprompt""
           dtmf=""7""/>
        <audio
           handler=""Prompt_TUIPersonalOptions""
           prompt=""TUIPERSONALOPTIONS_PERSONAL_PROMPT_MENU8"">To turn off your out of the office
greeting</audio>
       <audio handler=""Prompt_ASR"" prompt=""ASR_PRESS"">Press</audio>
       <audio handler=""Prompt_System"" prompt=""N8"">8</audio>
       <choice
           event=""useraudio.disable""
           message=""eaprompt""
           dtmf=""8""/>
        <audio
           handler=""Prompt_TUIPersonalOptions""
           prompt=""TUIPERSONALOPTIONS_PERSONAL_PROMPT_MENU9"">To turn off your standard greeting</audio>
       <audio handler=""Prompt_ASR"" prompt=""ASR_PRESS"">Press</audio>
       <audio handler=""Prompt_System"" prompt=""N9"">9</audio>
       <choice
           event=""useraudio.disable""
           message=""rnaprompt""
           dtmf=""9""/>
       <audio
           handler=""Prompt_TUIMain""
           prompt=""TUIMAIN_MENU_PREVIOUS_MENU"">To return to the previous menu</audio>
       <audio handler=""Prompt_ASR"" prompt=""ASR_PRESS"">Press</audio>
        <audio
           handler=""Prompt_TUIMain""
           prompt=""TUIMAIN_MENU_THE_STAR_KEY"">the_star_key</audio>
       <noinput count=""1"">
           <goto next=""#personal_prompts_menu""/>
```
```
</noinput>
   <noinput count=""2"">
       <goto next=""#personal_prompts_menu""/>
   </noinput>
   <noinput count=""3"">
       <goto next=""TUIOptionMenusDTMF.xml#personal_options_menu""/>
   </noinput>
</menu>
<!-- Record Name Prompt Menu -->
<menu
   id=""name_prompt_menu""
   timeout=""6""
   mode=""dtmf""
   return=""TUIPromptMenusDTMF.xml#personal_prompts_menu"">
   <audio
       handler=""Prompt_TUIPersonalOptions""
       prompt=""TUIPERSONALOPTIONS_MENU_PERSONAL_PROMPT_RECORD_SAVE_PROMPT""/>
   <audio handler=""Prompt_ASR"" prompt=""ASR_PRESS"">Press</audio>
   <audio handler=""Prompt_System"" prompt=""N1"">1</audio>
    <choice
       event=""useraudio.save""
       message=""nameprompt""
       return=""#personal_prompts_menu""
       dtmf=""1""/>
    <audio
       handler=""Prompt_TUIPersonalOptions""
       prompt=""TUIPERSONALOPTIONS_MENU_PERSONAL_PROMPT_RECORD_REVIEW_PROMPT""/>
   <audio handler=""Prompt_ASR"" prompt=""ASR_PRESS"">Press</audio>
   <audio handler=""Prompt_System"" prompt=""N2"">2</audio>
    <choice
       event=""useraudio.listen""
       message=""nameprompt""
       dtmf=""2""/>
    <audio
       handler=""Prompt_TUIPersonalOptions""
       prompt=""TUIPERSONALOPTIONS_MENU_PERSONAL_PROMPT_RECORD_RECORD_PROMPT""/>
   <audio handler=""Prompt_ASR"" prompt=""ASR_PRESS"">Press</audio>
   <audio handler=""Prompt_System"" prompt=""N3"">3</audio>
   <choice
       event=""useraudio.record""
       message=""nameprompt""
       dtmf=""3""/>
    <audio
       handler=""Prompt_TUIPersonalOptions""
       prompt=""TUIPERSONALOPTIONS_MENU_PERSONAL_PROMPT_RECORD_DISCARD_PROMPT""/>
   <audio handler=""Prompt_ASR"" prompt=""ASR_PRESS"">Press</audio>
   <audio handler=""Prompt System"" prompt=""N4"">4</audio>
   <submenu next=""#personal_prompts_menu"" dtmf=""4""/>
   <audio
       handler=""Prompt_TUIMain""
       prompt=""TUIMAIN_MENU_PREVIOUS_MENU"">To return to the previous menu</audio>
```

```
<audio handler=""Prompt_ASR"" prompt=""ASR_PRESS"">Press</audio>
```

```
<audio
       handler=""Prompt_TUIMain""
       prompt=""TUIMAIN_MENU_THE_STAR_KEY"">the_star_key</audio>
    <noinput count=""1"">
       <goto next=""#name_prompt_menu""/>
    </noinput>
    <noinput count=""2"">
       <goto next=""##name_prompt_menu""/>
    </noinput>
    <noinput count=""3"">
       <goto next=""TUIPromptMenusDTMF.xml#personal_prompts_menu""/>
    </noinput>
\langle/menu>
<!-- Record EA Prompt Menu -->
<menu
   id=""ea_prompt_menu""
   timeout=""6""
   mode=""dtmf""
   return=""TUIPromptMenusDTMF.xml#personal_prompts_menu"">
    <audio
       handler=""Prompt_TUIPersonalOptions""
       prompt=""TUIPERSONALOPTIONS_MENU_PERSONAL_PROMPT_RECORD_SAVE_PROMPT""/>
    <audio handler=""Prompt_ASR"" prompt=""ASR_PRESS"">Press</audio>
    <audio handler=""Prompt_System"" prompt=""N1"">1</audio>
    <choice
       event=""useraudio.save""
       message=""eaprompt""
       return=""#personal_prompts_menu""
       dtmf=""1""/>
    <audio
       handler=""Prompt_TUIPersonalOptions""
       prompt=""TUIPERSONALOPTIONS_MENU_PERSONAL_PROMPT_RECORD_REVIEW_PROMPT""/>
    <audio handler=""Prompt_ASR"" prompt=""ASR_PRESS"">Press</audio>
    <audio handler=""Prompt_System"" prompt=""N2"">2</audio>
    <choice
       event=""useraudio.listen""
       message=""eaprompt""
       dtmf="12"<audio
       handler=""Prompt_TUIPersonalOptions""
       prompt=""TUIPERSONALOPTIONS_MENU_PERSONAL_PROMPT_RECORD_RECORD_PROMPT""/>
    <audio handler=""Prompt_ASR"" prompt=""ASR_PRESS"">Press</audio>
    <audio handler=""Prompt_System"" prompt=""N3"">3</audio>
    <choice
       event=""useraudio.record""
       message=""eaprompt""
       dtmf="19"<audio
       handler=""Prompt_TUIPersonalOptions""
        prompt=""TUIPERSONALOPTIONS_MENU_PERSONAL_PROMPT_RECORD_DISCARD_PROMPT""/>
    <audio handler=""Prompt_ASR"" prompt=""ASR_PRESS"">Press</audio>
    <audio handler=""Prompt_System"" prompt=""N4"">4</audio>
    <submenu next=""#personal_prompts_menu"" dtmf=""4""/>
```
290

```
<audio
       handler=""Prompt_TUIMain""
       prompt=""TUIMAIN_MENU_PREVIOUS_MENU"">To return to the previous menu</audio>
    <audio handler=""Prompt_ASR"" prompt=""ASR_PRESS"">Press</audio>
   <audio
       handler=""Prompt_TUIMain""
       prompt=""TUIMAIN_MENU_THE_STAR_KEY"">the_star_key</audio>
   <noinput count=""1"">
       <goto next=""#ea_prompt_menu""/>
   </noinput>
   <noinput count=""2"">
       <goto next=""#ea_prompt_menu""/>
   </noinput>
   <noinput count=""3"">
       <goto next=""TUIPromptMenusDTMF.xml#personal_prompts_menu""/>
   </noinput>
</menu>
<!-- Record RNA Prompt Menu -->
<menu
   id=""rna_prompt_menu""
   timeout=""6""
   mode=""dtmf""
   return=""TUIPromptMenusDTMF.xml#personal_prompts_menu"">
   <audio
       handler=""Prompt_TUIPersonalOptions""
       prompt=""TUIPERSONALOPTIONS_MENU_PERSONAL_PROMPT_RECORD_SAVE_PROMPT""/>
    <audio handler=""Prompt_ASR"" prompt=""ASR_PRESS"">Press</audio>
   <audio handler=""Prompt_System"" prompt=""N1"">1</audio>
   <choice
       event=""useraudio.save""
       message=""rnaprompt""
       return=""#personal_prompts_menu""
       dtmf=""1""/>
   <audio
       handler=""Prompt_TUIPersonalOptions""
       prompt=""TUIPERSONALOPTIONS_MENU_PERSONAL_PROMPT_RECORD_REVIEW_PROMPT""/>
   <audio handler=""Prompt_ASR"" prompt=""ASR_PRESS"">Press</audio>
   <audio handler=""Prompt_System"" prompt=""N2"">2</audio>
   <choice
       event=""useraudio.listen""
       message=""rnaprompt""
       dtmf=""2""/>
    <audio
       handler=""Prompt_TUIPersonalOptions""
       prompt=""TUIPERSONALOPTIONS_MENU_PERSONAL_PROMPT_RECORD_RECORD_PROMPT""/>
   <audio handler=""Prompt_ASR"" prompt=""ASR_PRESS"">Press</audio>
   <audio handler=""Prompt_System"" prompt=""N3"">3</audio>
    <choice
       event=""useraudio.record""
       message=""rnaprompt""
       dtmf=""3""/>
   <audio
       handler=""Prompt_TUIPersonalOptions""
       prompt=""TUIPERSONALOPTIONS_MENU_PERSONAL_PROMPT_RECORD_DISCARD_PROMPT""/>
```

```
291
```

```
<audio handler=""Prompt_ASR"" prompt=""ASR_PRESS"">Press</audio>
   <audio handler=""Prompt_System"" prompt=""N4"">4</audio>
   <submenu next=""#personal_prompts_menu"" dtmf=""4""/>
   <audio
       handler=""Prompt_TUIMain""
       prompt=""TUIMAIN_MENU_PREVIOUS_MENU"">To return to the previous menu</audio>
   <audio handler=""Prompt_ASR"" prompt=""ASR_PRESS"">Press</audio>
   <audio
       handler=""Prompt_TUIMain""
       prompt=""TUIMAIN_MENU_THE_STAR_KEY"">the star key</audio>
   <noinput count=""1"">
       <goto next=""#rna_prompt_menu""/>
   </noinput>
   <noinput count=""2"">
       <goto next=""#rna_prompt_menu""/>
   </noinput>
   <noinput count=""3"">
      <goto next=""TUIPromptMenusDTMF.xml#personal_prompts_menu""/>
   </noinput>
</menu>
```
</menuxml>

# **Miscellaneous Notes about Interaction Mobile Office Administration**

Access to Interaction Mobile Office speech-enabled commands is regulated by these additional factors:

- A feature license key (I3\_FEATURE\_MOBILE\_OFFICE) controls whether a server has Interaction Mobile Office at all. It is a feature (Boolean) license, on or off
- ASR must be installed. If ASR is not installed, DTMF menus are always used, even if the user has the required license and roles.
- An additional license, I3\_ACCESS\_MOBILE\_OFFICE\_OUTLOOK\_ADDON determines the number of user-based licenses allowed  $\bullet$ for the Microsoft® Office Outlook® module (calendaring and personal contacts). This license is not required for basic Interaction Mobile Office functionality.

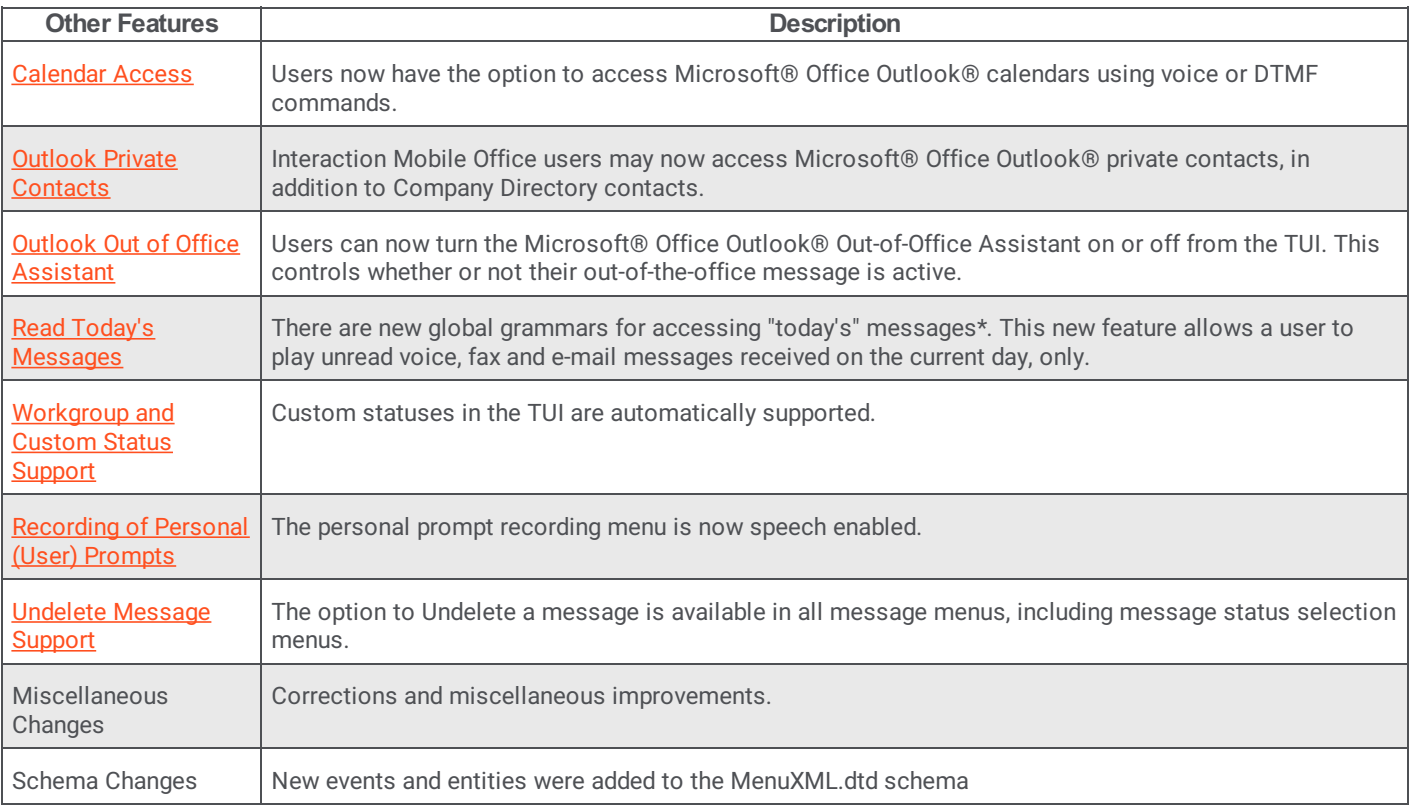

## <span id="page-293-0"></span>**Microsoft® Office Outlook® Calendar Access**

Users now have the option to access Microsoft® Office Outlook® calendars using voice or DTMF commands.

To access Microsoft® Office Outlook® calendars via DTMF:

- Use a new menu option at the main menu, option 9. This option branches to a menu for the new Outlook Module. The prompt for this option is "To access your outlook options, press 9."
- The Outlook menu has two options. Users are prompted: "To access your calendar, press 1." "To access your out-ofoffice assistant options, press 2."
- When control is passed to the calendar menu, it provides two options; "To hear your meetings for today, press 1." and "To hear your meetings for another day, press 2."
- After pressing 2, the user is prompted, "Please enter the two digit month, the two digit day and the two digit year." Date entries are validated for 30 or 31 day months and 29 day Februarys on leap years (any year evenly divisible by 4, except for years evenly divisible by 1000).
- Dates are also validated to be the current day or any day in the future. Past dates are not considered valid. Users are prompted again to enter a date until a valid date has been entered. Valid dates are always 6 digits, made up of two digits for month, day and year.
- Once in the menu listing meetings for a day, the user has the following options during the playback:
	- $\circ$  Option 2 go to the prior meeting in the list (available for all meetings except the first)
	- Option 3 go to the next meeting in the list
	- o Option 4 replay the current meeting

There is a short delay between meetings to catch these options.

- Prior to the first meeting playback, the day and date are played. The first meeting is prefixed with "First Meeting" prompt. The last meeting is prefixed with "Last Meeting" prompt and all meetings in between are prefixed with "Next Meeting" prompts. This holds true when moving up and down the list with options 2 and 3 above.
- If a user chooses to skip on the last meeting (option 3 above) or if the option menu times out after the last meeting, a prompt plays indicating the conclusion of the meetings for that day. Users are then returned to the calendar menu to choose today or another day for meetings.
- As with all DTMF menus, pressing \* returns the user back on level in the menu structure.

To access Microsoft® Office Outlook® calendars via Voice Options:

There are new global grammars for accessing the calendar options and menu:

```
(access | get | play | read | go to) [my] (calendar
| meetings) for $datetime
   (access | get | play | read | go to) [my] (calendar
| meetings)
   [access | go to] [my | the] Calendar (options |
menu)
```
If a user does not include a date in the utterance, they are prompted for a date with the following grammars active:

[meetings] [for] today [meetings] [for] \$datetime

• There is also a global grammar for going to the outlook module menu\*:

```
[access | go to] [my | the] Outlook [options |
menu]
```
Once in meeting playback, the following grammars are active for traversal of the meeting list.

([go] back [one] [meeting]) | previous [meeting]

The above command is active only after the first meeting. The additional commands are:

```
(skip | next) [meeting]
(repeat | replay) [this] [meeting]
```
The DTMF options listed above (2, 3 and 4) are also active during meeting playback.

## <span id="page-294-0"></span>**Microsoft® Office Outlook® Private Contacts**

Interaction Mobile Office users may now access Microsoft® Office Outlook® private contacts, in addition to Company Directory contacts. The name of an Microsoft® Office Outlook® Private Contact may be spoken in any menu that allows a user in the Company Directory to Send, Forward, Reply or Place a Private Call (work, home or mobile). Access to Email address and telephone numbers from private contacts is limited to the values populated by the user for those contacts.

## <span id="page-294-1"></span>**Microsoft® Office Outlook® Out of Office Assistant**

Users can now turn the Microsoft® Office Outlook® Out-of-Office Assistant on or off from the IC TUI. This controls whether or not their out-of-the-office message is active.

To control Out-of Office Assistant via DTMF

Use a new menu option at the main menu, option 9. This option branches to a menu for the new Outlook Module. The prompt for this options is "To access your outlook options, press 9."

The new outlook menu has two options. The first, option 1, is for calendar access—calendar features are included in the Outlook Module feature set. The second, option 2, is for the Out-of-Office Assistant menu and is prompted with "To access your out-of-office assistant options, press 2."

The Out-of-Office Assistant menu has two options; "To turn on your Outlook out-of-office assistant, press 1" and "To turn off your Outlook out-of-office assistant, press 2." These options are followed by a confirmation prompt indicating the state (on|off) and a default failure prompt if the tool setting the assistant fails for any reason.

To control Out-of Office Assistant via Voice commands:

There are new global grammars for accessing the out-of-office assistant options and menu:

turn on [my | the] out-of-office assistant [message] turn off [my | the] out-of-office assistant [message] [access | go to] [my | the] out-of-office assistant [options | menu]

There is also a global grammar for going to the Outlook module menu\*:

[access | go to] [my | the] Outlook [options | menu]

As with other speech menus, the DTMF options outlined above are supported.

#### Out-of-Office Message Text

The message text is a localizable string contained in the Strings.\_System.ihd string resource file. The string name is SYSTEM\_OUTOFOFFICE\_TEXT. It has the default English value of "I'm currently out of the office." This is a global, systemwide value.

#### Message Text Override

The default value and the string resource value can be overridden by setting a custom attribute at the User level in Interaction Administrator:

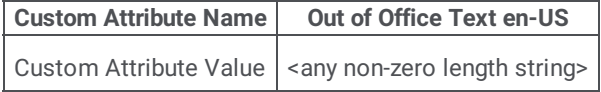

Handlers will use the value, returned from a successful lookup for the user currently in the TUI, and it will override the default value discussed above. The code for language at the end of the attribute name is matched to the language set on the call while in the TUI. The value is subjected to any restrictions that IA may have for entry or any restrictions DS Server may have for valid attribute values.

## <span id="page-295-0"></span>**Read Today's Messages**

There are new global grammars for accessing "today's" messages\*. This new feature allows a user to play unread voice, fax and email messages received on the current day, only. The "today" filter is added to other filtering mechanisms last so the other filters still apply: message limit, sort order, priority and message type. A mailbox is opened based on this list of filters. The filter for the current day is applied after the folder has been opened therefore all other filters are applied first.

#### DTMF Options

In the message summary menu (where users select new or saved messages after a message type selection has been made at the main menu), there is a new option, option 3, that allows hearing all the messages (unread) of the previously selected message type for the current day. Pressing this option will result in all unread messages of the previously selected type to be played. The user is prompted with "To listen to today's <message type> only, press 3." This option exists in all three message type menus where message status (read|unread) is selected. If saved messages is turned off by the user or if there are no saved messages, option two is skipped.

#### Voice Options

There are new global grammars for accessing "today's" messages\*:

([play | get | check | listen to] today's voice [mail | mails | E-mail | E-mails] [message | messages]) | ([play | get | check | listen to] [my] voice [mail | mails | E-mail | E-mails] [message | messages] (for | from) today) ([play | get | check | listen to] today's (fax [mail | mails | E-mail | E-mails] | faxes [message | messages])) | ([play | get | check | listen to] [my] (fax [mail | mails | E-mail | E-mails] | faxes [message | messages]) (for | from) today) ([play | get | check | listen to] today's (mail | mails | E-mail | E-mails) [message | messages]) | ([play | get | check | listen to] [my] (mail | mails | E-mail | E-mails) [message | messages] for today)

The DTMF options listed above are also active for speech users.

## <span id="page-295-1"></span>**Workgroup and Custom Status Support**

Custom statuses in the TUI are automatically supported. The *\$status* substitution variable makes it possible for Interaction Mobile Office to recognize custom statuses for each individual user. *\$status* is a variable that developers can place inside choice elements. At runtime, a grammar is generated to recognize status messages that the user might say. Other variables pass the current time, username, or the utterance of a date or time to handlers. See "Substitution Variables" in the *Interaction Mobile Office Administration Guide* for additional information.

Custom statuses are supported as they are added to the server without having to change any handler or XML menus. Audio, speech grammars and menu options are generated automatically.

#### DTMF Options

The standard, shipping status options have not changed in this release. The default statuses all have a reserved space in the list of DTMF options that is hard-coded and cannot be changed without reverting to the older status events in the TUI MenuXML or modifying handlers. Modifying the handlers controlling this is not recommended but using the old status events still defined in the MenuXML schema can allow for these canned statuses to be altered.

Each status and its corresponding number is a fixed, reserved place in the status menu. This was done to avoid major documentation changes as well as to continue to support any auto-dial solutions there may be in the field for changing statuses quickly and to avoid training issues for users accustomed to the shipping status set.

Even after statuses are filtered based on workgroup status configuration, the statuses maintain their respective positions. Yes, that means the menu option numbers may not be contiguous, but that is normal based on implementation. Each status in the list has its own separate audio so only the statuses enabled for a certain user are read as options to that user.

The default statuses are:

- 1. Available
- 2. Available, Forward
- 3. At a training session
- 4. At Lunch
- 5. Do Not disturb
- 6. Follow Up (not user selectable by default)
- 7. Gone Home
- 8. In a meeting
- 9. Away from desk
- 10. Available, No ACD
- 11. On Vacation
- 12. Out of the office
- 13. Out of town
- 14. Working at Home
- 15. Available, Follow-Me

Custom statuses start at sixteen and are incrementally numbered from there. The first custom status is added to the menu as option 16, the second as option 17 and so forth. As with the default or "canned" statuses, custom statuses have their own separate audio, respectively. The user will hear options for only the custom statuses that are enabled for that user, if any.

The order of the custom statuses is determined by the order in which the list of status names is returned to handlers via the enabled user status tool. The names are normally returned in alphabetical order. As canned statuses are removed from the status name list to build the first fifteen default options, the custom statuses maintain their relative order. Therefore, the custom statuses should be added to the canned list, starting at 16, in alphabetical order.

This has the effect of having custom status option digits change as a new custom status is added and whose name falls between the names of two former custom statuses in the alphabet. To avoid this problem, administrators may desire to come up with a naming scheme that allows for adding statuses in a fixed order based on some leading string value.

Currently, the handlers are designed to process up to option 99 which means there can be no more than 84 custom statuses enabled for any one user. It is likely that this limitation is well beyond the limitations of even extreme business practices. This limitation was imposed to facilitate mapping of the menu options to the standard prompt set.

#### Voice Options

There are new global grammars for setting all statuses:

[set | change] [me | my] [status] [to] \$status [until *\$datetime*]

The replacement string, *\$status*, is used to generate a grammar rule for each status enabled for the user logged into the TUI. These grammars are generated dynamically so each user has a unique rule set based on his/her status settings. The replacement string \$datetime is used to catch any utterance including a date or time for a particular status.

The values that replace the *\$status* string in each respective rule set, by default, comes from the Status Message attribute for each status. This is not the same as the status name as it appears in Interaction Administrator, but rather the first input on the status configuration page with the label Status Message. For localization purposes, the Localized Message is used. These appear internally as Status Message.<language code> where language code is en-US or other standardized language code. Handlers will look for this value first and then revert to the default value is not set for the current language.

There is a way to override the status message value for any language by setting a custom attribute in the status container. The handlers, before using the scheme outlined above, will look for a custom attribute, Speech Text  $\langle$ language code>, which will override both the localized and status message values if it is set. For English, the attribute name would be Speech Text  $en-US$  where the language code is separated from the attribute name with an underscore character  $( )$ .

Using the above override for the Status Message value allows administrators to setup unique strings that better fit natural language requirements that may exist for the grammar rule set for any given prompt. The override is done individually for each prompt so only the ones needing special attention need to be dealt with.

The replacement for *\$datetime* is a built-in grammar. You may want to contact the current developer for speech recognition support to get the best details on what is supported in that grammar. Most common date/time utterances are accepted based on the testing done for this and other SCRs. Utterances like the following are a good example:

- "until one o'clock"
- "until next Tuesday"
- "until January 2nd"
- "until three-thirty PM"
- "until tomorrow at three o'clock"
- "until eight AM Monday"

**Note:**

There is no current override to the built-in date/time grammar. Customers can still use the old status events defined in the MenuXML schema, as well as Custom events, to build custom menus with custom grammars.

## <span id="page-297-0"></span>**Recording of Personal (User) Prompts**

The personal prompt recording menu is now speech enabled. The following global commands allow for recording or listening to prompts:

[record] [my] (extended absence | out-of-the-office) [prompt] (listen to | review) [my] (extended absence | out of [the] office) [prompt] [record] [my] (ring no answer | standard greeting) [prompt] (listen to | review) [my] (ring no answer | standard greeting) [prompt] [record] [my] [user] (name | username) [prompt] (listen to | review) [my] [user] (name | username) [prompt] [record] [my] agent [greeting] [prompt] (listen to | review) [my] agent [greeting] [prompt] [record] [my] [available] forward [prompt] (listen to | review) [my] [available] forward [prompt] [record] [my] [one number] follow me [prompt] (listen to | review) [my] [one number] follow me [prompt]

When accessing the personal options menu, the prompt menu can be accessed by saying:

[record | change] [my] [user | personal] (prompts | recordings)

In the personal prompt menu, the user is asked, "Which prompt would you like to record", at which time the user may respond with one of the prompt names. The user is prompted to record after the tone and press 1 to terminate (this is canned audio and currently not configurable except that both 1 and # will terminate the record.

Once a recording is complete, users may speak the following to manage the new recording:

```
save
listen | review
record [again] | re-record
discard | delete
```
## <span id="page-297-1"></span>**Undelete Message Support**

The option to Undelete a message is available in all message menus, including message status selection menus. Deleted data is preserved during a single TUI session. If a user leaves a message menu and returns, his or her prior delete action can be reversed.

This applies to deletion of a single message or deletes of all messages from a sender or which have the same subject.

```
Note:
delete all from sender and all with same subject span the boundary of read and unread messages.
```
Messages are restored to the folder from which they were deleted. Message read/unread status is also preserved. The message status is reset to unread when undeleted if the message was deleted as an unread message.

To undelete a message, press 77 during any message menu, or say:

un-delete [my | last | my last] [voice | voice mail | fax | fax e-mail | e-mail] message.

# **Interaction Mobile Office TUI (Telephone User Interface)**

Interaction Mobile Office executes TUI functions in response to voice commands. Traditional TUI menus are hierarchical; Interaction Mobile Office is not. You don't have to drill down through two or three menus to enter a command. Instead, Interaction Mobile Office provides *global commands* that you can say from any menu.

Global commands perform a general action, and then direct control to a submenu that offers more specific functionality. Interaction Mobile Office menus work like subroutines. A specific task is performed and the menu is exited. After you connect and login, control is passed to the Interaction Mobile Office's main menu. For more information about the menu, see [TUIMainMenu.xml](#page-73-0).

## **DTMF commands are always available in Interaction Mobile Office menus**

DTMF commands are always available in Interaction Mobile Office menus. Users may respond using any combination of DTMF and speech commands. DTMF is always available in the event that a user is in an extremely noisy location.

For more information, see the following:

- [Interaction](#page-298-0) Mobile Office in technical terms  $\bullet$
- Access required by [Interaction](#page-299-0) Mobile Office  $\bullet$
- Connect to [Interaction](#page-299-1) Mobile Office from any telephone  $\bullet$
- How to interpret speech [command](#page-299-2) syntax  $\bullet$

For information about global commands that work from any menu and the tasks that you can perform by speaking shortcuts, see Global [Grammars](#page-307-0).

## <span id="page-298-0"></span>**Interaction Mobile Office in technical terms**

Interaction Mobile Office speech-enables portions of the IC TUI by providing verbal shortcuts for direct links to actions like message generation and retrieval, status updates, personal prompt and personal option updates, and other extended functions. The system has been redesigned to facilitate verbal shortcuts. This allows a user to jump directly to an action without traversing through complex menu structures to get there.

The Interaction Mobile Office TUI is fully customizable through one or more XML files. This reduces the cost of ownership and allows the TUI to be customized using industry-standard XML. A new XML data definition, MenuXML was developed to support these XML files. It describes tags that define voice commands, DTMF input, audio and event handling. A custom XML tag that calls custom events from menus is also provided, so that customers can call custom events from a menu and link their custom handler through a single provided breakout point. These files define the supported set of menu actions, provide for event handling (events such as no input, no match, errors, etc.), and allow speech and DTMF commands to be defined by specifying the key words or digits for a particular action.

MenuXML files build voice/DTMF grammars and data structures that are processed by a generic interpreter. The events driven by user input are linked to specific synchronous and non-synchronous processing methods. The interface between the menu generation/management and the event processing is controlled by a data flow between the modules. Data is passed in each transaction signaled by a menu. The event process runs and passes a result indicating success or failure. This result may contain extended data to be used in the next menu operation, such as an operator escape or location of a voicemail wave file to be played. The interpreter uses a dispatching mechanism to route events to the appropriate handler for processing. This dispatcher represents the superset of events that will branch quickly to the appropriate process.

The XML files must be translated into a form that handlers can use directly. The menu structures, once in a handler usable form, are processed by a generic interpreter that dynamically builds the dialog interface with the user. It is responsible for collecting all input from the user and playing all output to the user. It is also responsible for handling events returned from the event processing after an action has been selected by a user. These events include operator escape, error handling and event status prompting.

If you are a system administrator or developer and want to extend or customize Interaction Mobile Office, see the *Interaction Mobile Office Administration Guide*.

## <span id="page-299-0"></span>**Access required by Interaction Mobile Office**

Interaction Mobile Office voice commands are available to users who have been granted access to Interaction Mobile Office in Interaction Administrator. Without this access, users can still enter DTMF commands using their telephone keypad. Voice command access is created automatically when Automatic Speech Recognition (ASR) is installed on the CIC server. However, no users or workgroups are given access by default.

**Note:**

If Interaction Mobile Office does not recognize speech commands, contact your CIC system administrator.

## <span id="page-299-1"></span>**Connect to Interaction Mobile Office from any telephone**

Use this procedure to dial Interaction Mobile Office and login to the telephony user interface (TUI).

1. Lift the receiver to take your telephone off-hook. If you are using an CIC station phone, press the star  $(*)$  key. Otherwise, dial the main CIC (corporate) phone number. After a moment, the system will respond:

"Welcome to *<Your Company>*. Please say the name of the party you would like to call."

- 2. Say: "Interaction Mobile Office". The system will respond: "For?"
- 3. Say your first and last name. e.g.: "John Smith". The system will respond: Welcome, <Your Name>. Please say or enter your PIN.
- 4. To respond to the password prompt, say the PIN numbers or key them in using the key pad. If your CIC password is 1234, for example, you would say "one two three four", or press 1234.

#### **Tip:**

Each digit must be spoken individually. In other words, "1234" must be spoken as "one two three four" and may not be spoken as "twelve thirty-four" or "twelve hundred thirty four".

If the password is correct, the system responds:

"Welcome to the Speech Enabled Interaction Mobile Office for <Your Name>. How may I help you today?"

Think of this audio prompt as Interaction Mobile Office's "main menu". It indicates that you are using the Interaction Mobile Office Voice-Enabled TUI. All global commands are available from this level.

If the password is incorrect, the system will respond:

"I can't authenticate your login. Let's try it again." Control passes back to step 3.

Once you are logged into the telephony user interface, you may use voice commands to engage Message, Status, and Private Directory menus. In this release of IC, not all menus are voice enabled. Some are DTMF-only, meaning that you must use your telephone keypad to operate them.

5. To proceed, enter a Global command, or any TUI Interaction Mobile Office menu command. For more [information,](#page-307-0) see Global Grammars.

## <span id="page-299-2"></span>**How to interpret speech command syntax**

To distinguish words that *must* be spoken from words that may *optionally* be spoken, command syntax is denoted using plain text, pipes, brackets and parenthesis:

- Plain text must be spoken.
- Pipes  $( )$  separate optional text  $($ OR operator $)$
- $\bullet$ Parenthesis (()) indicate one option that *must* be used. Choose one.
- Brackets ([]) indicate one option that *may* be used. Optionally choose one.  $\bullet$

For example, the command to check Email messages is:

```
[play | get | check] (new | unread) voice [mail | mails | E-mail | E-mails]
```
[message | messages]

You can check voice mail by saying:

- "Play new voice mail"
- "Get unread voice mail messages"
- "Check unread voice mail messages"
- … or any other valid combination of the command keywords.

# **Global Grammars**

A grammar is a collection of linguistic elements that define a language. Global grammars are voice commands that Interaction Mobile Office always recognizes, regardless of the current menu interaction. Most voice commands are recognized when Interaction Mobile Office is processing a specific menu. Global grammars work in all menus.

For example, global commands are recognized in DTMF menus that do not support voice shortcuts. When you speak a global command, control is passed from the current menu to the menu that processes the interaction.

#### **Note:**

The following grammars are defined in [TUIApplicationRoot.xml](#page-204-0).

Several sets of global grammars are provided with Interaction Mobile Office. Each grammar defines voice commands that you can invoke anytime.

- $\bullet$ Mailbox [Grammars](#page-301-0) access multimedia messages in your Email system.
- **Jump [Grammars](#page-305-0)** manage personal options and your client status.  $\bullet$
- Status [Grammars](#page-306-0) change client status in response to a single phrase.  $\bullet$
- Escape [Grammars](#page-307-1) pass control to a previous menu or transfer to an operator.  $\bullet$
- Prompt [Grammars](#page-309-0) allow you to review and record the prompts that play when you are not available to answer your phone.
- Outlook [Grammars](#page-312-0) help you check your calendar, and toggle your out-of-the-office message on or off.  $\bullet$
- [Miscellaneous](#page-313-0) Grammars pass control to the main menu, switch between ASR and DTMF modes or end a Interaction Mobile  $\bullet$ Office call.
- Private [Directory](#page-315-0) grammars allow you to call a contact from your private Microsoft® Outlook® directory, or leave a voice  $\bullet$ message.

## <span id="page-301-0"></span>**Global Mailbox Grammars**

Use global Mailbox Grammars to access multimedia messages in your email system, anytime.

**Task Voice Command Access** unread voice [messages](#page-301-1) [play | get | check | listen to [my]] (new | unread) voice [mail | mails | E-mail | Emails] [message | messages] Access read voice [messages](#page-302-0) [play | get | check | listen to [my]] (old | saved | read) voice [mail | mails | E-mail | E-mails] [message | messages] Get Today's **Voice [Messages](#page-302-1)** ([play | get | check | listen to] today's voice [mail | mails | E-mail | E-mails] [message | messages]) | ([play | get | check | listen to] [my] voice [mail | mails | Email | E-mails] [message | messages] (for | from) today) Access new Fax [messages](#page-303-0) [play | get | check | listen to [my]] (new | unread) (fax [mail | mails | E-mail | Emails] | faxes [message | messages]) **Access** saved Fax [messages](#page-303-1) [play | get | check | listen to [my]] (old | saved | read) (fax [mail | mails | E-mail | E-mails] | faxes [message | messages]) **Access** unread Email [messages](#page-303-2) [play | get | check | listen to [my]] (new | unread) (mail | mails | E-mail | E-mails) [message | messages] Get [Today's](#page-302-2) Faxes ([play | get | check | listen to] today's (fax [mail | mails | E-mail | E-mails] | faxes [message | messages])) | ([play | get | check | listen to] [my] (fax [mail | mails | E-mail | E-mails] | faxes [message | messages]) (for | from) today) Get [Today's](#page-302-3) Emails ([play | get | check | listen to] today's (mail | mails | E-mail | E-mails) [message | messages]) | ([play | get | check | listen to] [my] (mail | mails | E-mail | E-mails) [message | messages] for today) Access voice [messages](#page-304-0) [play | get | check | listen to [my]] voice [mail | mails | E-mail | E-mails] [message | messages] Access Fax [messages](#page-304-1) [play | get | check | listen to [my]] (fax [mail | mails | E-mail | E-mails] [message | messages] | faxes) Access [messages](#page-305-1) [play | get | check | listen to [my]] (mail | mails | E-mail | E-mails) [message | messages]

#### <span id="page-301-1"></span>**Access unread voice messages**

To access unread voice messages, say:

[play | get | check | listen to [my]] (new | unread) voice [mail | mails | E-mail | E-mails] [message | messages]

Examples:

- "listen to new voice messages"
- "check unread voice mail"
- "get new voice E-mails"

If there are messages of this type, Interaction Mobile Office will speak the date and time when the message was received before playing the recording.

### <span id="page-302-0"></span>**Access read voice messages**

To access previously read voice messages again, say:

```
[play | get | check | listen to [my]] (old | saved | read) voice [mail | mails | E-mail | E-
mails] [message | messages]
```
Examples

- "listen to saved voice mails"
- "listen to old voice messages"
- "get read voice E-mail"

After playing the message, the system will prompt to Save, Delete, Forward, Repeat, Reply, or skip to the Next message.

## <span id="page-302-1"></span>**Get today's voice messages**

```
([play | get | check | listen to] today's voice [mail | mails | E-mail | E-mails] [message |
messages]) | ([play | get | check | listen to] [my] voice [mail | mails | E-mail | E-mails]
[message | messages] (for | from) today)
```
Examples:

- "play today's voice messages"
- "listen to voice mail messages from today"
- "voice messages today"

## <span id="page-302-2"></span>**Get today's Faxes**

```
([play | get | check | listen to] today's (fax [mail | mails | E-mail | E-mails] | faxes [message
| messages])) | ([play | get | check | listen to] [my] (fax [mail | mails | E-mail | E-mails] |
faxes [message | messages]) (for | from) today)
```
Examples:

- "get today's faxes"
- "play faxes from today"

## <span id="page-302-3"></span>**Get today's Emails**

```
([play | get | check | listen to] today's (mail | mails | E-mail | E-mails) [message | messages])
| ([play | get | check | listen to] [my] (mail | mails | E-mail | E-mails) [message | messages]
for today)
```
- "get today's E-mail messages"
- "listen to my E-mail messages for today"
- "check my E-mails for today"

## <span id="page-303-0"></span>**Access new Fax messages**

To access new/unread Fax messages, say:

```
[play | get | check | listen to [my]] (new | unread) (fax [mail | mails | E-mail | E-mails] |
faxes [message | messages])
```
Examples:

- "play new faxes"
- "get unread fax mails"
- "get unread faxes"
- "listen to my new faxes"

#### **Note:**

Interaction Mobile Office cannot read Fax messages, since CIC does not provide an OCR engine and the required handler modifications by default. However, a skilled developer can potentially extend CIC to provide this capability.

The system responds with: "first saved fax received [timestamp]". It then prompts you to say "Save", "Delete", "Forward", "Repeat", "Reply", or "Next" to traverse through other messages of this type.

### <span id="page-303-1"></span>**Access saved Fax messages**

To access saved/previously read Fax messages, say:

```
[play | get | check | listen to [my]] (old | saved | read) (fax [mail | mails | E-mail | E-mails]
| faxes [message | messages])
```
Examples:

- "play saved faxes"
- "get old fax mail"
- "check read fax messages"

#### **Note:**

Interaction Mobile Office cannot read Fax messages, since CIC does not provide an OCR engine and the required handler modifications by default. However, a skilled developer can potentially extend CIC to provide this capability.

The system responds with: "first saved fax received [timestamp]". It then prompts you to say "Save", "Delete", "Forward", "Repeat", "Reply", or "Next" to traverse through other messages of this type.

### <span id="page-303-2"></span>**Access unread Email messages**

To access unread Email messages, say:

```
[play | get | check | listen to [my]] (new | unread) (mail | mails | E-mail | E-mails) [message |
messages]
```
- "play new messages"
- "get unread mail"
- "listen to new mail messages"

## **Access read Email messages**

To access previously read messages, say:

```
[play | get | check | listen to [my]] (old | saved | read) (mail | mails | E-mail | E-mails)
[message | messages]
```
Examples:

- "play old mail"
- $\bullet$ "get saved E-mail"
- "check read mail"
- "listen to saved E-mail messages"

#### <span id="page-304-0"></span>**Access voice messages**

To access voice messages, whether read or unread, say:

```
[play | get | check | listen to [my]] voice [mail | mails | E-mail | E-mails] [message |
messages]
```
Examples:

- "play voice messages"
- "listen to my voice mail"
- "check voice E-mail"

The system will ask whether you want to check new or saved voice mails. After the message is played, you can say "Save", "Delete", "Forward", "Repeat", "Reply", or "Next" to traverse through messages of this type.

### <span id="page-304-1"></span>**Access Fax messages**

To access Fax messages, whether read or unread, say:

```
[play | get | check | listen to [my]] (fax [mail
| mails | E-mail | E-mails] [message | messages] | faxes)
```
#### **Note:**

Interaction Mobile Office cannot read Fax messages, since IC does not provide an OCR engine and the required handler modifications by default. However, a skilled developer can potentially extend IC to provide this capability.

The system responds with: "First [new | saved] fax received [time] from voice mail." Then it prompts you to say "Save", "Delete", "Forward", "Repeat", "Reply", or "Next" to traverse through other messages of this type.

- "play fax messages"
- "listen to my faxes"
- "get fax E-mails"

### <span id="page-305-1"></span>**Access messages**

To access Emails, whether read or unread, say:

```
[play | get | check | listen to [my]] (mail | mails
| E-mail | E-mails) [message | messages]
```
Examples:

- "check mail"
- "play E-mail messages"
- "listen to mail messages"

The system asks, "would you like to check new or saved E-mails?" If you respond "new", it says:

"First new email message received *[DateTime]* from *[sender]* regarding" …followed by the text of the message.

If you respond "saved", it says:

"First saved email message received *[DateTime]* from *[sender]* regarding: …followed by the text of the message.

Then it prompts you to say "Save", "Delete", "Forward", "Repeat", "Reply", or "Next" to traverse through other messages of this type.

## <span id="page-305-0"></span>**Global Jump Grammars**

Global Jump commands manage personal options, prompts, and client status, anytime.

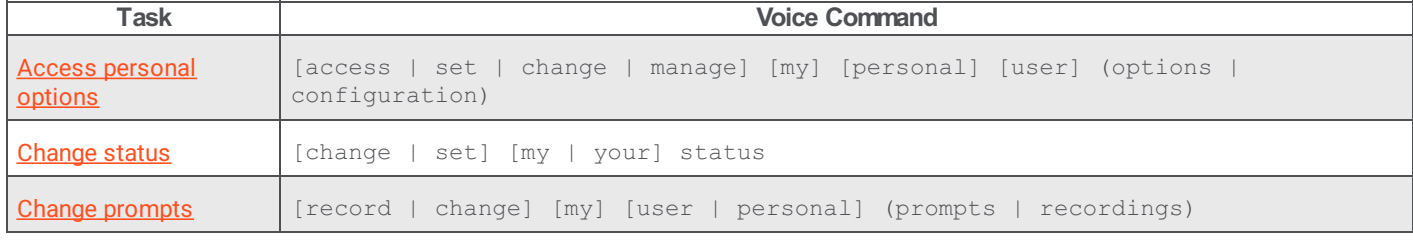

## <span id="page-305-2"></span>**Access personal options**

Personal options affect items such as client status, forwarding and "follow me" numbers, CIC password, message playback order, greetings and personal prompt recordings, deleted messages, and alert notification messages. The command is:

[access | set | change | manage] [my] [personal] [user] (options | configuration)

This command passes control to the [personal\\_options\\_menu](#page-354-0).

- "Manage my personal configuration"
- "Change my user options"
- "Set my configuration"

## <span id="page-306-1"></span>**Change status**

This command passes control to the **[change\\_status](#page-366-0)** submenu.

[change | set] [my | your] status

Examples:

- "change my status"
- "set status"

The system responds, "Your current status is *[status]*. What should your new status be? Respond by speaking a status condition:

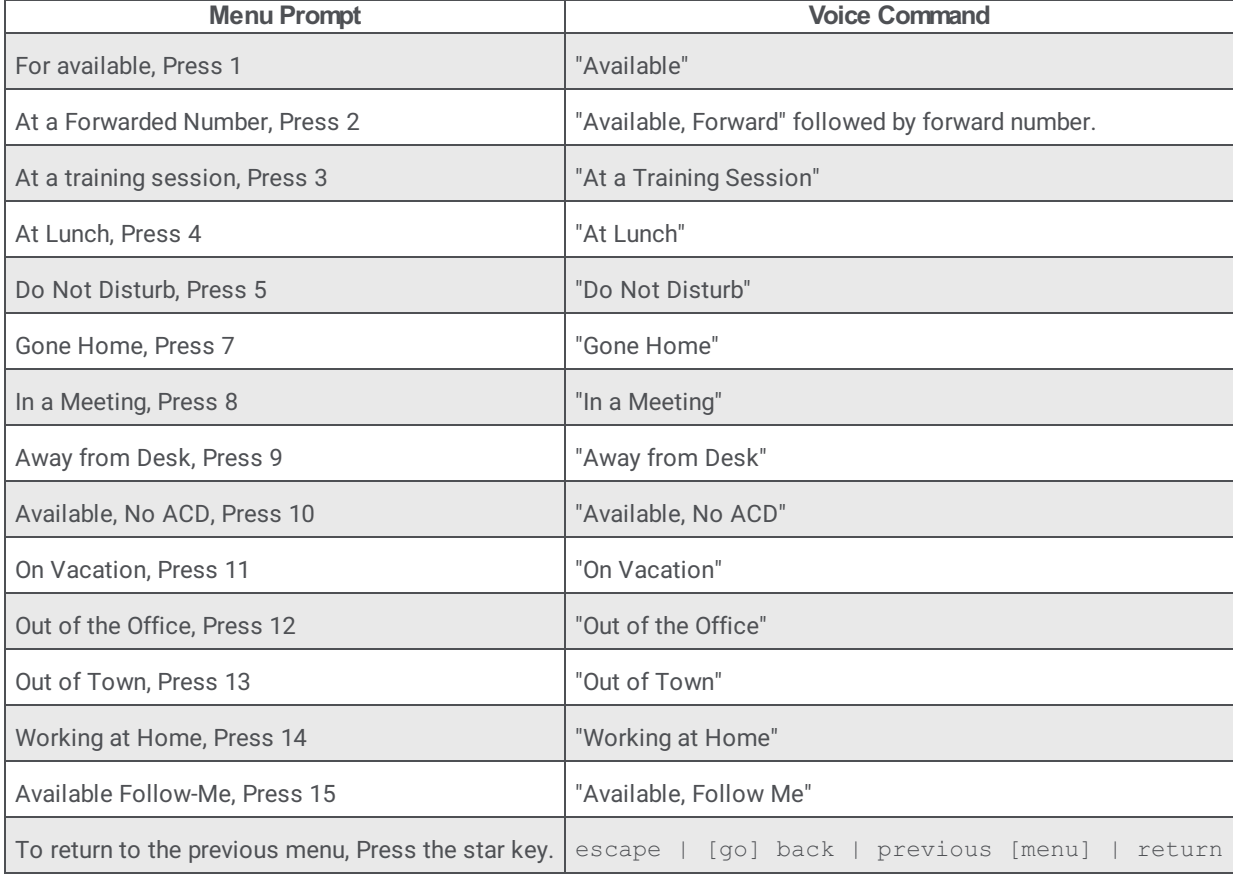

## <span id="page-306-2"></span>**Change prompts**

This command allows you to change the recordings that users hear when you are unable to answer the phone, are out of the office, etc.

[record | change] [my] [user | personal] (prompts | recordings)

Examples:

- "record my personal prompt"
- "change personal prompts"  $\bullet$
- "record prompts"

## <span id="page-306-0"></span>**Global Status Grammars**

Global status grammar allows you to change your status to any custom or standard status, at any time.

**Task Voice Command** Setyour [status](#page-307-2) | [set | change] [me | my] [status] [to] \$status [until \$datetime]

## <span id="page-307-2"></span><span id="page-307-0"></span>**Set your status**

This command changes client status, anytime.

[set | change] [me | my] [status] [to] \$status

[until \$datetime]

*\$status*

The *\$status* substitution variable is a placeholder for standard and custom statuses. Interaction Mobile Office generates the status grammar at runtime, so that it can recognize status messages that the user might say.

#### **Note:**

Substitution variables dynamically implement grammars. Substitution variables recognize dynamic input from the user, such as a custom status, date or time, or person's name.

The default statuses are:

- "Available"
- "Available, Forward" followed by forward number.
- "At a Training Session"
- "At Lunch"
- "Do Not Disturb"
- "Gone Home"
- "In a Meeting"
- "Away from Desk"
- "Available, No ACD"
- "On Vacation"
- "Out of the Office"
- "Out of Town"
- "Working at Home"
- "Available, Follow Me"

#### *\$datetime*

This variable catches any utterance that includes a date or time for a particular status. *\$datetime* recognizes common date and time utterances, such as:

- "until one o'clock"
- "until next Tuesday"
- "until January 2nd"
- "until three-thirty PM"
- "until tomorrow at three o'clock"
- "until eight AM Monday"

Examples:

- "set my status to Available"
- "change status to At Lunch"  $\bullet$
- "Change my status to At Lunch until three-thirty pm"  $\bullet$

## <span id="page-307-1"></span>**Global Escape Grammars**

These commands pass control to a previous menu, or transfer you to an operator, anytime.

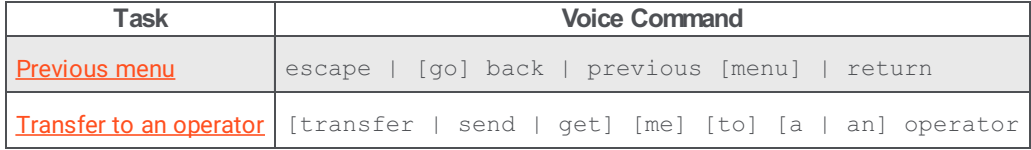

## <span id="page-308-0"></span>**Previous menu**

To return to the previous menu, press the  $*$  key or say:

escape | [go] back | previous [menu] | return

This command passes control to the previous Interaction Mobile Office menu, if one is available. If a parent menu is not available, control is passed to Interaction Attendant.

Examples:

- "escape"
- "go back"
- "back"
- "previous"
- "previous menu"
- "return"

## <span id="page-308-1"></span>**Transfer to an operator**

The speak with an operator, say:

```
[transfer | send | get] [me] [to] [a | an] operator
```
Examples:

- "get me an operator"
- "transfer me to an operator"
- "get an operator"
- "transfer to operator"
- "operator"

The system will respond, "Please wait for an operator."

## <span id="page-309-0"></span>**Global Prompt Grammars**

Global prompt grammars allow you to review and record the prompts that play when you are not available to answer your phone.

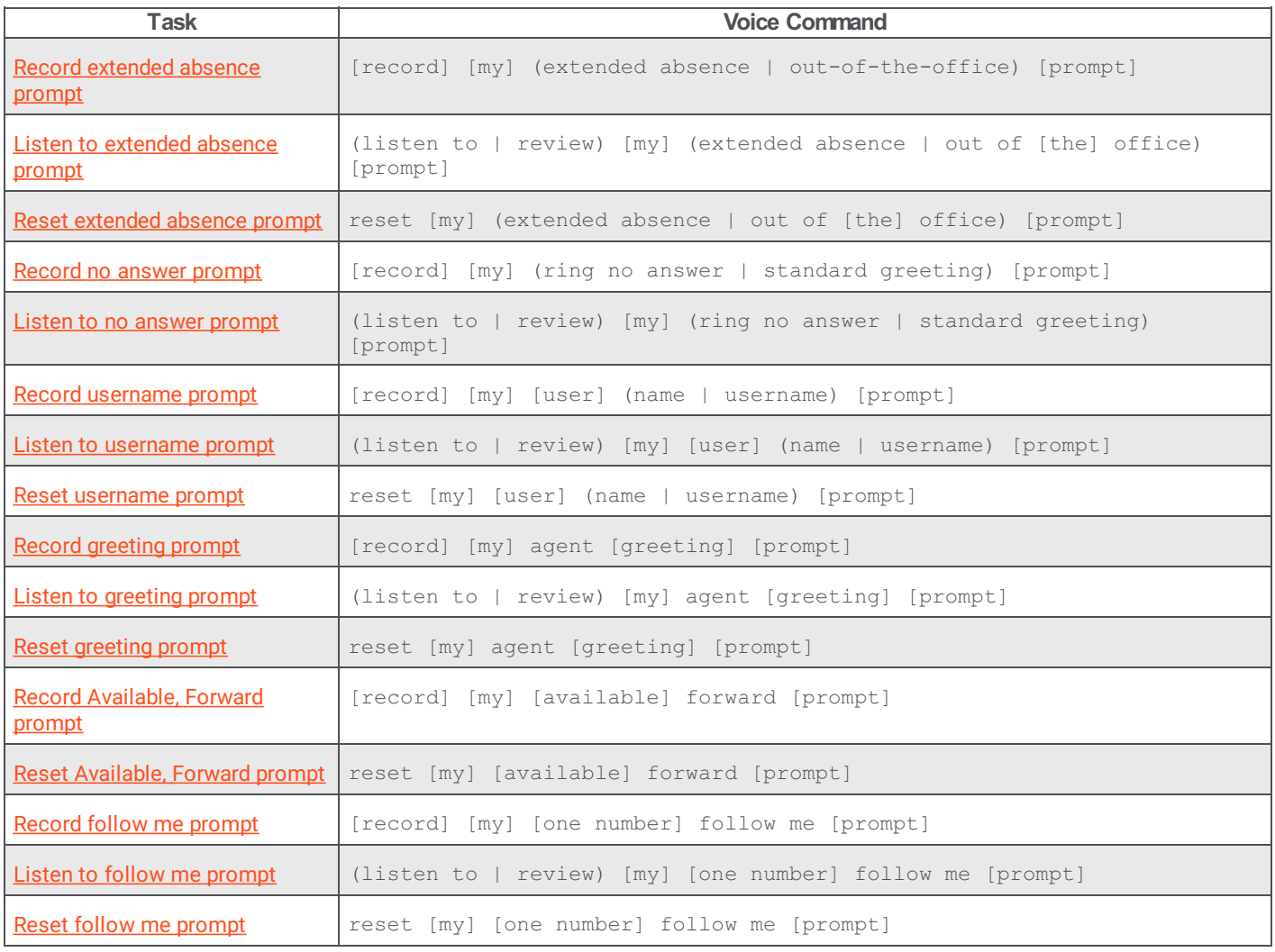

## <span id="page-309-1"></span>**Record extended absence prompt**

[record] [my] (extended absence | out-of-the-office) [prompt]

Examples:

- "record my out-of-the-office prompt"
- "record extended absence prompt"

## <span id="page-309-2"></span>**Listen to extended absence prompt**

(listen to | review) [my] (extended absence | out of [the] office) [prompt]

- "listen to my out-of-the-office prompt"
- "review extended absence prompt"

## <span id="page-310-0"></span>**Reset extended absence prompt**

```
reset [my] (extended absence | out of [the] office) [prompt]
Examples:
```
- "reset my out-of-the-office prompt"
- "reset extended absence prompt"

## <span id="page-310-1"></span>**Record no answer prompt**

[record] [my] (ring no answer | standard greeting) [prompt]

Examples:

- "record my ring no answer prompt"
- "record standard greeting prompt"

### <span id="page-310-2"></span>**Listen to no answer prompt**

```
(listen to | review) [my] (ring no answer | standard greeting) [prompt]
```
Examples:

- "listen to my standard greeting prompt"
- "review ring no answer prompt"

## <span id="page-310-3"></span>**Record username prompt**

[record] [my] [user] (name | username) [prompt]

Examples:

- "record my username prompt "
- "record name prompt"

### <span id="page-310-4"></span>**Listen to username prompt**

```
(listen to | review) [my] [user] (name | username) [prompt]
```
Examples:

- "listen to my username prompt"
- "review my name prompt"

### <span id="page-310-5"></span>**Reset username prompt**

reset [my] [user] (name | username) [prompt]

Examples:

- "reset my username prompt"
- "reset name prompt"

## <span id="page-310-6"></span>**Record greeting prompt**

[record] [my] agent [greeting] [prompt]

- "record my agent greeting prompt"
- "record agent prompt"

## <span id="page-311-0"></span>**Listen to greeting prompt**

```
(listen to | review) [my] agent [greeting] [prompt]
```
Examples:

- "listen to my agent greeting prompt"
- "review agent greeting"

## <span id="page-311-1"></span>**Reset greeting prompt**

reset [my] agent [greeting] [prompt]

Examples:

- "reset to my agent greeting prompt"
- "reset agent greeting"

### <span id="page-311-2"></span>**Record Available, Forward prompt**

```
[record] [my] [available] forward [prompt]
```
Examples:

- "record my available forward prompt"
- "record forward "

## <span id="page-311-3"></span>**Reset Available, Forward prompt**

```
reset [my] [available] forward [prompt]
```
Examples:

- "reset my available forward prompt"
- "reset forward"

### <span id="page-311-4"></span>**Record follow me prompt**

[record] [my] [one number] follow me [prompt]

Examples:

- "record my one number follow me prompt"
- "record follow me"

## <span id="page-311-5"></span>**Listen to follow me prompt**

```
(listen to | review) [my] [one number] follow me [prompt]
```
Examples:

- "listen to my one number follow me prompt"
- "review follow me"

### <span id="page-311-6"></span>**Reset follow me prompt**

reset [my] [one number] follow me [prompt]

- "reset my one number follow me prompt"
- "reset follow me"

## <span id="page-312-0"></span>**Global Outlook Grammars**

Global Outlook grammars help you check your calendar, and toggle your out-of-the-office message on or off.

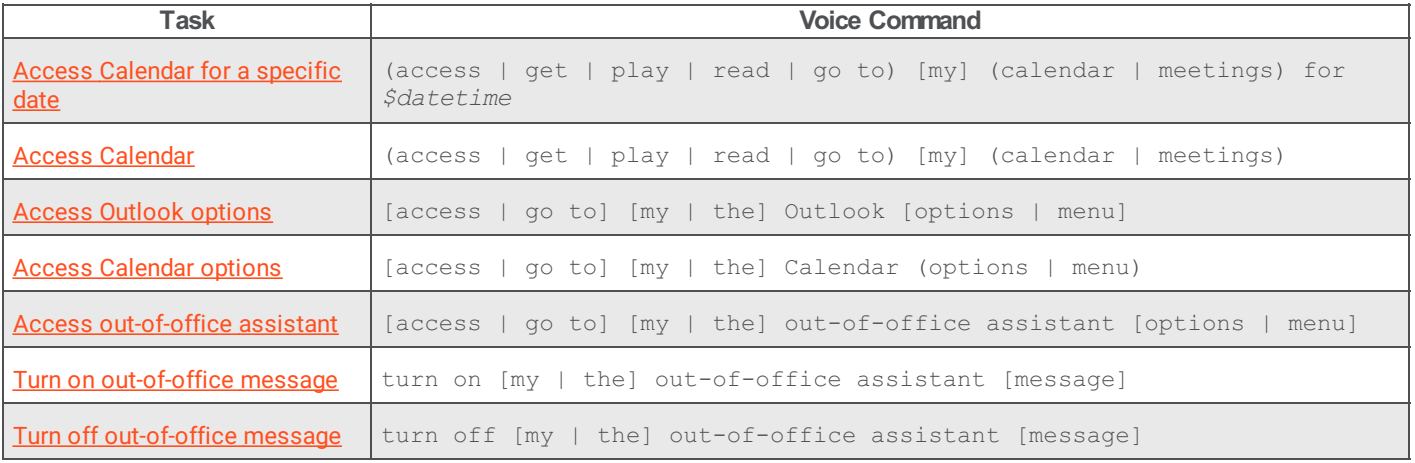

## <span id="page-312-1"></span>**Access Calendar for a specific date**

The *\$datetime* variable tells Interaction Mobile Office to recognize common date and time utterances.

(access | get | play | read | go to) [my] (calendar | meetings) for *\$datetime*

Examples:

- "access my calendar for today"
- "read my meetings for July 2"
- "get meetings for next Wednesday"
- "play calendar for July 5"
- "access calendar for Tuesday"
- "read meetings for today"
- "go to my calendar for tomorrow"

## <span id="page-312-2"></span>**Access Calendar**

(access | get | play | read | go to) [my] (calendar | meetings)

Examples:

- "access my calendar"
- "get my meetings"
- "read my calendar"

## <span id="page-312-3"></span>**Access Outlook options**

```
[access | go to] [my | the] Outlook [options | menu]
```
- "access my Outlook options"
- "go to the Outlook menu"
- "Outlook"

## <span id="page-313-1"></span>**Access Calendar options**

[access | go to] [my | the] Calendar (options | menu)

Examples:

- "access my Calendar options"
- "go to the Calendar menu"
- "Calendar"

### <span id="page-313-2"></span>**Access out-of-office assistant**

[access | go to] [my | the] out-of-office assistant [options | menu]

Examples:

- "access my out-of-office assistant options"
- "out-of-office assistant"

### <span id="page-313-3"></span>**Turn on out-of-office message**

turn on [my | the] out-of-office assistant [message]

Examples:

- "turn on my out-of-office assistant message"
- "turn on out-of-office assistant"

## <span id="page-313-4"></span>**Turn off out-of-office message**

turn off [my | the] out-of-office assistant [message]

Examples:

- "turn off my out-of-office assistant message"
- "turn off out-of-office assistant"

## <span id="page-313-0"></span>**Miscellaneous Global commands:**

These commands pass control to the main menu, switch between ASR and DTMF modes, or end a Interaction Mobile Office call, anytime.

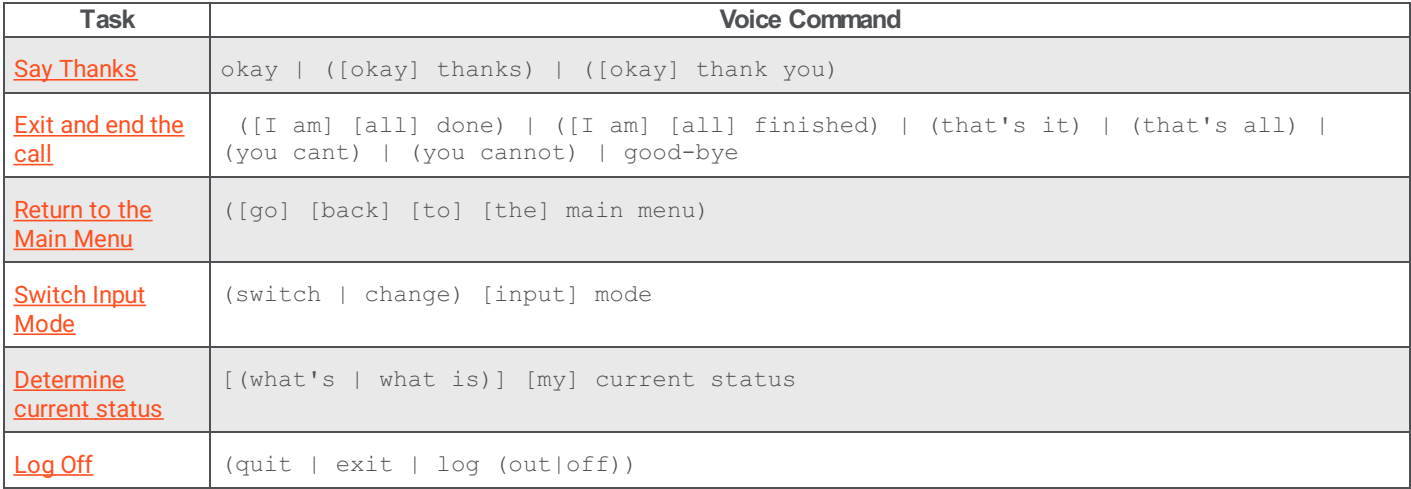

## <span id="page-314-0"></span>**Say Thanks**

This command doesn't perform actions, but it does indicate that you are within Interaction Mobile Office, and that the system is responding to voice commands. Say:

okay | ([okay] thanks) | ([okay] thank you)

The system will respond, "You're Welcome. How else may I help you?" Speak another command or hang up.

Examples:

- "thanks"
- "thank you"
- "OK"  $\bullet$

## <span id="page-314-1"></span>**Exit and end the call**

To exit Interaction Mobile Office and terminate the call, say:

```
([I am] [all] done) | ([I am] [all] finished) | (that's it) | (that's all) | (you cant) | (you
cannot) | good-bye
```
Examples:

- "goodbye"
- "I am all done"
- "I am finished"
- "done"
- "that's it"
- "that's all"
- "you can't"

The system responds, "OK, thanks for calling. Goodbye."

## <span id="page-314-2"></span>**Return to the Main Menu**

To return to the main menu, say:

```
([go] [back] [to] [the] main menu)
```
Examples:

- "go back to the main menu"
- "main menu"

The system responds, "just say, check messages, change my status, or something else." This indicates that Interaction Mobile Office is listening for general commands.

## <span id="page-314-3"></span>**Switch Input Mode**

To toggle between voice recognition and DTMF mode, say:

```
(switch | change) [input] mode
```
- "switch mode"
- "change input mode"

## <span id="page-315-1"></span>**Determine current status**

To find out your current status, say:

[(what's | what is)] [my] current status

Examples:

- "what's my current status"
- "current status"
- "what is current status"

## <span id="page-315-2"></span>**Log Off**

To exit Interaction Mobile Office and logoff, say:

(quit | exit | log (out|off))

Examples:

- "quit"
- "exit"
- "log out"
- "log off"

## <span id="page-315-0"></span>**Private Directory Grammars**

Use the *Private Directory* grammars to call a contact from your private Microsoft® Outlook® directory, or leave a voice message. Replace <username> with a person's name or nickname.

- Call [user](#page-315-3)
- Leave voice [message](#page-315-4) for user.  $\bullet$

## <span id="page-315-3"></span>**Call user**

```
([place] [a] [private] call [to] | dial) <username> ([[at] work [phone] [number] | [[at] home
[phone] [number]] | [[on] (cell | mobile) [phone] [number]])([private])([[and] record [it] [the]
[call]))
```
Examples:

- "call John Smith"
- "call John Smith at work private"
- "call John Smith at home"
- "call John Smith on cell and record the call"

### <span id="page-315-4"></span>**Leave voice message for user.**

Leave a message for *<name>*

Examples:

"Leave a message for John Smith"

Mobile Office will respond: "Please record your message after the tone. When you have finished recording, press 1 for special options."

# <span id="page-316-3"></span>**TUIMobileOffice.xml (Main Entry Point)**

The TUI Interaction Mobile Office menu (TUIMobileOffice.xml) is the main entry point into Interaction Mobile Office voice processing. Speech shortcuts are initially processed by this menu. Control is passed to other menus based on user input. By the way, the entry point for DTMF processing is TUIMainMenuDTMF.xml. That menu is used when ASR server is not available, or when a user has not been granted access to Interaction Mobile Office.

This top level menu plays: "Welcome to the Speech Enabled Interaction Mobile Office for [user name]. How may I help you?"

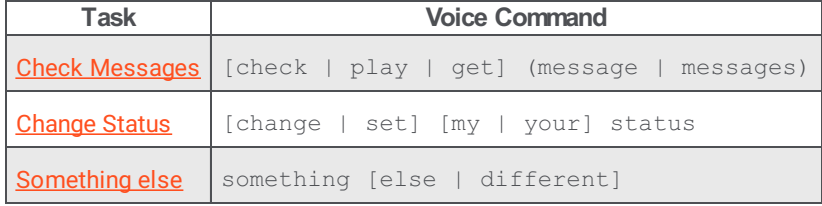

Respond by speaking one of the shortcuts above or any global [command](#page-307-0).

## <span id="page-316-0"></span>**Check Messages**

To check messages, say:

[check | play | get] (message | messages)

Examples:

- "check messages"
- $\bullet$ "play messages"
- "get message"

Control is passed to the **[message\\_summary](#page-329-0)** menu.

## <span id="page-316-1"></span>**Change Status**

To change your Interaction Desktop status, say:

[change | set] [my | your] status

Examples:

"change my status"

- "set status"
- "status"

Control is passed to the **[change\\_status](#page-366-1)** menu.

## <span id="page-316-2"></span>**Something else**

If you don't want to check messages, or change status, say:

something [else | different]

Examples:

- "something else"
- "something different"

Control is passed to TUI Main [Menu](#page-322-0).

# **TUIMainMenu.xml**

TUIMainMenu ([TUIMainMenu.xml](#page-316-3)) is invoked when speech users say "something else" from the TUI Interaction Mobile Office menu, indicating that they want to do something besides simple message checking or status changes.

For more information, see the following:

- [main\\_menu](#page-317-0)
- [send\\_message\\_options](#page-320-0)  $\bullet$
- [send\\_message\\_options\\_2](#page-324-0)  $\bullet$

## <span id="page-317-0"></span>**main\_menu**

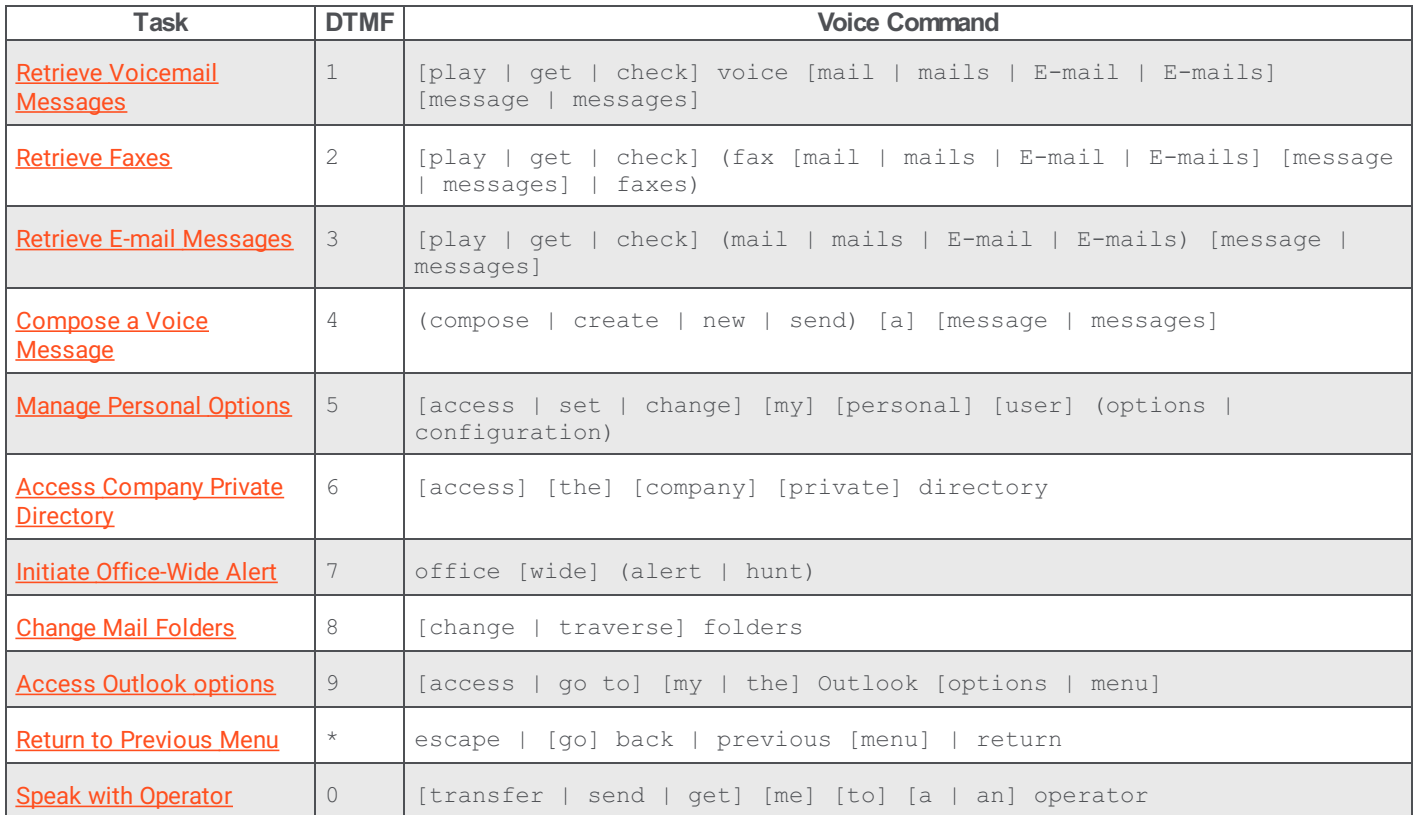

This menu is invoked when speech users say "something else" from the **[TUIMobileOffice](#page-316-3) menu**, indicating that they want to do something besides simple message checking or status changes.

Respond by pressing a key, speaking a global command, or by speaking one of the commands below. To return to the previous menu press the star key (\*). To speak with an operator, press 0.

## <span id="page-317-1"></span>**To retrieve your voicemail messages**

Press 1 or say:

[play | get | check] voice [mail | mails | E-mail | E-mails] [message | messages]

Examples:

- "play voice mails"
- "get voice E-mails"
- "check voice messages"

Control is passed to the **[voice\\_summary](#page-330-0)** menu.

## <span id="page-318-0"></span>**To retrieve your faxes**

Press 2 or say:

```
[play | get | check] (fax [mail | mails | E-mail | E-mails] [message | messages] | faxes)
```
Examples:

- "play fax mails"
- "check faxes"
- "get fax messages"

Control is passed to the [voice\\_message\\_menu.](#page-336-0)

### <span id="page-318-1"></span>**To retrieve your email messages**

Press 3 or say:

```
[play | get | check] (mail | mails | E-mail | E-mails) [message | messages]
```
Examples:

- "play mail messages"
- "get E-mails"
- "check E-mail messages"

Control is passed to the **[email\\_summary](#page-334-0)** menu.

## <span id="page-318-2"></span>**To compose a voice message**

Press 4 or say:

```
(compose | create | new | send) [a] [message | messages]
```
Examples:

- "compose a message"
- "new message"
- "create a message"
- "send a message"

You are prompted to enter the extension number for the party that will receive the message. Enter a number, and then follow subsequent voice prompts.

## <span id="page-318-3"></span>**To manage your personal options**

Press 5 or say:

[access | set | change] [my] [personal] [user] (options | configuration)

Examples:

- "access my personal configuration"
- "set user options"
- "change my personal options"
- "personal options"

Control is passed to the [personal\\_options\\_menu](#page-114-0).

## <span id="page-319-0"></span>**To access the company private directory**

Press 6 or say:

[access] [the] [company] [private] directory

This is often used to look up a contact's home phone number.

Examples:

- "access directory"
- "access the company directory"
- $\bullet$ "access private directory"
- 1. Say, "access directory" or something equivalent. The system will prompt: "Please enter the extension of the party whose private telephone number you would like to query and press the pound sign. It is possible that not every individual has private numbers listed. To dial by name, press 2."
- 2. Key in an extension number, followed by the # sign. The system will respond:
	- "Press 1 to dial the extension of [user name]"
	- "Press 2 to dial their home telephone number"
	- "Press 3 to dial the contact's cell number."

## <span id="page-319-1"></span>**To initiate an office wide alert**

Press 7 or say:

office [wide] (alert | hunt)

Examples:

- "office alert"
- "office wide hunt"
- "office hunt"

Then follow subsequent voice prompts.

## <span id="page-319-2"></span>**To change mail folders**

Press 8 or say:

[change | traverse] folders

This command tells Interaction Mobile Office to process messages in an alternate folder. The system will retrieve and speak a list of folder names, which you can select by number.

Examples:

- "folders"
- "change folders"
- "traverse folders"

The system will respond, "To access [foldername] subfolder, press [digit]."

### <span id="page-319-3"></span>**To access your Outlook options**

Press 9 or say this global command:

[access | go to] [my | the] Outlook [options | menu]

- "access my Outlook options"
- "go to the Outlook menu"
- "Outlook"

## <span id="page-320-1"></span>**To return to the previous menu**

Press  $*$  or say this global command:

```
escape | [go] back | previous [menu] | return
```
Examples:

- "back"
- "return"
- "go back"
- "previous menu"

## <span id="page-320-2"></span>**For an operator**

Press 0 or say this global command:

```
[transfer | send | get] [me] [to] [a | an] operator
```
## <span id="page-320-0"></span>**send\_message\_options**

Use this menu to record, re-record or replay a voice message. You can assign priority and sensitivity settings to the message before sending it. You may also cancel a message that you have recorded, but not sent.

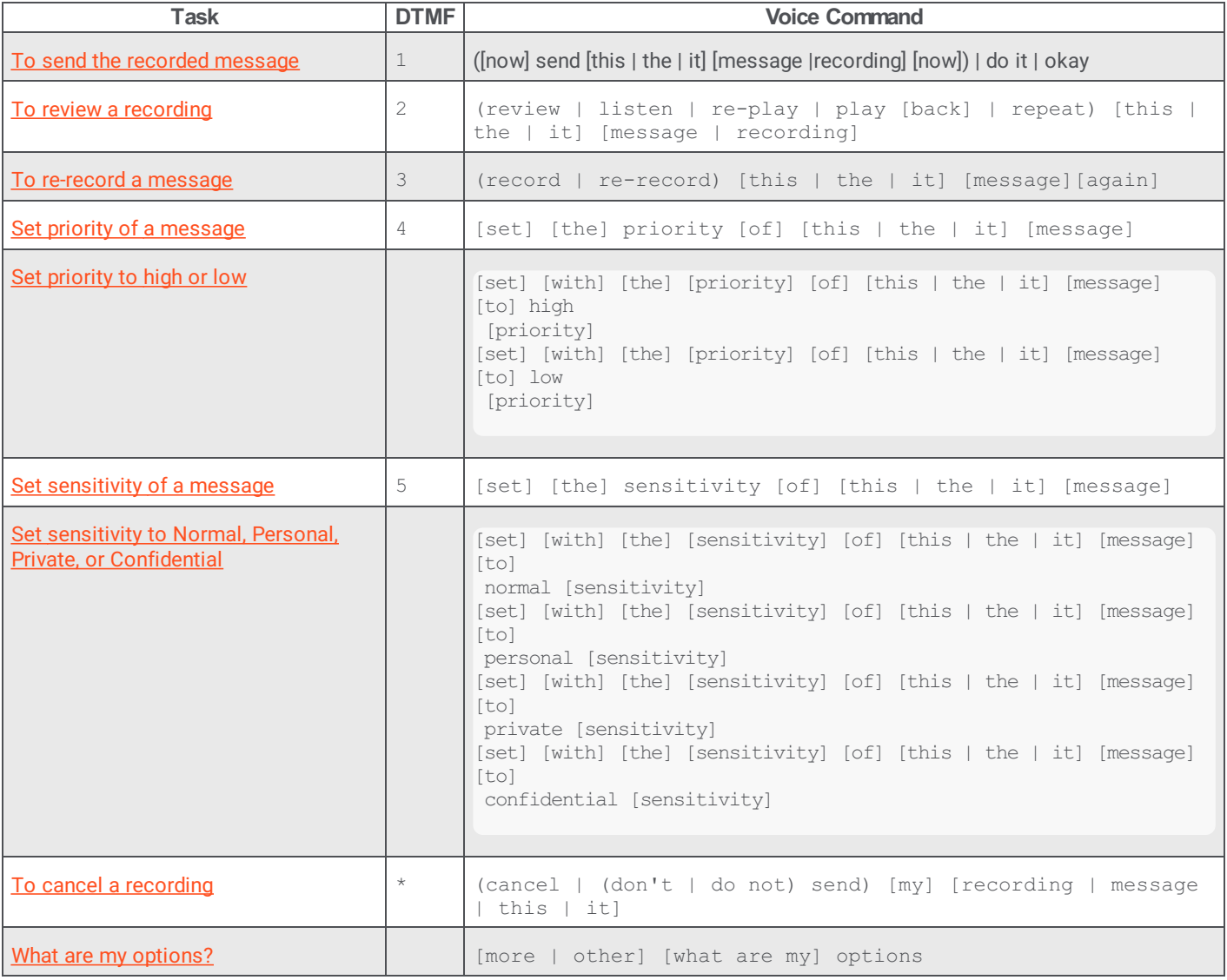

## <span id="page-321-0"></span>**To send the recorded message**

Press 1 or say:

```
([now] send [this | the | it] [message |recording] [now]) | do it | okay
```
Examples:

- "send the message now"
- "now send it"
- "do it"

After the message is sent, control is passed to the **[TUIMainMenu](#page-322-0)**.

## <span id="page-321-1"></span>**To review a recording**

Press 2 or say:

```
(review | listen | re-play | play [back] | repeat) [this | the | it] [message | recording]
```
Examples:

- "review the message"
- "re-play the recording"
- "repeat it"

Afterwards, control returns to **[TUIMainMenu](#page-322-0)**.

## <span id="page-321-2"></span>**To re-record a message**

Press 3 or say:

```
(record | re-record) [this | the | it] [message][again]
```
Examples:

- "record it again"
- "re-record the message"
- "re-record it"

Afterwards, control returns to **[TUIMainMenu](#page-322-0)**.

## <span id="page-321-3"></span>**Set priority of a message**

Use this command to rank the importance of the message (Low or High).

Press 4 or say:

[set] [the] priority [of] [this | the | it] [message]

Examples:

- "set the priority of this message"
- "priority"

Control is passed to the **[priority\\_prompt\\_menu](#page-79-0)**.

## <span id="page-322-1"></span><span id="page-322-0"></span>**Set priority to high or low**

```
[set] [with] [the] [priority] [of] [this | the
| it] [message] [to] high [priority]
  [set] [with] [the] [priority] [of] [this | the
| it] [message] [to] low [priority]
```
Examples:

"set the priority of this message to high"

- "high priority"
- "with low priority"  $\bullet$
- "low"

Afterwards, control returns to **[TUIMainMenu](#page-322-0)**.

### <span id="page-322-2"></span>**Set sensitivity of a message**

To branch to a menu that sets the sensitivity of a message, press 5 or say:

```
[set] [the] sensitivity [of] [this | the | it] [message]
```
Control is passed to the [sensitivity\\_prompt\\_menu](#page-79-1).

### <span id="page-322-3"></span>**Set sensitivity to Normal, Personal, Private, or Confidential**

The sensitivity of a message is for advisory purposes only. The recipient can take any action on the message, such as forwarding it to another person.

```
[set] [with] [the] [sensitivity] [of] [this | the | it] [message] [to] normal [sensitivity]
  [set] [with] [the] [sensitivity] [of] [this | the | it] [message] [to] personal [sensitivity]
  [set] [with] [the] [sensitivity] [of] [this | the | it] [message] [to] private [sensitivity]
  [set] [with] [the] [sensitivity] [of] [this | the | it] [message] [to] confidential [sensitivity]
```
Examples:

- "set the sensitivity of this message to normal sensitivity"
- "set the sensitivity to personal"
- "set the sensitivity to private"
- "normal sensitivity"
- "normal"
- "personal"
- "private"
- "confidential"

Afterwards, control returns to **[TUIMainMenu](#page-322-0)**.

### <span id="page-322-4"></span>**To cancel a recording**

To cancel a recording and prevent it from being sent, press \* or say:

```
(cancel | (don't | do not) send) [my] [recording | message | this | it]
```
Examples:

- "cancel message"
- "don't send this"
- "do not send it"
- "cancel this"

After cancellation, control returns to **[TUIMobileOffice](#page-68-0)**.

## **What are my options?**

For additional message options, say:

[more | other] [what are my] options

Examples:

- "more options"
- $\bullet$ "what are my options"
- "options"

Control is passed to **send\_message\_options\_2**.

## **priority\_prompt\_menu**

This menu prompts you to say "low" or "high" to set the priority of a message. Afterwards, control is returned to the [send\\_message\\_options](#page-320-0) menu.

Examples:

- $\bullet$  "low"
- "high"

## <span id="page-323-0"></span>**sensitivity\_prompt\_menu**

This menu prompts you to say "normal", "personal", "private" or "confidential" to set the sensitivity of a message. Afterwards, control is returned to the [send\\_message\\_options](#page-320-0) menu.

- "normal"
- "personal"  $\bullet$
- "private"
- "confidential"
## **send\_message\_options\_2**

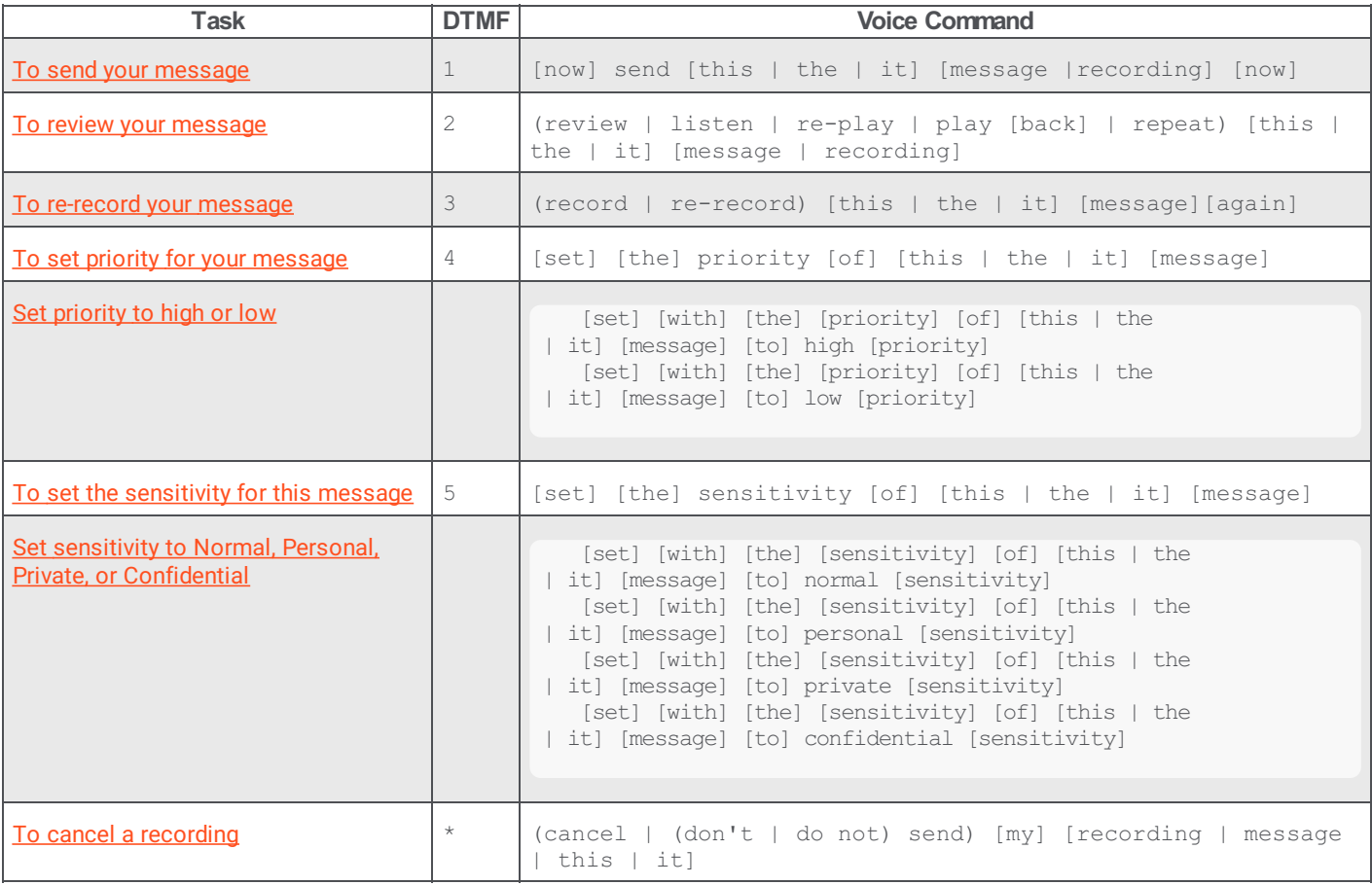

#### <span id="page-324-0"></span>**To send your message**

Press 1 or say:

[now] send [this | the | it] [message |recording] [now]

Examples:

- "send the message now"
- "now send it"
- "do it"

After the message is sent, control is passed to the **[TUIMainMenu](#page-322-0)**.

## <span id="page-324-1"></span>**To review your message**

Press 2 or say:

```
(review | listen | re-play | play [back] | repeat) [this | the | it] [message | recording]
```
- "re-play this message"
- "review this recording"

## <span id="page-325-0"></span>**To re-record your message**

Press 3 or say:

```
(record | re-record) [this | the | it] [message][again]
```
Examples:

- "record this message again"
- "re-record"

## <span id="page-325-1"></span>**To set priority for your message**

Use this command to rank the importance of the message (Low or High).

Press 4 or say:

```
[set] [the] priority [of] [this | the | it] [message]
```
Examples:

- "Set priority"
- "set the priority of this message"

## <span id="page-325-2"></span>**Set priority to high or low**

```
[set] [with] [the] [priority] [of] [this | the
| it] [message] [to] high [priority]
   [set] [with] [the] [priority] [of] [this | the
| it] [message] [to] low [priority]
```
Examples:

- "set the priority of this message to high"
- "high priority"
- "with low priority"
- "low"

Afterwards, control returns to **[TUIMainMenu](#page-322-0)**.

## <span id="page-325-3"></span>**To set the sensitivity for this message**

To branch to a menu that sets the sensitivity of the message, press 5 or say:

[set] [the] sensitivity [of] [this | the | it] [message]

Control is passed to the [sensitivity\\_prompt\\_menu](#page-79-0).

## <span id="page-326-0"></span>**Set sensitivity to Normal, Personal, Private, or Confidential**

```
[set] [with] [the] [sensitivity] [of] [this | the
| it] [message] [to] normal [sensitivity]
  [set] [with] [the] [sensitivity] [of] [this | the
| it] [message] [to] personal [sensitivity]
  [set] [with] [the] [sensitivity] [of] [this | the
| it] [message] [to] private [sensitivity]
  [set] [with] [the] [sensitivity] [of] [this | the
| it] [message] [to] confidential [sensitivity]
```
- "set the sensitivity of this message to normal sensitivity"
- "set the sensitivity to personal"
- "set the sensitivity to private"
- $\bullet$ "normal sensitivity"
- "normal"
- "personal"
- "private"
- "confidential"

## **To cancel a recording**

To cancel a recording and prevent it from being sent, press \* or say:

```
(cancel | (don't | do not) send) [my] [recording | message | this | it]
```
Examples:

- "cancel message"
- "don't send this"
- "do not send it"
- "cancel this"

After cancellation, control returns to [TUIMobileOffice](#page-68-0).

#### **set\_priority\_menu**

This DTMF-only menu prompts to set the priority of a message. Afterwards, control is returned to the [send\\_message\\_options](#page-320-0) menu.

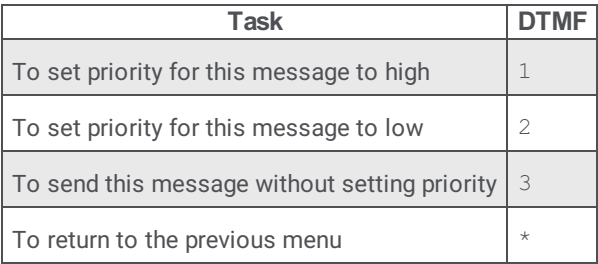

#### <span id="page-327-0"></span>**set\_sensitivity\_menu**

This DTMF-only menu prompts to set the sensitivity of a message. Afterwards, control is returned to the [send\\_message\\_options](#page-320-0) menu.

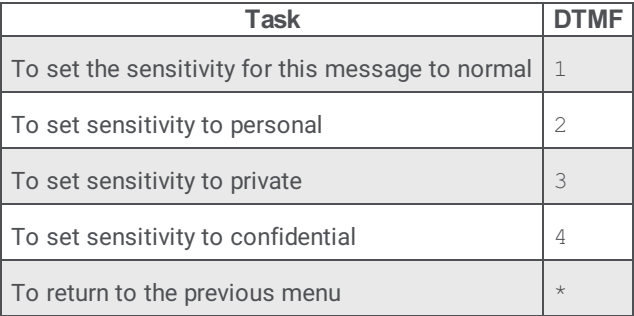

# **TUIMessageMenus.xml**

Message Menu commands are defined in TUIMessageMenus.xml. These menus manage Email, Voicemail, and Fax messages. You can listen and reply to messages, leave voice mails, and place calls. Emails are read using text-to-speech synthesis. Voice recordings are played over the phone.

# **Where Interaction Mobile Office looks for messages**

Interaction Mobile Office looks for messages in your Inbox by default. It does not access messages in other folders unless you use the [Change](#page-319-0) Folders command to select a different folder. If your Email system is configured to route incoming messages to other folders, Interaction Mobile Office won't see those messages unless you tell it to look in that location. For example, if you use Outlook rules to move messages out of the Inbox, based upon who sent the message, whom it was addressed to, or other criteria, Interaction Mobile Office can't access them by default, since they are not in your Inbox.

The TUI Message Menus are:

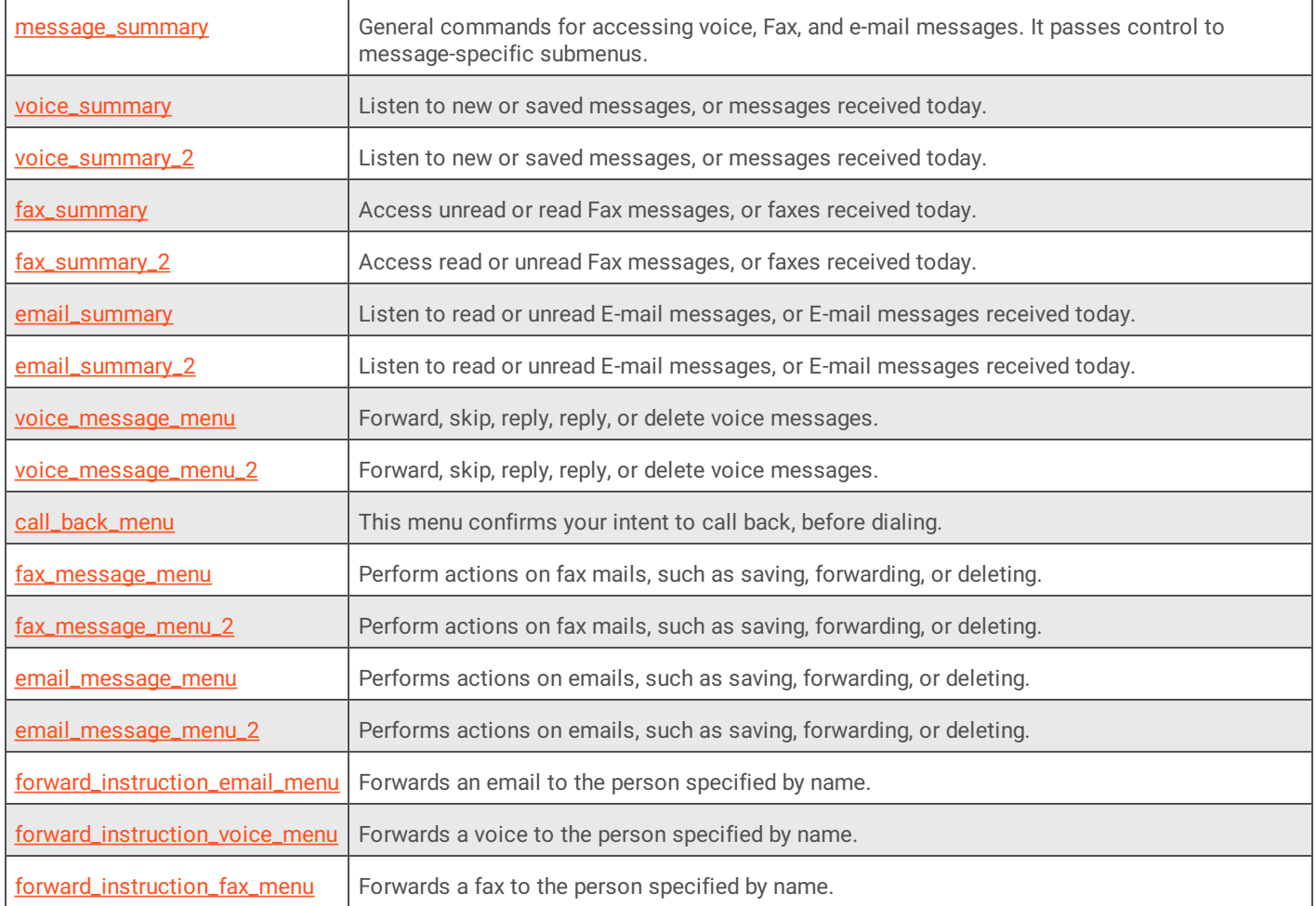

## **Undelete last message**

The option to Undelete a message is available in all message menus, including message status selection menus. Deleted data is preserved during a single TUI session. If a user leaves a message menu and returns, his or her prior delete action can be reversed.

This applies to deletion of a single message or deletes of all messages from a sender or which have the same subject.

```
Note:
```
"delete all from sender" and "all with same subject" span the boundary of read and unread messages.

Messages are restored to the folder from which they were deleted. Message read/unread status is also preserved. The message status is reset to unread when undeleted if the message was deleted as an unread message.

To undelete a message, press 77 during any message menu, or say:

un-delete [my | last | my last] [voice | voice mail | fax | fax e-mail | e-mail] message

Examples:

- "un-delete my last voice message"
- "undelete message"

#### <span id="page-329-0"></span>**message\_summary**

This menu recognizes general commands for accessing voice, Fax, and E-mail messages. It passes control to message-specific submenus.

- Check Voice [messages](#page-329-1)
- Access Fax [messages](#page-329-2)
- Access Email [messages](#page-330-1)

#### <span id="page-329-1"></span>**Check Voice messages**

To listen to voice messages in your inbox, say:

```
[play | get | check] [my] voice [mail | mails | E-mail | E-mails] [message | messages]
```
Examples:

- "play my voice messages"
- "check voice mails"
- "get voice E-mail messages"

The system will respond, "First new voice mail message, received [datetime] from [sender]." After playing the message, it will prompt to Save, Delete, Forward, Repeat, Reply, or skip to the Next message. When all messages have been reviewed, it says, "That completes this group of voice mail messages."

#### <span id="page-329-2"></span>**Access Fax messages**

To access Fax messages, whether read or unread, say:

[play | get | check] [my] (fax [mail | mails | E-mail | E-mails] [message | messages] | faxes)

Examples:

- "play fax messages"
- "get fax messages"
- "check faxes"

The system responds with: "First [new | saved] fax received [time] from voice mail." Then it prompts you to say "Save", "Delete", "Forward", "Repeat", "Reply", or "Next" to traverse through other messages of this type.

Interaction Mobile Office cannot read Fax messages, since CIC does not provide an OCR engine and the required handler modifications by default. However, a skilled developer can potentially extend CIC to provide this capability.

## <span id="page-330-1"></span>**Access Email messages**

To listen to E-mail messages, say:

```
[play | get | check] [my] (mail | mails | E-mail | E-mails) [message | messages]
```
Examples:

- "play E-mail messages"
- "get my mail"
- "check E-mails"

Control is passed to the [email\\_summary](#page-334-0) submenu, which offers additional commands related to this message type.

## <span id="page-330-0"></span>**voice\_summary**

Use this menu to listen to new or saved messages, or messages received today. When you enter this menu, it prompts: Would you like to check new or saved voicemails?

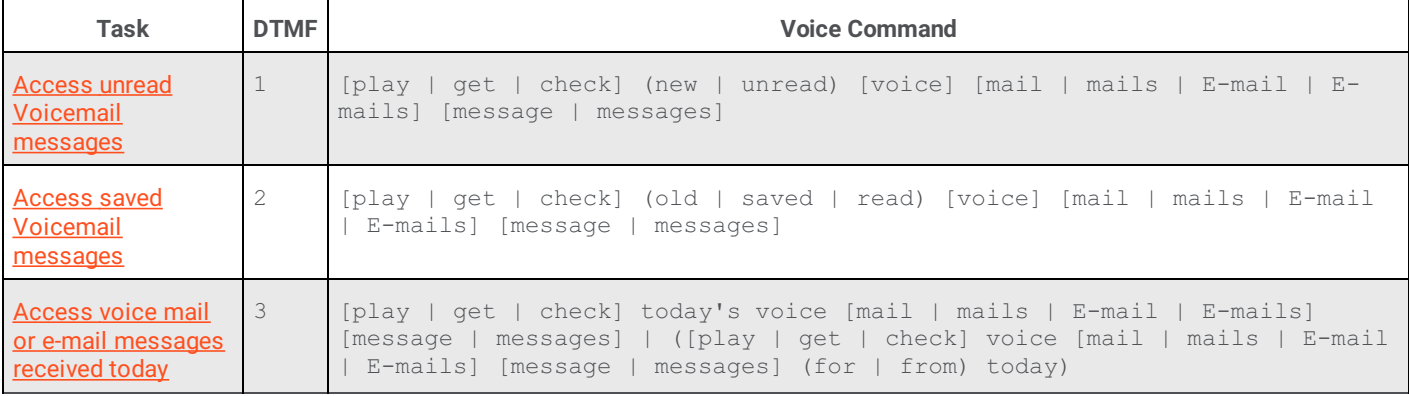

#### <span id="page-330-2"></span>**Access unread Voicemail messages**

To listen to unread voice mail messages, press 1 or say:

```
[play | get | check] (new | unread) [voice] [mail | mails | E-mail | E-mails] [message |
messages]
```
Examples:

- "check new voice mail"
- "play unread E-mail"
- "get new voice mails"

If the mail folder does not contain unread voice messages, the system responds, "There are no messages of that type. How else may I help you." Otherwise it plays the message. When all voice messages have been read, it says, "That completes this group of voice mail messages. How else may I help you?"

#### <span id="page-330-3"></span>**Access saved Voicemail messages**

To listen to saved Voicemail messages, press 2 or say:

```
[play | get | check] (old | saved | read) [voice] [mail | mails | E-mail | E-mails] [message |
messages]
```
Examples:

- "play saved voice mail messages"
- "play old voice E-mail messages"
- "play read voice mail message"

The system responds with: "First [new | saved] voice mail received [time] from voice mail." Then it prompts you to say "Save", "Delete", "Forward", "Repeat", "Reply", or "Next" to traverse through other messages of this type.

### <span id="page-331-1"></span>**Access voice mail or e-mail messages received today**

To listen to messages received today, press 3 or say:

```
[play | get | check] today's voice [mail | mails | E-mail | E-mails] [message | messages] |
([play | get | check] voice [mail | mails | E-mail | E-mails] [message | messages] (for | from)
today)
```
Examples:

- "check today's voice mail"
- "play voice mail for today"

## <span id="page-331-0"></span>**voice\_summary\_2**

This menu allows you to listen to new or saved voicemail messages, or to messages received today.

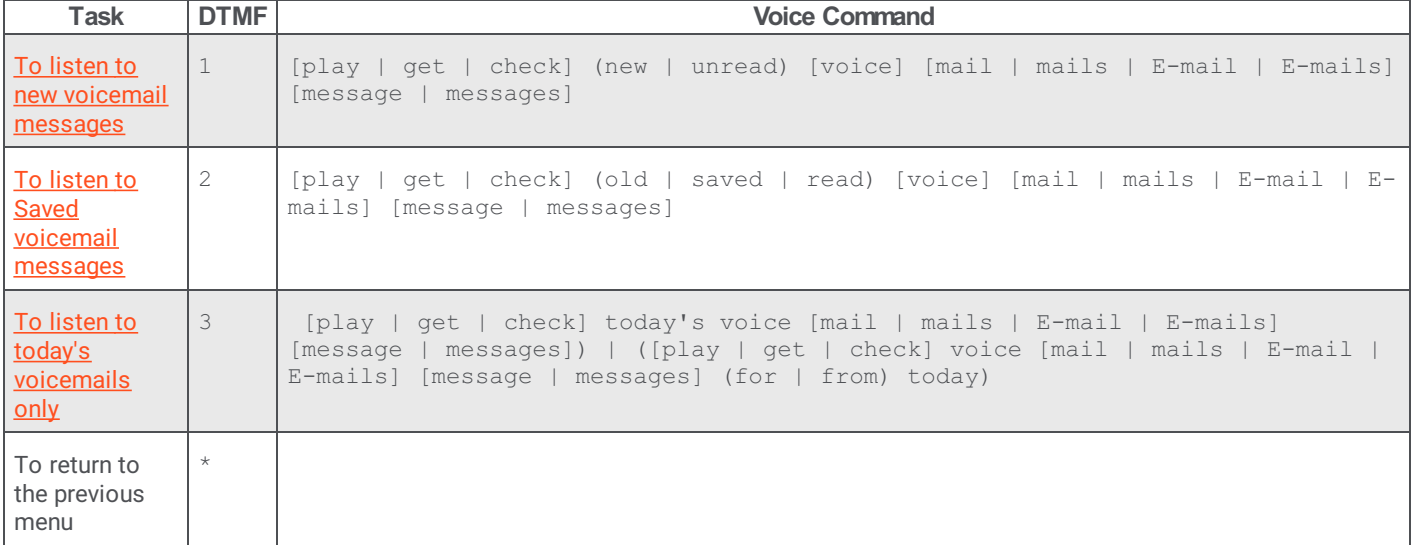

#### <span id="page-331-2"></span>**To listen to new voicemail messages**

Press 1 or say:

```
[play | get | check] (new | unread) [voice] [mail | mails | E-mail | E-mails] [message |
messages]
```
Examples:

- "check new voice messages"
- "get unread voice mail"

#### <span id="page-331-3"></span>**To listen to Saved voicemail messages**

Press 2 or say:

```
[play | get | check] (old | saved | red) [voice] [mail | mails | E-mail | E-mails] [message |
messages]
```
- "play old voice messages"
- "get saved mail messages"

## <span id="page-332-1"></span>**To listen to today's voicemails only**

Press 3 or say:

```
[play | get | check] today's voice [mail | mails | E-mail | E-mails] [message | messages]) |
([play | get | check] voice [mail | mails | E-mail | E-mails] [message | messages] (for | from)
today)
```
Examples:

- "check today's voice mail"
- "get voice messages for today"

Press the star key (\*) to return to the previous menu.

## <span id="page-332-0"></span>**fax\_summary**

Use this menu to access unread or read Fax messages, or faxes received today.

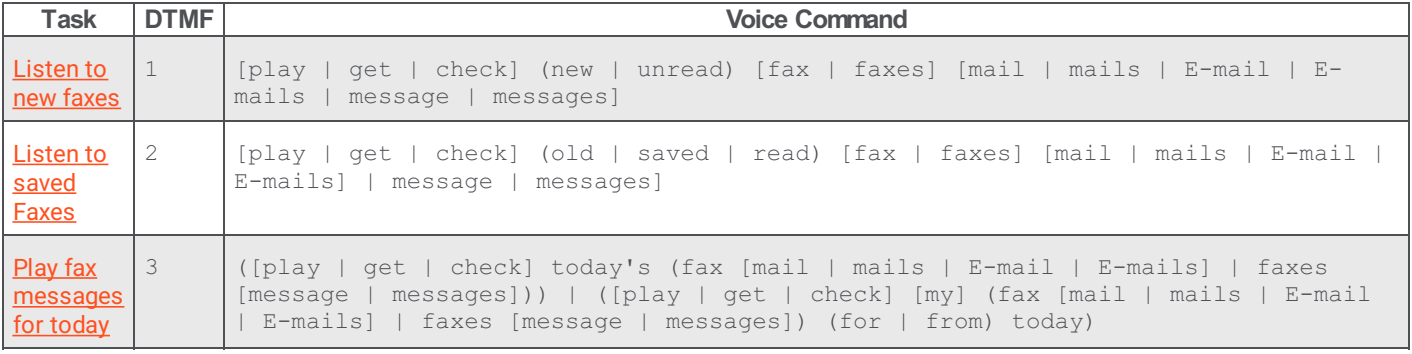

This menu provides access to Faxes. It prompts, "Would you like to check new or saved faxes?" Interaction Mobile Office cannot convert Fax messages to speech, since CIC does not provide an OCR engine and the required handler modifications by default. However, a skilled developer could extend CIC to provide this capability.

#### <span id="page-332-2"></span>**Listen to new Faxes**

To access Fax messages, press 1 or say:

```
[play | get | check] (new | unread) [fax | faxes] [mail | mails | E-mail | E-mails | message |
messages]
```
Examples:

- "check unread faxes"
- "get new fax messages"  $\bullet$
- "check unread fax mails"

The system responds with: "First new Fax received [timestamp] from [source]". It prompts you to say "Save", "Delete", "Forward", "Repeat", "Reply", or "Next" to traverse through messages of this type.

#### <span id="page-332-3"></span>**Listen to saved Faxes**

To listen to saved Fax messages, press 2 or say:

```
[play | get | check] (old | saved | read) [fax | faxes] [mail | mails | E-mail | E-mails] |
message | messages]
```
Examples:

- "play saved fax messages"
- "get old fax mail"
- "check read fax messages"

The system responds with: "First saved fax received [timestamp]". It prompts you to say "Save", "Delete", "Forward", "Repeat", "Reply", or "Next" to traverse through messages of this type.

## <span id="page-333-1"></span>**Play Fax messages for today**

To access fax messages received today, press 3 or say:

```
([play | get | check] today's (fax [mail | mails | E-mail | E-mails] | faxes [message |
messages])) | ([play | get | check] [my] (fax [mail | mails | E-mail | E-mails] | faxes [message
| messages]) (for | from) today)
```
Examples:

- "check today's fax messages"
- "get today's fax mails"
- "play fax messages for today"

## <span id="page-333-0"></span>**fax\_summary\_2**

Use this menu to access unread or read Fax messages, or faxes received today.

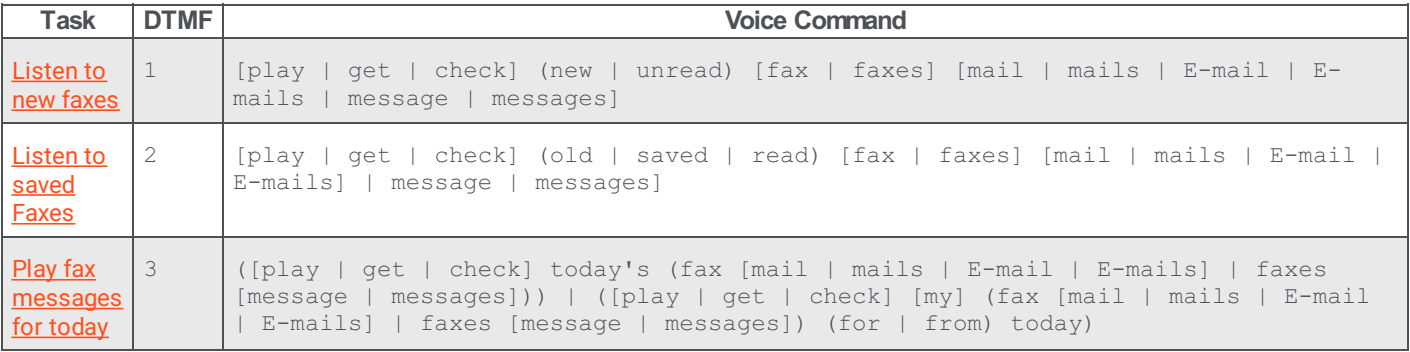

This menu provides access to Faxes. It prompts, "Would you like to check new or saved faxes?" Interaction Mobile Office cannot convert Fax messages to speech, since CIC does not provide an OCR engine and the required handler modifications by default. However, a skilled developer could extend CIC to provide this capability.

#### <span id="page-333-2"></span>**Listen to new Faxes**

To access Fax messages, press 1 or say:

```
[play | get | check] (new | unread) [fax | faxes] [mail | mails | E-mail | E-mails | message |
messages]
```
Examples:

- "check unread faxes"
- "get new fax messages"
- "check unread fax mails"

The system responds with: "First new Fax received [timestamp] from [source]". It prompts you to say "Save", "Delete", "Forward", "Repeat", "Reply", or "Next" to traverse through messages of this type.

#### <span id="page-333-3"></span>**Listen to saved Faxes**

To listen to saved Fax messages, press 2 or say:

```
[play | get | check] (old | saved | read) [fax | faxes] [mail | mails | E-mail | E-mails] |
message | messages]
```
Examples:

- "play saved fax messages"
- "get old fax mail"
- "check read fax messages"

The system responds with: "First saved fax received [timestamp]". It prompts you to say "Save", "Delete", "Forward", "Repeat", "Reply", or "Next" to traverse through messages of this type.

## <span id="page-334-1"></span>**Play Fax messages for today**

To access fax messages received today, press 3 or say:

```
([play | get | check] today's (fax [mail | mails | E-mail | E-mails] | faxes [message |
messages])) | ([play | get | check] [my] (fax [mail | mails | E-mail | E-mails] | faxes [message
| messages]) (for | from) today)
```
Examples:

- "check today's fax messages"
- "get today's fax mails"
- "play fax messages for today"

Press the star key to return to the previous menu.

## <span id="page-334-0"></span>**email\_summary**

Use this menu to listen to read, unread E-mail messages, or E-mail messages received today.

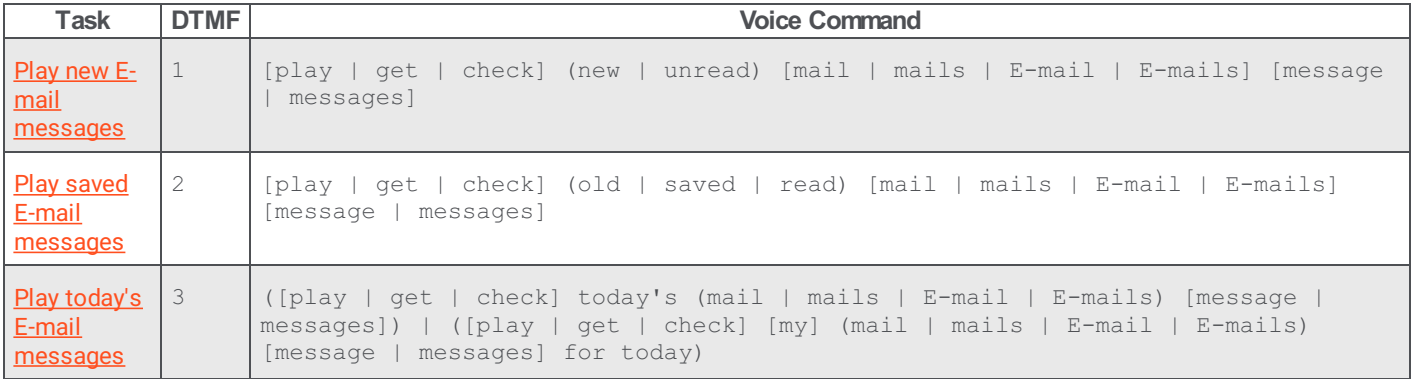

This menu prompts, "Would you like to check new or saved emails?" After a voice command is processed, this menu returns control to the TUIMobileOffice menu. On nomatch or noinput conditions, it passes control to the [email\\_summary\\_2](#page-335-0) menu.

## <span id="page-334-2"></span>**Play new E-mail messages**

Press 1 or say:

```
[play | get | check] (new | unread) [mail | mails | E-mail | E-mails] [message | messages]
```
Examples:

- "play new E-mail messages"
- "get unread mail messages"
- "check unread mail messages"

## <span id="page-334-3"></span>**Play saved E-mail messages**

Press 2 or say:

```
[play | get | check] (old | saved | read) [mail | mails | E-mail | E-mails] [message | messages]
Examples:
```
- "check old mail messages"
- "play saved mail messages"
- "get read E-mail messages"

## <span id="page-335-1"></span>**Play today's E-mail messages**

Press 3 or say:

```
[play | get | check] today's (mail | mails | E-mail | E-mails) [message | messages]) | ([play |
get | check] [my] (mail | mails | E-mail | E-mails) [message | messages] for today)
```
Examples:

- "check today's mail messages"
- "get today's e-mail"
- "play e-mail messages for today"

## <span id="page-335-0"></span>**email\_summary\_2**

Use this menu to listen to read, unread E-mail messages, or E-mail messages received today.

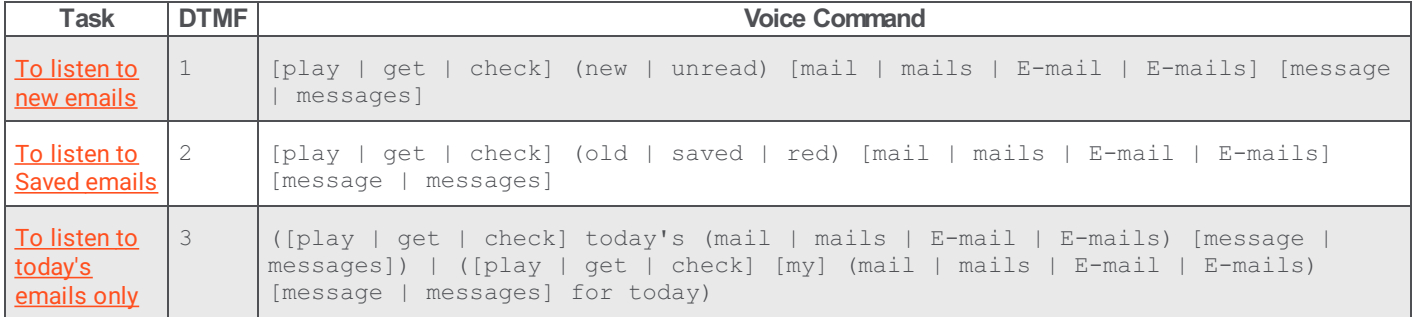

#### <span id="page-335-2"></span>**To listen to new emails**

Press 1 or say:

```
[play | get | check] (new | unread) [mail | mails | E-mail | E-mails] [message | messages]
```
Examples:

- "play unread mail messages"
- "check new e-mail messages"

#### <span id="page-335-3"></span>**To listen to Saved emails**

Press 2 or say:

```
[play | get | check] (old | saved | red) [mail | mails | E-mail | E-mails] [message | messages]
```
Examples:

- "play saved mail messages"
- "play old mail messages"

#### <span id="page-335-4"></span>**To listen to today's emails only**

Press 3 or say:

```
([play | get | check] today's (mail | mails | E-mail | E-mails) [message | messages]) | ([play |
get | check] [my] (mail | mails | E-mail | E-mails) [message | messages] for today)
```
Examples:

- "play today's e-mail messages"
- "check mail messages for today"

Press the star key  $(*)$  to return to the previous menu

## <span id="page-336-0"></span>**voice\_message\_menu**

Use this menu to forward, skip, replay, reply to, or delete voice messages.

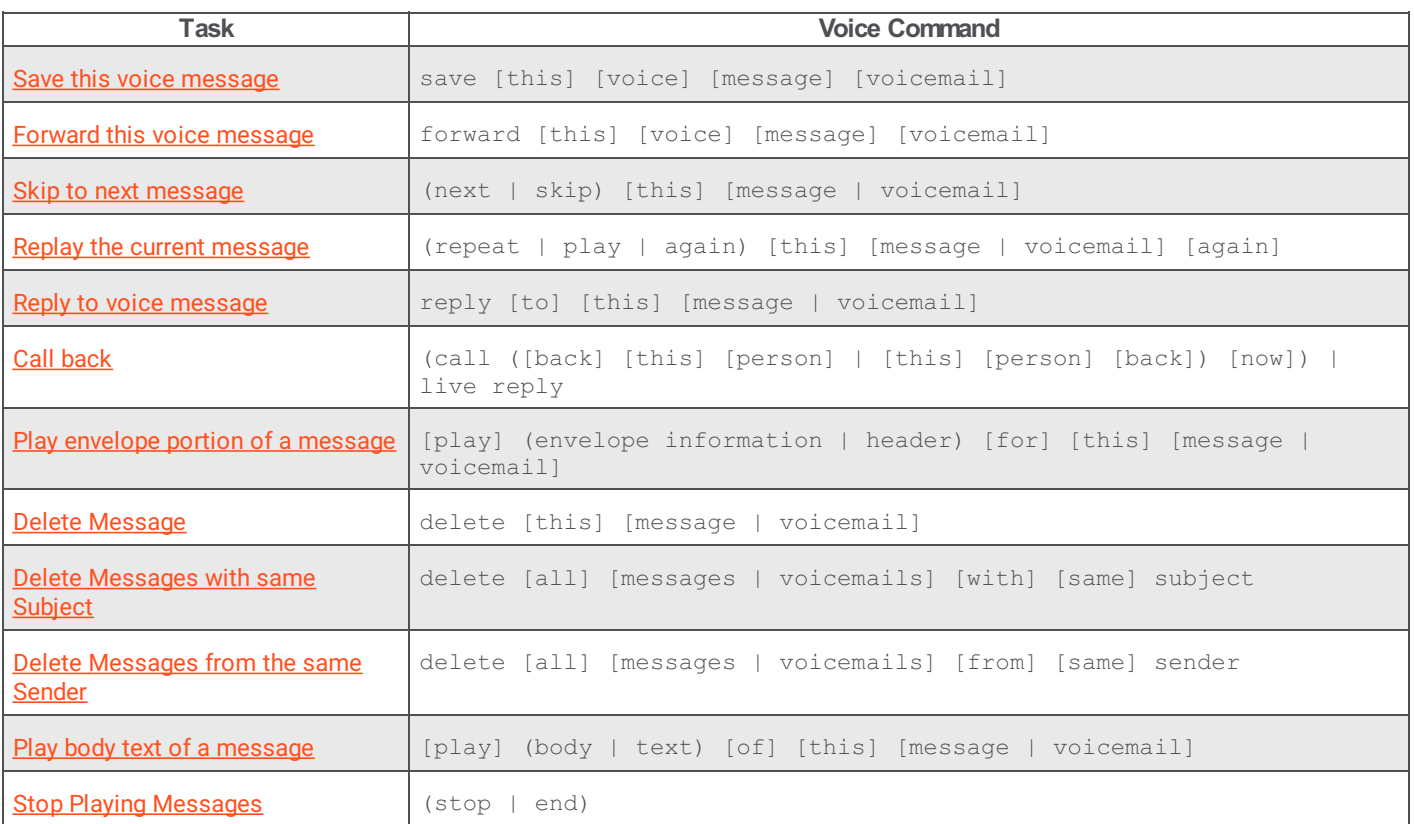

This menu performs actions on voice mails, such as saving, forwarding, replying, and so forth. After commands are processed, control is passed to the **[voice\\_summary](#page-330-0)** menu.

#### <span id="page-336-1"></span>**Save this voice message**

To save the current voice message, say:

save [this] [voice] [message] [voicemail]

Examples:

- "save this voice message"
- "save voicemail"
- "save this message"

#### <span id="page-336-2"></span>**Forward this voice message**

To forward this voice message, say:

forward [this] [voice] [message] [voicemail]

Examples:

- "forward message"
- "forward this message"
- "forward this voicemail"

The system responds, "To forward a message, say a name after saying forward. To forward by extension, press 2." You can also say "Save", "Delete", "Forward", "Delete", "Reply", or "Next".

## <span id="page-337-0"></span>**Skip to next message**

To skip to the next voice message, say:

```
(next | skip) [this] [message | voicemail]
```
Examples:

- "skip this message"
- $\bullet$ "next message"
- "next"  $\blacksquare$

#### <span id="page-337-1"></span>**Replay the current message**

To replay the current message, say:

(repeat | play | again) [this] [message | voicemail] [again]

Examples:

- "repeat this message"
- "play message again"
- "repeat"

#### <span id="page-337-2"></span>**Reply to a voice message**

To reply to the current message, say:

```
reply [to] [this] [message | voicemail]
```
Examples:

- "reply to this message"
- "reply to voicemail"

## <span id="page-337-3"></span>**Call back**

To call the person who left the message, say:

```
(call ([back] [this] [person] | [this] [person] [back]) [now]) | live reply
```
Examples:

- "call this person back"
- "call back
- "reply"

#### <span id="page-337-4"></span>**Play Envelope portion of a message**

To hear just the envelope, or header of the message (and not the message body), say:

```
[play] (envelope information | header) [for] [this] [message | voicemail]
```
- "play envelope information for this message"
- "play header for this voicemail"
- "play header"

## <span id="page-338-0"></span>**Delete Message**

To delete the current message, say:

delete [this] [message | voicemail]

Examples:

- "delete"
- "delete this message"
- "delete this voicemail"

## <span id="page-338-1"></span>**Delete Messages with the same Subject**

To delete all messages with the same subject, say:

delete [all] [messages | voicemails] [with] [same] subject

Examples:

- "delete all messages with same subject"
- "delete all voicemails with same subject"

#### <span id="page-338-2"></span>**Delete Messages from the same Sender**

To delete all messages sent by the sender of the current message, say:

delete [all] [messages | voicemails] [from] [same] sender

Examples:

- "delete all messages from same sender"
- "delete voicemails from sender"

## <span id="page-338-3"></span>**Play body text of a message**

To replay the body text of the current message, but not its header information, say:

[play] (body | text) [of] [this] [message | voicemail]

Examples:

- "play body of this message"
- "play text of message"
- "play text of this voicemail"

## <span id="page-338-4"></span>**Stop Playing Messages**

To stop playing messages, and return to the previous menu, say:

(stop | end)

- "stop"
- "end"

## <span id="page-339-0"></span>**voice\_message\_menu\_2**

Use this menu to forward, skip, replay, reply to, or delete voice messages.

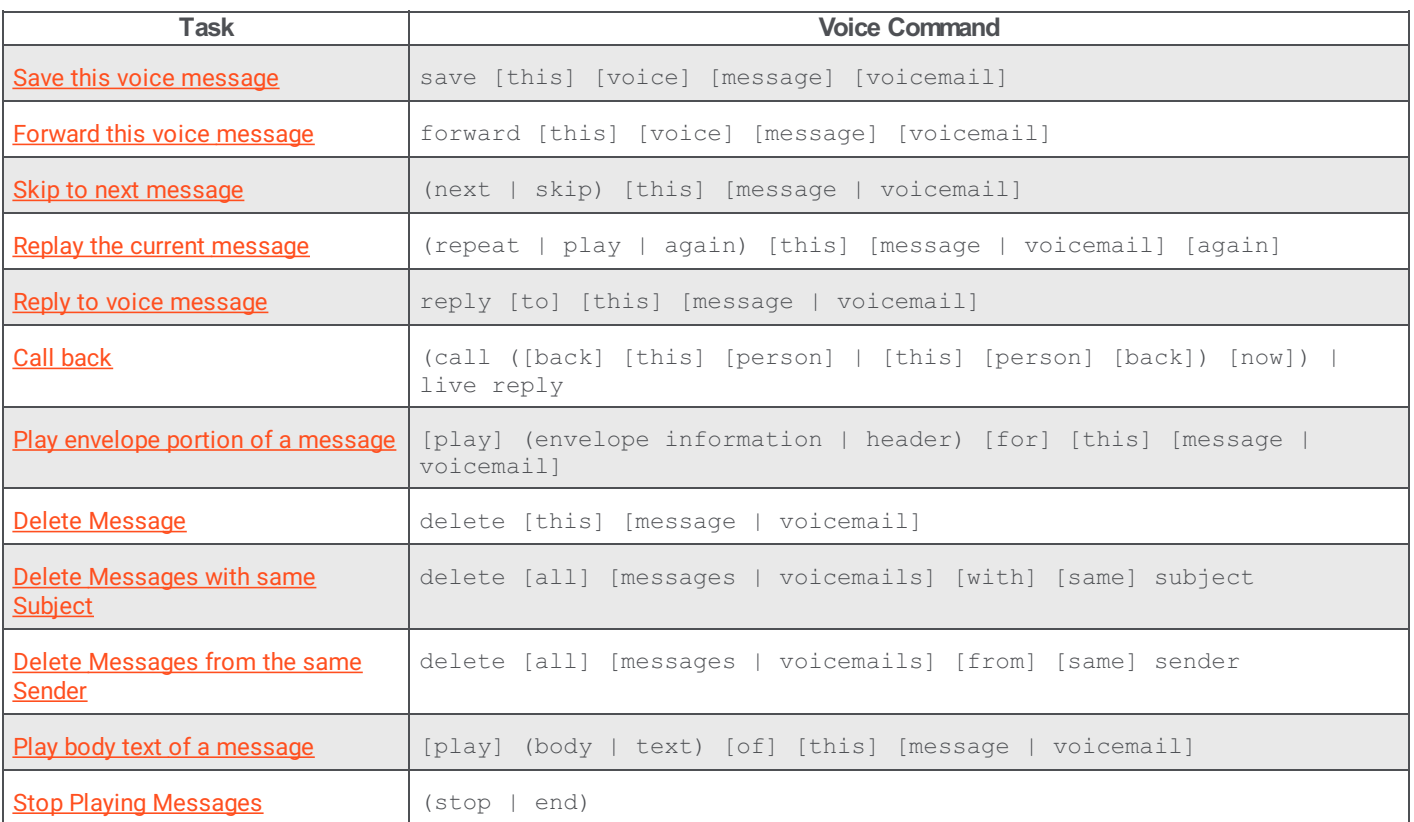

This menu performs actions on voice mails, such as saving, forwarding, replying, and so forth. After commands are processed, control is passed to the **[voice\\_summary](#page-331-0)** menu.

#### <span id="page-339-1"></span>**Save this voice message**

To save the current voice message, say:

save [this] [voice] [message] [voicemail]

Examples:

- "save this voice message"
- "save voicemail"
- "save this message"

#### <span id="page-339-2"></span>**Forward this voice message**

To forward this voice message, say:

forward [this] [voice] [message] [voicemail]

Examples:

- "forward message"
- "forward this message"
- "forward this voicemail"

The system responds, "To forward a message, say a name after saying forward. To forward by extension, press 2." You can also say "Save", "Delete", "Forward", "Delete", "Reply", or "Next".

## <span id="page-340-0"></span>**Skip to next message**

To skip to the next voice message, say:

```
(next | skip) [this] [message | voicemail]
```
Examples:

- "skip this message"
- $\bullet$ "next message"
- "next"  $\blacksquare$

## <span id="page-340-1"></span>**Replay the current message**

To replay the current message, say:

(repeat | play | again) [this] [message | voicemail] [again]

Examples:

- "repeat this message"
- "play message again"
- "repeat"

## <span id="page-340-2"></span>**Reply to a voice message**

To reply to the current message, say:

```
reply [to] [this] [message | voicemail]
```
Examples:

- "reply to this message"
- "reply to voicemail"

## <span id="page-340-3"></span>**Call back**

To call the person who left the message, say:

```
(call ([back] [this] [person] | [this] [person] [back]) [now]) | live reply
```
Examples:

- "call this person back"
- "call back
- "reply"

## <span id="page-340-4"></span>**Play Envelope portion of a message**

To hear just the envelope, or header, of the message (and not the message body), say:

```
[play] (envelope information | header) [for] [this] [message | voicemail]
```
- "play envelope information for this message"
- "play header for this voicemail"
- "play header"

## <span id="page-341-0"></span>**Delete Message**

To delete the current message, say:

delete [this] [message | voicemail]

Examples:

- "delete"
- "delete this message"
- "delete this voicemail"

## <span id="page-341-1"></span>**Delete Messages with the same Subject**

To delete all messages with the same subject, say:

delete [all] [messages | voicemails] [with] [same] subject

Examples:

- "delete all messages with same subject"
- "delete all voicemails with same subject"

#### <span id="page-341-2"></span>**Delete Messages from the same Sender**

To delete all messages sent by the sender of the current message, say:

delete [all] [messages | voicemails] [from] [same] sender

Examples:

- "delete all messages from same sender"
- "delete voicemails from sender"

## <span id="page-341-3"></span>**Play body text of a message**

To replay the body text of the current message, but not its header information, say:

[play] (body | text) [of] [this] [message | voicemail]

Examples:

- "play body of this message"
- "play text of message"
- "play text of this voicemail"

## <span id="page-341-4"></span>**Stop Playing Messages**

To stop playing messages, and return to the previous menu, say:

(stop | end)

- "stop"
- "end"

## <span id="page-342-0"></span>**call\_back\_menu**

This menu confirms your intent to call back, before dialing.

It prompts:

"The phone number is..." "Would you like to call back using this number?"

Respond by saying:

(yes | yup | yep) [correct] [dial | call] no

Examples:

- "yes"
- "no"  $\bullet$
- $\bullet$ "yup"
- $\bullet$ "yep"
- "correct"
- "dial"
- "call"

After your response is processed, control is passed to [voice\\_message\\_menu\\_2](#page-339-0).

## <span id="page-342-1"></span>**fax\_message\_menu**

The commands in this menu are active when a Fax message is accessed.

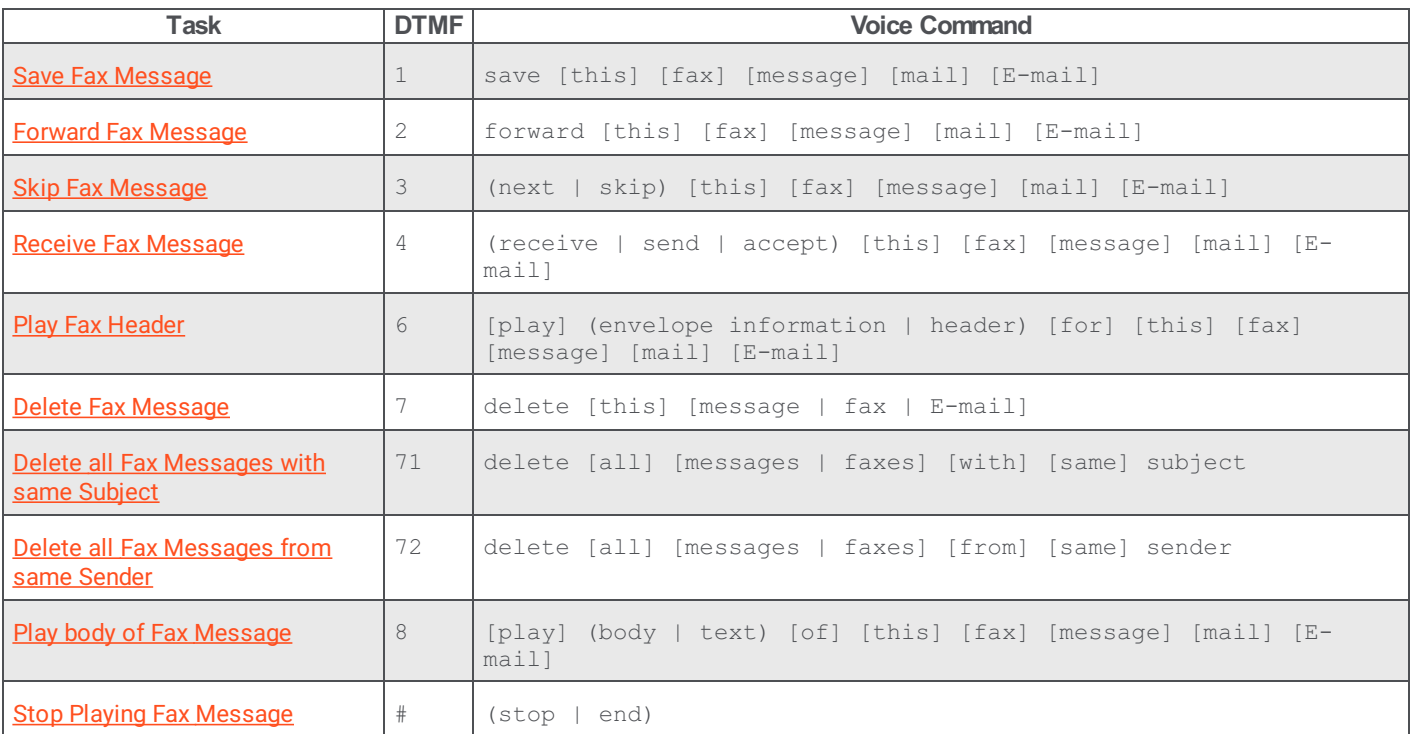

This menu performs actions on Fax mails, such as saving, forwarding, deleting, and so forth. After commands are processed, control is passed to the **[fax\\_summary](#page-332-0)** menu.

## <span id="page-343-0"></span>**Save Fax Message**

To save the current Fax message, say:

```
save [this] [fax] [message] [mail] [E-mail]
```
Examples:

- "save this fax"
- "save fax message"
- "save fax E-mail"

#### <span id="page-343-1"></span>**Forward Fax Message**

To forward the current Fax message, say:

```
forward [this] [fax] [message] [mail] [E-mail]
```
…followed by the name of the person or an extension number.

Examples:

- "forward this fax message John Smith"
- "forward fax"
- "forward"

## <span id="page-343-2"></span>**Skip Fax Message**

To skip to the next Fax message, say:

```
(next | skip) [this] [fax] [message] [mail] [E-mail]
```
Examples:

- "next"
- "skip this fax message"
- "skip fax E-mail"

## <span id="page-343-3"></span>**Receive Fax Message**

To receive a Fax, say:

(receive | send | accept) [this] [fax] [message] [mail] [E-mail]

Examples:

- "receive this fax message"
- "accept fax mail"

## <span id="page-343-4"></span>**Play Fax Header**

To play Fax header information, say:

```
[play] (envelope information | header) [for] [this] [fax] [message] [mail] [E-mail]
Examples:
```
- "play header"
- "play envelope information for this fax message"
- "play header for fax mail"

## <span id="page-344-0"></span>**Delete Fax Message**

To delete the current Fax, say:

delete [this] [message | fax | E-mail]

Examples:

- "delete fax"
- "delete this fax"
- "delete message"
- "delete E-mail"

#### <span id="page-344-1"></span>**Delete all Faxes with the same Subject**

To delete all Fax messages that have the same subject as the current Fax, say:

delete [all] [messages | faxes] [with] [same] subject

Examples:

- "delete all faxes with same subject"
- "delete messages with subject"
- "delete all messages with same subject"

#### <span id="page-344-2"></span>**Delete all Faxes from same Sender**

To delete all Fax messages from the same sender as the current Fax, say:

delete [all] [messages | faxes] [from] [same] sender

Examples:

- "delete all faxes from same sender"
- "delete messages from sender"

#### <span id="page-344-3"></span>**Play body of Fax Message**

To have Fax body text read, say:

[play] (body | text) [of] [this] [fax] [message] [mail] [E-mail]

Examples:

- "play body of this fax message"
- "play text of message"

#### <span id="page-344-4"></span>**Stop Playing Fax Message**

To stop playback of a Fax, say:

(stop | end)

- Examples:
- "stop"
- "end"

## <span id="page-345-0"></span>**fax\_message\_menu\_2**

The commands in this menu are active when a Fax message is accessed.

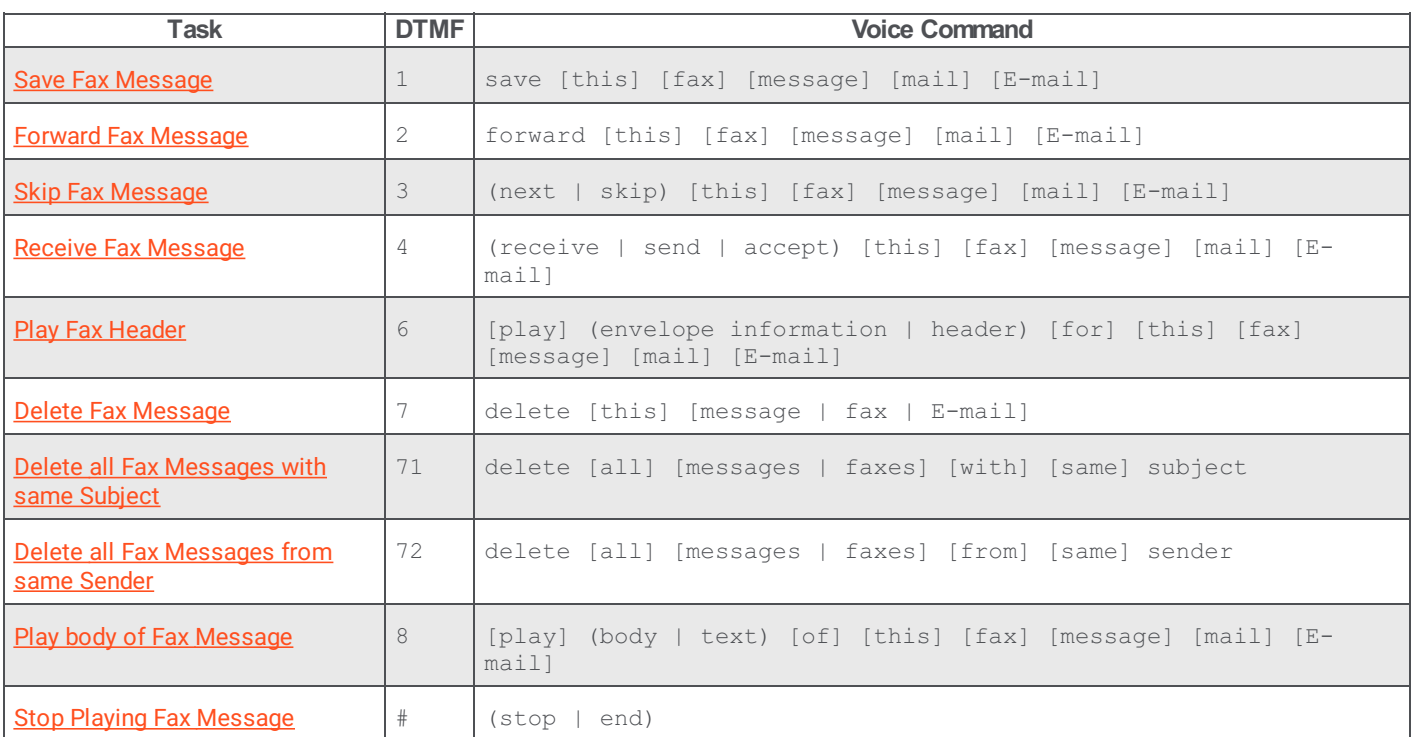

This menu performs actions on Fax mails, such as saving, forwarding, deleting, and so forth. After commands are processed, control is passed to the **[fax\\_summary](#page-333-0)** menu.

## <span id="page-345-1"></span>**Save Fax Message**

To save the current Fax message, say:

```
save [this] [fax] [message] [mail] [E-mail]
```
Examples:

- "save this fax"
- "save fax message"
- "save fax E-mail"

## <span id="page-345-2"></span>**Forward Fax Message**

To forward the current Fax message, say:

forward [this] [fax] [message] [mail] [E-mail]

…followed by the name of the person or an extension number.

- "forward this fax message John Smith"
- "forward fax"
- "forward"

## <span id="page-346-0"></span>**Skip Fax Message**

To skip to the next Fax message, say:

```
(next | skip) [this] [fax] [message] [mail] [E-mail]
```
Examples:

- "next"
- "skip this fax message"
- "skip fax E-mail"

#### <span id="page-346-1"></span>**Receive Fax Message**

To receive a Fax, say:

(receive | send | accept) [this] [fax] [message] [mail] [E-mail]

Examples:

- "receive this fax message"
- "accept fax mail"

## <span id="page-346-2"></span>**Play Fax Header**

To play Fax header information, say:

```
[play] (envelope information | header) [for] [this] [fax] [message] [mail] [E-mail]
```
Examples:

- "play header"
- "play envelope information for this fax message"
- "play header for fax mail"

## <span id="page-346-3"></span>**Delete Fax Message**

To delete the current Fax, say:

```
delete [this] [message | fax | E-mail]
```
Examples:

- "delete fax"
- "delete this fax"
- "delete message"
- "delete E-mail"

## <span id="page-346-4"></span>**Delete all Fax messages with the same Subject**

To delete all Fax messages that have the same subject as the current Fax, say:

delete [all] [messages | faxes] [with] [same] subject

- "delete all faxes with same subject"
- "delete messages with subject"
- "delete all messages with same subject"

## <span id="page-347-1"></span>**Delete all Fax messages from same Sender**

To delete all Fax messages from the same sender as the current Fax, say:

delete [all] [messages | faxes] [from] [same] sender

Examples:

- "delete all faxes from same sender"
- "delete messages from sender"

## <span id="page-347-2"></span>**Play body of Fax Message**

To have Fax body text read, say:

```
[play] (body | text) [of] [this] [fax] [message] [mail] [E-mail]
```
Examples:

- "play body of this fax message"
- "play text of message"

## <span id="page-347-3"></span>**Stop Playing Fax Message**

To stop playback of a Fax, say:

(stop | end)

Examples:

- "stop"
- "end"

## <span id="page-347-0"></span>**email\_message\_menu**

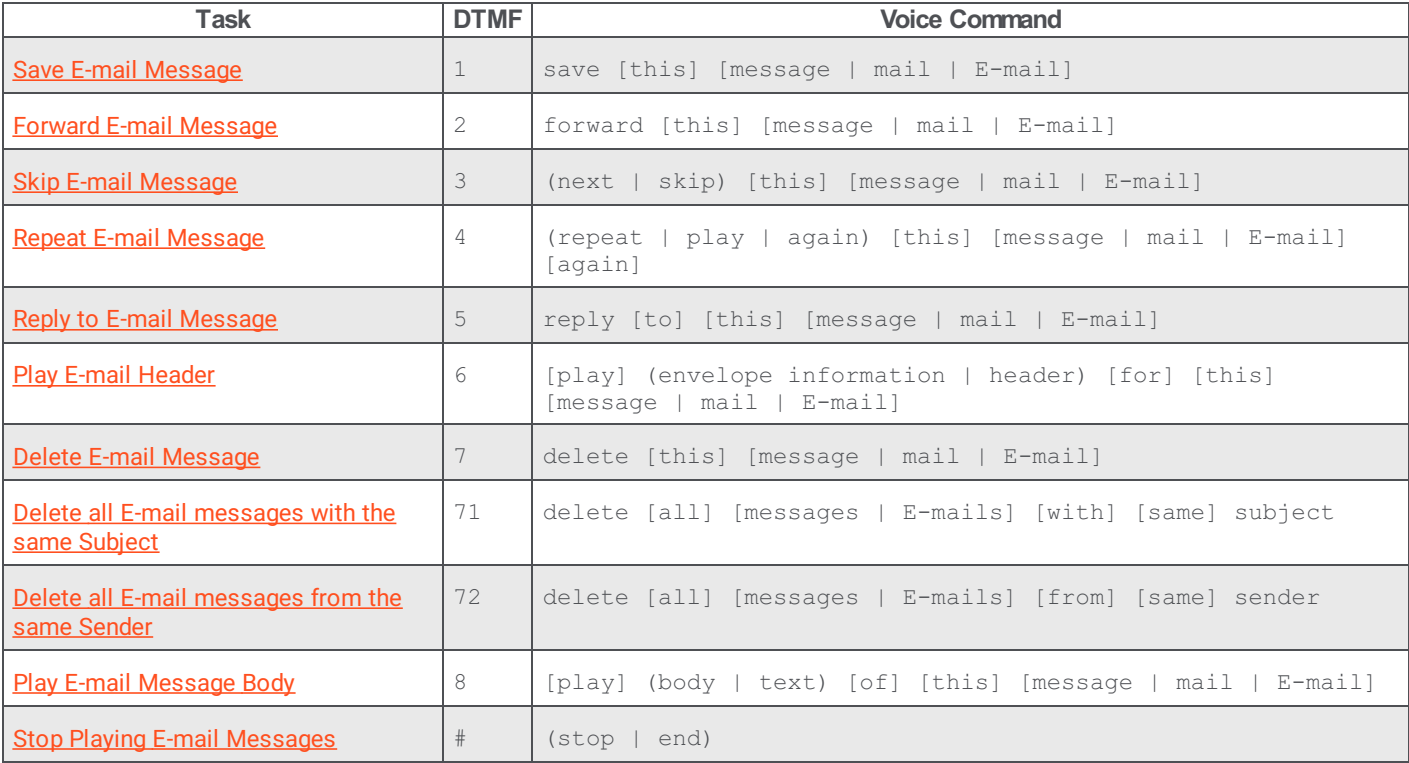

This menu performs actions on E-mails, such as saving, forwarding, deleting, and so on. After commands are processed, control is passed to the [email\\_summary](#page-334-0) menu. On [nomatch](#page-44-0) or [noinput](#page-43-0) conditions, it passes control to the [email\\_message\\_menu\\_2](#page-350-0) menu.

## <span id="page-348-0"></span>**Save E-mail Message**

To save this E-mail message, say:

save [this] [message | mail | E-mail]

Examples:

- "save this E-mail"
- "save this message"
- "save E-mail"
- "save message"

#### <span id="page-348-1"></span>**Forward E-mail Message**

To forward the current E-mail message, say:

forward [this] [message | mail | E-mail]

Examples:

- "forward this E-mail"
- "forward this message"
- …followed by the name of the person or an extension number.

#### <span id="page-348-2"></span>**Skip E-mail Message**

To skip playback of an E-mail message, say:

```
(next | skip) [this] [message | mail | E-mail]
```
Examples:

- "skip this message"
- "next E-mail"
- "next"

#### <span id="page-348-3"></span>**Repeat E-mail Message**

To replay the current E-mail message, say:

(repeat | play | again) [this] [message | mail | E-mail] [again]

Examples:

- "repeat this message"
- "play this message again"
- "again"
- "play E-mail again"

#### <span id="page-348-4"></span>**Reply to E-mail Message**

To reply the current E-mail message, say:

reply [to] [this] [message | mail | E-mail]

- "replay to this message"
- "reply to message"
- "reply to this E-mail"
- "reply"

## <span id="page-349-0"></span>**Play E-mail Header**

To play the header portion of the E-mail message, say:

```
[play] (envelope information | header) [for] [this] [message | mail | E-mail]
```
Examples:

- "play envelope information for this E-mail"
- $\bullet$ "play header for this message"
- "play header"

#### <span id="page-349-1"></span>**Delete E-mail Message**

To delete the current E-mail message, say:

delete [this] [message | mail | E-mail]

Examples:

- "delete this message"
- "delete E-mail"
- "delete"

#### <span id="page-349-2"></span>**Delete all E-mail messages with the same Subject**

To delete all E-mail messages that have the same subject, say:

```
delete [all] [messages | E-mails] [with] [same] subject
```
Examples:

- "delete all E-mails with same subject"
- "delete messages with same subject"
- "delete with same subject"

#### <span id="page-349-3"></span>**Delete all E-mail messages from same Sender**

To delete all messages from the same sender as the current message, say:

delete [all] [messages | E-mails] [from] [same] sender

Examples:

- "delete all messages from same sender"
- "delete E-mails from same sender"
- "delete all from sender"

## <span id="page-349-4"></span>**Play E-mail Message Body**

To play the body text of an E-mail message, say:

[play] (body | text) [of] [this] [message | mail | E-mail]

- "play text of message"
- "play body of this E-mail"
- "play body"

## <span id="page-350-1"></span>**Stop Playing E-mail Messages**

To stop playing E-mail messages and return to the previous menu, say:

(stop | end)

Examples:

- "stop"
- "end"

## <span id="page-350-0"></span>**email\_message\_menu\_2**

This menu performs actions on E-mails, such as saving, forwarding, deleting, and so forth.After commands are processed, control is passed to the **[email\\_summary](#page-334-0)** menu. On **[nomatch](#page-44-0)** or [noinput](#page-43-0) conditions, it passes control to the email\_message\_menu\_2 menu.

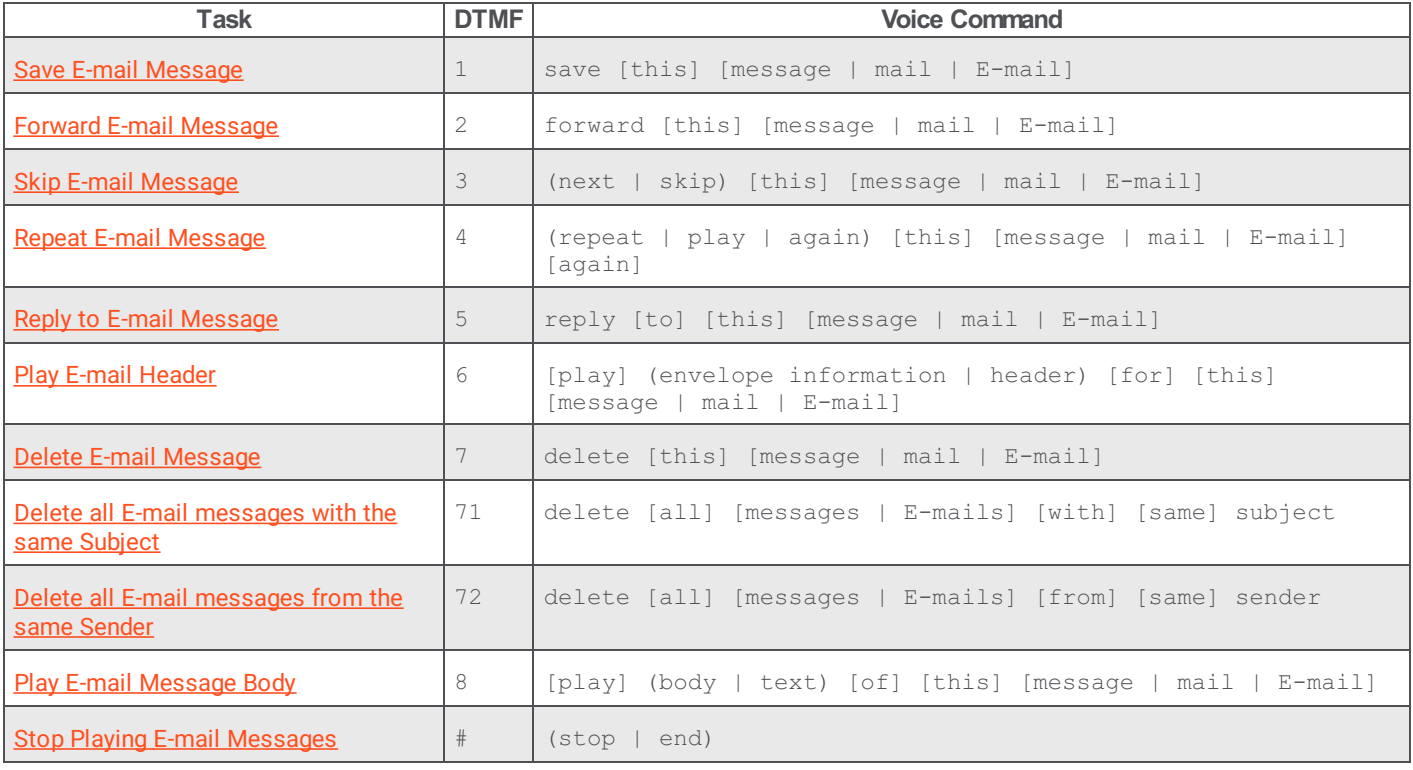

## <span id="page-350-2"></span>**Save E-mail Message**

To save this E-mail message, say:

save [this] [message | mail | E-mail]

- "save this E-mail"  $\bullet$
- "save this message"  $\bullet$
- "save E-mail"
- "save message"

## <span id="page-351-0"></span>**Forward E-mail Message**

To forward the current E-mail message, say:

forward [this] [message | mail | E-mail]

…followed by the name of the person or an extension number.

Examples:

- "forward this E-mail"
- "forward this message"

## <span id="page-351-1"></span>**Skip E-mail Message**

To skip playback of an E-mail message, say:

```
(next | skip) [this] [message | mail | E-mail]
```
Examples:

- "skip this message"
- "next E-mail"
- "next"

#### <span id="page-351-2"></span>**Repeat E-mail Message**

To replay the current E-mail message, say:

```
(repeat | play | again) [this] [message | mail | E-mail] [again]
```
Examples:

- "repeat this message"
- "play this message again"
- "again"
- "play E-mail again"

## <span id="page-351-3"></span>**Reply to E-mail Message**

To reply the current E-mail message, say:

reply [to] [this] [message | mail | E-mail]

Examples:

- "replay to this message"
- "reply to message"
- "reply to this E-mail"
- "reply"

## <span id="page-351-4"></span>**Play E-mail Header**

To play the header portion of the E-mail message, say:

```
[play] (envelope information | header) [for] [this] [message | mail | E-mail]
```
- "play envelope information for this E-mail"
- "play header for this message"
- "play header"

## <span id="page-352-0"></span>**Delete E-mail Message**

To delete the current E-mail message, say:

delete [this] [message | mail | E-mail]

Examples:

- "delete this message"
- "delete E-mail"
- "delete"

#### <span id="page-352-1"></span>**Delete all E-mail messages with the same Subject**

To delete all E-mail messages that have the same subject, say:

```
delete [all] [messages | E-mails] [with] [same] subject
```
Examples:

- "delete all E-mails with same subject"
- "delete messages with same subject"
- "delete with same subject"

## <span id="page-352-2"></span>**Delete all E-mail messages from same Sender**

To delete all messages from the same sender as the current message, say:

```
delete [all] [messages | E-mails] [from] [same] sender
```
Examples:

- "delete all messages from same sender"
- "delete E-mails from same sender"
- "delete all from sender"

## <span id="page-352-3"></span>**Play E-mail Message Body**

To play the body text of an E-mail message, say:

```
[play] (body | text) [of] [this] [message | mail | E-mail]
```
Examples:

- "play text of message"
- "play body of this E-mail"  $\bullet$
- "play body"

## <span id="page-352-4"></span>**Stop Playing E-mail Messages**

To stop playing E-mail messages and return to the previous menu, say:

(stop | end)

Examples:

"stop"

## <span id="page-353-0"></span>**forward\_instruction\_email\_menu**

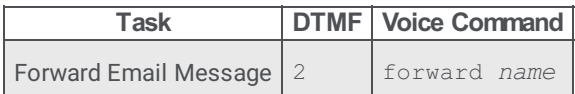

To forward an e-mail message, say a name after saying forward. To forward by extension, press 2.

Example:

"forward John Doe"

## <span id="page-353-1"></span>**forward\_instruction\_voice\_menu**

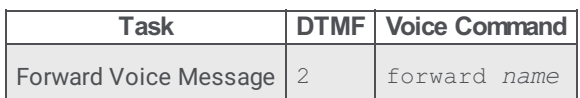

To forward a voice message, say a name after saying forward. To forward by extension, press 2.

Example:

"forward John Doe"

## <span id="page-353-2"></span>**forward\_instruction\_fax\_menu**

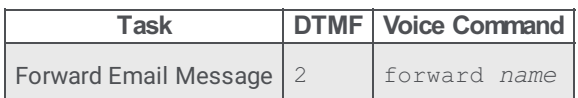

To forward a fax message, say a name after saying forward. To forward by extension, press 2.

Example:

"forward John Doe"

# **TUIOptionMenus.xml**

## **personal\_options\_menu**

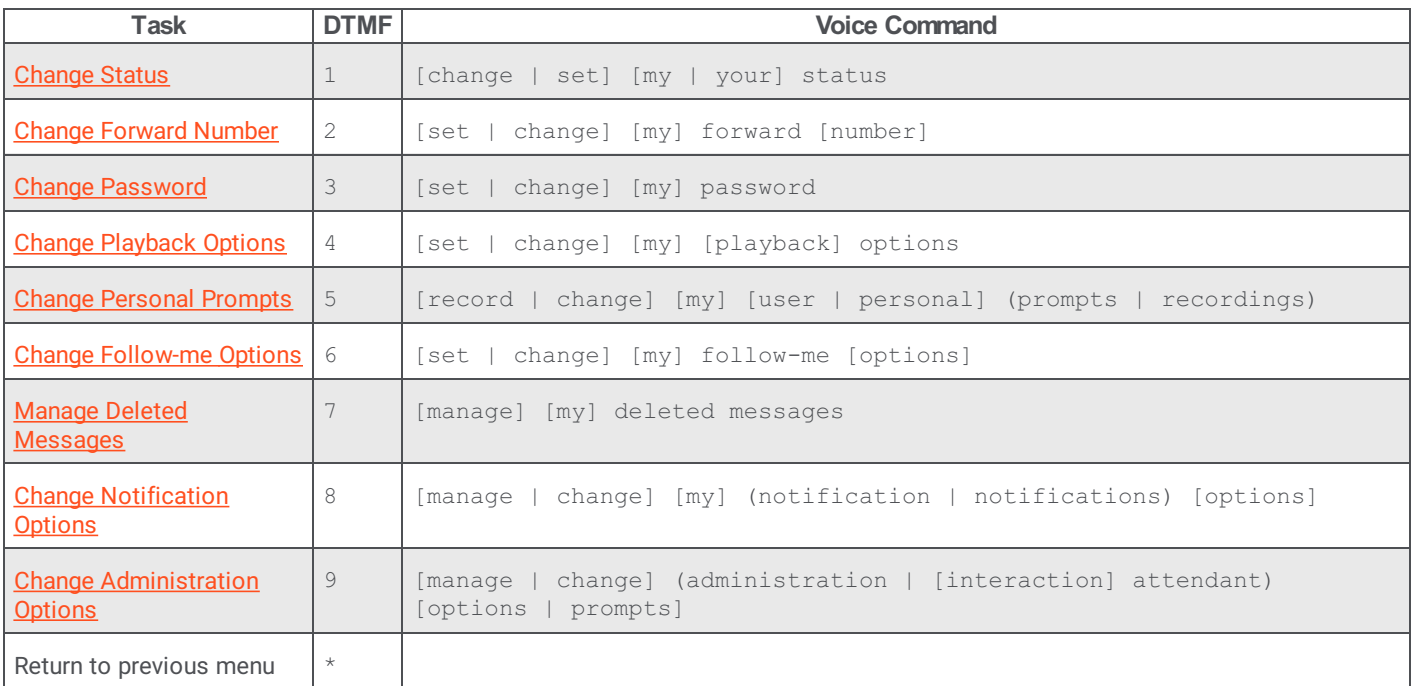

After this menu is processed, control returns to the **[TUIMobileOffice](#page-68-0)** menu. No input or nomatch conditions pass control to the [personal\\_options\\_menu\\_2](#page-358-0).

## <span id="page-354-0"></span>**Change Status**

This shortcut passes control to the **[change\\_status](#page-366-0)** menu. Press 1 or say:

[change | set] [my | your] status

Examples:

- "change my status"
- "set status"  $\bullet$
- "set your status"

Afterwards you will be prompted to speak a particular status condition (e.g.: "Available").

## <span id="page-354-1"></span>**Change Forward number**

To review and change your Forward number, and also set status to "Available, Forward", press 2 or say:

[set | change] [my] forward [number]

Examples:

- "change my forward number"
- "set forward number"  $\bullet$

The system will respond: "your forward number is currently set to *nnn*-*nnn*-*nnnn*. Is this correct? Say yes or no. "

If you reply "no" you are prompted: "please say or enter your forward number." Respond by speaking or pressing telephone number digits. The system will respond: "Your Forward number has been successfully updated. Your status has been successfully updated. How else may I help you?"

If you respond "yes", you are not prompted to specify a number and your status is set to Available, Forward.

## <span id="page-355-0"></span>**Change Password**

To change your client password, press 3 or say:

[set | change] [my] password

Examples:

- "change my password"
- "set password"  $\bullet$

The system will prompt, "Please enter your new password, followed by the pound sign. A valid password consists of one to ten characters." Enter 1-10 digits, and then press #. The system will respond: "For verification, please re-enter your password, followed by the pound sign." If both match and are valid, the password is changed.

#### <span id="page-355-1"></span>**Change Playback Options**

Playback options include message verbosity, sorting, priority playback, and other items.To change playback options, press 4 or say:

```
[set | change] [my] [playback] options
```
Examples:

- "change playback options"
- "set my options"

The system will prompt:

"For verbose playback press 1"

"For message sorting, press 2"

"For priority message playback, press 3"

"For mailbox confirmation, press 4"

"For status confirmation, press 5"

"To configure message type, press 6"

"To configure saved message playback, press 7"

"To return to the previous menu, press the star key"

To proceed, make selections using the keypad, and respond to subsequent voice prompts.

#### <span id="page-355-2"></span>**Change Personal Prompts**

To record personal prompts, press 5 or say:

[record | change] [my] [user | personal] (prompts | recordings)

Examples:

- "record my personal prompts"
- "change my personal recordings"
- "record user prompts"
- "change my personal prompts"

The system will respond:

"To record your out of the office greeting, press 1"

"To record your standard greeting, press 3"

"To record your name, press 5"

"To record your review your name, press 6"

"To return to the previous menu, press the star key"

To proceed, make selections using the keypad, and respond to subsequent voice prompts.

## <span id="page-356-0"></span>**Change Follow-me Options**

To change Follow-me options, press 6 or say:

[set | change] [my] follow-me [options]

Examples:

- "change my follow-me options"
- "set follow-me options"

The system will respond:

- "Your follow-me functionality is currently [active|inactive].
- "To turn it [on|off], press 1."

"To listen to the follow-me options, press 2"

- "To add a telephone number, press 3"
- "To edit a telephone number, press 4"
- "To delete a telephone number, press 5"
- "To return to the previous menu, press the star key"

To proceed, make selections using the keypad, and respond to subsequent voice prompts.

## <span id="page-356-1"></span>**Manage Deleted Messages**

To manage deleted messages, press 7 or say:

```
[manage] [my] deleted messages
```
#### Examples:

- "manage my deleted messages"
- "deleted messages"  $\bullet$

The system will respond:

- "To listen to your deleted E-mail messages, press 3"
- "To restore all messages, press 4"
- "To erase all messages, press 5"
- "To return to the previous menu, press the star key"

To proceed, make selections using the keypad, and respond to subsequent voice prompts.

## <span id="page-357-0"></span>**Change Notification Options**

To change notification options, press 8 or say:

```
[manage | change] [my] (notification | notifications) [options]
```
Examples:

- "mange my notification options"
- $\bullet$ "change notifications"

The system will respond:

- "Your message notifications are currently turned [on|off].
- "To change your notification alert method, press 1"
- "To change alert reason, press 2"
- "To set up an alert time schedule, press 3"
- "To return to the previous menu, press the star key."

To proceed, make selections using the keypad, and respond to subsequent voice prompts.

## <span id="page-357-1"></span>**Change Administration Options**

To change administration options, press 9 or say:

```
[manage | change] (administration | [interaction] attendant) [options | prompts]
```
Examples:

- "manage administration options"
- "change interaction attendant prompts"  $\bullet$
- "manage attendant options"  $\bullet$

The system will respond:

- "To manage unplanned schedules, press 1"
- "To record Attendant audio files, press 2"
- "To return to the previous menu, press the star key."

To proceed, make selections using the keypad, and respond to subsequent voice prompts.

## <span id="page-358-0"></span>**personal\_options\_menu\_2**

Change your status, password, forward number, playback notification, follow-me options, or manage deleted messages, notifications, or Attendant prompts.

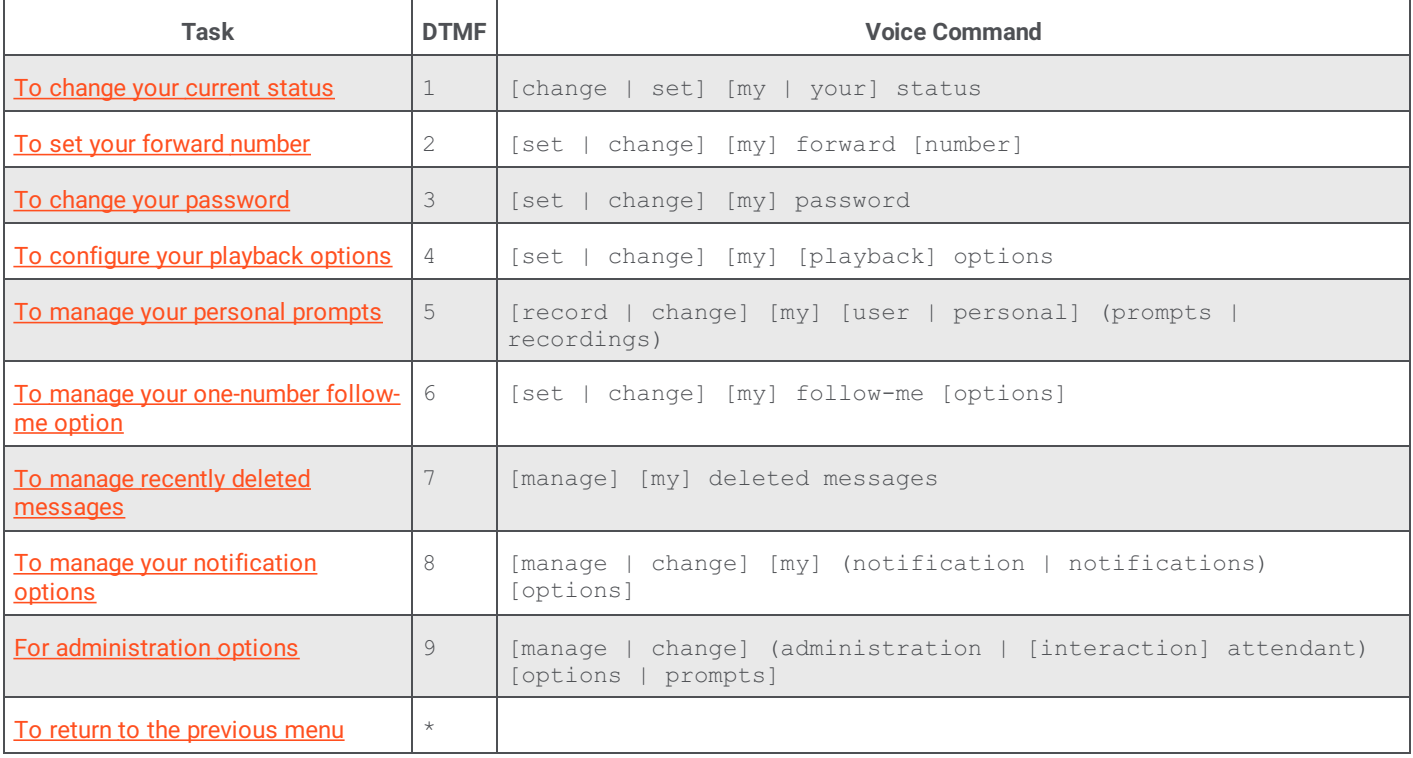

## <span id="page-358-1"></span>**To change your current status**

Press 1 or say:

[change | set] [my | your] status

Examples:

- "set my status"
- "change status"

## <span id="page-358-2"></span>**To set your forward number**

Press 2 or say:

[set | change] [my] forward [number]

Examples:

- "set my forward number"
- "change forward"

## <span id="page-358-3"></span>**To change your password**

Press 3 or say:

[set | change] [my] password

- "change my password"
- "set password"

## <span id="page-359-0"></span>**To configure your playback options**

Press 4 or say:

[set | change] [my] [playback] options

Examples:

- "change my playback options"
- "set options"

#### <span id="page-359-1"></span>**To manage your personal prompts**

Press 5 or say:

[record | change] [my] [user | personal] (prompts | recordings)

Examples:

- "record my personal prompts"
- "change my recordings"

#### <span id="page-359-2"></span>**To manage your one-number follow-me option**

Press 6 or say:

[set | change] [my] follow-me [options]

Examples:

- "change my follow-me options"
- "set follow-me options"

#### <span id="page-359-3"></span>**To manage recently deleted messages**

Press 7 or say:

[manage] [my] deleted messages

Examples:

- "manage my deleted messages"
- "deleted messages"

#### <span id="page-359-4"></span>**To manage your notification options**

Press 8 or say:

```
[manage | change] [my] (notification | notifications) [options]
```
Examples:

- "manage my notifications"
- "change notification options"

## <span id="page-359-5"></span>**For administration options**

Press 9 or say:

```
[manage | change] (administration | [interaction] attendant) [options | prompts]
```
- "change administration prompts"
- "manage attendant prompts"
- "manage interaction attendant options"
## **To return to the previous menu**

Press the star (\*) key.

# **TUIPromptMenus.xml**

## **personal\_options\_menu**

What would you like to do today?

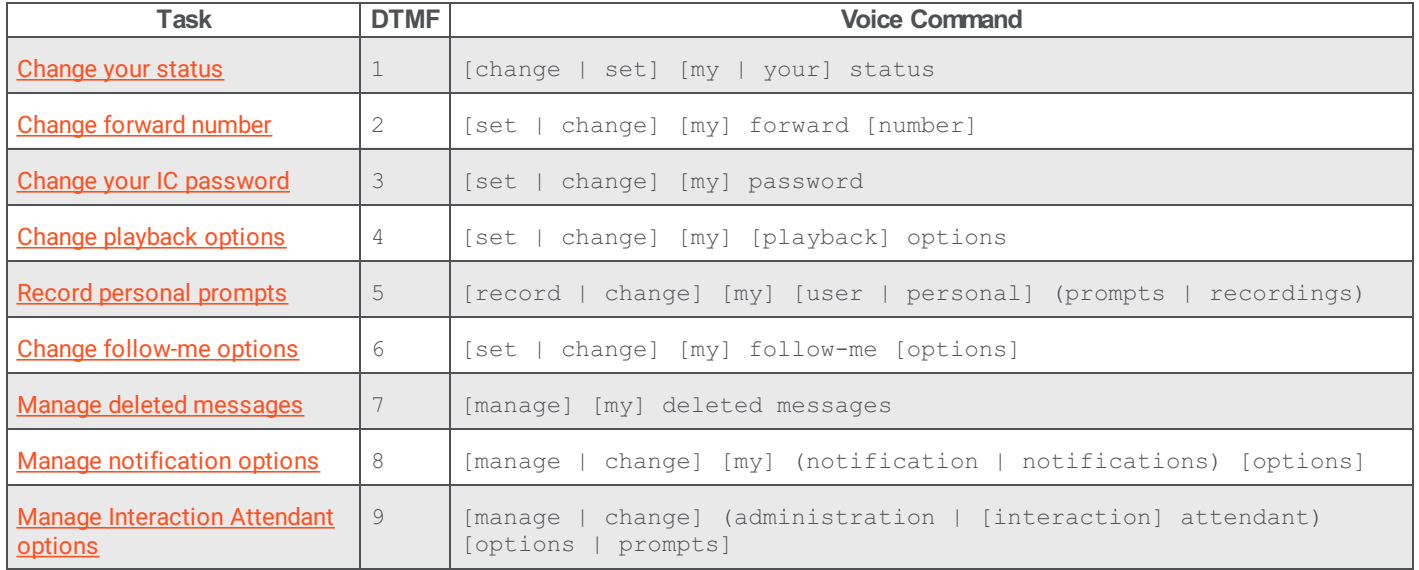

## <span id="page-361-0"></span>**Change your status**

Press 1 or say:

```
[change | set] [my | your] status
```
Examples:

- "change my status"
- "set status"

## <span id="page-361-1"></span>**Change forward number**

Press 2 or say:

```
[set | change] [my] forward [number]
```
Examples:

- "change my forward number"
- "set forward number"

### <span id="page-361-2"></span>**Change your CIC password**

Press 3 or say:

[set | change] [my] password

- "change my password"
- "set password"

## <span id="page-362-0"></span>**Change playback options**

Press 4 or say:

[set | change] [my] [playback] options

Examples:

- "change my playback options"
- "set options"

#### <span id="page-362-1"></span>**Record personal prompts**

Press 5 or say:

[record | change] [my] [user | personal] (prompts | recordings)

Examples:

- "record my personal prompts"
- "change user recordings"  $\bullet$
- "change my personal prompts"  $\bullet$

#### <span id="page-362-2"></span>**Change follow-me options**

Press 6 or say:

[set | change] [my] follow-me [options]

Examples:

- "change my follow-me options"
- "set follow-me"

#### <span id="page-362-3"></span>**Manage deleted messages**

Press 7 or say:

[manage] [my] deleted messages

Examples:

- "manage my deleted messages"
- "deleted messages"

#### <span id="page-362-4"></span>**Manage notification options**

Press 8 or say:

[manage | change] [my] (notification | notifications) [options]

Examples:

- "manage my notifications"
- "change notification options"

#### <span id="page-362-5"></span>**Manage Interaction Attendant options**

Press 9 or say:

```
[manage | change] (administration | [interaction] attendant) [options | prompts]
```
- "manage interaction attendant options"
- "change attendant prompts"

# **personal\_options\_menu\_2**

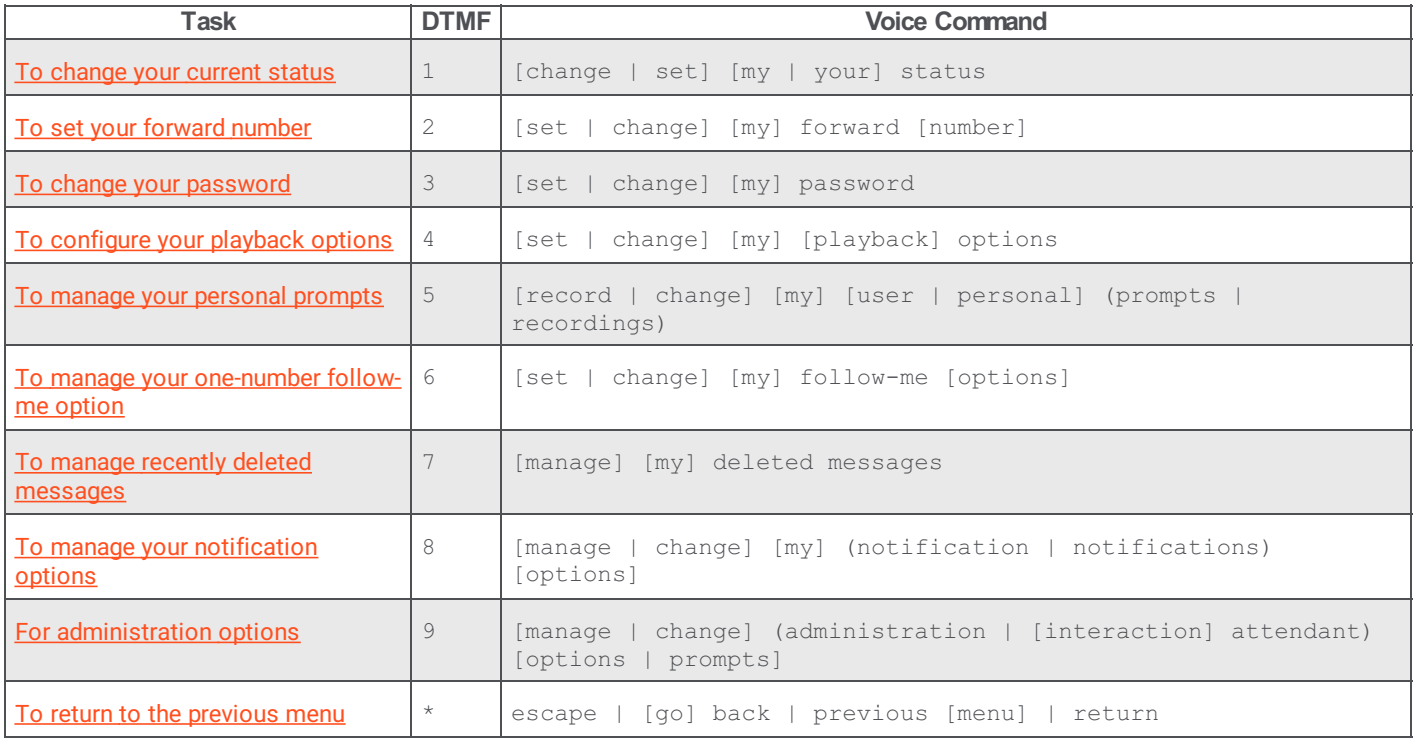

## <span id="page-363-0"></span>**To change your current status**

Press 1 or say:

```
[change | set] [my | your] status
```
Examples:

- "change status"
- "set my status"

### <span id="page-363-1"></span>**To set your forward number**

Press 2 or say:

```
[set | change] [my] forward [number]
```
Examples:

- "change my forward number"
- "set forward number"

### <span id="page-363-2"></span>**To change your password**

Press 3 or say:

[set | change] [my] password

- "change my password"
- "set password"

## <span id="page-364-0"></span>**To configure your playback options**

Press 4 or say:

[set | change] [my] [playback] options

Examples:

- "change my playback options"
- "set playback options"

### <span id="page-364-1"></span>**To manage your personal prompts**

Press 5 or say:

[record | change] [my] [user | personal] (prompts | recordings)

Examples:

- "record my personal prompts"
- "change recordings"  $\bullet$
- "change prompts"  $\bullet$

#### <span id="page-364-2"></span>**To manage your one-number follow-me option**

Press 6 or say:

```
[set | change] [my] follow-me [options]
```
Examples:

- "set my follow-me options"
- "change follow-me options"

### <span id="page-364-3"></span>**To manage recently deleted messages**

Press 7 or say:

```
[manage] [my] deleted messages
```
Examples:

- "manage my deleted messages"
- "deleted messages"

#### <span id="page-364-4"></span>**To manage your notification options**

Press 8 or say:

[manage | change] [my] (notification | notifications) [options]

Examples:

- "manage notifications"
- "change my notification options"

### <span id="page-364-5"></span>**For administration options**

Press 9 or say:

```
[manage | change] (administration | [interaction] attendant) [options | prompts]
```
- "manage attendant prompts"
- "change interaction attendant options"

## <span id="page-365-0"></span>**To return to the previous menu**

Press \* or say this **global [command](#page-307-0)**:

escape | [go] back | previous [menu] | return

- "back"
- "return"
- "go back"
- "previous menu"

# **TUIStatusMenus.xml**

The following Status Menus manage client status:

- To [change](#page-366-0) your status:
- [change\\_status](#page-366-1)  $\bullet$
- [change\\_status\\_return](#page-367-0)
- [play\\_status\\_menu](#page-367-1)  $\bullet$

## <span id="page-366-0"></span>**To change your status:**

This command is available whenever the TUIStatusMenu has control. You are prompted: "Your current status is [status]. What should your new status be?"

Respond by saying:

[set | change] [me | my] [status] [to] \$status [until *\$datetime*]

Examples:

- "change my status to Available"
- "set my status to gone home"
- "set my status to on vacation until July 10  $^{\text{th}}$ "

The TUI Status Menus are:

- [change\\_status](#page-366-1)
- $\bullet$ [change\\_status\\_return](#page-367-0)
- [play\\_status](#page-367-1) menu  $\bullet$

## <span id="page-366-1"></span>**change\_status**

When this menu has control, it prompts: "Your current status is [Status]. What should your new status be?" After processing any of the commands below, control is passed to the [personal\\_options\\_menu](#page-354-0). On nomatch or noinput conditions, control is passed to the **[change\\_status\\_return](#page-367-0)** menu.

## <span id="page-367-0"></span>**change\_status\_return**

To return to the previous menu, press the star  $(*)$  key

This menu prompts to change status settings using the telephone keypad. It is invoked when a user is unable to change status using voice commands. The prompt is:

For available, press 1 At a Forwarded Number press 2 At a training session press 3 At lunch, press 4 Do not Disturb, press 5 Gone Home, press 7 In a meeting, press 8 Away from the desk, press 9 Available, no ACD, press 10 On vacation, press 11 Out of the office, press 12 Out of the town, press 13 Working at home, press 14 Available follow-me, press 15

To return to the previous menu, press the star key

This menu times out after 6 seconds. If there is no user input, the menu is repeated twice. If a third timeout occurs, control is passed to the main menu.

If user input does not match, the menu prompts: "Sorry. I still did not understand what you said. For assistance, please say 'help' or 'operator'." Then the menu restarts from the top.

## <span id="page-367-1"></span>**play\_status\_menu**

This menu reports your current status. It prompts, "Your current status is [status]".

# **TUIOutlookMenus.xml**

This menu provides access to your Outlook calendar and out-of-office assistant options.

- [outlook\\_menu](#page-368-0)
- [outlook\\_menu\\_2](#page-368-1)  $\bullet$
- [outlook\\_menu\\_3](#page-368-2)
- [calendar\\_menu\\_get\\_date](#page-368-3)
- [calendar\\_menu](#page-369-0)
- [calendar\\_menu\\_2](#page-369-1)
- [calendar\\_menu\\_3](#page-369-2)
- [outofoffice\\_menu](#page-370-0)
- Out of [Office](#page-370-1) Menu
- [outofoffice\\_menu\\_2](#page-370-2)
- [outofoffice\\_menu\\_3](#page-370-3)  $\bullet$

## <span id="page-368-0"></span>**outlook\_menu**

This menu prompts "Outlook Menu". The following keys are valid:

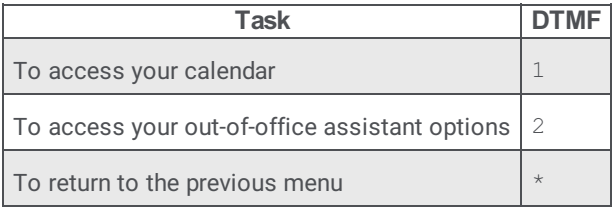

## <span id="page-368-1"></span>**outlook\_menu\_2**

This menu prompts, "Say Access my Calendar or Out-of-Office Assistant".

## <span id="page-368-2"></span>**outlook\_menu\_3**

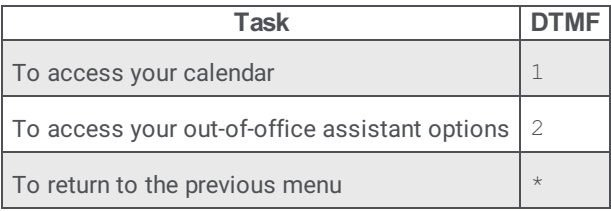

## <span id="page-368-3"></span>**calendar\_menu\_get\_date**

This menu prompts for a calendar date. It says, "Meetings for what day?"

- [Meetings](#page-368-4) for Today
- Meetings for a [Particular](#page-369-3) Date  $\bullet$

### <span id="page-368-4"></span>**Meetings for Today**

To listen to today's meeting, say:

```
[meetings] [for] today
Examples:
```
"meetings for today"

## <span id="page-369-3"></span>**Meetings for a Particular Date**

To listen to meetings for a particular date, say: [meetings] [for] *\$datetime* Examples: "meetings for July 10 <sup>th</sup>"

## <span id="page-369-0"></span>**calendar\_menu**

This menu plays audio = Calendar Menu.

## **calendar\_menu\_2**

### <span id="page-369-1"></span>**Access my Calendar for today or an other upcoming day**

Say:

```
[access | get | play | read | goto] [my] [calendar | meetings] [for] $datetime
```
Examples:

- "get my calendar for July 10<sup>th</sup>"
- "read meetings for July 10<sup>th</sup>"
- " access my calendar for today"
- "access my calendar for July 10<sup>th</sup>"
- "access my calendar for Friday"

## <span id="page-369-2"></span>**calendar\_menu\_3**

- To hear your [meetings](#page-369-4) for today
- To hear your [meetings](#page-369-5) for another day
- To return to the [previous](#page-370-4) menu  $\bullet$

### <span id="page-369-4"></span>**To hear your meetings for today**

```
Press 1 or say:
[meetings] [for] today
Examples:
"meetings for today"
```
## <span id="page-369-5"></span>**To hear your meetings for another day**

Press 2 or say: [meetings] [for] *\$datetime* Examples:

- "meetings for July 10<sup>th</sup>"
- "get my calendar for July 10<sup>th</sup>"
- "read meetings for July 10<sup>th</sup>"

## <span id="page-370-4"></span>**To return to the previous menu**

Press \* or say this *global* [command](#page-307-0):

escape | [go] back | previous [menu] | return

Examples:

- "back"
- "return"
- "go back"
- "previous menu"

## <span id="page-370-0"></span>**outofoffice\_menu**

Use this menu to enable or disable your Out-of-Office message. It prompts, "Say turn On or Off my Out-of-Office Assistant."

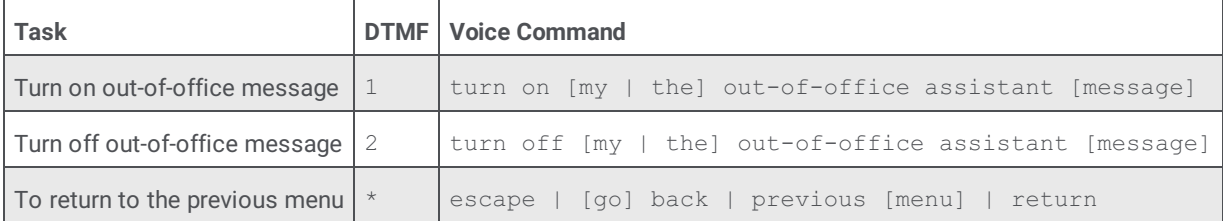

## <span id="page-370-1"></span>**Out of Office Menu**

Plays audio for Out-of-Office Assistant Menu. The prompt is: "Say Access my Calendar".

# <span id="page-370-2"></span>**outofoffice\_menu\_2**

Plays prompt: "Say turn On or Off my Out-of-Office Assistant."

## <span id="page-370-3"></span>**outofoffice\_menu\_3**

Plays prompt for the Outlook out-of-office assistant:

"To turn on your Outlook out-of-office assistant, Press 1. To turn off your Outlook out-of-office assistant, Press 2 To return to the previous menu Press the star key."

# **Change log**

The following table lists the changes to the *Interaction Mobile Office Technical Reference* since its initial release.

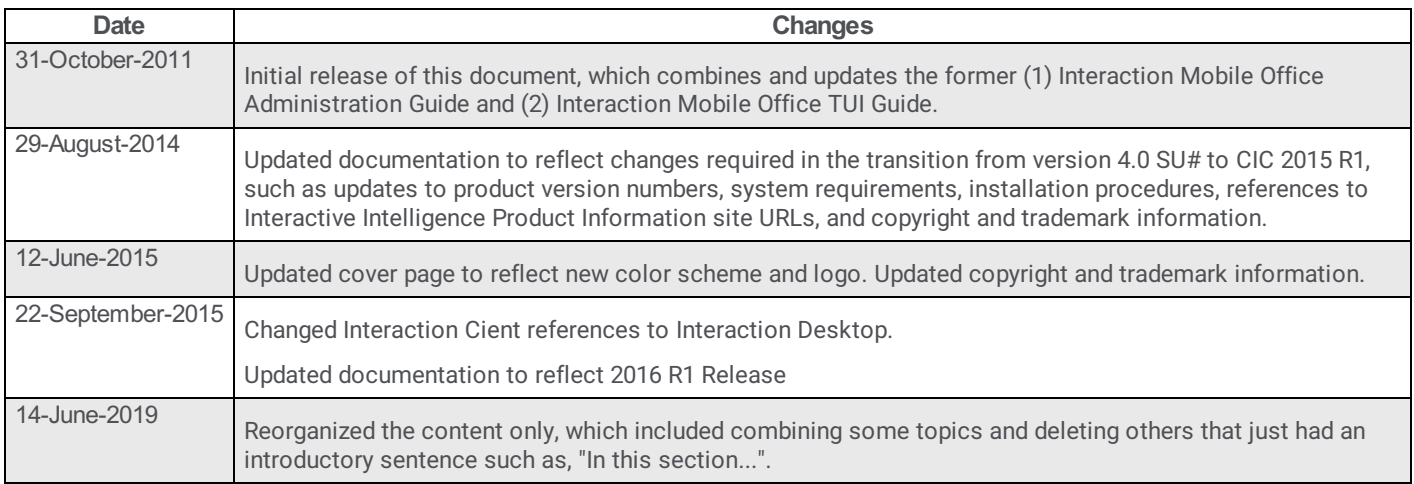